# User Guide - Windows File System iDataAgent

# TABLE OF CONTENTS

# OVERVIEW

## Introduction

**Key Features** 

Simplified Data Management Point-In-Time Recovery System State SnapProtect Backup Office Communications Server Backup and Recovery Failovers Efficient Job Management and Reporting Block Level Deduplication

## **Add-On Components**

SRM for Windows File System 1-Touch Add-On Archiver Desktop Browse

Terminology

# SYSTEM REQUIREMENTS

# DEPLOYMENT

Installation

Method 1: Interactive Install Method 2: Install Software from CommCell Console

# **GETTING STARTED - WINDOWS FILE SYSTEM /DATAAGENT DEPLOYMENT ON A CLUSTER**

Where to Install Windows File System iDataAgent

# Installing the Windows File System iDataAgent in a Clustered Environment

# GETTING STARTED - WINDOWS FILE SYSTEM /DATAAGENT DEPLOYMENT ON A NON-MICROSOFT CLUSTER

Where to Install Windows File System iDataAgent

Installing the Windows File System iDataAgent on a Non-Microsoft Cluster

# **GETTING STARTED - WINDOWS FILE SYSTEM CONFIGURATION**

# GETTING STARTED - WINDOWS FILE SYSTEM BACKUP

Perform a Backup What Gets Backed Up What Does Not Get Backed Up

# **GETTING STARTED - WINDOWS FILE SYSTEM AGENTS RESTORE**

#### Perform a Restore

# ADVANCED - WINDOWS FILE SYSTEM CONFIGURATION

# Understanding the CommCell Console

#### Creating an On Demand Backup Set

# Creating a Subclient to Backup Specific Files

**Configuring Backups of Locked Files** 

Configuring Open File Manager (OFM)

# **Configuring System State Backups**

# Configuring Backup of Office Communication Server

Enabling OCS Backup Including OCS Data in a Subclient

## **Configuring Filters for Backups**

Filtering Files from a Backup Filtering System State Components from a Backup Configuring Exclusions to Filters Excluding CommCell Console Directories

#### Configuring the Scan Method for Detecting Changed Files

Configuring Change Journal Scan Configuring Classic File Scan Configuring Data Classification Scan

# **Configuring Multiple Streams for Backups**

# **Configuring Pre/Post Processing for Backups**

Setting up Pre/Post Processes Setting up Pre/Post Processes to Run During Failures

#### **Configuring User Accounts**

Configuring Windows Users on an Individual Server Configuring Windows Users on a Domain Controller Configuring Windows Users for Specific Folders Configuring Credentials for UNC Path Content Configuring Credentials for Restricted Drives or Directories

#### **Configuring Index for Backups**

Creating a New Index on a Full Backup Converting to a Full Backup on Index Failure

## Modifying an Agent, BackupSet or Subclient

Deleting an Agent, BackupSet or Subclient

# ADVANCED - WINDOWS FILE SYSTEM BACKUP

#### Full Backup

**Incremental Backups** 

#### **Differential Backups**

#### Synthetic Full Backups

Running Synthetic Full Backups Running an Incremental Backup Before or After a Synthetic Full Backup Verifying Synthetic Full Backups Ignoring Errors in Synthetic Full Backups Accelerated Synthetic Full Backups (DASH Full)

# Backing up mount points

**Backing up System Protected Files** 

Backing up Remote Storage Data

#### Backing up with WINS/DHCP Services Disabled

# **Backing up HotFix Information**

# Scheduling A Backup

Managing Jobs Restarting Jobs Controlling Jobs

Additional Options

# **BROWSE DATA**

Understanding the Browse Window Browse Data Browse from Copies List Media Full Backup Transparent Browse Find a File or Directory Image/No-Image Browse Browse Multiple Versions of a File Establish the Page Size for a Browse Browse Using a Specified Path Browse Using Media Agent

# ADVANCED - WINDOWS FILE SYSTEM RESTORE

#### Performing a Direct Restore

Performing an Out-of-Place Restore

# Performing a Cross-Platform Restore

Restoring to a UNC Path/NFS-Mounted File System

#### **Renaming Files on Restore**

# **Overwriting Data During Restore**

#### **Restoring by Jobs**

Restoring all the data backed up During a Job Restoring Specific Data Backed up during a Job

#### **Restoring From a Failed or Killed Job**

#### **Resubmitting a Restore Job**

## Restoring Data Using Regular Expressions

Supported Wildcards in Regular Expressions

# Filtering Data from Restores

Supported Wildcards in Filters

#### Restoring Data Using a Map File

Creating a Map File Adding Files and Folders with Unicode Characters to a Map File Restoring Multiple Files/Folders to Different Destinations Restoring Specific Files to a Different Destination

# **Restoring Deleted Files**

#### Setting Up Pre-Post Processes

#### **Restoring the System State**

Restore the System State in-Place Restore the System State Out-Of-Place Restore Specific System State Objects

#### **Restoring the Office Communications Server Data**

#### **Restoring Virtual Machines**

Microsoft Virtual Server Microsoft Hyper-V

## Browsing Data

Latest Data Data Before a Specified Time Data Between a Specified Time

Listing Media For a Subclient

For a Backup Set

Scheduling a Restore

#### · · · · · · · ·

Managing Restore Jobs Restart Jobs Resubmit Jobs Control Jobs

# Additional Restore Options

# DATA AGING - WINDOWS FILE SYSTEM IDATAAGENT

# **DISASTER RECOVERY - WINDOWS FILE SYSTEM**

# Planning for a Disaster Recovery

**Disaster Recovery of the Linux File System** 

# ADDITIONAL OPERATIONS - WINDOWS FILE SYSTEM IDATAAGENT

Audit Trail Storage Policy Subclient Policy Schedule Policy Auxiliary Copy

| Operation Window                                            |
|-------------------------------------------------------------|
| Global Filters                                              |
| SRM for Unix\Linux File System Cost Analysis Database Aging |
| Erase Backup Data                                           |
| Uninstalling Components                                     |
| Online Help Links                                           |
| BEST PRACTICES                                              |
| FAQS                                                        |
| BACKUP TROUBLESHOOTING                                      |
| RESTORE TROUBLESHOOTING                                     |
| 1-TOUCH FOR WINDOWS - DEPLOYMENT                            |
| 1-TOUCH FOR WINDOWS - CONFIGURATION                         |
| 1-TOUCH FOR WINDOWS - RECOVERY                              |
| 1-TOUCH FOR WINDOWS - TROUBLESHOOTING                       |
| 1-TOUCH FOR WINDOWS - FAQS                                  |
| ONEPASS AGENT - DEPLOYMENT                                  |
| ONEPASS AGENT - CONFIGURATION                               |
| ONEPASS AGENT - ARCHIVE                                     |
| ONEPASS AGENT - RECOVER                                     |
| ONEPASS AGENT - ADVANCED CONFIGURATION                      |
| ONEPASS AGENT - ADVANCED ARCHIVE                            |
| ONEPASS AGENT - ADVANCED RECOVER                            |
| ONEPASS AGENT - TROUBLESHOOTING                             |
| ONEPASS AGENT - FAQS                                        |
| DESKTOP BROWSE (ADMINISTRATOR) - INSTALL                    |
| DESKTOP BROWSE (ADMINISTRATOR) - SETUP                      |
| DESKTOP BROWSE (USER) - GETTING STARTED                     |
| DESKTOP BROWSE (USER) - RESTORE                             |
| DESKTOP BROWSE (USER) - ADVANCED OPTIONS                    |
| AGENTESS SRM                                                |

| SRM FOR WINDOWS FILE SYSTEM - BASIC                    |
|--------------------------------------------------------|
| SRM FOR WINDOWS FILE SYSTEM - ADVANCED                 |
| SRM FOR WINDOWS FILE SYSTEM - FILTERS                  |
| SRM FOR WINDOWS FILE SYSTEM - FILE LEVEL ANALYTICS     |
| SRM FOR WINDOWS FILE SYSTEM - SUMMARIES                |
| SRM FOR WINDOWS FILE SYSTEM - SRM ARCHIVER INTEGRATION |

# ONLINE HELP

# **Overview - Windows File System iDataAgent**

# **TABLE OF CONTENTS**

#### Introduction

**Key Features** 

Simplified Data Management Point-In-Time Recovery System State SnapProtect Backup Office Communications Server Backup and Recovery Failovers Efficient Job Management and Reporting Block Level Deduplication

#### **Add-On Components**

SRM for Windows File System 1-Touch OnePass Agent Desktop Browse

Terminology

# INTRODUCTION

The Windows File System *i*DataAgent provides unified protection and recovery for the file system data residing on Windows clients. In addition to complete protection of file system data for disaster recovery, the Windows File System *i*DataAgent also provides more granular backup and recovery options that operate seamlessly with your data protection. Added options for deduplication, job management and reporting help ensure all your file system data is easily traceable and retrievable whenever the need arises.

# **KEY FEATURES**

The Windows File System iDataAgent offers the following key features:

# SIMPLIFIED DATA MANAGEMENT

The Windows File System *i*DataAgent enables easy management of all the Windows systems in your environment, by providing a singular approach to manage the data using the same unified console and infrastructure.

# **POINT-IN-TIME RECOVERY**

In the event of a serious system failure, such as the breakdown of hardware, software, or operating systems, the Windows File System *i*DataAgent provides point-in-time recovery of files at any given time.

# SYSTEM STATE

The Windows File System system state is made up of many components and services that are critical to recovery of the Windows operating system. The system state is backed up and restored as part of Windows File System *i*DataAgent backup and restore.

# SNAPPROTECT BACKUP

SnapProtect<sup>™</sup> backup enables you to create a point-in-time snapshot of the data to be used for various data protection operations. SnapProtect backup works in conjunction with software and hardware snapshot engines to provide snapshot functionality for data protection operations.

# OFFICE COMMUNICATIONS SERVER

The Office Communications Server is made up of data, settings, and metadata that are critical to data protection operations residing in both the File System and SQL databases. In order to fully protect the Office Communications Server, both the OCS data and settings and the OCS metadata have to be backed up.

# **BACKUP AND RECOVERY FAILOVERS**

In the event that a MediaAgent used for the backup or recovery operation fails, it is automatically resumed on alternate MediaAgents. In such cases, the backup or restore job will not restart from the beginning, but will resume from the point of failure. This is especially useful for backups and restores of large

# WHERE TO GO NEXT

**Getting Started - Windows File System** Walks you through the process of installing and configuring the Windows File System *i*DataAgent.

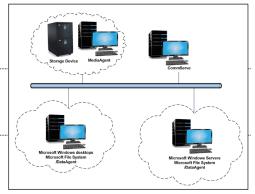

amount of file system data.

In the event, that a network goes down, the backup and recovery jobs are resumed on alternate data paths. Similarly, in the event of a device failure, the jobs are automatically switched to alternate disk and tape drives.

# EFFICIENT JOB MANAGEMENT AND REPORTING

You can view and verify the status of the backup and recovery operations from the Job Controller and Event Viewer windows within the CommCell Console. You can also track the status of the jobs using reports, which can be saved and easily distributed. Reports can be generated for different aspects of data management. You also have the flexibility to customize the reports to display only the required data and save them to any specified location in different formats. For example, you can create a backup job summary report to view at-a-glance the completed backup jobs. In addition, you can also schedule these reports to be generated and send them on email without user intervention.

# BLOCK LEVEL DEDUPLICATION

Deduplication provides a smarter way of storing data by identifying and eliminating the duplicate items in a data protection operation.

Deduplication at the data block level compares blocks of data against each other. If an object (file, database, etc.) contains blocks of data that are identical to each other, then block level deduplication eliminates storing the redundant data and reduces the size of the object in storage. This way dramatically reduces the backup data copies on both the disk and tapes.

# **ADD-ON COMPONENTS**

# SRM FOR WINDOWS FILE SYSTEM

SRM is integrated with Windows File System iDataAgent to provide several advanced reporting capabilities for your backups. When enabled, backup jobs collect details on the file systems currently being used or not used, the memory and hardware resources consumed, storage usage, and granular file-level analytics.

SRM Reports include detailed information on the state of your file system data, including free space, used space, file count, file sizes, directory structure, and many other useful statistics.

In addition, **SRM Summaries** provide a graphical, real-time representation of usage information such as memory and CPU utilization. Optional file-level analytics provides even more granular details at the file-level for optimizing your storage resources.

SRM integration with Windows File System /DataAgent can be easily enabled with your backups to take advantage of these features.

# 1-TOUCH

1-Touch recovery helps to recover a crashed system in the least amount of time. By automatically rebuilding the operating system, you can recover systems with defective components such as inaccessible volumes or crashed disks. You don't need to reinstall the individual software packages or operating systems manually.

# **ONEPASS AGENT**

The OnePass Agent is an integrated File System agent which backs up and archives the qualified data. It reclaims backup storage space when files and stubs are deleted on the primary storage.

# **DESKTOP BROWSE**

Desktop Browse enables users to browse and restore data from a Web Browser, which provides the facility to access and restore data from anywhere.

# TERMINOLOGY

The Windows File System documentation uses the following terminology:

| CLIENT    | The computer in which the <i>i</i> DataAgent is installed and contains the data to be secured. |
|-----------|------------------------------------------------------------------------------------------------|
| BACKUPSET | A group of subclients which includes all of the data backed up by the <i>i</i> DataAgent.      |
| SUBCLIENT | The Windows file system data to be backed up.                                                  |

Back to Top

# System Requirements - Microsoft Windows File System iDataAgent

System Requirements Supported Features

The following requirements are for the Microsoft Windows File System iDataAgent:

# **OPERATING SYSTEM**

#### WINDOWS 8

Microsoft Windows Client 8 Microsoft Windows Client 8.1

See Considerations for Microsoft Windows Server 2012, 2012 R2, and Windows 8 for more information.

#### WINDOWS SERVER 2012

Microsoft Windows Server 2012 Editions Microsoft Windows Server 2012 R2 Editions

See Considerations for Microsoft Windows Server 2012, 2012 R2, and Windows 8 for more information.

#### WINDOWS 7

Microsoft Windows 7 32-bit and x64 Editions

#### WINDOWS SERVER 2008

Microsoft Windows Server 2008 Editions Microsoft Windows Server 2008 R2 Editions

WINDOWS VISTA Microsoft Windows Vista 32-bit and x64 Editions

#### WINDOWS SERVER 2003

Microsoft Windows Server 2003 32-bit and x64 Editions\* with a minimum of Service Pack 1 \* Special configuration considerations apply. See Installing 32-bit Components on a Microsoft Windows x64 Platform for more information.

#### WINDOWS XP

Microsoft Windows XP Home Editions with a minimum of Service Pack 3 Microsoft Windows XP Professional 32-bit and x64 Editions with a minimum of Service Pack 3

# **CLUSTER - SUPPORT**

The software can be installed on a Cluster if clustering is supported by the above-mentioned operating systems.

For information on supported cluster types, see Clustering - Support.

# HARD DRIVE

1.3 GB minimum of hard disk space for software/ 1.5 GB recommended

1 GB of additional hard disk space for log file growth

725 MB of temp space required for install or upgrade (where the temp folder resides)

# MEMORY

32 MB RAM minimum required beyond the requirements of the operating system and running applications

# PROCESSOR

All Windows-compatible processors supported

# PERIPHERALS

DVD-ROM drive Network Interface Card

# **MISCELLANEOUS**

# NETWORK

 $\ensuremath{\mathsf{TCP}}\xspace$  /IP Services configured on the computer.

# MICROSOFT VISUAL C++

Microsoft Visual C++ 2008 Redistributable Package is automatically installed. Note that Visual C++ 2008 Redistributable Package can co-exist with other versions of this software.

# **.NET FRAMEWORK**

.NET Framework 2.0 is automatically installed. Note that .NET Framework 2.0 can co-exist with other versions of this software.

#### DISCLAIMER

Minor revisions and/or service packs that are released by application and operating system vendors are supported by our software but may not be individually listed in our System Requirements. We will provide information on any known caveat for the revisions and/or service packs. In some cases, these revisions and/or service packs affect the working of our software. Changes to the behavior of our software resulting from an application or operating system revision/service pack may be beyond our control. The older releases of our software may not support the platforms supported in the current release. However, we will make every effort to correct the behavior in the current or future releases when necessary. Please contact your Software Provider for any problem with a specific application or operating system.

Additional considerations regarding minimum requirements and End of Life policies from application and operating system vendors are also applicable

# **Getting Started - Windows File System Deployment**

# WHERE TO INSTALL

Install the software on a client computer that you want to protect and satisfies the minimum requirements specified in the System Requirements.

Follow the steps given below to install the Windows File System iDataAgent.

# INSTALLATION

The software can be installed using one of the following methods:

#### **METHOD 1: INTERACTIVE INSTALL**

Use this procedure to directly install the software from the installation package or a network drive.

# METHOD 2: INSTALL SOFTWARE FROM COMMCELL CONSOLE

Use this procedure to install remotely on a client computer.

# **METHOD 1: INTERACTIVE INSTALL**

- 1. Run Setup.exe from the Software Installation Package.
- 2. Select the required language.

Click Next.

3.

# **BEFORE YOU BEGIN**

**Download Software Packages** Download the latest software package to perform the install.

## System Requirements

Verify that the computer in which you wish to install the software satisfies the System Requirements.

|               | Select the language you will use during installation.<br>English (United States)                                                         |
|---------------|----------------------------------------------------------------------------------------------------|
|               |                                                                                                    |
|               | Next > Cancel                                                                                                    |
|               |                                                                                                    |
| uter in which |                                                                                                    |
|               | Install Software on this computer Advanced options                                                                                       |
|               | <ul> <li>View documentation website</li> <li>View Install Quick Start Guide (Requires Adobe Acrobat Reader)</li> </ul>                   |
|               | 🖨 Install Adobe Acrobat Reader                                                                                                    |
|               | ⊜ Exit                                                                                                    |
|               |                                                                                                    |
|               | Installer License Agreement Please read the following License Agreement. Press the PAGE DOWN key to view the entire agreement.           |
|               | End User License and Limited Warranty Agreement                                                                                          |
|               | Software Release 9.0.0                                                                                                    |
|               | (including Microsoft® SQL Server™ 2008 Enterprise Edition, SQL Server™<br>2008 Express Edition and Windows Pre-Installation Environment) |
|               | Ewit Hoan Tissues Assessment                                                                                                    |
|               | I accent the terms in the license agreement                                                                                              |

C I do not accept the terms in the license agreement

< Back Next >

Installer

the software is being installed.

Select the option to install software on this computer.

The options that appear on this screen depend on the comp

4. Select I accept the terms in the license agreement. Click Next.

Cancel

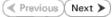

5. Expand Client Modules | Backup & Recovery | File System and select Windows File System *i*DataAgent Click Next.

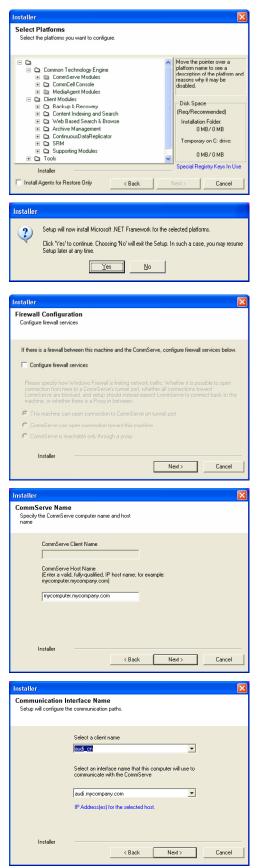

- 6. Click **YES** to install Microsoft .NET Framework package.
  - This prompt is displayed only when Microsoft .NET Framework is not installed.
  - Once the Microsoft .NET Framework is installed, the software automatically installs the Microsoft Visual J# 2.0 and Visual C++ redistributable packages.
- 7. If this computer and the CommServe is separated by a firewall, select the **Configure** firewall services option and then click Next.

For firewall options and configuration instructions, see Firewall Configuration and continue with the installation.

If firewall configuration is not required, click **Next**.

| 8. | Enter the fully qualified domain name of the CommServe Host Name. |
|----|-------------------------------------------------------------------|
|    | Click Next.                                                       |

Do not use space and the following characters when specifying a new name for the CommServe Host Name:

\|`~!@#\$%^&\*()+=<>/?,[]{}:;'"

9. Click Next.

| 10. | Select Add programs to the Windows Firewall Exclusion List, to add CommCell |
|-----|-----------------------------------------------------------------------------|
|     | programs and services to the Windows Firewall Exclusion List.               |

## Click Next.

This option enables CommCell operations across Windows firewall by adding CommCell programs and services to Windows firewall exclusion list.

It is recommended to select this option even if Windows firewall is disabled. This will allow the CommCell programs and services to function if the Windows firewall is enabled at a later time.

**11.** Verify the default location for software installation.

 $\label{eq:click} Click \ \textbf{Browse} \ to \ change \ the \ default \ location.$ 

Click Next.

- Do not install the software to a mapped network drive.
- Do not use the following characters when specifying the destination path:
  - /:\*?"<>|#

It is recommended that you use alphanumeric characters only.

## **12.** Select a Client Group from the list.

#### Click Next.

This screen will be displayed if Client Groups are configured in the CommCell Console.

13. Click Next.

| Installer                                                                                                    |                                                                                                    |
|----------------------------------------------------------------------------------------------------|----------------------------------------------------------------------------------------------------|
| Windows Firewall Exclu                                                                                                    | ision List                                                                                                    |
| Allow programs to communica<br>Firewall                                                                                                    |                                                                                                    |
| . novide                                                                                                    |                                                                                                    |
| Windows Firewall is ON                                                                                                    |                                                                                                    |
|                                                                                                    |                                                                                                    |
| Add programs to the \                                                                                                    | Windows Firewall Exclusion List                                                                                                    |
| If you plan on using Wind                                                                                                    | lows Firewall, it is recommended to add the software programs to the                                                                                                    |
| exclusion list.                                                                                                    | ows newal, it is recommended to add the software programs to the                                                                                                    |
|                                                                                                    |                                                                                                    |
|                                                                                                    |                                                                                                    |
|                                                                                                    |                                                                                                    |
|                                                                                                    |                                                                                                    |
| Installer                                                                                                    | <back next=""> Cancel</back>                                                                                                    |
|                                                                                                    | Cancel                                                                                                    |
|                                                                                                    |                                                                                                    |
| Installer                                                                                                    | ×                                                                                                    |
| Destination Folder<br>Select the destination folder to                                                                                                    | install the measure file.                                                                                                    |
| Select the destination folder to                                                                                                    | o mistan dhe program nest.                                                                                                    |
|                                                                                                    |                                                                                                    |
|                                                                                                    |                                                                                                    |
| Click Next to accept the del                                                                                                    | fault location, or click Browse to choose an alternate location.                                                                                                    |
| Destination Folder                                                                                                    |                                                                                                    |
| C:\Program Files\                                                                                                    | Browse                                                                                                    |
|                                                                                                    |                                                                                                    |
|                                                                                                    |                                                                                                    |
| Drive List                                                                                                    | Space Required / Recommended<br>1394 MB / 1670 MB                                                                                                    |
| C: 928 MB                                                                                                    | ✓ 1394 MB / 1670 MB                                                                                                    |
| Installer                                                                                                    |                                                                                                    |
|                                                                                                    | <back next=""> Cancel</back>                                                                                                    |
|                                                                                                    |                                                                                                    |
|                                                                                                    |                                                                                                    |
| Installer                                                                                                    | X                                                                                                    |
| Installer<br>Client Group Selection                                                                                                    |                                                                                                    |
| Installer<br>Client Group Selection<br>Select a client group for the cli                                                                                                    |                                                                                                    |
| Client Group Selection                                                                                                    |                                                                                                    |
| Client Group Selection<br>Select a client group for the cli                                                                                                    | ient.                                                                                                    |
| Client Group Selection<br>Select a client group for the cli<br>The Client Gro<br>which have th                                                                                                    |                                                                                                    |
| Client Group Selection<br>Select a client group for the cli<br>The Client Gro<br>which have th                                                                                                    | ent.<br>sup is a logical grouping of client machines<br>is some associations at various levels like                                                                                                    |
| Client Group Selection<br>Select a client group for the cli<br>The Client Grow<br>which have the<br>Schedule Poli                                                                                                    | ent.<br>sup is a logical grouping of client machines<br>re same associations at various levels like<br>cy, Activity Control, Security and Reports.                                                                                                 |
| Client Group Selection<br>Select a client group for the cli<br>The Client Group<br>Which have the<br>Schedule Poli                                                                                                    | ent.<br>sup is a logical grouping of client machines<br>re same associations at various levels like<br>scy. Activity Control. Security and Reports.                                                                                                |
| Client Group Selection<br>Select a client group for the client<br>The Client Grow<br>which have the<br>Schedule Poli                                                                                                    | ent.<br>sup is a logical grouping of client machines<br>te same associations at variour levels like<br>cy, Activy Control, Security and Reports.<br>roup:<br>elected                                                                               |
| Client Group Selection<br>Select a client group for the cli<br>which have the<br>Schedule Poi<br>Client g<br>None St                                                                                                    | ent.<br>sup is a logical grouping of client machines<br>te same associations at various levels like<br>cy, Activy Control, Security and Reports.<br>roup:<br>elected                                                                               |
| Client Group Selection<br>Select a client group for the cli<br>which have the<br>Schedule Poi<br>Client g<br>None St                                                                                                    | ent.<br>sup is a logical grouping of client machines<br>te same associations at various levels like<br>cy, Activy Control, Security and Reports.<br>roup:<br>elected                                                                               |
| Client Group Selection<br>Select a client group for the cli<br>The Client Group<br>which have the<br>Schedule Poli<br>Client g                                                                                                    | ent.<br>sup is a logical grouping of client machines<br>te same associations at variour levels like<br>cy, Activy Control, Security and Reports.<br>roup:<br>elected                                                                               |
| Client Group Selection<br>Select a client group for the cli<br>which have the<br>Schedule Poi<br>Client g<br>None St                                                                                                    | ent.<br>sup is a logical grouping of client machines<br>the same astrociations at various levels like<br>ccy. Activity Control, Security and Reports.<br>stoup:<br>elected<br>coup                                                                 |
| Client Group Selection<br>Select a client group for the cli<br>The Client Group<br>which have the<br>Schedule Poli<br>Client g                                                                                                    | ent.<br>sup is a logical grouping of client machines<br>te same associations at various levels like<br>cy, Activy Control, Security and Reports.<br>roup:<br>elected                                                                               |
| Client Group Selection<br>Select a client group for the cli<br>The Client Grow<br>which have the<br>Schedule Pol<br>Client g<br>Installer                                                                                                    | ent.<br>sup is a logical grouping of client machines<br>in same associations at various levels like<br>cy. Activity Control, Security and Reports.<br>troup:<br>elected<br>roup<br>elected<br>Cancel                                               |
| Client Group Selection<br>Select a client group for the cli<br>The Client Growing how the client of<br>which have the<br>Schedule Poli<br>Client of<br>Installer                                                                                            | ent.<br>sup is a logical grouping of client machines<br>is came associations at various levels like<br>ccy. Activity Control, Security and Reports.<br>roup:<br>elected<br>forup<br>elected<br>Cancel                                              |
| Client Group Selection<br>Select a client group for the client<br>The Client Age<br>Which have the<br>Schedule Poli<br>Client g<br>Installer                                                                                                    | ent.<br>up is a logical grouping of client machines<br>is anne associations at various levels like<br>cy, Activity Control, Security and Reports.<br>roup:<br>alected<br>roup<br>(Back Next> Cancel<br>Mathematic Updates                          |
| Client Group Selection<br>Select a client group for the cli<br>The Client Growinch have<br>which have the<br>Schedule Poli<br>Client g<br>Installer                                                                                                    | ent.<br>up is a logical grouping of client machines<br>is anne associations at various levels like<br>cy, Activity Control, Security and Reports.<br>roup:<br>alected<br>roup<br>(Back Next> Cancel<br>Mathematic Updates                          |
| Client Group Selection<br>Select a client group for the cli<br>The Client Growinch Asset<br>Which have the<br>Schedule Poli<br>Client g<br>Installer<br>Installer<br>Schedule Install of Auto<br>Choose when you want to cli                                | ent.<br>up is a logical grouping of client machines<br>is anne associations at various levels like<br>cy, Activity Control, Security and Reports.<br>roup:<br>alected<br>roup<br>(Back Next> Cancel<br>Mathematic Updates                          |
| Client Group Selection<br>Select a client group for the client<br>Which have the<br>Schedule Poli<br>Client of<br>Client of<br>Installer<br>Installer<br>Schedule Install of Auto<br>Choose when you want to sch<br>downloaded updates.                     | ent.<br>up is a logical grouping of clent machines<br>is anno associations at various levels like<br>cy. Activity Control. Security and Reports.<br>roup:<br>elected<br>roup<br>elected<br>roup<br>Mathematic Lipdates<br>redule an install of the |
| Client Group Selection<br>Select a client group for the cli<br>Unich have the<br>Schedule Poli<br>Client g<br>Installer<br>Installer<br>Schedule Install of Auto<br>Choose when you want to sch<br>downloaded updates.                                      | ent.<br>up is a logical grouping of clent machines<br>is anno associations at various levels like<br>cy. Activity Control. Security and Reports.<br>roup:<br>elected<br>roup<br>elected<br>roup<br>Mathematic Lipdates<br>redule an install of the |
| Client Group Selection<br>Select a client group for the client<br>Which have the<br>Schedule Poli<br>Client of<br>Client of<br>Installer<br>Installer<br>Schedule Install of Auto<br>Choose when you want to sch<br>downloaded updates.                     | ent. up is a logical grouping of clent machines e same associations at various levels like cy. Activity Control, Security and Reports. noup: elected coup                                                                                          |
| Client Group Selection<br>Select a client group for the cli<br>Unich have the<br>Schedule Poli<br>Client g<br>Installer<br>Installer<br>Schedule Install of Auto<br>Choose when you want to sch<br>downloaded updates.                                      | ent. up is a logical grouping of clent machines e same associations at various levels like cy. Activity Control, Security and Reports. noup: elected coup                                                                                          |
| Client Group Selection<br>Select a client group for the cli<br>The Client Growthich Nave H<br>Schedule Poil<br>Client g<br>Norne St<br>Client g<br>Installer<br>Installer<br>Schedule Install of Auto<br>Choose when you want to sch<br>downloaded updates. | ent. up is a logical grouping of clent machines e same associations at various levels like cy. Activity Control, Security and Reports. noup: elected coup                                                                                          |
| Client Group Selection<br>Select a client group for the cli<br>The Client Growthich Nave H<br>Schedule Poil<br>Client g<br>Norne St<br>Client g<br>Installer<br>Installer<br>Schedule Install of Auto<br>Choose when you want to sch<br>downloaded updates. | ent. up is a logical grouping of clent machines e same associations at various levels like cy. Activity Control, Security and Reports. noup: elected coup                                                                                          |
| Client Group Selection<br>Select a client group for the cli<br>The Client Growthich Nave H<br>Schedule Poil<br>Client g<br>Norne St<br>Client g<br>Installer<br>Installer<br>Schedule Install of Auto<br>Choose when you want to sch<br>downloaded updates. | ent.                                                                                                    |
| Client Group Selection<br>Select a client group for the cli<br>The Client Growthich Nave H<br>Schedule Poil<br>Client g<br>Norne St<br>Client g<br>Installer<br>Installer<br>Schedule Install of Auto<br>Choose when you want to sch<br>downloaded updates. | ent.                                                                                                    |
| Client Group Selection<br>Select a client group for the cli<br>The Client Growthich Nave H<br>Schedule Poil<br>Client g<br>Norne St<br>Client g<br>Installer<br>Installer<br>Schedule Install of Auto<br>Choose when you want to sch<br>downloaded updates. | ent.                                                                                                    |
| Client Group Selection<br>Select a client group for the cli<br>The Client Growinch are the<br>Schedule Poli<br>Client g<br>None Si<br>Client, g<br>Installer<br>Schedule Install of Auto<br>Choose when you want to sch<br>downloaded updates.              | ent.                                                                                                    |

# User Guide - Windows File System iDataAgent

Select a **Storage Policy** from the drop-down list. Click **Next**.

Select the **Configure for Laptop or Desktop Backup** option to install **Backup Monitor** utility. This utility allows you to view the backup job summary from the client computer without opening the CommCell Console. See Monitor - Laptop User for more information.

|                                                                            | Unassign                                                                                          |
|----------------------------------------------------------------------------|---------------------------------------------------------------------------------------------------|
|                                                                            | Insteller ———                                                                                     |
| If you do not have Storage Policy created, this message will be displayed. | Installer                                                                                         |
| Click Next.                                                                | Storage Policy Selection                                                                          |
| You can create the Storage Policy later in step 19.                        | Select a storage policy for the de<br>backed up.                                                  |
|                                                                            | Configure for Laptop or D                                                                         |
| Click <b>Next</b> .                                                        | Installer<br>Summary<br>Summary of install selections                                             |
|                                                                            | Setup has enough information<br>install settings, click Next to b<br>Destination Path = C:\Progra |

16.

15.

17. Click Next.

| Installer                                                                                                    |                                                                                                    |
|----------------------------------------------------------------------------------------------------|----------------------------------------------------------------------------------------------------|
| Select Global Filt                                                                                                    |                                                                                                    |
| Select the Global Filt                                                                                                    | er Options for the Agent.                                                                                                    |
|                                                                                                    |                                                                                                    |
|                                                                                                    |                                                                                                    |
| Global Filters provide<br>protection operation                                                                                                    | es the ability to set exclusions within a CommCell to filter out data from data<br>s on all agents of a certain type.                                                                                                    |
|                                                                                                    |                                                                                                    |
|                                                                                                    |                                                                                                    |
|                                                                                                    | <ul> <li>Use Cell level policy</li> </ul>                                                                                                    |
|                                                                                                    | C Always use Global Filters                                                                                                    |
|                                                                                                    |                                                                                                    |
|                                                                                                    | O Do not use Global Filters                                                                                                    |
|                                                                                                    |                                                                                                    |
|                                                                                                    |                                                                                                    |
| Installer                                                                                                    |                                                                                                    |
|                                                                                                    | <back next=""> Cancel</back>                                                                                                    |
|                                                                                                    |                                                                                                    |
|                                                                                                    |                                                                                                    |
| Installer                                                                                                    |                                                                                                    |
| Storage Policy S                                                                                                    | election                                                                                                    |
| Select a storage poli                                                                                                    | cy for the default subclient to be                                                                                                    |
| backed up.                                                                                                    |                                                                                                    |
|                                                                                                    |                                                                                                    |
| Configure for                                                                                                    | Laptop or Desktop Backup                                                                                                    |
|                                                                                                    |                                                                                                    |
| Select a stora                                                                                                    | age policy from the pull-down list.                                                                                                    |
|                                                                                                    |                                                                                                    |
|                                                                                                    | Unassigned 🗸                                                                                                    |
|                                                                                                    |                                                                                                    |
|                                                                                                    |                                                                                                    |
|                                                                                                    |                                                                                                    |
|                                                                                                    |                                                                                                    |
| Installer                                                                                                    |                                                                                                    |
|                                                                                                    | <back next=""> Cancel</back>                                                                                                    |
|                                                                                                    |                                                                                                    |
|                                                                                                    |                                                                                                    |
|                                                                                                    |                                                                                                    |
| Installer                                                                                                    |                                                                                                    |
| Installer<br>Storage Policy S                                                                                                    |                                                                                                    |
| Storage Policy S                                                                                                    | election                                                                                                    |
| Storage Policy S                                                                                                    |                                                                                                    |
| Storage Policy S                                                                                                    | election                                                                                                    |
| Storage Policy S<br>Select a storage poli<br>backed up.                                                                                                    | election                                                                                                    |
| Storage Policy S<br>Select a storage poli<br>backed up.                                                                                                    | election<br>cy for the default subclient to be                                                                                                    |
| Storage Policy S<br>Select a storage poli<br>backed up.                                                                                                    | election<br>cy for the default subclient to be                                                                                                    |
| Storage Policy S<br>Select a storage poli<br>backed up.                                                                                                    | election<br>cy for the default subclient to be                                                                                                    |
| Storage Policy S<br>Select a storage poli<br>backed up.                                                                                                    | election<br>cy for the default subclient to be                                                                                                    |
| Storage Policy S<br>Select a storage poli<br>backed up.                                                                                                    | election<br>cy for the default subclient to be                                                                                                    |
| Storage Policy S<br>Select a storage poli<br>backed up.                                                                                                    | election<br>cy for the default subclient to be                                                                                                    |
| Storage Policy S<br>Select a storage poli<br>backed up.                                                                                                    | election<br>cy for the default subclient to be                                                                                                    |
| Storage Policy S<br>Select a storage poli<br>backed up.                                                                                                    | election<br>cy for the default subclient to be                                                                                                    |
| Storage Policy S<br>Select a storage poli<br>backed up.                                                                                                    | election<br>cy for the default subclient to be                                                                                                    |
| Storage Policy S<br>Select a storage poli<br>backed up.                                                                                                    | election<br>cy for the default subclient to be<br>Laptop or Desktop Backup                                                                                                    |
| Storage Policy S<br>Select a storage poli<br>backed up.                                                                                                    | election<br>cy for the default subclient to be                                                                                                    |
| Storage Policy S<br>Select a storage poli<br>backed up.                                                                                                    | election<br>cy for the default subclient to be<br>Laptop or Desktop Backup                                                                                                    |
| Storage Policy S<br>Select a storage poli<br>backed up.                                                                                                    | election<br>cy for the default subclient to be<br>Laptop or Desktop Backup                                                                                                    |
| Storage Policy S<br>Select a storage poli<br>backed up.                                                                                                    | election<br>cy for the default subclient to be<br>Laptop or Desktop Backup                                                                                                    |
| Storage Policy S<br>Select a storage poli<br>backed up.                                                                                                    | election<br>cy for the default subclient to be<br>Laptop of Desktop Backup<br>< Back Next> Cancel                                                                                                    |
| Storage Policy S<br>Select a storage poli<br>backed up.<br>Configure for<br>Installer                                                                                                    | election<br>cy for the default subclient to be<br>Laptop of Desktop Backup<br>< Back Next> Cancel                                                                                                    |
| Storage Policy S<br>Select a storage poli<br>backed up.<br>Configure for<br>Installer<br>Installer<br>Summary<br>Summary of install sel<br>Setup has enoug                                                                                                    | election<br>cy for the default subclient to be<br>Laptop of Desktop Backup<br>< <u>Back</u> <u>Next&gt;</u> <u>Cancel</u><br>iections<br>h information to start copying the program files. If you are satisfied with the                                                                                                    |
| Storage Policy S<br>Select a storage poli<br>backed up.<br>Configure for<br>Installer<br>Installer<br>Summary<br>Summary of install sel<br>Setup has enoug                                                                                                    | election cy for the default subclient to be Laptop or Desktop Backup <                                                                                                    |
| Storage Policy S<br>Select a storage poli<br>backed up.<br>Configure for<br>Installer<br>Installer<br>Summary<br>Summary of install sel<br>Setup has enoug                                                                                                    | election<br>cy for the default subclient to be<br>Laptop of Desktop Backup<br>< <u>Back</u> <u>Next&gt;</u> <u>Cancel</u><br>iections<br>h information to start copying the program files. If you are satisfied with the                                                                                                    |
| Storage Policy S<br>Select a storage poli<br>backed up.<br>Configure for<br>Installer<br>Installer<br>Summary<br>Summary of install sel<br>Setup has enoug                                                                                                    | election<br>cy for the default subclient to be<br>Laptop of Desktop Backup<br>< <u>Back</u> <u>Next&gt;</u> <u>Cancel</u><br>iections<br>h information to start copying the program files. If you are satisfied with the                                                                                                    |
| Storage Policy S<br>Select a storage poli<br>backed up.<br>Configure for<br>Installer<br>Installer<br>Summary<br>Summary of install sel<br>Setup has enoug                                                                                                    | election cy for the default subclient to be Laptop or Desktop Backup A Back Next> Cancel Lections h information to start copying the program files. If you are satisfied with the ck Next to begin copying files.                                                                                                    |
| Storage Policy S<br>Select a storage poli<br>backed up.<br>Configure for<br>Installer<br>Installer<br>Summary<br>Summary of install set<br>Setup has enoug<br>install settings, cli                                                                                                    | election cy for the default subclient to be Laptop or Desktop Backup  ( Back Next > Cancel  ections hinformation to start copying the program files. If you are satisfied with the ck Next to begin copying files.                                                                                                    |
| Storage Policy S<br>Select a storage poli<br>backed up.<br>Configure for<br>Installer<br>Installer<br>Summary<br>Summary of install set<br>Setup has enoug<br>install settings, cli                                                                                                    | election cy for the default subclient to be Laptop or Desktop Backup  ( Back Next > Cancel  ections hinformation to start copying the program files. If you are satisfied with the ck Next to begin copying files.                                                                                                    |
| Storage Policy S Select a storage policy S Select a storage policy S Select a storage policy S Configure for Installer Installer Installer Installer Summary Summary of install sel Setup has encog install settings, cli Destination Path CommServe Host Interface Name                             | election cy for the default subclient to be Laptop or Desktop Backup  A Back Next > Cancel  Rections Information to start copying the program files. If you are satisfied with the ck Next to begin copying files.                                                                                                    |
| Storage Policy S Select a storage policy S Select a storage poli backed up. Configure for Installer Installer Installer Summary Summary of install set Setup has enoug install settings, cli Destination Path Destination Path Destinations Name - Client = acud Job Results Path                    | election cy for the default subclient to be Laptop or Desktop Backup  (Back Next> Cancel  (Back Next> Cancel  (Cancel  (Cancel (Cancel (Cancel (Cancel (Cancel (Cancel (Cancel (Cancel  |
| Storage Policy S Select a storage poli backed up. Configure for Installer Installer Summary Summary of instal set Setup has enoug instal settings, cl Destination Path CommServe Host Hitter setue John Result Path Global Filters = U                                                               | election cy for the default subclient to be Laptop or Desktop Backup  ( Back Next> Cancel  Lections hinformation to start copying the program files. If you are satisfied with the ck Next to begin copying tiles.  = C-VProgram Files\ = mecomputer mycompany.com aud.mycompany.com = C-VProgram Files\ = C-VProgram Files\ = C-VProgram Files\ = C-VProgram Files\ = C-VProgram Files\ = C-VProgram Files\ = C-VProgram Files\ = C-VProgram Files\ = C-VProgram Files\ = C-VProgram Files\                                                                                                    |
| Storage Policy S Select a storage policy S Select a storage policy S Select a storage policy S Configure for Installer Installer Installer Summary Summary of install sel Setup has enoug install settings, cli Destination Path. CommServe Host Inferfaces and Job Result Path Global Fillers = U C | election cy for the default subclient to be Laptop or Desktop Backup  (Back Next> Cancel  (Back Next> Cancel  (Cancel  (Cancel (Cancel (Cancel (Cancel (Cancel (Cancel (Cancel (Cancel  |
| Storage Policy S Select a storage poli backed up. Configure for Installer Installer Summary Summary of instal set Setup has enoug instal settings, cl Destination Path CommServe Host Hitter setue John Result Path Global Filters = U                                                               | election cy for the default subclient to be Laptop or Desktop Backup  A Back Next> Cancel  A Back Next> Cancel  A Back Next> Next> Cancel  A Back Next> Next> Next |
| Storage Policy S Select a storage policy S Select a storage policy S Select a storage policy S Configure for Installer Installer Installer Summary Summary of install sel Setup has enoug install settings, cli Destination Path. CommServe Host Inferfaces and Job Result Path Global Fillers = U C | election cy for the default subclient to be Laptop or Desktop Backup  ( Back Next> Cancel  Lections hinformation to start copying the program files. If you are satisfied with the ck Next to begin copying tiles.  = C-VProgram Files\ = mecomputer mycompany.com aud.mycompany.com = C-VProgram Files\ = C-VProgram Files\ = C-VProgram Files\ = C-VProgram Files\ = C-VProgram Files\ = C-VProgram Files\ = C-VProgram Files\ = C-VProgram Files\ = C-VProgram Files\ = C-VProgram Files\                                                                                                    |

18. Click Finish.

19.

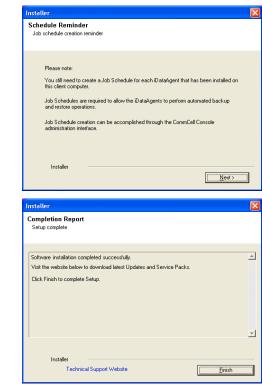

If you already have a storage policy selected in step 15, Click Next > button available at the bottom of the page to continue.

If you do not have Storage Policy created, continue with the following step.

- To create a storage policy, you must have configured a library in the CommCell.
- If you do not already have a library configured, go to Disk Library Creation.
- If you have a library configured, go to Storage Policy Creation.

#### **DISK LIBRARY CREATION:**

- 1. From the CommCell Console, click the **Backup Target** button on **EZ Operations Wizard**.
- 2. Click Disc Library (For backup to disc) and click Next.
- 3. Click Use Local Disk.

Type the name of the folder in which the disc library must be located in the **Enter backup destination folder** box or click the **Browse** button to select the folder.

#### Click Next.

If you click the **Use Network Share** option you will be prompted for the credentials (user name and password) to access the share.

- 4. Click Next.
- 5. Click Finish.

This will create a library and Storage Policy. Click the Next > button available at the bottom of the page to continue.

# STORAGE POLICY CREATION:

- 1. From the CommCell Browser, navigate to Policies.
- 2. Right-click the Storage Policies and then click New Storage Policy.
- 3. Follow the prompts displayed in the Storage Policy Wizard. The required options are mentioned below:
  - Select the Storage Policy type as Data Protection and Archiving and click Next.
  - Enter the name in the Storage Policy Name box and click Next.
  - From the Library list, click the name of a disk library to which the primary copy should be associated and then click Next.

Ensure that you select a library attached to a MediaAgent operating in the

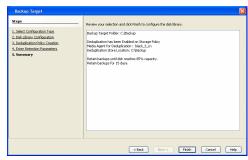

current release.

- From the MediaAgent list, click the name of a MediaAgent that will be used to create the primary copy and then click Next.
- For the device streams and the retention criteria information, click Next to accept default values.
- $\circ~$  Select Yes to enable deduplication for the primary copy.
- From the MediaAgent list, click the name of the MediaAgent that will be used to store the Deduplication store.

Type the name of the folder in which the deduplication database must be located in the Deduplication Store Location or click the Browse button to select the folder and then click **Next**.

• Review the details and click **Finish** to create the Storage Policy.

This will create a storage policy. Click the Next  $\blacktriangleright$  button available at the bottom of the page to continue.

# METHOD 2: INSTALL SOFTWARE FROM COMMCELL CONSOLE

1. From the CommCell Browser, select Tools | Add/Remove Software | Install Software.

2. Click Next.

Select Windows.
 Click Next.

Page 15 of 379

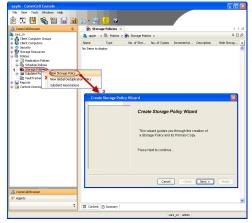

| entre la composition de la composition                                                                                                    |                                                      |
|----------------------------------------------------------------------------------------------------|------------------------------------------------------|
| murphy - CommCell Console<br>: File View Tools                                                                                                    |                                                      |
| Summary                                                                                                    |                                                      |
| Browse & Recover                                                                                                    | 🍓 murphy 🗙 🔂 Job Controller 🗙 🖉 🗈 🗉                  |
| CommCel Job Controller                                                                                                    |                                                      |
| Comm                                                                                                    |                                                      |
| Comm Scheduler                                                                                                    | 🔒 👸 🔍 🔶                                              |
|                                                                                                    | CommNet Client Client Security<br>Computer Computers |
| Ostrol Panel     Securit     Securit | Groups                                               |
| 🖶 🍈 Policies 🛃 Data Replication Monitor                                                                                                    |                                                      |
| Report     Data Classification Console 2                                                                                                    | 89 10 10 19                                          |
| Add/Remove Software                                                                                                    | Install Updates     potent                           |
|                                                                                                    | Remove Updates 3                                     |
|                                                                                                    | Install Software                                     |
|                                                                                                    | Upgrade Software                                     |
|                                                                                                    | Download Software                                    |
|                                                                                                    | Copy Software<br>Add/Remove Software Configuration   |
| 🛆 CommCell Browser                                                                                                    | Additione Sociale Consideration                      |
| 😴 Agents                                                                                                    |                                                      |
| *                                                                                                    |                                                      |
|                                                                                                    | murphy admin                                         |
|                                                                                                    | mapping duning                                       |
| Installer                                                                                                    |                                                      |
| Instatter                                                                                                    | <u>×</u>                                             |
|                                                                                                    |                                                      |
| Install Wizard                                                                                                    |                                                      |
|                                                                                                    |                                                      |
|                                                                                                    |                                                      |
| This mizard quidos you through the s                                                                                                    | steps required to install software on computers.     |
| This wizard guides you dirough die a                                                                                                    | steps required to install software on computers.     |
| Click Next to continue.                                                                                                    |                                                      |
|                                                                                                    |                                                      |
|                                                                                                    |                                                      |
|                                                                                                    |                                                      |
|                                                                                                    |                                                      |
|                                                                                                    |                                                      |
|                                                                                                    |                                                      |
|                                                                                                    |                                                      |
|                                                                                                    |                                                      |
|                                                                                                    |                                                      |
|                                                                                                    |                                                      |
|                                                                                                    |                                                      |
|                                                                                                    |                                                      |
|                                                                                                    |                                                      |
|                                                                                                    |                                                      |
|                                                                                                    |                                                      |
|                                                                                                    |                                                      |
|                                                                                                    |                                                      |
|                                                                                                    |                                                      |
| < Book                                                                                                    | Save As Script Finish Cancel Little                  |
| < Book                                                                                                    | Save As Script Firsch Cancel Help                    |
|                                                                                                    |                                                      |
| < Book been >                                                                                                    | Save As Script Finish Cancel Lieb                    |
| Installer                                                                                                    |                                                      |
|                                                                                                    |                                                      |
| Installer<br>Select the computer's operating                                                                                                    |                                                      |
| Installer                                                                                                    |                                                      |
| Installer<br>Select the computer's operating                                                                                                    |                                                      |
| Installer<br>Select the computer's operating                                                                                                    |                                                      |
| Installer<br>Select the computer's operating                                                                                                    |                                                      |
| Installer<br>Select the computer's operating                                                                                                    |                                                      |
| Installer<br>Select the computer's operating                                                                                                    |                                                      |
| Installer<br>Select the computer's operating<br>OWndows                                                                                                    |                                                      |
| Installer<br>Select the computer's operating<br>OWndows                                                                                                    |                                                      |
| Installer<br>Select the computer's operating<br>O Windows                                                                                                    |                                                      |
| Installer<br>Select the computer's operating<br>O Windows                                                                                                    |                                                      |
| Installer<br>Select the computer's operating<br>O Windows                                                                                                    |                                                      |
| Installer<br>Select the computer's operating<br>O Windows                                                                                                    |                                                      |
| Installer<br>Select the computer's operating<br>O Windows                                                                                                    |                                                      |
| Installer<br>Select the computer's operating<br>O Windows                                                                                                    |                                                      |
| Installer<br>Select the computer's operating                                                                                                    |                                                      |
| Installer<br>Select the computer's operating<br>O Windows                                                                                                    |                                                      |
| Installer<br>Select the computer's operating<br>O Windows                                                                                                    |                                                      |
| Installer<br>Select the computer's operating<br>O Windows                                                                                                    |                                                      |
| Installer<br>Select the computer's operating<br>O Windows                                                                                                    |                                                      |
| Installer<br>Select the computer's operating<br>O Wridows<br>O Unix and Unux                                                                                                    |                                                      |

5. Enter the fully qualified domain name of the client computer.
For example: apple.domain.company.com
Click Next.

6. Click Next.

 Specify UserName and Password that must be used to access the client computer. Click Next.

| Installer                                                                                                    | <u> </u>                                                                                                    |
|----------------------------------------------------------------------------------------------------|----------------------------------------------------------------------------------------------------|
| Select how to discover the                                                                                                    | computers for installing the software                                                                                                    |
| Manually select computers                                                                                                    |                                                                                                    |
| Software will be installed only                                                                                                    | on the selected list of computers.                                                                                                    |
| <ul> <li>Automatically discover compute<br/>Computers will be discovered</li> </ul>                                                                                                    | ers<br>when the job nunc                                                                                                    |
| Computers will be discovered                                                                                                    | when the job halls.                                                                                                    |
|                                                                                                    |                                                                                                    |
|                                                                                                    |                                                                                                    |
|                                                                                                    |                                                                                                    |
|                                                                                                    |                                                                                                    |
|                                                                                                    |                                                                                                    |
|                                                                                                    |                                                                                                    |
|                                                                                                    |                                                                                                    |
|                                                                                                    |                                                                                                    |
|                                                                                                    |                                                                                                    |
| < Back                                                                                                    | Save As Script Finish Cancel Help                                                                                                    |
|                                                                                                    |                                                                                                    |
| Installer                                                                                                    | <u> </u>                                                                                                    |
| Enter the host names of the                                                                                                    | e computers                                                                                                    |
|                                                                                                    |                                                                                                    |
| Please enter the host names of the                                                                                                    |                                                                                                    |
| apple.domain.company.com                                                                                                    | Import from File                                                                                                    |
|                                                                                                    | Import From Active Directory                                                                                                    |
|                                                                                                    | Select from existing clients                                                                                                    |
|                                                                                                    |                                                                                                    |
|                                                                                                    |                                                                                                    |
|                                                                                                    |                                                                                                    |
|                                                                                                    |                                                                                                    |
|                                                                                                    |                                                                                                    |
|                                                                                                    |                                                                                                    |
|                                                                                                    |                                                                                                    |
|                                                                                                    |                                                                                                    |
|                                                                                                    |                                                                                                    |
| < Back Next >                                                                                                    | Save As Script Finish Cancel Help                                                                                                    |
|                                                                                                    |                                                                                                    |
|                                                                                                    |                                                                                                    |
| Installer                                                                                                    |                                                                                                    |
| Installer                                                                                                    | X                                                                                                    |
| Installer<br>Select Software Cache                                                                                                    |                                                                                                    |
| Installer<br>Select Software Cache                                                                                                    | were Cache settings, click Next. To override Software Cache settings check                                                                                                    |
| Installer<br>Select Software Cache<br>To use current Clent or Clent Group Soft                                                                                                    | were Cache settings, click Next. To override Software Cache settings check                                                                                                    |
| Installer<br>Select Software Cache<br>To use current Client or Client Group Soft<br>Override Software Cache and select the S                                                                                                    | ware Cache settings, clid. Next. To overrise Software Cache settings check.<br>adhesee Cache to be used.                                                                                                    |
| Installer<br>Select Software Cache<br>To use current Client of Client Group Soft<br>Override Software Cache and select the 1<br>Override Software Cache                                                                                                    | ware Cache settings, clid. Next. To overrise Software Cache settings check.<br>adhesee Cache to be used.                                                                                                    |
| Installer<br>Select Software Cache<br>To use current Client of Client Group Soft<br>Override Software Cache and select the 1<br>Override Software Cache                                                                                                    | ware Cache settings, clid. Next. To overrise Software Cache settings check.<br>adhesee Cache to be used.                                                                                                    |
| Installer Select Software Cache To use current Clect or Clent Group Software Override Software Cache and select the 5 Override Software Cache                                                                                                    | ware Cache settings, clid. Next. To overrise Software Cache settings check.<br>adhesee Cache to be used.                                                                                                    |
| Installer<br>Select Software Cache<br>To use current Client of Client Group Soft<br>Override Software Cache and select the 1<br>Override Software Cache                                                                                                    | ware Cache settings, clid. Next. To overrise Software Cache settings check.<br>adhesee Cache to be used.                                                                                                    |
| Installer<br>Select Software Cache<br>To use current Client of Client Group Soft<br>Override Software Cache and select the 1<br>Override Software Cache                                                                                                    | ware Cache settings, clid. Next. To overrise Software Cache settings check.<br>adhesee Cache to be used.                                                                                                    |
| Installer<br>Select Software Cache<br>To use current Client of Client Group Soft<br>Override Software Cache and select the 1<br>Override Software Cache                                                                                                    | ware Cache settings, did Next. To overside Software Cache settings check.<br>offware Cache to Le used.                                                                                                    |
| Installer Select Software Cache To use current Clect or Clent Group Software Override Software Cache and select the 5 Override Software Cache                                                                                                    | ware Cache settings, did Next. To overside Software Cache settings check.<br>offware Cache to Le used.                                                                                                    |
| Installer Select Software Cache To use current Clect or Clent Group Software Override Software Cache and select the 5 Override Software Cache                                                                                                    | ware Cache settings, did Next. To overside Software Cache settings check.<br>offware Cache to Le used.                                                                                                    |
| Installer Select Software Cache To use current Clect or Clent Group Software Override Software Cache and select the 5 Override Software Cache                                                                                                    | ware Cache settings, did Next. To overside Software Cache settings check.<br>offware Cache to Le used.                                                                                                    |
| Installer Select Software Cache To use current Client or Client Group Soft Control Software Cache and select the 1 Output Software Cache Software Cacher murphy.doware                                                                                                    | were Cacle settings, did Next. To override Software Cacle settings check<br>offware Cacle to be used.                                                                                                    |
| Installer Select Software Cache To use current Client or Client Group Soft<br>Overnde Software Cache and isset the 1 Overlde Software Cache Software Cache: murphy.doware                                                                                                    | were Cache settings, did Next. To override Software Cache settings check<br>offware Cache to be used.                                                                                                    |
| Installer Select Software Cache To use current Client or Client Group Soft<br>Overnde Software Cache and isset the 1 Overlde Software Cache Software Cache: murphy.doware                                                                                                    | were Cacle settings, did Next. To override Software Cacle settings check<br>offware Cacle to be used.                                                                                                    |
| Installer Select Software Cache To use ourset Client or Client Group Soft Override Software Cache Software Cache: murphy.domain (Vertical Cache) (Vertical Cache) (Vertical Cach   | vere Cache settings, did. Next. To override Software Cache settings theck<br>software Cache to be used.                                                                                                    |
| Installer Select Software Cache To use ourset Clent or Clent Group Software Cache Software Cache Software Cache Lextex Lextex Le   | vere Cache settings, did Next. To override Software Cache settings theck<br>software Cache to be used.                                                                                                    |
| Installer Select Software Cache To use ourset Clent or Clent Group Software Cache Software Cache Software Cache Lextex Lextex Le   | Anne Cache settings, del Next. To override Software Cache settings deck<br>othere Cache bis used.                                                                                                    |
| Installer Select Software Cache Touse const: Oket v Cleot Gous Own Overside Software Cache Software Cache Software Cache Software Cache Cache Software Cache Cache   | Anne Carle astings, del liuxt. To override Software Carle settings check<br>offware Carle to be used.<br>.company.com                                                                                                    |
| Installer  Select Software Cache  To use current Client or Client Group Soft Counted Software Cache  Software Cache  Software Cache  Resek  Resek Resek  Resek  Resek  Resek  Resek  Resek  Resek  Resek  Resek  Resek Resek  Resek Resek Resek Resek     | Anne Carle astings, del liuxt. To override Software Carle settings check<br>offware Carle to be used.<br>.company.com                                                                                                    |
| Installer Select Software Cache Tous const. Clerk tong, bör Overside Software Cache Software Cachee Software Cachee Software Cachee Softw   | Anore Cacle settings, dd. Next. To override Software Cache settings check<br>chorese Cache to be used.            .company.com <ul> <li>.company.com</li> <li>.company.com</li></ul> |
| Installer  Select Software Cache  To use current Client or Client Group Soft Counted Software Cache  Software Cache  Software Cache  Resek  Resek Resek  Resek  Resek  Resek  Resek  Resek  Resek  Resek  Resek  Resek Resek  Resek Resek Resek Resek     | Anne Carle astings, del liuxt. To override Software Carle settings check<br>offware Carle to be used.<br>.company.com                                                                                                    |
| Installer  Select Software Cache  To use current Client or Client Group Soft Override Software Cache  Override Software Cache  Software Cache  Regex  Net  Installer  Installer  The specified account should have multiple clients, the use should  Rege Active Directory  User Name:                                                                                                    | Anore Cacle settings, dd. Next. To override Software Cache settings check<br>chorese Cache to be used.            .company.com <ul> <li>.company.com</li> <li>.company.com</li></ul> |
| Initialiar Select Software Cache To use current Client or Client Group Soft<br>Override Software Cache Software Cache Software Cache Software Cache Regent Initialian Regent Regent | Anore Cacle settings, dd. Nort. To override Software Cache settings check<br>chorese Cache to be used.            .company.com <ul> <li>.company.com</li> <li>.company.com</li></ul> |
| Initialiar Select Software Cache To use current Client or Client Group Soft<br>Override Software Cache Software Cache Software Cache Software Cache Regent Initialian Regent Regent | Anore Cacle settings, dd. Nort. To override Software Cache settings check<br>chorese Cache to be used.            .company.com <ul> <li>.company.com</li> <li>.company.com</li></ul> |
| Initialiar Select Software Cache To use current Client or Client Group Soft<br>Override Software Cache Software Cache Software Cache Software Cache Regent Initialian Regent Regent | Anone Cache settings, del Next. To overnide Software Cache settings check<br>chorave Cache to be used.<br>.company.com                                                                                                    |
| Initialiar Select Software Cache To use current Client or Client Group Soft<br>Override Software Cache Software Cache Software Cache Software Cache Regent Initialian Regent Regent | Anone Cache settings, del Next. To overnide Software Cache settings check<br>chorave Cache to be used.<br>.company.com                                                                                                    |
| Initialiar Select Software Cache To use current Client or Client Group Soft<br>Override Software Cache Software Cache Software Cache Software Cache Regent Initialian Regent Regent | Anore Cacle settings, dd. Nort. To override Software Cache settings check<br>chorese Cache to be used.            .company.com <ul> <li>.company.com</li> <li>.company.com</li></ul> |
| Installer  Select Software Cache  To use current Client or Client Group Soft Override Software Cache  Software Cache  Software Cache  Regent  Installer  Installer  Regent Regent   | Anore Cacle settings, dd. Nort. To override Software Cache settings check<br>chorese Cache to be used.            .company.com <ul> <li>.company.com</li> <li>.company.com</li></ul> |
| Installer Select Software Cache To use curret Clent or Clent Group Soft Override Software Cache Software Cache Software Cache Extended Software Cache Installer Installer Instal   | Anone Cache settings, del Next. To overnide Software Cache settings check<br>chorave Cache to be used.<br>.company.com                                                                                                    |

8. Select Windows File System *i*DataAgent. Click Next.

- 9.
- Select Client Group from Available and click Add.
- Select a **Storage Policy** from the drop-down list. Click **Next**.

Select the **Configure for Laptop or Desktop Backup** option to install **Backup Monitor** utility. This utility allows you to view the backup job summary from the client computer without opening the CommCell Console. See Monitor - Laptop User for more information.

10. Click Next.

11. Select Immediate. Click Next.

# 12. Click Finish.

| CRC Data/gent     Crc Starkingent     Starkingent     Sta |
|----------------------------------------------------------------------------------------------------|
|                                                                                                    |
| □ Invisue turanament<br>□ Documentum Agent<br>⊖ È Exchange                                                                                                    |
| Exchange Database DataAgent     Exchange Malbox DataAgent     Exchange Malbox DataAgent                                                                                                    |
| Exchange Hole Folder Detagent     Exchange Hole Folder Detagent     Exchange Hole Folder Detagent                                                                                                    |
| E Colus Notes                                                                                                    |
| Lotus Notes Document DataAgent                                                                                                    |
| <box best=""> ■Sine As Soler. Finition Cancel</box>                                                                                                    |
| Installer 🛛 🛛                                                                                                    |
| Enter Recommended Settings for the selected Software                                                                                                    |
| Recommended Settings                                                                                                    |
| Client Groups                                                                                                    |
| Available:         Selected:           Laptop         Add >         Laptop Backup                                                                                                    |
| < Remove                                                                                                    |
|                                                                                                    |
|                                                                                                    |
| Configure For Laptop Bachups Storage Policy to use                                                                                                    |
|                                                                                                    |
|                                                                                                    |
|                                                                                                    |
| < Back Next > Save As Script Finish Cancel Help                                                                                                    |
| Installer 🛛 🔀                                                                                                    |
| Enter Additional Install Options                                                                                                    |
| Installer flags     Install Updates                                                                                                    |
| Reboot (If required)                                                                                                    |
| Itil Browser (Processes (Frequeed) Ignore Running Jobs                                                                                                    |
| Stop Crade Services (if required)                                                                                                    |
| Skip clients that are already part of the CommCell component Advanced Options                                                                                                    |
| Delete Packages After Initial                                                                                                    |
| ✓ Ignore Client/Host Name Conflict Install Result Log Location                                                                                                    |
| Install Agents For Restore Only                                                                                                    |
| Optional Softings  Sob Result Directory                                                                                                    |
| Path<br>CND Part B100 H                                                                                                    |
| CND Port 8400 1                                                                                                    |
| Install Directory Log File Location                                                                                                    |
| Commiserve Host Name                                                                                                    |
| < Book ( Lewis > Serve As Sorge   Privile Concol   Lewis                                                                                                    |
|                                                                                                    |
| Installer 🛛 🗙                                                                                                    |
| Please Select When To Run The Job                                                                                                    |
| Job Initiation                                                                                                    |
| () Immediate                                                                                                    |
|                                                                                                    |
| Run this job now                                                                                                    |
| Run this job now                                                                                                    |
|                                                                                                    |
| O Schedule                                                                                                    |
| O Schedule                                                                                                    |
| O Schedule                                                                                                    |
| O Schedule                                                                                                    |

<Back Next> Save As Script Finish Cancel Help

- 13. You can track the progress of the job from the **Job Controller** or **Event Viewer** window.
- Once the job is complete, right-click the **CommServe** computer, click **View** and then 14. click Admin Job History.

Select Install/Upgrade/Remove Software. 15. Click OK.

| Install Updates: Yes<br>Robot of Froglands: 16<br>Robot of Froglands: 16<br>Robot of Froglands: 16<br>Robot of Froglands: 16<br>Robot of Robot and Part of Robot<br>Step Creates Stores of Froglands: 16<br>Robot Package After Install: 16<br>Robot Package After Install Froglands: 16<br>Robot Package After Install Froglands: 16<br>Robot Package After Install Froglands: 16<br>Robot Package After Install Froglands: 16<br>Robot Package After Install Froglands: 16<br>Robot Package After Install Froglands: 16<br>Robot Package After Install Robot Robot Packagent,<br>Common Information (Optional)<br>Cohol Filters: 10<br>Robot Package After Install Robot Robot<br>Robot<br>Robot Robot Robot Robot<br>Robot Robot |                                                                                                    |                                                                        |                                                                                                    |                                   |  |  |  |
|----------------------------------------------------------------------------------------------------|----------------------------------------------------------------------------------------------------|------------------------------------------------------------------------|----------------------------------------------------------------------------------------------------|-----------------------------------|--|--|--|
|                                                                                                    | <back next=""></back>                                                                                                    | 🕞 Save As Scrip                                                        | x Finish Cancel                                                                                                    | Help                              |  |  |  |
| Tob Controller           Tob Controller           Fill.         Job ID           Operation         Clant Co                                                                                                    | Agent Type Subclient Job Typer 1 Phase                                                                                                    | Storage Meda-Agent                                                     | : Status Progress Drore D                                                                                                    | 4 D II<br>9 ⊡ cP<br>alay Reason 3 |  |  |  |
| 20 protal Software                                                                                                    | NA.                                                                                                    |                                                                        | Completed 109%                                                                                                    | ~                                 |  |  |  |
| 4<br>III Pause 🍺 Playing - Plannin                                                                                                    | u                                                                                                    |                                                                        |                                                                                                    | <u>»</u>                          |  |  |  |
| Event Wever × 🎦 Admin Job History<br>Count Never<br>Soverty Event ID Job ID Date                                                                                                    |                                                                                                    | 4 Code Description<br>Job Congleted Success                            |                                                                                                    | 4 b   <br>9 🗆 d1<br>8             |  |  |  |
| 226 003170301<br>226 003170301<br>226 003170301<br>227 003170301<br>224 003170301                                                                                                    | 1:63-64 (politicationum goole (politication)<br>1:65:07 (DD apple 4:345<br>1:65:07 (DD apple 4:345<br>1:61:07 EMg/S apple 22:234                                                                                                    | Installation of [Wrbusi Se<br>Installation of [Wrbusi Se               | endfully installed on client [murphy-textisk cover<br>ierver Agent] on the client [murphy] completed si<br>s File System (DataAgent) on the client [murphy] |                                   |  |  |  |
| II Pause Playing Information, Mnor, Major                                                                                                    | , Oritical, Maximum events shown: 200                                                                                                    |                                                                        |                                                                                                    |                                   |  |  |  |
| idol.testlab.commvault.c<br>File View Tools Windows                                                                                                    | Help                                                                                                    |                                                                        |                                                                                                    |                                   |  |  |  |
| All Tasks                                                                                                    | 🚴 apple ×                                                                                                    |                                                                        |                                                                                                    | 4 0 00                            |  |  |  |
| Wonny 22 Control P had     Properties     Wonny 22 Control P had     Properties     Wonny 22 Control P had     Properties     Wonny 22 Control P had     Wonny 22 Control P had     Properties     Wonny 22 Control P had     Properties     Properties     Properties     Propertie                                                                  | Abiteory     Constraints     Constraints | Client Sec<br>Computers I<br>Client Co Ag<br>nin<br>dmin Job History X | ▼1 Program Compr<br>23 JobManager apple                                                                                                    | des                               |  |  |  |
| CommCell Browser                                                                                                    | 231<br>228                                                                                                    | 08/31/2010 11:52:<br>20 08/31/2010 11:46:                              | :42 EvMgrS apple<br>:15 DistributeSoftware apple                                                                                                    | 35::                              |  |  |  |
| i€ Agents                                                                                                    | Pause Playing Information                                                                                                    |                                                                        | idd DietvikutoCoffunsion - soolo<br>tical, Maximum events shown: 200                                                                                        | 68:*<br>                          |  |  |  |
| 8 object(s)                                                                                                    |                                                                                                    | apple                                                                  |                                                                                                    |                                   |  |  |  |
| Admin Job History Fi                                                                                                    | ilter                                                                                                    |                                                                        |                                                                                                    |                                   |  |  |  |
| Abb Type     Al     Auxiliary Copy     Data Verification     Erase Backup/Archived I     Stamp Media     Instal/Upgrade/Remove     Information Management                                                                                                    | O Install/Remove                                                                                                    | Updates                                                                | Export Media     Disaster Recovery Back     Erase Media     Drive Cleaning     Download/Copy Softwar     SRM Reports/Actions     CommCell Import            |                                   |  |  |  |
| O Media Refreshing                                                                                                    | 1 O Recover Store                                                                                                    |                                                                        | 0                                                                                                    |                                   |  |  |  |
| Specify Time Range                                                                                                    |                                                                                                    |                                                                        |                                                                                                    |                                   |  |  |  |
| Time Zone: (GMT<br>Start Time<br>Mon 08/30/201<br>12 : 0                                                                                                    |                                                                                                    | End Time<br>Tue 08/31                                                  | /2010 💌<br>12 : 07 PM 🛫                                                                                                    |                                   |  |  |  |
| Job Status                                                                                                    | Completed                                                                                                    | ○ Failed                                                               | 🔿 Killed                                                                                                    |                                   |  |  |  |
| Al     Number of Jobs     Wew All Jobs     Desired Number of 1     Include Aged Data                                                                                                    |                                                                                                    | 2                                                                      | ( Kated                                                                                                    |                                   |  |  |  |
|                                                                                                    |                                                                                                    |                                                                        | OK Cancel                                                                                                    | Help                              |  |  |  |

Client Install Option Select Type Of Installation: Windows Select Type Of Client Discovery: Manu Reuse Active Directory credentials: N

tion for Job

Client Authent:

User Name: myde Password: \*\*\*\*

- You can view the following details about the job by right-clicking the job: 16.
  - Items that succeeded during the job
  - Items that failed during the job
  - Details of the job

- Events of the job
- Log files of the job

| Job Type       | Job ID    | Status     | Start Time        | End Time | User N   | Error C | Storag | Auton | Legal | Legal |     | *       |     |
|----------------|-----------|------------|-------------------|----------|----------|---------|--------|-------|-------|-------|-----|---------|-----|
| stall Software | 20        | S Complete | View Job Details  |          | 11 admin |         |        | iųia. | N/A   | NJA - |     | ^       |     |
|                |           |            | Resubmit Job      |          |          |         |        |       |       |       |     |         |     |
|                |           |            | View Events       |          |          |         |        |       |       |       |     |         |     |
|                |           |            | View Content Inde | × 🔸      |          |         |        |       |       |       |     |         |     |
|                |           |            | View Logs         |          |          |         |        |       |       |       |     |         |     |
|                |           |            | Send Logs         |          |          |         |        |       |       |       |     | ~       |     |
| Total records  | count : 9 |            |                   |          |          |         |        |       |       |       |     |         |     |
|                |           |            |                   |          |          |         |        | _     |       |       | _   |         |     |
|                |           |            |                   |          |          |         |        | 61    | Dee   | viou  |     | γ.      | Vex |
|                |           |            |                   |          |          |         |        | 1     | LIÊ   | VIQL  | 125 | <u></u> | vex |

# Getting Started - Windows File System *i*DataAgent Deployment on a Cluster

< Previous Next >

# SKIP THIS PAGE IF YOU ARE NOT INSTALLING THIS AGENT ON A CLUSTER.

Click Next > to continue with the deployment.

# WHERE TO INSTALL

Install the software from the active node in the cluster group. Make sure the cluster group satisfies the minimum requirements specified in the System Requirements.

Follow the steps given below to install the Windows File System *i*DataAgent in a Clustered Environment.

# **BEFORE YOU BEGIN**

**Download Software Packages** Download the latest software package to perform the install.

#### System Requirements

Select the language you will use during installation

Verify the cluster group which you wish to install the software satisfies the System Requirements.

- 1. Run Setup.exe from the Software Installation Package.
- 2. Select the required language.
  - Click Next.

| 3. | Select the | option t | to install | software | on this | computer. |
|----|------------|----------|------------|----------|---------|-----------|

The options that appear on this screen depend on the computer in which the software is being installed.

4. Select I accept the terms in the license agreement. Click Next.

| Next> Cancel                                                                                                    |
|----------------------------------------------------------------------------------------------------|
|                                                                                                    |
|                                                                                                    |
|                                                                                                    |
|                                                                                                    |
| Install Software on this computer     Advanced options                                                               |
|                                                                                                    |
|                                                                                                    |
| View documentation website                                                                                           |
| View Install Quick Start Guide (Requires Adobe Acrobat Reader)     Install Adobe Acrobat Reader                      |
| ⇔ Exit                                                                                                    |
|                                                                                                    |
| Installer 🔀                                                                                                    |
| License Agreement Please read the following License Agreement. Press the PAGE DDWN key to view the entire agreement. |
|                                                                                                    |
| End User License and Limited Warranty Agreement                                                                      |
|                                                                                                    |
| Software Release 9.0.0<br>(including Microsoft@ SQL Server™ 2008 Enterprise Edition, SQL Server™                     |
| 2008 Express Edition and Windows Pre-Installation Environment)                                                       |
| Ewit Ticovic Acrosswowt      I accept the terms in the license agreement.                                            |
|                                                                                                    |
| C I do not accept the terms in the license agreement.                                                                |
| I do not accept the terms in the license agreement.      Installer                                                   |

5. Select Configure a Virtual Server. Click Next.  Select the disk group in which the cluster group resides. Click Next.

7. Expand Client Modules | Backup & Recovery | File System and select Windows File System *i*DataAgent Click Next.

 If this cluster group and the CommServe is separated by a firewall, select the Configure firewall services option and then click Next.

For firewall options and configuration instructions, see Firewall Configuration and continue with the installation.

If firewall configuration is not required, click **Next**.

|                                       | pe Selection<br>ne Physical Node or a Virtual Server                                                                                                    |
|---------------------------------------|----------------------------------------------------------------------------------------------------|
|                                       |                                                                                                    |
|                                       |                                                                                                    |
|                                       |                                                                                                    |
| Г <sup>С</sup>                        | onfiguration Options                                                                                                    |
|                                       | Configure the Physical node                                                                                                    |
|                                       | Configure a Virtual server                                                                                                    |
|                                       |                                                                                                    |
|                                       |                                                                                                    |
|                                       |                                                                                                    |
|                                       |                                                                                                    |
|                                       |                                                                                                    |
|                                       | < <u>B</u> ack <u><u>Next&gt;</u><u>Cancel</u></u>                                                                                                    |
|                                       |                                                                                                    |
|                                       |                                                                                                    |
| nstaller                              |                                                                                                    |
|                                       | rver Selection                                                                                                    |
| Select the                            | virtual server you would like to configure                                                                                                    |
|                                       |                                                                                                    |
|                                       |                                                                                                    |
|                                       | Choose from the following list of disk groups                                                                                                    |
|                                       | configured on this cluster.                                                                                                    |
|                                       | 2003Cluster//MS                                                                                                    |
|                                       |                                                                                                    |
|                                       |                                                                                                    |
|                                       |                                                                                                    |
|                                       |                                                                                                    |
|                                       |                                                                                                    |
|                                       | < Back Next> Cancel                                                                                                    |
|                                       |                                                                                                    |
|                                       |                                                                                                    |
|                                       |                                                                                                    |
| nstaller                              |                                                                                                    |
| Select Plat                           |                                                                                                    |
| Select the n                          |                                                                                                    |
| e electricity p                       | atforms you want to configure.                                                                                                    |
| e crear and p                         |                                                                                                    |
|                                       | Move the pointer over a                                                                                                    |
| - <b>C</b>                            | Move the pointer over a platform name to see a description of the platform of the platform.                                                                                                    |
|                                       | Move the pointer over a<br>platform mane to see a<br>common Technology Engine<br>description of the platform and<br>commCell CommCell Comsole<br>disabled                                                                                                    |
|                                       | A Move the pointer over a platform mane to see a common Technology Engine Commission with the platform are according of the platform are reasons why it may be disabled.                                                                                                    |
|                                       | Move the pointer over a platform name to see a description of the platform area to see a description of the platform area to see a description of the p                                                                                                    |
|                                       | ommon Technology Engine<br>CommServe Modules<br>CommCell Console<br>Mediadgert Modules<br>ient Modules<br>Is Backup & Recovery<br>Is Backup & Recovery<br>(Req/Recommended)                                                                                                    |
|                                       | Move the painter over a platform name to see a description of the platform a met to see a description of the platform and the platform and the platform an                                                                                                    |
|                                       | Somen Technology Engine CommServe Modules CommCell Console CommCell Console CommCell Conso                                                                                                    |
|                                       | Ammon Technology Engine Common Technology Engine Commol Console Commol Console Commol Console Commol Console Commol Console Common Technology Context Indexing and Search Auchive Management Contraucup DatAlepicator SPM Context Indexing Context Structure Contraucup Context Structure Context Indexing Context Structure Context Indexing Context Structure Context Indexing Context Structure Context Index Index Index Context Context                                                                                                    |
|                                       | Armon Technology Engine<br>I CommServe Modules<br>I CommEl Console<br>I CommEl Console<br>I CommEl Console<br>I CommOdules<br>I CommOdules<br>I Control Modules<br>I Control Modules<br>Archive Management<br>I ControlucuDalAReplicator<br>SRM<br>Supporting Modules<br>of MB/ 0 MB<br>Ver the participation<br>SRM<br>I ControlucuDalAReplicator<br>SRM<br>I Supporting Modules<br>of MB/ 0 MB                                                                                                    |
|                                       | Somen Technology Engine<br>I CommServe Modules<br>I CommEl Console<br>I CommEl Console<br>I MediaSerr Modules<br>terr Modules<br>I Control Recovery<br>I Contrel Indexing and Search<br>I Achive Management<br>I Continuoud Balegiciotor<br>S RIM<br>S SIM<br>S Signoriting Modules<br>ools<br>S Control Media Pareplicator<br>S RIM<br>S Control Method Replicator<br>S SIM<br>S Control Method Replicator<br>S SIM<br>S Signoriting Modules<br>Sole                                                                                                    |
|                                       | Somen Technology Engine<br>I Commiserve Modules<br>I Commiserve Modules<br>I Commel Console<br>I MediaSeprit Modules<br>Territ Modules<br>I Contract Indexing and Search<br>I Contract Indexing and Search<br>I Contract Indexing and Search<br>I Contract Indexing and Search<br>I Contract Indexing and Search<br>I Contract Indexing and Search<br>I Contract Indexing and Search<br>I Contract Indexing and Search<br>I Contract Indexing and Search<br>I Contract Indexing and Search<br>I Contract Indexing and Search<br>I Contract Indexing and Search<br>I Contract Indexing and Search<br>I SRM<br>I Search Benetic Media<br>Search I Search I Search<br>I Search I Search I Search<br>I Search I Search<br>I Search I Search I Search                                                                             |
|                                       | Annon Technology Engine<br>Common Technology Engine<br>Commole Console<br>Commole Console<br>Commole Console<br>Backup & Recovery<br>Contract Indexing and Search<br>Verb Based Search<br>Archive Management<br>Continuoud DaReplicator<br>S Supporting Modules<br>Old<br>Supporting Modules<br>Contract Management<br>Supporting Modules<br>Contract Contract Contract Contract<br>Supporting Modules<br>Contract Contract Contract Contract Contract<br>Contract Contract Contract Contract Contract<br>Contract Contract Contract Contract Contract<br>Supporting Modules<br>Contract Contract Contrac                                                                                                    |
|                                       | Annon Technology Engine<br>Common Technology Engine<br>Commole Console<br>Commole Console<br>Commole Console<br>Backup & Recovery<br>Contract Indexing and Search<br>Verb Based Search<br>Archive Management<br>Continuoud DaReplicator<br>S Supporting Modules<br>Old<br>Supporting Modules<br>Contract Management<br>Supporting Modules<br>Contract Contract Contract Contract<br>Supporting Modules<br>Contract Contract Contract Contract Contract<br>Contract Contract Contract Contract Contract<br>Contract Contract Contract Contract Contract<br>Supporting Modules<br>Contract Contract Contrac                                                                                                    |
| C C C C C C C C C C C C C C C C C C C | ommon Technology Engine<br>I CommServe Modules<br>I CommCel Console<br>I CommCel Console<br>I Actual & Recovery<br>I Contract Indexing and Search<br>I Actual & Recovery<br>I Contract Indexing and Search<br>I Actual & Recovery<br>I Contract Indexing and Search<br>I Actual & Recovery<br>I Contract Indexing and Search<br>I Actual & Recovery<br>I Contract Indexing and Search<br>I Contractual DataPeplicator<br>SFM<br>I Contractual DataPeplicator<br>SFM<br>Septial Registry Keys In Us<br>Special Registry Keys In Us<br>Actor Restore Only<br>Keys In Us<br>Keys In Us<br>Cancel                                                                                                    |
|                                       | Annon Technology Engine<br>Common Technology Engine<br>Commole Console<br>Commole Console<br>Commole Console<br>Backup & Recovery<br>Contract Indexing and Search<br>Verb Based Search<br>Archive Management<br>Continuoud DaReplicator<br>S Supporting Modules<br>Old<br>Supporting Modules<br>Contract Management<br>Supporting Modules<br>Contract Contract Contract Contract<br>Supporting Modules<br>Contract Contract Contract Contract Contract<br>Contract Contract Contract Contract Contract<br>Contract Contract Contract Contract Contract<br>Supporting Modules<br>Contract Contract Contrac                                                                                                    |
|                                       | ommon Technology Engine<br>I CommGerve Modules<br>I CommGerve Modules<br>I CommGerve Modules<br>I CommGerve Modules<br>I Control Indexing and Search<br>I Content Indexing and Search<br>I Content Index                                                                                       |
| C C C C C C C C C C C C C C C C C C C | ommon Technology Engine<br>I CommServe Modules<br>I CommGel Console<br>I CommGel Console<br>I CommGel Console<br>I MediaAgent Modules<br>I Control Modules<br>I Control Modules<br>I Control Modules<br>I Control Magement<br>I Control Magement<br>I Co                 |
| C C C C C C C C C C C C C C C C C C C | ommon Technology Engine<br>I CommGerve Modules<br>I CommGerve Modules<br>I CommGerve Modules<br>I CommGerve Modules<br>I Control Indexing and Search<br>I Content Indexing and Search<br>I Content Index                                                                                       |
| C C C C C C C C C C C C C C C C C C C | ommon Technology Engine<br>CommServe Modules<br>CommServe Modules<br>CommCell Console<br>MediaAgent Modules<br>I control Modules<br>I control Modules<br>I control Modules<br>Control Modules<br>Control Modules<br>Control Magnement<br>Control Magnement<br>Control Mag       |
|                                       | amon Technology Engine<br>I Commore Modules<br>I Commore Modules<br>I Commore Modules<br>I Commore Modules<br>I Commore Modules<br>I Commore Modules<br>I MediaAgent Modules<br>I Contractudes<br>I Activity & Recovery<br>I Contractude Management<br>I Contractude Management<br>I Support Management<br>I Contractude Management<br>I Contractude Management<br>I Contractude Management<br>I Contractude Management<br>I Support Management<br>I Contractude Management<br>I Contractude Management<br>I MB/ 0 MB<br>I Contractude Management<br>I MB/ 0 MB<br>I Contractude Management<br>I MB/ 0 MB<br>I Contractude Management<br>I MB/ 0 MB<br>I Contractude Management<br>I MB/ 0 MB<br>I Contractude Management<br>I MB/ 0 MB<br>I MB/ 0 MB<br>I MB/ 0 MB<br>I Management<br>I MB/ 0 MB<br>I MB/ 0 MB<br>I MB/ 0 M |
|                                       | Smmon Technology Engine<br>1 Commiserve Modules<br>1 Commiserve Modules<br>1 Commelle Console<br>1 Commelle Console<br>1 Active & Reacowary<br>2 Content Indexing and Search<br>1 Active & Reacowary<br>2 Content Indexing and Search<br>1 Active & Management<br>2 Continuoud DeRepticator<br>5 SRM<br>1 Continuoud DeRepticator<br>5 SRM<br>2 Continuoud DeRepticator<br>5 SRM<br>2 Sepoid Registry Kays In Us<br>Special Registry Kays In Us<br>Special Registry Kays I                                                                         |
|                                       | Semicon Technology Engine Common Technology Engine Commo Per Modules Commo Per Modules Commo Per Modu                                                                                                    |
|                                       | Active A Recovery     Control Bergling and Search     Commoders     Commoders                                                                                                    |
|                                       | Active A Recovery     Control and Brepicotor     Active Management     Commodified     Commodified     Co                                                                                                    |
|                                       | amon Technology Engine<br>Lommon Technology Engine<br>Lommon Technology Engine<br>Lommodel Console<br>Lommodel Console<br>Lommodel Console<br>Heddagent Modules<br>Lommodel Resource<br>Location Modules<br>Locatine Modules<br>Locatine Modules<br>Locatine Modules<br>Locatine Modules<br>Locatine Modules<br>Locatine Modules<br>Locatine Modules<br>Locatine Modules<br>Locatine Modules<br>MB/ 0 MB<br>Tenporary on C. drive:<br>0 MB/ 0 MB<br>Special Registry Kays In Us<br>Special Registry Kays In Us<br>Special Registry Kays In Us<br>Special Registry Kays In Us<br>Special Registry Kays In Us<br>Special Registry Kays In Us<br>Special Registry Kays In Us<br>Special Registry Kays In Us<br>Special Registry Kays In Us<br>Special Registry Kays In Us<br>Special Registry Kays In Us<br>Continuous District Special Special Registry Kays In Us<br>Special Registry Kays In Us<br>Special Registry Kays In Us                                                                       |
|                                       |                                                                                                    |
|                                       | More the pointer over a description of the platform mome to see a description of the platform mome to see a description of the platform of the platform of th                                                                                                    |
|                                       | More the pointer over a description of the platform mome to see a description of the platform mome to see a description of the platform of the platform of th                                                                                                    |

9. Enter the fully qualified domain name of the **CommServe Host Name**.

Click Next.

Do not use space and the following characters when specifying a new name for the CommServe Host Name:

\|`~!@#\$%^&\*()+=<>/?,[]{}:;'"

10.

11.

12.

|                                                                                                    | InstallerCancel                                                                                                 |
|----------------------------------------------------------------------------------------------------|----------------------------------------------------------------------------------------------------|
| Verify the Virtual Machine name and click Next.                                                                                                    | Installer                                                                                                    |
| The virtual machine is the name of the resource hosting the cluster group.                                                                                                    | Communication Interface Name<br>Setup will configure the communication paths.                                   |
|                                                                                                    | Select a client name                                                                                            |
|                                                                                                    | Installer  Kack Next Cancel                                                                                     |
| Select the name of the <b>Physical Machine</b> from drop-down list.                                                                                                    | Installer                                                                                                    |
| Click Next.                                                                                                    | Communication Interface Name<br>Setup will configure the communication paths.                                   |
|                                                                                                    | Select a client name for physical machine                                                                       |
|                                                                                                    | Installer <u>Back</u> ancel                                                                                     |
| Select <b>Add programs to the Windows Firewall Exclusion List</b> , to add CommCell programs and services to the Windows Firewall Exclusion List.<br>Click <b>Next</b> .                         | Installer Windows Firewall Exclusion List Allow programs to communicate through Windows Firewall                |
| This option enables CommCell operations across Windows firewall by                                                                                                    | Vindows Firewall is ON                                                                                          |
| adding CommCell programs and services to Windows firewall exclusion<br>list.                                                                                                    | Grant Add programs to the Windows Firewall Exclusion List                                                       |
| It is recommended to select this option even if Windows firewall is disabled. This will allow the CommCell programs and services to function if the Windows firewall is enabled at a later time. | If you plan on using Windows Firewall, it is recommended to add the software programs to the<br>exclusion list. |
|                                                                                                    | Installer <back next=""> Cancel</back>                                                                          |
| Type or <b>Browse</b> to specify the software installation path which must be located on                                                                                                    |                                                                                                    |

CommServe Name Specify the CommServe computer name and host name

CommServe Client Name

mycomputer.mycompany.com

CommServe Host Name (Enter a valid, fully-qualified, IP host name; for example mycomputer.mycompany.com)

- 13. Type or Brow local disk of your physical machine and then click Next.
  - Do not install the software to a mapped network drive.
  - Do not use the following characters when specifying the destination path:

/:\*?"<>|#

It is recommended that you use alphanumeric characters only.

X

14. Verify the default location for Job Results Path. Click **Browse** to change the default location. Click **Next**.

**15.** Select a Client Group from the list.

# Click Next.

This screen will be displayed if Client Groups are configured in the CommCell Console.

16. Click Next.

| 1 | 7 | Click | Next. |
|---|---|-------|-------|
|   |   |       |       |

| Installer                                                                                                    |                                                                                                    |
|----------------------------------------------------------------------------------------------------|----------------------------------------------------------------------------------------------------|
| Destination Folder                                                                                                    |                                                                                                    |
| Select the destination folder to                                                                                                    | o install the program hiles.                                                                                                    |
|                                                                                                    |                                                                                                    |
|                                                                                                    | fault location, or click Browse to choose an alternate location.                                                                                                    |
| Click Next to accept the de                                                                                                    | ault location, or click browse to choose an alternate location.                                                                                                    |
| Destination Folder                                                                                                    |                                                                                                    |
| C:\Program Files\                                                                                                    | Browse                                                                                                    |
|                                                                                                    |                                                                                                    |
| Drive List                                                                                                    | Space Required / Recommended                                                                                                    |
| C: 928 MB                                                                                                    | ▼ 1394 MB / 1670 MB                                                                                                    |
| Installer                                                                                                    |                                                                                                    |
|                                                                                                    | < Back Next > Cancel                                                                                                    |
|                                                                                                    |                                                                                                    |
| Installer                                                                                                    |                                                                                                    |
| Job Results Path<br>Select the location on a share                                                                                                    | ed drive to store Job                                                                                                    |
| Results files for this client con                                                                                                    | puter.                                                                                                    |
|                                                                                                    |                                                                                                    |
| Click Next to accept the d                                                                                                    | efault location, or click Browse to choose an alternate location.                                                                                                    |
|                                                                                                    |                                                                                                    |
| Job Results Path                                                                                                    |                                                                                                    |
| ogram Files\na3\iData4                                                                                                    | igentVobResults Browse                                                                                                    |
| L                                                                                                    |                                                                                                    |
| Drive List                                                                                                    | Space Required / Recommended                                                                                                    |
| M: 15061 MB                                                                                                    | 50 MB / 50 MB                                                                                                    |
|                                                                                                    |                                                                                                    |
| Installer                                                                                                    | < <u>Back N</u> ext> Cancel                                                                                                    |
|                                                                                                    |                                                                                                    |
|                                                                                                    |                                                                                                    |
| Installer                                                                                                    | ×                                                                                                    |
| Client Group Selection<br>Select a client group for the cl                                                                                                    |                                                                                                    |
| Client Group Selection                                                                                                    |                                                                                                    |
| Client Group Selection<br>Select a client group for the cl                                                                                                    | ent.                                                                                                    |
| Client Group Selection<br>Select a client group for the cl<br>The Client Gro<br>which have th                                                                                                    | ient.                                                                                                    |
| Client Group Selection<br>Select a client group for the cl<br>The Client Gro<br>which have th                                                                                                    | ent.<br>sup is a logical grouping of client machines<br>ne same associations at various levels like                                                                                                    |
| Client Group Selection<br>Select a client group for the cl<br>The Client Gro<br>which have th                                                                                                    | ent.<br>sup is a logical grouping of client machines<br>ne same associations at various levels like<br>cy, Activity Control, Security and Reports.                                                                                                    |
| Client Group Selection<br>Select a client group for the client<br>which have the<br>Schedule Pol<br>Client g<br>None S                                                                                                    | ent.<br>sup is a logical grouping of client machines<br>re same associations at various levels like<br>sup, Activity Control, Security and Reports.<br>roup:<br>elected                                                                                                    |
| Client Group Selection<br>Select a client group for the cli<br>The Client Group<br>Which have the<br>Schedule Pol                                                                                                    | ent.<br>sup is a logical grouping of client machines<br>re same associations at various levels like<br>sup, Activity Control, Security and Reports.<br>roup:<br>elected                                                                                                    |
| Client Group Selection<br>Select a client group for the client<br>which have the<br>Schedule Pol<br>Client g<br>None S                                                                                                    | ent.<br>sup is a logical grouping of client machines<br>re same associations at various levels like<br>sup, Activity Control, Security and Reports.<br>roup:<br>elected                                                                                                    |
| Client Group Selection<br>Select a client group for the client<br>which have the<br>Schedule Pol<br>Client g<br>None S                                                                                                    | ent.<br>sup is a logical grouping of client machines<br>re same associations at various levels like<br>sup, Activity Control, Security and Reports.<br>roup:<br>elected                                                                                                    |
| Client Group Selection<br>Select a client group for the client<br>which have the<br>Schedule Pol<br>Client g<br>None S                                                                                                    | ent.<br>sup is a logical grouping of dilent machines<br>is as are esociations at various levels like<br>e.y. Activity Control. Security and Reports.<br>roup:<br>elected<br>oup                                                                                                    |
| Client Group Selection<br>Select a client group for the cli<br>The Client Grow<br>which have the<br>Schedule Pol<br>Client g                                                                                                    | ent.<br>sup is a logical grouping of client machines<br>re same associations at various levels like<br>sup, Activity Control, Security and Reports.<br>roup:<br>elected                                                                                                    |
| Client Group Selection<br>Select a client group for the cli<br>The Client Gr<br>which have the<br>Schedule Pol<br>Client g<br>None S<br>client_g                                                                                                 | ent.<br>sup is a logical grouping of dilent machines<br>is as are esociations at various levels like<br>e.y. Activity Control. Security and Reports.<br>roup:<br>elected<br>oup                                                                                                    |
| Client Group Selection<br>Select a client group for the cli<br>The Client Gr<br>which have the<br>Schedule Pol<br>Client g<br>None S<br>Client, g<br>Installer                                                                                   | ent: use is a logical grouping of clent machines es cane associations at various levels like cy, Activity Control, Security and Reports. elected coup                                                                                                    |
| Client Group Selection<br>Select a client group for the cli<br>Which have the<br>Schedule Pol<br>Client g<br>None S<br>Client, g<br>Installer<br>Installer<br>Schedule Install of Auto to cli                                                    | ent.<br>up is a logical grouping of client machines<br>is anne associations at various levels like<br>cy. Activity Control. Security and Reports.<br>roup:<br>elected<br>roup                                                                                                    |
| Client Group Selection<br>Select a client group for the client<br>The Client Age<br>Which have the<br>Schedule Pol<br>Client g<br>Installer<br>Installer                                                                                         | ent.<br>up is a logical grouping of client machines<br>is anne associations at various levels like<br>cy. Activity Control. Security and Reports.<br>roup:<br>elected<br>roup                                                                                                    |
| Client Group Selection<br>Select a client group for the cli<br>Which have the<br>Schedule Pol<br>Client g<br>None S<br>Client, g<br>Installer<br>Installer<br>Schedule Install of Auto to cli                                                    | ent.<br>up is a logical grouping of client machines<br>is anne associations at various levels like<br>cy. Activity Control. Security and Reports.<br>roup:<br>elected<br>foup                                                                                                    |
| Client Group Selection<br>Select a client group for the cli<br>Which have the<br>Schedule Pol<br>Client g<br>None S<br>Client, g<br>Installer<br>Installer<br>Schedule Install of Auto to cli                                                    | ent:<br>up is a logical grouping of client machines<br>is anne associations at various levelsi is e<br>cy. Activity Control, Security and Reports.<br>roup:<br>elected<br>roup<br>elected<br>ioup<br>Mark Next Cancel<br>Mark Next Cancel                                                                                                    |
| Client Group Selection<br>Select a client group for the cli<br>The Client Gr<br>which have the<br>Schedule Pol<br>Client g<br>None S<br>Client, g<br>Installer<br>Schedule Install of Auto<br>Choose when you want to cl<br>downloaded updates.  | ent:          up is a logical grouping of client machines         reame associations at various levels like         cy, Activity Control, Security and Reports.         roup:         elected         roup         elected         roup         matic Updates         readule an install of the                                                                                                    |
| Client Group Selection<br>Select a client group for the client<br>Which have the<br>Schedule Pol<br>Client g<br>Client g<br>Client g<br>Installer<br>Installer<br>Schedule Install of Auto<br>Choose when you want to act<br>downloaded updates. | ent: up is a logical grouping of client machines reame associations at various levels like cy, Activity Control, Security and Reports roup: elected roup      Trace  Time: 08:31:12 PM                                                                                                    |
| Client Group Selection<br>Select a client group for the cli<br>The Client Growinch Ave the<br>Schedule Pol<br>Client g<br>None S<br>Client, g<br>Installer<br>Schedule Install of Auto<br>Choose when you want to sel<br>downloaded updates.     | ent:          up is a logical grouping of client machines         reame associations at various levels like         cy, Activity Control, Security and Reports.         roup:         elected         roup         elected         roup         matic Updates         readule an install of the                                                                                                    |
| Client Group Selection<br>Select a client group for the client<br>Which have the<br>Schedule Pol<br>Client g<br>Client g<br>Client g<br>Installer<br>Installer<br>Schedule Install of Auto<br>Choose when you want to act<br>downloaded updates. | ent: up is a logical grouping of client machines reame associations at various levels like cy, Activity Control, Security and Reports roup: elected roup      Trace  Time: 08:31:12 PM                                                                                                    |
| Client Group Selection<br>Select a client group for the client<br>Which have the<br>Schedule Pol<br>Client g<br>Client g<br>Client g<br>Installer<br>Installer<br>Schedule Install of Auto<br>Choose when you want to act<br>downloaded updates. | ent:                                                                                                    |
| Client Group Selection<br>Select a client group for the client<br>Which have the<br>Schedule Pol<br>Client g<br>Client g<br>Client g<br>Installer<br>Installer<br>Schedule Install of Auto<br>Choose when you want to act<br>downloaded updates. | ent: up is a logical grouping of client machines is an essociations at various levels icy. Activity Control, Security and Reports.  roup: elected coup  C Back Next> Cancel  C  matic Updates matule on instal of the  contaic Updates Time: 08:31:12 PM C Tuesday C Wednesday C Thursday                                                                                                    |
| Client Group Selection<br>Select a client group for the client<br>Which have the<br>Schedule Pol<br>Client g<br>Client g<br>Client g<br>Installer<br>Installer<br>Schedule Install of Auto<br>Choose when you want to act<br>downloaded updates. | ent:                                                                                                    |
| Client Group Selection<br>Select a client group for the cli<br>The Client Growinch are the<br>Schedule Pol<br>Client g<br>Installer<br>Installer<br>Schedule Install of Auto<br>Choose when you want to sel<br>downloaded updates.               | ent:          up is a logical grouping of client machines         is an especiations at various levels like         cy. Activity Control, Security and Reports.         roup:         elected         coup         elected         coup         matrix Updates         module an instal of the         omatic Updates         Time:       08:31:12 PM         © Monday       C Tuesday         © Wednesday       Thursday         © Fiday       C Saturday |

# User Guide - Windows File System iDataAgent

18.

19.

20.

|                                                                                                    | Select Global Filter Options<br>Select the Global Filter Options for the Agent.                                                                                                    |
|----------------------------------------------------------------------------------------------------|----------------------------------------------------------------------------------------------------|
|                                                                                                    | Global Filters provides the ability to set exclusions within a CommCell to filter out data from data<br>protection operations on all agents of a certain type.                                                         |
|                                                                                                    | <ul> <li>Use Cell level policy</li> <li>Always use Global Filters</li> <li>Do not use Global Filters</li> </ul>                                                                                                    |
|                                                                                                    | Installer                                                                                                    |
| Select a Storage Policy from the drop-down list and click Next.                                                                                          | Installer                                                                                                    |
| Select the <b>Configure for Laptop or Desktop Backup</b> option to install <b>Backup Monitor</b> utility. This utility allows you to view the backup job | Storage Policy Selection<br>Select a storage policy for the default subclient to be<br>backed up.                                                                                                    |
| summary from the client computer without opening the CommCell Console. See Monitor - Laptop User for more information.                                   | Configure for Laptop or Desktop Backup                                                                                                    |
|                                                                                                    | Select a storage policy from the pull-down list.                                                                                                    |
|                                                                                                    |                                                                                                    |
|                                                                                                    | Installer Cancel                                                                                                    |
| If you do not have Storage Policy created, this message will be displayed.                                                                               | Installor<br>Storage Policy Selection                                                                                                    |
| Click OK.                                                                                                    | Select a storage policy for the default subclient to be<br>backed up.                                                                                                    |
| You can create the Storage Policy later in step 27.                                                                                                    |                                                                                                    |
|                                                                                                    | Installar Cancel                                                                                                    |
| Click Next.                                                                                                    | Installer<br>Summary<br>Summary of install selections                                                                                                    |
|                                                                                                    | Setup has enough information to start copying the program files. If you are satisfied with the<br>install settings, click Next to begin copying files.                                                                 |
|                                                                                                    | Destination Path = C\Program Files\<br>CommServe Host = mpcompany.com<br>Interface Name = aud.mpcompany.com<br>Cleff = aud.<br>Job Results Path = C\Program Files\JobResults<br>Global Filters = Use Cell level policy |
|                                                                                                    | Installer < Back Next > Cancel                                                                                                    |
| To install the software on the remaining nodes of the cluster, click $\ensuremath{\textbf{Yes}}$ .                                                       | Installer                                                                                                    |
| To complete the install for this node only, click <b>No</b> .                                                                                            | Would you like to install the software on remaining nodes on the cluster?                                                                                                    |
|                                                                                                    | Yes No                                                                                                    |

Installer

Select cluster nodes from the  $\ensuremath{\textbf{Preferred}}\xspace$  Nodes list and click the arrow button to 21. move them to the Selected Nodes list.

Once you complete your selections, click Next.

- The list of **Preferred Nodes** displays all the nodes found in the cluster; from this list you should only select cluster nodes configured to host this cluster group server.
- Do not select nodes that already have multiple instances installed.

X

22. Specify User Name and Password for the Domain Administrator account Information to perform the remote install on the cluster nodes you selected in the previous step.

Click Next.

**23.** The progress of the remote install for the cluster nodes is displayed; the install can be interrupted if necessary.

Click **Stop** to prevent installation to any nodes after the current ones complete.

Click Advanced Settings to specify any of the following:

- Maximum number of nodes on which Setup can run simultaneously.
- Time allocated for Setup to begin executing on each node, after which the install attempt will fail.
- Time allocated for Setup to complete on each node, after which the install attempt will fail.

If, during the remote install of a cluster node, setup fails to complete or is interrupted, you must perform a local install on that node. When you do, the install begins from where it left off, or from the beginning if necessary. For procedures, see Manually Installing the Software on a Passive Node.

24. Read the summary for remote installation to verify that all selected nodes were installed successfully.

#### Click Next.

- If any node installation fails, you must manually install the software on that node once the current installation is complete. See Manually Installing the Software on a Passive Node for step-by-step instructions.
- The message displayed on your screen will reflect the status of the selected nodes, and may look different from the example.

| Installer<br>Cluster Node Selection                                                                                                    | _                                                                                                    |
|----------------------------------------------------------------------------------------------------|----------------------------------------------------------------------------------------------------|
|                                                                                                    |                                                                                                    |
| Select cluster nodes to configure                                                                                                    |                                                                                                    |
| 5.4 10 1                                                                                                    |                                                                                                    |
| Netered Nodes                                                                                                    | Selected Nodes                                                                                                    |
|                                                                                                    | Next> Cancel                                                                                                    |
|                                                                                                    |                                                                                                    |
| nstaller                                                                                                    | ×                                                                                                    |
| Domain administrator account<br>Please provide domain administrator a                                                                                                    |                                                                                                    |
| Domain Account Information                                                                                                    |                                                                                                    |
| User Name ( <domain\user></domain\user>                                                                                                    | ·}:                                                                                                    |
| LAB\Administrator                                                                                                    |                                                                                                    |
| Account Password:                                                                                                    |                                                                                                    |
|                                                                                                    |                                                                                                    |
|                                                                                                    |                                                                                                    |
|                                                                                                    | < Back Next > Cancel                                                                                                |
|                                                                                                    |                                                                                                    |
| nstaller                                                                                                    |                                                                                                    |
| You can stop remote install at any time<br>progress will continue installation, but t                                                                                                    | <ul> <li>Installed clients will not be uninstalled. Clients in<br/>heir results will not show correctly.</li> </ul> |
|                                                                                                    |                                                                                                    |
| Client Name Client Status<br>real2                                                                                                    | Start Time End Time Result Description                                                                              |
| Tour                                                                                                    |                                                                                                    |
|                                                                                                    |                                                                                                    |
|                                                                                                    | •                                                                                                    |
|                                                                                                    |                                                                                                    |
| Installed successfully: U<br>Failed to install: 0                                                                                                    | Left to install:   1<br>In progress: 0 Max: 1 🕂                                                                     |
| Elapsed time: 0 sec                                                                                                    | Estimated time left: 10 min 0 sec                                                                                   |
| •                                                                                                    |                                                                                                    |
| Installer                                                                                                    | ······································                                                                              |
| Advanced Settings                                                                                                    | Stop                                                                                                    |
| staller                                                                                                    |                                                                                                    |
|                                                                                                    | te machines to run Setup: 10 ≑ machines                                                                             |
| Number of simultaneous remo                                                                                                    |                                                                                                    |
| Number of simultaneous remo<br>Time to wait for Setup to start                                                                                                    | : on each remote machine: 2 🛨 minutes                                                                               |
|                                                                                                    |                                                                                                    |
| Time to wait for Setup to start                                                                                                    | on each remote machine: 15 📩 minutes                                                                                |
| Time to wait for Setup to start                                                                                                    |                                                                                                    |
| Time to wait for Setup to start<br>Time to wait for Setup to complete                                                                                                    | on each remote machine: 15 📩 minutes                                                                                |
| Time to wait for Setup to start<br>Time to wait for Setup to complete<br>stoller<br>Results                                                                                                    | on each remote machine: 15 🛧 minutes                                                                                |
| Time to wait for Setup to start<br>Time to wait for Setup to complete                                                                                                    | on each remote machine: 15 🛧 minutes                                                                                |
| Time to wait for Setup to start<br>Time to wait for Setup to complete<br>staller<br>Results                                                                                                    | on each remote machine: 15 ઝ minutes                                                                                |
| Time to wait for Setup to start<br>Time to wait for Setup to complete<br>Installer<br>Results<br>Summay of remote install<br>The following software (Version ) we                                           | on each remote machine: 15 $\pm$ minutes                                                                            |
| Time to wait for Setup to start<br>Time to wait for Setup to complete<br>metaller<br>Results<br>Remote install results                                                                                      | on each remote machine: 15 $\pm$ minutes                                                                            |
| Time to wait for Setup to start<br>Time to wait for Setup to complete<br>mstaller<br>Results<br>Remote install results<br>Summay of remote install<br>The following software (Version -) we<br>+ CommCell   | on each remote machine: 15 $\pm$ minutes                                                                            |
| Time to wait for Setup to start<br>Time to wait for Setup to complete<br>Installer<br>Results<br>Remote install results<br>Summary of remote install<br>The following software (Version -) we<br>+ CommCell | on each remote machine: 15 $\pm$ minutes                                                                            |
| Time to wait for Setup to start<br>Time to wait for Setup to complete<br>staller<br>Results<br>Remote install results<br>Summay of remote install<br>The following software (Version -) we<br>+ CommCell    | ron each remote machine: 15 $\stackrel{\frown}{\to}$ minutes                                                        |
| Time to wait for Setup to start<br>Time to wait for Setup to complete<br>staller<br>Results<br>Remote install results<br>Summary of remote install<br>The following software (Version ) we<br>+ CommCell    | on each remote machine: 15 🛃 minutes                                                                                |

<u>F</u>inish )

26. Click Finish.

27.

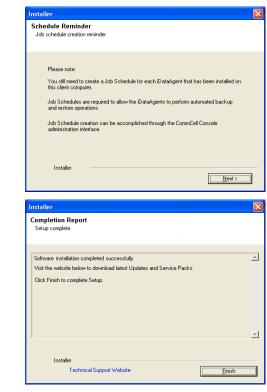

If you already have a storage policy selected in step 18, Click Next > button available at the bottom of the page to proceed to the **Configuration** section.

If you do not have Storage Policy created, continue with the following step.

- To create a storage policy, you must have configured a library in the CommCell.
  - If you do not already have a library configured, go to Disk Library Creation.
  - If you have a library configured, go to Storage Policy Creation.

#### **DISK LIBRARY CREATION:**

- 1. From the CommCell Console, click the **Backup Target** button on **EZ Operations Wizard**.
- 2. Click Disc Library (For backup to disc) and click Next.
- 3. Click Use Local Disk.

Type the name of the folder in which the disc library must be located in the **Enter backup destination folder** box or click the **Browse** button to select the folder.

#### Click Next.

If you click the **Use Network Share** option you will be prompted for the credentials (user name and password) to access the share.

- 4. Click Next.
- 5. Click Finish.

This will create a library and Storage Policy. Click the Next > button available at the bottom of the page to continue.

## STORAGE POLICY CREATION:

- 1. From the CommCell Browser, navigate to Policies.
- 2. Right-click the Storage Policies and then click New Storage Policy.
- 3. Follow the prompts displayed in the Storage Policy Wizard. The required options are mentioned below:
  - Select the Storage Policy type as Data Protection and Archiving and click Next.
  - Enter the name in the Storage Policy Name box and click Next.
  - From the Library list, click the name of a disk library to which the primary copy should be associated and then click Next.

Ensure that you select a library attached to a MediaAgent operating in the

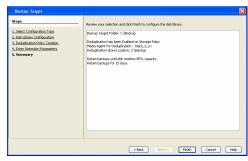

current release.

- From the MediaAgent list, click the name of a MediaAgent that will be used to create the primary copy and then click Next.
- $\circ\;$  For the device streams and the retention criteria information, click Next to accept default values.
- $\circ~$  Select Yes to enable deduplication for the primary copy.
- From the **MediaAgent** list, click the name of the MediaAgent that will be used to store the Deduplication store.

Type the name of the folder in which the deduplication database must be located in the Deduplication Store Location or click the Browse button to select the folder and then click  ${\bf Next}.$ 

 $\circ\;$  Review the details and click Finish to create the Storage Policy.

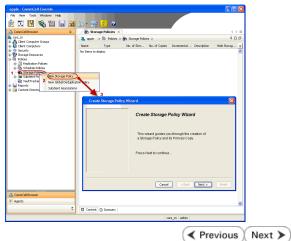

Page 27 of 379

# Getting Started - Windows File System iDataAgent Deployment On A Non-Microsoft Cluster

Previous Next >

# SKIP THIS PAGE IF YOU ARE NOT INSTALLING THIS AGENT ON A NON-MICROSOFT CLUSTER.

Click Next > to begin Configuration.

# INSTALLATION

The software can be installed in one of the following Non-Microsoft Clustered environments:

#### INSTALL WINDOWS FILE SYSTEM IDATAAGENT IN VERITAS CLUSTER ENVIRONMENT

Use this procedure to install the software from the installation package or a network Firewall drive on a VERITAS Cluster environment.

#### **INSTALL WINDOWS FILE SYSTEM IDATAAGENT IN HP SCALABLE** NAS/POLYSERVE CLUSTER ENVIRONMENT

Use this procedure to install the software from the installation package or a network drive on a NAS/Polyserve Clustered environment.

# INSTALL WINDOWS FILE SYSTEM IDATAAGENT IN VERITAS CLUSTER ENVIRONMENT

# WHERE TO INSTALL

Install the software in a VERITAS Clustered Environment, by locating the active node that is hosting the cluster resources and perform the installation from this node to the virtual node.

Follow the steps given below to install the Windows File System iDataAgent in a VERITAS Clustered environment

1. Create bIgnoreClusterVMCheck registry key to detect that the agent is being installed on a virtual node in a non-Microsoft cluster.

# **RELATED TOPICS**

**Download Software Packages** Download the latest software package to perform the install.

System Requirements Verify that the computer in which you wish to install the software satisfies the System Requirements.

Provides comprehensive information on firewall.

To create the registry key, see the following steps:

- 1. Start the Registry Editor (Regedit.exe or Redegt32.exe)
- Locate the directory under which you want to create a 2. key, e.g., HKEY LOCAL MACHINE\SOFTWARE\
- 3. Right click the **SOFTWARE** and click **New** -> **Key**.
- 4. Name the key as GalaxyInstallerFlags.
- 5. Right click the GalaxyInstallerFlags and select New -> DWORD value, name it as bIgnoreClusterVMCheck and by double clicking the  ${\tt bIgnoreClusterVMCheck}\ key$ modify the Value data to 1.

- 2. Run Setup.exe from the Software Installation Package.
- 3. Select the required language. Click Next.

| Select the language you will use during installation. |                |        |
|-------------------------------------------------------|----------------|--------|
|                                                       |                |        |
|                                                       |                |        |
|                                                       |                |        |
|                                                       | <u>N</u> ext > | Cancel |

Select the option to install software on this computer. 4.

> The options that appear on this screen depend on the computer in which the software is being installed.

5. Select I accept the terms in the license agreement. Click Next.

6. Select Configure a Virtual Server. Click Next.

- 7. In the **disk groups** box, specify the host name of the Virtual Host created for backup, e.g., VirtualVeritasServe.
  - In the **Communication Interface Name** box, specify the fully qualified domain name of the Virtual Host, e.g., VirtualVeritasServe.acme.com.
  - Click Next.

| ≓ Install Software on this computer<br>≓ Advanced options                                                                                                    |
|----------------------------------------------------------------------------------------------------|
| <ul> <li>View documentation website</li> <li>View Install Quick Start Guide (Requires Adobe Acrobat Reader)</li> <li>Install Adobe Acrobat Reader</li> <li>Ext.</li> </ul> |
|                                                                                                    |
| Installer  License Agreement  Please read the following License Agreement. Press the PAGE DOWN key to view the entire agreement.                                           |
| End User License and Limited Warranty Agreement                                                                                                    |
| Software Release 9.0.0                                                                                                    |
| (including Microsoft® SQL Server <sup>™</sup> 2008 Enterprise Edition, SQL Server <sup>™</sup><br>2008 Express Edition and Windows Pre-Installation Environment)           |
| Ever Trans T damage Agreement     Second Agreement                                                                                                    |
| C I do not accept the terms in the license agreement.                                                                                                    |
| Installer                                                                                                    |
| <back next=""> Cancel</back>                                                                                                    |
| Installer                                                                                                    |
| Cluster Type Selection<br>Configure the Physical Node or a Virtual Server                                                                                                  |
| Configuration Options<br>← Configure the Physical node<br>← Configure a ⊻stual server                                                                                      |
| Cancel                                                                                                    |
| Virtual Server Selection<br>Select the virtual server for which you would like to run<br>setup                                                                             |
| Choose from the following list of disk groups<br>configured on this cluster.                                                                                               |
| < Back Next> Cancel                                                                                                    |
|                                                                                                    |

8. Specify the hosts node in the **Preferred Nodes** and click **Add** to add in the Nodes on which **Virtual Group is configured to run**.

Specify the name of active node in **Current Owner Node** box.

Click Next.

|                   | ×                                                                                                    |
|-------------------|----------------------------------------------------------------------------------------------------|
|                   | Preferred Nodes                                                                                                    |
|                   | Provide list of prefered nodes for selected Virtual                                                                                                    |
|                   | Group.                                                                                                    |
|                   |                                                                                                    |
|                   | Nodes on which Vitual Group is<br>configured to run.                                                                                                    |
|                   | VRSCLUSTER1                                                                                                    |
|                   | VRSCLUSTER2                                                                                                    |
|                   | Preferred Nodes: Add                                                                                                    |
|                   | Remove                                                                                                    |
|                   |                                                                                                    |
|                   |                                                                                                    |
|                   | Current Owner Node:                                                                                                    |
|                   |                                                                                                    |
|                   |                                                                                                    |
|                   | < <u>B</u> ack <u>N</u> ext> Cancel                                                                                                    |
|                   | < <u>Back</u> <u>Next&gt;</u> Cancel                                                                                                    |
|                   |                                                                                                    |
|                   |                                                                                                    |
|                   |                                                                                                    |
|                   | Is node vrscluster1 current owner of virtual machine SQLDisk.                                                                                                    |
|                   |                                                                                                    |
|                   |                                                                                                    |
|                   |                                                                                                    |
|                   | <u>Yes</u> <u>N</u> o                                                                                                    |
|                   |                                                                                                    |
| dows              | Installer                                                                                                    |
| -                 | Select Platforms                                                                                                    |
|                   | Select the platforms you want to configure.                                                                                                    |
|                   |                                                                                                    |
|                   | Move the pointer over a                                                                                                    |
|                   | Common Technology Engine                                                                                                    |
|                   | CommServe Modules     cescription of the platform and     reasons why it may be                                                                                                    |
|                   | CommCell Console     MediaAgent Modules                                                                                                    |
|                   | Client Modules                                                                                                    |
|                   | Disk Space     Disk Space                                                                                                    |
|                   |                                                                                                    |
|                   | Web Based Search & Browse     Installation Folder:     Archive Management     0 MB/ 0 MB                                                                                                    |
|                   | E ContinuousDataReplicator                                                                                                    |
|                   | Co Supporting Modules                                                                                                    |
|                   | Cols                                                                                                    |
|                   | Installer Special Registry Keys In Use                                                                                                    |
|                   |                                                                                                    |
|                   |                                                                                                    |
|                   | Install Agents for Restore Only  Cancel  Cancel  Cancel                                                                                                    |
| iguro             | Install Agents for Restore Only  Cancel  Cancel                                                                                                    |
| igure             | Install Agents for Restore Only<br>Cancel Installer                                                                                                    |
| ïgure             | InstallAgents for Restore Dnly < Back Next> Cancel  Installer  Firewall Configuration                                                                                                    |
| <b>igure</b><br>d | Install Agents for Restore Only<br>Cancel Installer                                                                                                    |
|                   | InstallAgents for Restore Dnly < Back Next> Cancel  Installer  Firewall Configuration                                                                                                    |
|                   | InstallAgents for Restore Dnly < Back Next> Cancel  Installer  Firewall Configuration                                                                                                    |
|                   | InstallAgents for Restore Dnly < Back Next> Cancel Installer Firewall Configuration Configure firewal services If there is a firewal between this machine and the CommServe, configure firewal services below.                                                                                                    |
|                   | Install Agents for Restore Only <u>Back</u> <u>Next&gt;</u> Cancel Installer  Firewall Configuration Configure frewall services  If there is a frewall between this machine and the CommServe, configure frewall services below.  Configure firewall services                                                                                                    |
|                   | Install Agents for Restore Only <u>Back</u> <u>Next&gt;</u> Cancel Installer  Firewall Configuration Configure frewall services  If there is a frewall between this machine and the CommServe, configure frewall services below.  Configure firewall services                                                                                                    |
|                   | Install Agents for Restore Only <u>Back</u> <u>Next&gt;</u> Cancel Installer  Firewall Configuration Configure frewall services  If there is a frewall between this machine and the CommServe, configure frewall services below.  Configure firewall services                                                                                                    |
|                   | Install Agents for Restore Dnly < Back Next> Cancel  Installer  Firewall Configuration Configure firewal services  If there is a frewal between this machine and the CommServe, configure firewal services below.  Configure firewal services  Please specify how Mindows Frewal is Initian network traffic. Wrether it is possible to open correction from here to a CommServe's turnel port, whether all commentions toward CommServe are blocked, and whether had an expect CommServe to connect back to this machine, or whether there is a Proxy in between                                                                                                    |
|                   | Install Agents for Restore Only <u>Back</u> <u>Next&gt;</u> Cancel Installer  Firewall Configuration Configure frewall services  If there is a frewall between this machine and the CommServe, configure frewall services below.  Configure firewall services                                                                                                    |
|                   | Install Agents for Restore Dnly < Back Next> Cancel  Installer  Firewall Configuration Configure firewal services  If there is a frewal between this machine and the CommServe, configure firewal services below.  Configure firewal services  Please specify how Mindows Frewal is Initian network traffic. Wrether it is possible to open correction from here to a CommServe's turnel port, whether all commentions toward CommServe are blocked, and whether had an expect CommServe to connect back to this machine, or whether there is a Proxy in between                                                                                                    |
|                   | Install Agents for Restore Dnly  Back Next> Cancel  Installer  Firewall Configuration Configure frewal services  If there is a frewal between this machine and the CommServe, configure frewal services below.  Configure frewal services  Please specify how Mindows Frewal is finiting network traffic. Wrether it is possible to open correction from here to a CommServe is turnel port, whether it is possible to open correction from here to a CommServe to connect back to this machine, or whether there is a Proxy in between.  C This machine can open connection to CommServe on turnel port                                                                                                    |
|                   | Install Agents for Restore Dnly  Back Next> Cancel  Installer  Firewall Configuration Configure firewal services  If there is a firewal between this machine and the CormServe, configure firewal services below.  Configure firewal services  Results a firewal services  Result of the service of the service of the service of the service below.  Commerce are blocked, and setup inhold initiated expect CommServe to connect back to this machine, or whether there is a Ploy in between the service on turnel port  This machine can open connection to CommServe on turnel port  CommServe can open connection toward this machine                                                                                                    |
|                   | Install Agents for Restore Dnly  Back Next> Cancel  Installer  Firewall Configuration Configure firewal services  If there is a firewal between this machine and the CormServe, configure firewal services below.  Configure firewal services  Results a firewal services  Result of the service of the service of the service of the service below.  Commerce are blocked, and setup inhold initiated expect CommServe to connect back to this machine, or whether there is a Ploy in between the service on turnel port  This machine can open connection to CommServe on turnel port  CommServe can open connection toward this machine                                                                                                    |
|                   | Install Agents for Restore Dnly         (Back Next> Cancel      Installer      Firewall Configuration Configure firewall services      If there is a firewall between this machine and the CommServe, configure firewall services below.      Configure firewall services      Researcher the services      Researcher the service to commServe the turnel port,      CommServe can open connection to CommServe on turnel port      CommServe can open connection toward the machine      CommServe is reachable only through a proxy                                                                                                    |
|                   | Install Agents for Restore Dnly         < Back         Next>         Cancel      Installer      Firewall Configuration Configure firewall services      If there is a firewall between this machine and the Corm/Serve, configure firewall services below.      Configure firewall services      Plasse specify how Windows Firewall is Initing network traffic. Whether it is possible to open connector from here to a Corm/Serve is turnel oper, whether all connections toward     Commiserve are toboked and whether of the cormection toward the     machine, or whether there is a Proxy in between      © This machine can open connection to Corm/Serve on turnel pot     © Comm/Serve can open connection toward the machine     © Comm/Serve is reachable only through a proxy     Installer                                                                                                    |
|                   | Install Agents for Restore Dnly         (Back Next> Cancel      Installer      Firewall Configuration Configure firewall services      If there is a firewall between this machine and the CommServe, configure firewall services below.      Configure firewall services      Please specify how Windows Firewall is finiting network traffic. Whether it is possible to open connection from here to a CommServe's turnel port, whether all connections toward CommServe are blocked, and steps thood mitted expect. CommServe to connect back to this machine, or whether there is a frow in between.      Christ machine can open connection toward this machine      CommServe can open connection toward this machine      CommServe is reachable only through a proxy      Installer      Next> Cancel                                                                                                    |
|                   | Install Agents for Restore Dnly       < Back       Next>       Cancel         Installer       Image: Configuration       Image: Configure firewall services         If there is a firewall between this machine and the CommServe, configure firewall services below.       Configure firewall services         If there is a firewall services       If there is a firewall services       Please specify how Windows Firewall is finiting network traffic. Whether it is possible to open connection from here to a CommServe at turnel port, whether all connections toward CommServe to connect back to this machine, or whether there is a Proxy in between.       Image: CommServe can open connection toward this machine         Image:       CommServe can open connection toward this machine       CommServe can open connection toward this machine         Image:       Next>       Cancel                                                                                                    |
|                   | Install Agents for Restore Drily       < Back       Cancel         Installer       Image: Configure firewall services         If there is a firewall between this machine and the CommServe, configure firewall services below.       Configure firewall services         If there is a firewall between this machine and the CommServe, configure firewall services below.       Configure firewall services         Please specify how Windows Firewall is finding network traffic. Whether it is possible to open connection from there is a 2cmme growther all connections to vard machine, or whether there is a Proxy in between.         If this machine can open connection to CommServe on tunnel pot         CommServe can open connection to CommServe on tunnel pot         Installer       Next Cancel                                                                                                    |
|                   | Install Agents for Restore Dnly       < Back       Next>       Cancel         Installer       Image: Configuration       Image: Configure firewall services         If there is a firewall between this machine and the CommServe, configure firewall services below.       Configure firewall services         If there is a firewall services       If there is a firewall services       Please specify how Windows Firewall is finiting network traffic. Whether it is possible to open connection from here to a CommServe at turnel port, whether all connections toward CommServe to connect back to this machine, or whether there is a Proxy in between.       Image: CommServe can open connection toward this machine         Image:       CommServe can open connection toward this machine       CommServe can open connection toward this machine         Image:       Next>       Cancel                                                                                                    |
|                   | InstallAgents for Restore Dnly         (Back Next> Cancel      Installer     Firewall Configuration Configure firewall services      If there is a firewall between this machine and the CommServe, configure firewall services below.     Configure firewall services      If there is a firewall services      Rease specify how Windows Firewalls is finiting network, traffic, Whether it is possible to open connection from here to a CommServe A traffic Whether it is possible to open connection from here to a CommServe futurel oppot. Understand a spect CommServe to connect back to this machine, or whether there is a frouge in between.      CommServe an open connection toward this machine     CommServe is reachable only through a proxy      Installer     Next> Cancel      CommServe Name Specify the CommServe computer name and host                                                                                                    |
|                   | InstallAgents for Restore Dnly         (Back Next> Cancel      Installer     Firewall Configuration Configure firewall services      If there is a firewall between this machine and the CommServe, configure firewall services below.     Configure firewall services      If there is a firewall services      Rease specify how Windows Firewalls is finiting network, traffic, Whether it is possible to open connection from here to a CommServe A traffic Whether it is possible to open connection from here to a CommServe futurel oppot. Understand a spect CommServe to connect back to this machine, or whether there is a frouge in between.      CommServe an open connection toward this machine     CommServe is reachable only through a proxy      Installer     Next> Cancel      CommServe Name Specify the CommServe computer name and host                                                                                                    |
|                   | Install Agents for Restore Only       < Back       Next>       Cancel         Installer       Image: Installer       Image: Installer       Image: Installer       Image: Installer       Image: Installer       Image: Installer       Image: Installer       Image: Image: Imag                                                                                                    |
|                   | InstallAgents for Restore Only       < Back       Cancel         Installer       Image: Inswall services          If there is a frewall services       If there is a frewall services          If there is a frewall services        Configure frewall services         Configure frewall services           Please specify how Windows Frewall is finding network traffic. Whether it is possible to open connection from here to a CommServe is transfer used specify connections toward Commence to back to the mediate.          Image: Installer            Installer        Cancel          Installer        Cancel          Installer        Cancel          CommServe is reachable only through a proxy        Cancel         Installer        Cancel          CommServe Name        Cancel          Specify the CommServe computer name and host name         CommServe Ellert Name                                                                                                    |
|                   | InstallAgents for Restore Only  Back Next> Cancel  Installer  Firewall Configuration Configure firewall services  If there is a firewall between this machine and the CommServe, configure firewall services below.  Configure firewall services  If there is a firewall services  Rease specify how Windows Firewall is finding network traffic. Whether it is possible to open connector from here to a CommServe a transfer on transfer and the connectback to this machine, or whether there is a Froey in between.  This machine can open convection to CommServe on turnel pot  CommServe an open convection to CommServe on turnel pot  CommServe an open convection to CommServe on turnel pot  CommServe an open convection to CommServe on turnel pot  CommServe Computer name and host name  CommServe Client Name  CommServe Host Name CommServe Host Name CommS |
|                   | Install Agents for Restore Drily       < Back       Next>       Cancel         Installer       Image: Ineval services       Image: Ineval services       Image: Ineval services         If there is a firewall services       Configure firewal services       Image: Ineval services       Image: Ineval services         Places specify how Windows Freeval is Initing network taffic. Whether it is possible to open correction for there is a Proop in between       Image: Image: Imag                                                                                                    |
|                   | InstallAgents for Restore Only  Back Next> Cancel  Installer  Firewall Configuration Configure firewall services  If there is a firewall between this machine and the CommServe, configure firewall services below.  Configure firewall services  If there is a firewall services  Rease specify how Windows Firewall is finding network traffic. Whether it is possible to open connector from here to a CommServe a transfer on transfer and the connectback to this machine, or whether there is a Froey in between.  This machine can open convection to CommServe on turnel pot  CommServe an open convection to CommServe on turnel pot  CommServe an open convection to CommServe on turnel pot  CommServe an open convection to CommServe on turnel pot  CommServe Computer name and host name  CommServe Client Name  CommServe Host Name CommServe Host Name CommS |
|                   | InstallAgents for Restore Only       < Back       Next>       Cancel         Installer       Configure firewall services       If there is a firewall services and the CommServe, configure firewall services below.         Configure firewall services       Configure firewall services         Please specify how Windows Firewall is finding network traffic. Whether it is possible to open connection from here to a CommServe is tunnel post, whether all connections toward Commence are blocked, and setup should made appect Commence to be come and the connections toward Commence are blocked, and setup should made appect CommServe to thread appect CommServe to an open convection to CommServe on tunnel post         © This mechanic can open convection to CommServe on tunnel post         © CommServe are open convection to CommServe on tunnel post         © CommServe are open convection to CommServe on tunnel post         Installer       Next > Cancel         Installer       Next > Cancel         CommServe Name       Specify the CommServe computer name and host name         CommServe Host Name       Enter a vaid, Julig-qualified, JP host name; for example: moconjuter.mycompany.coml                                                                                                    |
|                   | InstallAgents for Restore Only       < Back       Next>       Cancel         Installer       Configure firewall services       If there is a firewall services and the CommServe, configure firewall services below.         Configure firewall services       Configure firewall services         Please specify how Windows Firewall is finding network traffic. Whether it is possible to open connection from here to a CommServe is tunnel post, whether all connections toward Commence are blocked, and setup should made appect Commence to be come and the connections toward Commence are blocked, and setup should made appect CommServe to thread appect CommServe to an open convection to CommServe on tunnel post         © This mechanic can open convection to CommServe on tunnel post         © CommServe are open convection to CommServe on tunnel post         © CommServe are open convection to CommServe on tunnel post         Installer       Next > Cancel         Installer       Next > Cancel         CommServe Name       Specify the CommServe computer name and host name         CommServe Host Name       Enter a vaid, Julig-qualified, JP host name; for example: moconjuter.mycompany.coml                                                                                                    |
|                   | InstallAgents for Restore Only       < Back       Next>       Cancel         Installer       Configure firewall services       If there is a firewall services and the CommServe, configure firewall services below.         Configure firewall services       Configure firewall services         Please specify how Windows Firewall is finding network traffic. Whether it is possible to open connection from here to a CommServe is tunnel post, whether all connections toward Commence are blocked, and setup should made appect Commence to be come and the connections toward Commence are blocked, and setup should made appect CommServe to thread appect CommServe to an open convection to CommServe on tunnel post         © This mechanic can open convection to CommServe on tunnel post         © CommServe are open convection to CommServe on tunnel post         © CommServe are open convection to CommServe on tunnel post         Installer       Next > Cancel         Installer       Next > Cancel         CommServe Name       Specify the CommServe computer name and host name         CommServe Host Name       Enter a vaid, Julig-qualified, JP host name; for example: moconjuter.mycompany.coml                                                                                                    |
|                   | InstallAgents for Restore Only       < Back       Next>       Cancel         Installer       Configure firewall services       If there is a firewall services and the CommServe, configure firewall services below.         Configure firewall services       Configure firewall services         Please specify how Windows Firewall is finding network traffic. Whether it is possible to open connection from here to a CommServe is tunnel post, whether all connections toward Commence are blocked, and setup should made appect Commence to be come and the connections toward Commence are blocked, and setup should made appect CommServe to thread appect CommServe to an open convection to CommServe on tunnel post         © This mechanic can open convection to CommServe on tunnel post         © CommServe are open convection to CommServe on tunnel post         © CommServe are open convection to CommServe on tunnel post         Installer       Next > Cancel         Installer       Next > Cancel         CommServe Name       Specify the CommServe computer name and host name         CommServe Host Name       Enter a vaid, Julig-qualified, JP host name; for example: moconjuter.mycompany.coml                                                                                                    |
|                   | InstallAgents for Restore Only       < Back       Cancel         Installer       Image: Inseval configuration       Image: Inseval configuration         Configure Inseval configuration       Configure Inseval configuration       Image: Inseval configuration         Configure Inseval configuration       Configure Inseval configuration       Image: Inseval configuration         Configure Inseval configuration       Configure Inseval configuration       Image: Image: I                                                                                                    |
|                   | InstallAgents for Restore Only       < Back       Next>       Cancel         Installer       Configure firewall services       If there is a firewall services and the CommServe, configure firewall services below.         Configure firewall services       Configure firewall services         Please specify how Windows Firewall is finding network traffic. Whether it is possible to open connection from here to a CommServe is tunnel post, whether all connections toward Commence are blocked, and setup should made appect Commence to be come and the connections toward Commence are blocked, and setup should made appect CommServe to thread appect CommServe to an open convection to CommServe on tunnel post         © This mechanic can open convection to CommServe on tunnel post         © CommServe are open convection to CommServe on tunnel post         © CommServe are open convection to CommServe on tunnel post         Installer       Next > Cancel         Installer       Next > Cancel         CommServe Name       Specify the CommServe computer name and host name         CommServe Host Name       Enter a vaid, Julig-qualified, JP host name; for example: moconjuter.mycompany.coml                                                                                                    |

# 9. Click **Yes** if it is the Active node.

# NOTES

- If you click **No** the program will perform the passive install. Follow the steps described in Manually Installing the Software on a Passive Node.
- This screen may look different from the example shown.

10. Expand Client Modules | Backup & Recovery | File System and select Windows File System *i*DataAgent

Click Next.

11. If this computer and the CommServe is separated by a firewall, select the **Configure** firewall services option and then click **Next**.

For firewall options and configuration instructions, see Firewall Configuration and continue with the installation.

If firewall configuration is not required, click Next.

12. Enter the fully qualified domain name of the CommServe Host Name. Click Next.

Do not use space and the following characters when specifying a new name for the CommServe Host Name:

\|`~!@#\$%^&\*()+=<>/?,[]{}:;'"

13. Click Next.

|     |                                                                                                    | Communication Interface Name<br>Setup will configure the communication paths.                                                                                                    |
|-----|----------------------------------------------------------------------------------------------------|----------------------------------------------------------------------------------------------------|
|     |                                                                                                    | Select a client name                                                                                                    |
|     |                                                                                                    | Installer Cancel                                                                                                    |
| 14. | Select <b>Add programs to the Windows Firewall Exclusion List</b> , to add CommCell programs and services to the Windows Firewall Exclusion List.<br>Click <b>Next</b> .                                                                                                    | Installer Windows Firewall Exclusion List Allow programs to communicate through Windows Frewall                                                                                             |
|     | This option enables CommCell operations across Windows firewall by<br>adding CommCell programs and services to Windows firewall exclusion<br>list.<br>It is recommended to select this option even if Windows firewall is<br>disabled. This will allow the CommCell programs and services to function<br>if the Windows firewall is enabled at a later time. | Windows Firewall is ON<br>Windows Firewall Exclusion List<br>If you plan on using Windows Firewall, it is recommended to add the software programs to the<br>exclusion list.                |
|     |                                                                                                    | Installer < Back Cancel                                                                                                    |
| 15. | Verify the default location for software installation.                                                                                                    | Installer                                                                                                    |
|     | Click <b>Browse</b> to change the default location.                                                                                                    | Destination Folder<br>Select the destination folder to install the program files.                                                                                                    |
|     | Click Next.                                                                                                    |                                                                                                    |
|     | <ul> <li>Do not install the software to a mapped network drive.</li> <li>Do not use the following characters when specifying the destination path:</li> <li>/:*?" &lt;&gt;   #</li> </ul>                                                                                                    | Click Next to accept the default location, or click Browse to choose an alternate location.           Destination Folder           Internation Folder           Internation Folder   Browse |
|     | It is recommended that you use alphanumeric characters only.                                                                                                    | Drive List C: 928 MB Installer C Back Next> Cancel                                                                                                    |
|     |                                                                                                    |                                                                                                    |
| 16. | Select a Client Group from the list.<br>Click <b>Next</b> .                                                                                                    | Installer (                                                                                                    |
|     | This screen will be displayed if Client Groups are configured in the                                                                                                    | Select a client group for the client.                                                                                                    |
|     | CommCell Console.                                                                                                    | The Client Group is a logical grouping of client machines<br>which have the same associations at various levels like<br>Schedule Policy, Activity Control, Security and Reports.            |
|     |                                                                                                    | Client group:<br>None Selected<br>client_group                                                                                                    |
|     |                                                                                                    | Installer (Back Next> Cancel                                                                                                    |
| 17. | Click <b>Next</b> .                                                                                                    |                                                                                                    |

X

X

18. Click Next.

19. Select a Storage Policy from the drop-down list. Click Next.

20. Click Next.

21. Click **OK** and manually configure the cluster resources.

See Configuring the VERITAS Cluster Resources for more information on configuring the cluster resources.

| Schodule Install of                                                                                                    |                                                                              |
|----------------------------------------------------------------------------------------------------|------------------------------------------------------------------------------|
|                                                                                                    | Automatic Updates                                                            |
| Choose when you wan<br>downloaded updates.                                                                                                    | t to schedule an install of the                                              |
| outration operation                                                                                                    |                                                                              |
|                                                                                                    |                                                                              |
| 🔽 Sebedule Install                                                                                                    | of Automatica Undates                                                        |
| IV Schedule Install                                                                                                    | of Automatic Updates                                                         |
| C Once                                                                                                    |                                                                              |
|                                                                                                    | Time: 08:31:12 PM                                                            |
| Weekly                                                                                                    | ,                                                                            |
|                                                                                                    | Monday C Tuesday                                                             |
|                                                                                                    | C Wednesday C Thursday                                                       |
|                                                                                                    | <ul> <li>weunesuay</li> <li>i nuisuay</li> </ul>                             |
|                                                                                                    | C Friday C Saturday                                                          |
|                                                                                                    | C Sunday                                                                     |
|                                                                                                    | - Conday                                                                     |
| Installer                                                                                                    |                                                                              |
|                                                                                                    | < Back Next > Cancel                                                         |
|                                                                                                    |                                                                              |
|                                                                                                    |                                                                              |
| Installer                                                                                                    | 🗵                                                                            |
| Select Global Filte                                                                                                    | r Options                                                                    |
| Select the Global Filter                                                                                                    |                                                                              |
|                                                                                                    |                                                                              |
|                                                                                                    |                                                                              |
| Global Filters provides                                                                                                    | the ability to set exclusions within a CommCell to filter out data from data |
| protection operations of                                                                                                    | on all agents of a certain type.                                             |
|                                                                                                    |                                                                              |
|                                                                                                    |                                                                              |
|                                                                                                    | Use Cell level policy                                                        |
|                                                                                                    |                                                                              |
|                                                                                                    | C Always use Global Filters                                                  |
|                                                                                                    | C Do not use Global Filters                                                  |
|                                                                                                    |                                                                              |
|                                                                                                    |                                                                              |
|                                                                                                    |                                                                              |
|                                                                                                    |                                                                              |
| Installer                                                                                                    |                                                                              |
|                                                                                                    | < Back Next > Cancel                                                         |
|                                                                                                    |                                                                              |
|                                                                                                    |                                                                              |
| Installer                                                                                                    | 🔀                                                                            |
| Storage Policy Se                                                                                                    | lection                                                                      |
|                                                                                                    |                                                                              |
| Select a storage policy<br>backed up.                                                                                                    | / for the default subclient to be                                            |
| backed up.                                                                                                    |                                                                              |
|                                                                                                    |                                                                              |
| 🔲 Configure for La                                                                                                    | ptop or Desktop Backup                                                       |
|                                                                                                    |                                                                              |
|                                                                                                    |                                                                              |
| Select a storage                                                                                                    | e policy from the pull-down list.                                            |
|                                                                                                    |                                                                              |
|                                                                                                    | e policy from the pull-down list.                                            |
|                                                                                                    |                                                                              |
|                                                                                                    |                                                                              |
|                                                                                                    |                                                                              |
|                                                                                                    |                                                                              |
|                                                                                                    |                                                                              |
|                                                                                                    |                                                                              |
|                                                                                                    | Unasigned                                                                    |
|                                                                                                    |                                                                              |
|                                                                                                    | Unasigned                                                                    |
| Installer                                                                                                    | Unasigned                                                                    |
|                                                                                                    | Unasigned                                                                    |
| Installer                                                                                                    | Unasigned                                                                    |
| Installer<br>Installer                                                                                                    | Unassigned                                                                   |
| Installer<br>Installer<br>Summary                                                                                                    | Unassigned                                                                   |
| Installer<br>Installer<br>Summary of install select                                                                                                    | Unassigned                                                                   |
| Installer<br>Installer<br>Summary<br>Summary of install selec<br>Setup has enough                                                                                                    | Unassigned                                                                   |
| Installer<br>Installer<br>Summary<br>Summary of install selec<br>Setup has enough                                                                                                    | Unassigned                                                                   |
| Installer<br>Installer<br>Summary<br>Summary of install selec<br>Setup has enough                                                                                                    | Unassigned                                                                   |
| Installer<br>Installer<br>Summary<br>Summary of install selec<br>Setup has enough                                                                                                    | Unassigned                                                                   |
| Installer<br>Installer<br>Summary<br>Summary of install selec<br>Setup has enough                                                                                                    | Unassigned                                                                   |
| Installer<br>Installer<br>Summary<br>Summary of install select<br>Setup has enough<br>install settings, click                                                                                                    | Unassigned                                                                   |
| Installer<br>Installer<br>Summary<br>Summary of instal selec<br>Setup has enough<br>instal settings, click<br>Destingtion Path =                                                                                                    | Unassigned                                                                   |
| Installer<br>Installer<br>Summary<br>Summary of install select<br>Setup has enough<br>install settings, click<br>Destination Path =<br>CommServe Host =<br>Interface Name =                                                                                                    | Unassigned                                                                   |
| Installer Installer Installer Summary Summary Setup has enough instal settings, click Destination Path = CommServe Host Linterface Name = audi                                                                                                    | Unassigned                                                                   |
| Installer<br>Installer<br>Summary<br>Summary of instal select<br>Setup has enough<br>instal settings, click<br>Destination Path =<br>CommServe Host =<br>Interface Name =<br>Client = audi<br>Job Results Path =                                                                                                    | Unassigned                                                                   |
| Installer<br>Summary<br>Summary of install select<br>Setup has enough<br>install settings, click<br>Destination Path =<br>CommServe Host =<br>Interface Name =<br>Client = audi<br>Job Result Path =<br>Global Filters = Use                                                                                                    | Unassigned                                                                   |
| Installer Installer Summary Summary of install select Setup has enough install settings, click Destination Path = CommServe Host Interface Name = Interface Name = Interface Nam | Unassigned                                                                   |
| Installer<br>Summary<br>Summary of install select<br>Setup has enough<br>install settings, click<br>Destination Path =<br>CommServe Host =<br>Interface Name =<br>Client = audi<br>Job Result Path =<br>Global Filters = Use                                                                                                    | Unassigned                                                                   |
| Installer Installer Summary Summary of install select Setup has enough install settings, click Destination Path = CommServe Host Interface Name = Interface Name = Interface Nam | Unassigned                                                                   |
| Installer Installer Summary Summary of install select Setup has enough install settings, click Destination Path = CommServe Host Interface Name = Interface Name = Interface Nam | Unassigned                                                                   |
| Installer Installer Summary Summary of install select Setup has enough install settings, click Destination Path = CommServe Host Interface Name = Interface Name = Interface Nam | Unassigned                                                                   |
| Installer Installer Summary Summary of install select Setup has enough install settings, click Destination Path = CommServe Host Interface Name = Interface Name = Interface Nam | Unassigned                                                                   |
| Installer Installer Summary Summary Summary of install select Setup has enough install settings, click Destination Path Commission Path Commission Path Commis | Unassigned                                                                   |
| Installer Installer Summary Summary Summary Summary Summary Summary Setup has enough instal settings, click Destination Path = CommServe Host = Unert secution Path Client = audi Job Results Path Global Filters = Use Installer Installer Installer                                                                                                    | Unassigned                                                                   |
| Installer Installer Summary Summary Summary Summary Summary Summary Setup has enough instal settings, click Destination Path = CommServe Host = Unert secution Path Client = audi Job Results Path Global Filters = Use Installer Installer Installer                                                                                                    | Unassigned                                                                   |
| Installer Installer Summary Summary Summary of install select Setup has enough install settings, click Destination Path = CommServe Hoat Linterface Name = Clicket aread Job Results Path = Global Filters = Use Installer Installer Install | Unassigned                                                                   |
| Installer Installer Summary Summary Summary of install select Setup has enough install settings, click Destination Path = CommServe Hoat Linterface Name = Clicket aread Job Results Path = Global Filters = Use Installer Installer Install | Unassigned                                                                   |
| Installer Installer Summary Summary Summary of install select Setup has enough install settings, click Destination Path = CommServe Hoat Linterface Name = Clicket aread Job Results Path = Global Filters = Use Installer Installer Install | Unassigned                                                                   |
| Installer Installer Summary Summary Summary of install select Setup has enough install settings, click Destination Path = CommServe Hoat Linterface Name = Clicket aread Job Results Path = Global Filters = Use Installer Installer Install | Unassigned                                                                   |

22. Click Next.

23. Click Finish.

25.

26.

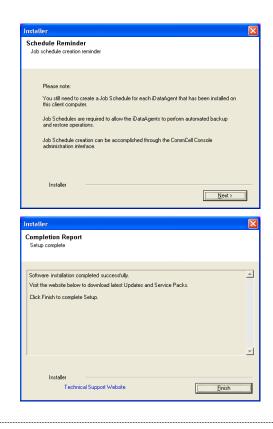

# **CONFIGURING VERITAS CLUSTER RESOURCES**

In case of VERITAS Cluster you must manually install the software on all the available Nodes. For installs on the VERITAS Cluster, complete the following procedures for the agent. These procedures can be completed using the VERITAS Cluster Administrator.

#### CREATE THE CLUSTER RESOURCES FOR SERVICES

Create Service Dependencies

Associate Services with the Current Active Node

**24.** Once the physical nodes and the virtual machine are installed, services should be added as generic services.

Also, you may want to designate the services as "critical" if you want to cause the virtual machine to fail over if the associated service stops.

 In Windows Services, locate the services for each installed cluster (e.g., Bull Calypso Cluster Plugin (penodevn1\_netwo) (instance001)) right-click and select Properties, and locate the service name in the General tab (e.g., GxClusPlugin (penodevn1\_netwo) (Instance001))

> The service name is case- and spacesensitive, so record it exactly as it appears.

- In Cluster Administrator, navigate to the appropriate Cluster group. Create a generic service resource for the cluster plugin service.
- If you want an automatic failover to occur, mark the resource as **Critical** and **Enabled**.
- Repeat this procedure for each client installed on the cluster.
- In Cluster Administrator, click Resources.
- Click **Link** and make the Cluster plugin resource dependent upon the Mount resource and the **Lanman** service.
- In Cluster Administrator, navigate to the appropriate **GenericService** group.
- Right-click the cluster plugin resource.
- From the short-cut menu, click **Online** and the name of the current active node.

# INSTALL WINDOWS FILE SYSTEM IDATAAGENT IN HP SCALABLE NAS/POLYSERVE CLUSTER ENVIRONMENT

## Page 33 of 379

# WHERE TO INSTALL

Install the software in HP Scalable NAS/Polyserve Cluster environment from the active host to virtual server.

The software must be installed on each passive node available to the virtual host. During install, you will be asked to provide the name of the active host for each passive host installation. See Manually Installing the Software on a Passive Node for step-by-step instructions.

Follow the steps given below to install the Windows File System iDataAgent in a HP Scalalable NAS/Polyserve Clustered environment:

1. Create bIgnoreClusterVMCheck registry key to detect that the agent is being installed on a virtual node in a non-Microsoft cluster.

To create the registry key, see the following steps:

- 1. Start the Registry Editor (Regedit.exe or Redegt32.exe)
- Locate the directory under which you want to create a key, e.g., HKEY\_LOCAL\_MACHINE\SOFTWARE\.
- 3. Right click the **SOFTWARE** and click **New** -> **Key**.
- 4. Name the key as GalaxyInstallerFlags.
- Right click the GalaxyInstallerFlags and select New -> DWORD value, name it as bIgnoreClusterVMCheck and by double clicking the bIgnoreClusterVMCheck key modify the Value data to 1.
- In the PolyServe Matrix Server, create a virtual host resource name that has an assigned TCP/IP address in the network.
  - Provide a virtual host name (e.g., VirtualPolyServe.acme.com) and an Application name (e.g., VirtualPolyServe).
  - Select all network Interfaces that will be available as hosts for the backup software services and click **OK**.
- **3.** From the Virtual Hosts tab in the PolyServe Matrix Server dialog box, locate the primary node for the virtual server you are installing, and perform the installation from the active (primary) host to the virtual server.
- 4. Run Setup.exe from the Software Installation Package.
- 5. Select the required language.

Click Next.

| Select the language you will use during installation.                                                                                                    |        |
|----------------------------------------------------------------------------------------------------|--------|
| <u>N</u> ext >                                                                                                    | Cancel |
|                                                                                                    |        |
| Install Software on this computer                                                                                                    |        |
| <ul> <li>View documentation website</li> <li>View Install Quick Start Guide (Requires Adobe Acrobat Reader)</li> <li>Install Adobe Acrobat Reader</li> </ul> |        |
|                                                                                                    | ⊜ Exit |

6. Select the option to install software on this computer.

The options that appear on this screen depend on the computer in which the software is being installed.

7. Select I accept the terms in the license agreement. Click Next. 8. Select Configure a Virtual Server. Click Next.

- 9. In the **disk groups** box, specify the host name of the Virtual Host created for backup, e.g., VirtualVeritasServe.
  - In the **Communication Interface Name** box, specify the fully qualified domain name of the Virtual Host, e.g., VirtualVeritasServe.acme.com.
  - Click Next.

**10.** Specify the hosts node in the **Preferred Nodes** and click **Add** to add in the Nodes on which **Virtual Group is configured to run**.

Specify the name of active node in **Current Owner Node** box. Click **Next**.

**11.** Click **Yes** if it is the Active node.

- If you click **No** the program will perform the passive install. Follow the steps described in Manually Installing the Software on a Passive Node.
- This screen may look different from the example shown.
- 12. Expand Client Modules | Backup & Recovery | File System and select Windows File System *i*DataAgent

| Please read the fol<br>the PAGE DOWN                             | nent                                                                                                    |
|------------------------------------------------------------------|----------------------------------------------------------------------------------------------------|
|                                                                  | llowing License Agreement. Press<br>key to view the entire agreement.                                                                                                    |
|                                                                  |                                                                                                    |
|                                                                  |                                                                                                    |
| End U                                                            | ser License and Limited Warranty Agreement                                                                                                    |
|                                                                  |                                                                                                    |
|                                                                  | Software Release 9.0.0                                                                                                    |
| (including M<br>2008 Fm                                          | ficrosoft® SQL Server™ 2008 Enterprise Edition, SQL Server™<br>press Edition and Windows Pre-Installation Environment)                                                                                                    |
| 2000 Exp                                                         | Eus Tianu Tianuna Azunawaut                                                                                                    |
| <ul> <li>I accept the</li> </ul>                                 | terms in the license agreement.                                                                                                    |
|                                                                  | ept the terms in the license agreement.                                                                                                    |
| Installer                                                        |                                                                                                    |
|                                                                  | < Back Next > Cancel                                                                                                    |
|                                                                  |                                                                                                    |
| staller                                                          |                                                                                                    |
| Cluster Type S                                                   | election<br>vsical Node or a Virtual Server                                                                                                    |
| Conliguie the Phy                                                | Rical Node of a virtual Server                                                                                                    |
|                                                                  |                                                                                                    |
|                                                                  |                                                                                                    |
| Configu                                                          | ration Options                                                                                                    |
| C Co                                                             | nfigure the <u>P</u> hysical node                                                                                                    |
| C Co                                                             | nfigure a ⊻irtual server                                                                                                    |
|                                                                  |                                                                                                    |
|                                                                  |                                                                                                    |
|                                                                  |                                                                                                    |
|                                                                  |                                                                                                    |
|                                                                  | < Back Cancel                                                                                                    |
|                                                                  |                                                                                                    |
|                                                                  |                                                                                                    |
|                                                                  | E                                                                                                    |
| Virtual Server S                                                 | Selection<br>erver for which you would like to run                                                                                                    |
| setup                                                            |                                                                                                    |
|                                                                  |                                                                                                    |
|                                                                  |                                                                                                    |
|                                                                  | Choose from the following list of disk groups                                                                                                    |
|                                                                  | configured on this cluster.                                                                                                    |
|                                                                  |                                                                                                    |
|                                                                  | Communication Interferen Manage                                                                                                    |
|                                                                  | Communication Interface Name:                                                                                                    |
|                                                                  |                                                                                                    |
|                                                                  |                                                                                                    |
|                                                                  |                                                                                                    |
|                                                                  |                                                                                                    |
|                                                                  | < Back Next > Cancel                                                                                                    |
|                                                                  |                                                                                                    |
| Proformed No.4-                                                  |                                                                                                    |
| Preferred Node<br>Provide list of prefe                          |                                                                                                    |
|                                                                  | s                                                                                                    |
| Provide list of prefe                                            | Sared nodes for selected Virtual                                                                                                    |
| Provide list of prefe                                            | S<br>ered nodes for selected Virtual<br>Nodes on which Virtual Group is<br>configured to run.                                                                                                    |
| Provide list of prefe                                            | s ered nodes for selected Virtual Nodes on which Virtual Group is configured to run. VRSCLUSTER1 VRSCLUSTER2                                                                                                    |
| Provide list of prefe                                            | s ered nodes for selected Virtual Nodes on which Virtual Group is contiguend to run. VRSCLUSTER1 VRSCLUSTER2                                                                                                    |
| Provide list of prefe<br>Group.                                  | seed nodes for selected Virtual Nodes on which Virtual Group is configured to run. VRSCLUSTER1 VRSCLUSTER2                                                                                                    |
| Provide list of prefe<br>Group.                                  | S ered nodes for selected Virtual Nodes on which Virtual Group is configured to run. VRSCLUSTER1 VRSCLUSTER1                                                                                                    |
| Provide list of prefe<br>Group.<br>Preferred Node                | sered nodes for selected Virtual Nodes on which Virtual Broup is configured to run. VRSCLUSTER1 VRSCLUSTER2 Remove                                                                                                    |
| Provide list of prefe<br>Group.                                  | sered nodes for selected Virtual Nodes on which Virtual Broup is configured to run. VRSCLUSTER1 VRSCLUSTER2 Remove                                                                                                    |
| Provide list of prefe<br>Group.<br>Preferred Node                | sered nodes for selected Virtual Nodes on which Virtual Broup is configured to run. VRSCLUSTER1 VRSCLUSTER2 Remove                                                                                                    |
| Provide list of prefe<br>Group.<br>Preferred Node                | seed nodes for selected Virtual<br>se: Add Virtual Group is<br>configured to run.<br>VRSCLUSTER1<br>VRSCLUSTER2<br>ode:                                                                                                    |
| Provide list of prefe<br>Group.<br>Preferred Node                | S ared nodes for selected Virtual Nodes on which Virtual Group is configured to run. VRSCLUSTER1 VRSCLUSTER2 Remove Remove                                                                                                    |
| Provide list of prefe<br>Group.<br>Preferred Node                | seed nodes for selected Virtual<br>se: Add Virtual Group is<br>configured to run.<br>VRSCLUSTER1<br>VRSCLUSTER2<br>ode:                                                                                                    |
| Provide list of prefe<br>Group.<br>Preferred Node                | seed nodes for selected Virtual<br>se: Add Virtual Group is<br>configured to run.<br>VRSCLUSTER1<br>VRSCLUSTER2<br>ode:                                                                                                    |
| Provide list of prefe<br>Broup.  Preferred Node Current Owner No | s ered nodes for selected Virtual ere Add Remove S S (VRSCLUSTER1 VRSCLUSTER2 Sole: CREmove CREmove CR |
| Provide list of prefe<br>Broup.  Preferred Node Current Owner No | seed nodes for selected Virtual<br>se: Add Virtual Group is<br>configured to run.<br>VRSCLUSTER1<br>VRSCLUSTER2<br>ode:                                                                                                    |
| Provide list of prefe<br>Broup.  Preferred Node Current Owner No | s ered nodes for selected Virtual ere Add Remove S S (VRSCLUSTER1 VRSCLUSTER2 Sole: CREmove CREmove CR |

User Guide - Windows File System iDataAgent

Click Next.

13. If this computer and the CommServe is separated by a firewall, select the **Configure firewall services** option and then click **Next**.

For firewall options and configuration instructions, see Firewall Configuration and continue with the installation.

If firewall configuration is not required, click Next.

| 14. | Enter the fully qualified domain name of the $\ensuremath{\textbf{CommServe Host Name}}.$ |
|-----|-------------------------------------------------------------------------------------------|
|     | Click Next.                                                                               |

Do not use space and the following characters when specifying a new name for the CommServe Host Name:

\|`~!@#\$%^&\*()+=<>/?,[]{}:;'"

#### 15. Click Next.

#### NOTES

• The client name should be equivalent to the vhost name and the interface name equals the vhosts fully qualified domain name.

| Select Platfe                                                                                       |                                                                                                    |                                                             |                                                                                   |
|----------------------------------------------------------------------------------------------------|----------------------------------------------------------------------------------------------------|-------------------------------------------------------------|-----------------------------------------------------------------------------------|
|                                                                                                    | orms                                                                                                    |                                                             |                                                                                   |
| Select the pla                                                                                      | tforms you want to configure                                                                                                    |                                                             |                                                                                   |
|                                                                                                    |                                                                                                    |                                                             |                                                                                   |
|                                                                                                    | na an Tashaslan Fasing                                                                                                    |                                                             | Move the pointer over a<br>platform name to see a                                 |
|                                                                                                    | nmon Technology Engine<br>CommServe Modules                                                                                                    |                                                             | platform name to see a<br>description of the platform an<br>reasons why it may be |
|                                                                                                    | CommCell Console                                                                                                    |                                                             | disabled.                                                                         |
|                                                                                                    | MediaAgent Modules<br>Int Modules                                                                                                    |                                                             |                                                                                   |
| ± C1                                                                                                | Backup & Recovery                                                                                                    |                                                             | Disk Space<br>(Req/Recommended)                                                   |
|                                                                                                    | Content Indexing and Search<br>Web Based Search & Brow                                                                                                    |                                                             | Installation Folder:                                                              |
| ± 🗅                                                                                                 | Archive Management                                                                                                    |                                                             | 0 MB/ 0 MB                                                                        |
| ± C                                                                                                 | ContinuousDataReplicator<br>SRM                                                                                                    |                                                             | Temporary on C: drive:                                                            |
|                                                                                                    | Supporting Modules                                                                                                    |                                                             | 0 MB/ 0 MB                                                                        |
| + Ca To                                                                                             |                                                                                                    |                                                             | Special Registry Keys In Use                                                      |
| Instal                                                                                              |                                                                                                    |                                                             |                                                                                   |
| Install Agen                                                                                        | ts for Restore Only                                                                                                    | < Back                                                      | Next > Cancel                                                                     |
|                                                                                                    |                                                                                                    |                                                             |                                                                                   |
| Installer                                                                                           |                                                                                                    |                                                             | 6                                                                                 |
| Firewall Co                                                                                         |                                                                                                    |                                                             |                                                                                   |
| Configure fires                                                                                     | vall services                                                                                                    |                                                             |                                                                                   |
|                                                                                                    |                                                                                                    |                                                             |                                                                                   |
| If there is a fir                                                                                   | ewall between this machine                                                                                                    | and the CommServe, c                                        | configure firewall services below.                                                |
|                                                                                                    | firewall services                                                                                                    |                                                             |                                                                                   |
| Jungano                                                                                             |                                                                                                    |                                                             |                                                                                   |
| Please spec                                                                                         | ify how Windows Firewall is from here to a CommServe's                                                                                                    | limiting network traffic."                                  | Whether it is possible to open                                                    |
|                                                                                                    | are blocked, and setup sho<br>whether there is a Proxy in b                                                                                                    |                                                             | Il connections toward<br>nmServe to connect back to this                          |
|                                                                                                    |                                                                                                    |                                                             |                                                                                   |
|                                                                                                    | hine can open connection to                                                                                                    |                                                             |                                                                                   |
|                                                                                                    | ve can open connection to                                                                                                    |                                                             |                                                                                   |
| C CommSe                                                                                            | rve is reachable only through                                                                                                    | га ргоху                                                    |                                                                                   |
| Instal                                                                                              | er                                                                                                    |                                                             |                                                                                   |
| Install                                                                                             |                                                                                                    |                                                             | Next > Cancel                                                                     |
|                                                                                                    |                                                                                                    |                                                             | Cancer                                                                            |
|                                                                                                    |                                                                                                    |                                                             |                                                                                   |
|                                                                                                    |                                                                                                    |                                                             |                                                                                   |
| Installer                                                                                           |                                                                                                    |                                                             | [                                                                                 |
| CommServe                                                                                           |                                                                                                    |                                                             | į                                                                                 |
| CommServe                                                                                           | • Name<br>ommServe computer name a                                                                                                    | nd host                                                     | 6                                                                                 |
| CommServe<br>Specify the Ci                                                                         |                                                                                                    | nd host                                                     |                                                                                   |
| CommServe<br>Specify the Ci<br>name                                                                 |                                                                                                    | nd host                                                     | 6                                                                                 |
| CommServe<br>Specify the Ci<br>name                                                                 | ommServe computer name a                                                                                                    | nd host                                                     | (                                                                                 |
| CommServe<br>Specify the Co<br>name<br>Com                                                          | mmServe Computer name a<br>mServe Client Name<br>mServe Host Name                                                                                                    |                                                             | 6                                                                                 |
| CommServe<br>Specify the Cr<br>name<br>Com<br>Com                                                   | mmServe computer name a<br>mServe Client Name<br>mServe Host Name<br>er a valid, fully-qualified, IP h                                                                                                    |                                                             |                                                                                   |
| CommServe<br>Specify the Cr<br>name<br>Corr<br>[Ent<br>myc                                          | mmServe Client Name<br>imServe Client Name<br>imServe Host Name<br>er a valid, fully-qualified, IP h<br>omputet mycompany.com)                                                                                                    |                                                             |                                                                                   |
| CommServe<br>Specify the Cr<br>name<br>Corr<br>[Ent<br>myc                                          | mmServe computer name a<br>mServe Client Name<br>mServe Host Name<br>er a valid, fully-qualified, IP h                                                                                                    |                                                             |                                                                                   |
| CommServe<br>Specify the Cr<br>name<br>Corr<br>[Ent<br>myc                                          | mmServe Client Name<br>imServe Client Name<br>imServe Host Name<br>er a valid, fully-qualified, IP h<br>omputet mycompany.com)                                                                                                    |                                                             | 8                                                                                 |
| CommServe<br>Specify the Cr<br>name<br>Corr<br>[Ent<br>myc                                          | mmServe Client Name<br>imServe Client Name<br>imServe Host Name<br>er a valid, fully-qualified, IP h<br>omputet mycompany.com)                                                                                                    |                                                             | 8                                                                                 |
| CommServe<br>Specify the Cr<br>name<br>Corr<br>[Ent<br>myc                                          | mmServe Client Name<br>imServe Client Name<br>imServe Host Name<br>er a valid, fully-qualified, IP h<br>omputet mycompany.com)                                                                                                    |                                                             | 8                                                                                 |
| CommServe<br>Specify the Co<br>name<br>Com<br>(Ent<br>myc<br>(mys                                   | mmServe Client Name<br>mServe Client Name<br>mServe Host Name<br>er a valid, fully-qualified, IP h<br>omputer mycompany.com<br>computer mycompany.com                                                                                                    |                                                             |                                                                                   |
| CommServe<br>Specify the Cr<br>name<br>Corr<br>[Ent<br>myc                                          | mmServe Client Name<br>mServe Client Name<br>mServe Host Name<br>er a valid, fully-qualified, IP h<br>omputer mycompany.com<br>computer mycompany.com                                                                                                    | ost name; for example;                                      |                                                                                   |
| CommServe<br>Specify the Co<br>name<br>Com<br>(Ent<br>myc<br>(mys                                   | mmServe Client Name<br>mServe Client Name<br>mServe Host Name<br>er a valid, fully-qualified, IP h<br>omputer mycompany.com<br>computer mycompany.com                                                                                                    |                                                             | Next> Cancel                                                                      |
| CommServe<br>Specify the Co<br>name<br>Com<br>(Ent<br>myc<br>(mys                                   | mmServe Client Name<br>mServe Client Name<br>mServe Host Name<br>er a valid, fully-qualified, IP h<br>omputer mycompany.com<br>computer mycompany.com                                                                                                    | ost name; for example;                                      |                                                                                   |
| CommServe<br>Specify the Co<br>name<br>Com<br>(Ent<br>myc<br>(mys                                   | mmServe Client Name<br>mServe Client Name<br>mServe Host Name<br>er a valid, fully-qualified, IP h<br>omputer mycompany.com<br>computer mycompany.com                                                                                                    | ost name; for example;                                      |                                                                                   |
| CommServe<br>Specify the Cr<br>Com<br>Com<br>Installer                                              | mmServe Computer name a<br>mServe Client Name<br>er a valid, fully-qualified, IP h<br>omputer mycompany.com<br>computer mycompany.com                                                                                                    | ost name; for example;                                      |                                                                                   |
| CommServe<br>Specify the Co<br>Cor<br>Ent<br>Ent<br>Installer<br>Communica                          | mmServe Client Name<br>mServe Client Name<br>mServe Host Name<br>er a valid, fully-qualified, IP h<br>omputer mycompany.com<br>computer mycompany.com                                                                                                    | ost name; for example:                                      |                                                                                   |
| CommServe<br>Specify the Co<br>Cor<br>Ent<br>Ent<br>Installer<br>Communica                          | mmServe Computer name a mServe Client Name mServe Client Name mServe Host Name er a valid, fully-qualified, IP h omputer.mycompany.com er tion Interface Name                                                                                                    | ost name; for example:                                      |                                                                                   |
| CommServe<br>Specify the Co<br>Cor<br>Ent<br>Ent<br>Installer<br>Communica                          | mmServe Client Name mServe Client Name mServe Client Name mServe Host Name er a valid, fully-qualified, IP h omputer mycompany.com omputer mycompany.com er tion Interface Name figure the communication pa                                                                                    | ost name; for example:                                      |                                                                                   |
| CommServe<br>Specify the Co<br>Cor<br>Ent<br>Ent<br>Installer<br>Communica                          | mmServe Computer name a mServe Client Name mServe Client Name mServe Host Name rest valid, fully-qualities, IP H omputer.mycompany.com er tion Interface Name figure the communication pa Select a client nam                                                                                  | ost name; for example:                                      | Next> Cancel                                                                      |
| CommServe<br>Specify the Co<br>Cor<br>Ent<br>Ent<br>Installer<br>Communica                          | mmServe Client Name mServe Client Name mServe Client Name mServe Host Name er a valid, fully-qualified, IP h omputer mycompany.com omputer mycompany.com er tion Interface Name figure the communication pa                                                                                    | ost name; for example:                                      |                                                                                   |
| CommServe<br>Specify the Co<br>Cor<br>Ent<br>Ent<br>Installer<br>Communica                          | mmServe Computer name a mServe Client Name mServe Host Name er a valid, fully-qualified, IP r morputer mycompany.com computer mycompany.com er tion Interface Name figure the communication pa Select a client nai figure (m)                                                                  | ost name; for example;                                      | Next > Cancel                                                                     |
| CommServe<br>Specify the Co<br>Cor<br>Ent<br>Ent<br>Installer<br>Communica                          | mmServe Computer name a mServe Client Name mServe Host Name er a valid, fully-qualified, IP r morputer mycompany.com computer mycompany.com er tion Interface Name figure the communication pa Select a client nai figure (m)                                                                  | ost name; for example:                                      | Next > Cancel                                                                     |
| CommServe<br>Specify the Co<br>Cor<br>Ent<br>Ent<br>Installer<br>Communica                          | mmServe Computer name a mServe Client Name mServe Client Name mServe Host Name serve Client Name er tion Interface Name figure the communication pa Select a client na Select a ninterfac Select an interfac                                                                                   | ost name; for example:                                      | Next > Cancel                                                                     |
| CommServe<br>Specify the Co<br>Cor<br>Ent<br>Ent<br>Installer<br>Communica                          | mmServe Computer name a mServe Client Name mServe Client Name mServe Host Name serve Client Name er tion Interface Name figure the communication pa Select a client na Select a ninterfac Select an interfac                                                                                   | est name; for example:<br><back <="" pre="" ths.=""></back> | Next > Cancel                                                                     |
| CommServe<br>Specify the Co<br>Cor<br>Ent<br>Ent<br>Installer<br>Communica                          | mmServe Client Name mServe Client Name mServe Client Name mServe Host Name er a valid, fully-qualified, IP H omputer mycompany.com er tion Interface Name figure the communication pa Select a client nam Exclient Select an instas communicate with audi.mycompany.                           | est name; for example:<br><back <="" pre="" ths.=""></back> | Next> Cancel                                                                      |
| CommServe<br>Specify the Co<br>Cor<br>Ent<br>Ent<br>Installer<br>Communica                          | mmServe Client Name mServe Client Name mServe Client Name mServe Host Name er a valid, fully-qualified, IP H omputer mycompany.com er tion Interface Name figure the communication pa Select a client nam Exclient Select an instas communicate with audi.mycompany.                           | est name; for example:                                      | Next> Cancel                                                                      |
| CommServe<br>Specify the Co<br>Cor<br>Ent<br>Ent<br>Installer<br>Communica                          | mmServe Client Name mServe Client Name mServe Client Name mServe Host Name er a valid, fully-qualified, IP H omputer mycompany.com er tion Interface Name figure the communication pa Select a client nam Exclient Select an instas communicate with audi.mycompany.                           | est name; for example:                                      | Next> Cancel                                                                      |
| CommServe<br>Specity the Cr<br>Com<br>Cor<br>Err<br>myc<br>Installer<br>Communica<br>Setup will con | mmServe Computer name a mServe Client Name mServe Client Name mServe Host Name re a valid, fully-qualified, IP h omputer.mycompany.com er tion Interface Name figure the communication pa Select a client nat Excliner Select an interfac communicate with [audi.mycompany. IP Address[es] for | est name; for example:                                      | Next> Cancel                                                                      |
| CommServe<br>Specify the Co<br>Cor<br>Ent<br>Ent<br>Installer<br>Communica                          | mmServe Computer name a mServe Client Name mServe Client Name mServe Host Name re a valid, fully-qualified, IP h omputer.mycompany.com er tion Interface Name figure the communication pa Select a client nat Excliner Select an interfac communicate with [audi.mycompany. IP Address[es] for | est name; for example:                                      | Next> Cancel                                                                      |

16. Select Add programs to the Windows Firewall Exclusion List, to add CommCell programs and services to the Windows Firewall Exclusion List.

#### Click Next.

This option enables CommCell operations across Windows firewall by adding CommCell programs and services to Windows firewall exclusion list.

It is recommended to select this option even if Windows firewall is disabled. This will allow the CommCell programs and services to function if the Windows firewall is enabled at a later time.

|                                                                                                    | Installer                                                                                                    |
|----------------------------------------------------------------------------------------------------|----------------------------------------------------------------------------------------------------|
|                                                                                                    | Windows Firewall Exclusion List<br>Allow programs to communicate through Windows<br>Firewall                                                                                                    |
|                                                                                                    | Windows Firewall is ON                                                                                                    |
|                                                                                                    | ✓ Add programs to the Windows Firewall Exclusion List                                                                                                    |
|                                                                                                    | If you plan on using Windows Firewall, it is recommended to add the software programs to the<br>exclusion list.                                                                                                    |
|                                                                                                    | Installer Cancel                                                                                                    |
| Verify the default location for software installation.                                                                                                    | Installer                                                                                                    |
| Click <b>Browse</b> to change the default location.<br>Click <b>Next</b> .                                                                                                    | Destination Folder<br>Select the destination folder to install the program files.                                                                                                    |
| <ul> <li>Do not install the software to a mapped network drive.</li> <li>Do not use the following characters when specifying the destination path: <ul> <li>/:*?"&lt;&gt;&gt;   #</li> </ul> </li> <li>It is recommended that you use alphanumeric characters only.</li> </ul> | Click Next to accept the default location, or click Browse to choose an alternate location.          Destination Folder       Browse         Chrogram Fresh       Browse         Drive List       Space Required / Recommended         1334 MB / 1670 MB       Instaler |
| Select a Client Group from the list.                                                                                                    | A Back Next > Cancel  Installer                                                                                                    |
| Click Next.                                                                                                    | Client Group Selection                                                                                                    |
|                                                                                                    | Select a client group for the client.                                                                                                    |
| This screen will be displayed if Client Groups are configured in the CommCell Console.                                                                                                    | The Client Group is a logical grouping of client machines<br>which have the same associations at various levels like<br>Schedule Policy, Activity Control, Security and Reports.                                                                                        |
|                                                                                                    | Client group:<br>Norre Selected<br>client_group                                                                                                    |
|                                                                                                    | InstallerCancel                                                                                                    |
| Click Next.                                                                                                    | Installer                                                                                                    |
|                                                                                                    | Schedule Install of Automatic Updates<br>Choose when you want to schedule an install of the<br>downloaded updates.                                                                                                    |
|                                                                                                    | ✓ Schedule Install of Automatic Updates C Once ✓ Weekly ✓ Weekly ✓ Monday C Tuesday C Tuesday C Finday C Saturday C Sunday                                                                                                    |

20. Click Next.

17.

18.

19.

Next>

Cancel

< Back

X

21. Select a Storage Policy from the drop-down list. Click Next.

22. Click Next.

23. Click **OK** and manually configure the cluster resources.

See Configuring the HP Scalable NAS/Polyserve Cluster Resources for more information on configuring the cluster resources.

24. Click Next.

| Installer                                                                                                    |
|----------------------------------------------------------------------------------------------------|
| Select Global Filter Options                                                                                                    |
| Select the Global Filter Options for the Agent.                                                                                                    |
|                                                                                                    |
| Global Filters provides the ability to set exclusions within a CommCell to filter out data from data<br>protection operations on all agents of a certain type. |
|                                                                                                    |
| <ul> <li>Use Cell level policy</li> </ul>                                                                                                    |
|                                                                                                    |
| C Always use Global Filters                                                                                                    |
| C Do not use Global Filters                                                                                                    |
|                                                                                                    |
|                                                                                                    |
|                                                                                                    |
| <back next=""> Cancel</back>                                                                                                    |
|                                                                                                    |
| Installer 🔀                                                                                                    |
| Storage Policy Selection                                                                                                    |
| Select a storage policy for the default subclient to be<br>backed up.                                                                                          |
|                                                                                                    |
| Configure for Laptop or Desktop Backup                                                                                                    |
| Select a storage policy from the pull-down list.                                                                                                    |
|                                                                                                    |
| Unassigned                                                                                                    |
|                                                                                                    |
|                                                                                                    |
|                                                                                                    |
| Installer                                                                                                    |
| <back next=""> Cancel</back>                                                                                                    |
|                                                                                                    |
| Installer                                                                                                    |
| Summary                                                                                                    |
| Summary of install selections                                                                                                    |
|                                                                                                    |
| Setup has enough information to start copying the program files. If you are satisfied with the<br>install settings, click Next to begin copying files.         |
|                                                                                                    |
|                                                                                                    |
|                                                                                                    |
| Destination Path = C:\Program Files\<br>CommServe Host = mycomputer.mycompany.com                                                                              |
| Interface Name = audi.mycompany.com<br>Client =audi                                                                                                    |
| Job Results Path = C:\Program Files\JobResults                                                                                                    |
| Global Filters = Use Cell level policy                                                                                                    |
| Installer                                                                                                    |
| < Back Next > Cancel                                                                                                    |
|                                                                                                    |
| Installer                                                                                                    |
|                                                                                                    |
| To complete the install configure software cluster resources manually. Please follow the guidelines in the<br>documentation                                    |
| documentation.                                                                                                    |
|                                                                                                    |
| OK                                                                                                    |
|                                                                                                    |
| Installer                                                                                                    |
| Schedule Reminder                                                                                                    |
| Job schedule creation reminder                                                                                                    |
|                                                                                                    |
| Plana and a                                                                                                    |
| Please note:                                                                                                    |
| You still need to create a Job Schedule for each iDataAgent that has been installed on<br>this client computer.                                                |
| Job Schedules are required to allow the iDataAgents to perform automated backup                                                                                |
| and restore operations.                                                                                                    |
| Job Schedule creation can be accomplished through the CommCell Console<br>administration interface.                                                            |
|                                                                                                    |
|                                                                                                    |
| Installer                                                                                                    |
| <u>Next&gt;</u>                                                                                                    |
| Automation                                                                                                    |

| Completion Report<br>Setup complete                                   |        |
|-----------------------------------------------------------------------|--------|
| Setup complete                                                        |        |
| Software installation completed successfully.                         |        |
| Visit the website below to download latest Updates and Service Packs. | -      |
| Click Finish to complete Setup.                                       |        |
|                                                                       |        |
|                                                                       |        |
|                                                                       |        |
|                                                                       |        |
|                                                                       | -      |
|                                                                       |        |
| Installer                                                             | Finish |

## CONFIGURING HP SCALABLE NAS/POLYSERVE CLUSTER RESOURCES

For installs on the HP Scalable NAS/PolyServe Cluster, complete the following procedures for the agent.

26. Create and Use Scripts to Administer Virtual Machine Services.

You should create and use three scripts to administer virtual machine services:

- Probe script is used to reveal the state of the specified services. This is done using the GxSCMCmd.exe utility.
- Start script is used to start services.
- Stop script is used to stop services.

Create a probe script to have the status of both the Bull Calypso Communications Service (GxCVD) and the Bull Calypso Event Manager Service (GxEvMgrC) checked. In the probe script, include the GxSCMCmd.exe utility by name in the appropriate command. (This utility is available from the Resource Pack. See Tools and Utilities for more information.) Create a folder (e.g., m:\GxSCMCmd) on a shared disk that the virtual host you created has access to. Copy the GxSCMCmd.exe utility and the script files you created (probe.bat, start.bat, stop.bat) to this folder. The utility will return the state of the specified services: '0' if the services are running or '1' if services are stopped. For an error condition, '-1' is returned. Note that the service name includes the name of the client and the name of the instance. To avoid error in providing the vhost name and instance name in the path of scripts, copy the key name from here:

HKEY\_LOCAL\_MACHINE\SYSTEM\CurrentControlSet\Services\GXClusPlugIn
(vhostname) (Instance00x)

These examples provide sample script names, locations and virtual host name as suggested names not requirements.

The command syntax is:

GxSCMCmd.exe -IsRunning <list of service name>

For example, your probe script (e.g., m:\GxSCMCmd\gxprobe.bat) may appear as follows:

@echo off

if'%MX\_ACTIVE\_STATE%'='INACTIVE' exit 0

m:\GxSCMCmd\GxSCMCmd.exe -IsRunning "GxClusPlugIn (virtualpolyserve)
(Instance001)"

if ERRORLEVEL 0 exit 0

exit 1

Be sure to copy the GxSCMCmd.exe utility to the shared disk resource. Also, be sure to include the probe script on the shared disk.

The stop and start scripts must also contain the registry entry for the virtual machine service names. Your start script (e.g., <code>m:\GxSCMCmd\gxstart.bat</code>) may appear as follows:

#### @echo off

C:\WINDOWS\system32\net.exe start "GxClusPlugIn (virtualpolyserve) (Instance001)"

#### exit 0

Your stop script (e.g., m:\GxSCMCmd\gxstart.bat) may appear as follows:

@echo off

C:\WINDOWS\system32\net.exe stop GxClusPlugIn (virtualpolyserve)

**27.** Add the Customer Service Monitor

(Instance001)

#### exit 0

Add the custom service monitor to the virtual host configuration in the PolyServe Matrix Server console.

- 1. Ensure that the virtual host name <virtualpolyserve> is online.
- From the Services MMC snap-in, verify or manually start the cluster plugin service, "Bull Calypso Cluster Plugin (virtualpolyserve) (Instance00x)", on the active primary node for the Vhost virtualpolyserve
- 3. From the PolyServe Matrix Server, click the Virtual Hosts tab.
- Right click Virtual Host <virtualpolyserve> and then Add Service Monitor.
- 5. For the **Monitor Type** field in the Add Service Monitor dialog box, click **CUSTOM**.
- 6. Assign a name to the service monitor by typing the name in the **Name** field.
- 7. In the **User probe script** field, type the path to the probe script that calls the GxSCMCmd.exe command (on the share disk)
- 8. Click Advanced.
- From the Advanced Service Configuration dialog box, click the Scripts tab.
- 10. In the **Script pathname: Start** field, type the path to the start script (shared disk). In the corresponding **Timeout (seconds)** field, type a timeout value greater than 60 seconds.
- In the Script pathname: Stop field, type the path to the stop script (shared disk). In the corresponding Timeout (seconds) field, type a timeout value greater than 60 seconds.
- 12. Click **OK** once, then again.

The monitor should now start, and the primary node should now be active. Failover will occur if services are disabled on the primary node, and services in such a case will move to a secondary node.

Previous (Next >)

# **Getting Started - Windows File System Configuration**

< Previous ( Next >

## **CONFIGURATION**

1.

з.

Once installed, follow the steps given below to assign a storage policy with the default subclient:

- From the CommCell Browser, navigate to Client Computers | <Client> | File System | defaultBackupSet.
  - Right-click the default subclient and then click **Properties**
- Click the **Storage Device** tab.
  - In the **Storage Policy** box, select a Storage Policy name.
  - Click OK.

Click Next > to continue.

If you do not have Storage Policy created, follow the step given below to create a storage policy.

| 🛕 CommCel Browser 🛛 🖗 🎁 defaultBackupSet 🗙                                                                                                    |
|----------------------------------------------------------------------------------------------------|
| A cerrent y     Construction of the System >      Construction of the System >      Construction of th       |
| Subclient Properties of default                                                                                                    |
| Activity Control Encryption Open Files Failure Actions<br>General Content Filters Pre/Post Process Security Storage Device<br>Data Storage Policy Data Transfer Option Deduplication<br>Storage Policy:<br>Deta Policy:<br>Deta Paths<br>Incremental Storage Policy: N/A<br>Data Paths<br>Create Storage Policy                                                                                                    |
| OK Cancel Help                                                                                                    |
| Solderer Progeriere al Advalt  Autor Control Status (Status (S |

#### 1. Click Create Storage Policy.

- 2. Follow the prompts displayed in the Storage Policy Wizard. The required options are mentioned below:
  - Select the Storage Policy type as Data Protection and Archiving and click Next.
  - Enter the name in the Storage Policy Name box and click Next.
  - From the Library list, click the name of a disk library to which the primary copy should be associated and then click Next.

Ensure that you select a library attached to a MediaAgent operating in the current release.

- From the MediaAgent list, click the name of a MediaAgent that will be used to create the primary copy and then click Next.
- $\circ\;$  For the device streams and the retention criteria information, click Next to accept default values.
- $\circ~$  Select Yes to enable deduplication for the primary copy.
- From the **MediaAgent** list, click the name of the MediaAgent that will be used to store the Deduplication store.

Type the name of the folder in which the deduplication database must be located in the Deduplication Store Location or click the Browse button to select the folder and then click **Next**.

 $\circ~$  Review the details and click Finish to create the Storage Policy.

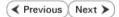

# Getting Started - Windows File System Backup

< Previous ) Next >

# **PERFORM A BACKUP**

Once the storage policy is configured, you are ready to perform your first backup.

## WHAT GETS BACKED UP COMPONENT WHAT GETS BACKED UP File System File Allocation Table (FAT) file systems New Technology File Systems (NTFS) Transactional File Systems Distributed File System (DFS) data File System Elements Universal Naming Convention (UNC) Paths Mount Points Encrypted files Compressed Data Shared Volumes Share with Macintosh data Single Instance Storage Remote Storage Service System State System File Protection catalog and files Performance monitor configuration files Active Directory Registry Quotas SYSVOL (if this is a domain controller) Certificate Services database (if this is a certificate server) Cluster database (if this server is part of a cluster) COM+ database Terminal Server Licensing database RSM database WMI database DHCP WINS IIS UDDI (only with Windows Server 2003 using VSS) Disk quota information Event logs Content Indexing catalogs Network Policy Server (NPS) 1-Touch Component Office Communication Server (OCS) OCS Data OCS Settings

## WHAT DOES NOT GET BACKED UP

| COMPONENT                                           | WHAT DOES NOT GET BACKED UP                                                                                                    |
|-----------------------------------------------------|----------------------------------------------------------------------------------------------------|
| File System                                         | Locked Files - Files that are locked by applications or system programs while they are in use.                                                           |
| Office Communication Server (OCS)                   | OCS Metadata - Use SQL Server iDataAgent to backup the OCS Metadata.                                                                                     |
| Resilient File System (ReFS) on Windows Server 2012 | Change Journal and Data Classification scan methods are not supported on Resilient File System (ReFS) volumes - Use the classic scan to backup the data. |
| System State                                        | Offline files will not get backed up if the client computer has UEFI.                                                                                    |
|                                                     |                                                                                                    |

#### Web Server on Windows Server 2012

#### Data from the Web Server will not get backed up.

The following section provides step-by-step instructions for performing your first backup:

- 1. From the CommCell Browser, navigate to Client Computers | <*Client*> | File System | defaultBackupSet.
  - Right-click the default subclient and click Backup.
  - Click Full as backup type and then click Immediate.
    - Click OK.

2.

- **3.** You can track the progress of the job from the **Job Controller** window of the CommCell console.
- 4. Once the job is complete, view the job details from the **Backup History**. Right-click the **Subclient** and select **Backup History**.

5. Click OK.

- 6. You can view the following details about the job by right-clicking the job:
  - Items that failed during the job
  - Items that succeeded during the job
  - Details of the job
  - Events of the job
  - Log files of the job
  - Media associated with the job

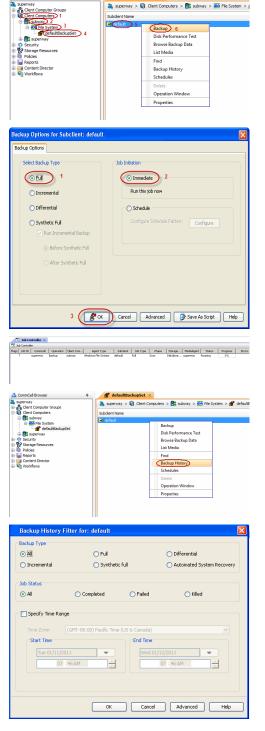

💣 defaultBack

Set ×

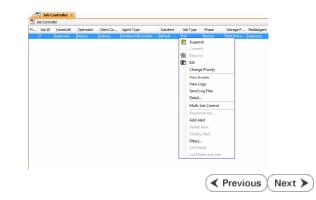

# **Getting Started - Windows File System Restore**

< Previous Next >

# **PERFORM A RESTORE**

It is recommended that you perform a restore operation immediately after your first full backup to understand the process. The following section explains how restore the **Temp** folder to a new location.

- 1. From the CommCell Browser, navigate to Client Computers | <Client> | File System | defaultBackupSet
  - Right-click the default subclient and then click **Browse Backup Data**.
- 2. Click OK.

Expand the defaultBackupSet and navigate to Windows folder.
Select the Temp folder.

For the first restore job, select any folder with smaller data size.

- Click Recover All Selected.
- 4.
- Clear the Overwrite Files and Restore to same folder options.
  - Specify the destination path by clicking **Browse** button.

This will ensure that the existing files are not overwritten.

• Click OK.

| 🛕 CommCell Browser 🛛 📮                                                                                                    |                                                                                                    |
|----------------------------------------------------------------------------------------------------|----------------------------------------------------------------------------------------------------|
| a superway                                                                                                    | f defaultBackupSet ×                                                                                                    |
| Gient Computer Groups     Gient Computer 9                                                                                                    | Superway > 🔞 Client Computers > 🚉 subway > 🏧 File System >                                                                                                    |
| 🗄 🔣 subway 2                                                                                                    | Subclient Name                                                                                                    |
| defaultBackupSet                                                                                                    | Backup                                                                                                    |
| III III superway                                                                                                    | Disk Performance Test                                                                                                    |
| Security     Security     Storage Resources                                                                                                    | Browse Backup Data 6<br>List Media                                                                                                    |
| Policies     Reports                                                                                                    | Find                                                                                                    |
| Content Director     Vorkflows                                                                                                    | Backup History                                                                                                    |
| -                                                                                                    | Schedules                                                                                                    |
|                                                                                                    | Delete<br>Operation Window                                                                                                    |
|                                                                                                    | Properties                                                                                                    |
|                                                                                                    |                                                                                                    |
|                                                                                                    |                                                                                                    |
| Browse Options                                                                                                    | ×                                                                                                    |
| Browse the Latest Data                                                                                                    |                                                                                                    |
| Specify Browse Time                                                                                                    |                                                                                                    |
|                                                                                                    |                                                                                                    |
| Browse Data Before:                                                                                                    |                                                                                                    |
| Tue 02/01/2011                                                                                                    | 🗢 01 : 11 AM 🔹                                                                                                    |
|                                                                                                    |                                                                                                    |
| Time Zone: (G                                                                                                    | MT+05:30) Chennai, Kolkata, Mumbai, N 😒                                                                                                    |
|                                                                                                    |                                                                                                    |
| Client Computer: doclocalvm                                                                                                    | ×                                                                                                    |
| Lice Media (cont                                                                                                    |                                                                                                    |
| Use MediaAgent <any media<="" th=""><th>AGENT&gt;</th></any>                                                                                                    | AGENT>                                                                                                    |
| Show Deleted Items                                                                                                    |                                                                                                    |
|                                                                                                    |                                                                                                    |
| Page Size: 1000 🛓                                                                                                    |                                                                                                    |
|                                                                                                    |                                                                                                    |
| OK Cance                                                                                                    | el Advanced List Media Help                                                                                                    |
|                                                                                                    |                                                                                                    |
|                                                                                                    |                                                                                                    |
| By Cherds Shee ( Latest Data )<br>Current Stelestend: C/WINCOWI/Temp (Subsheet, default)<br>Barrent Spotters                                                                                                    | 1 1 0 0<br>0 0<br>100 0<br>10 |
| * 1 500000 90000<br>* 1 500000000000000000000000000000000000                                                                                                    |                                                                                                    |
| Contraction of the section of the section of t                                                                                                    | Cop Builder, Sep 64.43 KB Pie 221007 7.00 AM<br>official Control Council Section 0 Brites Public 100210 5.13 PM<br>product Section 0 Brites Public 100210 5.13 PM                                                                                                    |
|                                                                                                    | robust 0 Bytes Public 100000 0.00 PM                                                                                                    |
| If Y4000     Property Films     Dytem Values     Dytem Values     Dytem Value                                                                                                    | Standback         Value of the part of the part of the par                                                                                                    |
|                                                                                                    | APT Dilyses Police LODI() 0.921 MM     Dilyses Police LODI() 0.921 MM     DIlyses Police LODI() 0.921 MM     DIlyses Police LODI() 0.921 MM     DIlyses Police LODI() 0.921 MM     DIlyses Police LODI() 0.921 MM     DIlyses Police LODI() 0.921 MM     DIlyses Police LODI() 0.921 MM     DIlyses Police LODI() 0.921 MM     DII Police LODI() 0.921 MM     DII Police LODI() 0.921 MM     DII Police LODI() 0.921 MM     DII Police LODI() 0.921 MM     DII Police LODI() 0.921 MM     DII Police LODI() 0.921 MM     DII Police LODI() 0.921 MM     DII Police LODI() 0.921 MM     DII Police LODI() 0.921 MM     DII Police LODI() 0.921 MM     DII Police LODI() 0.921 MM     DII Police LODI() 0.921 MM     DII Police LODI() 0.                                                                                                    |
| Departure     Departure                                                                                                    | APT Dilyses Police LODI() 0.921 MM     Dilyses Police LODI() 0.921 MM     DIlyses Police LODI() 0.921 MM     DIlyses Police LODI() 0.921 MM     DIlyses Police LODI() 0.921 MM     DIlyses Police LODI() 0.921 MM     DIlyses Police LODI() 0.921 MM     DIlyses Police LODI() 0.921 MM     DIlyses Police LODI() 0.921 MM     DII Police LODI() 0.921 MM     DII Police LODI() 0.921 MM     DII Police LODI() 0.921 MM     DII Police LODI() 0.921 MM     DII Police LODI() 0.921 MM     DII Police LODI() 0.921 MM     DII Police LODI() 0.921 MM     DII Police LODI() 0.921 MM     DII Police LODI() 0.921 MM     DII Police LODI() 0.921 MM     DII Police LODI() 0.921 MM     DII Police LODI() 0.921 MM     DII Police LODI() 0.                                                                                                    |
| Image: Control of the second second                                                                                                    | APT D Bytes Politer LOUTLO 9-00 APT     D Bytes Politer LOUTLO 9-00 APT     D Bytes Politer LOUTLO 9-00 APT     D Bytes Politer LOUTLO 9-00 APT     D Bytes Politer LOUTLO 9-00 APT     D Bytes Politer LOUTLO 9-00 APT     D Bytes Politer LOUTLO 9-00 APT                                                                                                    |
|                                                                                                    | APT D Bytes Politer LOUTLO 9-00 APT     D Bytes Politer LOUTLO 9-00 APT     D Bytes Politer LOUTLO 9-00 APT     D Bytes Politer LOUTLO 9-00 APT     D Bytes Politer LOUTLO 9-00 APT     D Bytes Politer LOUTLO 9-00 APT     D Bytes Politer LOUTLO 9-00 APT                                                                                                    |
|                                                                                                    | Control         Description         Control         Control         Contro         Control         Control                                                                                                    |
|                                                                                                    | APT D Bytes Politer LOUTLO 9-00 APT     D Bytes Politer LOUTLO 9-00 APT     D Bytes Politer LOUTLO 9-00 APT     D Bytes Politer LOUTLO 9-00 APT     D Bytes Politer LOUTLO 9-00 APT     D Bytes Politer LOUTLO 9-00 APT     D Bytes Politer LOUTLO 9-00 APT                                                                                                    |
| Rectarce Options for All Selected hous                                                                                                    |                                                                                                    |
|                                                                                                    |                                                                                                    |
| Return Options for Al Selected Base                                                                                                    | ndar bener handen inder eine sinder<br>minister in der inder eine sinder<br>minister in der inder eine sinder<br>minister in der inder eine sinder<br>minister in der inder eine sinder<br>minister in der inder eine sinder<br>minister in der inder eine sinder<br>minister in der inder eine sinder eine sinder<br>minister in der inder eine sinder eine sinder eine sinder<br>minister in der inder eine sinder eine sinder eine sinder<br>minister in der inder eine sinder eine sinder ein der eine sinder eine sinder e                                                                                                    |
| Rectarce Options for All Selected hous                                                                                                    | reference and a second and a second and a se                                                                                                    |
| Return Options for Al Selected Base                                                                                                    | And A Constraints of the second second                                                                                                    |
| Bestres AQLEON OF Restres Data ON OF OPERS     Description for any of the state of the state of the stat                                                                                                    | Constraints of the second second                                                                                                    |
| Perfore Options for All Solucidal Items     Orestone Options for All Solucidal Items     Orestone Options for All Solucidal Items     Orestone Options for All Solucidal Items     Orestone Options for All Solucidal Items     Orestone Options for All Solucidal Items                                                                                                    | Constraints of the second second                                                                                                    |
| Bestres AQLEON OF Restres Data ON OF OPERS     Description for any of the state of the state of the stat                                                                                                    | the second second                                                                                                    |
| Perfore Options for All Solucidal Items     Orestone Options for All Solucidal Items     Orestone Options for All Solucidal Items     Orestone Options for All Solucidal Items     Orestone Options for All Solucidal Items     Orestone Options for All Solucidal Items                                                                                                    | Constant of the formation folder on     Constant of the formation     Constant of the formation     Constant of the forma                                                                                                    |
| Image: Strategy and Strategy and S                                                                                                    | the second second                                                                                                    |
| Image: Strategy and Strategy and S                                                                                                    | the set of the set of the se                                                                                                    |
| Constant Options for All Solected Inso<br>Constant Options for All Solected Inso<br>Constant Options for All Solected Insolected Inso<br>Constant Options for All Solected Inso<br>Consta                                                                                                    | et do basa ad Ada<br>et do basa da Ada<br>et do basa da                                                                                                    |
| Betroe ALs Orly O Petrone Bit as Server     Oreverts Files 1     Oreverts Files 1     Oreverts Files 2     Oreverts Files 2     Or                                                                                                    | et do basa ad Ada<br>et do basa da Ada<br>et do basa da                                                                                                    |
| Rectors Cly Flags     Rectors Cly Flags     Rectors     Rectors     Rectors     Rec                                                                                                    | et do lata and Alas<br>et do lata and Alas<br>et do lat                                                                                                    |
| Reduce Options for All Sales (ed Ross      Reduce Options for All Sales (ed Ross      Reduce Options for All Sales (ed Ross      Reduce Options for All Sales (ed Ross      Reduce Alls Options for All Sales (ed Ross      Reduce Alls Options for All Sales (ed Ross      Reduce Alls Options for All Sales (ed Ross      Reduce Alls Options for All Sales (ed Ross      Reduce Alls Options for All Sales (ed Ross      Reduce Alls Options for All Sales (ed Ross      Reduce Alls Options for All Sales (ed Ross      Reduce Alls Options for All Sales (ed Ross      Reduce Alls Options for All Sales (ed Ross      Reduce Alls Options for All Sales (ed Ross      Reduce Alls Options for All Sales (ed Ross      Reduce Alls Options for All Sales (ed Ross      Ross      Ros                                                                                                    | et do lata and Alas<br>et do lata and Alas<br>et do lat                                                                                                    |
| Betore byteles flag         1           Overvite file         0           Pedrone chystere file         1           Overvite file         1           Overvite file         1           Overvite file         1           Overvite file         1           Overvite file         1           Overvite file         1           Overvite file         1           Overvite file         1           Statuse chyster chyster         1           Overvite file         1           Overvite file         1           Overvite file         1           Statuse chyster chyster         1           Overvite file         1           Overvite file         1           Overvite file         1           Statuse chyster chyster         1           Overvite file         1           Overvite file         1           Statuse chyster         2           Statuse chyster chyster         2           Statuse chyster         2                                                                                                    | references and setting for desting for desting for desting of the set of the set of the                                                                                                    |
| Reduce Options for All Sales (ed Ross      Reduce Options for All Sales (ed Ross      Reduce Options for All Sales (ed Ross      Reduce Options for All Sales (ed Ross      Reduce Alls Options for All Sales (ed Ross      Reduce Alls Options for All Sales (ed Ross      Reduce Alls Options for All Sales (ed Ross      Reduce Alls Options for All Sales (ed Ross      Reduce Alls Options for All Sales (ed Ross      Reduce Alls Options for All Sales (ed Ross      Reduce Alls Options for All Sales (ed Ross      Reduce Alls Options for All Sales (ed Ross      Reduce Alls Options for All Sales (ed Ross      Reduce Alls Options for All Sales (ed Ross      Reduce Alls Options for All Sales (ed Ross      Reduce Alls Options for All Sales (ed Ross      Ross      Ros                                                                                                    | et do lata and Alas<br>et do lata and Alas<br>et do lat                                                                                                    |
| Better Upfans for AI Solected Base           Create ALS ON _ Destroe Base           Destroe Upfans for AI Solected Base           Create ALS ON _ Destroe Base           Destroe Base           Destroe Base <tr< th=""><td>references and setting for desting for desting for desting of the set of the set of the</td></tr<>                                                                                                    | references and setting for desting for desting for desting of the set of the set of the                                                                                                    |
| Betrate Hour Question of All Solected Block           Centure Question of All Solected Block           Centure Question of All Solected Block           Centure Question of All Solected Block           Centure Question of All Solected Block           Centure Question of All Solected Block           Centure Question of All Solected Block           Centure Question of All Solected Block           Centure Question of All Solected Block           Centure Categories           Centure Categories           Centure File           Centure File           Centure                                                                                                    | et chi fala and Las<br>et chi fala and Las<br>et chi fa                                                                                                    |
| Better Upfans for AI Solected Base           Create ALS ON _ Destroe Base           Destroe Upfans for AI Solected Base           Create ALS ON _ Destroe Base           Destroe Base           Destroe Base <tr< th=""><td>et chi fala and Las<br/>et chi fala and Las<br/>et chi fa</td></tr<>                                                                                                    | et chi fala and Las<br>et chi fala and Las<br>et chi fa                                                                                                    |
| Bit intervention         Image: Second Second S                                                                                                    | et chi fala and Las<br>et chi fala and Las<br>et chi fa                                                                                                    |
| Better Upfann for Al Solettel Base           Fetter Upfann for Al Solettel Base           Grave Jub Base           Destroe Base           Ubconditionly overvice only if taget a Detaktore           Downling The media science           Destroe Base           Destroe Base <td>the same path<br/>the same path<br/>the sa</td> | the same path<br>the same path<br>the sa                                                                                                    |
| Better Upfann for Al Solettel Base           Fetter Upfann for Al Solettel Base           Grave Jub Base           Destroe Base           Ubconditionly overvice only if taget a Detaktore           Downling The media science           Destroe Base           Destroe Base <td>the same path<br/>the same path<br/>the sa</td> | the same path<br>the same path<br>the sa                                                                                                    |
| Better Upfann for Al Solettel Base           Fetter Upfann for Al Solettel Base           Grave Jub Base           Destroe Base           Ubconditionly overvice only if taget a Detaktore           Downling The media science           Destroe Base           Destroe Base <td>re don bate and Acts<br/>re don bate and Acts<br/>re don bate and Acts</td>                                                                                                    | re don bate and Acts<br>re don bate and Acts<br>re don bate and Acts                                                                                                    |

- Click the Job Initiation tab.
- Select Immediate to run the job immediately.
- Click OK.

- **6.** You can monitor the progress of the restore job in the **Job Controller** window of the CommCell Console.
- 7. Once the restore job has completed, right-click the **defaultBackupSet** , point to **View** and then click **Restore History**.

8. Click OK.

- 9. You can view the following details about the job by right-clicking the job:
  - View Restore Items
    - You can view them as Successful, Failed, Skipped or All.
  - View Job Details
  - View Events of the restore job.
  - View Log files of the restore job
- **10.** Once the File System is restored, verify that the restored files/folders are available in the restore destination provided during step 4.

| Restore Options for All Selected Items                                                                                                    |
|----------------------------------------------------------------------------------------------------|
| General Sob Initiation  Sob Initiation  Mun this job now  Schedule  Configure Schedule Pattern  Configure Schedule Pattern  Configure Schedule Pattern  Configure Save As Script Help  Name                                                                                                    |
| Maj         Decktor         Mail         Mail         <                                                                                                    |
| Restore History Filter for: defaultBackupSet 🛛 🔀                                                                                                    |
| Destination Client Computer:                                                                                                    |
| Job Status                                                                                                    |
| OK Cancel Advanced Help                                                                                                    |
| 💕 daladžadu,qūdt. 🗴 🏠 Restore Jabi History of. 🗴                                                                                                    |
| Recover Mols         Space Back         Delayer         Bonking Set         Statutor         Delayer         Statutor         Delayer         Delayer <thdelayer< t<="" td=""></thdelayer<> |

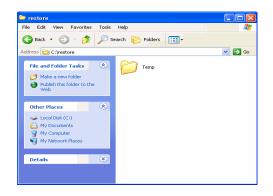

## CONGRATULATIONS - YOU HAVE SUCCESSFULLY COMPLETED YOUR FIRST BACKUP AND RESTORE.

If you want to further explore this Agent's features read the **Advanced** sections of this documentation.

< Previous Next >

# **Advanced - Windows File System Configuration**

# **TABLE OF CONTENTS**

| Understanding the CommCell Console                                                                                                    | Command Line Operations                                  |
|----------------------------------------------------------------------------------------------------|----------------------------------------------------------|
| Creating an On Demand Backup Set                                                                                                    | Log on to the CommServe                                  |
| Creating a Subclient to Backup Specific Files<br>Creating a Subclient to Backup UNC Paths                                                                                                    | Configure Subclients<br>List Schedule Policy Association |
| Configuring the Default Subclient for Wildcard Support                                                                                                    |                                                          |
| Configuring Backups of Locked Files<br>Configuring Backups Using VSS<br>Configuring Backups Using QSnap                                                                                                    |                                                          |
| Configuring System State Backups                                                                                                    |                                                          |
| Configuring Backup of Office Communication Server (OCS)<br>Enabling OCS Backup<br>Including OCS Data in a Subclient                                                                                                    |                                                          |
| <b>Configuring Filters for Backups</b><br>Filtering Files from a Backup<br>Filtering System State Components from a Backup<br>Configuring Exclusions to Filters<br>Excluding CommCell Console Directories                                                                                                   |                                                          |
| <b>Configuring the Scan Method for Detecting Changed Files</b><br>Configuring Change Journal Scan<br>Configuring Classic File Scan<br>Configuring Data Classification Scan                                                                                                    |                                                          |
| Configuring Multiple Streams for Backups                                                                                                    |                                                          |
| Configuring Pre/Post Processing for Backups<br>Setting up Pre/Post Processes<br>Setting up Pre/Post Processes to Run During Failures                                                                                                    |                                                          |
| <b>Configuring User Accounts</b><br>Configuring Windows Users on an Individual Server<br>Configuring Windows Users on a Domain Controller<br>Configuring Windows Users for Specific Folders<br>Configuring Credentials for UNC Path Content<br>Configuring Credentials for Restricted Drives or Directories |                                                          |
| Configuring Index for Backups<br>Creating a New Index on a Full Backup<br>Converting to a Full Backup on Index Failure                                                                                                    |                                                          |
| Configuring Folder Size for Backups                                                                                                    |                                                          |
| Modifying an Agent, BackupSet or Subclient                                                                                                    |                                                          |
| Deleting an Agent, BackupSet or Subclient                                                                                                    |                                                          |

# UNDERSTANDING THE COMMCELL CONSOLE

Windows File System *i*DataAgent uses following main components to perform backup and restore operations from the CommCell Console.

 $\ensuremath{\textbf{Backup Set}}$  - collective information of all the data that needs to be backed up for the client.

Subclient - defines the data to be backed up.

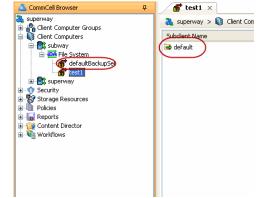

# **CREATING AN ON DEMAND BACKUP SET**

On Demand backups allow content to be specified as an external input at the time of initiating a backup. Whereas traditional backups are performed using subclients, which contain fixed content configured prior to performing the operation, On Demand backups allow you to specify content each time you perform a backup.

Content for On Demand backups is defined through two entities:

- a Content File, which is a text file that defines the location of the data that you want to protect. Each Content File contains the fully qualified paths from the
  root directory to files, links, and devices to be backed up.
- a Directive File, which is a text file that defines where each Content File is located. The Directive File contains the fully qualified paths from the root
  directory to one or more Content Files. Only one Directive File is needed for a single On Demand backup.

Once these entities are defined, an On Demand Backup Set is then created. Backups run from this Backup Set will provide the facility to select the Content and Directive Files to be included.

#### FORMATTING CONTENT AND DIRECTIVE FILES

Content File entries should be in the following format with no filters, wildcards, or regular expressions included:

\\client1\shares\ondemand\_content\test1.txt

c:\data\datafile.txt

Similarly, Directive File entries should be in the following format with no filters, wildcards, regular expressions, or blank lines:

c:\temp\ContentFile1.txt

### CONFIGURING ON DEMAND BACKUPS

Create one or more Content Files defining the content to be backed up.

- 1. From the CommCell Browser, navigate to Client Computers | <Client>.
- 2. Right-click the File System, point to All Tasks and then click New On Demand Backup Set.
- 3. In the New Backup Set Name box, type a name (up to 32 characters).
- 4. Click OK.

Create a Directive File defining the locations of each Content File.

Once an On Demand Backup Set has been created, it cannot be changed into a traditional backup set.

| Create new On Demand Backup Set 🛛 🗙             |             |  |
|-------------------------------------------------|-------------|--|
| Client Computer:                                | doclocalvm  |  |
| iDataAgent:                                     | File System |  |
| New Backup Set Name:                            |             |  |
| Storage Policy:                                 | SP1         |  |
| Subclient content may contain wild card entries |             |  |
| OK Cancel Help                                  |             |  |

#### ADDING FILES AND FOLDERS WITH UNICODE CHARACTERS TO CONTENT FILES

If the path or the filename contains Unicode characters, the Content File must be converted to a format that can be used by the data protection operation. The Unicode Conversion utility must be used to convert the Content File to a format that can be provided as input.

- 1. Using a text editor, create a file that contains a list of files/folders with Unicode characters. Make sure to save the file as a Unicode text file.
- 2. From the Command Line, navigate to the <software install folder>/base folder and type the following:

#### cvconvertunicode <source file> <destination file>

Where:

<source file> is the full path and name of the file created in Step 1.

<destination file> is the full path and name of the destination file. The file will automatically be created by the utility.

3. Use the destination file as the content file to perform an On-Demand backup.

#### PREVENTING DUPLICATE BACKUPS OF FILES

On-Demand Backups explicitly backs up the files listed in the Content File. If the Content file has two entries for the file, the file can be backed up twice.

For example, consider a Content File that lists the following entries:

/usr/

/usr/textfile

In this scenario, a backup operation will back up the contents of all data residing in the textfile folder twice as the Content File already has the entry for the parent folder to be backed up.

It is recommended that Content Files do not include such duplicate entries. If you are not able to avoid duplicate entries, use the following steps to prevent the

duplication of data.

## CONFIGURING CONTENT FILE TO EXCLUDE DUPLICATE ENTRIES

- 1. From the CommCell Browser, navigate to **Client Computers**.
- Right-click the <*Client*> in which you want to add the registry key, and then click Properties.
- 3. Click the **Registry Key Settings** tab.
- 4. Click Add.
- 5. In the Name box, type OnDemand\_AutoExpandDir.
- 6. In the Location list, type HKEY\_LOCAL\_MACHINE\SOFTWARE\CommVault Systems\Galaxy\Instance<xxx>\
- 7. In the **Type** list, select **REG\_DWORD**.
- 8. In the **Value** field, type 0.
- 9. Click OK.

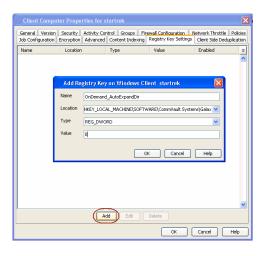

# **CREATING A SUBCLIENT TO BACKUP SPECIFIC FILES**

You can create user defined subclient to manage and back up specific data files.

- From the CommCell Browser, navigate to Client Computers | <Client> | File System | Backup Set.
- 2. Right-click the Backup Set, point to All Tasks and then click New Subclient.
- 3. In the Subclient Name box, type a name.
- 4. Click the Storage Device tab.
- 5. In the Storage Policy list, click a storage policy name.
- 6. Click the **Content** tab.
- 7. Click Browse.
- 8. Select the directory or file to be backed up and click **Add**.

Repeat this step to include all the files and directories to be backed up. You can also select **Add Paths** and enter the paths of the directories or files to be backed up.

- 9. Click Close.
- 10. Click OK.

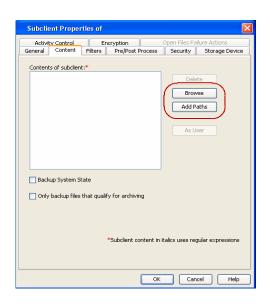

## CREATING A SUBCLIENT TO BACKUP UNC PATHS

A UNC path describes the location of a volume, directory, or file. You can add UNC paths as a content in a subclient.

Before adding UNC paths as a content in a subclient, note the following:

- If you use wildcards to define the content or filters in the same subclient that contains UNC paths, the UNC content will not get backed up.
- Subclient content consisting of only UNC paths cannot use wildcards in contents or filters.
- You cannot enter UNC path from a domain different than the client's domain.
- You cannot perform multi-stream backups on a subclient whose content consists of UNC paths.
- From the CommCell Browser, navigate to Client Computers | <Client> | File System | Backup Set.
- 2. Right-click the **Backup Set**, point to **All Tasks** and then click **New Subclient**.
- 3. In the **Subclient Name** box, type a name.
- 4. Click the **Storage Device** tab.
- 5. In the **Storage Policy** list, click a storage policy name.
- 6. Click the **Content** tab.

- 7. Click **Add Paths** and enter the UNC path of files and directories that you want to backup.
- 8. Click As User to provide user name and password required to access the UNC path.
- 9. Click Close.
- 10. Click **OK**.

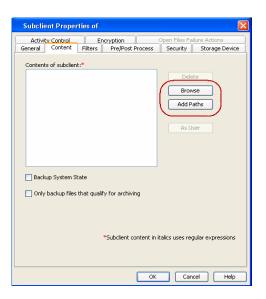

# **CONFIGURING THE DEFAULT SUBCLIENT FOR WILDCARD SUPPORT**

You can use the wildcards to specify the content of a default subclient in any backup set. Note that you can use wildcards only in the default subclient. Hence, if you want to use wildcards to specify the pattern of files or directories as a subclient content, it is recommended to create a new backup set.

- 1. From the CommCell Browser, navigate to Client Computers | <Client> | File System | <User Defined Backup Set>.
- 2. Right-click the **default** subclient in the right pane and then click **Properties**.
- 3. In the **Subclient Name** box, type a name.
- 4. Click the Storage Device tab.
- 5. In the **Storage Policy** list, select a storage policy.
- 6. Click the **Content** tab.
- 7. Click Add Paths.
- 8. Select the Treat characters as regular expressions or wildcards check box.
- 9. Enter the pattern of the directories or files to be backed up.
- 10. Click **OK**.
- 11. Click OK.

If you modified the content of a default subclient using wildcards, make sure to perform a full backup.

You can use the following wildcards for a default subclient:

| WILDCARDS | DESCRIPTION                                                                                                    | EXAMPLE                                                                                                    |
|-----------|----------------------------------------------------------------------------------------------------|----------------------------------------------------------------------------------------------------|
| *         | <ul> <li>Any number of characters</li> <li>This wildcard is used in following scenarios:</li> <li>Back up all files of a specific extension</li> <li>Backup all files under a specific directory</li> <li>Backup all files of a specific extension where the file name starts with a specific pattern.</li> </ul> | <pre>*.doc will backup all files with the extension .doc (e.g., status.doc, mission.doc) on<br/>all drives on the client computer.<br/>C:\Test\*.doc will backup all .doc files only in the C:\Test\directory<br/>a*.dll will backup all files with the extension .dll (e.g., alsvc.dll, advdcc.dll)<br/>on the client computer which have the name beginning with "a".</pre>                                                                                                    |
| ?         | Any one character<br>This wildcard is used in following scenarios:<br>Backup all files (or folders) for which the name begins<br>with a specific word and the last character of the word is<br>variable.                                                                                                    | access? will backup any folder on the C drive for which the name begins with-<br>"access" followed by any one character such as access1 or access5. However,<br>access12 or access15 will not backup because the last two characters in the name<br>are variable.                                                                                                    |
| []        | Set of characters. You can combine this wildcard with *.<br>If the default subclient is associated with a<br>subclient policy and these wildcards are used in<br>the subclient policy, then the wildcards will be<br>treated as literal characters.                                                               | $\label{eq:c:lam} \begin{tabular}{lllllllllllllllllllllllllllllllllll$                                                                                                    |
| [!]       | The negation of a set of characters. You can use the wildcard in following scenario:                                                                                                    | $\label{eq:c:Windows} $$ C:Windows & C:Windows & directory that start with a letter other than A, E, I, O, or U. $$ U. $$ Description of the theorem of the term of the term of the term of the term of the term of the term of the term of term of t$ |

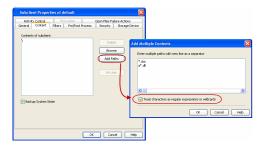

|    | Back up all files in a directory except the files for which<br>the name starts with any character from the specified set<br>of characters.<br>If the default subclient is associated with a<br>subclient policy and these wildcards are used in<br>the subclient policy, then the wildcards will be<br>treated as literal characters. |                                                                                                    |
|----|----------------------------------------------------------------------------------------------------|----------------------------------------------------------------------------------------------------|
| ** | Any directory level.                                                                                                    | C:\**\move.cpp - the file named move.cpp located at any directory level under the<br>c: drive. (e.g., c:\info\com\move.cpp)<br>C:\sys*\** - all directories starting with sys will be filtered. |

# **CONFIGURING BACKUPS OF LOCKED FILES**

Some applications and system programs lock certain files while in use (open). Files that are locked are skipped during the backup job. The Windows File System *i*DataAgent automatically attempts to obtain any skipped files in the next backup job.

#### **CONFIGURING BACKUPS USING VSS**

In some cases, it may be desirable to allow write operations on data being backed up to continue while the backup runs. Enabling VSS for backups provides this capability.

Microsoft Volume Shadow Service is the default, and only supported VSS software provider. The VSS software provider takes a snapshot of the source volume, database or file, which is then used to create backups or QR Volumes (when used with the Quick Recovery Agent).

VSS can be enabled for backups of local volumes in both clustered and non-clustered environments. VSS can be enabled only on the NTFS volumes and not on the FAT or FAT32 volumes. If the operating system fails to create a shadow copy of the data a traditional backup of the data will be performed, and a corresponding message will appear in the Event Viewer.

VSS is supported on all the Windows operating systems listed in the System Requirements, except Windows 2000. You cannot enable VSS on Windows 2000.

- 1. From the CommCell Console, navigate to Client Computers | File System | Backup Set | Subclient.
- 2. Right-click the subclient and click **Properties**.
- 3. Ensure that the **Use VSS** check box is selected.
- 4. Click **OK**.

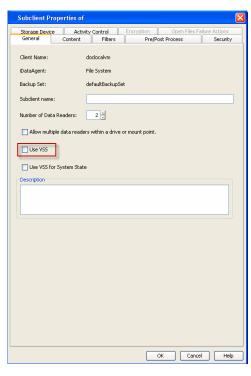

#### CONFIGURING BACKUPS USING QSNAP

For Windows XP clients, you can use QSnap to enable backup of mandatory locked files. Before you enable this option, install QSnap on the client. Follow the steps given below to use QSnap as a snap engine:

#### USING QSNAP TO BACKUP LOCKED FILES

Before you enable this option, install QSnap on the client. Follow the steps given below to use QSnap as a snap engine:

1. From the CommCell Browser, navigate to Client Computers | <Client> | File

#### System | Backupset.

- 2. Right-click the *Subclient>* in the right pane and then click **Properties**.
- 3. Select Use QSnap to handle backup of locked files.
- 4. Click **OK**.

| Storage Devi                   | ce            | Activity Control Open Files Fal |                  |          |  |
|--------------------------------|---------------|---------------------------------|------------------|----------|--|
| General                        | Content       | Filters                         | Pre/Post Process | Security |  |
| Client Name:                   |               | screen                          |                  |          |  |
| DataAgent:                     |               | File System                     |                  |          |  |
| Backup Set:                    |               | defaultBackupSet                |                  |          |  |
| Subclient name:                |               | default                         |                  |          |  |
| Number of Data                 | Peaders.      | 2 🕂                             |                  |          |  |
|                                |               |                                 |                  |          |  |
|                                |               |                                 |                  |          |  |
| Allow multip                   | e data reade  | rs within a drive or mo         | unt point.       |          |  |
|                                |               | rs within a drive or mo         | unt point.       |          |  |
| Use QSnap                      | to handle bac | kup of locked files             | unt point.       |          |  |
| Use QSnap<br>ote: This is a de | to handle bac | kup of locked files             | unt point.       |          |  |
|                                | to handle bac | kup of locked files             | unt point.       |          |  |
| Use QSnap<br>ote: This is a de | to handle bac | kup of locked files             | unt point.       |          |  |
| Use QSnap<br>ote: This is a de | to handle bac | kup of locked files             | unt point.       |          |  |
| Use QSnap<br>ote: This is a de | to handle bac | kup of locked files             | unt point.       |          |  |

#### ENABLING BACKUP OF LOCKED FILES

You can ignore the file lock detection and backup the files with mandatory locks using the following steps:

- 1. From the CommCell Browser, navigate to Client Computers.
- 2. Right-click the <*Client*>, and then click **Properties**.
- 3. Click the **Registry Key Settings** tab.
- 4. Click Add.
- 5. In the Name field, type nOverrideVSSSnapSelection.
- In the Location list, type HKEY\_LOCAL\_MACHINE\SOFTWARE\CommVault Systems\Galaxy\Instance<xxx>>File System iDataAgent.
- 7. In the Type list, select REG\_DWORD.
- 8. In the **Value** field, type **1**.
- 9. Click **OK**.

| Client C | omputer Pr                                                       | operties fo   | or              |                    |               |            |             | ×   |
|----------|------------------------------------------------------------------|---------------|-----------------|--------------------|---------------|------------|-------------|-----|
| Networ   | k Throttle                                                       | Policies      | Job Con         | figuration         | Encry         | ption      | Advan       | ed  |
| General  | Version                                                          | Security      | Activity Cor    | itrol Gn           | oups          | Firewall C | onfiguratio | n   |
| Conter   | Content Indexing Registry Key Settings Client Side Deduplication |               |                 |                    |               |            |             |     |
| Name     | Loca                                                             | tion          | Туре            | Value              | e             | Enable     | ed          | *   |
|          |                                                                  |               |                 |                    |               |            |             | ^   |
|          | <b>1</b>                                                         | 1.1.16        | 502 I           | el                 |               |            |             |     |
|          | 🔤 Add Re                                                         | gistry key    | on Windows      | Client             |               |            |             |     |
|          | Name                                                             | nOverrideV3   | 555napSelection | 1.                 |               |            |             |     |
|          | Location                                                         |               |                 |                    |               |            |             |     |
|          | Location                                                         | tall Director | y>\Galaxy\Inst  | ance <xxx>\F</xxx> | File System i | DataAgent  | ~           |     |
|          | Туре                                                             | REG_DWOR      | D               |                    |               |            | ~           |     |
|          | Value                                                            | 1             |                 |                    |               |            |             |     |
|          |                                                                  | -1            |                 |                    |               |            |             |     |
|          |                                                                  |               |                 | ок                 | Cancel        | Hel        |             |     |
|          |                                                                  |               | L               |                    | Califei       |            |             |     |
|          |                                                                  |               |                 |                    |               |            |             |     |
|          |                                                                  |               |                 |                    |               |            |             |     |
|          |                                                                  |               |                 |                    |               |            |             | ~   |
|          |                                                                  | A             | dd Edit         | Delete             |               |            |             |     |
|          |                                                                  |               |                 |                    | ок            | Cancel     | Н           | elp |

# **CONFIGURING SYSTEM STATE BACKUPS**

By default, system state data is backed up along with file system data by the default subclient. System state data includes the following:

- System File Protection catalog and files
- Performance monitor configuration files
- Active Directory
- Quotas
- SYSVOL (if this is a domain controller)
- Certificate Services database (if this is a certificate server))
- Cluster database (if this server is part of a cluster)
- Registry
- COM+ database
- DHCP
- WINS
- IIS
- UDDI (only with Windows Server 2003 using VSS)
- Disk quota information
- Event logs
- RSM database
- WMI database

- Terminal Server Licensing database
- Content Indexing catalogs
- File Server Resource Manager (FSRM)
- Network Policy Server (NPS)
- Offline Files (only when the client computer does not have UEFI)

You can also create a separate subclient to back up the system state. Within any backup set, however, only one subclient can back up the system state. To back up System State data, the service user must be either an administrator or a backup operator. Also, system state backups require backup operator group permissions on the HKLM\SYSTEM\SETUP key to enable system-protected file backups.

- 1. In the CommCell browser, right-click the default backup set and select New Subclient.
- 2. Click the **Content** tab.
- Select the Backup System State check box.
   Clear the Backup System State check box on the Content tab of the defaultBackupSet.
- 4. Click OK.

This subclient will be used to backup the system state. Additionally, system state data will be removed from all subsequent backups of the default subclient.

By default, VSS will be used to perform system state backup.

For Windows 2008, the **Use VSS for System State Backup** check box is not available. However, VSS will be used to perform the system state backup.

# CONFIGURING BACKUP OF OFFICE COMMUNICATION SERVER (OCS)

The Office Communications Server is made up of data, settings, and metadata. OCS data and settings are backed up and restored using the OCS enabled Windows File System *i*DataAgent. You can perform the backup of following OCS versions:

- Live Communications Server 2005
- Office Communication Server 2007
- Office Communication Server 2007 R2

The OCS application stores its metadata in a SQL database. Use the SQL Server *i*DataAgent to backup and restore the OCS database that contains the OCS metadata.

The following sections describe how to include the OCS data and settings in the File System backup.

#### ENABLING OCS BACKUP

If you have Office Communications Server on multiple computers, you must install Windows File System iDataAgent and enable OCS backup on all servers.

Follow the steps given below to enable OCS backup using the Windows File System iDataAgent:

- 1. From the CommCell Console, navigate to Client Computers.
- 2. Right-click the File System and select Properties.
- 3. In the General tab of the File System Properties dialog box, select the Enable Office Communication Server Backup check box.
- 4. Click OK.

| File System Properties |                                          |  |
|------------------------|------------------------------------------|--|
| General Version Index  | Security Activity Control Storage Device |  |
|                        |                                          |  |
| Client Name:           | pinkvm5                                  |  |
| iDataAgent:            | File System                              |  |
| Installed date:        | Wednesday, October 13, 2010              |  |
| NDMP Restore Enabled:  | NO                                       |  |
| Description            |                                          |  |
|                        |                                          |  |
|                        |                                          |  |
|                        |                                          |  |
|                        |                                          |  |
| Enable Office Commu    | nications Server Backup                  |  |
|                        | OK Cancel Help                           |  |
|                        | OK Cancel Help                           |  |

#### INCLUDING OCS DATA IN A SUBCLIENT

OCS data and settings can be backed up by any subclient of a Windows File System *i*DataAgent backup set, for which the OCS backup is enabled. Within a backup set, only one subclient can back up the OCS data and settings. The OCS data and settings is always backed up in full irrespective of the backup type selected for the subclient that includes the OCS.

Follow the steps given below to include the OCS data and settings in a subclient:

| Encryption SnapProtect Operations       |          |                | SRM Options     |
|-----------------------------------------|----------|----------------|-----------------|
| eneral Content Filters Pre/Post Process | Security | Storage Device | Activity Contro |
| Contents of subclient:                  |          |                |                 |
|                                         | D        | elete          |                 |
|                                         | Br       | owse           |                 |
|                                         | Add      | d Paths        |                 |
|                                         |          |                |                 |
|                                         | As       | User           |                 |
|                                         |          |                |                 |
|                                         |          |                |                 |
|                                         |          |                |                 |
| Backup System State                     |          |                |                 |
|                                         |          |                |                 |

- 1. From the CommCell Console, navigate to Client Computers | File System | Backupset.
- 2. Right-click the subclient in the right pane and select **Properties**.
- 3. In the the Subclient Properties dialog box, click Content
- 4. On the Content tab, select the Backup Communication Server check box.
- 5. If the OCS credentials, displayed on the  ${\bf Content}$  tab, are incorrect, click  ${\bf Edit}.$
- 6. Enter the credentials for **Office Communication Server**.
- 7. Click **OK** on the **Office Communication Server Credentials** dialog box.
- 8. Click OK on the Subclient Properties dialog box.

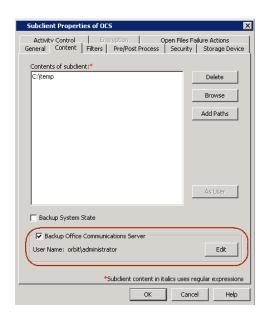

# **CONFIGURING FILTERS FOR BACKUPS**

Prior to backups, you can set filters to prevent specific type of files from being backed up. Filters can also be used to exclude certain system-related files and database application files which consistently fail during a backup operation and are not integral to the operation of the system or application.

See Content, Filters, and Regular Expressions for comprehensive information on filtering data from backup.

#### FILTERING FILES FROM A BACKUP

Subclient-level backup filters are available for the File System iDataAgent to exclude specified directories and files from being backed up. Follow the steps given below to configure filters on a subclient:

- 1. From the CommCell Browser, navigate to Client Computers | <Client> | File System | Backup Set.
- 2. Right-click the Subclient in the right pane and then click Properties.
- 3. Click the Filters tab.
- 4. Under Exclude these files/folders/patterns, click Browse.
- 5. Click the file, folder, or directory that you want to exclude from backup operations and click **Add**.
- Optionally, click Add under Exclude these files/folders/patterns and type the path to files and folders that you want to exclude. You can also enter patterns of files or folders using wild cards.

You cannot enter Escape sequence to specify the path or file name.

- 7. Click Close.
- 8. Click OK.

Ensure that the subclient content does not have any UNC paths. The data from a UNC path will not get backed up if you are using wildcards in a subclient content. You can create another subclient to backup the UNC paths.

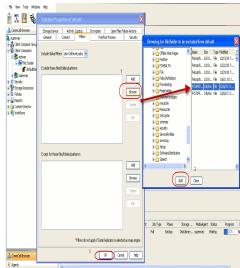

#### SUPPORTED WILDCARDS

You can use the following wildcards to specify the pattern of files as a filter.

| WILDCARD | DEFINITION                                                                                                    | EXAMPLE                                                                                                    |
|----------|----------------------------------------------------------------------------------------------------|----------------------------------------------------------------------------------------------------|
|          | <ul> <li>This wildcard is used in following scenarios:</li> <li>filter all files of a specific extension</li> </ul> | <pre>C:\*.log will filter all files with the .log<br/>extension on root of the C drive. If you want to<br/>filter files with the .log extension from a folder<br/>on the C drive, you must include the path to the<br/>folder in the filter. (e.g. C:\Test\*.log)<br/>ntuser* will filter all files for which the file<br/>name starts with the word ntuser.</pre> |

| 1    |                                                                                                    | 1                                                                                                    |
|------|----------------------------------------------------------------------------------------------------|----------------------------------------------------------------------------------------------------|
| ?    | Any one character                                                                                                    | To filter files:                                                                                                    |
|      | This wildcard is used in following scenarios:                                                                                | C:\access?.doc will filter any files with the                                                                                                    |
|      | Filter all files (or folders) for which the name begins with a specific word and the last character of the word is variable. | extension .doc on the C drive for which the<br>name begins with- "access" followed by any one<br>character such as access1.doc or access5.doc.<br>However, access12.doc or access15.doc will<br>not be filtered because the last two characters in<br>the name are variable.                 |
|      |                                                                                                    | To filter folders:                                                                                                    |
|      |                                                                                                    | C:\access?\**\* will filter any on the C drive<br>for which the name begins with- "access"<br>followed by any one character such as<br>C:\access1 or C:\access5. However,<br>C:\access12 or C:\access15 will not be filtered<br>because the last two characters in the name are<br>variable. |
| **/* | All files under a specific directory                                                                                         | C:\Test\Data\**\* will filter all files and<br>subdirectories under and including<br>C:\Test\Data                                                                                                    |
|      |                                                                                                    | C:\**\Data\**\* will filter all files and<br>subdirectories below and including any directory<br>called "Data" at any level in the C: volume                                                                                                    |
|      |                                                                                                    | G:\Users\**\xpprofile\*.log will filter all files<br>with the .log extension from any xpprofile<br>subdirectory under Users directory                                                                                                    |
|      |                                                                                                    | G:\Users\**\xpprofile\ntuser* will filter all<br>filenames starting with ntuser from any<br>xpprofile subdirectory under Users directory                                                                                                    |

## FILTERING SYSTEM STATE COMPONENTS FROM A BACKUP

By default, the system state is backed up along with file system data by the default subclient of a Backup Set. A system state backup is always a full backup whether you select full, incremental, or differential backup for the subclient that includes the system state. You can, however, filter out some components from system state backup.

- 1. From the CommCell Console, navigate to Client Computers | File System | Backup set.
- 2. Right-click the **subclient** in the right pane and click **Properties**.
- 3. Click the **Filters** tab.
- 4. Click Add from the Exclude these files/folders/patterns group.
- 5. Enter the path within curly brackets. Following are the entries that can be made:
  - o {System Protected Files}
  - {IIS}
  - o {COM+ Database}
  - O {Event Logs}
  - $\circ \ \{ \text{One Touch Files} \}$
  - 0 {RSM}
  - o {Terminal Services Licensing}
  - 0 {Disk Quotas}
  - o {Content Indexing Catalogs}
  - o {WMI Database}
  - 0 {DHCP}
  - {WINS}
  - o {UDDI Database}
  - o {Remote Storage Database}
  - 0 {Certificate Services }
  - $\circ \ \{ \text{Offline Files} \}$
  - $\circ \ \ \{ \mbox{Active Directory Application Mode} \}$
  - o {File Server Resource Manager}
  - o {NPS Database}
- 6. Click Add.
- 7. Click **OK** to save your changes.

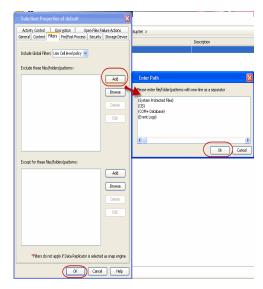

## **CONFIGURING EXCLUSIONS TO FILTERS**

Once you set the filters, you can also provide exceptions for the filters. The files or folders added to the exception list will be included in the backup operations. For example, if you want to exclude from your back up operation all the files in the /Ops directory except the Maintenance file. You can add a subclient filter to exclude the /Ops directory from being backed up and also provide an exception to allow the Maintenance file to be backed up.

- 1. From the CommCell Browser, navigate to Client Computers | <*Client*> | File System | Backup set.
- 2. Right-click the *Subclient>* in the right pane and click **Properties**.
- 3. Click the **Filters** tab.
- 4. Under Except for these files/folders/patterns, click Browse.
- 5. Click the file, folder, or directory that you want to include in the backups and then click **Add**.
- 6. Click Close.
- 7. Click **OK**.

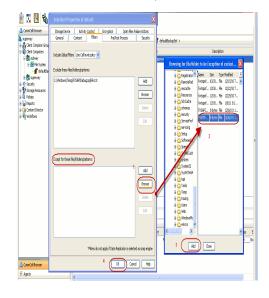

## EXCLUDING COMMCELL CONSOLE DIRECTORIES

Software Installation, Index Cache, Job Control, and Job Results directories are by default included in the backups performed by the Windows File System iDataAgent. To exclude them from data protection operations follow the steps given below:

- 1. From the CommCell Browser, navigate to Client Computers.
- 2. Right-click the <*Client*>, and then click **Properties**.
- 3. Click the Registry Key Settings tab.
- 4. Click Add.
- 5. In the Name field, type nFilterGalaxyDirectories.
- In the Location list, type HKEY\_LOCAL\_MACHINE\SOFTWARE\CommVault Systems\Galaxy\Instance<xxx>\.
- 7. In the **Type** list, select Reg\_ DWORD.
- 8. In the **Value** field, type 1.
- 9. Click OK.

## DELETING A FILTER

You can remove a filter by deleting it from the exclusion list.

- 1. From the CommCell Browser, navigate to Client Computers | <*Client*> | File System | Backup set.
- 2. Right-click the *Subclient>* in the right pane, and then click **Properties**.
- 3. Click the Filters tab.
- 4. Under Exclude these files/folders/patterns, select the filter that you want to delete.
- 5. Click Delete.
- 6. Click OK.

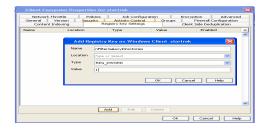

| Activity Control                                          | Encry         | ntion                 | Open Files Failu       | re Actions                      |
|-----------------------------------------------------------|---------------|-----------------------|------------------------|---------------------------------|
| General Content                                           | Filters       | Pre/Post Process      | Security               | Storage Devic                   |
| Include Global Filters Use<br>Exclude these files/folders |               |                       |                        | Add<br>Browse<br>Delete<br>Edit |
| Except for these files/fold                               | ers/patterns: |                       |                        | Add<br>Browse<br>Delete<br>Edit |
|                                                           | *Fib          | ers do not apply if D | ata Replicator is sele | ected as snap eng               |

# **CONFIGURING THE SCAN METHOD FOR DETECTING CHANGED FILES**

You can use one of the following scan methods to determine which files in a backup set have changed and/or have been backed up.

#### CONFIGURING CHANGE JOURNAL SCAN

Change Journal is selected as the default method for scanning files to determine which files have changed and/or have been backed up. When using this method of scanning the incremental backup will backup all the new or changed data since the last incremental or full backup, ignoring any differential backups performed prior to the current backup.

- 1. From the CommCell Console, navigate to Client Computers | File System.
- 2. Right-click the File System | Backup set
- 3. Right-click **Backup set** and click **Properties**.
- 4. Select Use Change Journal.
- 5. Click **OK**.

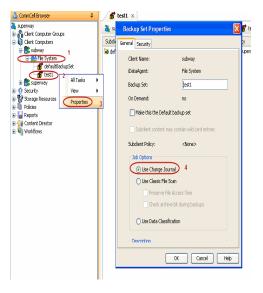

## CONFIGURING CLASSIC FILE SCAN

There are some instances in which the Classic File Scan is always used, including but not limited to:

- When backing up FAT Volumes.
- When files or file level wildcards are used to define subclient content.

Follow the steps given below to configure Classic File Scan:

- 1. From the CommCell Console, navigate to Client Computers | File System.
- 2. Right-click the File System | Backup set
- 3. Right-click Backup set and click Properties.

- 4. Select Use Classic File Scan.
- 5. Select Preserve File Access Time.
- 6. Select Check archive bit during backups.
- 7. Click **OK**.

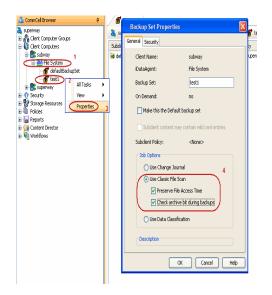

## CONFIGURING DATA CLASSIFICATION SCAN

By default Change Journal Scan is selected as the method for scanning files to determine which files have changed and/or have been backed up. However, you can also select Data Classification as the preferred method of scanning the files, as this method is much faster as compared to the Classic File Scan.

Before selecting Data Classification as the scan method, consider the following:

- Use Data Classification for NTFS volumes but not for the FAT volumes.
- If the subclient content has any mount points, the Classic File scan method will be used automatically even if you select the Data Classification as the scan method.
- 1. From the CommCell Console, navigate to **<Client>** | **<Agent>** | **defaultBackupSet**.
- 2. Right-click the defaultBackupSet and select Properties.
- 3. Click Use Data Classification.
- 4. Click **OK** to enable the data classification.

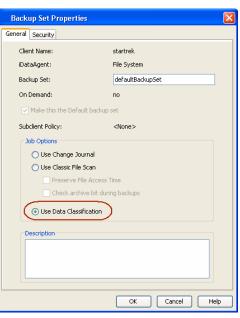

# **CONFIGURING MULTIPLE STREAMS FOR BACKUPS**

File System Multi-Streaming employs multiple data streams per subclient for data protection operations. This enables the subclient's contents to be distributed to all the streams, transmitting them in parallel to the storage media. Hence a subclient whose data is secured using three data streams, utilizes more of the available network resources, and can complete in as little as one third the time that the same data would require using a single stream. You can allocate a maximum of 63 streams for a subclient.

Note that, you do not have to enable multi-streaming if you have multiple mount points pointing to the same physical drive. Do not use multiple streams if you have added UNC paths to the subclient content.

Before enabling multi streaming, ensure that you can use multi-streaming when you restore the data and create an auxiliary copy.

Follow the steps given below to configure multi-streaming.

- 1. From the CommCell Browser, navigate to Client Computers | <*Client*> | File System | Backup Set.
- 2. Right-click the *Subclient* in the right pane and click **Properties**.
- 3. In the **Number of Data Readers** box type or select the number of data streams.
- 4. Select the Allow multiple data readers within a drive or mount point checkbox.
- 5. Click the **Storage Device** tab.
- 6. In the Storage Policy list, click a storage policy name.
- 7. Click **OK**.

The number of streams configured in the Storage Policy should be equal to, or greater than the specified **Number of Data Readers**.

|                       |           |                    |         |                 |               | - |
|-----------------------|-----------|--------------------|---------|-----------------|---------------|---|
| Subclient Properti    | es of     |                    |         |                 |               | × |
| Activity Control      | Е         | ncryption          | (       | Open Files Fail | ure Actions   |   |
|                       | Filters   | Pre/Post Pro       | cess    | Security        | Storage Devic | e |
| Client Name:          | ;         | subway             |         |                 |               |   |
| iDataAgent:           | I         | File System        |         |                 |               |   |
| Backup Set:           | 1         | test1              |         |                 |               |   |
| Subclient name:       |           | win-test           |         |                 |               |   |
| Number of Data Reade  | rs:       | 3 ×                | 1       |                 |               |   |
| 🔽 Allow multiple data | ı reader  | s within a drive ( | or mour | nt point.       |               |   |
| Use VSS               |           |                    |         |                 |               |   |
| V Preserve Folder Si  | zes in Ir | ndex               |         |                 |               |   |
| Description           |           |                    |         |                 |               |   |
|                       |           |                    |         |                 |               |   |
|                       |           |                    |         |                 |               |   |
|                       |           |                    |         |                 |               |   |
|                       |           |                    | OK      | Cano            | el Help       |   |

## **CONFIGURING PRE/POST PROCESSING FOR BACKUPS**

The following sections provide the steps to configure pre/post scripts for backup operations. For additional information, see Pre/Post Process.

#### SETTING UP PRE/POST PROCESSES

You can add and modify Pre/Post processes for a subclient. These are batch files or shell scripts that you can run before or after certain job phases. For example, you can use an echo command to check the level of a backup. Similarly, you can include a case statement within a script to run specific operations based on the level of the backup job.

A Save As Script file can also be run as a pre/post process, if you include the absolute path of the associated input file in the script file.

- 1. From the CommCell Browser, navigate to Client Computers | <*Client*> | File System | BackupSet.
- 2. Right-click the <**Subclient**> in the right pane, and then click **Properties**.
- 3. Click the Pre/Post Process tab.
- Depending on the process you want to set up, click the corresponding Browse button.
- 5. Select the process and then click OK.

| Subclient Properties of default                                    |                                                          |
|--------------------------------------------------------------------|----------------------------------------------------------|
| Activity Control Encryption<br>General Content Filters Pre/Post Pr | Open Files Failure Actions Ocess Security Storage Device |
| PreScan process:                                                   | Browse                                                   |
| PostScan process:                                                  | Browse                                                   |
| Run Post Scan Process for all attempts.                            |                                                          |
| PreBackup process:                                                 | Browse                                                   |
| PostBackup process:                                                | browse                                                   |
|                                                                    | Browse                                                   |
| Run Post Backup Process for all attempts.                          |                                                          |
| Run As: Not Selected                                               | Change                                                   |
|                                                                    | OK Cancel Help                                           |

#### SETTING UP POST PROCESSES TO RUN DURING FAILURES

By default, a specified post process command is executed only on successful completion of the scan or backup operation or if the job is killed.

Use the following steps to run a post process even if the scan or backup operation did not complete successfully. For example, this may be useful to bring a database online or release a snapshot.

- 1. From the CommCell Browser, navigate to Client Computers | <*Client*> | File System | BackupSet.
- 2. Right-click the <**Subclient**> in the right pane, and then click **Properties**.
- 3. Click the Pre/Post Process tab.
- 4. Select the Run Post Scan Process for all attempts check box.
- 5. Select the Run Post Backup Process for all attempts check box.

6. Click OK.

| Subalizet Descettes of default                    |                 |
|---------------------------------------------------|-----------------|
| Subclient Properties of default                   |                 |
| Activity Control Encryption Open Files            | Failure Actions |
| General Content Filters Pre/Post Process Security |                 |
|                                                   |                 |
| PreScan process:                                  |                 |
|                                                   | Browse          |
|                                                   |                 |
| PostScan process:                                 |                 |
|                                                   | Browse          |
|                                                   |                 |
| Run Post Scan Process for all attempts.           |                 |
|                                                   |                 |
| PreBackup process:                                |                 |
|                                                   | Browse          |
|                                                   |                 |
| PostBackup process:                               |                 |
|                                                   | Browse          |
|                                                   |                 |
| Run Post Backup Process for all attempts.         |                 |
|                                                   |                 |
| Run As: Not Selected                              | Change          |
|                                                   |                 |
|                                                   |                 |
|                                                   |                 |
| ОК                                                | Cancel Help     |

# **CONFIGURING USER ACCOUNTS**

Users performing backups must be either an administrator or a backup operators. Backup operators (or Service Users) are designed to have full control to the registry and the install folder.

An administrator or a backup operator in a local group can back up any file and folder on the local computer to which the local group applies. An administrator or backup operator on a domain controller can back up any file and folder on any computer in the domain or any computer in a domain where a two-way trust relationship exists.

To back up files if you are not an administrator or a backup operator, you must be the owner of the files and folders you want to back up or have one or more of the following permissions for the files and folders you want to back up:

- Read
- Read and execute
- Modify
- Full Control

Users can be configured at the server and domain control levels to perform backups using the following procedures:

## CONFIGURING WINDOWS USERS ON AN INDIVIDUAL SERVER

To add a user to the Backup Operators Group, perform the following steps on an individual server:

- 1. Navigate to Start | Settings | Control Panel | Administrative Tools.
- 2. Double-click Computer Management.
- 3. Navigate to Local User and Groups | Users.
- 4. Right-click the user who will be performing backups and click Member of.
- 5. Add the Backup Operators group to the User.
- 6. Click **OK**.
- 7. Log off and log in as the domain controller Administrator for the policies to take effect.

#### CONFIGURING WINDOWS USERS ON A DOMAIN CONTROLLER

To add a user to the Backup Operators Group, perform the following steps on the domain controller:

- 1. Create or prepare to manage a Windows user who will run the services.
- 2. Navigate to Active Directory Users | Computers | Users.
- 3. Right-click the user who will be performing backups and click Member of.
- 4. Add the **Backup Operators** group to the User.
- 5. Click OK.
- 6. Log off and log in as the domain controller Administrator for the policies to take effect.

#### CONFIGURING WINDOWS USERS FOR SPECIFIC FOLDERS

1. Right-click the folder to be backed up and select Properties.

- 2. Select the Security tab
- 3. Enable Add Backup Operators with full control rights.
- 4. Click **OK**.

#### **CONFIGURING CREDENTIALS FOR UNC PATH CONTENT**

You can define from the subclient level an account to be used when configuring a UNC Path as part of the subclient's content.

The user name and password that you use must have sufficient rights to access the share to which the UNC Path is pointing. Also, the user name and password must have the right to log on to the client machine that is running the backup, as well as rights to the logs on that computer.

To perform a backup or a restore operation using a UNC Path as either the content of the subclient or the destination for a restore, we recommend using an account that has administrative privileges. Also, the User Account that is used must be an account that already exists. If you choose to use an account that does not exist, it must be created.

Once you establish the account, you can modify the account. See Change Account for Configuring UNC Paths for step-by-step instructions.

- 1. From the CommCell Browser, right-click the Subclient and click Properties.
- 2. From the Content tab, type in the UNC path of the share that you want to add in the Enter New Content field and click Add.

Repeat this step if you want to add more files and/or folders to the content.

- 3. Click As User.
- 4. Enter the appropriate user name and password.
- 5. Click **OK**.

### **CONFIGURING CREDENTIALS FOR RESTRICTED DRIVES OR DIRECTORIES**

You can define a user or an account with permissions to restore data to either mapped/shared network drives or directories to which you have no write privileges.

- 1. From the CommCell Browser, right-click File System, click All Tasks, and then click Browse and Restore.
- 2. From the Restore Options dialog box, click Advanced.
- 3. Select Impersonate Windows User.
- 4. Enter the appropriate user name and password.
- 5. Click **OK** to save the settings.

## **CONFIGURING INDEX FOR BACKUPS**

#### CREATING A NEW INDEX ON A FULL BACKUP

This option accelerates Full or On Demand backups and is enabled by default. Subsequently, when you perform a browse and restore operation, the default browse displays data up to the most recent full backup. To browse and restore older data you have to use the options to browse before or between specific dates.

When disabled, Full or On Demand backups may be slower. However, the default browse displays all data in the entire retention period; not just one full backup cycle.

Use the following steps to configure this option for all subclients. This option can also be set for the individual backups when initiating the job.

- 1. From the CommCell Browser, navigate to Client Computers | <Client>.
- 2. Right-click the File System on the right pane, and then click Properties.
- 3. Click the **Index** tab.
- 4. Select the Create new index on Full Backup check box.
- 5. Click **OK**.

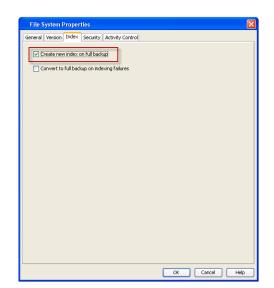

#### CONVERTING TO A FULL BACKUP ON INDEXING FAILURES

Use this option to ensure that the backup does not fail if the index is irretrievable. When disabled, the backup will fail if the index is irretrievable.

- 1. From the CommCell Browser, navigate to Client Computers | <Client>.
- 2. Right-click the File System on the right pane, and then click Properties.
- 3. Click the **Index** tab.
- 4. Select the Convert to full backup on indexing failures check box.
- 5. Click OK.

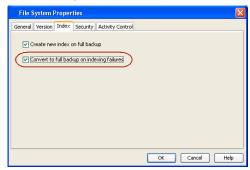

## **COMMAND LINE OPERATIONS**

You can add, modify or delete several configurable properties for the File System iDataAgent from command line.

Command line configuration enables you to:

- configure the same properties across multiple clients simultaneously.
- reuse the same configurations for additional entities.

The following sections describe the available command line configurations:

#### LOG ON TO THE COMMSERVE

To run command line operations you must first login to the CommServe as follows:

• From Command prompt, navigate to <Software\_Installation\_Directory>/Base and run the following command:

- qlogin -cs <commserve name> -u <user name>
- For example, to log on to CommServe 'server1' with username 'user1':

qlogin -cs server1 -u user1

#### **CONFIGURE SUBCLIENTS**

#### CREATE SUBCLIENT

- 1. Download the create\_subclient\_template.xml file and save it on the computer from where the command will be executed.
- 2. Execute the following command from the <Software\_Installation\_Directory>/Base folder after substituting the parameter values.

qoperation execute -af create\_subclient\_template.xml -appName 'File System' -clientName xxxxx -backupsetName xxxxx subclientName xxxxx -contentOperationType ADD -content/path 'xxxxx'

#### **GET SUBCLIENT PROPERTIES**

- 1. Download the get\_subclient\_properties\_template.xml file and save it on the computer from where the command will be executed.
- 2. Execute the following command from the <Software\_Installation\_Directory>/Base folder after substituting the parameter values.

qoperation execute -af get\_subclient\_properties\_template.xml -appName 'File System' -clientName xxxxx -backupsetName
xxxxx -subclientName xxxxx

#### MODIFY SUBCLIENT

- 1. Download the update\_subclient\_add\_template.xml file and save it on the computer from where the command will be executed.
- 2. Execute the following command from the <Software\_Installation\_Directory>/Base folder after substituting the parameter values.

qoperation execute -af update\_subclient\_add\_template.xml -appName 'File System' -clientName xxxxx -backupsetName xxxxx -subclientName xxxxx -contentOperationType xxxxx -content/path 'xxxxx'

#### **RENAMING A SUBCLIENT**

1. Download the update\_subclient\_add\_template.xml file and save it on the computer from where the command will be executed.

2. Execute the following command from the <Software\_Installation\_Directory>/Base folder after substituting the parameter values.

qoperation execute -af update\_subclient\_add\_template.xml -appName 'File System' -clientName xxxxx -backupSetName xxxxx -subclientName xxxxx -newName xxxxx

#### DELETE SUBCLIENT

- 1. Download the delete\_subclient\_template.xml file and save it on the computer from where the command will be executed.
- 2. Execute the following command from the <Software\_Installation\_Directory>/Base folder after substituting the parameter values.

qoperation execute -af delete\_subclient\_template.xml -appName 'File System' -clientName xxxxx -backupsetName xxxxx subclientName xxxxx

#### AVAILABLE PARAMETERS FOR SUBCLIENTS

The following table displays all the parameters you can use with the commands mentioned in the above sections. To add a parameter to your command, use the following syntax: (Some examples are provided at the end of the table.)

qoperation execute -af <template XML file> -<parameter name> <value>

| PARAMETER                | DESCRIPTION OF PARAMETER VALUES                                                                                                    |  |  |  |
|--------------------------|----------------------------------------------------------------------------------------------------|--|--|--|
| clientName               | Name of the client computer.                                                                                                    |  |  |  |
| backupsetname            | Name of the backup set. If the backup set name is not specified in the command query, the default backup set is used by default.               |  |  |  |
| appName                  | Name of the application. In this case it would be 'File System'.                                                                               |  |  |  |
| subclientname            | Name of the subclient.                                                                                                    |  |  |  |
| newName                  | New name of the subclient.                                                                                                    |  |  |  |
| enableBackup             | Option to enable/disable backup.                                                                                                    |  |  |  |
|                          | Valid values are True/False.                                                                                                    |  |  |  |
| encryptionFlag           | Option to set the encryption points during backups. Valid values are:                                                                          |  |  |  |
|                          | • ENC_MEDIA_ONLY, to encrypt the backup data after transmission and prior to storage on the media.                                             |  |  |  |
|                          | • ENC_NETWORK_AND_MEDIA, to encrypt the backup data before transmission. The data is stored encrypted on the media.                            |  |  |  |
|                          | <ul> <li>ENC_NETWORK_ONLY, to encrypt the backup data for transmission and then decrypt the data prior to storage on the<br/>media.</li> </ul> |  |  |  |
|                          | ENC_NONE, to disable data encryption.                                                                                                    |  |  |  |
| networkAgents            | Number of Network Agents.                                                                                                    |  |  |  |
| softwareCompression      | Option to enable compression on the Client or MediaAgent computer. Valid values are:                                                           |  |  |  |
|                          | • ON_CLIENT, to enable software compression on the client.                                                                                     |  |  |  |
|                          | ON_MEDIAAGENT, to enable software compression on the MediaAgent.                                                                               |  |  |  |
|                          | OFF, to disable software compression.                                                                                                    |  |  |  |
| throttleNetworkBandwidth | Enhancing backup performance by reducing network bandwidth overhead.                                                                           |  |  |  |
|                          | Valid values are 0/1.                                                                                                    |  |  |  |
| enableDeduplication      | Option to enable deduplication on subclient.                                                                                                   |  |  |  |
|                          | Valid values are True/False.                                                                                                    |  |  |  |
| generateSignature        | A component of deduplication performed on the client or MediaAgent computer. Valid values are:                                                 |  |  |  |
|                          | • ON_CLIENT, to enable signature generation on the client.                                                                                     |  |  |  |
|                          | • ON_MEDIA_AGENT, to enable signature generation on the MediaAgent.                                                                            |  |  |  |
|                          | • OFF, to disable signature generation.                                                                                                    |  |  |  |
| storagePolicyName        | Name of the Storage Policy to be associated for backup.                                                                                        |  |  |  |

| Option to enable the use of global filters. Valid values are:                                                                                                    |
|----------------------------------------------------------------------------------------------------|
| • ON, to enable global filters for the subclient.                                                                                                    |
| • USE_CELL_LEVEL_POLICY, to enable the use of global filters if the <b>Use Global Filters on All Subclients</b> option is enabled<br>on the Control Panel (Global Filters) dialog. If the option is disabled, USE_CELL_LEVEL_POLICY will disable global filters for<br>the subclient. |
| OFF, to disable global filters.                                                                                                    |
| Option to enable/disable VSS for backing up the file system data.                                                                                                    |
| Valid values are True/False.                                                                                                    |
| Option to enable/disable VSS for backing up the system state.                                                                                                    |
| Valid values are True/False.                                                                                                    |
| Option to enable/disable back up of the system state.                                                                                                    |
| Valid values are True/False.                                                                                                    |
| Path to the post process script that will be run after the backup.                                                                                                    |
| Path to the post process script that will be run after the scan phase                                                                                                    |
| Path to the pre process script that will be run before the backup.                                                                                                    |
| Path to the pre process script that will be run before the scan phase                                                                                                    |
| Option to specify the user name who has permissions to run the pre/post process scripts. Valid values are:                                                                                                    |
| • USE_IMPERSONATION, to specify a user with enough privileges to run the scripts. When using this value, you also need to provide the user credentials:                                                                                                    |
| -prepostUserName/userName <user name=""> -prepostUserName/password <password></password></user>                                                                                                    |
| <ul> <li>USE_LOCAL_SYS_ADMIN, to use the administrator account to run the scripts.</li> </ul>                                                                                                    |
| Location of the content to be backed up. This parameter must be used along with the contentOperationType parameter, for example:                                                                                                    |
| -contentOperationType <value> -content/path '<path value="">'</path></value>                                                                                                    |
| Location of the content to be excluded from backup. This parameter must be used along with the contentOperationType parameter, for example:                                                                                                    |
| -contentOperationType <value> -content/excludepath '<path value="">'</path></value>                                                                                                    |
| Location of the content to be included in the backup from the excluded list. This parameter must be used along with the contentOperationType parameter, for example:                                                                                                    |
| -contentOperationType <value> -content/includepath '<path value="">'</path></value>                                                                                                    |
| Modification type. Valid values are                                                                                                    |
| ADD, to add content to the subclient                                                                                                    |
| <ul> <li>OVERWRITE, to overwrite contents to the subclient.</li> </ul>                                                                                                    |
| <ul> <li>DELETE, to delete the contents from the subclient.</li> </ul>                                                                                                    |
|                                                                                                    |

The following examples show how to add a parameter for a command:

| Adding Content           | To update the location for the subclient content, add the 'path' parameter to the following command:                                                                                                    |  |
|--------------------------|----------------------------------------------------------------------------------------------------|--|
|                          | <pre>qoperation execute -af update_subclient_add_template.xml -appName 'File System' -clientName<br/>client1 -backupSetName backupset1 -subclientName subclient1 -contentOperationType ADD -<br/>content/path '/etc'</pre> |  |
| Setting a Storage Policy | To assign a storage policy to a subclient, add the 'storagePolicyName' parameter to the following command:                                                                                                    |  |
|                          | <pre>qoperation execute -af update_subclient_add_template.xml -appName 'File System' -clientName client1 -backupSetName backupSet1 -subclientName subclient1 -storagePolicyName sp1</pre>                                  |  |

For detailed information on the Subclient parameters see Subclient Properties.

## LIST SCHEDULE POLICY ASSOCIATION

- 1. Download the sched\_policy\_association\_template.xml file and save it on the computer from where the command will be executed.
- 2. Execute the following command from the <Software\_Installation\_Directory>/Base folder after substituting the parameter values.

qoperation execute -af sched\_policy\_association\_template.xml -taskName mypolicy

| PARAMETER | DESCRIPTION OF PARAMETER VALUES               |  |
|-----------|-----------------------------------------------|--|
| taskName  | Name of the Schedule Policy to be associated. |  |

# **CONFIGURING FOLDER SIZE FOR BACKUPS**

You can use the **Show Folder Size** option to get a graphical representation of the space used by backed up data on a client. This can be done for each subclient for a given client. The graph gets refreshed every time a backup is run for the change in data. To use this option, you must enable SRM for a given client and run a Full Backup.

- 1. Enable SRM
  - o From the CommCell Browser, right-click the File System

iDataAgent and select Properties.

Computers | <Client> | File System |

O Click OK. 2. Run a Backup

Browser.

O Click OK. 3. Show Folder Size

displayed.

defaultBackupSet.

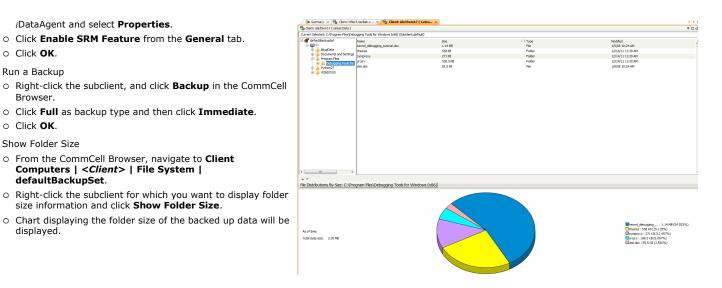

# MODIFYING AN AGENT, BACKUP SET OR SUBCLIENT

The following table describes the properties that can configured from the agent, backup set and subclient levels.

| OPTION                             | DESCRIPTION                                                                                                    | RELATED TOPICS                                              |
|------------------------------------|----------------------------------------------------------------------------------------------------|-------------------------------------------------------------|
| Preserving the File<br>Access Time | This option allows you to prevent the file access time from being changed as a result of running data protection operations on the client. When this option is selected, the file access time will be preserved. |                                                             |
|                                    | 1. From the CommCell Browser, right-click the backup set, and then click <b>Properties.</b>                                                                                                    |                                                             |
|                                    | 2. Select the <b>Preserve File Access Time</b> check box.                                                                                                    |                                                             |
|                                    | 3. Click <b>OK</b> .                                                                                                    |                                                             |
| Change Storage Policies            | <ul><li>You can modify the storage policies in any of the following situations:</li><li>To include a different media for the backup operation.</li></ul>                                                         | Refer to Storage Policies.                                  |
|                                    | • To use a storage policy with a different retention criteria.                                                                                                    |                                                             |
|                                    | You can change the storage policies from the subclient level.                                                                                                    |                                                             |
|                                    | 1. From the CommCell Browser, right-click the subclient.                                                                                                    |                                                             |
|                                    | 2. Click Properties.                                                                                                    |                                                             |
|                                    | 3. Click Storage Device.                                                                                                    |                                                             |
|                                    | 4. Select the <b>Storage policy</b> from the drop-down menu.                                                                                                    |                                                             |
|                                    | 5. Click <b>OK</b> .                                                                                                    |                                                             |
| Rename a Backup Set or             | You can rename backup sets and subclients.                                                                                                    |                                                             |
| Subclient                          | Renaming BackupSet:                                                                                                    |                                                             |
|                                    | 1. From the CommCell Bowser, navigate to <b>Client Computers</b>   <i><client></client></i>   <b>File System</b> .                                                                                               |                                                             |
|                                    | 2. Right-click the <b><i>Backup Set</i></b> , and then click <b>Properties.</b>                                                                                                    |                                                             |
|                                    | 3. In the <b>Backup Set</b> box, type a name.                                                                                                    |                                                             |
|                                    | 4. Click <b>OK</b> .                                                                                                    |                                                             |
|                                    | Renaming subclient:                                                                                                    |                                                             |
|                                    | 1. From the CommCell Browser, navigate to <b>Client Computers</b>   < <i>Client</i> >   <b>File System</b>  <br>< <b>Backup Set</b> >.                                                                           |                                                             |
|                                    | 2. Right-click the <b><i>user-defined Subclient</i></b> , and then click <b>Properties.</b>                                                                                                    |                                                             |
|                                    | 3. In the <b>Storage Policy</b> list, click a storage policy name.                                                                                                    |                                                             |
|                                    | 4. Click <b>OK</b> .                                                                                                    |                                                             |
| Data Transfer Options              | You can efficiently configure the available resources for transferring data secured by data protection operations from the subclient level. This includes the following:                                         | Refer to Data Compression and Network Bandwidth Throttling. |
|                                    | • Enable or disable <b>Data Compression</b> either on the client or the MediaAgent.                                                                                                    |                                                             |
|                                    | • Configure the transfer of data in the network using the options for <b>Network Bandwidth</b><br><b>Throttling</b> and <b>Network Agents</b> .                                                                  |                                                             |
|                                    | You can configure the data transfer options.                                                                                                    |                                                             |
|                                    | 1. From the CommCell Browser, navigate to Client Computers   < <i>Client</i> >   File System   BackupSet.                                                                                                    |                                                             |

|                                                                                        | 2. Right-click the <b>Subclient</b> in the right pane, and then click <b>Properties</b> .                                                                                                    |                              |
|----------------------------------------------------------------------------------------|----------------------------------------------------------------------------------------------------|------------------------------|
|                                                                                        | 3. Click the <b>Storage Device</b> tab.                                                                                                    |                              |
|                                                                                        | 4. Click the Data Transfer Option tab.                                                                                                    |                              |
|                                                                                        | 5. Choose the appropriate software compression option for this subclient.                                                                                                    |                              |
|                                                                                        | 6. Select the Throttle Network Bandwidth check box, and set the required bandwidth.                                                                                                    |                              |
|                                                                                        | 7. Click <b>OK.</b>                                                                                                    |                              |
| View Data Paths                                                                        | You can view the data paths associated with the primary storage policy copy of the selected storage policy or incremental storage policy. You can also modify the data paths including their priority from the subclient level.                                                                                                    |                              |
|                                                                                        | 1. From the CommCell Browser, navigate to Client Computers   <client>   File System  <br/>BackupSet.</client>                                                                                                    |                              |
|                                                                                        | 2. Right-click the < <b>Subclient</b> > in the right pane, and then click <b>Properties</b> .                                                                                                    |                              |
|                                                                                        | 3. Click the <b>Storage Device</b> tab.                                                                                                    |                              |
|                                                                                        | 4. In the <b>Storage Policy</b> list, click a storage policy name.                                                                                                    |                              |
|                                                                                        | 5. Click Data Paths.                                                                                                    |                              |
| Configure Activity<br>Control                                                          |                                                                                                    | Refer to Activity Control.   |
|                                                                                        | 1. From the CommCell Browser, navigate to <b>Client Computers</b>   <i><client></client></i>                                                                                                    |                              |
|                                                                                        | 2. Right-click the < <i>Client</i> > or < <i>Subclient</i> > in the right pane, and then click <b>Properties</b> .                                                                                                    |                              |
|                                                                                        | 3. Click the <b>Activity Control</b> tab and select or clear option(s) as desired.                                                                                                    |                              |
|                                                                                        | 4. Click <b>OK.</b>                                                                                                    |                              |
| Configure User Security                                                                |                                                                                                    | Refer to User Administration |
|                                                                                        | You can perform the following functions:                                                                                                    | and Security.                |
|                                                                                        | • Identify the user groups to which this CommCell object is associated.                                                                                                    |                              |
|                                                                                        | Associate this object with a user group.                                                                                                    |                              |
|                                                                                        | Disassociate this object from a user group.                                                                                                    |                              |
|                                                                                        | 1. From the CommCell browser, right-click the subclient.                                                                                                    |                              |
|                                                                                        | 2. Click Properties.                                                                                                    |                              |
|                                                                                        | 3. Click <b>Security</b> .                                                                                                    |                              |
|                                                                                        | 4. Select the appropriate user groups to which you want to associate to the CommCell object                                                                                                    |                              |
|                                                                                        | from the <b>Available Groups</b> pane, and then move the user group to the <b>Associated</b><br><b>Groups</b> pane.                                                                                                    |                              |
|                                                                                        | from the Available Groups pane, and then move the user group to the Associated                                                                                                    |                              |
| -                                                                                      | from the <b>Available Groups</b> pane, and then move the user group to the <b>Associated</b><br><b>Groups</b> pane.                                                                                                    | Refer to Data Encryption.    |
| -                                                                                      | from the <b>Available Groups</b> pane, and then move the user group to the <b>Associated</b><br><b>Groups</b> pane.<br>5. Click <b>OK</b> .<br>You can enable data encryption from the suclient level.Encryption must be enabled at the client                                                                                                    | Refer to Data Encryption.    |
| -                                                                                      | from the <b>Available Groups</b> pane, and then move the user group to the <b>Associated</b><br><b>Groups</b> pane.<br>5. Click <b>OK</b> .<br>You can enable data encryption from the suclient level.Encryption must be enabled at the client<br>level prior to configuring any instances residing on that client.                                                                                                    | Refer to Data Encryption.    |
| -                                                                                      | from the <b>Available Groups</b> pane, and then move the user group to the <b>Associated</b><br><b>Groups</b> pane.<br>5. Click <b>OK</b> .<br>You can enable data encryption from the suclient level.Encryption must be enabled at the client<br>level prior to configuring any instances residing on that client.<br>1. From the CommCell browser, right-click the subclient.                                                                                                    | Refer to Data Encryption.    |
| Enable/Disable Data<br>Encryption                                                      | from the <b>Available Groups</b> pane, and then move the user group to the <b>Associated</b><br><b>Groups</b> pane.<br>5. Click <b>OK</b> .<br>You can enable data encryption from the suclient level.Encryption must be enabled at the client<br>level prior to configuring any instances residing on that client.<br>1. From the CommCell browser, right-click the subclient.<br>2. Click <b>Properties.</b>                                                                                                    | Refer to Data Encryption.    |
| -                                                                                      | from the <b>Available Groups</b> pane, and then move the user group to the <b>Associated</b><br><b>Groups</b> pane.<br>5. Click <b>OK</b> .<br>You can enable data encryption from the suclient level.Encryption must be enabled at the client<br>level prior to configuring any instances residing on that client.<br>1. From the CommCell browser, right-click the subclient.<br>2. Click <b>Properties.</b><br>3. Click <b>Encryption.</b>                                                                                                    | Refer to Data Encryption.    |
| Encryption<br>View Software Version                                                    | <ul> <li>from the Available Groups pane, and then move the user group to the Associated Groups pane.</li> <li>5. Click OK.</li> <li>You can enable data encryption from the suclient level.Encryption must be enabled at the client level prior to configuring any instances residing on that client.</li> <li>1. From the CommCell browser, right-click the subclient.</li> <li>2. Click Properties.</li> <li>3. Click Encryption.</li> <li>4. Select the desired encryption.</li> </ul>                                                                                                    | Refer to Data Encryption.    |
| Encryption<br>View Software Version                                                    | <ul> <li>from the Available Groups pane, and then move the user group to the Associated Groups pane.</li> <li>5. Click OK.</li> <li>You can enable data encryption from the suclient level.Encryption must be enabled at the client level prior to configuring any instances residing on that client.</li> <li>1. From the CommCell browser, right-click the subclient.</li> <li>2. Click Properties.</li> <li>3. Click Encryption.</li> <li>4. Select the desired encryption.</li> <li>5. Click OK.</li> </ul>                                                                                                    | Refer to Data Encryption.    |
| Encryption<br>View Software Version                                                    | from the <b>Available Groups</b> pane, and then move the user group to the <b>Associated</b><br><b>Groups</b> pane.<br>5. Click <b>OK</b> .<br>You can enable data encryption from the suclient level.Encryption must be enabled at the client<br>level prior to configuring any instances residing on that client.<br>1. From the CommCell browser, right-click the subclient.<br>2. Click <b>Properties.</b><br>3. Click <b>Encryption.</b><br>4. Select the desired encryption.<br>5. Click <b>OK</b> .<br>The <b>Version</b> tab, at the Agent level displays the software version and post-release service<br>packs and updates installed for the component.                                                                                                    | Refer to Data Encryption.    |
| Encryption<br>View Software Version                                                    | from the <b>Available Groups</b> pane, and then move the user group to the <b>Associated</b><br><b>Groups</b> pane.<br>5. Click <b>OK</b> .<br>You can enable data encryption from the suclient level.Encryption must be enabled at the client<br>level prior to configuring any instances residing on that client.<br>1. From the CommCell browser, right-click the subclient.<br>2. Click <b>Properties.</b><br>3. Click <b>Encryption.</b><br>4. Select the desired encryption.<br>5. Click <b>OK</b> .<br>The <b>Version</b> tab, at the Agent level displays the software version and post-release service<br>packs and updates installed for the component.<br>1. From the CommCell browser, right-click the agent.                                                                                                    | Refer to Data Encryption.    |
| -                                                                                      | from the <b>Available Groups</b> pane, and then move the user group to the <b>Associated</b><br><b>Groups</b> pane.<br>5. Click <b>OK</b> .<br>You can enable data encryption from the suclient level.Encryption must be enabled at the client<br>level prior to configuring any instances residing on that client.<br>1. From the CommCell browser, right-click the subclient.<br>2. Click <b>Properties.</b><br>3. Click <b>Encryption.</b><br>4. Select the desired encryption.<br>5. Click <b>OK</b> .<br>The <b>Version</b> tab, at the Agent level displays the software version and post-release service<br>packs and updates installed for the component.<br>1. From the CommCell browser, right-click the agent.<br>2. Click <b>Properties</b> .                                                                                                    | Refer to Data Encryption.    |
| Encryption<br>View Software Version<br>and Installed Updates<br>CommCell Configuration | from the Available Groups pane, and then move the user group to the Associated<br>Groups pane.<br>5. Click OK.<br>You can enable data encryption from the suclient level.Encryption must be enabled at the client<br>level prior to configuring any instances residing on that client.<br>1. From the CommCell browser, right-click the subclient.<br>2. Click Properties.<br>3. Click Encryption.<br>4. Select the desired encryption.<br>5. Click OK.<br>The Version tab, at the Agent level displays the software version and post-release service<br>packs and updates installed for the component.<br>1. From the CommCell browser, right-click the agent.<br>2. Click Properties.<br>3. Click Version.<br>4. Click OK.                                                                                                    | Refer to CommCell            |
| Encryption<br>View Software Version<br>and Installed Updates<br>CommCell Configuration | from the Available Groups pane, and then move the user group to the Associated<br>Groups pane.<br>5. Click OK.<br>You can enable data encryption from the suclient level.Encryption must be enabled at the client<br>level prior to configuring any instances residing on that client.<br>1. From the CommCell browser, right-click the subclient.<br>2. Click Properties.<br>3. Click Encryption.<br>4. Select the desired encryption.<br>5. Click OK.<br>The Version tab, at the Agent level displays the software version and post-release service<br>packs and updates installed for the component.<br>1. From the CommCell browser, right-click the agent.<br>2. Click Properties.<br>3. Click Version.<br>4. Click Version.<br>4. Click OK.<br>The CommCell Configuration Report provides the properties of the CommServe, MediaAgents,<br>clients, agents, SRM agents, subclients, and storage policies within the CommCell based on the<br>selected filter criteria.                                                          | Refer to CommCell            |
| Encryption<br>View Software Version                                                    | from the <b>Available Groups</b> pane, and then move the user group to the <b>Associated</b><br><b>Groups</b> pane.<br>5. Click <b>OK</b> .<br>You can enable data encryption from the suclient level.Encryption must be enabled at the client<br>level prior to configuring any instances residing on that client.<br>1. From the CommCell browser, right-click the subclient.<br>2. Click <b>Properties.</b><br>3. Click <b>Encryption.</b><br>4. Select the desired encryption.<br>5. Click <b>OK</b> .<br>The <b>Version</b> tab, at the Agent level displays the software version and post-release service<br>packs and updates installed for the component.<br>1. From the CommCell browser, right-click the agent.<br>2. Click <b>Properties.</b><br>3. Click <b>Version.</b><br>4. Click <b>Version.</b><br>4. Click <b>OK.</b><br>The CommCell Configuration Report provides the properties of the CommServe, MediaAgents,<br>clients, agents, SRM agents, subclients, and storage policies within the CommCell based on the | Refer to CommCell            |

# DELETING AN AGENT, BACKUPSET OR SUBCLIENT

The following sections describe the steps involved in deleting an agent, archive set or subclient.

When you delete an instance or backupset, the associated data is logically deleted and you can no longer access the corresponding data from CommCell Console for recovery purposes.

Refer to the troubleshooting article on Recovering Data Associated with Deleted Clients and Storage Policies for information on how to recover data if you accidentally delete an entity.

#### DELETING AN AGENT

You need to uninstall or DeConfigure the agent software from the client computer before deleting from CommCell Browser. After you delete the client software, you can either leave the corresponding data intact for appropriate action or you can remove the data immediately. If you choose to remove the data immediately, you must delete the agent from the CommCell Browser. If you delete the agent, all of the agent's data is irretrievably lost.

- You cannot delete an agent while operations for that agent are running.
- 1. From the CommCell Browser, navigate to Client Computers | <Client>.
- 2. Right-click the **<**Agent**>**, and then click **Delete**.
- 3. A confirmation message is displayed with the following message:

This operation will permanently delete the data backed up from this level and it cannot be restored.

4. Click **OK** to continue with the deletion operation., or click **No** to abort the deletion.

## DELETING A BACKUPSET

Consider the following before deleting a Backup Set:

- You cannot delete a default Backup Set.
- Schedules associated with the Backup Set are also automatically deleted.
- 1. From the CommCell Browser, navigate to Client Computers | <Client> | <Agent>.
- 2. Right-click the *Backup Set*, and then click **Delete**.
- 3. A confirmation message is displayed, asking if you want to delete the Backup Set.

Click No to cancel the deletion and retain the Backupset, or click Yes to continue the deletion.

#### DELETING A SUBCLIENT

Consider the following before deleting a subclient:

- You cannot delete a default subclient.
- Schedules associated with the subclient are also automatically deleted.
- 1. From the CommCell Browser, navigate to Client Computers | < Client> | < Backup Set>.
- 2. Right-click the **<subclient>** that you want to delete, and then click **Delete**.
- 3. A confirmation message is displayed, asking if you want to delete the subclient.

Click No to cancel the deletion and retain the subclient, or click Yes to continue the deletion.

Back to Top

# Advanced – Windows File System Backup

# **TABLE OF CONTENTS**

| Full Backup                                                                                                    | Command Line Backups                                       |
|----------------------------------------------------------------------------------------------------|------------------------------------------------------------|
| Incremental Backups                                                                                                    | Log on to the CommServe<br>Perform the Backup              |
| Differential Backups                                                                                                    | Generate the Command Line Script from the CommCell Console |
| Synthetic Full Backups<br>Running Synthetic Full Backups<br>Running an Incremental Backup Before or After a Synthetic Full Backup<br>Verifying Synthetic Full Backups<br>Ignoring Errors in Synthetic Full Backups<br>Accelerated Synthetic Full Backups (DASH Full) |                                                            |
| Backing Up Mount Points                                                                                                    |                                                            |
| Backing up System Protected Files                                                                                                    |                                                            |
| Backing up HotFix Information                                                                                                    |                                                            |
| Scheduling A Backup                                                                                                    |                                                            |
| Performing An On Demand Backup                                                                                                    |                                                            |
| Additional Backup Options for Windows 2003<br>Backing up Remote Storage Data<br>Excluding WINS and DHCP data from Backups                                                                                                    |                                                            |
| Managing Jobs<br>Restarting Jobs<br>Controlling Jobs<br>Viewing List of Backed Up Files in a Job                                                                                                    |                                                            |
| Additional Options                                                                                                    |                                                            |

# FULL BACKUP

Full backups provide the most comprehensive protection of data.

- 1. From the CommCell Browser, navigate to **<Client>** | **File System** | **defaultBackupSet**.
- 2. Right click the *Subclient* and click **Backup**.
- 3. Select **Full** as backup type and **Immediate** to run the job immediately.
- 4. Click **OK**.

You can track the progress of the job from the **Job Controller** or **Event Viewer** window. When the backup has completed, the Job Controller displays **Completed**.

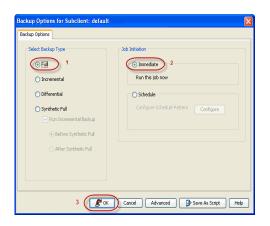

# **INCREMENTAL BACKUP**

An incremental backup contains only data that is new or has changed since the last backup, regardless of the type. On average, incremental backups consume less media and use less resources than full backups.

The illustration on the right clarifies the nature of full and incremental backups.

Follow steps given below to perform an incremental backup:

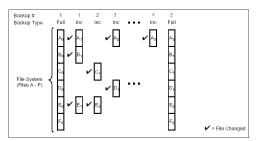

1. From the CommCell Browser, navigate to <*Client*> | File System | defaultBackupSet.

- 2. Right click the <**Subclient**> and click **Backup**.
- 3. Select Incremental as backup type and Immediate to run the job immediately.
- 4. Click **OK**.

You can track the progress of the job from the **Job Controller**. When the backup has completed, the **Job Controller** displays **Completed**.

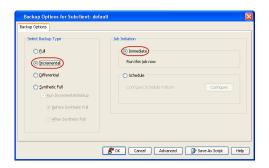

# **DIFFERENTIAL BACKUP**

A differential backup contains only the data that is new or has changed since the last full backup. Like incremental backups, differential backups also consume less media and use less resources than full backups. Differential backups are cumulative. This means that each differential backup contains all changes accumulated since the last full backup. Each successive differential backup contains all the changes from the previous differential backup.

The illustration on the right demonstrates the nature of differential backups. For simplicity, assume there is a file system that contains six files as represented in the figure.

- 1. From the CommCell Browser, navigate to *<Client>* | File System | defaultBackupSet.
- 2. Right click the <**Subclient**> and click **Backup**.
- 3. Select **Differential** as a backup type and **Immediate** to run the job immediately.
- 4. Click OK.

You can track the progress of the backup job from the **Job Controller**. When the backup has completed, the **Job Controller** displays **Completed**.

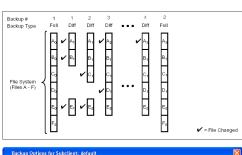

| Backup Options for Subclient: defau                                                                                            | u 🔀                                                                                          |
|----------------------------------------------------------------------------------------------------|----------------------------------------------------------------------------------------------|
| Backup Options                                                                                                    |                                                                                              |
| Select Backup Type<br>C Ed<br>Dircremental<br>Differential<br>Synthetc Ful<br>Ban Incremental Backup<br>C gefore Synthetic Ful | bb Inhibiton   Immediate  Run that job now   Schedule  Configure Schedule Pattern  Cenfigure |
|                                                                                                    | 🖉 OK Cancel Advanced 🗗 Save As Script Help                                                   |

# SYNTHETIC FULL BACKUP

A synthetic full backup is a synthesized backup, created from the most recent full backup and subsequent incremental and/or differential backups. The resulting synthetic full backup is identical to a full backup for the subclient.

Unlike full, incremental, and differential backups, a synthetic full backup does not actually transfer data from a client computer to the backup media. Therefore, they do not use any resources on the client computer.

Synthetic full backups are media-based; they read backup data from one media and simultaneously write (restore) the result to the new active media within the same media group. As a result, synthetic full backups require that at least two media drives for the same storage policy be available at the time the job is started. Synthetic full backups cannot be performed on subclients where the storage policy is associated with a stand-alone drive.

#### RUNNING SYNTHETIC FULL BACKUPS

Synthetic full backups can either be started manually or scheduled to occur at regular intervals. Do not concurrently run more than one synthetic full backup, especially synthetic full backups with multiple streams.

- From the CommCell Console, navigate to <*Client*> | File System | defaultBackupSet.
- 2. Right click the *<Subclient>* and click **Backup**.
- 3. From the Backup Options window, select Synthetic Full for Backup Type.
- 4. Select Immediate for Job Initiation.
- 5. Click **OK**.

You can track the progress of the backup job from the **Job Controller**. When the backup has completed, the **Job Controller** displays **Completed**.

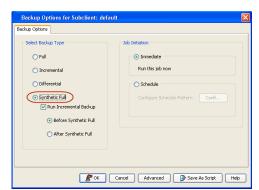

## RUNNING AN INCREMENTAL BACKUP BEFORE OR AFTER A SYNTHETIC FULL BACKUP

An incremental backup can be run either before or after a synthetic full backup.

- Running an incremental backup before the synthetic full ensures that any new or recently changed data is included in the synthetic full.
- Running an incremental backup after the synthetic full ensures that any new or recently changed data since the backup that occurred prior to the synthetic full, but was not included in the synthetic full, is backed up by the incremental.

The sections below describe the steps to run an incremental backup before or after a synthetic full backup:

- From the CommCell Console, navigate to <*Client*> | File System | defaultBackupSet.
- 2. Right click the *Subclient* and click **Backup**.
- 3. From the Backup Options window, select Synthetic Full for Backup Type.
- 4. Select Run Incremental Backup and then select Before Synthetic Full or After Synthetic Full options.
- 5. Select Immediate for Job Initiation.
- 6. Click **OK**.

You can track the progress of the backup job from the **Job Controller**. When the backup has completed, the **Job Controller** displays **Completed**.

## VERIFYING SYNTHETIC FULL BACKUPS

This option ensures that files that have not backed up by incremental jobs since the last full backup are backed up by the next incremental.

For example: If you perform the conventional full backup only once for a given subclient and then perform incremental (or differential) backups and periodic synthetic full backups. After the conventional full backup, a file is added to the subclient and the file has a time stamp older than the time of full backup. In such scenario, the file will never get backed up. Eventually, such files may be pruned and no backup of such files will be available.

The illustration on the right explains the necessity of verifying synthetic full backups.

In order to overcome this problem, it is recommended to verify the synthetic full backups job periodically as follows:

- From the CommCell Console, navigate to <*Client*> | File System | defaultBackupSet.
- 2. Right click the *Subclient* and click **Backup**.
- 3. From the Backup Options dialog box, select Synthetic Full.
- 4. Click Advanced.
- 5. In the Advanced Backup Options dialog box, click the Data tab.
- 6. Select Verify Synthetic Full. Click OK to continue.
- 7. Click **OK**.

#### IGNORING ERRORS IN SYNTHETIC FULL BACKUPS

Errors encountered in synthetic full backups can be ignored, even if backup media is partially corrupted. Errors such as inability to read data (bad tape, files missing on disk media, etc.) will be ignored when this option is enabled.

- 1. From the CommCell Console, navigate to *Client>* | **File System** | **defaultBackupSet**.
- 2. Right click the subclient and click **Backup**.
- 3. From the Backup Options dialog box, select Synthetic Full.
- 4. Click Advanced.
- 5. In the Advanced Backup Options dialog box, click the Data tab.
- 6. Select Verify Synthetic Full and then select Ignore Error in Synthetic Full.
- 7. Click **OK** to close the **Advanced Backup Options** dialog box.
- 8. Click **OK** .

| Backup Options for Subclient: defaul           | . 🛛                                   |
|------------------------------------------------|---------------------------------------|
| Backup Options                                 |                                       |
| Select Backup Type                             | - Job Initiation                      |
| ⊖ Full                                         | Immediate                             |
| <ul> <li>Incremental</li> </ul>                | Run this job now                      |
| <ul> <li>Differential</li> </ul>               | O Schedule                            |
| Synthetic Full                                 | Configure Schedule Pattern Confi      |
| Run Incremental Backup                         |                                       |
| Before Synthetic Full     After Synthetic Full |                                       |
| Arter Syncheol Pul                             |                                       |
|                                                |                                       |
|                                                |                                       |
| <b>₽</b> ∝                                     | Cancel Advanced 🚱 Save As Script Help |

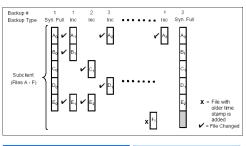

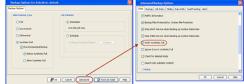

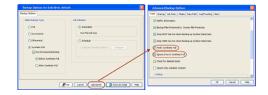

## ACCELERATED SYNTHETIC FULL BACKUPS (DASH FULL)

When a storage policy copy is deduplicated, synthetic full backups can be created in an accelerated mode to significantly reduce the copy duration. This is done by identifying and transferring the data signatures (instead of the data itself) to the target wherever possible.

Learn more...

# **BACKING UP MOUNT POINTS**

Backups follow mount points by default, backing up both the configuration and the data on the mounted volume. You can use another subclient to backup the data on the mounted volume. In such case, you can exclude the data on the mounted volume from the default backup.

- From the CommCell Console, navigate to <*Client*> | File System | defaultBackupSet.
- 2. Right click the default subclient and click **Backup**.
- 3. Select Full as backup type and Immediate to run the job immediately.
- 4. Click the Advanced button and select Advanced Backup Options (Data)
- 5. Select (or clear) **Follow mount points** to include (or exclude) the data on the mount points in the subclient.
- 6. Click OK.

Depending upon your selection, the mount point data will be included or excluded in the subclient when you run the backup.

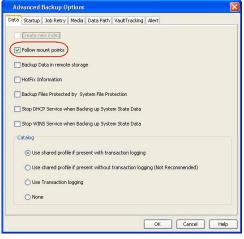

# **BACKING UP SYSTEM PROTECTED FILES**

The system protected files are critical files that are installed as a part of windows operating system installation. For example, files with a .dll, .exe, .ocx, and .sys extension and some True Type fonts.

The system protected files are backed up by default via System State. Follow the steps given below to exclude these files from a backup.

- From the CommCell Console, navigate to <Client> | File System | defaultBackupSet.
- 2. Right click the default subclient and click Backup.
- 3. Select **Full** as backup type and **Immediate** to run the job immediately.
- 4. Click the Advanced button and select Advanced Backup Options (Data)
- 5. Clear **Back up Files Protected by System File Protection** to exclude system protected files from the subclient.
- Click OK.

The system protected files will be excluded from the subclient when you run the backup.

If you exclude the system protected files from the backup, you cannot use the backup for full system restore or system state restore.

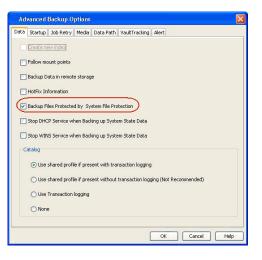

## **BACKING UP HOTFIX INFORMATION**

The Hot Fix information is backed up by default. You can include or exclude the Hot Fix information from a subclient.

- From the CommCell Console, navigate to <*Client*> | File System | defaultBackupSet.
- 2. Right click the default subclient and click **Backup**.
- 3. Select Full as backup type and Immediate to run the job immediately.
- 4. Click the Advanced button and select Advanced Backup Options (Data)

- 5. Select (or clear) **HotFix Information** to include (or exclude) Hot Fix information from the subclient.
- 6. Click OK.
- 7. You can track the progress of the job from the **Job Controller**.

Depending upon your selection, the Hot Fix information will be included or excluded from the subclient when you run the backup.

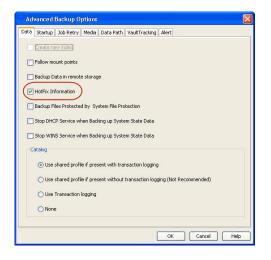

## **COMMAND LINE BACKUPS**

You can perform backups of file system data from the command line interface.

Command line backups enable you to perform backup operation on multiple clients simultaneously. In order to run the backups from command line, you need an input xml file which contains the parameters for configuring the backup options. This input xml file can be obtained from one of the following ways:

- Download the input xml file template and save it on the computer from where the backup will be performed.
- Generate the input xml file from the CommCell Console and save it on the computer from where the backup will be performed.

## LOG ON TO THE COMMSERVE

To run command line operations you must first login to the CommServe as follows:

• From Command prompt, navigate to <Software\_Installation\_Directory>/Base and run the following command:

qlogin -cs <commserve name> -u <user name>

• For example, to log on to CommServe 'server1' with username 'user1':

qlogin -cs server1 -u user1

### PERFORM THE BACKUP

- 1. Download the backup\_template.xml file and save it on the computer from where the command will be executed.
- 2. Execute the saved .xml script using qoperation execute command.

qoperation execute -af backup\_template.xml -appName 'File System' -clientName xxxxx -backupsetName xxxxx subclientName xxxxx -backupLevel FULL

- 3. Verify the status of the job using the following command:
  - qlist job -j JOBID

4. Once the job completes, logout from the CommServe using the qlogout command.

qlogout [-cs commserver] [-all] [-tf tokenfile] [-tk token] [-h]

#### EXAMPLES

| qoperation execute -af backup_template.xml -appName 'File System' -clientName client1 -<br>backupsetName backupset1 -subclientName subclient1 -backupLevel FULL        |
|----------------------------------------------------------------------------------------------------|
| qoperation execute -af backup_template.xml -appName 'File System' -clientName client1 -<br>backupsetName backupset1 -subclientName subclient1 -backupLevel INCREMENTAL |

#### GENERATE THE COMMAND LINE SCRIPT FROM THE COMMCELL CONSOLE

In addition to the parameters provided in the template xml file, if you want to include additional options for the backup, you can do so by selecting the required options from the CommCell Console and generate the command line xml script for the backup.

Follow the steps given below to generate a script which you can use to perform a backup from the command line interface:

- From the CommCell Console, navigate to <*Client*> | File System | defaultBackupSet.
- 2. Right click the default subclient and click **Backup**.
- 3. Select the required backup options which you want to execute using the script.
- 4. Click Save as Script.
- 5. Enter the location where you want to save the script or click **Browse** and navigate to the location.

The script will be saved as a .xml file and a .bat file is created.

If a file with the same name already exists in the specified location, the .xml file will be created with a timestamp. However, the .bat file will overwrite the existing file.

6. Enter the username and password for the user account which you want to use to perform the backup.

By default, the user account which you have used to login to CommCell console is used for performing the backup. However, if the user account does not have access to any application or database, click **Use a different account**.

7. Click **OK**.

1.

# SCHEDULING A BACKUP

Follow the steps given below to schedule a data protection operation:

- From the CommCell Browser, navigate to <Client> | File System | defaultBackupSet.
  - Right-click the **Subclient** and click **Backup**.

• Select the **Backup type**.

- Click Schedule.
- Click the **Configure** button.

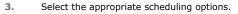

For example, use the following steps to create a weekly schedule:

- Type a name for the schedule in the **Schedule Name** box.
- Click Weekly.
- In the **Start Time** box type or select the schedule start time.
- Click and select the days to run the schedule.
- Click OK.

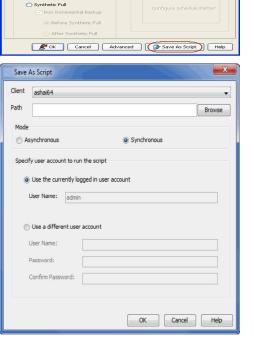

Immediate

🔿 Schedule

Run this job no

Backup Options for Subclient: defa

📀 Full

Differential

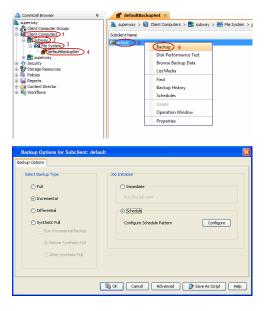

Schedule Schedule N One Ti Start Time 9 : 00 PM ÷ O Daily • Week O Monthly O Yearly Monda: 🔽 Tu Thursday Saturday Friday Sunday Cancel Help Options>> OK 🔂 Job Controller 🛪

Com... Agent Type Subclient Job Type Phase Storage P... MediaAgent Status Progr

Job ID Operation Client

- 4. When the schedule is run, the **Job Controller** window will display the job as shown in the sample image.
- 5. Once the job is complete, you can view the job details from the Backup History.
  Right-click the Subclient and select View Job Details.

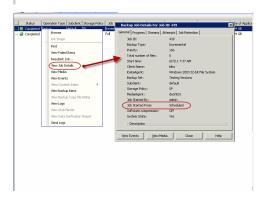

See Scheduling for a comprehensive information on scheduling jobs.

# PERFORMING AN ON DEMAND BACKUP

- 1. From the CommCell Console, navigate to **<Client>** | **File System** | **<On Demand Backup Set>**.
- 2. Right click the subclient and click **Backup**.
- 3. Click Browse.
- 4. Navigate to the Directive file or Content file that you want to use.
- 5. Click **OK**.
- 6. Select Immediate to run the job immediately.
- 7. Click **OK**.

You can track the progress of the job from the **Job Controller**.

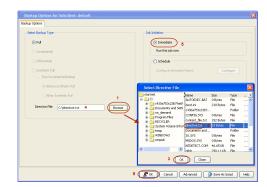

# **ADDITIONAL BACKUP OPTIONS FOR WINDOWS 2003**

#### BACKING UP REMOTE STORAGE DATA

Remote Storage is used to extend disk space on your server without adding more hard disks. It automatically copies eligible files on your local volumes to a library of magnetic tapes or optical disks and monitors the amount of space that is available on your local volumes.

By default, when you back up the data in Remote Storage, the pointers to the remotely stored data and the data gets backed up. If you want to conserve disk space, you can backup only the pointers and exclude the actual data from the backup.

- From the CommCell Console, navigate to <*Client*> | File System |defaultBackupSet.
- 2. Right click the subclient and click **Backup**.
- 3. Select **Full** as backup type and **Immediate** to run the job immediately.
- 4. Click the Advanced button and select Advanced Backup Options (Data).
- 5. Select (or clear) Backup data in Remote Storage to include (or exclude) the

remote storage data from the subclient.

6. Click OK.

Depending upon your selection, the remote storage data will be included or excluded from the subclient when you run the backup.

| Data | Startup   | Job Retry     | Media      | Data Path     | VaultTracking     | Alert          |          |  |
|------|-----------|---------------|------------|---------------|-------------------|----------------|----------|--|
|      | Create n  | ew index      |            |               |                   |                |          |  |
|      | Follow m  | ount points   |            |               |                   |                |          |  |
| _    |           |               |            | ~             |                   |                |          |  |
| C    | Backup D  | vata in remot | e storag   | 2             |                   |                |          |  |
|      | HotFix In | formation     |            |               |                   |                |          |  |
|      | Backup F  | iles Protecte | d by Sy    | stem File Pro | otection          |                |          |  |
|      | Stop DHC  | P Service w   | hen Bacl   | ding up Syst  | em State Data     |                |          |  |
|      | Stop W/IP | IS Service w  | hen Baci   | dina un Svish | em State Data     |                |          |  |
| -    | atalog    | io ou neo n   | non bac    | ang op 5750   | un stato s'ata    |                |          |  |
|      | acalog    |               |            |               |                   |                |          |  |
|      | 🕑 Use     | shared prof   | le if pres | ent with tra  | insaction logging | 3              |          |  |
|      | 🔿 Use     | shared prof   | le if pres | ent without   | transaction log   | ging (Not Reco | mmended) |  |
|      | 🔿 Use     | Transaction   | logging    |               |                   |                |          |  |
|      | O Non     | e             |            |               |                   |                |          |  |
|      | ~         |               |            |               |                   |                |          |  |
|      |           |               |            |               | 18                |                |          |  |

### BACKING UP WINS AND DHCP SERVICES

You can backup the WINS and DHCP services during the system state backup. You must stop these services to include them in the system state backup.

- From the CommCell Console, navigate to <*Client*> | File System | defaultBackupSet.
- 2. Right click the subclient and click **Backup**.
- 3. Select **Full** as backup type and **Immediate** to run the job immediately.
- 4. Click the Advanced button and select Advanced Backup Options (Data).
- Select (or clear) Stop DHCP Service when Backing up System State Data to include (or exclude) the DHCP services in the system state backup.
- 6. Select (or clear) **Stop WINS Service when Backing up System State Data** to include (or exclude) the WINS services in the system state backup.
- 7. Click **OK**.

Depending upon your selection, the WINS and DHCP services will be included or excluded from the subclient when you run the backup.

| Advanced Backup Options                                                       |      |
|-------------------------------------------------------------------------------|------|
| Data Startup Job Retry Media Data Path VaultTracking Alert                    |      |
| Create new index                                                              |      |
| Eollow mount points                                                           |      |
| Backup Data in remote storage                                                 |      |
| HotFix Information                                                            |      |
| Backup Files Protected by System File Protection                              |      |
| Stop DHCP Service when Backing up System State Data                           |      |
| V Stop WINS Service when Backing up System State Data                         |      |
| Catalog                                                                       |      |
| <ul> <li>Use shared profile if present with transaction logging</li> </ul>    |      |
| O Use shared profile if present without transaction logging (Not Recommended) |      |
| O Use Transaction logging                                                     |      |
| ○ None                                                                        |      |
|                                                                               |      |
| OK Cancel I                                                                   | lelp |

## **MANAGING JOBS**

Jobs can be managed in a number of ways. See Job Management for a comprehensive information on managing jobs.

The following sections provide information on the different job management options available:

#### **RESTARTING JOBS**

Jobs that fail to complete successfully are automatically restarted based on the job restartability configuration set in the Control Panel. Keep in mind that changes made to this configuration will affect all jobs in the entire CommCell.

To Configure the job restartability for a specific job, you can modify the retry settings for the job. This will override the setting in the Control Panel. It is also possible to override the default CommServe configuration for individual jobs by configuring retry settings when initiating the job. This configuration, however, will apply only to the specific job.

Backup jobs for this Agent are resumed from the point-of-failure.

#### CONFIGURE JOB RESTARTABILITY AT THE COMMSERVE LEVEL

- 1. From the CommCell Browser, click Control Panel icon.
- 2. Select Job Management.
- 3. Click Job Restarts tab and select a Job Type.
  - Select **Restartable** to make the job restartable.
  - Change the value for Max Restarts to change the maximum number of times the

- Job Manager will try to restart a job.
- Change the value for **Restart Interval (Mins)** to change the time interval between attempts for the Job Manager to restart the job.
- 4. Click **OK.**

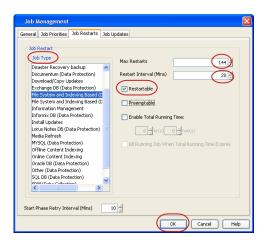

Cancel (

#### CONFIGURE JOB RESTARTABILITY FOR AN INDIVIDUAL JOB

- 1. From the CommCell Console, navigate to *Client>* | File System | *Backup Set>*.
- 2. Right-click the **Subclient** and select **Backup**
- 3. Click Advanced.
- 4. In the Advanced Backup Options dialog box, click the Job Retry tab.
- 5. Select **Enable Total Running Time** and specify the maximum elapsed time before a job can be restarted or killed.

Select Kill Running Jobs When Total Running Time Expires to kill the job after reaching the maximum elapsed time.

- 6. Select Enable Number Of Retries and specify the number of retries.
- 7. Click **OK.**

## CONTROLLING JOBS

The following controls are available for running jobs in the Job Controller window:

| SUSPEND | Temporarily stops a job. A suspended job is not terminated; it can be restarted at a later time.                                                                                                    |
|---------|----------------------------------------------------------------------------------------------------|
|         | Resumes a job and returns the status to Waiting, Pending, Queued, or Running. The status depends on the availability of resources, the state of the Operation Windows, or the Activity Control setting. |
| KILL    | Terminates a job.                                                                                                    |

#### SUSPENDING A JOB

- 1. From the Job Controller of the CommCell Console, right-click the job and select Suspend.
- 2. The job status may change to Suspend Pending for a few moments while the operation completes. The job status then changes to Suspended.

#### **RESUMING A JOB**

- 1. From the Job Controller of the CommCell Console, right-click the job and select Resume.
- 2. As the Job Manager attempts to restart the job, the job status changes to Waiting, Pending, or Running.

#### **KILLING A JOB**

- 1. From the Job Controller of the CommCell Console, right-click the job and select Kill.
- Click Yes when the confirmation prompt appears if you are sure you want to kill the job. The job status may change to Kill Pending for a few moments while the operation completes. Once completed, the job status will change to Killed and it will be removed from the Job Controller window after five minutes.

## VIEWING LIST OF BACKED UP FILES IN A JOB

Use the ListFilesForJob utility to generate a list of files which are backed up during a specific job. Follow the steps give below to create a file which contains the list of files:

1. Open the Command Prompt and navigate to following location:

<Software\_Installation\_Directory>\calypso\Base\

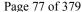

#### 2. Enter the following command:

ListFilesForJob.exe -job <JOBID> -ma <MAName> [-vm <Instance>] [-flag <ArchiveBitFlag>] [-tmpdir <TMPDIRPATH>] [-o <OUTFILENAME>]

## Where:

| JobID          | the job id of the job for which you are generating the list.                                                                                                    |  |  |  |  |  |  |
|----------------|----------------------------------------------------------------------------------------------------|--|--|--|--|--|--|
| MAName         | Name of the MediaAgent which is used to perform the backup job.                                                                                                    |  |  |  |  |  |  |
| Instance       | Name of the instance which you have used to instal the Windows File System iDataAgent                                                                                                    |  |  |  |  |  |  |
|                | This is an optional argument. If you do not specify any value, the job in Instance001 will be used by default to generate the list of files.                                                                               |  |  |  |  |  |  |
| ArchiveBitFlag | 1 to set the Archive Bit                                                                                                    |  |  |  |  |  |  |
|                | 0 to reset the Archive Bit                                                                                                    |  |  |  |  |  |  |
|                | This is an optional argument. If you do not specify any value, the archive bit will not change and the file that contains the list of files can be deleted.                                                                |  |  |  |  |  |  |
| TMPDIRPATH     | The directory in which you want to create the file.                                                                                                    |  |  |  |  |  |  |
|                | This argument is optional. If you do not specify any directory, the file will be created in the default temporary directory.                                                                                               |  |  |  |  |  |  |
|                | The default temporary directory for the software is set using the dGALAXYTEMPDIR registry key. When you install Windows File System<br>iDataAgent, the dGALAXYTEMPDIR registry key gets created at the following location: |  |  |  |  |  |  |
|                | HKEY_LOCAL_MACHINE\SOFTWARE\CommVault Systems\Galaxy\Instance <xxx>\Base</xxx>                                                                                                    |  |  |  |  |  |  |
| OUTFILENAME    | The name of the file in which you want to store the list                                                                                                    |  |  |  |  |  |  |

3. Navigate to the directory specified in TMPDIRPATH and open the <code><OUTFILENAME></code> file to view the list of files.

# **ADDITIONAL OPTIONS**

The following table describes the available additional options to further refine your backup operations:

| OPTION                       | DESCRIPTION                                                                                                    | RELATED TOPICS                                 |
|------------------------------|----------------------------------------------------------------------------------------------------|------------------------------------------------|
| Startup Options              | The Startup Options are used by the Job Manager to set priority for resource allocation. This is useful to give higher priority to certain jobs. You can set the priority as follows:                                                                                                    | Refer to Job Priority and Priority Precedence. |
|                              | 1. From the CommCell Browser, navigate to Client Computers   <client>   File System  <br/>Backup Set.</client>                                                                                                    |                                                |
|                              | 2. Right-click the <b>Subclient</b> in the right pane and click <b>Backup</b> .                                                                                                    |                                                |
|                              | 3. Click Advanced and click Startup tab.                                                                                                    |                                                |
|                              | 4. Select the <b>Change Priority</b> checkbox.                                                                                                    |                                                |
|                              | 5. Enter a priority number - 0 is the highest priority and 999 is the lowest priority.                                                                                                    |                                                |
|                              | 6. Select the <b>Start up in suspended State</b> check box to start the job in a suspended state.                                                                                                    |                                                |
|                              | 7. Click <b>OK</b> .                                                                                                    |                                                |
| Alerts                       | This option enables users or user groups to get automatic notification on the status of the data protection job. Follow the steps given below to set up the criteria to raise notifications/alerts:                                                                                        | Refer to Alerts.                               |
|                              | 1. From the CommCell Browser, navigate to Client Computers   <client>   File System  <br/>Backup Set.</client>                                                                                                    |                                                |
|                              | 2. Right-click the <b>Subclient</b> in the right pane and click <b>Backup</b> .                                                                                                    |                                                |
|                              | 3. Click <b>Advanced</b> and select the <b>Alert</b> tab.                                                                                                    |                                                |
|                              | 4. Click Add Alert.                                                                                                    |                                                |
|                              | 5. From the <b>Add Alert Wizard</b> dialog box, select the required threshold and notification criteria and click <b>Next</b> .                                                                                                    |                                                |
|                              | 6. Select the required notification types and click <b>Next</b> .                                                                                                    |                                                |
|                              | 7. Select the recipients and click <b>Next</b> .                                                                                                    |                                                |
|                              | 8. Click Finish.                                                                                                    |                                                |
|                              | 9. Click <b>OK</b> .                                                                                                    |                                                |
| Command Line Backups         | Command Line Interface enables you to perform backups or restore from the command line.<br>The commands can be executed from the command line or can be integrated into scripts.                                                                                                    | Refer to Command Line<br>Interface.            |
|                              | You can also generate command line scripts for specific operations from the CommCell Browser<br>using the <b>Save As Script</b> option.                                                                                                    |                                                |
| CommCell Readiness<br>Report | The CommCell Readiness Report provides you with vital information, such as connectivity and readiness of the Client, MediaAgent and CommServe. It is useful to run this report before performing the data protection or recovery job. Follow the steps given below to generate the report: | Refer to CommCell Readines<br>Report.          |
|                              | 1. From the <b>Tools</b> menu in the CommCell Console, click <b>Reports</b> .                                                                                                    |                                                |
|                              | 2. Navigate to Reports   CommServe   CommCell Readiness.                                                                                                    |                                                |
|                              |                                                                                                    |                                                |

| I                            |                                                                                                    | I                                                 |
|------------------------------|----------------------------------------------------------------------------------------------------|---------------------------------------------------|
|                              | 3. Click the <b>Client</b> tab and click the <b>Modify</b> button.                                                                                                    |                                                   |
|                              | 4. In the Select Computers dialog box, clear the Include All Client Computers and All Client Groups check box.                                                                                                    |                                                   |
|                              | 5. Select the client from the <b>Exclude</b> list.                                                                                                    |                                                   |
|                              | 6. Click the <b>Include &gt;</b> button.                                                                                                    |                                                   |
|                              | 7. Click <b>OK</b> .                                                                                                    |                                                   |
|                              | 8. Click the <b>MediaAgent</b> tab.                                                                                                    |                                                   |
|                              | 9. Clear the <b>Include All MediaAgents</b> checkbox.                                                                                                    |                                                   |
|                              | 10. Select the MediaAgent from the <b>Exclude</b> list.                                                                                                    |                                                   |
|                              | 11. Click <b>Include &gt;</b> .                                                                                                    |                                                   |
|                              | 12. Click <b>Run</b> .                                                                                                    |                                                   |
|                              | The generated report is displayed.                                                                                                    |                                                   |
| Backup Job Summary<br>Report | The Backup Job Summary Report provides you with information about all the backup jobs that                                                                                                    | Refer to Backup Job Summary<br>Report.            |
|                              | 1. From the <b>Tools</b> menu in the CommCell Console, click <b>Reports</b> .                                                                                                    |                                                   |
|                              | 2. Navigate to Reports   Jobs   Job Summary.                                                                                                    |                                                   |
|                              | 3. Click <b>Data Management</b> on the <b>General tab</b> in the right pane.                                                                                                    |                                                   |
|                              | 4. Select the Computers tab.                                                                                                    |                                                   |
|                              | 5. Click <b>Subclient</b> and select the <b>Edit</b> tab.                                                                                                    |                                                   |
|                              | 6. Navigate to Client Computers   <client>   File System   Backup Set   Subclient.</client>                                                                                                    |                                                   |
|                              | 7. Click Run.                                                                                                    |                                                   |
| Data Path Options            | Data Protection operations use a default Library, MediaAgent, Drive Pool, and Drive as the Data Path. You can use this option to change the data path if the default data path is not available. Follow the steps given below to change the default data path:                                                                                       | Refer Change Data Path.                           |
|                              | 1. From the CommCell Browser, navigate to Client Computers   <client>   File System  <br/>Backup Set.</client>                                                                                                    |                                                   |
|                              | 2. Right-click the <b>Subclient</b> in the right pane and click <b>Backup</b> .                                                                                                    |                                                   |
|                              | 3. Click <b>Advanced</b> and select the <b>Data Path</b> tab.                                                                                                    |                                                   |
|                              | 4. Select the <b>MediaAgent</b> and <b>Library</b> .                                                                                                    |                                                   |
|                              | 5. Select the <b>Drive Pool</b> and <b>Drive</b> for optical and tape libraries.                                                                                                    |                                                   |
|                              | 6. Click <b>OK</b> .                                                                                                    |                                                   |
| Index Cache Server           | Index Cache Server provides the facility to automatically continue data protection operations                                                                                                    | Refer to Index Cache Server for more information. |
|                              | 1. From the CommCell Browser, navigate to <b>Storage Resources   MediaAgent</b> .                                                                                                    |                                                   |
|                              | 2. Right-click the <b><mediaagent></mediaagent></b> and click <b>Properties</b> .                                                                                                    |                                                   |
|                              | 3. Click the <b>Catalog</b> tab and ensure that the <b>Index Cache Server</b> is configured.                                                                                                    |                                                   |
|                              | 4. From the CommCell Browser, navigate to Client Computers   <client>   File System  </client>                                                                                                    |                                                   |
|                              | Backup Set.                                                                                                    |                                                   |
|                              | 5. Right-click the <b>Subclient</b> in the right pane and click <b>Backup</b> .                                                                                                    |                                                   |
|                              | 6. Click Advanced.                                                                                                    |                                                   |
|                              | 7. Make sure that the <b>Use shared profile if present with transaction logging</b> option is selected.                                                                                                    |                                                   |
| Currente Maria Tari          | 8. Click <b>OK</b> .                                                                                                    | Defende Ind                                       |
| Create New Index             | This option accelerates Full or On Demand backups and is enabled by default. When you perform a browse and restore operation, the default browse displays data up to the most recent full backup. To browse and restore older data you have to use the options to browse before or between specific dates.                                           | Refer to Index.                                   |
|                              | When disabled, Full or On Demand backups may be slower. However the default browse displays all data in the entire retention period; not just one full backup cycle. Use the following steps to configure this option for specific Full or On Demand backups. This option can also be configured for all subclients at the <i>i</i> DataAgent level. |                                                   |
|                              | 1. From the CommCell Browser, navigate to Client Computers   <client>   File System  <br/>Backup Set.</client>                                                                                                    |                                                   |
|                              | 2. Right-click the <b>Subclient</b> in the right pane and click <b>Backup</b> .                                                                                                    |                                                   |
|                              | 3. Select <b>Full</b> as a backup type and click <b>Advanced</b> .                                                                                                    |                                                   |

|                                           | 4. Select the <b>Create new index</b> check box.                                                                                                    |                                                                   |
|-------------------------------------------|----------------------------------------------------------------------------------------------------|-------------------------------------------------------------------|
|                                           | 5. Click <b>OK</b> .                                                                                                    |                                                                   |
| Start New Media                           | The Start New Media option enables you to start the data protection operation on a new media.<br>This feature provides control over where the data physically resides.Use the following steps to<br>start the data protection operation on a new media:      | Refer to Start New Media.                                         |
|                                           | <ol> <li>From the CommCell Browser, navigate to Client Computers   <client>   File System  <br/>Backup Set.</client></li> </ol>                                                                                                    |                                                                   |
|                                           | 2. Right-click the <b>Subclient</b> in the right pane and click <b>Backup</b> .                                                                                                    |                                                                   |
|                                           | 3. Click Advanced and select the Media tab.                                                                                                    |                                                                   |
|                                           | 4. Select the <b>Start New Media</b> check box.                                                                                                    |                                                                   |
|                                           | 5. Click <b>OK</b> .                                                                                                    |                                                                   |
| 1ark Media Full                           | This option marks the media as full, two minutes after the successful completion of the data protection job. This option prevents another job from writing to this media. Follow the steps given below:                                                      | Refer to Export Media.                                            |
|                                           | 1. From the CommCell Browser, navigate to Client Computers   <client>   File System  <br/>Backup Set.</client>                                                                                                    |                                                                   |
|                                           | 2. Right-click the <b>Subclient</b> in the right pane and click <b>Backup</b> .                                                                                                    |                                                                   |
|                                           | 3. Click Advanced and select Media tab.                                                                                                    |                                                                   |
|                                           | 4. Select the Mark Media Full on Success check box.                                                                                                    |                                                                   |
|                                           | 5. Click <b>OK</b> .                                                                                                    |                                                                   |
| Allow other Schedules to<br>use Media Set | The Allow Other Schedules to use Media Set option allows jobs that are part of the schedule or schedule policy and using the specific storage policy to start a new media. It also prevents other jobs from writing to the same set of media.                | Refer to Creating an<br>Exportable Media Set.                     |
|                                           | 1. From the CommCell Browser, navigate to Client Computers   <client>   File System  <br/>Backup Set.</client>                                                                                                    |                                                                   |
|                                           | 2. Right-click the <b>Subclient</b> in the right pane and click <b>Backup</b> .                                                                                                    |                                                                   |
|                                           | 3. Click <b>Advanced</b> and select the <b>Media</b> tab.                                                                                                    |                                                                   |
|                                           | 4. Select the Allow Other Schedules To Use Media Set check box.                                                                                                    |                                                                   |
|                                           | 5. Click <b>OK</b> .                                                                                                    |                                                                   |
| Reserve Resources<br>Before Scan          | Media is reserved for a job when the job is ready to write data. You can use this option to reserve the media during the initial phase of the job. Follow the steps given below to reserve media:                                                            |                                                                   |
|                                           | 1. From the CommCell Browser, navigate to Client Computers   <client>   File System  <br/>Backup Set.</client>                                                                                                    |                                                                   |
|                                           | 2. Right-click the <b>Subclient</b> in the right pane and click <b>Backup</b> .                                                                                                    |                                                                   |
|                                           | 3. Click <b>Advanced</b> and select the <b>Media</b> tab.                                                                                                    |                                                                   |
|                                           | 4. Select the <b>Reserve Resources before Scan</b> check box.                                                                                                    |                                                                   |
|                                           | 5. Click <b>OK</b> .                                                                                                    |                                                                   |
| Extended Data Retention                   | This option allows you to extend the expiration date of a specific job. This will override the default retention set at the corresponding storage policy copy. Follow the steps given below to extend the expiration date:                                   | Refer to Extended Retention<br>Rules.                             |
|                                           | 1. From the CommCell Browser, navigate to Client Computers   <client>   File System  <br/>Backup Set.</client>                                                                                                    |                                                                   |
|                                           | 2. Right-click the <b>Subclient</b> in the right pane and click <b>Backup</b> .                                                                                                    |                                                                   |
|                                           | 3. Click <b>Advanced</b> and select the <b>Media</b> tab.                                                                                                    |                                                                   |
|                                           | 4. Select one of the following options:                                                                                                    |                                                                   |
|                                           | <ul> <li>Infinite - Select this option to extend the expiration date by infinite number of days</li> <li>Number of day - Select this option to specify the number of days to extend the expiration date and then enter the number of days.</li> </ul>        |                                                                   |
|                                           | 5. Click <b>OK</b> .                                                                                                    |                                                                   |
| /ault Tracker                             | This feature provides the facility to manage media that is removed from a library and stored in offsite locations. Depending on your VaultTracker setup, select the required options. Use the following steps to access and select the VaultTracker options. | Refer to VaultTracker or VaultTracker or VaultTracker Enterprise. |
|                                           | 1. From the CommCell Browser, navigate to Client Computers   <client>   File System  <br/>Backup Set.</client>                                                                                                    |                                                                   |
|                                           | 2. Right-click the <b>Subclient</b> in the right pane and click <b>Backup</b> .                                                                                                    |                                                                   |
|                                           |                                                                                                    |                                                                   |
|                                           | 3. Click Advanced and select the VaultTracking tab.                                                                                                    |                                                                   |
|                                           |                                                                                                    |                                                                   |

User Guide - Windows File System iDataAgent

# **Browse Data - Windows File System**

# **TABLE OF CONTENTS**

#### **Understanding the Browse Window**

Browse Data Latest Data Data Before a Specified Time Data Between a Specified Time

Browse from Copies

List Media

Full Backup Transparent Browse

Find a File or Directory

Image/No-Image Browse

Browse Multiple Versions of a File

Establish the Page Size for a Browse

Browse Using a Specified Path

Browse Using Media Agent

# **UNDERSTANDING THE BROWSE WINDOW**

Browse provides an easy-to-use convenience to search and restore data.

You can open the browse window from client, agent, backup-set or subclient level. The sub levels displayed in the browse window is based on where you start the browse operation.

### SELECTING OBJECTS FROM THE BROWSE WINDOW FOR RESTORE

The browse window displays objects and consists of two parts:

- The left pane displays the object tree at the selected level.
- The right pane displays the contents of the selected object.

Note that the window displays only the data that was obtained by a backup. Data that is excluded by a filter, or data which did not exist as of the specified browse time does not appear in the window.

Selections follow these rules:

- All selections are recursive.
- Clicking a box again causes the selection to be cleared.
- If you select an object in the left pane, then all of its contents are selected.
- You can select a specific object in the right pane.

Selection status is revealed by the selection icons as follows:

|             | Indicates that the object is not selected for restoration.                                                                             |
|-------------|----------------------------------------------------------------------------------------------------|
|             | Indicates that a portion of the object is selected for restoration. i.e., only some of the child object(s) within the selected object. |
| <b>&gt;</b> | Indicates that the entire object, including all of its child objects, are selected for restoration.                                    |

# **BROWSE DATA**

The option to browse the backup data provides the facility to view and restore the data that was backed up. The following sections explain how to browse the backup data.

## LATEST DATA

Follow the steps given below to view the latest data backed up by a backup set:

- 1. From the CommCell Browser, navigate to Client Computers | <Client> | File System
- 2. Right-click a Backup Set and click All Tasks | Browse/Browse Backup Data.
- 3. Click **OK**.

# **RELATED TOPICS**

List Media

 $\label{eq:provides} \ensuremath{\mathsf{Provides}}\xspace \ensuremath{\mathsf{comprehensive}}\xspace \ensuremath{\mathsf{non}}\xspace \ensuremath{\mathsf{non}}\xspace \ensuremath{\mathsfnon}\xspace \ensuremath{\mathsfnon}\xspace \ensuremath{\mathsfno$ 

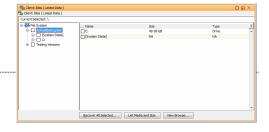

The latest data backed up by all the subclients is displayed in the **Client Browse** tab.

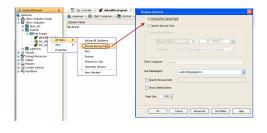

#### DATA BEFORE A SPECIFIED TIME

Follow the steps given below to browse the data backed up before specified time:

- 1. From the CommCell Browser, navigate to Client Computers | <Client> | File System
- 2. Right-click a Backup Set and click All Tasks | Browse/Browse Backup Data.
- 3. Select Specify Browse Time.
- 4. Select a date and time to Browse Data Before it.
- 5. Click OK.

#### DATA BETWEEN A SPECIFIED TIME

Follow the steps given below to browse data between specified time:

- 1. From the CommCell Browser, navigate to Client Computers | <Client> | File System
- 2. Right-click a Backup Set and click All Tasks | Browse/Browse Backup Data.
- 3. Select Specify Browse Time.
- 4. Select a date and time to Browse Data Before it.
- 5. Click Advanced.
- 6. In the Advanced Browse Options dialog box, select Exclude Data Before.
- 7. Select the date and time to exclude the data before it from the browse operation.
- 8. Click  $\mathbf{OK}$  in the  $\mathbf{Advanced}$   $\mathbf{Browse}$   $\mathbf{Options}$  dialog box .
- 9. Click OK in the Browse Options dialog box.

## **BROWSE FROM COPIES**

By default, when a browse operation is requested, the software attempts to browse from the storage policy copy with the lowest copy precedence. If the data that you want to browse was already pruned from the primary copy, the software searches the other copies of the storage policy, starting from the copy with the lowest copy precedence to a copy with the highest copy precedence.

This feature is useful in the following conditions:

- The media containing protected data for a particular copy has been removed from the storage library, you can choose to browse from a copy whose media are inside the library.
- Allows browsing from a copy that accesses faster disk media rather than slower tape media.
- When media drives used by a particular copy are busy with another operation, this helps in browsing from a different copy to avoid resource conflicts.
- 1. From the CommCell Browser, navigate to Client Computers | <*Client*> | File System
- 2. Right-click a Backup Set and click All Tasks | Browse/Browse Backup Data.
- 3. From the Browse Options dialog box, click Advanced.
- 4. In the Advanced Browse Options dialog box select the Browse from copy precedence option.

If you specify a copy precedence number for a browse operation, the software searches only the storage policy copy with that precedence number in all storage policies used for securing the data. If data does not exist in the specified copy, the browse operation fails even if the data exists in another copy of the same storage policy.

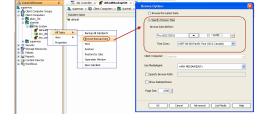

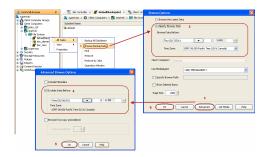

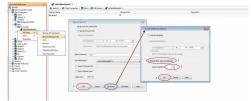

- 5. Specify the precedence number in **Copy Precedence**.
- 6. Click OK in the Advanced Browse Options dialog box .
- 7. Click **OK** in the **Browse Options** dialog box.

# LIST MEDIA

List media option is useful to predict media required to restore the index required to browse data. This is useful when the index is not available in the index cache.

The following section describes how to perform this operation.

- 1. From the CommCell Browser, navigate to Client Computers | <*Client*> | File System.
- 2. Right-click the backup set for which you wish to list media, point to **All Tasks** and then click **Browse**.
- From the Browse Options dialog box, if required, select the following options:
   O Click Browse the Latest Data to list media associated with the most recent data protection cycle.
  - Click Specify Browse Time to list media associated with data protection operations up to the specified date and time range. Use the Browse Data Before box to specify the end date and time.
  - Click Advanced and then click Exclude Data Before and then select the date and time from which you wish to list media associated with data protection operations.

Note that you can use the **Specify Browse Time** and **Exclude Data Before** options to list media between a specified date and time range.

- 4. Click List Media.
- 5. From the List Media dialog box, click List Media for restore within specified time range.
- 6. Click OK.

The appropriate media is listed in the Media dialog box.

## **FULL BACKUP TRANSPARENT BROWSE**

The browse searches described so far are confined to one full backup cycle, either the most recent (by default) or some previous cycle. Usually, this provides the desired results because generally you may want to restore either the latest version or the latest version as of some specified date.

If, however, you want to view all available versions that has not yet been pruned, then the browse cannot access data beyond it in a single operation.

Full backup transparent browses enable you to browse all the data within the entire retention period, not just one full backup cycle. When you use the **View All Versions** option, the browse operation displays all versions available in the backup.

By default, the Full Backup Transparent Browse is not enabled. Use the following steps to enable this option on a client before performing a backup:

- 1. From the CommCell Browser, navigate to **Client Computers | <***Client***>.**
- 2. Right-click the Agent and click Properties.
- 3. Click Index and then clear Create new index on Full Backup.
- 4. Click OK.

|          | 1          | Tandari  |              |                 |         |        |        |      |
|----------|------------|----------|--------------|-----------------|---------|--------|--------|------|
| General  | Version    | Index    | Security     | Activity Contro | Storage | Device |        |      |
| (m) 8    |            |          | n full back  |                 |         |        |        |      |
| <u> </u> | reate nev  | v nuex c | IT TUIL DACK | up -            |         |        |        |      |
|          | Convert to | full bad | up on inde   | exing failures  |         |        |        |      |
|          |            |          |              |                 |         |        |        |      |
|          |            |          |              |                 |         |        |        |      |
|          |            |          |              |                 |         |        |        |      |
|          |            |          |              |                 |         |        |        |      |
|          |            |          |              |                 |         |        |        |      |
|          |            |          |              |                 |         |        |        |      |
|          |            |          |              |                 |         |        |        |      |
|          |            |          |              |                 |         |        |        |      |
|          |            |          |              |                 |         |        |        |      |
|          |            |          |              |                 |         |        |        |      |
|          |            |          |              |                 |         |        |        |      |
|          |            |          |              |                 |         |        |        |      |
|          |            |          |              |                 |         |        |        |      |
|          |            |          |              |                 |         | OK     | Cancel | Help |

## FIND A FILE OR DIRECTORY

Use Find to find a file or directory name or a name pattern. Find has the capability to browse multiple indexes which allows you to find beyond the last full backup (or new index) as long as the data resides on an index that exists within the retention period.

1. From the CommCell Browser, navigate to Client Computers | <Client> | File System

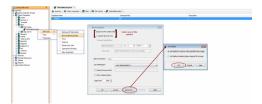

- 2. Right-click a Backup Set and click **All Tasks** | **Browse/Browse Backup Data**.
- 3. Click **OK**. The latest data backed up by all the subclients is displayed in the **Client Browse** tab.
- 4. Right-click the selected content and click **Find**.
- 5. Enter the file name and the location of the file to be searched in the **Name/Pattern** and **Folder** fields and click **Search**.

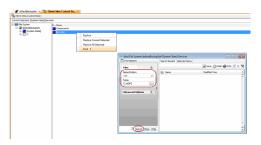

# IMAGE/NO-IMAGE BROWSE

Image browse displays the structure of the entity as it existed as of some specified time. When you browse data in the image mode, the system by default returns the requested data based on the latest image available. The image browse can only restore the latest version. If the requested version was deleted before the most recent full backup, the default browse will not find the data.

The no-image browse is useful for retrieving data that may have been deleted at some unknown time. It is also useful to retrieve a previous backup version.

- 1. From the CommCell Browser, navigate to Client Computers | <Client> | File System
- 2. Right-click a Backup Set and click All Tasks | Browse/Browse Backup Data.
- 3. From the Browse Options dialog box, select one of the following options:
  - Click and select the Show Deleted Items option to perform a no-image browse of the data.
  - Clear the Show Deleted Items option to perform an image browse of the data.
- 4. Click OK.

## **BROWSE MULTIPLE VERSIONS OF A FILE**

By default, the system allows you to browse and recover previously backed up versions of data. This feature allows you to restore more than one version of the same file by restoring each version individually.

- 1. From the CommCell Browser, navigate to Client Computers | <Client> | File System
- 2. Right-click a Backup Set and click All Tasks | Browse/Browse Backup Data.
- 3. Click **OK**.
- 4. From the **Browse Window**, right-click the file with multiple versions and then click **View All Versions**.

The **All Version** dialog box displays the available versions for the file.

## **ESTABLISH THE PAGE SIZE FOR A BROWSE**

The Page Size option allows you to specify the number of objects to be displayed in the browse window. You can browse through each page list by selecting the appropriate page number in the Browse window. This field reverts back to the default setting after use.

- 1. From the CommCell Browser, navigate to Client Computers | <*Client*> | File System
- 2. Right-click a Backup Set and click All Tasks | Browse/Browse Backup Data.
- 3. From the Browse Options dialog box, enter a value for Page Size.
- 4. Click **OK**.

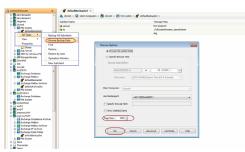

# **BROWSE USING A SPECIFIED PATH**

The Browse Path option allows you to specify the starting point for the browse operation.

1. From the CommCell Browser, navigate to Client Computers | <Client> | File

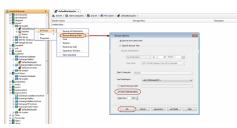

#### System

- 2. Right-click a Backup Set and click All Tasks | Browse/Browse Backup Data.
- 3. From the **Browse Options** dialog box, enter the browse path in **Specify Browse Path**.
- 4. Click **OK**.

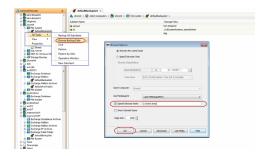

# **BROWSE USING MEDIA AGENT**

Data can be restored from any compatible library and drive type in the CommCell. By default, the system automatically identifies and restores data from any configured library in the CommCell, even if the media is not available in the original library in which the data protection operation was performed. Use this procedure to Browse using a specific MediaAgent.

- 1. From the CommCell Browser, navigate to Client Computers | <Client> | File System
- 2. Right-click a Backup Set and click All Tasks | Browse/Browse Backup Data.
- 3. From the **Browse Options** dialog box, choose the **MediaAgent** that must be used to perform the browse.
- 4. Click **OK**.

| Browse Options                                                |
|---------------------------------------------------------------|
| Browse the Latest Data                                        |
| Specify Browse Time                                           |
| Browse Data Before:                                           |
| Wed 05/25/2011 💌 11:42 AM                                     |
| Time Zone: (UTC-05:00) Eastern Time (US & Canada) 🚽           |
| Glent Computer: drone9 ~                                      |
| Use MediaAgent <any mediaagent="">   ANY MEDIAAGENT&gt;</any> |
| Show Deleted aries                                            |
| Page Size: 10 devi-bmaix03<br>devi-bmaix04<br>diogenes        |
| drone9<br>DroneMA                                             |
|                                                               |
| OK Cancel Advanced List Media Help                            |

# **Advanced - Windows File System Restore**

# **TABLE OF CONTENTS**

| Performing a Direct Restore<br>Restoring Data Using Regular Expressions                                                                                                    | Command Line Restores<br>Log on to the CommServe           |
|----------------------------------------------------------------------------------------------------|------------------------------------------------------------|
| Supported Wildcards in Regular Expressions                                                                                                    | Perform the Restore                                        |
| Reviewing the Size Distribution                                                                                                    | Generate the Command Line Script from the CommCell Console |
| Performing an Out-of-Place Restore<br>Restoring to Different Folder on the Same Client<br>Restoring to a Different Client                                                                                        |                                                            |
| Performing a Cross-Platform Restore                                                                                                    |                                                            |
| Restoring to a UNC Path/NFS-Mounted File System                                                                                                    |                                                            |
| Renaming Files on Restore                                                                                                    |                                                            |
| Overwriting Data During Restore                                                                                                    |                                                            |
| Restoring Only When It Exists in the Destination                                                                                                    |                                                            |
| <b>Restoring by Jobs</b><br>Restoring All the Data Backed Up During a Job<br>Restoring Specific Data Backed Up During a Job                                                                                      |                                                            |
| Restoring From a Failed or Killed Job                                                                                                    |                                                            |
| Resubmitting a Restore Job                                                                                                    |                                                            |
| Filtering Data from Restores<br>Supported Wildcards in Filters                                                                                                    |                                                            |
| Restoring Data Using a Map File<br>Creating a Map File<br>Adding Files and Folders with Unicode Characters to a Map File<br>Restoring Using a Map File<br>Combining Browse and Restore With the Map File Restore |                                                            |
| Restoring Deleted Files                                                                                                    |                                                            |
| Setting Up Pre-Post Processes<br>Setting up a Pre/Post Process to Run After Each Attempt                                                                                                    |                                                            |
| Restoring the Full System                                                                                                    |                                                            |
| Restoring the System State<br>Prerequisites<br>Restore the System State in-Place<br>Restore the System State Out-Of-Place<br>Restore Specific System State Objects                                               |                                                            |
| Restoring the Office Communications Server Data                                                                                                    |                                                            |
| Restoring ACLs<br>Restoring Only the ACLs<br>Restoring Only the Data                                                                                                    |                                                            |
| Restoring Virtual Machines<br>Microsoft Virtual Server<br>Microsoft Hyper-V                                                                                                    |                                                            |
| Listing Media                                                                                                    |                                                            |
| Scheduling a Restore                                                                                                    |                                                            |
| Managing Restore Jobs<br>Restarting Jobs<br>Controlling Jobs                                                                                                    |                                                            |
| Additional Restore Options                                                                                                    |                                                            |

# **PERFORM A DIRECT RESTORE**

Perform a direct restore in the following scenarios:

- You know the path to the data that you want to restore. For example: C:  $\info\com\move$
- The data that you want to restore is from a single volume. For example:  $\texttt{D:} \$

If you want to restore data from multiple volumes, perform a browse and restore.

Follow the steps given below to perform a direct restore:

- From the CommCell Browser, navigate to Client Computers | <Client> | File System.
  - Right-click the **defaultBackupSet** and then click **All Tasks | Restore**.
- 2. Enter the starting path of the data that you want to restore.

You can use wildcard characters to specify the patterns for files and folders to be included in the restore. For example: If you want to restore all the files starting with the word file, then specify <code>file\*.\*</code>

- In the Destination Client list, select the name of the client computer.
  - If you want to add more data for restore, click Advanced.

- 4. Click the **Path/Filters** tab.
  - Click **Add** for **Source Item** list and enter the path of the data.
    - If you want to use wildcard characters to specify a file name pattern, you must express complete paths (e.g. <code>c:\Test\\*.dll</code>).
  - Click OK.

- 4. Click the Job Initiation tab.
  - Select Immediate from the Job Initiation tab.
  - Click OK.

| CommCell Browser Ø                                                           | 🖉 💣 defaultitackupSet 🗴 🛛 What's new? 🗙 🖏 Clent: subway (Latest D 🗴 🖏 Clent: subway (Latest |
|------------------------------------------------------------------------------|---------------------------------------------------------------------------------------------|
| Clent Computer Groups                                                        | 💐 superway > 🗓 Clent Computers > 🚉 subway > 🚵 File System > 🚮 defaultBackupSet >            |
| Clont Computers                                                              | Subdent Name Storage Policy<br>et default DiskLibrary1(superway)_(1)                        |
| Testi Al Tasks 21                                                            | Backup All Subclients                                                                       |
| Superway     Wew     Yiew     File Syste     Froperties     fef autoerrappet | Browne Backup Cata<br>Find                                                                  |
| Security     Storage Resources     Policies                                  | Restore 3<br>Reactors by Jobs                                                               |
| Policies Reports Content Director                                            | Operation Window New Subclient                                                              |
| and there                                                                    | INTER JACOBIA                                                                               |
| Restore                                                                      | ×                                                                                           |
|                                                                              |                                                                                             |
| Please provide th                                                            | e starting path of the data you want to restore.                                            |
|                                                                              |                                                                                             |
| JI.                                                                          |                                                                                             |
|                                                                              |                                                                                             |
|                                                                              |                                                                                             |
|                                                                              | OK Cancel                                                                                   |
|                                                                              |                                                                                             |
|                                                                              |                                                                                             |
| Restore Options for All Se                                                   | lected Items 🛛 🕅                                                                            |
| General Job Initiation                                                       |                                                                                             |
| Restore ACLs Only     O                                                      | testore Data Only 💿 Restore Both Data and ACLs                                              |
|                                                                              |                                                                                             |
|                                                                              | only if target is a DataArchiver stub                                                       |
| Voverwrite Files                                                             |                                                                                             |
| <ul> <li>Overwrite if file on med</li> </ul>                                 | la is newer O Unconditional Overwrite                                                       |
| Restore only if target e                                                     | xists                                                                                       |
|                                                                              |                                                                                             |
| Recreate Mount Points                                                        |                                                                                             |
| Allow Authoritative for Cluster D                                            | atabase Non - Authoritative 💌                                                               |
| Restore Destination                                                          |                                                                                             |
| Destination client subway                                                    | /                                                                                           |
| Restore to same folder                                                       |                                                                                             |
| Specify destination path                                                     |                                                                                             |
|                                                                              | Browse                                                                                      |
|                                                                              |                                                                                             |
| Preserve Source Paths                                                        |                                                                                             |
| Preserve                                                                     | 1 a level from end of the source path                                                       |
| Remove                                                                       | $g \frac{z}{2}$ level from beginning of the source path                                     |
|                                                                              |                                                                                             |
|                                                                              |                                                                                             |
|                                                                              |                                                                                             |
|                                                                              | 🖉 OK Cancel Advanced 📴 Save As Script Help                                                  |
|                                                                              |                                                                                             |
| Advanced Restore Opti                                                        | ons X                                                                                       |
| General Í Ştartup                                                            |                                                                                             |
| Paths/Filters End                                                            | ryption Job Retry Map Browse Options Alert                                                  |
| Modify Paths/Filters                                                         |                                                                                             |
| Source Item                                                                  |                                                                                             |
| Cil                                                                          |                                                                                             |
|                                                                              | Add                                                                                         |
|                                                                              |                                                                                             |
|                                                                              | Delete                                                                                      |
| Filter Item                                                                  |                                                                                             |
| incer teen                                                                   |                                                                                             |
|                                                                              |                                                                                             |
|                                                                              | Add                                                                                         |
|                                                                              | Delete                                                                                      |
|                                                                              |                                                                                             |
|                                                                              |                                                                                             |
|                                                                              |                                                                                             |
|                                                                              |                                                                                             |
|                                                                              |                                                                                             |
|                                                                              | OK Cancel Help                                                                              |
| P                                                                            |                                                                                             |
| Restore Options for All                                                      | selected Items                                                                              |
| General Job Initiation                                                       |                                                                                             |
| Job Initiation                                                               |                                                                                             |
| ( Immediate                                                                  |                                                                                             |
| Run this job now                                                             |                                                                                             |
|                                                                              |                                                                                             |
| O Schedule                                                                   |                                                                                             |
| Configure Schedule                                                           | Configure Configure                                                                         |
|                                                                              |                                                                                             |
|                                                                              |                                                                                             |
|                                                                              |                                                                                             |
|                                                                              | 🖉 OK Cancel Advanced 🚱 Save As Script Help                                                  |

5. You can track the progress of the job from the **Job Controller**.

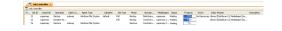

#### RESTORING DATA USING REGULAR EXPRESSIONS

By default you can use wildcard characters to specify the patterns for files and folders to be included in the restore.

Use the following steps to define wildcard characters as regular expressions:

- 1. From the CommCell Browser, navigate to Client Computers | <*Client*> | File System.
- 2. Right-click the **defaultBackupSet** and then click **All Tasks | Restore**.
- 3. Enter the source path that contains regular expressions and/or wild cards.
- 4. In the Restore Options for All Selected Items dialog box, click Advanced.
- 5. Clear Automatically Detect Regular Expressions and click OK.

This option is selected by default for direct restore operations. For Browse and Restore operations, the option cannot be enabled as you are selecting definitive paths to restore.

6. Click OK.

## SUPPORTED WILDCARDS IN REGULAR EXPRESSIONS

If enabled, the following wildcards can be automatically detected in regular expressions when restoring data.

| WILDCARD | DEFINITION                                                                                                    | EXAMPLE                                                                                                    |
|----------|----------------------------------------------------------------------------------------------------|----------------------------------------------------------------------------------------------------|
| *        | <ul> <li>Any number of characters.</li> <li>This wildcard is used in following scenarios:</li> <li>filter all files of a specific extension</li> <li>filter all files when the file name starts with a specific pattern</li> </ul> | C:\*.log will filter all files with the .log<br>extension on root of the C drive. If you want to<br>filter files with the .log extension from a folder<br>on the C drive, you must include the path to the<br>folder in the filter. (e.g. C:\Test\*.log)<br>ntuser* will filter all files for which the file<br>name starts with the word ntuser.                                                                                                    |
| ?        | Any one character                                                                                                    | To filter files:                                                                                                    |
|          | This wildcard is used in following scenarios:<br>Filter all files (or folders) for which the name begins with a<br>specific word and the last character of the word is variable.                                                   | C:\access?.doc will filter any files with the<br>extension .doc on the C drive for which the<br>name begins with- "access" followed by any one<br>character such as access1.doc or access5.doc.<br>However, access12.doc or access15.doc will<br>not be filtered because the last two characters in<br>the name are variable.                                                                                                    |
|          |                                                                                                    | To filter folders:<br>C:\access?\**\* will filter any on the C drive<br>for which the name begins with- "access"<br>followed by any one character such as<br>C:\access1 or C:\access5. However,<br>C:\access12 or C:\access15 will not be filtered<br>because the last two characters in the name are<br>variable.                                                                                                    |
| **\*     | All files under a specific directory                                                                                                    | C:\Test\Data\**\* will filter all files and<br>subdirectories under and including<br>C:\Test\Data<br>C:\**\Data\**\* will filter all files and<br>subdirectories below and including any directory<br>called "Data" at any level in the C: volume<br>G:\Users\**\xpprofile\*.log will filter all files<br>with the .log extension from any xpprofile<br>subdirectory under Users directory<br>G:\Users\**\xpprofile\ntuser* will filter all<br>filenames starting with ntuser from any<br>xpprofile subdirectory under Users directory |

## **REVIEWING THE SIZE DISTRIBUTION**

Before restoring any drive, you can quickly review the data size distribution of various folders in that drive. Follow the steps given below to view the size

| dvanced Restore.        | Options          |           |            |          |      | (      |
|-------------------------|------------------|-----------|------------|----------|------|--------|
|                         |                  | Job Retry | Map        | Browse ( |      | Alert  |
| General Startup         | Pre/Po           | st        | Copy Prece | edence   | Data | a Path |
| Automatically Detec     | t Regular Expres | ssions    |            |          |      |        |
| Skip errors and cont    | inu e            |           |            |          |      |        |
| _ Skip errors and cont  | nue              |           |            |          |      |        |
|                         |                  |           |            |          |      |        |
| Use Exact Index         |                  |           |            |          |      |        |
| Use Exact Index         |                  |           |            |          |      |        |
|                         |                  |           |            |          |      |        |
| Impersonate User        |                  |           |            |          |      |        |
| User Name:              |                  |           |            |          |      |        |
| User Name:<br>Password: |                  |           |            |          |      |        |

distribution:

- 1. From the CommCell Browser, navigate to Client Computers | <Client> | File System
- 2. Right-click a Backup Set and click All Tasks | Browse/Browse Backup Data.
- 3. Select the required options on the Browse Options dialog box and click OK.
- 4. Select the drive or folder that you want to restore.
- 5. Ensure that the Show size distributions check box is selected.

A pie chart of size distribution is displayed in the right pane of the CommCell Browser.

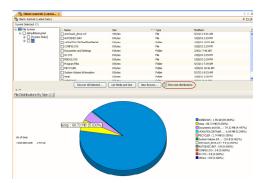

## **PERFORMING AN OUT-OF-PLACE RESTORE**

You can restore the data to following locations:

- Different folder on the same computer from which the data was backed up
- Different computer

Keep in mind that the destination computer must reside in the same CommCell as the client whose data was backed up.

## RESTORING TO DIFFERENT FOLDER ON THE SAME CLIENT

Follow the steps given below to restore data to a different folder on the same client from which data is backed up:

- From the CommCell Browser, navigate to Client Computers | <Client> | File System | <Backup Set>.
- 2. Right-click the *Subclient>* in the right pane and then click **Browse Backup Data**.
- 3. Click **OK**.
- 4. Select the data that you want to restore and click Recover All Selected.
- 5. Clear the Restore to same folder check box and click Browse.
- 6. Click OK.
- 7. Use the options in the **Preserve Source Paths** area to exclude folders (and its contents) from the source path.

For Example: If the selected data is <code>Documents\Users\Memos\Sales</code>, and you want to restore data only from the <code>Sales</code> folder, set the **Preserve <n> level** from end of source path option to 1.

If the selected data is <code>Documents\Users\Memos\Sales</code>, and you want to restore the data from <code>Memos</code> and <code>Sales</code> folders, set the Remove <n> level from beginning of source path option to 2.

8. Click OK.

#### RESTORING TO A DIFFERENT CLIENT

Follow the steps given below to restore data to a different client:

- From the CommCell Browser, navigate to Client Computers | <Client> | File System | <Backup Set>.
- 2. Right-click the *Subclient* in the right pane and then click **Browse Backup Data**.
- 3. Click OK.
- 4. Select the data that you want to restore and click Recover All Selected.
- 5. In the **Destination Client** list, select the client. You can select any client that is in the same CommCell as that of the client from which the data was backed up.
- 6. Click OK.

The data will be restored to a different client. The location of the data will remain same as the source client. If you restore a shared folder from one client computer to another client computer, the share status of the folder will be restored.

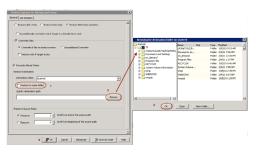

| eral Job Initiatio                                                          | d                                          |           |                                  |         |        |
|-----------------------------------------------------------------------------|--------------------------------------------|-----------|----------------------------------|---------|--------|
| Restore ACLs                                                                | Only 🔵 Restor                              | re Data ( | Inly 💿 Restore Both Data ar      | nd ACLs |        |
| Uncondition                                                                 | lly overwrite only                         | if target | is a DataArchiver stub           |         |        |
| 🔽 Overwrite Fil                                                             | s                                          |           |                                  |         |        |
| <ul> <li>Overwrite</li> </ul>                                               | if file on media is r                      | newer     | O Unconditional Overwrite        |         |        |
| 🔲 Restore o                                                                 | ly if target exists                        |           |                                  |         |        |
|                                                                             |                                            |           |                                  |         |        |
| Recreate Moun                                                               | Points                                     |           |                                  |         |        |
| Recreate Moun                                                               |                                            |           |                                  |         |        |
| Restore Destinati                                                           | n                                          |           |                                  |         |        |
| Restore Destinati<br>Destination clien                                      | n<br>superway                              |           |                                  |         | - V    |
| Restore Destinati                                                           | n<br>superway                              |           |                                  |         | ×      |
| Restore Destinati<br>Destination clien                                      | on<br>superway<br>same folder              |           |                                  |         |        |
| Restore Destinati<br>Destination clien                                      | on<br>superway<br>same folder              |           |                                  | ]       | Browse |
| Restore Destinati<br>Destination clien                                      | on<br>superway<br>same folder              |           |                                  | ]       | Browse |
| Restore Destinati<br>Destination clien                                      | on<br>superway<br>same folder<br>tion path |           |                                  |         | Browse |
| Restore Destination<br>Destination clien                                    | on<br>superway<br>same folder<br>tion path | 1 -       | ivel from end of the source pat  | ]       | Browse |
| Restore Destination<br>Destination clien<br>V Restore to<br>Specify destina | on<br>superway<br>same folder<br>tion path |           | evel from end of the source path |         | Browse |

# **PERFORMING A CROSS-PLATFORM RESTORE**

You can restore data to the following platforms:

- All supported versions of Windows
- All supported versions of Unix, Linux and Macintosh

You cannot restore encrypted files from a windows client to the Unix client.

Follow the steps given below to perform a cross-platform restore:

- 1. From the CommCell Browser, navigate to Client Computers | <*Client*> | File System | <*Backup Set*>.
- 2. Right-click the *Subclient>* in the right pane and then click **Browse Backup Data**.
- 3. Click OK.
- 4. Select the data that you want to restore and click Recover All Selected.
- 5. In the **Destination Client** list, select the client. You can select any client that is in the same CommCell as that of the client from which the data was backed up.
- 6. Clear the Restore to same folder check box and click Browse.
- 7. Select the destination folder and click **OK**.
- 8. Click **OK**.

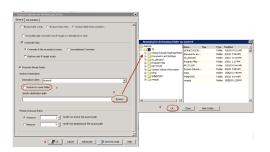

# **RESTORE TO A UNC PATH/ NFS-MOUNTED FILE SYSTEM**

Follow the steps given below to restore data to a UNC path (Windows) or NFS-mounted file system (Unix).

- 1. From the CommCell Browser, navigate to Client Computers | <*Client*> | File System | <*Backup Set*>.
- 2. Right-click the *Subclient>* in the right pane and then click **Browse Backup Data**.
- 3. Click OK.
- 4. Select the data that you want to restore and click Recover All Selected.
- In the **Destination Client** list, select the computer that hosts the share or mounted file system.
- 6. Clear the **Restore to same folder** check box and enter the UNC path or the network share.

For example: \\quark\restore\client\_a\

- 7. When you are restoring to a UNC path (Windows), click the Advanced.
- 8. From the **General** tab of the **Advanced Restore Options** dialog box, select the **Impersonate User** option.
- 9. Enter a username and password that has all permissions for the folder to which the data will be restored. This user should be allowed to create files in the in the destination folder of the client where you are restoring the data.

- 10. Click OK.
- 11. Click OK.

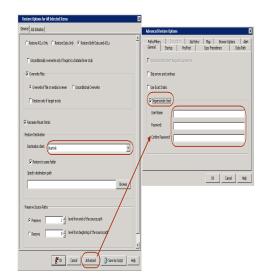

# **RENAMING FILES ON RESTORE**

If you do not want to overwrite the existing files during restores, you can append a suffix to the filenames and restore them as new files. (This suffix is appended to the filename before the extension.)

Follow the steps given below to rename files during the restore:

- From the CommCell Browser, navigate to Client Computers | <Client> | File System | <Backup Set>.
- 2. Right-click the *Subclient>* in the right pane and then click **Browse Backup Data**.
- 3. Click **OK**.
- 4. Select the data that you want to restore and click Recover All Selected.
- 5. In the **Destination Client** list, select the client.
- 6. Click Advanced.
- 7. In the Advanced Restore Options dialog box, select the Map tab.
- Enter the desired string that you want to append as a suffix to the filenames in Rename all restore files with suffix and click OK. For Example: Enter the string temp will rename file.txt to filetemp.txt.
- 9. Click **OK**.
- 10. Click **OK** to start the restore.

## **OVERWRITING DATA DURING RESTORES**

By default, the data in the destination is overwritten when the restored version is newer than the one in the destination.

Use the following steps to overwrite data irrespective of the destination version:

- 1. From the CommCell Browser, navigate to Client Computers | <*Client*> | File System | <*Backup Set*>.
- 2. Right-click the *Subclient>* in the right pane and then click **Browse Backup Data**.
- 3. Click **OK**.
- 4. Select the data that you want to restore and click Recover All Selected.
- 5. Ensure that the **Overwrite Files** check box is selected.
- 6. Click Unconditional Overwrite.
- 7. Click **OK**.

| General         | Startup           | Pre/Post        | Copy Prece | edence    | Data Path |
|-----------------|-------------------|-----------------|------------|-----------|-----------|
| Paths/Filters   | Encryp            | otion Job Retry | / Map      | Browse Op | tions A   |
| Use map         | 80                |                 |            |           |           |
| Lise map        | Tile .            |                 |            |           |           |
| D.              | Iap File Path     |                 |            | Brov      | se        |
|                 |                   |                 |            |           |           |
|                 | Restore unn       | napped files    |            |           |           |
|                 |                   |                 |            |           |           |
| tename all rest | ore files with su | uffix           |            |           |           |
|                 |                   |                 |            |           |           |
|                 |                   |                 |            |           |           |
|                 |                   |                 |            |           |           |
|                 |                   |                 |            |           |           |
|                 |                   |                 |            |           |           |
|                 |                   |                 |            |           |           |
|                 |                   |                 |            |           |           |
|                 |                   |                 |            |           |           |
|                 |                   |                 |            |           |           |
|                 |                   |                 |            |           |           |
|                 |                   |                 |            |           |           |
|                 |                   |                 |            |           |           |
|                 |                   |                 |            |           |           |
|                 |                   |                 |            |           |           |

| neral Job Initiation                                                           |                                                       |        |
|--------------------------------------------------------------------------------|-------------------------------------------------------|--------|
| Restore ACLs                                                                   | Only 🔿 Restore Data Only 💿 Restore Both Data and ACLs |        |
| Unconditional                                                                  | ly overwrite only if target is a DataArchiver stub    |        |
| Overwrite File:                                                                | 5                                                     |        |
| 🔿 Overwrite i                                                                  | f file on media is newer Unconditional Overwrite      |        |
| Restore on                                                                     | ly if target exists                                   |        |
|                                                                                |                                                       |        |
| _                                                                              |                                                       |        |
| Recreate Mount                                                                 | Points                                                |        |
| Recreate Mount                                                                 |                                                       |        |
|                                                                                | n                                                     | ~      |
| Restore Destinatio                                                             | startrek                                              | ~      |
| Restore Destinatio                                                             | n<br>startrek<br>same folder                          | ~      |
| Restore Destinatio<br>Destination client                                       | n<br>startrek<br>same folder                          | Browse |
| Restore Destinatio<br>Destination client                                       | n<br>startrek<br>same folder                          |        |
| Restore Destinatio<br>Destination client                                       | n<br> startrak<br>same folder<br>son path             |        |
| Restore Destinatio<br>Destination clent<br>Restore to :<br>Specify destinat    | n<br> startrak<br>same folder<br>son path             |        |
| Restore Destinatio<br>Destination client<br>V Restore to :<br>Specify destinat | n<br> startrak<br>same folder<br>ion path             |        |

# **RESTORING DATA ONLY WHEN IT EXISTS ON THE DESTINATION**

Follow the steps given below to restore the only data that already exists in the destination computer. This ensures any data removed from the destination computer is not reintroduced by the data recovery.

- From the CommCell Browser, navigate to Client Computers | <Client> | File System | <Backup Set>.
- 2. Right-click the *Subclient* in the right pane and then click **Browse Backup Data**.
- 3. Click OK.
- 4. Select the data that you want to restore and click **Recover All Selected**.
- 5. Ensure that the **Overwrite Files** check box is selected. (If it is not selected, only those files that do not exist on the destination will be restored.)
- 6. Select the Restore only if target exists check box.
- 7. Click **OK**.

| Restore Options for All Selected Items                                 | X           |
|------------------------------------------------------------------------|-------------|
| General Job Initiation                                                 |             |
| Restore ACLs Only     Restore Data Only     Restore Both Data and ACLs | ^           |
| Unconditionally overwrite only if target is a DataArchiver stub        |             |
|                                                                        |             |
| Overwrite Files                                                        |             |
| Overwrite if file on media is newer     Unconditional Overwrite        |             |
| Restore only if target exists                                          |             |
| Recreate Mount Points                                                  |             |
| Crestore Destination                                                   |             |
| Destination client startrek                                            | <b>v</b>    |
| Restore to same folder                                                 |             |
| Specify destination path                                               |             |
|                                                                        | Browse      |
|                                                                        |             |
| Preserve Source Paths                                                  |             |
| Preserve     Image: I preserve I make a source path                    |             |
| Remove     O = level from beginning of the source path                 |             |
|                                                                        |             |
| K Cancel Advanced      Save As                                         | Script Help |
| Cancel Advanced Brave As                                               | script Help |

## **RESTORING BY JOBS**

You can select a specific backup job for a restore. This method of restoring data is faster and useful in the following scenarios:

- To restore point-in-time data associated with a specific backup job
- To restore multiplexed data from the same client

#### RESTORING ALL THE DATA BACKED UP DURING A JOB

Following the steps to restore all the data data backed up during the selected job:

- 1. From the CommCell Browser, navigate to Client Computers | <*Client*> | File System.
- 2. Right-click the **<Backup Set>** and select **All Tasks | Restore by Jobs**.
- 3. Enter the **Start Time** and **End Time** and click **OK**. The list of backup jobs, completed in the specified time period is displayed.
- 4. Right click the job you wish to restore and select Restore Selected Jobs.
- 5. Click **OK**.

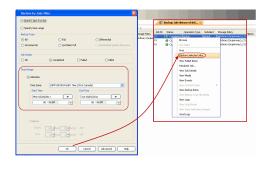

#### RESTORING SPECIFIC DATA BACKED UP DURING A JOB

You can restore specific files and folders from the data backed up during the selected job. Follow the steps given below to restore specific files and folders from the selected backup job:

- 1. From the CommCell Browser, navigate to **Client Computers | <***Client>* **| File System**.
- 2. Right-click the **<Backup Set>** and select **All Tasks | Restore by Jobs**.
- 3. Enter the **Start Time** and **End Time** and click **OK**. The list of backup jobs, completed in the specified time period is displayed.
- 4. Right click the job you wish to restore and select **Browse**.
- 5. Click OK in the Browse Options dialog box.
- 6. Select data that you want to restore and click Recover All Selected.
- 7. Click **OK**.

## **RESTORING FROM A FAILED OR KILLED JOB**

You can restore from a failed or killed job. When restoring from a failed or killed job, the data backed up to the point of failure will be restored.

Failed or killed backup jobs are immediately aged regardless of their defined retention rules, therefore, these jobs can only be restored if the media is not yet overwritten. You can restore aged data from tape media but cannot restore from disk libraries.

- 1. From the CommCell Browser, navigate to Client Computers | <*Client*> | File System.
- 2. Right-click the <Backup Set> and select All Tasks | Restore by Jobs.
- 3. Select Failed or Killed in the Job Status area of the Restore by Jobs Filter dialog box.
- 4. Enter the **Start Time** and **End Time** to specify the time period in which the job was failed or killed.
- 5. Click Advanced.
- 6. Select the Include Aged Data check box and click OK.
- Click OK on the Restore Jobs Filter dialog box. The list of backup jobs, completed in the specified time period is displayed. The list also includes Failed or Killed jobs.
- 8. Right click the job you wish to restore and click Restore Selected Jobs.
- 9. Click OK.

# **RESUBMITTING A RESTORE JOB**

You can rerun a failed or completed restore job. This is useful when you want to use all the options and settings configured for the original job.

Follow the steps given below to rerun a restore job:

- 1. From the CommCell Browser, navigate to Client Computers.
- 2. Right-click the **<Client>** and click **View** | **Job History**.
- 3. Select Data Recovery.
- 4. Select the **Restore** check box and clear all other check boxes.
- Right-click the restore job that you want to resubmit from the Data Recovery Job History tab and click Resubmit Job.
- 6. Click OK in the Restore Options for All Selected Items dialog box.

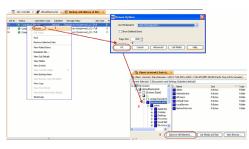

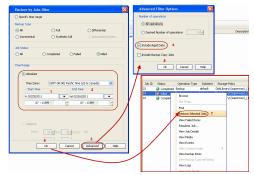

|                         | ement           |                                      |
|-------------------------|-----------------|--------------------------------------|
| / Backup                |                 | Quick Recovery Agent Volume Creation |
| Archive/Com             | pliance Archive | Recovery Point Creation              |
| Online Conte            | nt Indexing     | SRM Data Collection                  |
| Data Recove             | ry Operations   | Quick Recovery Agent Volume Recovery |
|                         |                 |                                      |
| Recovery/Re             | trieve          | Stub Recall                          |
|                         |                 | End Time                             |
| Start Time<br>Thu 02/17 | /2011           | Fri 02/18/2011                       |
| Thu 02/17               |                 |                                      |

# **FILTERING DATA FROM RESTORES**

During a restore operation, you can specify the files, directories, and file name patterns that you want to filter and exclude from restoring.

- From the CommCell Browser, navigate to Client Computers | <Client> | File System | <Backup Set>.
- 2. Right-click the *Subclient>* in the right pane and then click **Browse Backup Data**.
- 3. Click **OK**.
- 4. Select the data that you want to restore and click **Recover All Selected**.
- 5. In the Recover Options for All Selected Items dialog box, click Advanced.
- 6. Select the Paths/Filters tab.
- If you want to remove any files or folders from restore operation, click Add for Filter Item list and enter the path of the data. Wildcard entries must be expressed as complete paths.

You can also click **Delete** to remove existing source or filter items.

- 8. In the Advanced Recover Options dialog box, click OK.
- 9. In the Recover Options for All Selected Items dialog box, click OK.

# 

## SUPPORTED WILDCARDS IN FILTERS

The following wildcards can be used in filters to include or exclude data when restoring data.

| WILDCARD | DEFINITION                                                                                                    | EXAMPLE                                                                                                    |
|----------|----------------------------------------------------------------------------------------------------|----------------------------------------------------------------------------------------------------|
| *        | Any number of characters.                                                                                                    | C:\*.log will filter all files with the .log                                                                                                    |
|          | This wildcard is used in following scenarios:                                                                                | extension on root of the C drive. If you want to filter files with the .log extension from a folder                                                                                                    |
|          | <ul> <li>filter all files of a specific extension</li> </ul>                                                                 | on the C drive, you must include the path to the                                                                                                    |
|          | <ul> <li>filter all files when the file name starts with a specific</li> </ul>                                               | folder in the filter. (e.g. C:\Test\*.log)                                                                                                    |
|          | pattern                                                                                                    | ntuser* will filter all files for which the file                                                                                                    |
|          |                                                                                                    | name starts with the word ntuser.                                                                                                    |
| ?        | Any one character                                                                                                    | To filter files:                                                                                                    |
|          | This wildcard is used in following scenarios:                                                                                | C:\access?.doc will filter any files with the                                                                                                    |
|          | Filter all files (or folders) for which the name begins with a specific word and the last character of the word is variable. | extension .doc on the C drive for which the<br>name begins with- "access" followed by any one<br>character such as access1.doc or access5.doc.<br>However, access12.doc or access15.doc will<br>not be filtered because the last two characters in<br>the name are variable. |
|          |                                                                                                    | To filter folders:                                                                                                    |
|          |                                                                                                    | C:\access?\**\* will filter any on the C drive<br>for which the name begins with- "access"<br>followed by any one character such as<br>C:\access1 or C:\access5. However,                                                                                                    |

|      |                                      | C:\access12 or C:\access15 will not be filtered because the last two characters in the name are variable.                                    |
|------|--------------------------------------|----------------------------------------------------------------------------------------------------|
| **/* | All files under a specific directory | C:\Test\Data\**\* will filter all files and subdirectories under and including C:\Test\Data                                                  |
|      |                                      | C:\**\Data\**\* will filter all files and<br>subdirectories below and including any directory<br>called "Data" at any level in the C: volume |
|      |                                      | G:\Users\**\xpprofile\*.log will filter all files<br>with the .log extension from any xpprofile<br>subdirectory under Users directory        |
|      |                                      | G:\Users\**\xpprofile\ntuser* will filter all<br>filenames starting with ntuser from any<br>xpprofile subdirectory under Users directory     |

# **RESTORING DATA USING A MAP FILE**

You can restore individual files and folders to different locations using a map file containg a list of files to be restored, with their corresponding restore paths.

## CREATING A MAP FILE

The map file is a text file in the CSV (Command Separated Value) format. Follow the steps given below to create a map file:

- 1. Create a text file on the client computer where you want to restore the data.
- 2. Add the mapping information in the file in the following format:
  - "<source path>","<destination path>"
  - o If the specified destination folder is not available, the necessary destination folder will be created during the restore.

The specified paths for both the source and destination should be absolute paths within the same client computer. (Computer names or UNC paths should not be used in the source and destination names.)

You can provide following information in a map file:

| INFORMATION                                                               | EXAMPLE                                                        |
|---------------------------------------------------------------------------|----------------------------------------------------------------|
| File to File mapping                                                      | "C:\dir1\file1.txt","E:\dir2\file1.txt"                        |
| Folder to Folder mappings                                                 | "C:\dir2","E:\dir2"                                            |
| Drive to Drive mappings                                                   | "C:\","E:\"                                                    |
| Renaming files/folder                                                     | "C:\dir4\file2.txt","F:\dir5\file3.txt"                        |
| Filtering files                                                           | "C:\dir5",""                                                   |
| File to File mapping with UNC path for source to UNC path for destination | "UNC-NT_Filer\Share\source2","UNC-NT_Filer\Share\destination2" |
| When restoring to/from an UNC path, prefix the path with "UNC-NT"         |                                                                |
| File to File mapping using UNC path for source                            | "UNC-NT_Filer\Share\source2","E:\dir2"                         |

#### ADDING FILES AND FOLDERS WITH UNICODE CHARACTERS TO A MAP FILE

If the path or the filename contains Unicode characters, the Map File must be converted to a format that can be used by the data protection operation. The Unicode Conversion utility must be used to convert the Map File to a format that can be provided as input.

- 1. Using a text editor, create a file that contains a list of files/folders with Unicode characters. Make sure to save the file as a Unicode text file.
- 2. From the Command Line, navigate to the <software install folder>/base folder and type the following:

#### cvconvertunicode <source file> <destination file>

Where:

<source file> is the full path and name of the file created in Step 1.

- <destination file> is the full path and name of the destination file. The file will automatically be created by the utility.
- 3. Use the destination file as the Map File to perform the restore.

#### **RESTORING USING A MAP FILE**

Use the following procedure to restore a list of files and folders from a computer and each of these files have a different destination.

 From the CommCell Browser, navigate to Client Computers | <Client> | File System | <Backup Set>.

- 2. Right-click the *Subclient>* in the right pane and then click **Browse Backup Data**.
- 3. Click **OK**.
- 4. Select the data that you want to restore and click Recover All Selected.
- 5. Click Advanced.
- 6. Select the Map tab.
- 7. Select the **Use map file** check box and click **Browse** to navigate to the map file.
- 8. Clear the Restore unmapped file check box.
- 9. In the Advanced Recover Options dialog box, click OK.
- 10. Click **OK** to start the restore.

#### COMBINING BROWSE AND RESTORE WITH THE MAP FILE RESTORE

Use the following procedure to restore a set of files to a specified location with some files within that set to different destinations:

- From the CommCell Browser, navigate to Client Computers | <Client> | File System | <Backup Set>.
- 2. Right-click the **<Subclient>** in the right pane and then click **Browse Backup Data**.
- 3. Click **OK**.
- 4. Select the data that you want to restore and click Recover All Selected.
- 5. Click Advanced.
- 6. Select the Map tab.
- 7. Select the Use map file check box and click Browse to navigate to the map file.
- 8. Select the Restore unmapped file check box.
- 9. In the Advanced Recover Options dialog box, click OK.
- 10. In the Recover Options for All Selected Items dialog box, click OK.

## **RESTORING DELETED FILES**

Follow the steps given below to restore deleted files:

- 1. From the CommCell Browser, navigate to Client Computers | <*Client*> | File System | <*Backup Set*>.
- 2. Right-click the *Subclient>* in the right pane and then click **Browse Backup Data**.
- 3. Click OK.
- 4. Select the data that you want to restore and click Recover All Selected.
- 5. Click Advanced.
- 6. Select the Browse Options tab.
- 7. Select the **Restore deleted items** check box and then select the **Specify Time Range** check box.
- 8. Select the time range to restore the files, deleted in that period of time.
- 9. In the Advanced Recover Options dialog box, click OK.
- 10. In the Recover Options for All Selected Items dialog box, click OK.

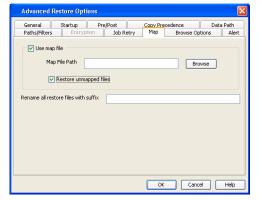

| Advanced Restore Options                                                                                                    |               |
|----------------------------------------------------------------------------------------------------|---------------|
| General Startup Pre/Post Copy Precedence Data<br>Paths/Filters Encryption Job Retry Map Browse Options                                                      | Path<br>Alert |
| V Specify Time Range           Time Zone:         (GMT-08:00) Pacfic Time (US & Canada)           V Start Time           Sun 02/27/2011           01: S1 PM |               |
| OK Cancel                                                                                                    | Help          |

## SETTING UP PRE-POST PROCESSES

You can run batch files or shell scripts before and/or after restore jobs. Follow the steps given below to setup a process before or after the restore job:

- From the CommCell Browser, navigate to Client Computers | <Client> | File System | <Backup Set>.
- 2. Right-click the *Subclient>* in the right pane and then click **Browse Backup Data**.
- Click OK.
- 4. Select the data that you want to restore and click Recover All Selected.

| Advanced Restore Op           | tions        |           |           |           |       | ×     |
|-------------------------------|--------------|-----------|-----------|-----------|-------|-------|
| General Startup               | Pre/Pos      | st        | Copy Prec | edence    | Data  | Path  |
| Paths/Filters Encry           | ption        | Job Retry | Map       | Browse Op | tions | Alert |
| Use map file                  |              |           |           |           |       |       |
| Use map ma                    |              |           |           |           |       |       |
| Map File Path                 |              |           |           | Bro       | wse   |       |
|                               |              |           |           |           |       |       |
| Restore unn                   | happed files |           |           |           |       |       |
| ·                             |              |           |           |           |       |       |
| Rename all restore files with | suffix       |           |           |           |       |       |
|                               |              |           |           |           |       |       |
|                               |              |           |           |           |       |       |
|                               |              |           |           |           |       |       |
|                               |              |           |           |           |       |       |
|                               |              |           |           |           |       |       |
|                               |              |           |           |           |       |       |
|                               |              |           |           |           |       |       |
|                               |              |           |           |           |       |       |
|                               |              |           |           | Cano      |       |       |

- 5. Click Advanced and then click the Pre/Post tab.
- If you want perform a process before the restore job, enter the path for the batch file in the Pre Recovery Command box or click Browse to select the batch file.
- 7. If you want perform a process after the restore job, enter the path for the batch file in the **Post Recovery Command** box or click **Browse** to select the batch file.
- 8. Select one of the following options:
  - $\circ~$  Use Local Accounts ~ Select this option if the local account has permissions to execute the processes on the destination client.
  - **Impersonate User** Select this option and enter the username and password, that has the permissions to execute the processes on the destination client.
- 9. Click OK.
- 10. Click **OK** to start the restore.

| dvanced Res     | tore Options           |           |            |          |        |        |
|-----------------|------------------------|-----------|------------|----------|--------|--------|
| Paths/Filters   | Encryption             | Job Retry | Map        | Browse O | ptions | Aler   |
| General         | Startup Pr             | re/Post   | Copy Prece | edence   | Dat    | a Path |
| e Recovery Con  | mand                   |           |            |          |        |        |
|                 |                        |           |            |          |        |        |
|                 |                        |           |            |          |        | rowse  |
| ost Recovery Co | mmand                  |           |            |          |        |        |
|                 |                        |           |            |          |        | rowse  |
|                 |                        |           |            |          |        | 101120 |
| Run Post Res    | tore Process for all a | attempts  |            |          |        |        |
|                 |                        |           |            |          |        |        |
| Pre/Post Impers | ionation               |           |            |          |        |        |
| 🔿 Use Loca      | System Account         |           |            |          |        |        |
| · · · · · ·     |                        |           |            |          |        |        |
| O Impers        | onate User             |           |            |          |        |        |
|                 | me:                    |           |            |          |        | ٦ L    |
|                 |                        |           |            |          |        |        |
| Passwor         | rd:                    |           |            |          |        |        |
|                 | Password:              |           |            |          |        | ٦ 🗌    |
|                 |                        |           |            |          |        |        |
|                 |                        |           |            |          |        |        |
|                 |                        |           |            |          |        |        |
|                 |                        |           | _          |          | ncel   | Help   |
|                 |                        |           | Ok         |          |        |        |

## SETTING UP A PRE/POST PROCESS TO RUN AFTER EACH ATTEMPT

By default, a specified post process command is executed only on successful completion of the restore operation. Use the following steps to run a post process even if the restore operation did not complete successfully. For example, this may be useful to bring a database online or release a snapshot.

- From the CommCell Browser, navigate to Client Computers | <Client> | File System | <Backup Set>.
- 2. Right-click the *Subclient* in the right pane and then click **Browse Backup Data**.
- 3. Click **OK**.
- 4. Select the data that you want to restore and click **Recover All Selected**.
- 5. Click Advanced and then click the Pre/Post tab.
- 6. Enter the path for the batch file in the **Post Recovery Command** box or click **Browse** to select the batch file.
- 7. Select the Run Post Process for all attempts check box.
- 8. Click OK.
- 9. Click **OK** to start the restore.

| Paths/Filters Encryp                          | tion Job Retry   | Map         | Browse Options | s Ale     |
|-----------------------------------------------|------------------|-------------|----------------|-----------|
| General Startup                               | Pre/Post         | Copy Preced |                | Data Path |
| re Recovery Command                           |                  |             |                |           |
|                                               |                  |             |                | Browse    |
|                                               |                  |             |                | browse    |
| ost Recovery Command                          |                  |             |                |           |
|                                               |                  |             |                | Browse    |
|                                               |                  |             |                |           |
| Run Post Restore Process I                    | ror all accempts |             |                |           |
| Pre/Post Impersonation                        |                  |             |                |           |
|                                               |                  |             |                |           |
|                                               | b                |             |                |           |
| 🚫 Use Local System Acco                       | ount             |             |                |           |
| O Use Local System Acco                       | punt             |             |                |           |
|                                               | sunt             |             |                | _         |
| User Name:                                    | punt             |             |                |           |
| O Impersonate User                            | ount             |             |                |           |
| User Name:                                    | ount             |             |                |           |
| Impersonate User     User Name:     Password: | sunt             |             |                |           |
| Impersonate User     User Name:     Password: | sunt             |             |                |           |
| Impersonate User     User Name:     Password: |                  |             |                |           |

# **RESTORING THE FULL SYSTEM**

You can restore any one or all of the following components during full system restore:

- File System
- System State
- Office Communications Server

Before performing a full system restore, make sure that the backup jobs are disabled for the client so that any scheduled backups for the client will not start until the full system backup is complete.

- 1. Open the CommCell Console.
- 2. From the CommCell Browser, right-click the <Client> and select Properties.
- 3. Click the Activity Control tab.
- Clear the Enable Data Management check box. This will disable backup jobs for the client and any scheduled backup jobs for the client will not start during the full system restore.
- 5. Click OK.
- From the CommCell Browser, navigate to Client Computers | <Client> | File System.
- Right-click the <*Backupset*> that contains the system state data and all the drives and then click Browse Backup Data.

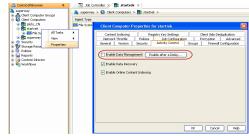

- 8. Select the required options from the Browse Options dialog box and click OK.
- Select the *BackupSet>* box from the *Client Browse* tab which contains system state data and all the drives.

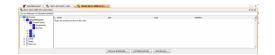

#### 10. Click Recover All Selected.

For more information on Full System Restore on a Non Domain Controller, see Full System Restore of Non-Domain Controller.

For more information on Full System Restore of a Domain Controller on Windows Server 2003 and 2008, see Full System Restore of a Domain Controller on Windows Server 2003 and Full System Restore of a Domain Controller on Windows Server 2008 respectively.

# **RESTORING THE SYSTEM STATE**

System State components can be restored as follows:

| SYSTEM STATE CATEGORY | COMPONENTS                                                      | TYPE OF RESTORE                                                                           |
|-----------------------|-----------------------------------------------------------------|-------------------------------------------------------------------------------------------|
| COMPONENTS            | System File Protection catalog and files                        | • You can do an in-place and out-of place restore                                         |
|                       | Performance monitor configuration files                         | of all components together.                                                               |
|                       | Active Directory                                                | <ul> <li>Individual components can only be restored out-<br/>of-place.</li> </ul>         |
|                       | Quotas                                                          | • 1-Touch component will be used to perform 1-                                            |
|                       | SYSVOL (if this is a domain controller)                         | Touch Recovery. You cannot perform the Direct<br>Restore or Browse and Restore of 1-Touch |
|                       | Certificate Services database (if this is a certificate server) | component.                                                                                |
|                       | Cluster database (if this server is part of a cluster)          |                                                                                           |
|                       | Registry                                                        |                                                                                           |
|                       | COM+ database                                                   |                                                                                           |
|                       | 1-Touch component                                               |                                                                                           |
| SERVICES              | DHCP                                                            | • All services except Content Indexing Catalogs can                                       |
| 01111010              | WINS                                                            | be restored together or individually in place or<br>out of place.                         |
|                       | Event logs                                                      | <ul> <li>Content Indexing Catalog service will be included</li> </ul>                     |
|                       | Disk quota information                                          | when you restore the entire system state but<br>cannot be restored individually.          |
|                       | RSM database                                                    |                                                                                           |
|                       | WMI database                                                    |                                                                                           |
|                       | Terminal Server Licensing database                              |                                                                                           |
|                       | Content Indexing catalogs                                       |                                                                                           |

#### PREREQUISITES

- Install Microsoft .NET Framework 3.5 and 4 on the client computer. This is not required if the client computer has Windows 2003 or Windows XP.
- If you have excluded any critical system state component from the backup, you cannot use that backup for the system restore. Ensure that the following critical system state components are not excluded from the backup:

Registry

System Protected Files

Active Directory

Cluster DB

Sysvol (For 2000 or 2003 domain controllers level)

DFSR (Windows 2008 Domain controller level)

## RESTORE THE SYSTEM STATE IN-PLACE

Before performing the system state restore ensure that the service user is a local administrator or services are running on a local system.

- 1. From the CommCell Browser, navigate to Client Computers | <*Client*> | File System | defaultBackupSet .
- 2. Right-click the default subclient in the right pane and then click **Browse Backup Data**.
- 3. Click **OK** in the **Browse Options** dialog box.
- 4. Expand the items in the defaultBackupSet in the left pane of the Client Browse

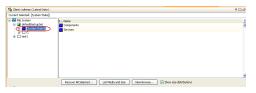

tab and click the System State box.

- 5. Click Recover All Selected.
- 6. Click **OK**.

## **RESTORE THE SYSTEM STATE OUT-OF-PLACE**

You can perform an out-of-place restore of the following entities in system state:

- SYSVOL to restore deleted group policy objects (GPOs) back to the Active Directory server without having to do a full system restore.
- Registry hives. This can be helpful if the server has crashed and you need a version of the registry. Once these hives are restored, you can manually replace the hives that exist on your server. You can also load them into the registry to view the contents before replacing them on server.
- IIS metabase file to repair a IIS server using Microsoft procedures.

These methods require advanced skills. Be sure to visit the Microsoft support website and look for articles that describe these methods in more detail.

- 1. From the CommCell Browser, navigate to **Client Computers |** <**Client**>.
- 2. Right-click the backup set that includes the system state, click **All Tasks** and then click **Browse Backup Data**.
- 3. Click OK.
- 4. Expand the items for the backup set in the left side of the Client Browse tab.
- 5. Click the **System State** box on the left.
- 6. Click Recover All Selected.
- If you want to restore the data to another client, select the client from Destination client list. The source client and destination client must reside in the same CommCell.
- 8. Clear the Restore to same folder option.
- Enter the destination path in the Specify destination path box.
   Optionally, click Browse to browse and select the path.
- 10. Click OK.

| Seneral Job Initiation                                               |    |
|----------------------------------------------------------------------|----|
| ○ Restore ACLs Only ○ Restore Data Only ④ Restore Both Data and ACLs | ^  |
| Unconditionally overwrite only if target is a DataArchiver stub      |    |
| Voverwrite Files                                                     |    |
| Overwrite if file on media is newer     Ounconditional Overwrite     |    |
| Restore only if target exists                                        |    |
| Recreate Mount Points                                                | 11 |
| Restore option for SYSVOL Non - Authoritative 💙                      |    |
| Allow Authoritative for Cluster Database Non - Authoritative 🌱       |    |
| Restore Destination                                                  |    |
| Destination client subway                                            |    |
| Restore to same folder                                               |    |
| Specify destination path                                             |    |
| c:\system_state_restore Browse                                       |    |
|                                                                      |    |
|                                                                      |    |
| Cancel Advanced Save As Script Help                                  |    |

Restore Options for All Selected It

#### **RESTORE SPECIFIC SYSTEM STATE OBJECTS**

Follow the steps given below to restore individual system state components:

- 1. From the CommCell Browser, navigate to < Client>.
- 2. Right-click the backup set that includes the system state, click **All Tasks | Browse Backup Data**.
- 3. Click OK.
- 4. Expand the items for the backup set in the left side of the **Client Browse** tab.
- 5. In the left pane, expand **[System State]** to display the two main objects: Components, Services.
- 6. Select the Components and Services that you want to restore from the right pane of the **Client Browse** tab.
- 7. Click Recover All Selected.
- 8. If you want to restore the data to another client, select the client from the **Destination client** list. The source client and destination client must reside in the same CommCell.
- 9. Clear the Restore to same folder option.
- 10. Enter the destination path in the Specify destination path box.
  - Optionally click the **Browse** button to browse and select the path.
- 11. Click OK.

# **RESTORING OFFICE COMMUNICATIONS SERVER DATA (OCS)**

Follow the steps given below to restore OCS Data and Settings:

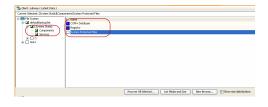

- From the CommCell Browser, navigate to Client Computers | <Client> | File System | <Backup Set> .
- 2. Right-click the subclient in the right pane and then click Browse Backup Data.
- 3. Click **OK** in the **Browse Options** dialog box.
- 4. Right-click the subclient, that contains the OCS data and settings, from the right pane and click **Browse Backup Data**.
- 5. Select the OCS data and settings to be restored and click Recover all Selected.
- 6. In the **Recover Options for All Selected Items** dialog box, select the client from the **Destination client** list and specify the **Destination path**.
- 7. Click OK.

OCS metadata is backed up and restored with the SQL Server iDataAgent.

# **RESTORING ACLS**

The ACLs are restored by default when you restore a data. You can choose to restore only the data or the ACLs.

## **RESTORING ONLY THE ACLS**

You can restore only the ACLs and apply it to an existing data in the destination. Follow the steps given below to restore only the ACLs and apply it to the existing files in the destination:

- From the CommCell Browser, navigate to Client Computers | <Client> | File System | <Backup Set>.
- 2. Right-click the *Subclient>* in the right pane and then click **Browse Backup Data**.
- 3. Click **OK**.
- 4. Select the data that you want to restore and click Recover All Selected.
- 5. Select Restore ACLs Only.
- 6. Click **OK**.

| Job Initiation                      |                                                      |   |
|-------------------------------------|------------------------------------------------------|---|
|                                     | O Restore Data Only     O Restore Both Data and ACLs |   |
| ] Unconditional                     | v overwrite only if target is a DataArchiver stub    |   |
| Overwrite Files                     |                                                      |   |
| 💿 Overwrite if                      | file on media is newer O Unconditional Overwrite     |   |
| Restore onl                         | if target exists                                     |   |
| ecreate Mount i<br>tore Destination |                                                      |   |
| stination client                    | startrek                                             | ~ |
| Restore to s                        | ame folder                                           |   |
| pecify destinati                    | on path                                              |   |
|                                     | Browse                                               |   |
| erve Source Pa                      | ths                                                  |   |
| Preserve                            | 1 = level from end of the source path                |   |

## **RESTORING ONLY THE DATA**

You can restore only the data and inherit permissions from the parent directory in the destination. Follow the steps given below to restore only the data, without restoring the ACLs:

- 1. From the CommCell Browser, navigate to **Client Computers | <***Client***> | File System |** *Backup Set*>.
- 2. Right-click the *Subclient>* in the right pane and then click **Browse Backup Data**.
- 3. Click **OK**.
- 4. Select the data that you want to restore and click **Recover All Selected**.
- 5. Select Restore Data Only.
- 6. Click **OK**.

| Restore Options for All Selected Items                                        | ×  |
|-------------------------------------------------------------------------------|----|
| General Job Initiation                                                        |    |
| Restore ACLs Only     (Restore Data Only)     Restore Both Data and ACLs      | ^  |
| Unconditionally overwrite only if target is a DataArchiver stub               |    |
| V Overwrite Files                                                             |    |
| Overwrite if file on media is newer     O Unconditional Overwrite             |    |
| Restore only if target exists                                                 |    |
| Recreate Mount Points     Restore Destination     Destination client Startrek | Ξ  |
| Restore to same folder                                                        |    |
| Specify destination path                                                      |    |
| Erowse                                                                        |    |
| Preserve Source Paths                                                         |    |
| Preserve     I = level from end of the source path                            | ~  |
| BOK Cancel Advanced Brave As Script He                                        | p. |

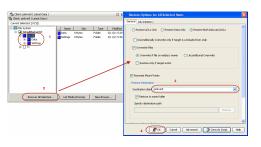

# **RESTORING VIRTUAL MACHINES**

Data secured by the Windows File System iDataAgent can be restored to a virtual machine running Windows.

#### MICROSOFT VIRTUAL SERVER

To restore virtual machines on Microsoft Virtual Server using the Windows File System iDataAgent:

- 1. Shut down the virtual machine(s).
- 2. Remove the virtual machine(s) using the Virtual Server Web admin utility.
- 3. Remove the configuration files from the virtual machine directories.
- 4. Restore all files for each virtual machine backup to that machine's virtual machines configuration directory. (The directory with the machine DNS name can be restored in place.)
- 5. Using the Virtual Server Web admin utility, add a virtual machine. Use the full path for the vmc file of the machine you want to restore.
- 6. Select the option to restore from saved state.

The virtual machine(s) should restore and display as running.

#### MICROSOFT HYPER-V

To restore virtual machines on Microsoft Hyper-V using the Windows File System iDataAgent:

- 1. Shut down the virtual machine(s).
- 2. From the command prompt, run **net stop vmms**. You can also run this as a batch job in a PreRestore Process in the **Advanced Restore Option** dialog box.
- 3. Browse the backed up data and select the VM to be restored.
- 4. Run an in-place restore using the Unconditional Overwrite option.
- 5. From the command prompt, run **net start vmms**. You can also run this as a batch job in a PostRestore Process in the **Advanced Restore Option** dialog box.
- 6. Select the restored virtual machine in the Hyper-V Manager.
- 7. Select the Start option of the virtual machine.

The virtual machine(s) should restore and display as running.

# LISTING MEDIA

Before restoring any file or folder, you can review all the media that is associated with the selected data. Use this option to ensure that the media required to restore the selected data is available. You can also predict the total size of the data that you want to restore. Follow the steps given below to display the media and the size:

See List Media comprehensive information on media management and prediction.

- 1. From the CommCell Browser, navigate to Client Computers | <*Client*> | File System
- 2. Right-click a Backup Set and click All Tasks | Browse/Browse Backup Data.
- 4. Click OK.
- 5. Select the data that you want to restore and click List Media and Size.
- 6. Click OK.

The media associated with the selected data is displayed. If required, you can recall the required media from the export location.

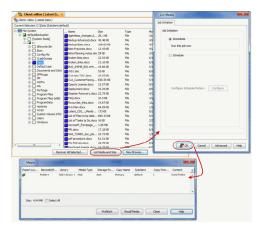

# **COMMAND LINE RESTORES**

You can restore file system data from the command line interface.

Command line restores enable you to perform restore operations on multiple clients at the same time. It also allows you to reuse the command line scripts for additional restores.

When performing command line restores, note that backups taken from the CommCell Console can be restored using Command Line and vice versa. However, backups taken from a previous version of the CommCell Console can be restored only from the Command Line.

In order to run the restores from command line, you need an input xml file which contains the parameters for configuring the restore options. This input xml file can be obtained using one of the following ways:

- Download the input xml file template and save it on the computer from where the restore will be performed.
- Generate the input xml file from the CommCell Console and save it on the computer from where the restore will be performed.

## LOG ON TO THE COMMSERVE

To run command line operations you must first login to the CommServe as follows:

- From Command prompt, navigate to <Software\_Installation\_Directory>/Base and run the following command:
- qlogin -cs <commserve name> -u <user name>
- For example, to log on to CommServe 'server1' with username 'user1':
- qlogin -cs server1 -u user1

#### PERFORM THE RESTORE

- 1. Download the restore\_template.xml file and save it on the computer from where the command will be executed.
- 2. Execute the saved xml script using goperation execute command.

qoperation execute -af restore\_template.xml -appName 'File System' -clientName xxxxx -backupsetName xxxxx -destPath
'xxxxx' -sourceItem 'xxxxx'

3. Verify the status of the job using the following command:

qlist job -j JOBID

4. Once the job completes, logout from the CommServe using the qlogout command.

qlogout [-cs commserver] [-all] [-tf tokenfile] [-tk token] [-h]

#### EXAMPLES

| Restoring from a Current<br>Backup                    | qoperation execute -af restore_template.xml -appName 'File System' -clientName client1 -<br>backupsetName backupset1 -destPath 'C:\temp' -sourceItem 'C:\test'                                                                                                    |
|-------------------------------------------------------|----------------------------------------------------------------------------------------------------|
| Restoring Files to a Point in<br>Time (date)          | qoperation execute -af restore_template.xml -appName 'File System' -clientName client1 -<br>backupsetName backupset1 -destPath 'C:\temp' -sourceItem 'C:\test' -toTimeValue 2011-11-28                                                                            |
| Restoring Files to a Point in<br>Time (date and time) | <pre>qoperation execute -af restore_template.xml -appName 'File System' -clientName client1 -<br/>backupsetName backupset1 -destPath 'C:\temp' -sourceItem 'C:\test' -toTimeValue 2011-11-28<br/>15:40:00</pre>                                                   |
| Restoring by Jobs                                     | qoperation execute -af restore_by_job_template.xml -jobids 52 -sourceItem 2:52 -striplevel<br>1                                                                                                    |
|                                                       | where:                                                                                                    |
|                                                       | • jobids is the backup job ID                                                                                                    |
|                                                       | • sourceItem is the CommCell D and the backup job ID separated by a colon (':'). By default, the CommCell ID is 2.                                                                                                    |
|                                                       | • striplevel is the number of folder levels to exclude from the source path. This parameter is optional.                                                                                                    |
|                                                       | For example, if you have a directory structure (source path) as $/a/b/c$ and you select strip level 2, the data will be restored from folder $c$ , while folders $a$ and $b$ are excluded. Ensure that the strip level is always less than the source path level. |

### GENERATE THE COMMAND LINE SCRIPT FROM THE COMMCELL CONSOLE

In addition to the parameters provided in the template xml file, if you want to include additional options for the restore, you can do so by selecting the required options from the CommCell Console and generate the command line xml script for the restore operation.

Follow the steps given below to generate a script which you can use to perform a restore from the command line interface:

- From the CommCell Browser, navigate to Client Computers | <Client> | File System | <Backup Set>.
- 2. Right-click the *Subclient* in the right pane and then click **Browse Backup Data**.

User Guide - Windows File System iDataAgent

- 3. Click **OK**.
- 4. In the right pane of the Browse window, select the data that you want to restore and click **Recover All Selected**.
- 5. Select the required restore options which you want to execute using the script.
- 6. Click Save as Script.

| eneral | Job Initiation                                                  |   |
|--------|-----------------------------------------------------------------|---|
| OR     | estore ACLs Only ORestore Data Only ORestore Both Data and ACLs | ^ |
|        | Unconditionally overwrite only if target is a DataArchiver stub |   |
|        | Verwrite Files                                                  |   |
| 0      | Overwrite if file on media is newer  Overwrite                  |   |
|        | Restore only if target exists                                   |   |
| 🗸 Rei  | create Mount Points                                             |   |
| Resto  | are Destination                                                 |   |
| Dest   | tination client startrek                                        | - |
| V      | Restore to same folder                                          |   |
| Sp     | ecify destination path                                          |   |
|        | Browse                                                          |   |
|        |                                                                 |   |
| Prese  | erve Source Paths                                               |   |
|        | Preserve 1 z level from end of the source path                  |   |
|        | Remove 0 1 level from beginning of the source path              |   |
|        |                                                                 | ~ |
|        | Cancel Advanced Save As Script Help                             |   |
|        | Advanced Work As July Inet                                      | _ |

o Ontions for All Selected Items

7. Enter the location where you want to save the script or click **Browse** and navigate to the location.

The script will be saved as a .xml file and a .bat file is created.

If a file with the same name already exists in the specified location, the .xml file will be created with a timestamp. However, the .bat file will overwrite the existing file.

8. Enter the username and password for the user account which you want to use to perform the restore.

By default, the user account which you have used to login to CommCell console is used for performing the restore. However, if the user account does not have access to application and database, click **Use a different account**.

9. Click OK.

| nt ashai64                  | •                            |
|-----------------------------|------------------------------|
| 1                           | Browse                       |
| ode                         |                              |
| Asynchronous                | Synchronous                  |
| ecify user accoun           | it to run the script         |
| Use the curre               | ently logged in user account |
| User Name:                  |                              |
| User Ivallie:               | admin                        |
|                             |                              |
| O Use a differe             | nt user account              |
| Use a differe<br>User Name: | nt user account              |
| User Name:                  | nt user account              |
| User Name:<br>Password:     |                              |
| User Name:                  |                              |
| User Name:<br>Password:     |                              |

# **SCHEDULING A RESTORE**

Follow the steps given below to schedule a restore job:

- 1. From the CommCell Console, navigate to Client Computers | <client> | File System.
  - Right-click an backupset and click All Tasks | Browse Backup Data.
  - Click OK.

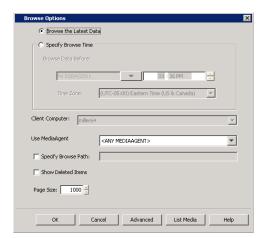

- Select a file to restore.
  - Click Recover All Selected.

3. Select the name of the client computer from the **Destination Client** list. Click **OK**.

- 4.
- Click Job Initiation tab and click Schedule.
  - Click Configure.

- 5. Select the appropriate scheduling options. For example:
  - Click Weekly.
  - Check the days you want the run the restore job.
  - Change the Start Time to 9:00 PM
  - Click **OK** to close the Schedule Details dialog
  - Click **OK** to close the Restore Options dialog

The restore job will execute as per the schedule.

| %) Clean Labory (Liket Data)<br>Curret Taketa (Lijeen Data)<br>© 2 af Laboluciet<br>⊂ 1 af Laboluciet<br>Generation (Linet Data)<br>Servers                                                                                                    | ×  |
|----------------------------------------------------------------------------------------------------|----|
|                                                                                                    | Î  |
| a-Li texti                                                                                                    |    |
|                                                                                                    |    |
|                                                                                                    |    |
|                                                                                                    |    |
| Recover All Selected Ust Media and Size New Browse                                                                                                    |    |
|                                                                                                    |    |
| Restore Options for All Selected Items                                                                                                    | ×  |
| General Job Initiation                                                                                                    | _  |
| Restore ACLs Only     Restore Data Only     Restore Both Data and ACLs                                                                                                    |    |
|                                                                                                    |    |
| Unconditionally overwrite only if target is a DataArchiver stub                                                                                                    |    |
| Vorwrite Files                                                                                                    |    |
| Overwrite if file on media is newer     O Unconditional Overwrite                                                                                                    |    |
| Restore only if target exists                                                                                                    |    |
|                                                                                                    |    |
| Recreate Mount Points                                                                                                    |    |
| Allow Authoritative for Cluster Database Non - Authoritative 💌                                                                                                    |    |
| Restore Destination                                                                                                    |    |
| Destination client subway                                                                                                    |    |
| Restore to same folder                                                                                                    |    |
| Specify destination path                                                                                                    |    |
| Browse                                                                                                    |    |
| UUWSG                                                                                                    |    |
| Preserve Source Paths                                                                                                    |    |
|                                                                                                    |    |
|                                                                                                    |    |
| Remove 0 = level from beginning of the source path                                                                                                    |    |
|                                                                                                    |    |
|                                                                                                    |    |
|                                                                                                    | -1 |
| 📕 OK Cancel Advanced 🦻 Save As Script Help                                                                                                    |    |
|                                                                                                    |    |
| Restore Options for All Selected Items                                                                                                    | ×  |
| General Job Initiation                                                                                                    |    |
|                                                                                                    |    |
| Job Initiation                                                                                                    |    |
|                                                                                                    |    |
| ◯ Immediate                                                                                                    |    |
|                                                                                                    |    |
| Run this job now                                                                                                    |    |
|                                                                                                    |    |
| Run this job now                                                                                                    |    |
| © Echedule                                                                                                    |    |
|                                                                                                    |    |
| © Echedule                                                                                                    |    |
| © Echedule                                                                                                    |    |
| © Echedule                                                                                                    |    |
| © Echedule                                                                                                    |    |
| © Echedule                                                                                                    |    |
| © Echedule                                                                                                    |    |
| © Echedule                                                                                                    |    |
| © Echedule                                                                                                    |    |
| © Echedule                                                                                                    |    |
| © Echedule                                                                                                    |    |
| © Echedule                                                                                                    |    |
| © Echedule                                                                                                    |    |
| © Echedule                                                                                                    |    |
| © Echedule                                                                                                    |    |
| © Echedule                                                                                                    |    |
| © Echedule                                                                                                    |    |
| © Echedule<br>Configure Schedule Pattern<br>Configure                                                                                                    | )  |
| © Echedule<br>Configure Schedule Pattern<br>Configure<br>Configure<br>Configur |    |
| Configure Schedule Pattern       Configure         Configure Schedule Pattern       Configure                                                                                                    |    |
| © Echedule<br>Configure Schedule Pattern<br>Configure<br>Configure<br>Configur |    |
| Configure Schedule Pattern Configure Configure Schedule Pattern Configure Schedule Details Schedule Details Schedule Name Core Time Start Time 9:00PM                                                                                                    | ]  |
| Configure Schedule Pattern       Configure         Configure Schedule Pattern       Configure         Configure Schedule Pattern       Configure         Schedule Manced       Save As Script         Help       Schedule Name         Ock       Cancel         Advanced       Save As Script         Help       Schedule Name         Ock       Start Time         Start Time       9 : 00 PM                                                                                                    | )  |
| Schedule         Configure Schedule Pattern         Configure Schedule Pattern         Configure Schedule Pattern         Configure Schedule Pattern         Configure Schedule Pattern         Configure Schedule Pattern         Configure Schedule Pattern         Configure Schedule Pattern         Configure Schedule Pattern         Configure Schedule Pattern         Schedule Details         Schedule Name         On Daire         Start Time         O Daire         O Daire         O Daire         O Daire         O Daire         O Daire         O Daire         O Daire         O Daire         O Daire         O Daire         O Daire         O Daire         O Daire         O Daire         O Daire                                                                                                    | )  |
| Schedule         Configure Schedule Pattern         Configure Schedule Pattern         Schedule Pattern         Schedule Pattern         Schedule Pattern         Schedule Pattern         Schedule Pattern         Schedule Pattern         Schedule Pattern         Schedule Pattern         Schedule Pattern         Schedule Pattern         Schedule Pattern         Schedule Pattern         Schedule Pattern         Schedule Pattern </td <td>)</td>                                                                                                    | )  |
| Schedule         Configure Schedule Pattern         Configure Schedule Pattern         Configure Schedule Pattern         Configure Schedule Pattern         Configure Schedule Pattern         Configure Schedule Pattern         Configure Schedule Pattern         Configure Schedule Pattern         Configure Schedule Pattern         Configure Schedule Pattern         Configure Schedule Pattern         Schedule Details         Schedule Name         One Time         Daty         One Time         Daty         One Time         Daty         One Time         Daty         One Time         Daty         One Time         Daty         One Time         Daty         One Time         Daty         One Time         Daty         One Time         One Time         Daty         One Time         Daty         One Time         Daty         One Time         Daty         One Time         Daty         One Time <td>)</td>                                                                                                    | )  |
| Schedule         Configure Schedule Pattern         Configure Schedule Pattern         Configure Schedule Pattern         Configure Schedule Pattern         Configure Schedule Pattern         Configure Schedule Pattern         Configure Schedule Pattern         Configure Schedule Pattern         Configure Schedule Pattern         Schedule Details         Schedule Details         Schedule Details         Schedule Details         Schedule Details         On Time         Start Time         Start Time         Start Time         Start Time         Start Time         Start Time         Start Time         Start Time         Start Time         Start Time         Start Time         Start Time         Start Time         Start Time         Start Time                                                                                                    | )  |
| Schedule         Configure Schedule Pattern         Configure Schedule Pattern         Configure Schedule Pattern         Configure Schedule Pattern         Configure Schedule Pattern         Configure Schedule Pattern         Configure Schedule Pattern         Configure Schedule Pattern         Configure Schedule Pattern         Configure Schedule Pattern         Configure Schedule Pattern         Schedule Details         Schedule Name         One Time         Daty         One Time         Daty         One Time         Daty         One Time         Daty         One Time         Daty         One Time         Daty         One Time         Daty         One Time         Daty         One Time         Daty         One Time         One Time         Daty         One Time         Daty         One Time         Daty         One Time         Daty         One Time         Daty         One Time <td>)</td>                                                                                                    | )  |
| Schedule         Configure Schedule Pattern         Configure Schedule Pattern         Configure Schedule Pattern         Configure Schedule Pattern         Configure Schedule Pattern         Configure Schedule Pattern         Configure Schedule Pattern         Configure Schedule Pattern         Configure Schedule Pattern         Schedule Details         Schedule Details         Schedule Details         Schedule Details         Schedule Details         On Time         Start Time         Start Time         Start Time         Start Time         Start Time         Start Time         Start Time         Start Time         Start Time         Start Time         Start Time         Start Time         Start Time         Start Time         Start Time                                                                                                    | )  |
| Schedule         Configure Schedule Pattern         Configure Schedule Pattern         Configure Schedule Pattern         Configure Schedule Pattern         Configure Schedule Pattern         Configure Schedule Pattern         Configure Schedule Pattern         Configure Schedule Pattern         Configure Schedule Pattern         Schedule Details         Schedule Details         Schedule Details         Schedule Details         Schedule Details         On Time         Start Time         Start Time         Start Time         Start Time         Start Time         Start Time         Start Time         Start Time         Start Time         Start Time         Start Time         Start Time         Start Time         Start Time         Start Time                                                                                                    | )  |
| Schedule         Configure Schedule Pattern         Configure Schedule Pattern         Configure Schedule Pattern         Configure Schedule Pattern         Configure Schedule Pattern         Configure Schedule Pattern         Configure Schedule Pattern         Configure Schedule Pattern         Configure Schedule Pattern         Schedule Details         Schedule Details         Schedule Details         Schedule Details         Schedule Details         On Time         Start Time         Start Time         Start Time         Start Time         Start Time         Start Time         Start Time         Start Time         Start Time         Start Time         Start Time         Start Time         Start Time         Start Time         Start Time                                                                                                    | )  |
| Schedule         Configure Schedule Pattern         Configure Schedule Pattern         Configure Schedule Pattern         Configure Schedule Pattern         Configure Schedule Pattern         Configure Schedule Pattern         Configure Schedule Pattern         Configure Schedule Pattern         Configure Schedule Pattern         Schedule Details         Schedule Details         Schedule Details         Schedule Details         One Time         Start Time       9:00PM         Owner         Owner                                                                                                    | )  |

See Scheduling for a comprehensive information on scheduling jobs.

# **MANAGING RESTORE JOBS**

Once you initiate the restore operation, a restore job is generated in the Job Controller. Jobs can be managed in a number of ways. See Job Management for a comprehensive information on managing jobs.

The following sections provide information on the different job management options available:

#### **RESTARTING JOBS**

Jobs that fail to complete successfully are automatically restarted based on the job restartability configuration set in the Control Panel. Keep in mind that changes made to this configuration will affect all jobs in the entire CommCell.

To Configure the job restartability for a specific job, you can modify the retry settings for the job. This will override the setting in the Control Panel. It is also possible to override the default CommServe configuration for individual jobs by configuring retry settings when initiating the job. This configuration, however, will apply only to the specific job.

Backup jobs for this Agent are resumed from the point-of-failure.

#### CONFIGURE JOB RESTARTABILITY AT THE COMMSERVE LEVEL

- 1. From the CommCell Browser, click Control Panel icon.
- 2. Select Job Management.
- 3. Click Job Restarts tab and select a Job Type.
  - Select **Restartable** to make the job restartable.
  - Change the value for **Max Restarts** to change the maximum number of times the Job Manager will try to restart a job.
  - Change the value for **Restart Interval (Mins)** to change the time interval between attempts for the Job Manager to restart the job.
- 4. Click OK.

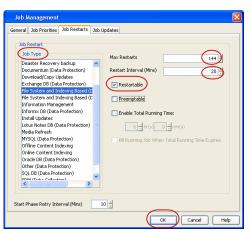

#### CONFIGURE JOB RESTARTABILITY FOR AN INDIVIDUAL JOB

- From the CommCell Browser, navigate to Client Computers | <Client> | File System | <Backup Set>.
- Right-click the *Subclient>* in the right pane and then click **Browse Backup Data**.
   Click **OK**.
- 4. Select the data that you want to restore and click Recover All Selected.
- 5. Click Advanced and select the Job Retry tab
- 6. Select **Enable Total Running Time** and specify the maximum elapsed time before a job can be restarted or killed

Select **Kill Running Jobs When Total Running Time Expires** to kill the job after reaching the maximum elapsed time.

- 7. Select Enable Number Of Retries and specify the number of retries.
- 8. Click **OK.**

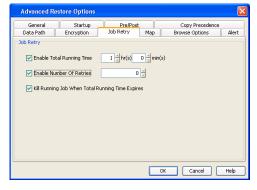

#### CONTROLLING JOBS

The following controls are available for running jobs in the Job Controller window:

| SUSPEND | Temporarily stops a job. A suspended job is not terminated; it can be restarted at a later time.                                                                                                    |
|---------|----------------------------------------------------------------------------------------------------|
|         | Resumes a job and returns the status to Waiting, Pending, Queued, or Running. The status depends on the availability of resources, the state of the Operation Windows, or the Activity Control setting. |
| KILL    | Terminates a job.                                                                                                    |

#### SUSPENDING A JOB

- 1. From the Job Controller of the CommCell Console, right-click the job and select Suspend.
- 2. The job status may change to Suspend Pending for a few moments while the operation completes. The job status then changes to Suspended.

#### **RESUMING A JOB**

- 1. From the Job Controller of the CommCell Console, right-click the job and select Resume.
- 2. As the Job Manager attempts to restart the job, the job status changes to Waiting, Pending, or Running.

#### **KILLING A JOB**

- 1. From the Job Controller of the CommCell Console, right-click the job and select Kill.
- Click Yes when the confirmation prompt appears if you are sure you want to kill the job. The job status may change to Kill Pending for a few moments while the operation completes. Once completed, the job status will change to Killed and it will be removed from the Job Controller window after five minutes.

# **ADDITIONAL RESTORE OPTIONS**

The following table describes the available additional options to further refine your restore operations:

| OPTION                   | DESCRIPTION                                                                                                    | RELATED TOPIC                                     |
|--------------------------|----------------------------------------------------------------------------------------------------|---------------------------------------------------|
| Skip Errors and Continue | This option enables you to to continue the restore job regardless of media errors and create a file that lists the full path names of the files that failed to get restored. Follow the steps given below to set this option:                                       |                                                   |
|                          | 1. From the CommCell Browser, click Client Computers   File System.                                                                                                    |                                                   |
|                          | <ol> <li>Right-click the <b><backup set=""></backup></b> that contains the data you want to restore, point to <b>All</b><br/>Tasks and then click <b>Browse Backup Data</b>.</li> </ol>                                                                             |                                                   |
|                          | 3. In the <b>Browse Options</b> dialog box, click <b>OK</b> .                                                                                                    |                                                   |
|                          | 4. In the <b>Client Browse</b> tab, select the data to be restored and click <b>Recover all Selected.</b>                                                                                                    |                                                   |
|                          | 5. In the Restore Options for All Selected Items dialog box, click Advanced.                                                                                                    |                                                   |
|                          | 6. In the Advanced Restore Options dialog box, click General.                                                                                                    |                                                   |
|                          | 7. On the <b>General</b> tab, select the <b>Skip errors and continue</b> check box.                                                                                                    |                                                   |
|                          | 8. Click <b>OK</b> .                                                                                                    |                                                   |
| Use Exact index          | This option enables you to use the index associated with the data protection operation performed at a specific time or the latest index. By default, the system uses the index associated with the most recent data protection operation when your Browse the data. |                                                   |
|                          | This option allows you to associate the media with the most recent index available in the CommCell. Follow the steps give below to use exact index:                                                                                                    |                                                   |
|                          | 1. From the CommCell Browser, click Client Computers   File System.                                                                                                    |                                                   |
|                          | <ol> <li>Right-click the <backup set=""> that contains the data you want to restore, point to All<br/>Tasks and then click Browse Backup Data.</backup></li> </ol>                                                                                                  |                                                   |
|                          | 3. In the <b>Browse Options</b> dialog box, click <b>OK</b> .                                                                                                    |                                                   |
|                          | 4. In the <b>Client Browse</b> tab, select the data to be restored and click <b>Recover all Selected.</b>                                                                                                    |                                                   |
|                          | 5. In the Restore Options for All Selected Items dialog box, click Advanced.                                                                                                    |                                                   |
|                          | 6. In the Advanced Restore Options dialog box, click General.                                                                                                    |                                                   |
|                          | 7. On the <b>General</b> tab, select the <b>Use Exact Index</b> check box.                                                                                                    |                                                   |
|                          | 8. Click <b>OK</b> .                                                                                                    |                                                   |
| Startup Options          | The Startup Options are used by the Job Manager to set priority for resource allocation. This is useful to give higher priority to certain jobs. You can set the priority as follows:                                                                               | Refer to Job Priority and<br>Priority Precedence. |
|                          | 1. From the CommCell Browser, click Client Computers   File System.                                                                                                    |                                                   |
|                          | <ol> <li>Right-click the <backup set=""> that contains the data you want to restore, point to All<br/>Tasks and then click Browse Backup Data.</backup></li> </ol>                                                                                                  |                                                   |
|                          | 3. In the <b>Browse Options</b> dialog box, click <b>OK</b> .                                                                                                    |                                                   |
|                          | <ol> <li>In the Client Browse tab, select the data to be restored and click Recover all<br/>Selected.</li> </ol>                                                                                                    |                                                   |
|                          | 5. In the Restore Options for All Selected Items dialog box, click Advanced.                                                                                                    |                                                   |
|                          | 6. In the Advanced Restore Options dialog box, click Startup.                                                                                                    |                                                   |
|                          | 7. On the <b>Startup</b> tab, select <b>Change Priority</b> .                                                                                                    |                                                   |

|                   | 8. Enter a priority number - 0 is the highest priority and 999 is the lowest priority.                                                                                                    |                                          |
|-------------------|----------------------------------------------------------------------------------------------------|------------------------------------------|
|                   | 9. Select the <b>Start up in suspended State</b> check box to start the job in a suspended state.                                                                                                    |                                          |
|                   | 10. Click <b>OK</b> .                                                                                                    |                                          |
| Copy Precedence   | By default, the system retrieves data from the storage policy copy with the lowest copy precedence. If the data was pruned from the primary copy, the system automatically retrieves data from the other copies of the storage policy in the lowest copy precedence to highest copy precedence order. Once the data is found, it is retrieved, and no further copies are checked. | Refer to Recovering Data From<br>Copies. |
|                   | You can retrieve data from a specific storage policy copy (Synchronous Copy or Selective Copy). If data does not exist in the specified copy, the data retrieve operation fails even if the data exists in another copy of the same storage policy. Follow the steps given below to retrieve the data from a a specific storage policy copy:                                      |                                          |
|                   | 1. From the CommCell Browser, click Client Computers   File System.                                                                                                    |                                          |
|                   | <ol> <li>Right-click the <backup set=""> that contains the data you want to restore, point to All<br/>Tasks and then click Browse Backup Data.</backup></li> </ol>                                                                                                    |                                          |
|                   | 3. In the <b>Browse Options</b> dialog box, click <b>OK</b> .                                                                                                    |                                          |
|                   | 4. In the <b>Client Browse</b> tab, select the data to be restored and click <b>Recover all Selected.</b>                                                                                                    |                                          |
|                   | 5. In the Restore Options for All Selected Items dialog box, click Advanced.                                                                                                    |                                          |
|                   | 6. In the Advanced Restore Options dialog box, click Copy Precedence.                                                                                                    |                                          |
|                   | 7. On the <b>Copy Precedence</b> tab, select the <b>Restore from copy precedence</b> check box.                                                                                                    |                                          |
|                   | 8. Enter the copy precedence number.                                                                                                    |                                          |
|                   | 9. Click <b>OK</b> .                                                                                                    |                                          |
| Data Path Options | The data recovery operations use a default Library, MediaAgent, Drive Pool, and Drive as the Data Path. You can use this option to change the data path if the default data path is not available. Follow the steps given below to change the default data path:                                                                                                    | Refer to Change Data Path.               |
|                   | 1. From the CommCell Browser, click Client Computers   File System.                                                                                                    |                                          |
|                   | <ol> <li>Right-click the <backup set=""> that contains the data you want to restore, point to All<br/>Tasks and then click Browse Backup Data.</backup></li> </ol>                                                                                                    |                                          |
|                   | 3. In the <b>Browse Options</b> dialog box, click <b>OK</b> .                                                                                                    |                                          |
|                   | 4. In the <b>Client Browse</b> tab, select the data to be restored and click <b>Recover all Selected.</b>                                                                                                    |                                          |
|                   | 5. In the Restore Options for All Selected Items dialog box, click Advanced.                                                                                                    |                                          |
|                   | 6. In the Advanced Restore Options dialog box, click Data Path.                                                                                                    |                                          |
|                   | 7. On the <b>Data Path</b> tab, select the <b>MediaAgent</b> and <b>Library</b> .                                                                                                    |                                          |
|                   | 8. Select the <b>Drive Pool</b> and <b>Drive</b> for optical and tape libraries.                                                                                                    |                                          |
|                   | 9. Select the name of the <b>Proxy</b> server if you wish to restore using a proxy server.                                                                                                    |                                          |
|                   | You can select the Proxy server only when you are restoring from a snapshot. This option is not available for a regular restore.                                                                                                    |                                          |
|                   | 10. Click <b>OK</b> .                                                                                                    |                                          |
| Encryption        | If the client's data is encrypted with a pass phrase, you must enter the pass-phrase to start the data recovery operation. Follow the steps given below to enter the pass-phrase:                                                                                                    | Refer to Data Encryption.                |
|                   | 1. From the CommCell Browser, click <b>Client Computers</b>   <b>File System</b> .                                                                                                    |                                          |
|                   | <ol> <li>Right-click the <backup set=""> that contains the data you want to restore, point to All<br/>Tasks and then click Browse Backup Data.</backup></li> </ol>                                                                                                    |                                          |
|                   | 3. In the <b>Browse Options</b> dialog box, click <b>OK</b> .                                                                                                    |                                          |
|                   | 4. In the <b>Client Browse</b> tab, select the data to be restored and click <b>Recover all Selected.</b>                                                                                                    |                                          |
|                   | 5. In the Restore Options for All Selected Items dialog box, click Advanced.                                                                                                    |                                          |
|                   | 6. In the <b>Advanced Restore Options</b> dialog box, click <b>Encryption</b> .                                                                                                    |                                          |
|                   | 7. Enter the Pass Phrase.                                                                                                    |                                          |
|                   | 8. Click <b>OK</b> .                                                                                                    |                                          |
| Alerts            | This option enables users or user groups to get automatic notification on the status of the data recovery job. Follow the steps given below to set up the criteria to raise notifications/alerts:                                                                                                    | Refer to Alert.                          |
|                   | 1. From the CommCell Browser, click Client Computers   File System.                                                                                                    |                                          |
|                   | <ol> <li>Right-click the <backup set=""> that contains the data you want to restore, point to All<br/>Tasks and then click Browse Backup Data.</backup></li> </ol>                                                                                                    |                                          |

| 4. In the Client Browse tab, select the data to be restored and click Recover all selected.         5. In the Restore Options for All Selected Items dialog box, click Advanced.         6. In the Advanced Restore Options dialog box, click Alerts.         7. Click Add Alert.         8. From the Add Alert Wizard dialog box, select the required threshold and notification criteria and click Next.         9. Select the required notification types and click Next.         10. Select the required notification types and click Next.         11. Click Finish.         2. Click OK.         Command Line Interface enables you to perform backups or restore from the command line .         The CommCell Readiness         CommCell Readiness Secrept provides you with vital information, such as connectivity and readiness of the Client, MediaAgent and CommServe. It is useful to run this report before report:         1. From the Tools menu in the CommCell Console, click Reports.         2. Navigate to Reports   CommServe   CommCell Readiness.         3. Click the Client tab and click the Modify button.         4. In the Select Computers dialog box, clear the Include All Client Computers and All Cliek Torous box.         5. Select the Include > button.         7. Click K the MediaAgent tab.         9. Clear the Include All MediaAgents checkbox.         10. Click K the MediaAgent tab.         2. Click K the MediaAgent from the Exclude list.         11. Click K Include >.<                                                                                                    |                       |                                                                                                    | /                                       |
|----------------------------------------------------------------------------------------------------|-----------------------|----------------------------------------------------------------------------------------------------|-----------------------------------------|
| Selected.         5. In the Restore Options for All Selected Items dialog box, click Advanced.         6. In the Advanced Restore Options dialog box, click Alerts.           7. Click Add Alert.         8. From the Add Alert Wizard dialog box, select the required threshold and notification criteria and click Next.         9. Select the required notification types and click Next.         10. Select the required notification types and click Next.         11. Click Finish.         12. Click OK.         12. Click OK.           Command Line Interface enables you to perform backups or restore from the command line. The commands can be executed from the command line or can be integrated into scripts.         Refer to Command Line Interface enables you with vital information, such as connectivity and Interface.         Refer to Command Line for Command Line Scripts for specific operations from the CommCell Browser using the 53xe AS Script option.         Refer to CommCell Readines           CommCell Readiness         The CommCell Readiness Report provides you with vital information, such as connectivity and report.         Refer to CommCell Readines           CommCell Readiness         The CommCell Readiness Report provides you with vital information, such as connectivity and report.         Refer to CommCell Readiness.           . Click the Linet, MediAgent and CommServe. It is useful to run this report affor the Scrupt dialog box, clear the Include All Client Computers and All Client Groups check box.         Select the MediAgent tab.           . Click the Include > button.         . Click the MediAgent tab.         Select the MediaAgent tab.           . Cli                                                                           |                       | 3. In the <b>Browse Options</b> dialog box, click <b>OK</b> .                                                                                                    |                                         |
| 6. In the Advanced Restore Options dialog box, click Alerts.       .         7. Click Add Alert.       8. From the Add Alert Wizard dialog box, select the required threshold and notification criteria and click Next.       9. Select the required notification types and click Next.         10. Select the recipients and click Next.       11. Click Finish.       12. Click OK.         Command Line Restores       Command Line Interface enables you to perform backups or restore from the command line. Therface.         You can also generate command line scripts for specific operations from the CommCell Browser using the Save As Script option.       Refer to CommCell Readiness Report provides you with vital information, such as connectivity and readiness of the Client, MediaAgent and CommServe. It is useful to run this report before performing the data protection or recovery job. Follow the steps given below to generate the report:         1. From the Tools menu in the CommCell Console, click Reports.       3. Click the Client tab and click the Modify button.         4. In the Select Computers dialog box, clear the Include All Client Computers and All Client Groups check box.       5. Select the Include > button.         7. Click OK.       6. Click the Include > MediaAgent tab.       6. Click the Include > Lite = 1.         9. Clear the Include All MediaAgents checkbox.       10. Select the MediaAgent from the Exclude list.         10. Click Kunster       11. Click Kunster       12. Click Auro.         11. Click Kunster       12. Click Auro.       12. Click Auro.         <                                                                                                    |                       |                                                                                                    |                                         |
| 7. Click Add Alert.       8. From the Add Alert Wizard dialog box, select the required threshold and notification criteria and Click Next.       9. Select the required notification types and Click Next.         10. Select the required notification types and Click Next.       10. Select the recipients and Click Next.       11. Click Finish.         12. Click OK.       Command Line Interface enables you to perform backups or restore from the command line. The commcode generate command line stores for the CommCell Browser using the Save As Script option.       Refer to Command Line Interface.         CommCell Readiness       The CommCell Readiness peopre provides you with vital information, such as connectivity and readiness of the Client, MediaAgent and CommServe. It is useful to run this report before performing the data protection or recovery job. Follow the steps given below to generate the report:       1. From the Tools menu in the CommCell Console, click Reports.         2. Navigate to Reports / CommServe [ CommCell Readiness.       3. Click the Client tab and click the Modify button.       4. In the Select Computers dialog box, clear the Include All Client Computers and All Client Groups check box.         3. Select the dient from the Exclude list.       6. Click the Include > button.       7. Click OK.       8. Click the MediaAgent tab.         4. Click the Include All MediaAgents checkbox.       10. Select the MediaAgent from the Exclude list.       1. Click Include >.         5. Select the Include All MediaAgents checkbox.       10. Select the MediaAgent from the Exclude list.       1. Click Kun.         6. Click Run.<                                                                                                    |                       | 5. In the <b>Restore Options for All Selected Items</b> dialog box, click <b>Advanced</b> .                                                                                                    |                                         |
| 8. From the Add Alert Wizard dialog box, select the required threshold and notification criteria and click Next.       9. Select the required notification types and click Next.         10. Select the recipients and click Next.       11. Click Finish.       12. Click OK.         Command Line Restores       Command use Interface enables you to perform backups or restore from the command line. The commands can be executed from the command line or can be integrated into scripts. You can also generate command line scripts for specific operations from the CommCell Browser using the Save As Script potion.       Refer to Command Line Interface.         CommCell Readiness       The CommCell Readiness Report provides you with vital information, such as connectivity and readiness of the Client, MediAqent and CommServe. It is useful to run this report before performing the data protection or recovery job. Follow the steps given below to generate the report:       Refer to CommCell Readiness.         2. Click the Client tab and click the Modify button.       4. In the Select Computers dialog box, clear the Include All Client Computers and All Client Groups check box.       5. Select the client from the Exclude list.         6. Click the Include > button.       7. Click GK.       8. Click the MediaAgent tab.       9. Clear the Include All MediAgents checkbox.         10. Select The Reading end Click Reports       12. Click Run.       12. Click Run.       7. Click GK.         8. Click the Include > button.       1. Click Include > button.       1. Click Include > button.       1. Click Include > button.         10. Click Run.                                                                                                    |                       | 6. In the Advanced Restore Options dialog box, click Alerts.                                                                                                    |                                         |
| criteria and dick Next.       9. Select the required notification types and click Next.       10. Select the required notification types and click Next.         10. Select the required notification types and click Next.       10. Select the required notification types and click Next.       Refer to Command Line.         Command Line Restores       Command Line Interface enables you to perform backups or restore from the command line.       Refer to Command Line.         CommCell Readiness       The CommCell Readiness Report provides you with vital information, such as connectivity and readiness of the Client, MediaAgent and ComsServe. It is useful to run this report before performing the data protection or recovery job. Follow the steps given below to generate the report:       Refer to CommCell Readiness.         2. Navigate to Reports   CommServe   CommCell Readiness.       3. Click the Client tab and click the Modify button.       Report.         4. In the Select Computers dialog box, clear the Include All Client Computers and All Client Groups check box.       Select the Include > button.       Click the Include > button.         7. Click OK.       Click the MediaAgent tab.       Click the Include > Lit.       Refer to Restore Job Summary         Restore Job Summary       The generated report is displayed.       Refer to Restore Job Summary Report provides you with information about all the data recovery job sthat are run in last 24 hours for a specific client and agent. You can get information such as failure reason, failed dbicts, Joi options etc. It is useful to run this report after performing                                                                                                    |                       | 7. Click Add Alert.                                                                                                    |                                         |
| 0. Select the recipients and click Next.       1. Click Finish.       2. Click OK.         Command Line Restores       Command Line Interface enables you to perform backups or restore from the command line. The commands can be executed from the command line or can be integrated into scripts. You can also generate command line scripts for specific operations from the CommCell Browser using the Save AS Script option.       Refer to CommCell Browser         CommCell Readiness       The CommCell Readiness Report provides you with vital information, such as connectivity and readiness of the Client, MediaAgent and CommServe. It is useful to run this report before performing the data protection or recovery job. Follow the steps given below to generate the report:       Refer to CommCell Readin         1. From the Tools menu in the CommCell Console, click Reports.       3. Navigate to Reports   CommServe   CommCell Readiness.         3. Click the Client tab and click the Modify button.       4. In the Select Computers dialog box, clear the Include All Client Computers and All Client Groups check box.         5. Select the Include > button.       7. Click OK.       8. Click the MediaAgent tab.         9. Clear the Include All MediaAgents checkbox.       10. Select the MediaAgent from the Exclude list.         10. Click Run.       The generated report is displayed.         Restore Job Summary Report       The Restore Job Summary Report provides you with information about all the data recovery pobs that are run in last 24 hours for a specific client and agent. You can get information such as failure reason, failed objectos. Job ototoms et. It is useful to run this report f                                                                |                       |                                                                                                    |                                         |
| 11. Click Finish.       12. Click OK.         Command Line Restoress       Command Line Interface enables you to perform backups or restore from the command line. The commands can be executed from the command line or can be integrated into scripts. You can also generate command line scripts for specific operations from the CommCell Browser using the Save As Script option.       Refer to CommCell Readiness         CommCell Readiness       The CommCell Readiness Report provides you with vital information, such as connectivity and negotive for the commCell Browser using the data protection or recovery job. Follow the steps given below to generate the report.       Refer to CommCell Readiness.         Report       The CommCell Readiness Reports   CommCell Console, click Reports.       Refer to CommCell Readiness.         3. Click the Client, MediaAgent and Comsleve   CommCell Readiness.       3. Click the Client tab and click the Modify button.       Refer to Computers and All Client Groups check box.         5. Select the client from the Exclude list.       6. Click the Include > button.       7. Click OK.       Refer tab.         9. Clear the Include All MediaAgent tab.       9. Clear the Include All MediaAgent scheckbox.       Refer to Restore Job Summary       Refer to Restore Job Summary         Report       The generated report is displayed.       The Restore Job Summary Report provides you with information about all the data recovery in bits tar are un in last 24 hours for a specific client and agent. You can get information such as failure reason, failed objects, job options etc. It is useful to run this report after performing <td></td> <td>9. Select the required notification types and click <b>Next</b>.</td> <td></td> |                       | 9. Select the required notification types and click <b>Next</b> .                                                                                                    |                                         |
| 12. Click OK.       Command Line Interface enables you to perform backups or restore from the command line.<br>The commands can be executed from the command line or can be integrated into scripts.<br>You can also generate command line scripts for specific operations from the CommCell Browser<br>using the Save As Script option.       Refer to Command Line<br>Interface.         CommCell Readiness<br>Report       The CommCell Readiness Report provides you with vital information, such as connectivity and<br>readiness of the Client, MediaAgent and CommServe. It is useful to run this report before<br>performing the data protection or recovery job. Follow the steps given below to generate the<br>report: <ol> <li>From the Tools menu in the CommCell Console, click Reports.</li> <li>Navigate to Reports   CommServe   CommCell Readiness.</li> <li>Click the Client tab and click the Modify button.</li> <li>In the Select Computers dialog box, clear the Include All Client Computers and All<br/>Client Groups check box.</li> <li>Select the client from the Exclude list.</li> <li>Click the Include All MediaAgents checkbox.</li> <li>Select the MediaAgent tab.</li> <li>Click the MediaAgent tab.</li> <li>Click Run.</li> <li>Click Run.</li> <li>The generated report is displayed.</li> </ol> <li>Refer to Restore Job Summary<br/>Report</li>                                                                                                    |                       | 10. Select the recipients and click <b>Next</b> .                                                                                                    |                                         |
| Command Line Restores         Command Line Interface enables you to perform backups or restore from the command line.<br>The commands can be executed from the command line or can be integrated into scripts.<br>You can also generate command line scripts for specific operations from the CommCell Browser<br>using the Save As Script option.         Refer to CommCell Browser           CommCell Readiness<br>Report         The Commell Readiness Report provides you with vital information, such as connectivity and<br>readiness of the Client, MediaAgent and CommServe. It is useful to run this report before<br>report:         Refer to CommCell Readine<br>Report           Navigate to Reports   CommServe   CommCell Readiness.         3.         Click the Client tab and click the Modify button.           4.         In the Select Computers dialog box, clear the Include All Client Computers and All<br>Client Groups check box.         Select the client from the Exclude list.           6.         Click the Include > button.         Click the MediaAgent tab.         Click the MediaAgent tab.           9.         Clear the Include All MediaAgents checkbox.         Select the MediaAgent from the Exclude list.         Click Run.<br>The generated report is displayed.           Restore Job Summary<br>Report         The Restore Job Summary Report provides you with information about all the data recovery<br>plots that are run in last 24 hours for a specific Client and Agent. You can get information such<br>as failure reason, failed objects, job options etc. It is useful to run this report after performing                                                                                                    |                       | 11. Click <b>Finish</b> .                                                                                                    |                                         |
| The commands can be executed from the command line or can be integrated into scripts.       Interface.         You can also generate command line scripts for specific operations from the CommCell Browser using the Save As Script option.       Interface.         CommCell Readiness       The CommCell Readiness Report provides you with vital information, such as connectivity and readiness of the Client, MediaAgent and CommServe. It is useful to run this report before performing the data protection or recovery job. Follow the steps given below to generate the report:       Refer to CommCell Readiness.         1. From the Tools menu in the CommCell Console, click Reports.       2. Navigate to Reports   CommServe   CommCell Readiness.       Refer to CommCell Readiness.         3. Click the Client tab and click the Modify button.       4. In the Select Computers dialog box, clear the Include All Client Computers and All Client Groups check box.       5. Select the client from the Exclude list.       6. Click the Include > button.         7. Click OK.       8. Click the MediaAgent tab.       9. Clear the Include All MediaAgents checkbox.       9. Clear the Include All MediaAgents checkbox.         10. Select the MediaAgent from the Exclude list.       11. Click Include >.       12. Click Run.       The generated report is displayed.         Resort Job Summary Report is displayed.       The Restore Job Summary Report provides you with information about all the data recovery index that are run in last 24 hours for a specific client and agent. You can get information sud agent.       Refer to Restore Job Summare Report.                                                                                                    |                       | 12. Click <b>OK</b> .                                                                                                    |                                         |
| CommCell Readiness         Refer to CommCell Readiness Report provides you with vital information, such as connectivity and readiness of the Client, MediaAgent and CommServe. It is useful to run this report before performing the data protection or recovery job. Follow the steps given below to generate the report:         Refer to CommCell Readines           1.         From the Tools menu in the CommCell Console, click Reports.         2.         Navigate to Reports   CommServe   CommCell Readiness.         3.         Click the Client tab and click the Modify button.         4.         In the Select Computers dialog box, clear the Include All Client Computers and All Client Groups check box.         5.         Select the client from the Exclude list.         6.         Click the Include > button.         7.         Click oK.         8.         Click the MediaAgent tab.         9.         Clear the Include All MediaAgents checkbox.         10.         Select the MediaAgent from the Exclude list.         11.         Click Run.         The generated report is displayed.         The generated report is displayed.         Refer to Restore Job Summary Report, you can get information sout all the data recovery jobs that are run in last 24 hours for a specific client and agent, You can get information sout all the report.         Refer to Restore Job Summar Report.                                                                                                    | Command Line Restores |                                                                                                    |                                         |
| Report       readiness of the Client, MediaAgent and CommServe. It is useful to run this report before performing the data protection or recovery job. Follow the steps given below to generate the report:       Report.         1.       From the Tools menu in the CommCell Console, click Reports.       Navigate to Reports   CommServe   CommCell Readiness.       Report.         3.       Click the Client tab and click the Modify button.       In the Select Computers dialog box, clear the Include All Client Computers and All Client Groups check box.       Select the client from the Exclude list.       Select the client from the Exclude list.         6.       Click the MediaAgent tab.       Select the MediaAgent tab.       Select the MediaAgent tab.         9.       Clear the Include All MediaAgents checkbox.       Select the MediaAgent from the Exclude list.       Select the MediaAgent from the Exclude list.         11.       Click Run.       The generated report is displayed.       Refer to Restore Job Summary Report provides you with information about all the data recovery jobs that are run in last 24 hours for a specific client and agent. You can get information such as failure reason, failed objects, job options etc. It is useful to run this report after performing such as failure reason, failed objects, job options etc. It is useful to run this report after performing       Refer to Restore Job Summary                                                                                                    |                       |                                                                                                    |                                         |
| 2. Navigate to Reports   CommServe   CommCell Readiness.         3. Click the Client tab and click the Modify button.         4. In the Select Computers dialog box, clear the Include All Client Computers and All Client Groups check box.         5. Select the client from the Exclude list.         6. Click the Include > button.         7. Click OK.         8. Click the MediaAgent tab.         9. Clear the Include All MediaAgents checkbox.         10. Select the MediaAgent from the Exclude list.         11. Click Include >.         12. Click Run.         The generated report is displayed.         Restore Job Summary         Report         The Restore Job Summary Report provides you with information about all the data recovery jobs that are run in last 24 hours for a specific client and agent. You can get information such as failure reason, failed objects, job options etc. It is useful to run this report after performing                                                                                                    |                       | readiness of the Client, MediaAgent and CommServe. It is useful to run this report before performing the data protection or recovery job. Follow the steps given below to generate the                                                                                                    | Refer to CommCell Readiness<br>Report.  |
| 3. Click the Client tab and click the Modify button.         4. In the Select Computers dialog box, clear the Include All Client Computers and All Client Groups check box.         5. Select the client from the Exclude list.         6. Click the Include > button.         7. Click OK.         8. Click the MediaAgent tab.         9. Clear the Include All MediaAgents checkbox.         10. Select the MediaAgent from the Exclude list.         11. Click Include >.         12. Click Run.         The generated report is displayed.         Restore Job Summary         The Restore Job Summary Report provides you with information about all the data recovery jobs that are run in last 24 hours for a specific client and agent. You can get information such as failure reason, failed objects, job options etc. It is useful to run this report after performing                                                                                                    |                       | 1. From the <b>Tools</b> menu in the CommCell Console, click <b>Reports</b> .                                                                                                    |                                         |
| 4. In the Select Computers dialog box, clear the Include All Client Computers and All<br>Client Groups check box.         5. Select the client from the Exclude list.         6. Click the Include > button.         7. Click OK.         8. Click the MediaAgent tab.         9. Clear the Include All MediaAgents checkbox.         10. Select the MediaAgent from the Exclude list.         11. Click Include >.         12. Click Run.<br>The generated report is displayed.         Restore Job Summary<br>Report         The Restore Job Summary Report provides you with information about all the data recovery jobs that are run in last 24 hours for a specific client and agent. You can get information such as failure reason, failed objects, job options etc. It is useful to run this report after performing                                                                                                    |                       | 2. Navigate to Reports   CommServe   CommCell Readiness.                                                                                                    |                                         |
| Client Groups check box.         5. Select the client from the Exclude list.         6. Click the Include > button.         7. Click OK.         8. Click the MediaAgent tab.         9. Clear the Include All MediaAgents checkbox.         10. Select the MediaAgent from the Exclude list.         11. Click Include >.         12. Click Run.         The generated report is displayed.         Restore Job Summary         Report                                                                                                    |                       | 3. Click the <b>Client</b> tab and click the <b>Modify</b> button.                                                                                                    |                                         |
| 6. Click the Include > button.         7. Click OK.         8. Click the MediaAgent tab.         9. Clear the Include All MediaAgents checkbox.         10. Select the MediaAgent from the Exclude list.         11. Click Include >.         12. Click Run.         The generated report is displayed.         Restore Job Summary         Report         The Restore Job Summary Report provides you with information about all the data recovery jobs that are run in last 24 hours for a specific client and agent. You can get information such as failure reason, failed objects, job options etc. It is useful to run this report after performing                                                                                                    |                       |                                                                                                    |                                         |
| 7. Click OK.         8. Click the MediaAgent tab.         9. Clear the Include All MediaAgents checkbox.         10. Select the MediaAgent from the Exclude list.         11. Click Include >.         12. Click Run.         The generated report is displayed.         Restore Job Summary<br>Report         The Restore Job Summary Report provides you with information about all the data recovery<br>jobs that are run in last 24 hours for a specific client and agent. You can get information such<br>as failure reason, failed objects, job options etc. It is useful to run this report after performing                                                                                                    |                       | 5. Select the client from the <b>Exclude</b> list.                                                                                                    |                                         |
| 8. Click the MediaAgent tab.         9. Clear the Include All MediaAgents checkbox.         10. Select the MediaAgent from the Exclude list.         11. Click Include >.         12. Click Run.         The generated report is displayed.         Restore Job Summary<br>Report         The Restore Job Summary Report provides you with information about all the data recovery jobs that are run in last 24 hours for a specific client and agent. You can get information such as failure reason, failed objects, job options etc. It is useful to run this report after performing                                                                                                    |                       | 6. Click the <b>Include &gt;</b> button.                                                                                                    |                                         |
| 9. Clear the Include All MediaAgents checkbox.         10. Select the MediaAgent from the Exclude list.         11. Click Include >.         12. Click Run.         The generated report is displayed.         Restore Job Summary<br>Report         The Restore Job Summary Report provides you with information about all the data recovery<br>jobs that are run in last 24 hours for a specific client and agent. You can get information such<br>as failure reason, failed objects, job options etc. It is useful to run this report after performing                                                                                                    |                       | 7. Click <b>OK</b> .                                                                                                    |                                         |
| 10. Select the MediaAgent from the Exclude list.         11. Click Include >.         12. Click Run.         The generated report is displayed.         Restore Job Summary<br>Report         The Restore Job Summary Report provides you with information about all the data recovery<br>jobs that are run in last 24 hours for a specific client and agent. You can get information such<br>as failure reason, failed objects, job options etc. It is useful to run this report after performing                                                                                                    |                       | 8. Click the <b>MediaAgent</b> tab.                                                                                                    |                                         |
| 11. Click Include >.       11. Click Include >.         12. Click Run.       The generated report is displayed.         Restore Job Summary Report       The Restore Job Summary Report provides you with information about all the data recovery jobs that are run in last 24 hours for a specific client and agent. You can get information such as failure reason, failed objects, job options etc. It is useful to run this report after performing       Refer to Restore Job Summary Report.                                                                                                    |                       | 9. Clear the Include All MediaAgents checkbox.                                                                                                    |                                         |
| 12. Click Run.       The generated report is displayed.         Restore Job Summary<br>Report       The Restore Job Summary Report provides you with information about all the data recovery<br>jobs that are run in last 24 hours for a specific client and agent. You can get information such<br>as failure reason, failed objects, job options etc. It is useful to run this report after performing       Refer to Restore Job Summary<br>Report.                                                                                                    |                       | 10. Select the MediaAgent from the <b>Exclude</b> list.                                                                                                    |                                         |
| The generated report is displayed.         Restore Job Summary         Refer to Restore Job Summary Report provides you with information about all the data recovery jobs that are run in last 24 hours for a specific client and agent. You can get information such as failure reason, failed objects, job options etc. It is useful to run this report after performing         Refer to Restore Job Summary Report.                                                                                                    |                       | 11. Click <b>Include &gt;</b> .                                                                                                    |                                         |
| Restore Job Summary<br>Report         The Restore Job Summary Report provides you with information about all the data recovery<br>jobs that are run in last 24 hours for a specific client and agent. You can get information such<br>as failure reason, failed objects, job options etc. It is useful to run this report after performing         Refer to Restore Job Summary<br>Report.                                                                                                    |                       | 12. Click <b>Run</b> .                                                                                                    |                                         |
| <b>Report</b> The Restore Job Summary Report provides you with information about all the data recovery jobs that are run in last 24 hours for a specific client and agent. You can get information such as failure reason, failed objects, job options etc. It is useful to run this report after performing                                                                                                    |                       | The generated report is displayed.                                                                                                    |                                         |
|                                                                                                    | 2                     | The Restore Job Summary Report provides you with information about all the data recovery jobs that are run in last 24 hours for a specific client and agent. You can get information such as failure reason, failed objects, job options etc. It is useful to run this report after performing | Refer to Restore Job Summary<br>Report. |
| 1. From the <b>Tools</b> menu in the CommCell Console, click <b>Reports</b> .                                                                                                    |                       | 1. From the <b>Tools</b> menu in the CommCell Console, click <b>Reports</b> .                                                                                                    |                                         |
| 2. Navigate to Reports   Jobs   Job Summary.                                                                                                    |                       | 2. Navigate to Reports   Jobs   Job Summary.                                                                                                    |                                         |
| 3. Click <b>Data Recovery</b> on the <b>General tab</b> in the right pane.                                                                                                    |                       | 3. Click Data Recovery on the General tab in the right pane.                                                                                                    |                                         |
| 4. On the <b>Computers</b> tab, select the client and the agent for which you want to run the report.                                                                                                    |                       |                                                                                                    |                                         |
| 5. Click <b>Run</b> .                                                                                                    |                       | 5. Click <b>Run</b> .                                                                                                    |                                         |

# Data Aging - Microsoft Windows File System *i*DataAgent

# **TABLE OF CONTENTS**

### Getting Started Extended Retention Rules

# **GETTING STARTED**

Data Aging is the process of removing old data from secondary storage to allow the associated media to be reused for future backups.

By default, all backup data is retained infinitely. However, you should change the retention of your data based on your needs. Note that if you continue to have infinite retention, you will also need infinite storage capacity.

1. From the CommCell Browser, navigate to **Policies | Storage Policies**.

2. Highlight the Storage Policy.

3. From the right pane, right-click the **Storage Policy Copy** and click the **Properties**.

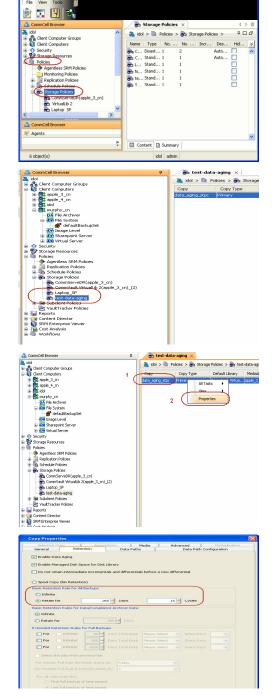

- 4. Click the **Retention** tab.
  - Click the Retain For in the Basic Retention Rules for All Backups area.
  - Enter number of days to retain the data.
  - Enter number of cycles to retain the data.
  - Click OK.

5. From the CommCell Browser, click the **Reports** icon.

6. Expand Reports and select Data Retention Forecast and Compliance.

7. Click Run.

8. The report will display the data to be pruned when a data aging job is run.

To ensure only data intended for aging is actually aged, it is important to identify the data that will be aged based on the retention rules you have configured. Hence, ensure this report includes only the data you intend to age.

If necessary, fine-tune your rules so that only the intended data is aged.

Once you run a data aging job, the data will be lost.

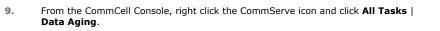

10. Select Immediate in the Job Initiation section and click OK.

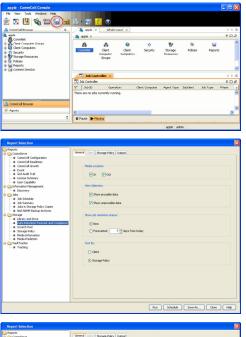

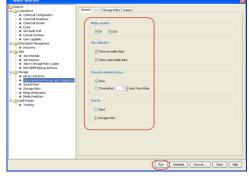

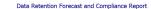

Report 9.00(SULD64) g CommCrit ID. FFFFFFFF CommCrit ver2k1

Agent Types All
 Stenge Pelicy (Copy) All
 Locale English

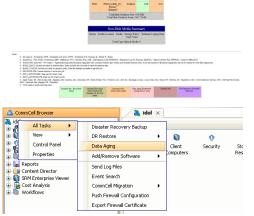

| Data Aging Options |  |
|--------------------|--|
| Job Initiation     |  |
| Job Initiation     |  |
| • Immediate        |  |
| Run this job now   |  |
|                    |  |

| 11. | You can track the progress of the job from the <b>Job Controller</b> window. When the job has completed, the Job Controller displays <b>Completed</b> . |
|-----|----------------------------------------------------------------------------------------------------|
|     | Make sure that the job completes successfully. If the job did not complete successfully, re-run the job.                                                |

|    | è Corkra | ler        |                 |            |            |          |       |                |           |           |          |        |              | 0 E         |   |
|----|----------|------------|-----------------|------------|------------|----------|-------|----------------|-----------|-----------|----------|--------|--------------|-------------|---|
| rt |          | Operation  | Client Computer | Agent Type | Subclavit1 | Job Type | Phase | Storage Policy | NedaAgent | Status    | Progress | Errors | Delay Reason | Description |   |
|    | 64       | Cola Aging |                 |            |            |          | nu -  |                |           | Conpleted | 200%     |        |              |             | 1 |
|    |          |            |                 |            |            |          |       |                |           |           |          |        |              |             |   |
|    |          |            |                 |            |            |          |       |                |           |           |          |        |              |             |   |
|    |          |            |                 |            |            |          |       |                |           |           |          |        |              |             |   |
|    |          |            |                 |            |            |          |       |                |           |           |          |        |              |             |   |
|    |          |            |                 |            |            |          |       |                |           |           |          |        |              |             |   |
|    |          |            |                 |            |            |          |       |                |           |           |          |        |              |             |   |
|    |          |            |                 |            |            |          |       |                |           |           |          |        |              |             |   |
|    |          |            |                 |            |            |          |       |                |           |           |          |        |              |             |   |
|    |          |            |                 |            |            |          |       |                |           |           |          |        |              |             |   |
|    |          |            |                 |            |            |          |       |                |           |           |          |        |              |             |   |
|    |          |            |                 |            |            |          |       |                |           |           |          |        |              |             |   |
|    |          |            |                 |            |            |          |       |                |           |           |          |        |              |             |   |
|    |          |            |                 |            |            |          |       |                |           |           |          |        |              |             |   |
|    |          |            |                 |            |            |          |       |                |           |           |          |        |              |             |   |
|    |          |            |                 |            |            |          |       |                |           |           |          |        |              |             |   |
|    |          |            |                 |            |            |          |       |                |           |           |          |        |              |             |   |
|    |          |            |                 |            |            |          |       |                |           |           |          |        |              |             |   |
|    |          |            |                 |            |            |          |       |                |           |           |          |        |              |             |   |

# **EXTENDED RETENTION RULES**

Extended retention rules allow you to keep specific full (or synthetic full) backups for longer periods of time.

Extended retention rules can be used in the following circumstances:

- If you have a single drive tape library
- If you want to create a hierarchical retention scheme (grandfather-father-son tape rotation)

In all other cases, it is recommended that the Auxiliary Copy feature be used for extended storage as it actually creates another physical copy of the data, thereby reducing the risk of data loss due to media failure.

#### UNDERSTANDING EXTENDED RETENTION RULES

Extended retention allows you to retain a specific full (or synthetic full) backup for an additional period of time. For example, you may want to retain your monthly full backups for 90 days.

Extended retention rules allow you to define three additional "extended" retention periods for full (or synthetic full) backups. For example:

- You may want to retain your weekly full backups for 30 days.
- You may want to retain your monthly full backup for 90 days.
- You may want to retain your yearly full backup for 365 days.

A backup job will be selected for extended retention based on its start time. For example: If a backup job starts at 11:55 pm on August 31st and ends at 1 am on September 1st, then it will be selected as the last full backup for the month of August and will be picked up for extended retention.

#### SETTING UP EXTENDED RETENTION RULES

Use the following steps for setting up the extended retention rules:

- 1. Right-click the storage policy copy and click **Properties**.
- 2. Click the Retention tab.
- 3. Set the basic retention rules by clicking **Retain for** and entering the number of days and cycles appropriate for your organization.
- 4. Set the extended retention rules as follows:

Click the For button.

Enter the number of  $\ensuremath{\textbf{Days}}$  Total to retain the backup.

Click the **Keep** drop-down list, and select the desired backup criteria (e.g., Monthly Full).

Click the Grace Days drop-down list and select the number of days (e.g., 2).

- 5. Repeat Step 4 to configure additional extended retention.
- 6. Click **OK**.

| Selective Copy Associations Media<br>General Retention Data Paths      | Advanced Deduplication   |  |  |  |  |  |
|------------------------------------------------------------------------|--------------------------|--|--|--|--|--|
| ✓ Enable Data Aging                                                    | baca Paul Collinguration |  |  |  |  |  |
| Enable Managed Disk Space for Disk Library                             |                          |  |  |  |  |  |
|                                                                        |                          |  |  |  |  |  |
| Do not retain intermediate incrementals and differentials before a new | differential             |  |  |  |  |  |
| <ul> <li>Spool Copy (No Retention)</li> </ul>                          |                          |  |  |  |  |  |
| Basic Retention Rule for All Backups                                   |                          |  |  |  |  |  |
| O Infinite                                                             |                          |  |  |  |  |  |
| Retain for     0      Days                                             | 1 × Cycles               |  |  |  |  |  |
| Basic Retention Rules for Data/Compliance Archiver Data                |                          |  |  |  |  |  |
| O Infinite                                                             |                          |  |  |  |  |  |
| Retain for     365      Days                                           |                          |  |  |  |  |  |
| Extended Retention Rules for Full Backups                              |                          |  |  |  |  |  |
| For Infinite/ 30 - Days Total Keep Weekly Full                         | Grace Days               |  |  |  |  |  |
| For Infinite/ 90 - Days Total Keep Monthly Full                        | Grace Days               |  |  |  |  |  |
| For Infinite/ 365 Days Total Keep Vearly Full                          | Grace Days               |  |  |  |  |  |
| Select the jobs from previous tier                                     |                          |  |  |  |  |  |
| For Weekly Full Rule the Week starts on: Friday                        | <b>~</b>                 |  |  |  |  |  |
| For Monthly Full Rule the Month starts on: 1                           |                          |  |  |  |  |  |
| For all rules keep the:                                                |                          |  |  |  |  |  |
| First full backup of time period                                       |                          |  |  |  |  |  |
| <ul> <li>Last full backup of time period</li> </ul>                    |                          |  |  |  |  |  |
|                                                                        |                          |  |  |  |  |  |
|                                                                        | OK Cancel Help           |  |  |  |  |  |
|                                                                        |                          |  |  |  |  |  |

**Copy Properties** 

# **ADVANCED TOPICS**

#### **Data Aging - Advanced**

Provides comprehensive information on additional Data Aging capabilities.

# **Disaster Recovery - Windows File System**

# **TABLE OF CONTENTS**

#### Planning for a Disaster Recovery

Creating a Checklist What Gets Restored

#### What Does Not Get Restored

#### Full System Restore of Non-Domain Controller

Restoring Teaming Network Adapters

# Full System Restore of a Domain Controller on Windows Server 2003

Replicating Active Directory Data to all the Domain Controllers in a Domain

#### Full System Restore of a Domain Controller on Windows Server 2008

Replicating Active Directory Data to all the Domain Controllers in a Domain

#### Restoring a Cluster on Windows Server 2000 or Windows Server 2003

Non-Authoritative Restore Authoritative Restore Restoring Program Files for Virtual Server when Registry Keys are Merged Restoring Program Files for Virtual Server when Registry Keys are Not Merged

#### **Restoring a Cluster on Windows Server 2008**

Restoring Cluster Services Authoritative Restore of Cluster on Windows Server 2008 Non-Authoritative Restore of Cluster on Windows Server 2008

# **PLANNING FOR A DISASTER RECOVERY**

Before you begin a disaster recovery, make sure to do the following:

- Perform regular backups of the Windows file system or schedule the backups to run at regular intervals.
- Install Microsoft .NET Framework 3.5 and 4 on the client computer. This is not required if the client computer has Windows 2003 or Windows XP.
- On a Windows 2003 Server, restore to the same platform that you used for performing the backup. For example, You cannot do a full system restore on an x64 platform if you are using a 32-bit iDataAgent for backup.
- If you have excluded any critical system state component from the backup, you cannot use that backup for the system restore. Ensure that the following critical system state components are not excluded from the backup:

Registry

System Protected Files

Active Directory

Cluster DB

Sysvol (For 2000 or 2003 domain controllers level)

DFSR (Windows 2008 Domain controller level)

#### **CREATING A CHECKLIST**

If the operating system of your client is corrupted, you need to re-build the operating system.

During the rebuild you will be prompted for the following system information. Since the computer will be down during the operating system rebuild, you may not be able to access necessary information about the system. It is important to record such information before a disaster occurs.

| SYSTEM INFORMATION                                   | HOW TO GET IT                                                                                                    |  |  |  |  |
|------------------------------------------------------|----------------------------------------------------------------------------------------------------|--|--|--|--|
| Windows Operating System                             | Use Windows installation discs, CD, required service packs (SPs) and Hot fixes to install the Windows Operating System.                                                                                                    |  |  |  |  |
| Windows File System<br>iDataAgent                    | se Windows File System iDataAgent installation disc to install the Windows File System iDataAgent.                                                                                                    |  |  |  |  |
| Drives                                               | Use the Disk Management utility to record the volumes and sizes of the hard drives in the system, which are needed to recreate the disk configuration in case of hard drive failure. Hard drives must be configured before restoring System State or file system data. |  |  |  |  |
| Computer name                                        | Use the same computer name and avoid changing other configuration settings.                                                                                                    |  |  |  |  |
| Network Interface Card<br>configuration and settings | 1. Click Start   Programs   Accessories   System Information.                                                                                                    |  |  |  |  |
|                                                      | 2. In the System Information dialog box, click Components   Network  Adapter.                                                                                                    |  |  |  |  |
|                                                      | 3. Note down the Network Adapter and Drivers information.                                                                                                    |  |  |  |  |
| TCP/IP Settings                                      | On the command prompt give following commands:                                                                                                    |  |  |  |  |
|                                                      |                                                                                                    |  |  |  |  |

| <ul> <li>hostname - Note down the fully qualified network name</li> <li>ipconfig - Note down the IP address, Subnet mask, TCP/IP domain name for the network, IP address of the don server (DNS) settings.</li> </ul> |                                                                               |
|----------------------------------------------------------------------------------------------------|-------------------------------------------------------------------------------|
| Video settings                                                                                                    | Note down the video settings if the resolution and color depth are important. |
| Domain information                                                                                                    | Note down the domain in which this computer resides.                          |
| Domain password                                                                                                    | Note down this information if you are restoring a domain controller.          |
| Local admin password                                                                                                    | Note down this information to log on to the computer once it is restored.     |

# WHAT GETS RESTORED

You can restore any one or all of the following components during full system restore:

- File System
- System State
- Office Communications Server

# WHAT DOES NOT GET RESTORED

By default, the Calypso files and registry entries are excluded from the restore. After the full system restore, when you install Calypso, all the latest patches will be available.

If the backup contains all the latest patches, create the nDisableGalaxyMerge registry key and set the value to 1 to restore the registry entries for Calypso.

# FULL SYSTEM RESTORE OF A NON-DOMAIN CONTROLLER

- 1. Rebuild the system hardware if necessary.
- 2. Configure hardware devices such as disk arrays and ensure connectivity to all drives.
- 3. Using the instructions provided with the software, install Windows operating system and include any previously installed Service Packs and Hot Fixes. Do not install IIS Services. These services will be restored automatically during the restore.
- 4. Format and partition the hard drives to match their previous configurations.

When recreating partitions, you can Browse the backup data to determine the previous size of the partitions. When you browse the backup set, each drive letter will have its size noted in the Browse window.

- 5. If the client was installed with a fully qualified domain name, perform the following tasks, otherwise, skip to the next step.
  - o Change the Computer name to the fully qualified domain name to avoid a naming resolution conflict when the client is restored.
  - Add the IP address and the fully qualified domain name and a short name of the Client, MediaAgent and CommServe to the host file of the client in the following format:

<ip address> <fully qualified domain name> <short name>

Until the DNS server is restored, there is no domain name resolution and the client will be unable to communicate with the CommServe and MediaAgent computers unless this information is added to the host file.

Similarly, add the CommServe, MediaAgent and Client names and their IP addresses to the Host file of the MediaAgent, and CommServe when restoring a Domain Name Server.

- 6. Enable and configure TCP/IP support.
- 7. Configure the Network Interface Card(s).

Ensure that the Network Interface Card used is the first card listed in the network binding order when restoring a client with multiple Network Interface Cards.

8. Run the following command to verify network communications between the client computer and the CommServe:

ping <CommServe name>

9. Run the following command to verify network communications between the client computer and the MediaAgent:

ping <MediaAgent name>

- 10. Install the Windows File System iDataAgent all applicable updates on the default install partition of the client computer.
- 11. Open the CommCell Console.
- 12. From the CommCell Browser, right-click the *Client>* and select **Properties**.
- 13. Click the Activity Control tab.

- Clear the Enable Data Management check box. This will disable backup jobs for the client and any scheduled backup jobs for the client will not start during the full system restore.
- 15. Click OK.
- 16. From the CommCell Browser, navigate to Client Computers | <*Client*> | File System.
- 17. Right-click the *Backupset*> that contains the system state data and all the drives and then click **Browse Backup Data**.
- 18. Select the required options from the Browse Options dialog box and click OK.
- 19. Select the *<BackupSet>* box from the **Client Browse** tab which contains system state data and all the drives.

#### 20. Click Recover All Selected.

21. Select the required options from the Restore Options dialog box and click OK.

If the hardware of the destination computer is drastically different than the hardware of the source computer, do not select **Unconditional Overwrite** option.

- 22. Click **Compare** to view the Service Pack information of source and destination computer.
- 23. Note down the service packs that are not installed on the destination computer and click **Close**.

The **Include Hotfix** check box will be available for the source computer if you have chosen the **Include Hotfix Information** option during the backup.

24. Click **No** if the source computer and the destination computer has different service packs. Install the required service packs and hot fixes on the destination computer.

 ${\sf Click}\; {\bf Yes}$  if all the service packs on the source and destination computer are same. The full system restore starts.

- 25. Click **OK** to restart the computer.
- 26. Re-install any agents that were previously installed on the restored client computer.
- Enable the backup jobs for the client by selecting the Enable Data Management check box from the Activity Control tab of the Client Properties dialog box.

On a Windows Server 2008, select **Configure Refresh** from the **Server Manager** main page and update Features and Roles as they are not updated during a restart.

# **RESTORING TEAMING NETWORK ADAPTERS**

If you are using teaming network adapters, follow the steps given below:

- 1. Uninstall the teaming software.
- 2. Restart the computer.
- 3. Install the teaming software.

# FULL SYSTEM RESTORE OF A DOMAIN CONTROLLER ON WINDOWS SERVER 2003

- 1. Rebuild the system hardware if necessary.
- 2. Configure hardware devices such as disk arrays and ensure connectivity to all drives.
- Using the instructions provided with the software, install Windows operating system and include any previously installed Service Packs and Hot Fixes.
   Do not install IIS Services. These services will be restored automatically during the restore.

Do not include the server in the domain. Keep it in the workgroup.

4. Format and partition the hard drives to match their previous configurations.

When recreating partitions, you can Browse the backup data to determine the previous size of the partitions. When you browse the backup set, each drive letter will have its size noted in the Browse window.

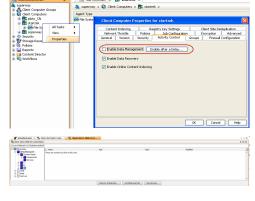

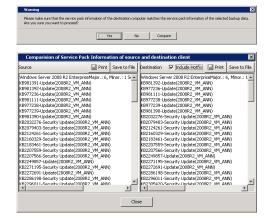

- 5. If the client was installed with a fully qualified domain name, perform the following tasks, otherwise, skip to the next step.
  - o Change the Computer name to the fully qualified domain name to avoid a naming resolution conflict when the client is restored.
  - Add the IP address and the fully qualified domain name and a short name of the Client, MediaAgent and CommServe to the host file of the client in the following format:

<ip address> <fully qualified domain name> <short name>

Until the DNS server is restored, there is no domain name resolution and the client will be unable to communicate with the CommServe and MediaAgent computers unless this information is added to the host file.

Similarly, add the CommServe, MediaAgent and Client names and their IP addresses to the Host file of the MediaAgent, and CommServe when restoring a Domain Name Server.

- 6. Enable and configure TCP/IP support.
- 7. Configure the Network Interface Card(s).

Ensure that the Network Interface Card used is the first card listed in the network binding order when restoring a client with multiple Network Interface Cards.

8. Run the following command to verify network communications between the client computer and the CommServe:

ping <CommServe name>

9. Run the following command to verify network communications between the client computer and the MediaAgent:

ping <MediaAgent name>

10. Install the Windows File System iDataAgent all applicable updates on the default install partition of the client computer.

Restart the computer in Directory Services mode after installing Windows File System iDataAgent.

- 11. Open the CommCell Console.
- 12. From the CommCell Browser, right-click the *Client>* and select **Properties**.
- 13. Click the Activity Control tab.
- 14. Clear the **Enable Data Management** check box. This will disable backup jobs for the client and any scheduled backup jobs for the client will not start during the full system restore.
- 15. Click OK.
- From the CommCell Browser, navigate to Client Computers | <Client> | File System.
- 17. Right-click the *Backupset* + that contains the system state data and all the drives and then click **Browse Backup Data**.
- 18. Select the required options from the Browse Options dialog box and click OK.
- Select the *<BackupSet>* box from the *Client Browse* tab which contains system state data and all the drives.
- 20. Click Recover All Selected.
- 21. Select one of the following from the Restore option for SYSVOL list:
  - **Primary** Select this option when you are restoring for a standalone domain controller or the first domain controller restored in the network
  - **Non-Authoritative** Select this option to restore the domain controller without replicating any changes to the other domain controllers on the network
  - **Authoritative** Select this option to restore the domain controller and also replicate any changes to the other domain controllers on the network. You must run the **ntdsutil** to replicate the changes to the other domain controllers.

If the hardware of the destination computer is drastically different than the hardware of the source computer, do not select **Unconditional Overwrite** option.

Select the other required options and click OK.

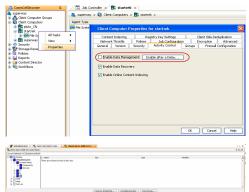

Restore only if target exists Recreate Mount Points tore option for SYSVOL Non - Authoritative 💙 Destination client startrel ¥ Restore to same folde Specify destination path serve Source Paths 1 - level from end of the source pat 0 🗧 Please make sure that the service pack inf Are you sure you want to receard? Yes No Compare ion of Service Pack Information of source and destination client tination M Manager 2008 R2 EnterpriseMs 961392-Update(2008R2\_UM\_ANN) 977236-Update(2008R2\_UM\_ANN) 981111-Update(2008R2\_UM\_ANN) 977723-Update(2008R2\_UM\_ANN) 977723-Update(2008R2\_UM\_ANN) ndows SerVer 2008 R2 Enterprisen 981391-Update(2008R2\_VM\_ANN) 981392-Update(2008R2\_VM\_ANN) 977236-Update(2008R2\_VM\_ANN) 977238-Update(2008R2\_VM\_ANN) 977239-Update(2008R2\_VM\_ANN) KB977236-Update(2008R2, KB981111-Lindate(2008R2, 8977236-Update(2008k2 8981111-Update(2008k2 8977238-Update(2008k2 8977239-Update(2008k2 curity Update

VM\_ANN)

Restore ACLs Only 🔵 Restore Data Only 💿 Restore Both Data and ACLs Unconditionally overwrite only if target is a DataArchiver stub

Overwrite if file on media is newer O Unconditional Over

Restore Options for All Selected Items nce Test Options | Job Ini

Vorwrite Files

- 22. Click Compare to view the Service Pack information of source and destination computer.
- 23. Note down the service packs that are not installed on the destination computer and click Close.

The Include Hotfix check box will be available for the source computer if you have chosen the Include Hotfix Information option during the backup.

24. Click **No** if the source computer and the destination computer has different service packs. Install the required service packs and hot fixes on the destination computer. Click **Yes** if all the service packs on the source and destination computer are same.

The full system restore starts.

- 25. Click **OK** to restart the computer.
- 26. Re-install any agents that were previously installed on the restored client computer.
- 27. Enable the backup jobs for the client by selecting the Enable Data Management check box from the Activity Control tab of the Client Properties dialog box.

# REPLICATING ACTIVE DIRECTORY DATA TO ALL THE DOMAIN CONTROLLERS IN A DOMAIN

The system performs a non-authoritative restore of the Active Directory by default, ensuring that any Active Directory data that has changed since the last backup is not replicated to other domain controllers. However, you can force an authoritative restore of the Active Directory and replicate all the restored data to all the remaining domain controllers in the domain by running the ntdsutil.

It is recommended that you review all Microsoft instructions and methods before replicating the data to all domain controllers.

Follow the steps given below to run the ntdsutil :

- 1. Perform the Authoritative full system restore of a domain controller.
- 2. Restart the computer in the Directory Services mode.
- 3. From the Command Prompt, type ntdsutil.
- At the ntdsutil prompt, type Authoritative Restore. 4.
- 5. At the Authoritative Restore prompt, type Restore Database.
- 6. Click **Yes** to confirm this operation.
- 7. Type quit to exit the Authoritative Restore prompt.
- 8. Type exit to end the ntdsutil session.
- 9. Type  $\operatorname{exit}$  to exit the command prompt.
- 10. Restart the computer in normal mode and wait for replication to complete.

If you are performing an Authoritative restore of the SYSVOL without performing the full system restore, you must run the ntdsutil. When you run this utility, the policies and scripts will be accessible from Active Directory Users and Computers.

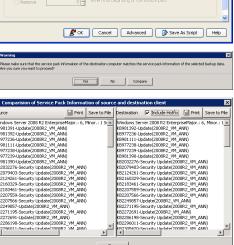

► KR23

Close

•

# FULL SYSTEM RESTORE OF A DOMAIN CONTROLLER ON WINDOWS SERVER 2008

- 1. Rebuild the system hardware if necessary.
- 2. Configure hardware devices such as disk arrays and ensure connectivity to all drives.
- Using the instructions provided with the software, install Windows operating system and include any previously installed Service Packs and Hot Fixes.
   Do not install IIS Services. These services will be restored automatically during the restore.

Do not include the server in the domain. Keep it in the workgroup.

4. Format and partition the hard drives to match their previous configurations.

When recreating partitions, you can Browse the backup data to determine the previous size of the partitions. When you browse the backup set, each drive letter will have its size noted in the Browse window.

- 5. If the client was installed with a fully qualified domain name, perform the following tasks, otherwise, skip to the next step.
  - o Change the Computer name to the fully qualified domain name to avoid a naming resolution conflict when the client is restored.
  - Add the IP address and the fully qualified domain name and a short name of the Client, MediaAgent and CommServe to the host file of the client in the following format:

<ip address> <fully qualified domain name> <short name>

Until the DNS server is restored, there is no domain name resolution and the client will be unable to communicate with the CommServe and MediaAgent computers unless this information is added to the host file.

Similarly, add the CommServe, MediaAgent and Client names and their IP addresses to the Host file of the MediaAgent, and CommServe when restoring a Domain Name Server.

- 6. Enable and configure TCP/IP support.
- 7. Configure the Network Interface Card(s).

Ensure that the Network Interface Card used is the first card listed in the network binding order when restoring a client with multiple Network Interface Cards.

8. Run the following command to verify network communications between the client computer and the CommServe:

ping <CommServe name>

9. Run the following command to verify network communications between the client computer and the MediaAgent:

#### ping <MediaAgent name>

10. Install the Windows File System iDataAgent all applicable updates on the default install partition of the client computer.

Restart the computer in Directory Services mode after installing Windows File System iDataAgent.

- 11. Open the CommCell Console.
- 12. From the CommCell Browser, right-click the *Client>* and select **Properties**.
- 13. Click the **Activity Control** tab.
- Clear the Enable Data Management check box. This will disable backup jobs for the client and any scheduled backup jobs for the client will not start during the full system restore.
- 15. Click OK.
- From the CommCell Browser, navigate to Client Computers | <Client> | File System.
- Right-click the <*Backupset*> that contains the system state data and all the drives and then click *Browse Backup Data*.
- 18. Select the required options from the Browse Options dialog box and click OK.
- Select the <BackupSet> box from the Client Browse tab which contains system state data and all the drives.
- 20. Click Recover All Selected.
- 21. Select one of the following from the Restore option for SYSVOL list:
  - **Primary** Select this option when you are restoring for a standalone domain controller or the first domain controller restored in the network

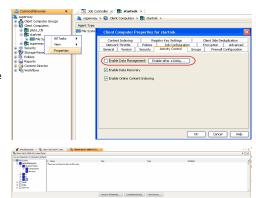

- **Non-Authoritative** Select this option to restore the domain controller without replicating any changes to the other domain controllers on the network
- **Authoritative** Select this option to restore the domain controller and also replicate any changes to the other domain controllers on the network. You must run the **ntdsutil** to replicate the changes to the other domain controllers.

If the hardware of the destination computer is drastically different than the hardware of the source computer, do not select  ${\bf Unconditional \, Overwrite}$  option.

Select the other required options and click OK.

- 22. Click **Compare** to view the Service Pack information of source and destination computer.
- 23. Note down the service packs that are not installed on the destination computer and click **Close**.

The **Include Hotfix** check box will be available for the source computer if you have chosen the **Include Hotfix Information** option during the backup.

- 24. Click No if the source computer and the destination computer has different service packs. Install the required service packs and hot fixes on the destination computer. Click Yes if all the service packs on the source and destination computer are same. The full system restore starts.
- 25. Click **OK** to restart the computer.
- 26. Re-install any agents that were previously installed on the restored client computer.
- 27. Enable the backup jobs for the client by selecting the **Enable Data Management** check box from the **Activity Control** tab of the **Client Properties** dialog box.
- 28. Select **Configure Refresh** from the **Server Manager** main page and update Features and Roles as they are not updated during a restart.

#### REPLICATING ACTIVE DIRECTORY DATA TO ALL THE DOMAIN CONTROLLERS IN A DOMAIN

The system performs a non-authoritative restore of the Active Directory by default, ensuring that any Active Directory data that has changed since the last backup is not replicated to other domain controllers. However, you can force an authoritative restore of the Active Directory and replicate all the restored data to all the remaining domain controllers in the domain by running the ntdsutil.

It is recommended that you review all Microsoft instructions and methods before replicating the data to all domain controllers.

Follow the steps given below to run the ntdsutil :

- 1. Perform the Authoritative full system restore of a domain controller.
- 2. Restart the computer in the Directory Services mode.
- 3. From the Command Prompt, type ntdsutil.
- 4. At the ntdsutil prompt, type Activate instance NTDS.
- 5. At the ntdsutil prompt, type Authoritative Restore.
- 6. At the Authoritative Restore prompt, type Restore Subtree DistinguishedName.

where DistinguishedName is the name of the subtree that is to be marked authoritative.

For example: Restore subtree DC=DomainName, DC=COM will restore domainname.com.

7. Click **Yes** to continue.

The restore process will complete and a message confirming the creation of one text and 2 LDAP Data Interchange Format (LDIF) files will be displayed.

8. Restart the computer in normal mode and allow time for replication to complete.

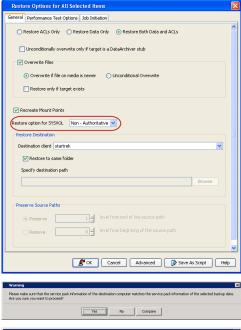

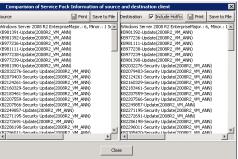

9. To run an LDIF file to recover back-links, type the following command at the command prompt.

ldifde -i -k -f FileName (where the FileName is the name of the LDIF file)

10. Repeat step 5 and 6 for each additional domain.

### **RESTORING A CLUSTER ON WINDOWS SERVER 2003**

#### NON-AUTHORITATIVE RESTORE

Performed a non-authoritative restore in the following scenarios:

- Single node in a cluster fails completely (no boot) and the shared disks are still functional
- Complete loss of all nodes and storage

#### PREREQUISITES

- If you are restoring a cluster node running SQL or Exchange servers, see the Microsoft disaster recovery documentation for restoring SQL and Exchange servers before restoring the node.
- When you are recovering primary node, turn off all cluster nodes except the primary node to be recovered.
- Follow the steps given below to perform the Full System Restore of a Primary Node or Passive node:
- 1. Rebuild the system hardware if necessary.
- 2. Configure hardware devices such as disk arrays and ensure connectivity to all drives.

Configure all disk array devices with access to the shared array

3. Using the instructions provided with the software, install Windows operating system and include any previously installed Service Packs and Hot Fixes.

Do not install IIS Services. These services will be restored automatically during the restore.

Do not include the server in the domain. Keep it in the workgroup.

4. Format and partition the hard drives to match their previous configurations.

When recreating partitions, you can Browse the backup data to determine the previous size of the partitions. When you browse the backup set, each drive letter will have its size noted in the Browse window.

- 5. If the client was installed with a fully qualified domain name, perform the following tasks, otherwise, skip to the next step.
  - o Change the Computer name to the fully qualified domain name to avoid a naming resolution conflict when the client is restored.
  - Add the IP address and the fully qualified domain name and a short name of the Client, MediaAgent and CommServe to the host file of the client in the following format:

<ip address> <fully qualified domain name> <short name>

Until the DNS server is restored, there is no domain name resolution and the client will be unable to communicate with the CommServe and MediaAgent computers unless this information is added to the host file.

Similarly, add the CommServe, MediaAgent and Client names and their IP addresses to the Host file of the MediaAgent, and CommServe when restoring a Domain Name Server.

- 6. Enable and configure TCP/IP support.
- 7. Configure the Network Interface Card(s).

Ensure that the Network Interface Card used is the first card listed in the network binding order when restoring a client with multiple Network Interface Cards.

Bind the public Network Interface Card before the Private network interface card.

8. Run the following command to verify network communications between the client computer and the CommServe:

ping <CommServe name>

9. Run the following command to verify network communications between the client computer and the MediaAgent:

ping <MediaAgent name>

- 10. Install the Windows File System iDataAgent all applicable updates on the default install partition of the client computer.
- 11. Open the CommCell Console.
- 12. From the CommCell Browser, right-click the *<Client>* and select **Properties**.
- 13. Click the Activity Control tab.

- Clear the Enable Data Management check box. This will disable backup jobs for the client and any scheduled backup jobs for the client will not start during the full system restore.
- 15. Click OK.
- 16. From the CommCell Browser, navigate to Client Computers | <Client> | File System.
- 17. Right-click the <**Backupset**> that contains the system state data and all the drives and then click **Browse Backup Data**.
- 18. Select the required options from the Browse Options dialog box and click OK.
- 19. Select the *<BackupSet>* box from the **Client Browse** tab which contains system state data and all the drives.

#### 20. Click Recover All Selected.

21. Select the required options from the Restore Options dialog box and click OK.

If the hardware of the destination computer is drastically different than the hardware of the source computer, do not select **Unconditional Overwrite** option.

- 22. Click **Compare** to view the Service Pack information of source and destination computer.
- 23. Note down the service packs that are not installed on the destination computer and click **Close**.

The **Include Hotfix** check box will be available for the source computer if you have chosen the **Include Hotfix Information** option during the backup.

24. Click **No** if the source computer and the destination computer has different service packs. Install the required service packs and hot fixes on the destination computer.

 ${\sf Click}\; {\bf Yes}$  if all the service packs on the source and destination computer are same. The full system restore starts.

- 25. Click **OK** to restart the computer.
- 26. Re-install any agents that were previously installed on the restored client computer.
- 27. Enable the backup jobs for the client by selecting the **Enable Data Management** check box from the **Activity Control** tab of the **Client Properties** dialog box.

28. Restore Program files for the virtual server. Use one of the following methods to restore the program files:

- $\circ\;$  Restoring program files when registry keys are merged during the restore.
- $\circ\;$  Restoring program files when registry keys are not merged during the restore.

# AUTHORITATIVE RESTORE

Perform the authoritative restore when all the cluster nodes are running and you want to restore the cluster database and restart the cluster services on all the nodes.

Follow the steps given below to perform the Full System Restore of a node that has the cluster database:

- 1. Rebuild the system hardware if necessary.

Configure all disk array devices with access to the shared array

3. Using the instructions provided with the software, install Windows operating system and include any previously installed Service Packs and Hot Fixes.

Do not install IIS Services. These services will be restored automatically during the restore.

Do not include the server in the domain. Keep it in the workgroup.

4. Format and partition the hard drives to match their previous configurations.

When recreating partitions, you can Browse the backup data to determine the previous size of the partitions. When you browse the backup set, each drive letter will have its size noted in the Browse window.

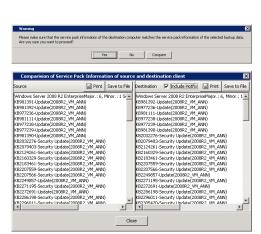

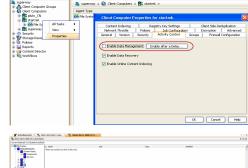

- 5. If the client was installed with a fully qualified domain name, perform the following tasks, otherwise, skip to the next step.
  - o Change the Computer name to the fully qualified domain name to avoid a naming resolution conflict when the client is restored.
  - Add the IP address and the fully qualified domain name and a short name of the Client, MediaAgent and CommServe to the host file of the client in the following format:

<ip address> <fully qualified domain name> <short name>

Until the DNS server is restored, there is no domain name resolution and the client will be unable to communicate with the CommServe and MediaAgent computers unless this information is added to the host file.

Similarly, add the CommServe, MediaAgent and Client names and their IP addresses to the Host file of the MediaAgent, and CommServe when restoring a Domain Name Server.

- 6. Enable and configure TCP/IP support.
- 7. Configure the Network Interface Card(s).

Ensure that the Network Interface Card used is the first card listed in the network binding order when restoring a client with multiple Network Interface Cards.

Bind the public Network Interface Card before the Private network interface card.

8. Run the following command to verify network communications between the client computer and the CommServe:

ping <CommServe name>

9. Run the following command to verify network communications between the client computer and the MediaAgent:

ping <MediaAgent name>

- 10. Install the Windows File System iDataAgent all applicable updates on the default install partition of the client computer.
- 11. Open the CommCell Console.
- 12. From the CommCell Browser, right-click the *Client>* and select **Properties**.
- 13. Click the Activity Control tab.
- 14. Clear the **Enable Data Management** check box. This will disable backup jobs for the client and any scheduled backup jobs for the client will not start during the full system restore.
- 15. Click OK.
- From the CommCell Browser, navigate to Client Computers | <Client> | File System.
- 17. Right-click the *Backupset* + that contains the system state data and all the drives and then click **Browse Backup Data**.
- 18. Select the required options from the Browse Options dialog box and click OK.
- Select the <BackupSet> box from the Client Browse tab which contains system state data and all the drives.
- 20. Click Recover All Selected.
- Select the required options from the **Restore Options** dialog box and click **OK**.
   If the hardware of the destination computer is drastically different than the hardware of the source computer, do not select **Unconditional Overwrite** option.
- Click **Compare** to view the Service Pack information of source and destination computer.
- 23. Note down the service packs that are not installed on the destination computer and click **Close**.

The **Include Hotfix** check box will be available for the source computer if you have chosen the **Include Hotfix Information** option during the backup.

 Click No if the source computer and the destination computer has different service packs. Install the required service packs and hot fixes on the destination computer.

 ${\sf Click}\ {\bf Yes}$  if all the service packs on the source and destination computer are same. The full system restore starts.

- 25. Click **OK** to restart the computer.
- 26. Re-install any agents that were previously installed on the restored client computer.

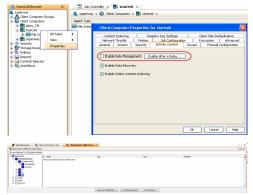

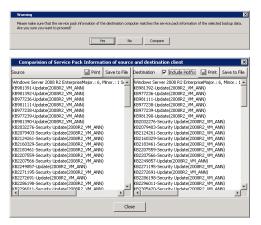

- 27. Enable the backup jobs for the client by selecting the **Enable Data Management** check box from the **Activity Control** tab of the **Client Properties** dialog box.
- 28. Restore Program files for the virtual server. Use one of the following methods to restore the program files:
  - Restoring program files when registry keys are merged during the restore.
  - $\circ\;$  Restoring program files when registry keys are not merged during the restore.
- 29. Enter Y (yes) for the following message:

Full iDataAgent Restore job completed. Do you want to reboot?

30. Enter Y (yes) for the following message:

New Hardware found. Windows has finished installing new devices.... Do you want to restart your computer now?

- 31. Restart the computer.
- 32. After the computer restarts, from a command prompt, navigate to <Install Directory>base folder and enter the following command :

authorutil.exe -cluster

This command will stop the cluster services on all the nodes, replicate the cluster database information on all the nodes and then restart the services.

#### RESTORING PROGRAM FILES FOR VIRTUAL SERVER WHEN REGISTRY KEYS ARE MERGED

If the registry key nDisableGalaxyMerge is enabled before starting the full restore of primary node, the registry keys on a primary node are merged during the full system restore. As a result, the following resources are restored during the full system restore:

- The CommVault Communications Service (GxCVD)
- CommVault Client Event Manager (GxEvMgrC) cluster

The program files are required to start and run these resources. Perform one of the following steps to restore program files for a virtual server to the physical node that owns the virtual disk:

- Select all the virtual disk data and restore it.
- Restore only the program files in order to get the services started. Then restore the rest of the data using the virtual server's File System iDataAgent.

#### RESTORING PROGRAM FILES FOR VIRTUAL SERVER WHEN REGISTRY KEYS ARE NOT MERGED

If you haven't enabled the registry key nDisableGalaxyMerge before starting the full restore of primary node, the registry keys on a primary node are not merged during the Full System Restore. Follow the steps given below to restore program files on a virtual server:

- 1. Uninstall all *i*DataAgents from the virtual server.
- 2. Re-install File System iDataAgent and all other required iDataAgents on the virtual server
- 3. Restore the virtual server's data using the File System iDataAgent.

# **RESTORING THE CLUSTER ON WINDOWS SERVER 2008**

### **RESTORING CLUSTER SERVICES**

On a Windows Server 2008 computers, the cluster services will be restored automatically in any of the following scenarios:

| SITUATION                                                        | CORRECTIVE ACTION                                                               |
|------------------------------------------------------------------|---------------------------------------------------------------------------------|
| Cluster files on witness disk/Quorum Disk) are corrupt           | • Files in the \Cluster directory will be re-created.                           |
|                                                                  | <ul> <li>Cluster configuration will be 'pushed' to the Witness Disk</li> </ul>  |
| Cluster database (ClusDB) on a single node is missing or corrupt | Healthy nodes will be contacted and an updated ClusDB will be downloaded.       |
| Complete loss of Witness Disk/LUN occurs                         | • If using Disk Only quorum model you need to use /ForceQuorum recovery switch. |
|                                                                  | Use Cluster Quorum Wizard to change quorum disk designation.                    |

#### AUTHORITATIVE RESTORE OF CLUSTER ON WINDOWS SERVER 2008

Perform the Authoritative Restore of cluster on Windows 2008 if you alter the cluster configuration or delete a large number of resources. You can perform the authoritative restore only if all cluster nodes and services are running. Follow the steps given below to revert to the original cluster configuration:

- 1. Open the CommCell Console.
- 2. From the CommCell Browser, right-click the *<Client>* and select **Properties**.
- 3. Click the Activity Control tab.

- Clear the Enable Data Management check box. This will disable backup jobs for the client and any scheduled backup jobs for the client will not start during the full system restore.
- 5. Click **OK.**

6.

- From the CommCell Browser, navigate to **Client Computers** | **Client** | **File System**.
- Right-click the <*Backupset>* that contains the system state data and all the drives and then click Browse Backup Data.
- 8. Select the required options from the Browse Options dialog box and click OK.
- Select the *BackupSet>* box from the *Client Browse* tab which contains system state data and all the drives.
- 10. Click Recover All Selected.
- 11. Select the required options from the Restore Options dialog box and click OK.

If the hardware of the destination computer is drastically different than the hardware of the source computer, do not select **Unconditional Overwrite** option.

- 12. Select Authoritative from the Allow Authoritative for Cluster Database list.
- 13. Select the other required restore options and click OK.

- 14. Click **Compare** to view the Service Pack information of source and destination computer.
- 15. Note down the service packs that are not installed on the destination computer and click **Close**.

The **Include Hotfix** check box will be available for the source computer if you have chosen the **Include Hotfix Information** option during the backup.

- Click No if the source computer and the destination computer has different service packs. Install the required service packs and hot fixes on the destination computer. Click Yes if all the service packs on the source and destination computer are same. The full system restore starts.
- 17. Click **OK** to restart the computer.
- 18. Re-install any agents that were previously installed on the restored client computer.
- 19. Enable the backup jobs for the client by selecting the **Enable Data Management** check box from the **Activity Control** tab of the **Client Properties** dialog box.
- 20. Select **Configure Refresh** from the **Server Manager** main page and update Features and Roles as they are not updated during a restart.

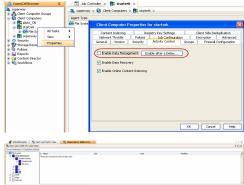

| Restore Options for All Selected It                                                  | ems 🔀                                                                                                  |
|--------------------------------------------------------------------------------------|----------------------------------------------------------------------------------------------------|
| General Job Initiation                                                               |                                                                                                    |
| Restore ACLs Only     Restore Dat                                                    | ta Only <ul> <li>Restore Both Data and ACLs</li> </ul>                                                 |
| Unconditionally overwrite only if tar;                                               | get is a DataArchiver stub                                                                             |
| Verwrite Files                                                                       |                                                                                                    |
| <ul> <li>Overwrite if file on media is newer</li> </ul>                              | O Unconditional Overwrite                                                                              |
| Restore only if target exists                                                        |                                                                                                    |
| Restore data instead of stub                                                         |                                                                                                    |
| Recreate Mount Points                                                                |                                                                                                    |
| Restore option for SYSVOL                                                            | Authoritative                                                                                          |
| Allow Authoritative for Cluster Database                                             | Authoritative                                                                                          |
| Restore Destination                                                                  |                                                                                                    |
| Destination client ida+Onight                                                        | ✓                                                                                                    |
| Restore to same folder                                                               |                                                                                                    |
| Specify destination path                                                             |                                                                                                    |
|                                                                                      | Browse                                                                                                 |
|                                                                                      |                                                                                                    |
| Preserve Source Paths                                                                |                                                                                                    |
| Preserve                                                                             | level from end of the source path                                                                      |
| Remove 04                                                                            | level from beginning of the source path                                                                |
|                                                                                      |                                                                                                    |
|                                                                                      |                                                                                                    |
|                                                                                      |                                                                                                    |
| ок                                                                                   | Cancel Advanced 🚱 Save As Script Help                                                                  |
| Warping                                                                              | X                                                                                                    |
| Please make sure that the service pack information of th                             | re destination computer matches the service pack information of the selected backup data.              |
| Are you sure you want to proceed?                                                    |                                                                                                    |
| Ye                                                                                   | s No Compare                                                                                           |
|                                                                                      |                                                                                                    |
| Comparision of Service Pack Informat                                                 | tion of source and destination client X Save to File Destination 🔽 Include Hotfox 🔄 Print Save to File |
| Windows Server 2008 R2 EnterpriseMajor.: 6, f                                        |                                                                                                    |
| KB981391-Update(2008R2_VM_ANN)<br>KB981392-Update(2008R2_VM_ANN)                     | KB981392-Update(200BR2_VM_ANN)<br>KB977236-Update(200BR2_VM_ANN)                                       |
| KB977236-Update(2008R2_VM_ANN)                                                       | KB981111-Update(2008R2_VM_ANN)                                                                         |
| (B981111-Update(2008R2_VM_ANN)<br>(B977238-Update(2008R2_VM_ANN)                     | KB977238-Update(2008R2_VM_ANN)                                                                         |
| KB977239-Update(2008R2_VM_ANN)<br>KB981390-Update(2008R2_VM_ANN)                     | KB981390-Update(2008R2_VM_ANN)<br>KB2032276-Security Update(2008R2_VM_ANN)                             |
| KB2032276-Security Update(2008R2_VM_ANN)                                             | ) KB2079403-Security Update(2008R2_VM_ANN)                                                             |
| KB2079403-Security Update(2008R2_VM_ANN)<br>KB2124261-Security Update(2008R2_VM_ANN) | ) KB2124261-Security Update(2008R2_VM_ANN)<br>) KB2160329-Security Update(2008R2_VM_ANN)               |
| KB2160329-Security Update(2008R2_VM_ANN)                                             | ) KB2183461-Security Update(2008R2_VM_ANN)                                                             |
| KB2183461-Security Update(2008R2_VM_ANN)<br>KB2207559-Security Update(2008R2_VM_ANN) | ) KB2207559-Security Update(2008R2_VM_ANN)<br>) KB2207566-Security Update(2008R2_VM_ANN)               |
| KB2207566-Security Update(2008R2_VM_ANN)                                             | ) KB2249857-Update(2008R2_VM_ANN)                                                                      |
| KB2249857-Update(2008R2_VM_ANN)<br>KB2271195-Security Update(2008R2_VM_ANN)          | KB2271195-Security Update(2008R2_VM_ANN)                                                               |
| KB2272691-Update(2008R2_VM_ANN)                                                      | kB2286198-Security Lindate(2008R2_VM_ANN)                                                              |
| KB2286198-Security Update(2008R2_VM_ANN)<br>KB2296011-Security Update(2008R2_VM_ANN) | kB2305420-Security Lipdate(2008R2_VM_ANN)                                                              |
|                                                                                      |                                                                                                    |
|                                                                                      | Close                                                                                                  |

- 19. Ensure that the cluster services are stopped on all the other nodes of the cluster. If required, stop the cluster services on all the other nodes.
- 20. Enter Y (yes) for the following message:

Full iDataAgent Restore job completed. Do you want to reboot?

21. Start the services on all the other nodes in the clusters.

#### NON-AUTHORITATIVE RESTORE OF CLUSTER ON WINDOWS SERVER 2008

Performed a non-authoritative restore in the following scenarios:

- Single node in a cluster fails completely (no boot) and the shared disks are still functional
- Complete loss of all nodes and storage

Follow the steps given below to perform the non-authoritative restore

- 1. Open the CommCell Console.
- 2. From the CommCell Browser, right-click the *<Client>* and select **Properties**.
- 3. Click the Activity Control tab.
- Clear the Enable Data Management check box. This will disable backup jobs for the client and any scheduled backup jobs for the client will not start during the full system restore.
- 5. Click OK.
- 6. From the CommCell Browser, navigate to Client Computers | <*Client*> | File System.
- Right-click the <*Backupset*> that contains the system state data and all the drives and then click Browse Backup Data.
- 8. Select the required options from the Browse Options dialog box and click OK.
- Select the *BackupSet>* box from the *Client Browse* tab which contains system state data and all the drives.

#### 10. Click Recover All Selected.

11. Select the required options from the **Restore Options** dialog box and click **OK**.

If the hardware of the destination computer is drastically different than the hardware of the source computer, do not select **Unconditional Overwrite** option.

- 12. Select Non-Authoritative from the Allow Authoritative for Cluster Database list.
- 13. Select the other required restore options and click OK.

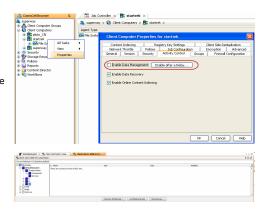

| eneral | Job Initiation                                                                                                    |   |
|--------|----------------------------------------------------------------------------------------------------|---|
| 0      | Restore ACLs Only 💿 Restore Data Only 💿 Restore Both Data and ACLs                                                                                                    |   |
|        | Unconditionally overwrite only if target is a DataArchiver stub                                                                                                    |   |
|        |                                                                                                    |   |
| -      | Overwrite Files                                                                                                    |   |
| 1      | Overwrite if file on media is newer     O Unconditional Overwrite                                                                                                    |   |
| 1      | Restore only if target exists                                                                                                    |   |
|        |                                                                                                    |   |
|        | ccreate Mount Points                                                                                                    |   |
| Restor | e option for SYSVOL Non - Authoritative 👻                                                                                                    |   |
| Allow  | Authoritative for Cluster Database Non - Authoritative 👻                                                                                                    |   |
| Rest   | ore Destination                                                                                                    |   |
| Des    | tination client ida32-std_2                                                                                                    |   |
| 6      | Protect to some filler                                                                                                    |   |
|        |                                                                                                    |   |
|        | Restore to same folder                                                                                                    |   |
| Sp     | ecify destination path                                                                                                    |   |
| S¢     |                                                                                                    |   |
|        | eofy destruition path Browse                                                                                                    |   |
| Pres   | erve Source Paths                                                                                                    |   |
| Pres   | erve Source Paths  Preserve  I devel from end of the source path                                                                                                    |   |
| Pres   | erve Source Paths                                                                                                    |   |
| Pres   | ecfy destination path      Browse  Browse Browse Browse Brows |   |
| Pres   | ectify destination path  Erowse  Erve Source Paths  Preserve  I level from end of the source path Remove  I level from beginning of the source path                                                                                                    | н |
| Pres   | ecfy destination path      Browse  Browse Browse Browse Brows | н |
| Pres   | ecfy destination path      Browse  Browse Browse Browse Brows | н |
| Pres   | ecfy destination path      Browse  Browse Browse Browse Brows |   |

- 14. Click **Compare** to view the Service Pack information of source and destination computer.
- 15. Note down the service packs that are not installed on the destination computer and click **Close**.

The Include Hotfix check box will be available for the source computer if you have

chosen the Include Hotfix Information option during the backup.

- Click No if the source computer and the destination computer has different service packs. Install the required service packs and hot fixes on the destination computer. Click Yes if all the service packs on the source and destination computer are same. The full system restore starts.
- 17. Click **OK** to restart the computer.
- 18. Re-install any agents that were previously installed on the restored client computer.
- 19. Enable the backup jobs for the client by selecting the **Enable Data Management** check box from the **Activity Control** tab of the **Client Properties** dialog box.
- 20. Enter Y (yes) for the following message:

Full iDataAgent Restore job completed. Do you want to reboot?

21. Select **Configure Refresh** from the **Server Manager** main page and update Features and Roles as they are not updated during a restart.

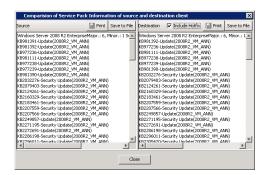

# Best Practices - Windows File System iDataAgent

#### ELIMINATING BACKUP FAILURES

You can use filters to exclude items which consistently fail and that are not integral to the operation of the system or applications. Some items fail because they are locked by the operating system or application and cannot be opened at the time of the data protection operation. This often occurs with certain system-related files and database application files. Also, keep in mind that you will need to run a full backup after adding failed files to the filter in order to remove them.

#### **RE-CONFIGURING DEFAULT SUBCLIENT CONTENT**

We recommend that you do not re-configure the content of a default subclient because this would disable its capability to serve as a catch-all entity for client data. As a result, some data will not get backed up or scanned.

#### **RESTORE BY JOB**

Avoid running restores by jobs for jobs associated with the default backup set, if you do not want to restore the operating system files or directories. The entire content of the backed up client will be restored and the client where you are restoring might run out of space.

#### **RESTORING TO A REBUILT OR NEW COMPUTER**

If you are restoring to a different computer, perform the following checks to make sure the target computer is similar to the source computer:

- Make sure the target computer has the same fully qualified network name as the original.
- Try to match the general hardware configuration (i.e., IDE, SCSI) of the original computer.
- Match the local disk drive configuration as closely as possible to that of the client being restored.
- Make sure the computer's disk(s) can accommodate the quantity of data being restored.
- If possible, use the same network interface card (NIC) as that of the client being restored.

The CommCell Console requires 256 colors to run. When you open the CommCell Console on a rebuilt computer, you may need to install the correct video driver to increase the color depth of the client computer or run the console from another computer.

#### **RESTORING TO A COMPUTER WITH DIFFERENT HARDWARE CONFIGURATION**

If you are performing a full system restore to a computer with a different hardware configuration (mass storage device, network interface card, video card, etc.), do not restore the system state data. Restoring system state data includes restoration of the hardware entries in the registry.

### REPLICATING ACTIVE DIRECTORIES TO OTHER DOMAIN CONTROLLERS

The Active Directory uses a Tombstone mechanism to delete objects from its directory on Windows 2000 and Server 2003 clients. When an Active Directory object is deleted from a domain controller, it is initially marked as *tombstoned* and is not fully removed from the directory. During Active Directory replication, the tombstone attribute is replicated to the other domain controllers, temporarily deleting the object from all the domain controllers. Once the tombstone lifetime is reached, the object is permanently removed from the directory. The Active Directory Tombstone has a default lifetime setting of 60 days.

When performing restore operations, you must consider the Active Directory tombstone lifetime. Restoring from a backup that was secured more than a lifetime before the restore may result in Active Directory inconsistencies. The restored domain controller may have objects that are not replicated on the other domain controllers. These objects will not be deleted automatically, as the corresponding tombstones on the other servers have already been deleted. Therefore, when you restore from a backup that is older than the tombstone lifetime, you may have to manually delete each unreplicated object on the restored computer in order to resolve inconsistencies.

#### INSTALLING WINDOWS DURING FULL SYSTEM RESTORE

Windows must be installed in the same directory as that of the original computer; otherwise, full system restores will not work. For machines that have been upgraded to Server 2003 from Windows 2000, Windows must be installed in the WINNT directory.

#### **CREATING A SUBCLIENT TO BACKUP LOCKED FILES**

When you are have enabled VSS for a default subclient, the Locked database files are backed up in an inconsistent state and some system protected data will get backed up.

For example, you may have an Exchange database installed on the client. The Exchange database should not be backed up by the Windows File System *i*DataAgent because it will not be able to restore the database. Furthermore, this will increase your media usage. It is recommended to use the Exchange Database *i*DataAgent to backup the Exchange database.

If you have locked files that you would like to back up using VSS, it is recommended that you create a subclient for them and enable VSS on that subclient.

If you want to enable VSS on the default subclient then it is recommended to filter the data from other iDataAgents (For example: Excahnge iDataAgent or SQL

*i*DataAgent) from the default subclient.

### SYSTEM STATE RESTORE FOR WINDOWS SERVER 2008

The system state restore for Windows Server 2008 may take a long time to complete. All editions of Windows Server 2008 treat more files are System Protected files as compared to any other Windows operating systems. Large System Protected Files backups can require additional disk space for recovery while the files are being moved.

It is recommended to keep at least 10-15GB free space on the following drives:

- The drive where job results folder is located
- The drive where Windows is installed

#### **RESTORE FROM DEDUPLICATED VOLUMES ON WINDOWS SERVER 2012**

Windows Server 2012 has a deduplication feature that can be enabled. Data from deduplicated volumes will be backed up in its original state (uncompressed). Therefore, during a restore, ensure that you have enough storage space on the volume to restore the full data size. In addition, make sure that a minimum service pack level of SP9b is installed on the client prior to backing up deduplicated volumes on Windows Server 2012.

# **Frequently Asked Questions - Windows File System**

# **TABLE OF CONTENTS**

| General   |         |  |  |  |
|-----------|---------|--|--|--|
| Scan      | Methods |  |  |  |
| vss       |         |  |  |  |
| Wildcards |         |  |  |  |

### GENERAL

#### HOW DO I BACKUP THE QUORUM DATA IN A CLUSTER SETTING?

The Windows File System *i*DataAgent on a physical node of the cluster includes the quorum data during a system state backup. It is essential for quorum data to be backed up, as it includes recovery logs as well as cluster configuration and state data. To back up the quorum data on a regular basis, you must ensure that a data protection operation is scheduled for a Windows File System *i*DataAgent subclient on the physical nodes, with the Backup System State option selected; a system state backup will automatically include quorum data.

#### WHY ARE MY SNAPSHOTS MISSING FROM THE BACKUP?

When backing up a snapshot of a client computer, ensure that the operating system of the backup server is either same or higher version than the client computer.

#### I DO NOT SEE THE NEWLY ADDED DATA IN THE BACKED UP FILES?

It is recommended to perform a full backup after changing or adding and subclient content to ensure that the newly added or modified data is completely backed up.

#### WHY DOES MY BACKUP AND RECOVERY DISPLAY INCONSISTENT DATA?

Ensure that the volume, network or the user quota for an object are not set lower than the amount already used.

#### DO I NEED TO INSTALL QSNAP WHILE PERFORMING THE FULL SYSTEM RESTORE?

Depending upon the backup from which you are restoring the system, install the QSnap either before the full system restore or after the full system restore. The following table explains the scenarios to reinstall the QSnap:

| ВАСКИР                                                                     | INSTALL QSNAP                                                                                                    |
|----------------------------------------------------------------------------|----------------------------------------------------------------------------------------------------|
|                                                                            | Install QSnap before performing the full system restore.                                                                                                    |
| QSnap was installed on the source computer after the backup was performed. | <ul> <li>Install the Windows File System <i>i</i>DataAgent and then perform the full system restore. Then install QSnap after the client is restored and has rebooted.</li> <li>If you are not rebuilding the operating system, uninstall QSnap, restore the registry, and then</li> </ul> |
|                                                                            | <ul> <li>If you are not reduining the operating system, uninstall QShap, restore the registry, and then reinstall QShap.</li> </ul>                                                                                                    |

#### HOW TO RESTORE BACK-LINKS FOR AUTHORITATIVELY RESTORED OBJECTS?

If you have authoritatively restored objects that have back-links in another domain, you need to create LDAP Data Interchange Format (LDIF) file and then run the LDIF file on any domain controller in the same domain. Do not run the LDIF file on the same domain controller where you created the file. For more information on how to create and run the LDIF file, refer to http://technet.microsoft.com/en-us/library/cc778643(WS.10).aspx.

#### HOW TO BACKUP THE SOURCE DATA FOR A DIRECTORY JUNCTION POINT?

By default, the directory junction point gets backed up but the source data (data linked to junction point) is not backed up. This prevents undesired backup and restore of system created directory junction points. To back up the source data of a junction point that is not part of a subclient contents, the source data must be explicitly added to a subclient's content.

#### WHEN DOES A NON-FULL BACKUP AUTOMATICALLY GET CONVERTED TO A FULL BACKUP?

A non-full backup is automatically converted to a full backup in the following situations:

- First backup of the subclient.
- Re-associating a subclient to another storage policy.
- Promote a secondary storage policy copy that is not synchronized with a primary copy (for all the subclients of a storage policy).
- If a backup job within the most recent backup cycle is pruned or disabled from a primary copy.

- Adding a new content path to the subclient.
- If you switch from a SnapProtect backup to a traditional backup or vice versa.
- CommCell Migration operation.

#### DO WE STAGE COMPONENTS IN THE JOB RESULTS FOLDER DURING THE SYSTEM STATE RESTORE?

During the system state restore some components are staged in the job results folder and then get deleted once the restore of that component is complete. If a file needs to be moved during reboot, the file will not be deleted from the job results folder until the computer reboots.

#### BACKUP OPERATION IS SLOW. HOW DO I TROUBLESHOOT THE SLOWNESS?

You can view the log files of an active backup job and use performance counters in the logs to check the performance bottle necks. For more information about how to View the Log Files of an Active Job. A log has following IDs

- File Open Time Time taken to open a file
- Disk Read Time Time taken to read the file from a disk
- Pipeline Allocation time and Pipeline Write Time Time taken to write data on a media and time taken to transfer data over network.

A log displays time take by each of this process. For example, a log snippet may look as follows:

ID=File Open time, Bytes Read = 0, Total time = 0.011359, Average = 0.011359, Samples = 1

ID=Disk Read time, Bytes Read = 20, Total time = 0.013465, Average = 0.001417, Samples = 1

ID=Pipeline Allocation time, Bytes Read = 0, Total time = 0.000010, Average = 0.000010, Samples = 1

ID=Pipeline Write time, Bytes Read = 1160, Total time = 0.000004, Average = 282.587336, Samples = 1

The time value is in seconds. The highest "Total time" indicates that the majority of the time is spent in that operation. Generally it is the Disk Read Time.

If the time taken by Disk Read operation is high, the disk is the bottle neck. You can use Disk Read utility to verify the disk read performance.

If multiple reads are enabled on the disk, ensure that the hardware supports multiple reads. Enabling multiple reads degrades the performance if the hardware does not support. On the other hand if you have Raid disks or disks that allow multiple simultaneous reads, allowing multiple reads can improve the backup performance.

Slowness can be because of either the network or the media. For troubleshooting this slowness, you can use the testport, DiskRead and tapetest utilities. If the media is a tape, use tapetest utility. If the media is a disk, use DiskReadWrite utility in the write mode. For more information about all the utilities, refer to Tools and Utilities.

#### CAN I BACKUP THE DATA WHICH IS ENCRYPTED USING THE MCAFEE ENDPOINT ENCRYPTION?

Yes. You can perform the backup and restore of the data which is encrypted using the McAfee Endpoint Encryption.

# SCAN METHODS

#### HOW DOES THE DATA CLASSIFICATION SCAN ENHANCE THE SCANNING CAPABILITIES OF AN IDATAAGENT?

When you enable the Data Classification Scan for a File System, a meta database is created. The meta database contains information about the files in the associated volume. The Data Classification service constantly updates the databases to track file additions, volume additions, content update to files, etc. Journals from the FSF driver are used to keep track of the updates to each meta database.

#### WHAT IS THE DEFAULT LOCATION OF THE META DATABASE?

On each volume, the meta database is created at the following location:

System Volume Information\Bull Calypso \Data Classification

It is named as dc\_<instance\_number>.db

For example: On the C drive, it would be C:\System Volume Information\Bull Calypso \Data Classification\dc\_<instance\_number>.db

You cannot relocate the database.

#### HOW TO TURN OFF THE DATA CLASSIFICATION SCAN?

Use the ServiceEnabled registry key to enable or disable the data classification monitoring threads for all volumes on a client computer.

If you want to disable data classification for selected volumes, use the VolumeFilters registry key to provide the list of volumes.

#### HOW MUCH HARD DISK SPACE IS CONSUMED BY THE METADATA DATABASE?

The meta databases created by Data Classification usually consume about 5% of the total space on the hard disk. Depending on the type of data and folder layout, the metafiles may consume additional space.

# VSS

#### HOW MUCH DISK SPACE IS REQUIRED ON A VOLUME FOR THE VSS SHADOW COPY?

During a VSS backup, the free space needed on a volume for the shadow copy is related to the duration of the backup and the amount of changes being made to the data objects (files, databases) that are being backed up. VSS snapshots capture and copy disk blocks that are being changed by other processes while the backup for a particular object is running. If the backup runs longer, or there is a lot of disk activity (files or databases being changed). This causes VSS to copy more data blocks and therefore, use more disk space.

#### CAN I USE VSS TO BACKUP FILES ON CLUSTERED VIRTUAL SERVERS?

For Clustered Virtual Servers, use of VSS controls the backup method for file system data only, not system state components; system state data is backed up by the physical node(s), not by the virtual server(s). Note that the physical cluster node will automatically filter all shared disk resources, and the virtual server will automatically filter all physical disk resources from backup operations.

#### WHY DOES THE DIFFERENTIAL OR INCREMENTAL BACKUP BECOMES A FULL BACKUP WHEN VSS IS ENABLED?

If you use **Classic File** scan and the select the **Check archive bit during backups** option, then all backups by VSS on subclients will be converted to full backups. If you want to perform incremental or differential backup, you must use the **Change Journal** scan. If you want to use **Classic File** scan, do not select the **Check archive bit during backups** option.

#### WHEN I AM PERFORMING BACKUP OF A DATA, WHAT HAPPENS TO THE SYSTEM STATE COMPONENT?

When you want to backup only data, ensure that the the **Backup System State** check box is not selected on the **Content** tab of the **Subclient Properties** dialog box. Now when you perform the backup for any such subclient, the VSS will filter any system state component from the backup data. VSS will be used for this operation even when **Use VSS** option is not selected on the **General** tab of the of the **Subclient Properties** dialog box.

# WILDCARDS

#### CAN I USE WILDCARDS TO SPECIFY A PATTERN OF FILE NAMES AS A CONTENT OF A SUBCLIENT?

You can use wildcards to specify a pattern of file names only in the default subclient. For more information, refer to Configuring The Default Subclient for Wildcard Support.

If a subclient contents has brackets which are treated as wildcards, e.g. [!ensure] and [?ensure], ensure that the default subclient is not associated to a subclient policy. If the contents is defined in a subclient policy, it will only be treated as literal path.

# A SUBCLIENT IS CREATED IN 8.0 VERSION OF WINDOWS FILE SYSTEM *I*DATAAGENT AND IT CONTAINS WILDCARDS. CAN I USE THE SAME SUBCLIENT IN THE CURRENT VERSION OF WINDOWS FILE SYSTEM IDATAAGENT ?

In a user defined subclient, you can use the wildcards only in the last level of the path. For example: c:\temp\\*\* or c:\temp\\*.doc. Therefore, if you want to use a subclient created in 8.0 version of Windows File System *i*DataAgent, ensure that the wildcards are present only in the last level of the path.

If you have included a mount point or an UNC path in the subclient, ensure that the wildcards are not present in the path.

# **Troubleshooting - Windows File System Agents Backup**

Backup Restore

The following section provides information on some of the troubleshooting scenarios related to backup:

# BACKUP FAILURE WHILE BACKING UP LARGE FILES OR SYSTEM VOLUMES

#### CAUSE

When backing up large files and/or system volumes, the Windows memory pool resources may run low and the backup may fail with errors reported in the Windows Event Viewer and the *i*DataAgent logs.

#### SOLUTION

Review the Microsoft documentation for increasing the maximum memory pool usage and paged memory pool size.

# BACKUP GOES TO PENDING STATE WHILE BACKING UP AN UNFORMATTED VOLUME AND MOUNT POINTS

#### SYMPTOM

The Event Viewer displays following message: Cannot scan <path>

#### SOLUTION

Add the NSkipDirErrors Registry Key and set the value at 1 (or any value other than 0)

# BACKUP GOES TO PENDING STATE FOR POLYSERVE (NON-MICROSOFT CLUSTERS)

#### SYMPTOM

The backup job for a Polyserve goes to pending state

#### SOLUTION

Exclude the following folders from the backup and anti-virus scan:

| For backup           | c:\program files\polyserve\matrixserver\conf\mounts |
|----------------------|-----------------------------------------------------|
| For anti virus scans | c:\program files\polyserve\matrixserver\conf        |
|                      | <calypso directory="" install="">/Base</calypso>    |

During Disaster Recovery, open up the Polyserve Configuration Utility and export the configuration to the node that was rebuilt. This will ensure complete synchronization prior to introducing a rebuilt node again into the matrix.

#### **BACKUP OF SUBCLIENT THAT CONTAINS ONLY FILES AND NO FOLDERS**

### CAUSE

When a subclient contains only files and no folders, the backup can fail if you select Data Classification as the scan method.

# SOLUTION

When a subclient contains only files and no folders, always use Classic File Scan as the scan method.

# **COMPLETED WITH ONE OR MORE ERRORS**

Backup jobs from Windows File System iDataAgent will be displayed as "Completed w/ one or more errors" in the Job History in the following cases:

For subclient containing only system state backup:

- Fails to backup critical component the job status is failed
- Fails to backup non-critical component the job status is completed w/ one or more errors

For subclient containing system state backup along with File system data:

- Failure to backup critical component marks the job as completed w/ one or more errors, so the data can continue to backup.
- Failure to backup non-critical component marks the job as completed w/ one or more errors

# **Troubleshooting - Windows File System Agents Restore**

Backup Restore

#### **ERROR MESSAGES DURING BROWSE OPERATION**

When you are browsing the backup data, one of the following error condition can occur:

#### SYMPTOM

Failure to connect the MediaAgent

#### SOLUTION

Check the connectivity between MediaAgent and the client computer. Add the client host name and IP address in the host file on the MediaAgent.

#### SYMPTOM

Index Cache Inaccessible

#### SOLUTION

Check the connectivity between MediaAgent and the client computer. Add the client host name and IP address in the host file on the MediaAgent.

### FILES PREVENTED FROM OVERWRITING

#### CAUSE

When a file is in use by the operating system or open with exclusive read access by an application, the file is locked and cannot be overwritten.

#### SOLUTION

The system automatically restores the file with another file name within the same directory and records the instance in the Windows registry. These are restored automatically at the time when the computer is restarted.

These files can be viewed from the Restore Job Summary Report They have a "Needs Reboot" tag attached to it. They can be viewed in the **Restore History** from the CommCell Console. In order to view these files you need to select the **Failed Objects** check box in **Job Summary Selection** tab. These files are displayed as Skipped files.

# **CLUSTER SERVICES ARE NOT STARTED AUTOMATICALLY DURING DISASTER RECOVERY**

#### CAUSE

If the cluster disks were repartitioned, a failure message may appear because the disk GUIDs for the quorum may have been changed.

#### SOLUTION

If the cluster service does not start, or if you see Event ID 1034 in the System Event Log, reference the KB 305793 and KB 280425 Microsoft Knowledge Base articles on http://support.microsoft.com/ to get the cluster service back online.

If the cluster service does not start automatically, start it manually in the service control manager.

#### **RECOVERING DATA ASSOCIATED WITH DELETED CLIENTS AND STORAGE POLICIES**

The following procedure describes the steps involved in recovering data associated with the following entities:

- Deleted Storage Policy
- Deleted Client, Agent, Backup Set or Instance

#### **BEFORE YOU BEGIN**

This procedure can be performed when the following are available:

• You have a Disaster Recovery Backup which contains information on the entity that you are trying to restore. For example, if you wish to recover a storage policy (and the data associated with the storage policy) that was accidentally deleted, you must have a copy of the disaster recovery backup which was performed before deleting the storage policy.

- Media containing the data you wish to recover is available and not overwritten.
- If a CommCell Migration license was available in the CommServe when the disaster recovery backup was performed, no additional licenses are required. If not, obtain the following licenses:
- IP Address Change license
- CommCell Migration license
- See License Administration for more details.
- A standby computer, which will be used temporarily to build a CommServe.

#### **RECOVERING DELETED DATA**

- 1. Locate the latest Disaster Recovery Backup which contains the information on the entity (Storage Policy, Client, Agent, Backup Set or Instance) that you are trying to restore.
  - You can check the Phase 1 destination for the DR Set or use Restore by Jobs for CommServe DR Data to restore the data.
  - If the job was pruned and you know the media containing the Disaster Recovery Backup, you can move the media in the Overwrite Protect Media Pool. See Accessing Aged Data for more information. You can then restore the appropriate DR Set associated with the job as described in Restore by Jobs for CommServe DR Data.
  - o If the job is pruned and you do not know the media containing the Disaster Recovery Backup, you can do one of the following:

If you regularly run and have copies of the Data on Media and Aging Forecast report you can check them to see if the appropriate media is available.

- 2. On a standby computer, install the CommServe software. For more information on installing the CommServe, see CommServe Deployment.
- 3. Restore the CommServe database using the CommServe Disaster Recovery Tool from the Disaster Recovery Backup described in Step 1. (See Restore a Disaster Recovery Backup for step-by-step instructions.)
- 4. Verify and ensure that the Bull Calypso Client Event Manager Bull Calypso Communications Service (EvMgrS) is running.
- 5. If you did not have a CommCell Migration license available in the CommServe when the disaster recovery backup was performed, apply the IP Address Change license and the CommCell Migration license on the standby CommServe. See Activate Licenses for step-by-step instructions.
- 6. Export the data associated with the affected clients from the standby CommServe as described in Export Data from the Source CommCell.

When you start the Command Line Interface to capture data, use the name of the standby CommServe in the - commcell argument.

7. Import the exported data to the main CommServe as described in Import Data on the Destination CommCell.

This will bring back the entity in the CommServe database and the entity will now be visible in the CommCell Browser. (Press F5 to refresh the CommCell Browser if the entity is not displayed after a successful merge.)

- 8. If you have additional data that was backed up after the disaster recovery backup and before the deletion of the entity, use the procedure described in Import Metadata from a Tape or Optical Media to obtain the necessary information.
- 9. You can now browse and restore the data from the appropriate entity.

As a precaution, mark media (tape and optical media) associated with the source CommCell as READ ONLY before performing a data recovery operation in the destination CommCell.

# **ERROR DURING THE FULL SYSTEM RESTORE OF WINDOWS VISTA OR WINDOWS SERVER 2003**

#### SYMPTOM

During the Disaster Recovery of Windows Vista or Windows Server 2003, you may get the following error:

An unauthorized change was made to Windows

# SOLUTION

When rebuilding an entire computer, it is required that the Windows service pack and hotfixes in the backup are also applied on the target computer. The service pack on the target must always match the backup prior to a restore. To restore the hotfix from the backups, select the **Overwrite Files** check box on the **Restore Options** dialog box and then select the **Unconditional Overwrite** option.

Select this option if the source computer had Internet Explorer 8.0 and the target computer has Internet Explorer 7.0.

# AN UNAUTHORIZED CHANGE WAS MADE TO WINDOWS. YOU MUST RETYPE YOUR WINDOWS SERVICE PRODUCT KEY TO ACTIVATE THE LICENSE.

#### SYMPTOM

During the Disaster Recovery of Windows Vista or Windows Server 2003, you may get the following error:

An unauthorized change was made to Windows. You must retype your Windows Service Product Key to activate the license.

#### SOLUTION

If the Windows product license key is not activated on the target computer prior to a full restore, you will receive the following message, and you will be required to provide the product license key after the restore. Refer to the check list that you have creating while planning for disaster recovery.

### FILES ON THE SINGLE INSTANCE STORAGE LINKED VOLUMES APPEAR CORRUPTED AFTER RESTORE

#### SYMPTOM

After the full system restore, the SIS-linked files are not be accessible, and they appear to be corrupted. The name and size of a SIS-linked file appear as normal. However, the file is a zero-length file and it does not have access to the data it should contain.

#### SOLUTION

Before starting the restore, ensure the following

- The source and target drive letter are the same.
- The SIS/Groveler are running and attached to the volume to which you are restoring data.

For more information on How to restore a volume that is managed by Single Instance Storage, refer the KB 263027 Microsoft Knowledge Base article on http://support.microsoft.com/.

# **COMPLETED WITH ONE OR MORE ERRORS**

Restore jobs from Windows File System iDataAgent will be displayed as "Completed w/ one or more errors" in the Job History in the following cases:

For subclient containing only system state restore:

- Fails to restore critical component the job status is failed
- Fails to restore non-critical component the job status is completed w/ one or more errors

For subclient containing system state restore along with File system data:

- Failure to restore critical component marks the job as completed w/ one or more errors, so the data can be recovered.
- Failure to restore non-critical component marks the job as completed w/ one or more errors

# **UPDATING FEATURES AND ROLES ON WINDOWS SERVER 2008**

On Windows Server 2008, when you perform the Full System Restore, the Features and Roles do not get updated.

Select Configure Refresh from the Server Manager main page and update Features and Roles as they are not updated during a restart.

# **BSOD ERROR AFTER A FULL SYSTEM RESTORE OPERATION**

#### SYMPTOM

After the full system restore, the computer reboots with a BSoD error screen.

#### RESOLUTION

Make sure that the following are not filtered while performing the full system restore operation:

- 1. \*:\drivers\\*
- 2. \*:\win\*\inf\\*

# DISTRIBUTED COMPONENT OBJECT MODEL (DCOM) COMPONENT APPEARS DISABLED AFTER A RESTORE OPERATION

#### SYMPTOM

Distributed Component Object Model (DCOM) component appears disabled after a restore operation is performed on the client computer.

# SOLUTION

Run the following command from the command prompt on the client computer after the restore operation is complete:

%windir%\system32\msdtc.exe -resetLog

# SYSTEM STATE RESTORE FAILS

# SYMPTOM

If you back up certain system protected files in a cluster shared drive and the drive is no longer available, then the System State restore fails.

### SOLUTION

Create the nIgnoreNonexistingClusterDrivePathErrors additional setting to skip the files that belong to the cluster shared drive. The restore operation then completes successfully for other files.

# **Deployment - 1-Touch for Windows**

Deployment Configuration Recovery Troubleshooting FAQ

# **TABLE OF CONTENTS**

 $1\mathchar`-Touch$  Recovery allows you to recover the entire computer system without installing the Operating system or any other software.

Perform the following to enable 1-Touch Recovery:

#### Install 1-Touch Server Software

#### Setup a Remote Software Cache

Configure a Remote Software Cache For 1-Touch Server Download and Install Software Updates on 1-Touch Server Apply Updates in 1-Touch Server Cache to 1-Touch Live CD Boot image

Install Windows File System iDataAgent on the Client Computer

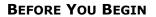

#### Download Software Packages

Download the latest software package to perform the install.

Previous

Next >

Software Installation Discs The software package is also available on the software installation discs.

# System Requirements for 1-Touch Server and Client

Verify that the computer in which you wish to install the 1-Touch Software satisfies the System Requirements.

#### Overview

Provides comprehensive information about 1-Touch feature

# **INSTALL THE 1-TOUCH SERVER SOFTWARE**

Install 1-Touch Server software on the computer that satisfies the minimum system requirements. This computer is referred as the 1-Touch Server.

- 1. Run **Setup.exe** from the **Software Installation Disc** on the computer that satisfies the minimum system requirements.
- 2. Select the required language. Click Next.

3.

NOTES

| Select the language you will use during installation.                                                                                    |                               |
|----------------------------------------------------------------------------------------------------|-------------------------------|
| English (United States)                                                                                                    |                               |
|                                                                                                    |                               |
|                                                                                                    |                               |
|                                                                                                    |                               |
|                                                                                                    |                               |
|                                                                                                    |                               |
|                                                                                                    |                               |
|                                                                                                    |                               |
| _                                                                                                    | <u>N</u> ext > <u>C</u> ancel |
|                                                                                                    |                               |
|                                                                                                    |                               |
|                                                                                                    |                               |
|                                                                                                    |                               |
|                                                                                                    |                               |
|                                                                                                    |                               |
|                                                                                                    |                               |
| ≡ Install Software on this computer                                                                                                    |                               |
| <ul> <li>Install Software on this computer</li> <li>Advanced options</li> </ul>                                                          |                               |
|                                                                                                    |                               |
|                                                                                                    |                               |
|                                                                                                    |                               |
|                                                                                                    |                               |
| Advanced options                                                                                                    | Reader)                       |
| Advanced options                                                                                                    | Reader)                       |
| <ul> <li>Advanced options</li> <li>View documentation website</li> <li>View Install Quick Start Guide (Requires Adobe Acrobat</li> </ul> | Reader)<br>⊕ Exit             |

 The options that appear on this screen depend on the computer in which the software is being installed.

Select the option to install software on this computer.

4. Select I accept the terms in the license agreement. Click Next. 5. Expand Client Modules | Backup & Recovery | File System and select 1-Touch Server.

Click Next.

6. If this computer and the CommServe is separated by a firewall, select the **Configure** firewall services option and then click Next.

For firewall options and configuration instructions, see Firewall Configuration and continue with the installation.

If firewall configuration is not required, click **Next**.

| 7. | Enter the fully qualified domain name of the $\ensuremath{\textbf{CommServe Host Name}}.$ |
|----|-------------------------------------------------------------------------------------------|
|    | Click Next.                                                                               |

Do not use space and the following characters when specifying a new name for the CommServe Host Name:

\|`~!@#\$%^&\*()+=<>/?,[]{}:;"

| statter                                                                                                    |
|----------------------------------------------------------------------------------------------------|
| irewall Configuration<br>Configure firewall services                                                                                                    |
| If there is a firewall between this machine and the CommServe, configure firewall services below.                                                                                                    |
| Configure firewall services                                                                                                    |
| Please specify how Windows Firewall is limiting network traffic. Whether it is possible to open<br>connection from here to a Commõerve's turnel port, whether all connections toward<br>Lommõerve are blocked, and setup should instead expect Commõerve to connect back to this<br>machine, or whether there is a Proxy in between. |
| C This machine can open connection to CommServe on tunnel port                                                                                                    |
| C CommServe can open connection toward this machine                                                                                                    |
| C CommServe is reachable only through a proxy                                                                                                    |
| Installer Next > Cancel                                                                                                    |
| staller 🛛 🔀                                                                                                    |
| ommServe Name<br>Specify the CommServe computer name and host<br>name                                                                                                    |
| CommServe Client Name                                                                                                    |
| (Enter a valid, fully-qualified, IP host name; for example:<br>mycomputer.mycompany.com)                                                                                                    |

< Back

Next> 

< Back

License Agreement

Installer

nstaller

Select Platforms

Installer Install Agents for Restore Only

F

C

mycomputer.mycompany.com

Installer

Please read the following License Agreement. Press the PAGE DOWN key to view the entire agreement.

I accept the terms in the license agreement. C I do not accept the terms in the license agreement

Select the platforms you want to configure.

Common Technology Engine
Common Technology Engine
CommCell Console
CommCell Console
CommCell Console
CommCell Console
CommCell Console
CommCell Console
CommCell Addres
CommCell Console
CommCell Console
CommCell Console
CommCell Console
CommCell Console
CommCell Console
CommCell Console
CommCell Console
CommCell Console
CommCell Console
CommCell Console
CommCell Console
CommCell Console
CommCell Console
CommCell Console
CommCell Console
CommCell Console
CommCell Console
CommCell Console
CommCell Console
CommCell Console
CommCell Console
CommCell Console
CommCell Console
CommCell Console
CommCell Console
CommCell Console
CommCell Console
CommCell Console
CommCell Console
CommCell Console
CommCell Console
CommCell Console
CommCell Console
CommCell Console
CommCell Console
CommCell Console
CommCell Console
CommCell Console
CommCell Console
CommCell Console
CommCell Console
CommCell Console
CommCell Console
CommCell Console
CommCell Console
CommCell Console
CommCell Console
CommCell Console
CommCell Console
CommCell Console
CommCell Console
CommCell Console
CommCell Console
CommCell Console
CommCell Console
CommCell Console
CommCell Console
CommCell Console
CommCell Console
CommCell Console
CommCell Console
CommCell Console
CommCell Console
CommCell Console
CommCell Console
CommCell Console
CommCell Console
CommCell Console
CommCell Console
CommCell Console
CommCell Console
CommCell Console
CommCell Console
CommCell Console
CommCell Console
CommCell Console
CommCell Console
CommCell Console
CommCell Console
CommCell Console
CommCell Console
CommCell Console
CommCell Console
CommCell Console
CommCell Console
CommCell Console
CommCell Console
CommCell Console
CommCell Console
CommCell Console
CommCell Console
CommCell Console
CommCell Console
CommCell Console
CommCell Console
CommCell Console
CommCell Console
CommCell Console
CommCell Console
CommCell Console
CommCell Console
CommCell Console
CommCell Console
CommCell Console
CommCell Console
CommCell Console
CommCell Console
CommCell Console
CommCell Console
CommCel

End User License and Limited Warranty Agreement Software Release 9.0.0 (including Microsoft® SQL Server™ 2008 Enterprise Edition, SQL Server™ 2008 Express Edition and Windows Pre-Installation Environment)

Fud Hoan I lanuas Ages

< Back 

....

Next >

Move the pointer over a platform name to see a description of the platform reasons why it may be disabled.

Disk Space (Req/Recommended) Installation Folder: 0 MB/ 0 MB Temporary on C: drive: 0 MB/ 0 MB Special Registry Keys In Use

^

~

Cancel

Cancel

Cancel

8. Click Next.

| cation paths.                                                                                                    |
|----------------------------------------------------------------------------------------------------|
| client name  Interface name that this computer will use to cate with the CommServe  company.com  ss(es) for the selected host.             |
| < Back Next > Cancel                                                                                                    |
| m List                                                                                                    |
| nrough Windows                                                                                                    |
| dows Firewall Exclusion List<br>Firewall, it is recommended to add the software programs to the                                            |
| < Back Next > Cancel                                                                                                    |
|                                                                                                    |
| stall the program files.                                                                                                    |
| tan no program nos.                                                                                                    |
| location, or click Browse to choose an alternate location.                                                                                 |
| Space Required / Recommended  1394 MB / 1670 MB <back next=""> Cancel</back>                                                               |
|                                                                                                    |
| is a logical grouping of client machines<br>ame associations at various levels like<br>Activity Control, Security and Reports.<br>x<br>ted |
| is a<br>am<br>Ac                                                                                                    |

Installer

X

13. Click Next.

# 14. Select a Storage Policy. Click Next.

If you do not have Storage Policy created, this message will be displayed. Click  ${\bf OK}.$ 

You can create the Storage Policy later in step 20.

**15.** Enter the path for 1-Touch Server distribution folder.

#### Click Next.

# NOTES

This folder will contain the following:

- Client Files share It will contain client files and folders selected for recovery.
- Image share It will contain the files, required to deploy the File System *i*DataAgent. It will also contain a Boot\_image folder with **1touchBoot.iso** for burning a bootable CD-ROM
- WINDIST folder- It will contain shares housing the Microsoft Windows Distribution folders

| Installer                                               | ×                                                                                                    |
|---------------------------------------------------------|----------------------------------------------------------------------------------------------------|
| Schedule Install of A                                   |                                                                                                    |
| Choose when you want t<br>downloaded updates.           | io schedule an install of the                                                                                                    |
|                                                         |                                                                                                    |
|                                                         |                                                                                                    |
| 🔽 Schedule Install o                                    | f Automatic Updates                                                                                                    |
| C Once                                                  |                                                                                                    |
|                                                         | Time: 08:31:12 PM *                                                                                                    |
| Weekly                                                  | ,                                                                                                    |
|                                                         | <ul> <li>Monday</li> <li>C Tuesday</li> </ul>                                                                                                    |
|                                                         | C Wednesday C Thursday                                                                                                    |
|                                                         | C Friday C Saturday                                                                                                    |
|                                                         | C Sunday                                                                                                    |
|                                                         | , so suruay                                                                                                    |
| Installer                                               |                                                                                                    |
|                                                         | < Back Next> Cancel                                                                                                    |
|                                                         |                                                                                                    |
| Installer                                               | X                                                                                                    |
| Select Global Filter                                    | Ontions                                                                                                    |
| Select the Global Filter O                              |                                                                                                    |
|                                                         |                                                                                                    |
|                                                         |                                                                                                    |
| Global Filters provides the<br>protection operations on | ne ability to set exclusions within a CommCell to filter out data from data<br>all agents of a certain type.                                                                                                    |
|                                                         | - · · · · ·                                                                                                    |
|                                                         |                                                                                                    |
| (                                                       | Use Cell level policy                                                                                                    |
|                                                         |                                                                                                    |
|                                                         | Always use Global Filters                                                                                                    |
| ¢                                                       | Do not use Global Filters                                                                                                    |
|                                                         |                                                                                                    |
|                                                         |                                                                                                    |
| to total                                                |                                                                                                    |
| Installer                                               |                                                                                                    |
|                                                         | <back next=""> Cancel</back>                                                                                                    |
|                                                         |                                                                                                    |
| Installer                                               | X                                                                                                    |
| Storage Policy Sele                                     | ection                                                                                                    |
|                                                         |                                                                                                    |
| Select a storage policy f<br>backed up.                 | or the default subclient to be                                                                                                    |
| backed up.                                              |                                                                                                    |
|                                                         |                                                                                                    |
| Configure for Lant                                      | on or Deskton Backun                                                                                                    |
| 🔲 Configure for Lapt                                    | op or Desktop Backup                                                                                                    |
|                                                         | op or Desktop Backup<br>policy from the pull-down list.                                                                                                    |
| Select a storage                                        | policy from the pull-down list.                                                                                                    |
| Select a storage                                        |                                                                                                    |
| Select a storage                                        | policy from the pull-down list.                                                                                                    |
| Select a storage                                        | policy from the pull-down list.                                                                                                    |
| Select a storage                                        | policy from the pull-down list.                                                                                                    |
| Select a storage                                        | policy from the pull-down list.                                                                                                    |
| Select a storage                                        | policy from the pull-down list.                                                                                                    |
| Select a storage                                        | policy from the pull-down list.                                                                                                    |
| Select a storage                                        | policy from the pull-down list.                                                                                                    |
| Select a storage                                        | policy from the pull-down list.                                                                                                    |
| Select a storage                                        | policy from the pull-down list.<br>Inassigned  Ketson  Ketson  Ke |
| Select a storage                                        | policy from the pull-down list.                                                                                                    |
| Select a storage                                        | policy from the pull-down list.<br>Inassigned  Ketson  Ketson  Ke |
| Select a storage                                        | policy from the pull-down list.<br>Insssigned  Cancel  Cancel  Concel  Concel  C  |
| Select a storage                                        | policy from the pull-down list.<br>Insssigned  Cancel  Cancel  Concel  Concel  C  |
| Select a storage                                        | policy from the pull-down list.<br>Insssigned  Cancel  Cancel  Concel  Concel  C  |
| Select a storage                                        | policy from the pull-down list.<br>Insssigned  Cancel  Cancel  Concel  Concel  C  |
| Select a storage                                        | policy from the pull-down list.<br>Insssigned  Cancel  Cancel  Concel  Concel  C  |
| Select a storage                                        | policy from the pull-down list.                                                                                                    |
| Select a storage                                        | policy from the pull-down list.<br>Inassigned                                                                                                    |
| Select a storage                                        | policy from the pull-down list.<br>Institigned                                                                                                    |
| Select a storage                                        | policy from the pull-down list.                                                                                                    |
| Select a storage                                        | policy from the pull-down list.                                                                                                    |
| Select a storage                                        | policy from the pull-down list.<br>Inssistance  A Back Next Cancel  Cetton  Cetton  Cett  |
| Select a storage                                        | policy from the pull-down list.                                                                                                    |
| Select a storage                                        | policy from the pull-down list.<br>Inassigned                                                                                                    |
| Select a storage                                        | policy from the pull-down list.<br>Inssistance  A Back Next Cancel  Cetton  Cetton  Cett  |
| Select a storage                                        | policy from the pull-down list.<br>Inassigned                                                                                                    |
| Select a storage                                        | policy from the pull-down list.                                                                                                    |
| Select a storage                                        | policy from the pull-down list.                                                                                                    |
| Select a storage                                        | policy from the pull-down list.                                                                                                    |
| Select a storage                                        | policy from the pull-down list.                                                                                                    |
| Select a storage                                        | policy from the pull-down list.  Inassigned                                                                                                    |
| Select a storage                                        | policy from the pull-down list.  Inassigned                                                                                                    |
| Select a storage                                        | policy from the pull-down list.  Inassigned                                                                                                    |
| Select a storage                                        | policy from the pull-down list. Inassigned  Concel  Concel Concel  Concel  Concel Concel Concel Concel    |

17. Click Next.

**18.** Select **Do not launch 1-Touch Options now. I will prepare the 1-Touch Server at a later time**.

Click Next.

19. Click Finish.

| Instal                                                               | ler                                                                                                    |
|----------------------------------------------------------------------|----------------------------------------------------------------------------------------------------|
| Sum                                                                  |                                                                                                    |
|                                                                      | mary of install selections                                                                                                    |
|                                                                      |                                                                                                    |
| 9                                                                    | etup has enough information to start copying the program files. If you are satisfied with the                                                                                                    |
|                                                                      | nstall settings, click Next to begin copying files.                                                                                                    |
|                                                                      |                                                                                                    |
|                                                                      | 🗠 🗠                                                                                                    |
|                                                                      |                                                                                                    |
|                                                                      |                                                                                                    |
| 0                                                                    | estination Path = C:\Program Files\<br>iommServe Host = mycomputer.mycompany.com                                                                                                    |
| lt<br>C                                                              | nterface Name = audi.mycompany.com<br>lient =audi                                                                                                    |
| J                                                                    | ob Results Path = C:\Program Files\JobResults<br>ilobal Filters = Use Cell level policy                                                                                                    |
|                                                                      | <u>▼</u>                                                                                                    |
|                                                                      | Installer                                                                                                    |
|                                                                      | <back next=""> Cancel</back>                                                                                                    |
|                                                                      | < back Next> Cancer                                                                                                    |
|                                                                      |                                                                                                    |
| Install                                                              | er                                                                                                    |
| Sche                                                                 | dule Reminder                                                                                                    |
|                                                                      | schedule creation reminder                                                                                                    |
|                                                                      |                                                                                                    |
|                                                                      |                                                                                                    |
|                                                                      | Please note:                                                                                                    |
|                                                                      |                                                                                                    |
|                                                                      | You still need to create a Job Schedule for each iDataAgent that has been installed on<br>this client computer.                                                                                                    |
|                                                                      | Job Schedules are required to allow the iDataAgents to perform automated backup                                                                                                    |
|                                                                      | and restore operations.                                                                                                    |
|                                                                      |                                                                                                    |
|                                                                      | Job Schedule creation can be accomplished through the CommCell Console<br>administration interface.                                                                                                    |
|                                                                      |                                                                                                    |
|                                                                      |                                                                                                    |
|                                                                      |                                                                                                    |
|                                                                      | Installer                                                                                                    |
|                                                                      |                                                                                                    |
|                                                                      | Next>                                                                                                    |
|                                                                      |                                                                                                    |
| Install                                                              | er                                                                                                    |
| 1-Tou                                                                | er<br>ch Server Reminders                                                                                                    |
| 1-Tou                                                                | er                                                                                                    |
| 1-Tou                                                                | er<br>ch Server Reminders                                                                                                    |
| <b>1-Tou</b><br>1-To                                                 | er<br>ch Server Reminders                                                                                                    |
| <b>1-Tou</b><br>1-To<br>Th                                           | er ch Server Reminders uch Server preparation reminders is portion of the 1-Touch Server installation is complete.                                                                                                    |
| <b>1-Tou</b><br>1-To<br>Th<br>It is                                  | er<br>ch Server Reminders<br>uch Server preparation reminders                                                                                                    |
| <b>1-Tou</b><br>1-To<br>Th<br>It is                                  | er ch Server Reminders uch Server preparation reminders is portion of the 1-Touch Server installation is complete. recommended that you now launch 1-Touch Options in order to complete the owing required takes Populate Windows Distribution Folders                                                                                                    |
| <b>1-Tou</b><br>1-To<br>Th<br>It is                                  | er<br>cch Server Reminders<br>uch Server preparation reminders<br>is portion of the 1-Touch Server installation is complete.<br>recommended that you now launch 1-Touch Options in order to complete the<br>owing required tasks:                                                                                                    |
| <b>1-Tou</b><br>1-To<br>Th<br>It is<br>foll                          | er ch Server Reminders uch Server preparation reminders is portion of the 1-Touch Server installation is complete. recommended that you now launch 1-Touch Options in order to complete the owing required takes Populate Windows Distribution Folders                                                                                                    |
| <b>1-Tou</b><br>1-To<br>Th<br>It is<br>foll                          | er ch Server Reminders uch Server preparation reminders is portion of the 1-Touch Server installation is complete. recommended that you now launch 1-Touch Options in order to complete the wing required tasks: - Populae Vindowz Distribution Folders - Create 1-Touch Client Boot CD                                                                                                    |
| <b>1-Tou</b><br>1-To<br>Th<br>It is<br>foll                          | er  ch Server Reminders  uch Server preparation reminders  is portion of the 1-Touch Server installation is complete.  recommended that you now launch 1-Touch Options in order to complete the  owing required tasks:  -Populate Windows Distribution Folders  -Create 1-Touch Client Boot CD  -Touch Options  -C Do not lauch 1-Touch Options now.  -D Do not auch 1-Touch Options now D on tauch 1-Touch Options now D on tauch 1-Touch Options now D on tauch 1-Touch Options now D on tauch 1-Touch Options now D on tauch 1-Touch Options now D on tauch 1-Touch Options now D on tauch 1-Touch Options now D on tauch 1-Touch Options now D on tauch 1-Touch Options now D on tauch 1-Touch Options now D onter tauch 1-Touch Options now D onter tauch 1-Touch Options n                                                                                                    |
| <b>1-Tou</b><br>1-To<br>Th<br>It is<br>foll                          | er ch Server Reminders ch Server preparation reminders ch Server preparation reminders cs portion of the 1-Touch Server installation is complete. recommended that you now lounch 1-Touch Options in order to complete the owing required tasks: - Populate Windows Distribution Folders - Create 1-Touch Chern Boot CD -Touch Options -Touch Options now.                                                                                                    |
| <b>1-Tou</b><br>1-To<br>Th<br>It is<br>foll                          | er  ch Server Reminders  uch Server preparation reminders  is portion of the 1-Touch Server installation is complete.  recommended that you now launch 1-Touch Options in order to complete the  owing required tasks:  -Populate Windows Distribution Folders  -Create 1-Touch Client Boot CD  -Touch Options  -C Do not lauch 1-Touch Options now.  -D Do not auch 1-Touch Options now D on tauch 1-Touch Options now D on tauch 1-Touch Options now D on tauch 1-Touch Options now D on tauch 1-Touch Options now D on tauch 1-Touch Options now D on tauch 1-Touch Options now D on tauch 1-Touch Options now D on tauch 1-Touch Options now D on tauch 1-Touch Options now D on tauch 1-Touch Options now D onter tauch 1-Touch Options now D onter tauch 1-Touch Options n                                                                                                    |
| <b>1-Tou</b><br>1-To<br>Th<br>It is<br>foll                          | Pr Cch Server Reminders Lack Server preparation reminders is portion of the 1-Touch Server installation is complete. recommended that you now launch 1-Touch Options in order to complete the owing required tarks: Populate Windows Distribution Folders Create 1-Touch Clemit Boot CD -Touch Options C Launch 1-Touch Options now. D on not lauch 1-Touch Options now. Later time.                                                                                                    |
| <b>1-Tou</b><br>1-To<br>Th<br>It is<br>foll                          | er  ch Server Reminders  uch Server preparation reminders  is portion of the 1-Touch Server installation is complete.  recommended that you now launch 1-Touch Options in order to complete the  owing required tasks:  -Populate Windows Distribution Folders  -Create 1-Touch Client Boot CD  -Touch Options  -C Do not lauch 1-Touch Options now.  -D Do not auch 1-Touch Options now D on tauch 1-Touch Options now D on tauch 1-Touch Options now D on tauch 1-Touch Options now D on tauch 1-Touch Options now D on tauch 1-Touch Options now D on tauch 1-Touch Options now D on tauch 1-Touch Options now D on tauch 1-Touch Options now D on tauch 1-Touch Options now D on tauch 1-Touch Options now D onter tauch 1-Touch Options now D onter tauch 1-Touch Options n                                                                                                    |
| <b>1-Tou</b><br>1-To<br>Th<br>It is<br>foll                          | Pr Cch Server Reminders Lack Server preparation reminders is portion of the 1-Touch Server installation is complete. recommended that you now launch 1-Touch Options in order to complete the owing required tarks: Populate Windows Distribution Folders Create 1-Touch Clemit Boot CD -Touch Options C Launch 1-Touch Options now. D on not lauch 1-Touch Options now. Later time.                                                                                                    |
| <b>1-Tou</b><br>1-To<br>Th<br>Ris<br>foll                            | er ch Server Reminders uch Server preparation reminders is portion of the 1-Touch Server installation is complete. Is recommended that you now launch 1-Touch Options in order to complete the owing required tasks: Peoplate Vendow Distribution Folders Create 1-Touch Client Boot CD Touch Options C Launch 1-Touch Options now. C Do not lauch 1-Touch Options now. Later time.                                                                                                    |
| 1-Tou<br>1-To<br>Th<br>Ris<br>foll                                   | er  ch Server Reminders  uch Server preparation reminders  as portion of the 1-Touch Server installation is complete.  as commended that you now launch 1-Touch Options in order to complete the  coming required tasks:  Populae Verifoxer Distribution Folders  Calanch 1-Touch Options now.  Calanch 1-Touch Options now.  Denotlauch 1-Touch Options now.  Denotlauch 1-Touch 0-Touch 0-Touch 0-Touch 0-Touch 0-Touch 0-Touch 0-Touch 0-Touch 0-Touch 0-Touch 0-Touch 0-Touch 0-Touch 0-Touch 0-Touch 0-Touch 0-Touch 0-Touch 0-Touch 0-Touch 0-Touch 0-Touch 0-Touch 0-Touch 0-Touch 0-Touch 0-Touch 0-Touch 0-Touch 0-Touch 0-Touch 0-Touch 0-Touch 0-Touch 0-Touch 0-Touch 0 |
| 1-Tou<br>1-To<br>Th<br>Itic<br>foll                                  | er ch Server Reminders uch Server preparation reminders is portion of the 1-Touch Server installation is complete. recommended that you now lounch 1-Touch Options in order to complete the wing required tasks: - Populate Windows Distribution Folders - Cesten 1-Touch Client Boot CD -Touch Options - Concellate Vindows Distribution Folders - Cesten 1-Touch Options now Do not lauch 1-Touch Options now Do not lauch 1-Touch Options now Do not lauch 1-Touch Options now Do not lauch 1-Touch Options now Do not lauch 1-Touch Options now I bater time                                                                                                    |
| 1-Tou<br>1-To<br>Th<br>Itic<br>foll                                  | er  ch Server Reminders  uch Server preparation reminders  as portion of the 1-Touch Server installation is complete.  as commended that you now launch 1-Touch Options in order to complete the  coming required tasks:  Populae Verifoxer Distribution Folders  Calanch 1-Touch Options now.  Calanch 1-Touch Options now.  Denotlauch 1-Touch Options now.  Denotlauch 1-Touch 0ptions now.  Denotlauch 1-Touch 0ptions now.  Denotlauch 1-Touch 0ptions now.  Denotlauch 1-Touch 0ptions now.  Denotlauch 1-Touch 0ptions now.  Denotlauch 1-Touch 0ptions now.  Denotlauch 1-Touch 0ptions now.  Denotlauch 1-Touch 0ptions now.  Denotlauch 1-Touch 0ptions now.  Denotlauch 1-Touch 0ptions now.  Denotlauch 1-Touch 0ptions now.  Denotlauch  |
| 1-Tou<br>1-To<br>Th<br>Itic<br>foll                                  | er ch Server Reminders uch Server preparation reminders is portion of the 1-Touch Server installation is complete. recommended that you now lounch 1-Touch Options in order to complete the wing required tasks: - Populate Windows Distribution Folders - Cesten 1-Touch Client Boot CD -Touch Options - Concellate Vindows Distribution Folders - Cesten 1-Touch Options now Do not lauch 1-Touch Options now Do not lauch 1-Touch Options now Do not lauch 1-Touch Options now Do not lauch 1-Touch Options now Do not lauch 1-Touch Options now I bater time                                                                                                    |
| 1-Tou<br>1-To<br>Th<br>Ris<br>foll<br>[]                             | er  ct Server Reminders  uch Server preparation reminders  is portion of the 1-Touch Server installation is complete.  recommended that you now bunch 1-Touch Options in order to complete the  Populate Windows Distribution Folders  Populate Windows Distribution Folders  Populate Windows Distribution Folders  Counch 1-Touch Options now.  Do not lauch 1-Touch Options now.  Do not lauch 1-Touch Options now.  Do not lauch 1-Touch Options now.  Do not lauch 1-Touch Options now.  Do not lauch 1-Touch Options now.  Do not lauch 1-Touch Options now.  Mext>                                                                                                    |
| 1-Tou<br>1-To<br>Th<br>Ricion<br>[1]<br>Install<br>Comp<br>Setup     | er  ch Server Reminders  uch Server preparation reminders  a portion of the 1-Touch Server installation is complete.  recommended that you now launch 1-Touch Options in order to complete the  owing required tasks.  - Populate Windows Distribution Folders  - Create 1-Touch Client Boot CD  - Touch Options  C b on talaach 1-Touch Options now.  D on talaach 1-Touch Options now.  D on talaach 1-Touch Options now.  D on talaach 1-Touch Options now.  D on talaach 1-Touch Options now.  C b on talaach 1-Touch Options now.  C b on talaach 1-Touch Options now.  C b on talaach 1-Touch Options now.  C b on talaach 1-Touch Options now.  C and the time.  er  er  er  are installation completed successfully.                                                                                                    |
| 1-Tou<br>1-To<br>Th<br>Rision<br>Install<br>Comp<br>Setup<br>Visit t | er  ct Server Reminders  is portion of the 1-Touch Server installation is complete.  recommended that you now launch 1-Touch Options in order to complete the owing required tasks.  · Populae Windows Distribution Folders · Create 1-Touch Client Boot CD · Touch Options · Constant 1-Touch Options now. · Do not lauch 1-Touch Options now. · Do not lauch 1-Touch Options now. · Do not lauch 1-Touch Options now. · Do not lauch 1-Touch Options now. · Do not lauch 1-Touch Options now. · Do not lauch 1-Touch Options now. · Do not lauch 1-Touch Options now. · Do not lauch 1-Touch Options now. · Do not lauch 1-Touch Options now. · I will prepare the 1-Touch Server at a later time. ·                                                                                                    |
| 1-Tou<br>1-To<br>Th<br>Rision<br>Install<br>Comp<br>Setup<br>Visit t | er  ch Server Reminders  uch Server preparation reminders  a portion of the 1-Touch Server installation is complete.  recommended that you now launch 1-Touch Options in order to complete the  owing required tasks.  - Populate Windows Distribution Folders  - Create 1-Touch Client Boot CD  - Touch Options  C b on talaach 1-Touch Options now.  D on talaach 1-Touch Options now.  D on talaach 1-Touch Options now.  D on talaach 1-Touch Options now.  D on talaach 1-Touch Options now.  C b on talaach 1-Touch Options now.  C b on talaach 1-Touch Options now.  C b on talaach 1-Touch Options now.  C b on talaach 1-Touch Options now.  C and the time.  er  er  er  are installation completed successfully.                                                                                                    |
| 1-Tou<br>1-To<br>Th<br>Rision<br>Install<br>Comp<br>Setup<br>Visit t | er  ct Server Reminders  is portion of the 1-Touch Server installation is complete.  recommended that you now launch 1-Touch Options in order to complete the owing required tasks.  · Populae Windows Distribution Folders · Create 1-Touch Client Boot CD · Touch Options · Constant 1-Touch Options now. · Do not lauch 1-Touch Options now. · Do not lauch 1-Touch Options now. · Do not lauch 1-Touch Options now. · Do not lauch 1-Touch Options now. · Do not lauch 1-Touch Options now. · Do not lauch 1-Touch Options now. · Do not lauch 1-Touch Options now. · Do not lauch 1-Touch Options now. · Do not lauch 1-Touch Options now. · I will prepare the 1-Touch Server at a later time. ·                                                                                                    |
| 1-Tou<br>1-To<br>Th<br>Rision<br>Install<br>Comp<br>Setup<br>Visit t | er  ct Server Reminders  is portion of the 1-Touch Server installation is complete.  recommended that you now launch 1-Touch Options in order to complete the owing required tasks.  · Populae Windows Distribution Folders · Create 1-Touch Client Boot CD · Touch Options · Constant 1-Touch Options now. · Do not lauch 1-Touch Options now. · Do not lauch 1-Touch Options now. · Do not lauch 1-Touch Options now. · Do not lauch 1-Touch Options now. · Do not lauch 1-Touch Options now. · Do not lauch 1-Touch Options now. · Do not lauch 1-Touch Options now. · Do not lauch 1-Touch Options now. · Do not lauch 1-Touch Options now. · I will prepare the 1-Touch Server at a later time. ·                                                                                                    |
| 1-Tou<br>1-To<br>Th<br>Rision<br>Install<br>Comp<br>Setup<br>Visit t | er  ct Server Reminders  is portion of the 1-Touch Server installation is complete.  recommended that you now launch 1-Touch Options in order to complete the owing required tasks.  · Populae Windows Distribution Folders · Create 1-Touch Client Boot CD · Touch Options · Constant 1-Touch Options now. · Do not lauch 1-Touch Options now. · Do not lauch 1-Touch Options now. · Do not lauch 1-Touch Options now. · Do not lauch 1-Touch Options now. · Do not lauch 1-Touch Options now. · Do not lauch 1-Touch Options now. · Do not lauch 1-Touch Options now. · Do not lauch 1-Touch Options now. · Do not lauch 1-Touch Options now. · I will prepare the 1-Touch Server at a later time. ·                                                                                                    |
| 1-Tou<br>1-To<br>Th<br>Rision<br>Install<br>Comp<br>Setup<br>Visit t | er  ct Server Reminders  is portion of the 1-Touch Server installation is complete.  recommended that you now launch 1-Touch Options in order to complete the owing required tasks.  · Populae Windows Distribution Folders · Create 1-Touch Client Boot CD · Touch Options · Constant 1-Touch Options now. · Do not lauch 1-Touch Options now. · Do not lauch 1-Touch Options now. · Do not lauch 1-Touch Options now. · Do not lauch 1-Touch Options now. · Do not lauch 1-Touch Options now. · Do not lauch 1-Touch Options now. · Do not lauch 1-Touch Options now. · Do not lauch 1-Touch Options now. · Do not lauch 1-Touch Options now. · I will prepare the 1-Touch Server at a later time. ·                                                                                                    |
| 1-Tou<br>1-To<br>Th<br>Rision<br>Install<br>Comp<br>Setup<br>Visit I | er  ct Server Reminders  is portion of the 1-Touch Server installation is complete.  recommended that you now launch 1-Touch Options in order to complete the owing required lates:  -Populae Windows Distribution Folders -Create 1-Touch Client Boot CD -Touch Options -C Launch 1-Touch Options now.  D on of lauch 1-Touch Options now.  D on of lauch 1-Touch Options now.  D on of lauch 1-Touch Options now.  D on of lauch 1-Touch Options now.  D on of lauch 1-Touch Options now.  er  ser installation completed successfully.  he website below to download latest Updates and Service Packs.                                                                                                    |
| 1-Tou<br>1-To<br>Th<br>Rision<br>Install<br>Comp<br>Setup<br>Visit I | er  ct Server Reminders  is portion of the 1-Touch Server installation is complete.  recommended that you now launch 1-Touch Options in order to complete the owing required lates:  -Populae Windows Distribution Folders -Create 1-Touch Client Boot CD -Touch Options -C Launch 1-Touch Options now.  D on of lauch 1-Touch Options now.  D on of lauch 1-Touch Options now.  D on of lauch 1-Touch Options now.  D on of lauch 1-Touch Options now.  D on of lauch 1-Touch Options now.  er  ser installation completed successfully.  he website below to download latest Updates and Service Packs.                                                                                                    |
| 1-Tou<br>1-To<br>Th<br>Rision<br>Install<br>Comp<br>Setup<br>Visit I | er  ter  ter  ter  ter  ter  ter  ter                                                                                                    |
| 1-Tou<br>1-To<br>Th<br>Rision<br>Install<br>Comp<br>Setup<br>Visit I | er  ct Server Reminders  is portion of the 1-Touch Server installation is complete.  recommended that you now launch 1-Touch Options in order to complete the owing required lates:  -Populae Windows Distribution Folders -Create 1-Touch Client Boot CD -Touch Options -C Launch 1-Touch Options now.  D on of lauch 1-Touch Options now.  D on of lauch 1-Touch Options now.  D on of lauch 1-Touch Options now.  D on of lauch 1-Touch Options now.  D on of lauch 1-Touch Options now.  er  ser installation completed successfully.  he website below to download latest Updates and Service Packs.                                                                                                    |

If you already have a storage policy selected in step 14, click the **Next** button available on the bottom of the page to proceed to the **Configuration** section. If you do not have Storage Policy created, continue with the following step.

20. Create a Storage Policy:

- 1. From the CommCell Browser, navigate to **Policies**.
- 2. Right-click the Storage Policies and then click New Storage Policy.
- 3. Follow the prompts displayed in the Storage Policy Wizard. The required options

are mentioned below:

- Select the Storage Policy type as Data Protection and Archiving and click Next.
- $\circ~$  Enter the name in the Storage Policy Name box and click Next.
- From the Library list, click the name of a disk library to which the primary copy should be associated and then click Next.

Ensure that you select a library attached to a MediaAgent operating in the current release.

- From the MediaAgent list, click the name of a MediaAgent that will be used to create the primary copy and then click Next.
- $\circ\;$  For the device streams and the retention criteria information, click Next to accept default values.
- $\circ~$  Select Yes to enable deduplication for the primary copy.
- From the MediaAgent list, click the name of the MediaAgent that will be used to store the Deduplication store.

Type the name of the folder in which the deduplication database must be located in the Deduplication Store Location or click the Browse button to select the folder and then click **Next**.

• Review the details and click **Finish** to create the Storage Policy.

# SETUP A REMOTE SOFTWARE CACHE

The 1-Touch server will be used to create the 1-Touch Live CD required for 1-Touch recovery. The 1-Touch Live CD boots the client computer and and installs Bull Calypso on the client computer during 1-Touch recovery. You must download and install all the latest updates for Bull Calypso and WinPE on the 1-Touch server.

#### CONFIGURE A REMOTE CACHE FOR 1-TOUCH SERVER

When the 1-Touch Server software is not installed on a CommServe, you must configure a remote cache for the 1-Touch server. A remote cache will store all the updates for 1-Touch Server software, Windows File System iDataAgent and WinPE. You can skip this configuration if 1-Touch server is installed on the CommServe.

- 1. From the CommCell Console, right click the CommServe computer and click All Tasks | Add/Remove Software | Add/Remove Software Configuration.
- Select **Remote Software Cache** tab
  - Click Add.

| a pary on 1                                |                             | 1                        |                   |
|--------------------------------------------|-----------------------------|--------------------------|-------------------|
| All Tasks 21                               | Disaster Recovery Backup    |                          |                   |
| Gent Vew                                   | DR Restore                  | 🔹 😵                      | lb 🔓              |
| Control Panel                              | Data Aging                  | Security Storage         | Policies Reports  |
| pol     Propercies                         | Add/Remove Software 3 +     | Install Updates          |                   |
|                                            | Send Log Files              | Remove Updates           |                   |
| Storage Resources                          | Event Search                | Install Software         |                   |
| · Policies                                 | CommCell Migration          | Upgrade Software         |                   |
| 🖶 🔚 Reports                                | Push Pirewall Configuration | Download Software        |                   |
| Content Director     SRM Enterprise Viewer | Export Firewall Certificate | Copy Software            | ype Phase         |
| E Cost Analysis                            | 59 Data Aging               |                          | Data Asia         |
| CommCell Browser                           |                             | Add/Remove Software Conf | iguration 4       |
| Agents                                     |                             |                          |                   |
|                                            |                             |                          |                   |
|                                            | Playing                     |                          |                   |
|                                            |                             |                          |                   |
|                                            |                             |                          |                   |
| Add/Remove Sof                             | tware Configuration         |                          | X                 |
|                                            |                             |                          |                   |
| Download CommServe                         | e Software Cache Remo       | te Software Cache        | Excluded Machines |
| Download Commberve                         | s burtware caule ritemo     |                          | Xuluueu Machines  |
|                                            |                             |                          |                   |
| Configuring Software                       | Cache:                      |                          |                   |
|                                            |                             |                          |                   |
| Computer Enabl                             | ed Auto Synchronizatio      | on with CommServe        | Cache Direct ≫    |
|                                            |                             |                          |                   |
|                                            |                             |                          | ~                 |
|                                            |                             |                          |                   |
|                                            |                             |                          |                   |
|                                            |                             |                          |                   |
|                                            |                             |                          |                   |
|                                            |                             |                          |                   |
|                                            |                             |                          |                   |
|                                            |                             |                          |                   |
|                                            |                             |                          |                   |
|                                            |                             |                          |                   |
|                                            |                             |                          |                   |
|                                            |                             |                          |                   |
|                                            |                             |                          |                   |
|                                            |                             |                          | ~                 |
| <                                          |                             |                          | >                 |
|                                            | J.                          |                          |                   |
|                                            |                             |                          |                   |
|                                            |                             |                          |                   |
|                                            |                             |                          |                   |
|                                            |                             |                          |                   |
|                                            |                             |                          |                   |
|                                            |                             |                          | the last of       |
|                                            | Add Delete                  | Edit As                  | ssociated Clients |
|                                            |                             |                          |                   |
|                                            | -                           |                          |                   |
|                                            |                             | OK Cano                  | el Help           |
|                                            |                             |                          |                   |

- **3.** Select the client **Computer**.
  - Click Enable Remote Software Cache.
  - Enter the path to **Cache Directory**.
  - Click OK.

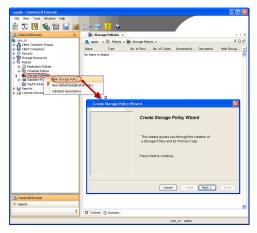

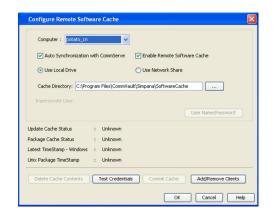

# DOWNLOAD AND INSTALL UPDATES ON 1-TOUCH SERVER

Before creating the 1-Touch Live CD, download all the software updates for 1-Touch Server software, Windows File System iDataAgent and WinPE.

 From the CommCell Browser, right-click on the CommServe computer node, and click All Tasks -> Add/Remove Software -> Download Software.

2. Click OK.

- 3. Click Job Initiation tab.
  - By default Immediate option is selected.
  - Click OK.

| murphy - CommCell Console                                                                                                    |
|----------------------------------------------------------------------------------------------------|
|                                                                                                    |
| ) 🔽 💾 🗞 🎟 🌆 📸 5 - 🗱 🚺 🕐 -                                                                                                    |
| tormCeltrover 2 0 👗 murphy × 4 b                                                                                                    |
| Al Tasks Disaster Recovery Badup                                                                                                    |
| Man DR Restore ) B B O S B B                                                                                                    |
| Control Panel Deta doing 3 pt Clent Security Storage Policies Reports                                                                                                    |
| Properties AddigRemove Software Instal Lipidates Instal Lipidates Instal Lipidates                                                                                                    |
| Security Security Send Log Piles Ramove Lipdates                                                                                                    |
| Sourcy Sandiagnee      Sandiagnee     Sandiagnee     Sandiagn |
| Policies CommCell Migration + Upgrade Software 4                                                                                                    |
| Longers Divector Download Software 4 b                                                                                                    |
|                                                                                                    |
| Min.         Sob ID         Operation         Add/Remove Software Configuration         pbb Type         Phase         Storage           21         Disaster Re         Full         N/A         Conniderv r                                                                                                    |
| 21 Disaster Re Full N/A Commiserv r                                                                                                    |
|                                                                                                    |
| CommCell Browser                                                                                                    |
| Agerts                                                                                                    |
| 🕴 🔢 Pause 🕨 Baying                                                                                                    |
| 8 object(s) murphy admin                                                                                                    |
| o colecto) inceprey action                                                                                                    |
|                                                                                                    |
|                                                                                                    |
| Download Software Options                                                                                                    |
|                                                                                                    |
| General Job Initiation                                                                                                    |
|                                                                                                    |
|                                                                                                    |
| Download Packages                                                                                                    |
|                                                                                                    |
| Windows                                                                                                    |
| THINGTO                                                                                                    |
| Windows(32) Windows(X64)                                                                                                    |
| mildoms(oz) mildoms(no i)                                                                                                    |
|                                                                                                    |
|                                                                                                    |
|                                                                                                    |
| AIX DARWIN FreeBSD                                                                                                    |
|                                                                                                    |
| HP IRIX LINUX                                                                                                    |
|                                                                                                    |
| SOLARIS Tru64                                                                                                    |
|                                                                                                    |
|                                                                                                    |
|                                                                                                    |
|                                                                                                    |
| 🗹 Download Updates                                                                                                    |
|                                                                                                    |
|                                                                                                    |
| Synchronize Remote Software Caches                                                                                                    |
|                                                                                                    |
|                                                                                                    |
|                                                                                                    |
|                                                                                                    |
| 🖉 OK 🛛 Cancel 🔹 Advanced 🔄 🚱 Save As Script 🔹 Help                                                                                                    |
|                                                                                                    |
|                                                                                                    |
|                                                                                                    |
|                                                                                                    |
| Download Software Options                                                                                                    |
|                                                                                                    |
| General Job Initiation                                                                                                    |
|                                                                                                    |
|                                                                                                    |
| Job Initiation                                                                                                    |
|                                                                                                    |
|                                                                                                    |
| 💽 💽 Immediate                                                                                                    |
|                                                                                                    |
| Run this job now                                                                                                    |
|                                                                                                    |
|                                                                                                    |
|                                                                                                    |
|                                                                                                    |
| O Schedule                                                                                                    |
| O Schedule                                                                                                    |
|                                                                                                    |
| O Schedule                                                                                                    |
| O Schedule                                                                                                    |
| O Schedule                                                                                                    |
| O Schedule                                                                                                    |
| ○ Schedule                                                                                                    |
| ○ Schedule                                                                                                    |
| ○ Schedule                                                                                                    |
| ○ Schedule                                                                                                    |
| O Schedule                                                                                                    |
| ○ Schedule                                                                                                    |

🗗 OK 🛛 Cancel

Advanced

妤 Save As Script

Help

- 4. You can track the progress of the job from the **Job Controller** window. The software updates are stored automatically in the CommServe Cache and 1-Touch Server cache.
- From the CommCell Browser, right-click on the 1-Touch Server computer node, and click All Tasks -> Add/Remove Software -> Install Updates
- Click Job Initiation tab.
   By default Immediate option is selected.
  - Click OK.

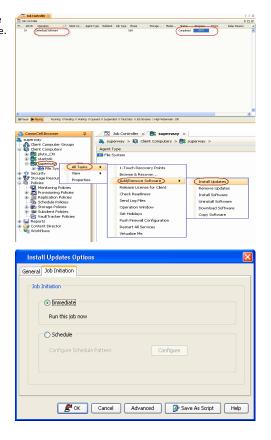

## APPLY UPDATES IN 1-TOUCH SERVER CACHE TO 1-TOUCH LIVE CD BOOT IMAGE

Follow the steps given below to mount the **1-Touch Live** CD and apply the software updates to the ISO:

- From the CommCell Console, navigate to <Client Computers> | < 1-Touch Server>.
  - Right-click and click All Tasks | Add/Remove Software | Copy Software.

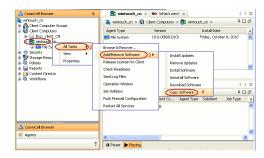

- **2.** Select Copy and Update One Touch Cache.
  - Click OK.

All the software updates are copied to 1-Touch server cache and then integrated with 1-Touch ISO for each type of processor.

| Copy Updates         |              |             |         |
|----------------------|--------------|-------------|---------|
| Copy Packages        |              |             |         |
|                      | Windows(X64) |             |         |
| Unix                 |              |             |         |
| I AIX                | DARWIN       | FreeB5D     |         |
| HP HP                | 🗖 IRIX       | 🗖 LINUX     |         |
| SOLARI5              | Tru64        |             |         |
| C Overwrite Newe     | Content      |             |         |
| Copy Software From L | ocation      |             |         |
|                      |              |             | Browse  |
| impersonate User:    |              | User Name/P | assword |

# INSTALL WINDOWS FILE SYSTEM /DATAAGENT ON THE CLIENT COMPUTER

Install Windows File System iDataAgent on the computers that satisfies the minimum system requirements. The computer is referred as the 1-Touch Client.

- The software can be installed using one of the following methods:
- Method 1: Interactive Install to install directly on client computer.
- Method 2: Install Software from CommCell Console to install remotely on a client computer.

## **INTERACTIVE INSTALL**

- 1. Run **Setup.exe** from the **Software Installation Disc** on the computer that satisfies the minimum system requirements.
- 2. Select the required language.

Click Next.

|    | Select the language you will use during installation.<br>English (United States)                                                                                                    |
|----|----------------------------------------------------------------------------------------------------|
| ie | <ul> <li>Install Software on this computer</li> <li>Advanced options</li> <li>View documentation website</li> <li>View Install Quick Stati Guide (Requires Adobe Acrobat Reader)</li> <li>Install Adobe Acrobat Reader</li> </ul> |

3. Select the option to install software on this computer.

#### NOTES

• The options that appear on this screen depend on the computer in which the software is being installed.

4. Select I accept the terms in the license agreement. Click Next.

|    |                                                                                                    | Please read the following License Agreement. Press<br>the PAGE DOWN key to view the entire agreement.                                                                                                    |
|----|----------------------------------------------------------------------------------------------------|----------------------------------------------------------------------------------------------------|
|    |                                                                                                    | End User License and Limited Warranty Agreement     Software Release 9.0.0     (including Microsoft® SQL Server™ 2008 Enterprise Edition, SQL Server™     2008 Express Edition and Windows Pre-Installation Environment)     Eval Taxat Lance A demonstrate                                                                                                    |
| 5. | Expand Client Modules   Backup & Recovery   File System and select Windows                                                                                                    | Installer                                                                                                    |
|    | File System /DataAgent.                                                                                                    | Select Platforms<br>Select the platforms you want to configure.                                                                                                    |
|    | Click Next.                                                                                                    |                                                                                                    |
|    |                                                                                                    | □     Common Technology Engine       □     Common Technology Engine       □     CommServe Modules       □     CommCell Console       □     CommCell Console       □     CommCell Console       □     CommCell Console       □     CommCell Console       □     CommCell Console       □     CommCell Console       □     Content Indexing and Search       □     Content Indexing and Search       □     Content Indexing and Search       □     Control AdRepicotor       □     Control AdRepicotor       □     Stype Tools       □     Supporting Modules       □     Tools       □     Installer       □     Install Agents for Restore Only |
| 6. | Click <b>YES</b> to install Microsoft .NET Framework package.                                                                                                    | Installer                                                                                                    |
|    | <ul> <li>This prompt is displayed only when Microsoft .NET Framework is not installed.</li> <li>Once the Microsoft .NET Framework is installed, the software automatically installs the Microsoft Visual J# 2.0 and Visual C++ redistributable packages.</li> </ul> | Setup will now install Microsoft .NET Framework for the selected platforms.<br>Dick Yes' to continue. Choosing No' will exit the Setup. In such a case, you may resume<br>Setup later at any time.<br><u>Yes</u> <u>No</u>                                                                                                    |
| 7. | If this computer and the CommServe is separated by a firewall, select the <b>Configure firewall services</b> option and then click <b>Next</b> .                                                                                                    | Installer                                                                                                    |
|    | For firewall options and configuration instructions, see Firewall Configuration and continue with the installation.                                                                                                    | Configure firewall services                                                                                                    |
|    | If firewall configuration is not required, click <b>Next</b> .                                                                                                    | If there is a firewall between this machine and the CommServe, configure firewall services below. Configure firewall services                                                                                                    |
|    | You cannot perform 1-Touch restore and VirtualizeMe operations if you configure firewall between CommServe and the client computer.                                                                                                    | Please specify how Windows Fiewall is limiting network traffic. Whether it is possible to open connection from here to a CommServe's turnel port, whether all connections toward CommServe are blocked, and setup inoud initiaed expect CommServe to connect back to this machine, or whether there is a Proxy in between.  This machine can open connection to CommServe on turnel port. C CommServe can open connection to CommServe on turnel port. C CommServe is reachable only through a proxy Installer Next> Cancel                                                                                                    |
| _  |                                                                                                    |                                                                                                    |
| 8. | Enter the fully qualified domain name of the <b>CommServe Host Name</b> .<br>Click <b>Next</b> .                                                                                                    | Installer CommServe Name Specify the CommServe computer name and host                                                                                                    |
|    | Do not use space and the following characters when specifying a new                                                                                                    | name                                                                                                    |
|    | name for the CommServe Host Name:<br>\ `~!@#\$%^&*()+=<>/?,[]{}:;'"                                                                                                    | CommServe Client Name<br>CommServe Host Name<br>[Enter a valid, fully-qualified, IP host name; for example:<br>mycomputer.mycompany.com<br>mycomputer.mycompany.com                                                                                                    |
|    |                                                                                                    | Installer < Back Next> Cancel                                                                                                    |
| 9. | Click Next.                                                                                                    |                                                                                                    |

Installer License Agreement ×

|     |                                                                                                    | Installer                                                                                                    |
|-----|----------------------------------------------------------------------------------------------------|----------------------------------------------------------------------------------------------------|
|     |                                                                                                    | Communication Interface Name<br>Setup will configure the communication paths.                                                                                                    |
|     |                                                                                                    | Select a client name                                                                                                    |
|     |                                                                                                    | Select an interface name that this computer will use to<br>communicate with the CommServe                                                                                                    |
|     |                                                                                                    | audi mycompany.com                                                                                                    |
|     |                                                                                                    | Installer Cancel                                                                                                    |
| 10. | Select Add programs to the Windows Firewall Exclusion List, to add CommCell programs and services to the Windows Firewall Exclusion List.                                                        | Installer  Windows Firewall Exclusion List                                                                                                    |
|     | Click Next.                                                                                                    | Allow programs to communicate through Windows<br>Fitewall                                                                                                    |
|     | This option enables CommCell operations across Windows firewall by<br>adding CommCell programs and services to Windows firewall exclusion<br>list.                                               | Windows Firewall is DN                                                                                                    |
|     | It is recommended to select this option even if Windows firewall is disabled. This will allow the CommCell programs and services to function if the Windows firewall is enabled at a later time. | If you plan on using Windows Firewall, it is recommended to add the software programs to the<br>exclusion list.                                                                                                    |
|     |                                                                                                    | Installer<br>< Back Next > Cancel                                                                                                    |
|     |                                                                                                    |                                                                                                    |
| 11. | Verify the default location for software installation.                                                                                                    | Installer Destination Folder                                                                                                    |
|     | Click <b>Browse</b> to change the default location.<br>Click <b>Next</b> .                                                                                                    | Select the destination folder to install the program files.                                                                                                    |
|     | <ul> <li>Do not install the software to a mapped network drive.</li> <li>Do not use the following characters when specifying the destination path:</li> </ul>                                    | Click Next to accept the default location, or click Browse to choose an alternate location. Destination Folder                                                                                                    |
|     | /:*?"<> #                                                                                                    |                                                                                                    |
|     | It is recommended that you use alphanumeric characters only.                                                                                                    | Drive List C: 928 MB I G: 928 MB I G: 928 |
|     |                                                                                                    | Installer < Back Next > Cancel                                                                                                    |
| 12. | Select a Client Group from the list.                                                                                                    | Installer                                                                                                    |
|     | Click Next.                                                                                                    | Client Group Selection                                                                                                    |
|     | This screen will be displayed if Client Groups are configured in the CommCell Console.                                                                                                    | Select a client group for the client.<br>The Client Group is a logical grouping of client machines                                                                                                    |
|     |                                                                                                    | which have the same associations of various levels like<br>Schedule Policy, Activity Control, Security and Reports.                                                                                                    |
|     |                                                                                                    | Client group:<br>None Selected<br>client_group                                                                                                    |
|     |                                                                                                    | Installer < Back Next > Cancel                                                                                                    |
| 13. | Click Next.                                                                                                    |                                                                                                    |
|     |                                                                                                    |                                                                                                    |

×

## 15. Select a Storage Policy. Click Next.

If you do not have Storage Policy created, this message will be displayed. Click  ${\bf OK}.$ 

You can create the Storage Policy later in step 19.

16. Click Next.

| Installer                                                  |                                                          |                             |               |  |  |  |
|------------------------------------------------------------|----------------------------------------------------------|-----------------------------|---------------|--|--|--|
| Schedule Install of Auto                                   |                                                          |                             |               |  |  |  |
| Choose when you want to sch<br>downloaded updates.         | edule an install of the                                  |                             |               |  |  |  |
|                                                            |                                                          |                             |               |  |  |  |
|                                                            |                                                          |                             |               |  |  |  |
| Schedule Install of Auto                                   | omatic Updates                                           |                             |               |  |  |  |
| C Once                                                     |                                                          |                             |               |  |  |  |
|                                                            | Time: 08:31:13                                           | PM +                        |               |  |  |  |
| Weekly                                                     | Monday                                                   | C Tuesday                   |               |  |  |  |
|                                                            |                                                          |                             |               |  |  |  |
|                                                            | Wednesday                                                | C Thursday                  |               |  |  |  |
|                                                            | C Friday                                                 | Saturday                    |               |  |  |  |
|                                                            | Sunday                                                   |                             |               |  |  |  |
| Installer                                                  |                                                          |                             |               |  |  |  |
|                                                            | < Back                                                   | Next >                      | Cancel        |  |  |  |
|                                                            |                                                          |                             |               |  |  |  |
| Installer                                                  |                                                          |                             |               |  |  |  |
| Select Global Filter Opti                                  | ops                                                      |                             |               |  |  |  |
| Select the Global Filter Option                            |                                                          |                             |               |  |  |  |
|                                                            |                                                          |                             |               |  |  |  |
| Global Filters provides the abi                            | Bu to oot ouch winno within a                            | CommColl to filter out di   | sta from data |  |  |  |
| protection operations on all a                             | gents of a certain type.                                 | commeet to niter out as     | ata nom data  |  |  |  |
|                                                            |                                                          |                             |               |  |  |  |
|                                                            |                                                          |                             |               |  |  |  |
| €U                                                         | e Cell level policy                                      |                             |               |  |  |  |
| C Ak                                                       | vays use Global Filters                                  |                             |               |  |  |  |
| C Do                                                       | not use Global Filters                                   |                             |               |  |  |  |
|                                                            |                                                          |                             |               |  |  |  |
|                                                            |                                                          |                             |               |  |  |  |
| Installer                                                  |                                                          |                             |               |  |  |  |
| Installer                                                  | < Back                                                   | Next >                      | Cancel        |  |  |  |
|                                                            |                                                          | Holky                       |               |  |  |  |
|                                                            |                                                          |                             |               |  |  |  |
| Installer                                                  |                                                          |                             | ×             |  |  |  |
| Storage Policy Selectio                                    | n                                                        |                             |               |  |  |  |
| Select a storage policy for the                            | default subclient to be                                  |                             |               |  |  |  |
| backed up.                                                 |                                                          |                             |               |  |  |  |
| Configure for Laptop or                                    | Deskton Backun                                           |                             |               |  |  |  |
| Compare for Esploy of                                      | boundp boundp                                            |                             |               |  |  |  |
| Select a storage policy from the pull-down list.           |                                                          |                             |               |  |  |  |
| Unassigned 💌                                               |                                                          |                             |               |  |  |  |
| (United                                                    | ignea                                                    |                             |               |  |  |  |
|                                                            |                                                          |                             |               |  |  |  |
|                                                            |                                                          |                             |               |  |  |  |
|                                                            |                                                          |                             |               |  |  |  |
|                                                            |                                                          |                             |               |  |  |  |
| Installer                                                  |                                                          |                             |               |  |  |  |
|                                                            | < Back                                                   | Next >                      | Cancel        |  |  |  |
|                                                            |                                                          |                             |               |  |  |  |
| Installer<br>Storage Policy Selectio                       | n                                                        |                             |               |  |  |  |
| Select a storage policy for the<br>backed up.              | default subclient to be                                  |                             |               |  |  |  |
| Configure for Laptop o                                     | r Desktop Backup                                         |                             |               |  |  |  |
|                                                            |                                                          |                             |               |  |  |  |
|                                                            |                                                          |                             |               |  |  |  |
|                                                            |                                                          |                             |               |  |  |  |
| Installer                                                  | < Back                                                   | Next >                      | Cancel        |  |  |  |
|                                                            |                                                          |                             |               |  |  |  |
| Installer                                                  |                                                          |                             |               |  |  |  |
| Summary                                                    |                                                          |                             |               |  |  |  |
| Summary of install selections                              |                                                          |                             |               |  |  |  |
|                                                            |                                                          |                             |               |  |  |  |
| Setup has enough informa<br>install settings, click Next I | tion to start copying the prog<br>o begin copying files. | ram files. If you are satis | fied with the |  |  |  |
| and a single court from                                    | g                                                        |                             |               |  |  |  |
|                                                            |                                                          |                             | ~             |  |  |  |
|                                                            |                                                          |                             |               |  |  |  |
|                                                            |                                                          |                             |               |  |  |  |
| Destination Path = C:\Pro<br>CommServe Host = mycor        | nputer.mycompany.com                                     |                             |               |  |  |  |
| Interface Name = audi.my<br>Client =audi                   | company.com                                              |                             |               |  |  |  |
| Job Results Path = C:\Pro                                  |                                                          |                             |               |  |  |  |
| Global Filters = Use Cell le                               | vel policy                                               |                             |               |  |  |  |
| Installer                                                  |                                                          |                             |               |  |  |  |
| maxaliet                                                   |                                                          | Next >                      | Cancel        |  |  |  |
|                                                            | < Back                                                   |                             |               |  |  |  |

18. Click Finish.

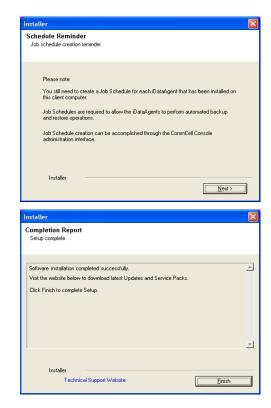

If you already have a storage policy selected in step 15, click the **Next** button available on the bottom of the page to proceed to the **Configuration** section.

If you do not have Storage Policy created, continue with the following step.

- 19. Create a Storage Policy:
  - 1. From the CommCell Browser, navigate to Policies.
  - 2. Right-click the Storage Policies and then click New Storage Policy.
  - 3. Follow the prompts displayed in the Storage Policy Wizard. The required options are mentioned below:
    - Select the Storage Policy type as Data Protection and Archiving and click Next.
    - Enter the name in the Storage Policy Name box and click Next.
    - From the **Library** list, click the name of a disk library to which the primary copy should be associated and then click **Next**.

Ensure that you select a library attached to a MediaAgent operating in the current release.

- From the **MediaAgent** list, click the name of a MediaAgent that will be used to create the primary copy and then click **Next**.
- $\circ\;$  For the device streams and the retention criteria information, click Next to accept default values.
- $\circ~$  Select Yes to enable deduplication for the primary copy.
- From the **MediaAgent** list, click the name of the MediaAgent that will be used to store the Deduplication store.

Type the name of the folder in which the deduplication database must be located in the Deduplication Store Location or click the Browse button to select the folder and then click **Next**.

• Review the details and click **Finish** to create the Storage Policy.

## METHOD 2: INSTALL SOFTWARE FROM COMMCELL CONSOLE

1. From the CommCell Browser, select Tools | Add/Remove Software | Install Software.

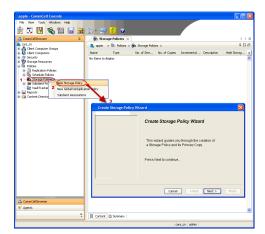

3. Select Windows. Click Next.

4. Select Manually Select Computers. Click Next.

| murphy     commcel       Inc     Yes       Commed     Summary       Commed     Summary       Social     Commed       Social     Summary       Social     Summary       Social     Summary       Social     Summary       Social     Summary       Social     Summary       Social     Summary       Social     Summary       Social     Summary       Social     Summary       Social     Summary       Social     Summary       Social     Social       Social     Social       Social     Social       Social     Social       Social     Social       Social     Social       Social     Social<                                                                                                    |
|----------------------------------------------------------------------------------------------------|
| Summary     Summary     Summary     Summary     Summary     Summary     Summary     Sub Controler × 4     Marphy > 3bb Controler × 4     Marphy > 3bb Controler × 4     Marphy > 0     Summary     Summary         |
| Image: Source of the second of the second of the secon                   |
| Install Lipidetes     Convert     AddRemove Software     Convert     Convert     Con       |
| Control Terminal Control Parts     Control Parts     Control       |
| Client G Reports Computer Computer Computer Security Computer Security Computer Security Computer Security Computer Computer Computer Computer Computers Computer Computer Computers Computer Computer Computers Computer Computer Computer Computers Computer Computer Computer Computers Computer Computer Computer Computers Computer Computer Computer Computers Computer Computer Computers Computer Computer Computers Computer Computer Computers Computer Computers Computer Computers Computer Computers Computer Computers Computer Computers Computer Computers Computer Computers Computer Computers Computer Computers Computer Computers Computer Computers Computer Computers Computers Com     |
| Groups Groups Gr |
| Control Landon Control Fundador     Control Fundador     Control Control Fundador     Control Landon Control Control     Control Landon Control     Control        |
| Context Context C      |
| AddjRemove Software Install Updates Install Updates arector                                                                                                    |
| Remove Updates 3                                                                                                    |
| (Install Software                                                                                                    |
| Upgrade Software                                                                                                    |
| Download Software                                                                                                    |
| Copy Software                                                                                                    |
| Add/Remove Software Configuration                                                                                                    |
| CommCel Browser                                                                                                    |
| ₩ Agents<br>*                                                                                                    |
|                                                                                                    |
| murphy admin                                                                                                    |
|                                                                                                    |
| Installer                                                                                                    |
| Install Wizard                                                                                                    |
|                                                                                                    |
|                                                                                                    |
| This wizard guides you through the steps required to install software on computers.                                                                                                    |
| Click Next to continue.                                                                                                    |
|                                                                                                    |
|                                                                                                    |
|                                                                                                    |
|                                                                                                    |
|                                                                                                    |
|                                                                                                    |
|                                                                                                    |
|                                                                                                    |
|                                                                                                    |
|                                                                                                    |
|                                                                                                    |
|                                                                                                    |
|                                                                                                    |
| < Back (Next >) > Save As Script Finish Cancel Help                                                                                                    |
|                                                                                                    |
| Installer                                                                                                    |
|                                                                                                    |
|                                                                                                    |
| Select the computer's operating system                                                                                                    |
|                                                                                                    |
| Solect the computer's operating system                                                                                                    |
|                                                                                                    |
| () Windows                                                                                                    |
| () Windows                                                                                                    |
| () Windows                                                                                                    |
| () Windows                                                                                                    |
| () Windows                                                                                                    |
| () Windows                                                                                                    |
| () Windows                                                                                                    |
| () Windows                                                                                                    |
| () Windows                                                                                                    |
| () Windows                                                                                                    |
| () Windows                                                                                                    |
| () Windows                                                                                                    |
| ⊙ Windows<br>○ Unix and Linux                                                                                                    |
| () Windows                                                                                                    |
| ⊙ Windows<br>○ Unix and Linux                                                                                                    |
| ⊙ Windows<br>○ Unix and Linux                                                                                                    |
| © Windows<br>© Unix and Linux<br><back boot=""> Save Ad Social Pricip Cancel Belo<br/>Installer</back>                                                                                                    |
| © Windows<br>O Unix and Linux<br>< Back Beet > Save As Script. Finish Cancel Help                                                                                                    |
| Windows     Unix and Linux      Unix and Linux      Elseck      Elseck         |
| Windows     Unix and Linux      Cancel     Leet      Installer      Select how to discover the computers for installing the software                                                                                                    |
| Windows     Unix and Linux      Unix and Linux      Eack      Eack           |
| Windows         Wink and Linux             Installer             Select how to discover the computers for installing the software <ul> <li>Minually select computers</li> <li>Software will be installed only on the selected list of computers.</li> </ul>                                                                                                    |
| Windows     Unix and Linux     Unix and Linux      Eack     Eack     E      |
| Windows     Unix and Linux     Unix and Linux      Eack     Eack     E      |
| Windows     Unix and Linux     Unix and Linux      Eack     Eack     E      |
| Windows     Unix and Linux     Unix and Linux      Eack     Eack     E      |
| Windows     Unix and Linux     Unix and Linux      Eack     Eack     E      |
| Windows     Unix and Linux     Unix and Linux      Eack     Eack     E      |
| Windows     Unix and Linux     Unix and Linux      Eack     Eack     E      |
| Windows     Unix and Linux     Unix and Linux      Eack     Eack     E      |
| Windows     Unix and Linux     Unix and Linux      Eack     Eack     E      |
| Windows     Unix and Linux      Unix and Linux      Eack      Eack           |
| Windows     Unix and Linux     Unix and Linux      Eack     Eack     E      |
| Windows     Unix and Linux      Unix and Linux      Eack      Eack           |

5. Enter the fully qualified domain name of the computer in which you wish to install.

For example: apple.domain.company.com
Click Next.

7. Specify UserName and Password. Click Next.

8. Select Windows File System iDataAgent. Click Next.

Installer Enter the host names of the computers Please enter the host names of the computers, one per line (apple.domain.company.com) Import from File Import From Active Directory Select from existing clients < Back Next > Save As Script Finish Cancel Help Installor Select Software Cache To use current Client or Client Group Software Cache settings, click Next. To override Software Cache settings check Override Software Cache and select the Software Cache to be used. Override Software Cathe <Back Vext> Save As Script Finish Cancel Help X Enter Account Information The specified account should have administrative access to the computer. If you are installing multiple clients, the user should have access to all clients. User Name: Example:domain\username Password: Confirm Password: <Back Next > Save As Script Finish Cancel Help Installer X Select Package(s) to install Stietzer rewnwy Cherk Modules Cherk Modules Cherk Modules Cherk Modules Cherk Modules Cherk System Datalogent Cherk Dendory Vatalogent Cherk Dendory Vatalogent Cherk Dendory Vatalogent Data Protection Monager Data Protection Monager Cherk System Datalogent Cherk Dendory Vatalogent Cherk Dendory Vatalogent Cherk De Virtual Server Agent
 Database
 Database
 Obzi DataAgent
 Otade DataAgent
 Otade DataAgent
 Otade DataAgent
 SQL Server DataAgent
 SAP for Oracle
 Sybase DistaAgent
 MySQL DataAgent
 Documentum Agent
 Exchange Documentum Agent
 Exchange
 Exchange Database iDataAgent
 Exchange Malbox iDataAgent
 Exchange Public Folder iDataAgent
 Exchange Web Folder iDataAgent
 Exchange Cifflee Minia Tool <Back Next > Save As Script Finish Cancel Help

9. Click Next.

## 11. Select Immediate. Click Next.

12. Click Finish.

| Enter Recommended Settings for the selected Software                                                                                                    |
|----------------------------------------------------------------------------------------------------|
|                                                                                                    |
| -                                                                                                    |
| Recommended Settings                                                                                                    |
| E Client Groups                                                                                                    |
| Available: Selected:                                                                                                    |
| sol Add >                                                                                                    |
| Max < Remove -                                                                                                    |
|                                                                                                    |
| Add All >>                                                                                                    |
|                                                                                                    |
|                                                                                                    |
| Global Filters Use Cell level policy                                                                                                    |
| Storage Policy To Use                                                                                                    |
| Storage Policy To Use                                                                                                    |
|                                                                                                    |
| Configure For Laptop Backups                                                                                                    |
|                                                                                                    |
|                                                                                                    |
|                                                                                                    |
| < <u>Back</u> Next> Save As Script Finish Cancel Help                                                                                                    |
|                                                                                                    |
| Installer                                                                                                    |
| Enter Additional Install Options                                                                                                    |
|                                                                                                    |
| Tostalier Flags  V Install Updates                                                                                                    |
| Install Updates     Reboot (if required)                                                                                                    |
| Nill browser Processes (if required)                                                                                                    |
| Tignore Running Jobs                                                                                                    |
| Stop Oracle Services (# required)                                                                                                    |
| Skp clerks that are already part of the CommCell component Advanced Options                                                                                                    |
| Amanicea Opeons                                                                                                    |
| Ignore Client/Not Name Conflict                                                                                                    |
| Install Result Log Location                                                                                                    |
| Install Agents For Restore Only                                                                                                    |
| Optional Settings                                                                                                    |
| G Job Result Directory Path                                                                                                    |
| CND Port 8400 -                                                                                                    |
| Evengre Port B402 🔮                                                                                                    |
| Log File Location                                                                                                    |
| CommiServe Host Name                                                                                                    |
|                                                                                                    |
| C Back Britz Save As Sarpt Finish Cancel Bake                                                                                                    |
|                                                                                                    |
|                                                                                                    |
| Job Initiation                                                                                                    |
| Job Initiation                                                                                                    |
|                                                                                                    |
| © Immediate<br>Run this job now                                                                                                    |
| () Immediate                                                                                                    |
| Immediate     Run this job now      Schedule                                                                                                    |
| Timmediate<br>Run this job now                                                                                                    |
| Immediate     Run this job now                                                                                                    |
| Immediate     Run this job now                                                                                                    |
| Immediate     Run this job now                                                                                                    |
| Immediate     Run this job now                                                                                                    |
| Immediate     Run this job now                                                                                                    |
| Immediate     Run this job now                                                                                                    |
| Immediate     Run this job now                                                                                                    |
| Immediate     Run this job now                                                                                                    |
| Timedate Run this job now                                                                                                    |
| Immediate Run this job now  Schedule Configure Schedule Pattern Configure                                                                                                    |
| Timedate Run this job now                                                                                                    |
| Turnedate Run this job now  Schedule Configure Schedule Pattern Configure                                                                                                    |
| Turnedate Run this job now  Schedule Configure Schedule Pattern Configure                                                                                                    |
| Configure Schedule Pattern<br>Configure Schedule Pattern<br>Configure Schedule Pattern<br>Configure Schedule Pattern<br>Configure Schedule Pattern<br>Configure Schedule Pattern<br>Configure Schedule Pattern<br>Configure Schedule Pattern<br>Configure Schedule Pattern                                                                                                    |
| Immediate         Run this job now         Schedule         Configure Schedule Pattern         Configure         Configure         Streadule         Sever As Script         Finish       Cancel         Lebo    Interface Manual Has inducted options and dall Finish to run the job Immediately or dall Save As Script to save the job options are a script.                                                                                                    |
|                                                                                                    |
| Immediate         Run this job now         Schedule         Configure         Schedule         Configure         Schedule         Configure         Schedule         Configure         Schedule         Configure         Schedule         Configure         Schedule         Configure         Sever An Scrept         Finish         Cancel         Lepte <b>Intellection</b> Sever And Scrept Finish Cancel Lepte <b>Intellection</b> Sever Type Of Intellabetions: Webrows Sever Type Of Intellabetions: Webrows Sever Type Of Intellabetions: W                                                                                                    |
| Immediate     Run this job now     Schedule     Configure Schedule Pattern     Configure     Configure     Configure     Schedule     Configure     Schedule     Schedule     Schedule |
| Immediate     Run this job now     Schedule     Configure Schedule Pattern     Configure     Configure     Configure     Schedule     Configure     Schedule     Schedule     Schedule |
| Immediate     Run this job now     Schedule     Configure Schedule Pattern     Configure     Configure     Configure     Schedule     Configure     Schedule     Configure     Configure     Schedule     Configure     Schedule     Configure     Schedule     Configure     Schedule     Configure     Schedule     Configure     Schedule     Configure     Schedule     Configure     Configure     Co |
| Immediate         Run this job now         Schedule         Configure Schedule Pattern         Configure         Configure Schedule Pattern         Configure         Configure         Stread         Stread         Configure         Stread         Stread                                                                                                    |
| Immediate         Run this job now         Schedule         Configure Schedule Pattern         Configure Schedule Pattern      <                                                                                                    |
| Image: Schedule Pattern         Configure Schedule Pattern         Configure Schedule Pattern         Schedule Tige Tige Schedule Pattern         Configure Schedule Pattern         Configure Schedule Pattern                                                                                                    |
| Configure Schedule Pattern   Configure Schedule Pattern   Configure Schedule Pattern Configure Configure Schedule Pattern Configure Configure Configu                                           |
| Image: Schedule Pattern         Configure Schedule Pattern         Configure Schedule Pattern         Schedule Schedule Pattern         Schedule Schedule Pattern         Schedule Schedule Pattern         Schedule Schedule Pattern         Schedule Schedule Pattern         Schedule Schedule Pattern         Schedule Schedule Pattern         Schedule Schedule Pattern         Schedule Sche                                                                                                    |
| Image: Schedule Pattern         Configure Schedule Pattern         Configure Schedule Pattern         Schedule Schedule Schedule Pattern         Configure Schedule Pattern         Schedule Schedule Schedule Pattern         Schedule Schedule Schedule Pattern         Schedule Schedule Schedule Pattern         Schedule Schedule Schedule Pattern         Schedule Schedule Schedule Schedule Pattern         Schedule                                                                                                    |
| Image: Standard State State S                           |
| Image: Schedule Pattern         Configure Schedule Pattern         Configure Schedule Pattern         State Type Of Chen Discoursey: Monady reduct computers:<br>Reserver Schedule Pattern         Ment Type Chen Discoursey: Monady reduct computers:<br>Reserver Reserver Pattern Reserver Pattern Reserv                                                                                                    |
| Image: Schedule Pattern         Configure Schedule Pattern         Configure Schedule Pattern         Confi                                                                                                    |
| Image: Standard State State S                           |
| Image: Schedule Pattern         Configure Schedule Pattern         Configure Schedule Pattern         Confi                                                                                                    |
| Image: Standard Pattern         Configure Schedule Pattern         Configure Schedule Pattern         Confi                                                                                                    |
| Image: Solution of the second second sec       |
| Image: Schedule Pattern   Configure Schedule Pattern   Configure Schedul                                                                                                    |
| Configure Schedule Pattern   Configure Schedule Pattern   Configure Sche                                                                                                    |
| Configure Schedule Pattern   Configure Schedule Pattern   Configure Pattern   Configure Pattern   Configure Pattern <tr< td=""></tr<>                                                                                                    |

- 13. You can track the progress of the job from the **Job Controller** or **Event Viewer** window.
- 14. Once the job is complete, right-click the **CommServe** computer, click **View** and then click **Admin Job History**.

15. Select Install/Upgrade/Remove Software. Click OK.

- **16.** You can view the following details about the job by right-clicking the job:
  - Items that succeeded during the job
  - Items that failed during the job
  - Details of the job
  - Events of the job
  - Log files of the job

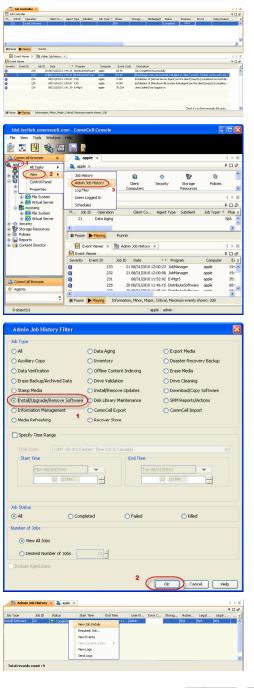

# **Configuration - 1-Touch for Windows**

Deployment Configuration Recovery Troubleshooting FAQ

## **TABLE OF CONTENTS**

#### **Basic Configuration**

Enable 1-Touch Backup Perform a Backup of 1-Touch Client Create a Checklist

#### **Configuration for Online Restore**

Manage Windows Drivers Manage Windows Distribution Shares, Service Packs and Hot Fixes Create an Answer File

#### **Additional Options**

Creating an Answer File for iSCSI Disk Restore

## **BASIC CONFIGURATION**

#### ENABLE 1-TOUCH BACKUP

The windows system state backup includes all the information required for 1-Touch recovery. Follow the steps given below to ensure that the system state data is included in a subclient:

- From the CommCell Console, navigate to <Client> | File System iDataAgent | defaultBackupSet.
  - Right-click the default subclient, and click **Properties**.

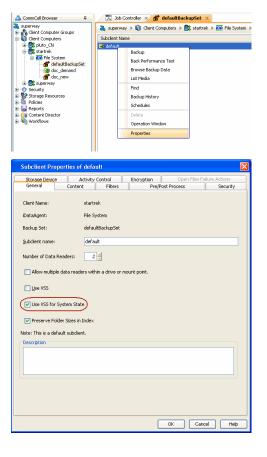

< Previous

Next 🕨

- Click the **General** tab.
  - Ensure that Use VSS for System State check box is selected.

Click the Content tab.

з.

• Ensure that the Backup System State check box is selected.

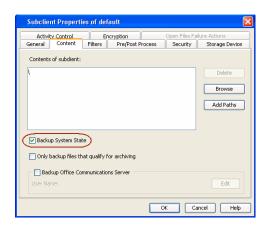

You can use any subclient to backup the system state data. However, if you want to perform the non interactive restore, use the default subclient to back up the system state data.

## PERFORM A BACKUP OF 1-TOUCH CLIENT

Before recovering a client, ensure that you have run at least one full backup for the subclient that contains the system state data.

If you are performing backup of a Windows 7 client, ensure that the Administrator account is enabled. You cannot perform the Offline restore if administrator account is not enabled while performing the backup.

Follow the steps given below to perform a full backup:

- From the CommCell Console, navigate to <Client> | File System iDataAgent | defaultBackupSet.
  - Right-click the subclient, and click **Backup**.

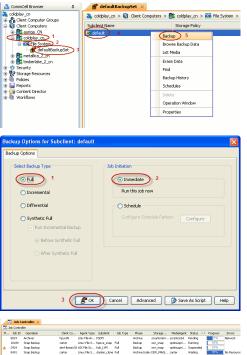

- You can track the progress of the backup job from the Job Controller window. When the backup job has completed, the Job Controller displays the status as Completed.

| FL., | Job ID | Operation                | Client Co    | Agent Type Subclient      | Job Type | Phase         | Storage     | MediaAgent  | Status = 1 | Progress | Errors      |
|------|--------|--------------------------|--------------|---------------------------|----------|---------------|-------------|-------------|------------|----------|-------------|
|      | 8819   | Archiver                 | hpux/05      | Unix File Ar FSDM         |          | Archive       | scranton64  | scranton64  | Pending    | 17%      | Network     |
|      | 10189  | Snap Backup              | carter       | Linux File S hpeva_snap   | Ful      | Backup        | swr_snap    | optimuspri  | Running    | 10%      |             |
| Δ.   | 2924   | Snep Backup              | devi-brash03 | AD: File Sy hds_UVM       | Ful      | Backup        | swr_snep    | optimuspri  | Suspended  | 10%      | 1           |
|      | 8491   | Shap Backup              | carter       | Linux File S darion_clone | e Ful    | Archive Index | DOR_MAGE    | carter      | Waiting    | 95%      | No Resource |
|      | 9074   | Archiver                 | lbmeb/07     | Unix File Ar FSDM         |          | Archive       | scrantord/4 | scranton#4  | Wating     | 30%      | No Resource |
|      | 9101   | Backup                   | canes        | ADX File Sy SB1           | Full     | Badkup        | herra_scr   | scranton64  | Wating     | 25%      | No Resource |
|      | 9258   | Sackup                   | docserve01   | Documentum FT3            | Ful      | Pull Test In  | scrantord/4 | scranbond/4 | Waiting    | 0%       | No Resource |
|      | 9257   | Backup                   | docserve01   | Documentum Dist           | Full     | Storage Ar    | scranton64  | scranton64  | Waiting    | 30%      | No Resource |
|      | 10000  | Badup                    | aries        | HP-UXFile default         | Ful      | Backup        | virtuald    | scrantoné4  | Waiting    | 25%      | No Resource |
|      | 10104  | Backup                   | docserve01   | Documentum default        | Ful      | Database B    | scranton64  | scranton64  | Wating     | 5%       | No Resource |
|      | 10186  | Badrup                   | docserve01   | Documentum Local          | Ful      | Storage Ar    | scranton64  | scranton64  | Waiting    | 30%      | No Resource |
|      | 2006   | Auxiliary Copy           |              |                           |          | Audiary C     | ConmServ    |             | Wating     | 0%       | No Resource |
|      | 9114   | Disaster Recovery Backup |              |                           | Full     | Backup        | ConnServ    | scranton64  | Waiting    | 50%      |             |

## CREATE A CHECKLIST

• Select Full.

Click OK.

• Select Immediate.

2.

If you want to perform an Online Restore or an Interactive Restore, ensure that you have all the required client information before starting the a restore. Create a checklist that contains the following client information:

| REQUIRED INFORMATION | HOW TO FIND IT |
|----------------------|----------------|
| CommCell Credentials |                |

|                              | 1. Invoke the CommCell Console on the client computer                                                    |
|------------------------------|----------------------------------------------------------------------------------------------------|
|                              | <ol> <li>Note down the username and password to login to CommServe from<br/>CommCell Console.</li> </ol> |
| Windows Credentials          | 1. Login to 1-Touch server.                                                                              |
|                              | 2. Note down username and password.                                                                      |
| Network Adapters and Drivers | 1. Click Start   Programs   Accessories   System Information.                                            |
|                              | 2. In the System Information dialog box, click Components   Network  Adapter.                            |
|                              | 3. Note down the Network Adapter and Drivers information.                                                |
| Mass Storage Drivers         | 1. Click Start   Programs   Accessories   System Information.                                            |
|                              | 2. In the System Information dialog box, click Software Environment  <br>System Drivers.                 |
|                              | 3. Note down the driver information.                                                                     |
| CommServe Host Name          | 1. From the CommCell Console, navigate to <b><client></client></b> .                                     |
|                              | 2. Right click the <b><client></client></b> and click <b>Properties</b> .                                |
|                              | 3. Select <b>General</b> tab.                                                                            |
|                              | 4. Note down the <b>CommServe HostName</b> .                                                             |
| CommServe IP Address         | 1. Login to CommServe using the administrator login and password.                                        |
|                              | 2. Invoke the Command Prompt.                                                                            |
|                              | 3. Type ipconfig                                                                                         |
| Windows License Key          | Refer to the License document. Note down the string of 25 letters on the license document.               |

## **CONFIGURATION FOR ONLINE RESTORE**

If you are not planning to perform an online restore, skip the following steps and go to **Recovery** section. Follow the steps given below before starting an Online restore:

#### MANAGE WINDOWS DISTRIBUTION SHARES, SERVICE PACKS, AND HOT FIXES

Check if all the required Windows Distribution Shares are available on the 1-Touch Server. Also, ensure that all the service packs and hot fixes are integrated with the distribution share.

If required, you can add the Windows Distribution Shares. You will need the installation CD and the License Key for the appropriate version of the Windows operating system.

- 1. Login to 1-Touch Server.
- 2. Click Start | Programs | Bull Calypso | Calypso | 1-Touch.
- 3. Click Windows Distribution Manager.

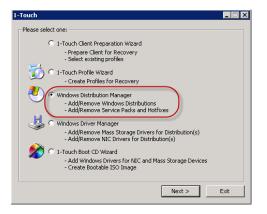

4. Click Add.

| E |   |
|---|---|
| 0 |   |
| - | = |

- Select the Product Version.
  - Enter the Folder name to create a new windows distribution share.
  - Enter the Number of source folders, CDs, DVDs to import from.
  - Enter Source Location.
  - Enter the User name and Password.
  - Enter the License Key.
  - Click Add.

This distribution share will be available for selection in the **1-Touch Client Preparation Wizard**.

#### 6.

7.

- Review the Hotfixes and service packs change log.
- Select the unrequired Hotfixes and service packs from the list and click **Remove**.
- Click **Update** to apply Windows Updates to a Windows Distribution Share.

- Browse to the appropriate Hotfixes or service packs from the list
  - Click the Windows Distributions to which you want to apply these Hotfixes or service packs.
  - Click Apply.
  - Click Done.
    - Removing a Hotfix or service pack from the list of available Hotfixes does not remove the Hotfix from the Windows Distribution to which it has been applied.
    - Once a service pack or Hotfix is applied/slipstreamed to a Windows Distribution, it cannot be removed.
    - The option to integrate, or slipstream, Security Updates and Service Packs into Windows distribution shares supports Update.exe 5.4.15.0 or any later version.
    - When integrating Updates in your distribution shares, be sure to integrate the Service Pack first.

| Windows to the client in                                                                                                    | ares are stored on the 1-Touch S<br>preparation for recovery. The re<br>d in recovery match the version of                                                                                                    | ecovery process requ                          | ires that the |
|----------------------------------------------------------------------------------------------------|----------------------------------------------------------------------------------------------------|-----------------------------------------------|---------------|
| Windows Distribution Sh                                                                                                    | are Name:                                                                                                    |                                               | Add           |
| win_2008                                                                                                    | are ivallie.                                                                                                    | ▼ Details                                     | Remove        |
| , -                                                                                                    |                                                                                                    |                                               |               |
| Hot Fix/Service Pack<br>Change Log:                                                                                                 |                                                                                                    |                                               |               |
|                                                                                                    | 27, 2010 13:31:41 Created.                                                                                                    |                                               |               |
| to the Windows distri                                                                                                    |                                                                                                    |                                               | Ipdates       |
|                                                                                                    | dows Distribution share for each<br>nage and Product License Key wi<br>ted.                                                                                                    |                                               |               |
|                                                                                                    |                                                                                                    |                                               |               |
| Add Windows Distribut                                                                                                    | ion                                                                                                    |                                               | ×             |
| Product Version:                                                                                                    | Microsoft Windows Server 2008                                                                                                    | 3 x86                                         | •             |
| Description:                                                                                                    | windows                                                                                                    |                                               |               |
| Folder Name to create:                                                                                                    | win_2008                                                                                                    |                                               |               |
|                                                                                                    |                                                                                                    | 1 •                                           |               |
|                                                                                                    | , CDs or DVDs to import from:                                                                                                    |                                               |               |
| Source Location:                                                                                                    | \SHARES\Softdist\SWLibrary\M                                                                                                    | 1510510pen12K8v112k8                          | Sserver\x86   |
| Domain\User                                                                                                    |                                                                                                    | _                                             |               |
| Password                                                                                                    | l                                                                                                    |                                               |               |
| License Key:                                                                                                    |                                                                                                    | -                                             | -             |
|                                                                                                    |                                                                                                    | Add                                           | Cancel        |
|                                                                                                    |                                                                                                    |                                               |               |
| Windows to the client in<br>version of Windows use<br>Windows Distribution Sh<br>win_2008<br>- Hot Fix/Service Pack-<br>Change Log: | ares are stored on the 1-Touch 5<br>preparation for recovery. The recovery. The recovery match the version of<br>are Name:<br>27, 2010 13;31:41 Created.                                                                         | ecovery process requ                          | ires that the |
| Press 'Updates' to br<br>to the Windows distri                                                                                      | owse to and apply Windows Upd<br>bution images.                                                                                                    | ates directly                                 | Ipdates       |
| Create at least one Win<br>Windows CD or Install Ir<br>Distribution share is crea                                                   | dows Distribution share for each<br>nage and Product License Key wi<br>ited.                                                                                                    | version of Windows o<br>Il be required when a | Windows       |
|                                                                                                    |                                                                                                    |                                               | Done          |
| Hot Fixes / Service Pack                                                                                                    |                                                                                                    |                                               | ×             |
|                                                                                                    |                                                                                                    | ervice Packs into the W                       |               |
|                                                                                                    | lipstreams, Security Updates and S<br>n 5.4.15.0 or later is supported. For<br>fer to the 1-Touch documentation<br>a Service Pack (SP) and Security U<br>Then you can integrate the updat<br>be able to include the Service Pack |                                               |               |
| Pack that is slipstreamed in                                                                                                    | to a Windows integrated install.<br>Vista, Server 2008 or later do not :<br>from Microsoft. Hot Fixes can be s                                                                                                    |                                               |               |
| New Hot Fix / Service Pack                                                                                                    | List:                                                                                                    |                                               |               |
|                                                                                                    | he self-extracting executables to th                                                                                                    | he list                                       | Browse        |
|                                                                                                    | extracting executables from the list<br>utions to Apply the Hot Fixes:                                                                                                    |                                               | Remove        |

Apply Cancel

#### MANAGE WINDOWS DRIVERS

Check if all the required mass storage and network adapter drivers are available on 1-Touch Server. Add the required drivers.

- 1. Login to 1-Touch Server.
- 2. Click Start | Programs | Bull Calypso | Calypso | 1-Touch
- 3. Click Windows Driver Manager.

- 4. Select the **Driver Type**.
  - Select the **OS Family**.
  - Review the list of available drivers for the selected operating system.
  - Click Add to add any additional drivers.

- Select the Driver Type from the list.
- Browse to the **Location** where drivers are stored.
- Select Driver from the list of available drivers.
- Select a Processor Type from the list.
- Select the **OS Family**.
- Click OK.

These drivers will be available for selection in the  $\ensuremath{\textbf{1-Touch Client Preparation}}$  Wizard.

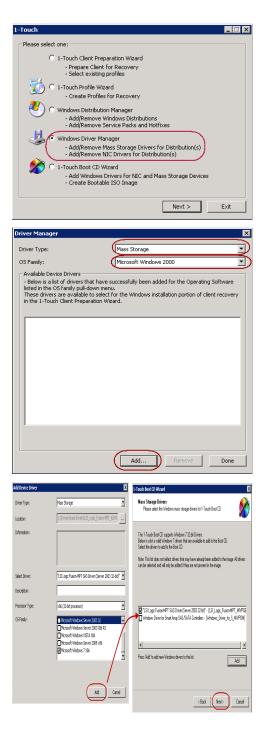

- If third-party mass storage drivers are needed, use standard vendor-supplied Windows drivers.
- You can use the RIS version or the native version of the Mass Storage Driver for 1-Touch Recovery.
- The drivers must be compatible to Windows version on the client that is being recovered.

#### CREATE AN ANSWER FILE

When you have all drivers and windows distribution shares ready on the 1-Touch server, create an answer file. You can also create an answer file after you boot

User Guide - Windows File System iDataAgent

the client.

- 1. Login to 1-Touch Server.
- 2. Click Start | Programs | Bull Calypso | Calypso | 1-Touch.
- **3.** Select **1-Touch Client Preparation Wizard**.
  - Click Next.

4. Click Next.

- 5. Enter CommCell User Name.
  - Enter CommCell Password.
  - Select the client for which you want to create the answer file.
  - Click Next.

| 1-Touch 📃 🗖 🗙                                                                                                    |  |  |  |
|----------------------------------------------------------------------------------------------------|--|--|--|
|                                                                                                    |  |  |  |
| Please select one:                                                                                                    |  |  |  |
| - T-Touch Client Preparation Wizard     - Prepare Client for Recovery    Select Lexisting profiles                                                                |  |  |  |
| C 1-Touch Profile Wizard                                                                                                    |  |  |  |
| -Create Profiles for Recovery                                                                                                    |  |  |  |
| Windows Distribution Manager     - Add/Remove Windows Distributions                                                                                               |  |  |  |
| - Add/Remove Service Packs and Hotfixes                                                                                                    |  |  |  |
| <ul> <li>Windows Driver Manager</li> <li>Add/Remove Mass Storage Drivers for Distribution(s)</li> </ul>                                                           |  |  |  |
| - Add/Remove NIC Drivers for Distribution(s)     C 1-Touch Boot CD Wizard                                                                                         |  |  |  |
| - Add Windows Drivers for NIC and Mass Storage Devices                                                                                                    |  |  |  |
| - Create Bootable ISO Image                                                                                                    |  |  |  |
| Next > Exit                                                                                                    |  |  |  |
| 1-Touch Client Preparation Wizard                                                                                                    |  |  |  |
| Welcome to 1-Touch Client Preparation Wizard.                                                                                                    |  |  |  |
| This Wizard will create client answer files to be used for the<br>client being recovered.                                                                         |  |  |  |
| Once client answer files are created, the client can be                                                                                                    |  |  |  |
| started from the 1-Touch Boot CD and automatically<br>connect to the answer files to begin 1-Touch recovery. The<br>answer files are stored in the 1-Touch Server |  |  |  |
| SystemRecovery\ClientFiles folder by client name. A user<br>name and password with access to this location will be                                                |  |  |  |
| required at the time of 1-Touch Recovery.<br>Answer files provide client configuration information.                                                               |  |  |  |
| including desired partition layout and sizes, the specific<br>Windows distribution to install (matching the version on the                                        |  |  |  |
| backup), mass storage and PnP drivers to be installed during<br>the Windows installation, network interface drivers to install                                    |  |  |  |
| and bind, and folders and files to exclude from the restore.                                                                                                    |  |  |  |
|                                                                                                    |  |  |  |
|                                                                                                    |  |  |  |
|                                                                                                    |  |  |  |
|                                                                                                    |  |  |  |
|                                                                                                    |  |  |  |
|                                                                                                    |  |  |  |
| < Back Next > Cancel                                                                                                    |  |  |  |
| 1-Touch Client Preparation Wizard                                                                                                    |  |  |  |
| Client Information                                                                                                    |  |  |  |
| Please enter CommCell Console user login information                                                                                                    |  |  |  |
| CommCell Credentials                                                                                                    |  |  |  |
| CommCell Name: wintouch.testlab.com                                                                                                    |  |  |  |
| User Name:                                                                                                    |  |  |  |
| Password:                                                                                                    |  |  |  |
|                                                                                                    |  |  |  |
| 1-Touch Elient Name to be Recovered:                                                                                                    |  |  |  |
| touchclient                                                                                                    |  |  |  |
|                                                                                                    |  |  |  |
|                                                                                                    |  |  |  |
|                                                                                                    |  |  |  |
|                                                                                                    |  |  |  |
|                                                                                                    |  |  |  |
|                                                                                                    |  |  |  |
|                                                                                                    |  |  |  |

6. Click Next.

7. Enter the Windows User name and Password for 1-Touch Server.

Do not use the following characters in the password: { , | , } ,  $\sim.$ 

If the password contains any of these characters, create a new user and enter the new User Name and Password.

8. Click Next.

| Client Configuration<br>Please enter 1-Touch Client configuration informa                                                                                                    | tion 🖉                                    |
|----------------------------------------------------------------------------------------------------|-------------------------------------------|
| Restore the configuration information from backu                                                                                                    | o of this client:                         |
| Backup Set: defaultBackupSet                                                                                                    |                                           |
| Restore from the latest backup                                                                                                    |                                           |
| C Restore from the backup before:                                                                                                    |                                           |
| 9/16/2010 - 11:3                                                                                                    | 38:00 AM                                  |
|                                                                                                    |                                           |
| Restore from Copy Precedence:     Synchronous Copy Precedence:                                                                                                    |                                           |
| Synchronous Copy Precedence:     O Selective Copy Precedence:                                                                                                    |                                           |
|                                                                                                    |                                           |
|                                                                                                    |                                           |
| C Retrieve the configuration information from the sp                                                                                                    |                                           |
| Use an existing 1-Touch configuration that has alre                                                                                                    | ady been restored                         |
|                                                                                                    |                                           |
|                                                                                                    |                                           |
|                                                                                                    |                                           |
|                                                                                                    |                                           |
|                                                                                                    | <back next=""> Cancel</back>              |
|                                                                                                    |                                           |
| -Touch Client Preparation Wizard                                                                                                    | ×                                         |
| Server Information<br>Please enter the information for 1-Touch Server                                                                                                    | ()*                                       |
|                                                                                                    |                                           |
|                                                                                                    |                                           |
| 1-Touch Server IP Address:                                                                                                    | •                                         |
|                                                                                                    | 1. A                                      |
| Provide condentials for a lifestawa account that has re-                                                                                                    | and appears to the 1 Touch Service aboves |
| Provide credentials for a Windows account that has re<br>The user name is in the format of COMPUTER UserN                                                                                                    | ame or DOMAIN\UserName.                   |
| User Name: DOMAIN                                                                                                    | A desta francesco                         |
| User Name: DOMAIN                                                                                                    | Administrator                             |
| Password:                                                                                                    |                                           |
|                                                                                                    |                                           |
| Confirm Password:                                                                                                    |                                           |
| Confirm Password:                                                                                                    |                                           |
| Confirm Password:                                                                                                    |                                           |
| Confirm Password:                                                                                                    |                                           |
| Confirm Password                                                                                                    |                                           |
| Confirm Password                                                                                                    |                                           |
| Confirm Password                                                                                                    |                                           |
| Confirm Password                                                                                                    |                                           |
| Confirm Password                                                                                                    | / Back News) Cancel                       |
| Confirm Password                                                                                                    | <back next=""> Cancel</back>              |
|                                                                                                    |                                           |
| -Touch Client Preparation Wizard                                                                                                    | < Back Next> Cancel                       |
|                                                                                                    |                                           |
| -Touch Client Preparation Wizard<br>Profile Options                                                                                                    |                                           |
| -Touch Client Preparation Wizard<br>Profile Options                                                                                                    |                                           |
| -Touch Client Preparation Wizard<br>Profile Options                                                                                                    |                                           |
| -Touch Client Preparation Wizard<br>Profile Options<br>Please select your Profile<br>Create Client Answer Files.                                                                                                    |                                           |
| -Touch Client Preparation Wizard<br>Profile Options<br>Please select your Profile                                                                                                    |                                           |
| -Touch Client Preparation Wizard<br>Profile Options<br>Please select your Profile<br>Create Client Answer Files.                                                                                                    |                                           |
| -Touch Client Preparation Wizard<br>Profile Options<br>Please select your Profile<br>Create Client Answer Files.                                                                                                    |                                           |
| -Touch Client Preparation Wizard<br>Profile Options<br>Please select your Profile<br>Create Client Answer Files.<br>© [Create Client Answer Files]                                                                                                    |                                           |
| -Touch Client Preparation Wizard Profile Options Please select your Profile Create Client Answer Files Create Client Answer Files Use an existing profile for Client answer files                                                                                                    | ×                                         |
| -Touch Client Preparation Wizard Profile Options Please select your Profile Create Client Answer Files  Create Client Answer Files  Use an existing profile for Client answer files  C Select / Modiy Existing Profile                                                                                                    | ×                                         |
| -Touch Client Preparation Wizard Profile Options Please select your Profile Create Client Answer Files Create Client Answer Files | ×                                         |
| -Touch Client Preparation Wizard<br>Profile Options<br>Prease select your Profile<br>Create Client Answer Files<br>Create Client Answer Files<br>Create Client Answer Files<br>Create Client Answer Files<br>Create Client Answer Files<br>Create Client Answer Files<br>Create Client Answer Files<br>Create Client Answer Files<br>Create Client Answer Files<br>Create Client Answer Files<br>Create Client Answer Files<br>Create Client Answer Files                                                                                                    | ×                                         |
| -Touch Client Preparation Wizard Profile Options Please select your Profile  Create Client Answer Files  Create Client Answer Files  Create C  |                                           |
| -Touch Client Preparation Wizard  Poolie Options Please select your Profile  Create Client Answer Files  Create Client Answer Files  Use an existing profile for Client answer Files  Use an existing profile for Client answer Files  Create Client Answer Files  Create Client Answer F  | ×                                         |
| -Touch Client Preparation Wizard Profile Options Please select your Profile  Create Client Answer Files  Create Client Answer Files  Create C  |                                           |
| -Touch Client Preparation Wizard Profile Options Please select your Profile  Create Client Answer Files  Create Client Answer Files  Create C  |                                           |
| -Touch Client Preparation Wizard Profile Options Please select your Profile  Create Client Answer Files  Create Client Answer Files  Create C  |                                           |
| -Touch Client Preparation Wizard Profile Options Please select your Profile  Create Client Answer Files  Create Client Answer Files  Create C  |                                           |

1-Touch Client Preparation Wizard

×

9. • Select Windows Distribution Share Name from the list of available shares.

• Click Next.

| 1 | -Touch Client Preparation                                                                                                    | Wizard                                     |                                    |                      |                |
|---|----------------------------------------------------------------------------------------------------|--------------------------------------------|------------------------------------|----------------------|----------------|
|   | Windows Distribution<br>Please select the availa                                                                                             | ible Windows Distribu                      | ution for the inst                 | allation             | Ĵ              |
|   | The Mindeus continue to the                                                                                                    |                                            |                                    |                      |                |
|   | The Windows version select                                                                                                    |                                            |                                    |                      |                |
|   | Client Service Pack info:                                                                                                    | Windows Server (I                          | R) 2008 Enterp                     | rise , Service Pack  |                |
|   | Share Name:                                                                                                    | win_2008                                   |                                    |                      | <b></b>        |
|   | Product Version:                                                                                                    | Microsoft Window                           | s Server 2008 x                    | (86                  |                |
|   | Description:                                                                                                    | windows 2008                               |                                    |                      |                |
|   | OS Type:                                                                                                    | x86                                        |                                    |                      |                |
|   | Client Product Type:                                                                                                    | Enterprise Server I                        |                                    |                      |                |
|   |                                                                                                    |                                            | Add N                              | ew Windows Distri    | bution         |
|   |                                                                                                    |                                            |                                    |                      |                |
|   |                                                                                                    |                                            | < Back                             | Next >               | Cance          |
| 1 | -Touch Client Preparation                                                                                                    | Wizard                                     |                                    |                      |                |
|   | Mass Storage Driver fo                                                                                                    | Windows                                    |                                    |                      | Ì              |
|   | Please select the mass                                                                                                    | storage driver for the                     | client                             |                      |                |
|   |                                                                                                    |                                            |                                    |                      |                |
|   | This is the mass storage driv                                                                                                    |                                            |                                    | ackup:               |                |
|   | LSI Adapter, Ultra320 SCS<br>Driver SYS File Name                                                                                            |                                            | 0/1030<br>si_sosi.sys              |                      |                |
|   |                                                                                                    |                                            |                                    | Windows Distribut    | tion folder,   |
|   | If the detected device requir<br>select or add the driver to in-                                                                             | stall for this client's 1-                 | Touch recovery                     | r.                   |                |
|   | Select the primary mass stor-                                                                                                    | age driver:                                |                                    |                      |                |
|   | Use Windows native driver                                                                                                    |                                            |                                    |                      |                |
|   | Select all the mass storage of                                                                                                    | drivers necessary:                         |                                    |                      |                |
|   |                                                                                                    |                                            |                                    |                      |                |
|   |                                                                                                    |                                            |                                    |                      |                |
|   | Selecting a driver for a differ                                                                                                    | ent device can caus                        | e non-recoveral                    | ble driver conflicts | after the full |
|   | restore completes.                                                                                                    |                                            |                                    |                      |                |
|   | If the primary mass storage of<br>press 'Add' to import it and re                                                                            | Iriver list does not con                   | ntain the require                  | ed driver,           | Add            |
|   | press Add to import it and re<br>time by using the 1-Touch W                                                                                 | /indows Driver Mana                        | ger.                               | idded any —          |                |
|   |                                                                                                    |                                            |                                    |                      |                |
| - |                                                                                                    |                                            |                                    |                      |                |
|   |                                                                                                    |                                            | < Back                             | Next >               | Cancel         |
| _ |                                                                                                    |                                            |                                    |                      |                |
| 1 | -Touch Client Preparation                                                                                                    | Wizard                                     |                                    |                      |                |
|   | PnP Driver for Windows<br>Please select the PnP of                                                                                           | s<br>drivers for the client                |                                    |                      | Ĵ              |
|   |                                                                                                    |                                            |                                    |                      |                |
|   | Discovered PnP drivers from                                                                                                    | the client:                                |                                    |                      |                |
|   |                                                                                                    |                                            |                                    |                      |                |
|   | IDE Channel ( atapi.svs )<br>IDE Channel ( atapi.svs )<br>Intel(R) 82371AB/EB PCI B<br>Intel(R) 82371AB/EB PCI B<br>Intel(R) PRO/1000 MT Net | us Master IDE Contr                        | oller ( intelide.sy                | rs )                 |                |
|   | Intel(R) 82371AB/EB PCI E<br>Intel(R) PR0/1000 MT Net                                                                                        | us Master IDE Contr<br>work Connection ( E | oller (intelide.sy<br>1G60I32.sys) | rs )                 |                |
|   | Intel(R) PR0/1000 MT Net                                                                                                    | work Connection ( E                        | 1G60132.sys )                      |                      | _              |
|   | Please select all additional d                                                                                                    | rivers to be installed                     | on the client:                     |                      |                |
|   |                                                                                                    |                                            |                                    |                      |                |
|   |                                                                                                    |                                            |                                    |                      |                |
|   |                                                                                                    |                                            |                                    |                      |                |
|   |                                                                                                    |                                            |                                    |                      |                |
|   | If the DeD driver list does no                                                                                                    | t contain the reactive                     | l diiyoo maaaa W                   | uld'to import        |                |
|   | If the PnP driver list does no<br>it and return to this screen. I<br>1-Touch Windows Driver Ma                                               | rivers can be added                        | any time by usi                    | ing the              | Add            |
|   | 11 OUCH WINDOWS Driver Ma                                                                                                    | snagei.                                    |                                    |                      |                |
|   |                                                                                                    |                                            |                                    |                      |                |
|   |                                                                                                    |                                            |                                    |                      |                |
|   |                                                                                                    |                                            |                                    |                      |                |
|   |                                                                                                    |                                            |                                    |                      |                |
|   |                                                                                                    |                                            | < Back                             | Next >               | Canc           |

10.

#### • Select the primary mass storage driver from the list.

Select all the mass storage drivers necessary for installing the operating

If you are performing Cross Hardware Restore, select the mass storage drivers for the computer where you are recovering.

• Click Next.

| 11. ( | • | • Select PnP Drivers for the Client. The PnP Drivers will be use | ed while installing |
|-------|---|------------------------------------------------------------------|---------------------|
|       |   | the operating system.                                            |                     |

• Click Next.

|                                                                                                    |                                           | INGAC 2      |                |
|----------------------------------------------------------------------------------------------------|-------------------------------------------|--------------|----------------|
| ouch Client Preparation Wizard                                                                                                    |                                           |              | ×              |
| PnP Driver for Windows<br>Please select the PnP drivers for the client                                                                                                    |                                           |              | <u>~</u><br>*€ |
| Discovered PnP drivers from the client:<br>IDE Channel ( stap: sys )<br>IDE Channel ( stap: sys )<br>Intel(R) 82371AB/EB PCI Bus Master IDE Contri<br>Intel(R) 82371AB/EB PCI Bus Master IDE Contri<br>Intel(R) RPD/1000 MT Network Connection (E<br>Intel(R) RPD/1000 MT Network Connection (E | oller (intelide.sys<br>IG60132.sys)       | )            |                |
| Please select all additional drivers to be installed                                                                                                    |                                           |              |                |
|                                                                                                    |                                           |              |                |
|                                                                                                    |                                           |              | _              |
| f the PriP driver list does not contain the required<br>t and return to this screen. Drivers can be added<br>I Touch Windows Driver Manager.                                                                                                    | I driver, press 'Adi<br>any time by using | d' to import | Add            |
|                                                                                                    | < Back                                    | Next>        | Cancel         |
|                                                                                                    |                                           | right?       |                |

12. Click Next.

> Select Dissimilar Disk Mapping if the computer where you are performing the restore has different disk configuration from the client that was backed up.

If the client computer has iSCSI disk, select the **Configure and restore iSCSI** disks check box.

13.

- If you want to exclude any folder or driver from the full system restore, enter the path of the folder or driver and click **Add**.
  - Click Next.

- **14.** Select the **Network Adapter to Bind**.
  - Click Next.

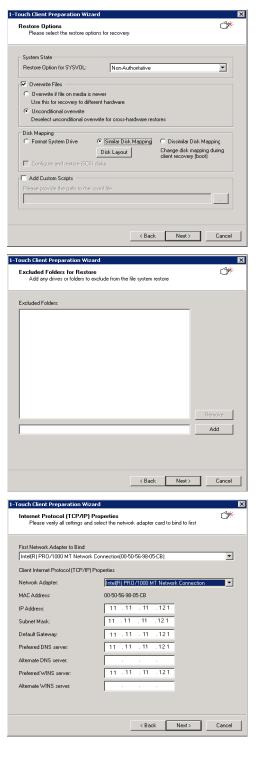

| <b>16.</b> • Review the summary of the client answer file.                                                                                                    | Summary: 1-Touch Client Information                                                                                                    |
|----------------------------------------------------------------------------------------------------|----------------------------------------------------------------------------------------------------|
| • Click <b>Done</b> to save the answer file.                                                                                                    | Client/Server Summary                                                                                                    |
|                                                                                                    | The clerk will require this information to gain network access:          1-Touch Server IP Address:       172.19.91.18         User Name with Access to the Server I:       Domain/administrator         The Computer name to Recover/Restore:       2008/R2_VM_ANW         TCP/IP for this computer to connect to the network:       172.19.99.115         Subnet for this connection:       255.255.252.0         Gateway for this computer to connect to the network:       172.19.99.11         PAP Drivers for the profile:       Image: Comparison of the profile:         Unconditional Overwrite:       TRUE         Restore Option for 575VOL:       NON-AUTHORITATIVE         Disk Mapping:       ZMILLAR MOPPINS         Disk Mapping:       2008/2.264         Press Tome' button to create the files and exit from the wizard.       Print |
|                                                                                                    | < Back Cancel                                                                                                    |
| <ul> <li>17. Enter the name of a Client Profile</li> <li>Click Save to save the client preparation as a client profile.</li> <li>Click Done to save the client preparation as a client answer file. It is saved on the 1-Touch server in the SystemRecovery\Client Files folder.</li> </ul> | Description:                                                                                                    |
|                                                                                                    | *Done completes this client preparation without saving a<br>new profile.                                                                                                    |

Disk Layout

# **ADDITIONAL OPTIONS**

# CREATING AN ANSWER FILE FOR ISCSI DISKS RESTORE

If the client computer is using iSCSI disks, follow the steps given below while creating an answer file:

1. Ensure that you have selected the **Configure and restore iSCSI** disks check box while creating the answer file for the client.

X

| Please select the restore opt                                                                  | ions for recovery                                                                                                    |
|------------------------------------------------------------------------------------------------|----------------------------------------------------------------------------------------------------|
| System State                                                                                   |                                                                                                    |
| Restore Option for SYSVOL:                                                                     | Non-Authoritative                                                                                                    |
| 🗸 Overwrite Files                                                                              |                                                                                                    |
| <ul> <li>Overwrite if file on media is</li> <li>Use this for recovery to difference</li> </ul> |                                                                                                    |
| <ul> <li>Unconditional overwrite</li> <li>Deselect unconditional over</li> </ul>               | rrwrite for cross-hardware restores                                                                                          |
| Disk Mapping                                                                                   |                                                                                                    |
| C Format System Drive                                                                          | Similar Disk Mapping     C Dissimilar Disk Mapping     Disk Layout     Change disk mapping during     client recovery (boot) |
| Configure and restore iSCS                                                                     |                                                                                                    |
|                                                                                                |                                                                                                    |
|                                                                                                | < Back Next > Cancel                                                                                                    |
|                                                                                                | X                                                                                                    |
| use Initiator Location                                                                         |                                                                                                    |
| vse Initiator Location                                                                         |                                                                                                    |
| vse Initiator Location                                                                         | tallation Location:                                                                                                    |
|                                                                                                | tallation Location:                                                                                                    |
|                                                                                                |                                                                                                    |
|                                                                                                |                                                                                                    |
| iSCSI Initiator software Inst                                                                  | User Name (Domain)UserName):                                                                                                 |
| iSCSI Initiator software Inst                                                                  | User Name (Domain)UserName):                                                                                                 |

- 3. If you are restoring Windows 2003 computer, provide the following details:
  - Location of the iSCSI Initiator Installation File.
  - User name and password for the location where iSCSI Initiator Installation File is stored.

You must perform an Online Restore if you are restoring a client that has iSCSI disks. Foe more information, refer Online Restore.

# **Recovery - 1-Touch for Windows**

Deployment Configuration Recovery Troubleshooting FAQ

< Previous Next >

#### **TABLE OF CONTENTS**

#### Prerequisites

#### Create a Live CD

#### Similar Disk Restore

Offline Non Interactive Restore Offline Interactive Restore Online Restore

#### Dissimilar Disk Restore

Offline Non Interactive Restore Offline Interactive Restore Online Restore

#### **Cross Hardware Similar Disk Restore**

Offline Non Interactive Restore Offline Interactive Restore Online Restore

#### **Cross Hardware Dissimilar Disk Restore**

Offline Non Interactive Restore Offline Interactive Restore Online Restore

#### **Additional Options**

Accessing the Response File From an UNC Path During an Offline Non-Interactive Restore Changing the Client Configuration During an Offline Non-Interactive Restore Using an USB Drive Instead of a Live CD Cluster Recovery Configuring WINS and DNS during Interactive Offline Restore Restore the Teaming Network Adapters

#### PREREQUISITES

- Users must have CommCell administrative privileges to perform 1-Touch recovery.
- Disable authentication for Agent installation using the following steps:
  - 1. Log on to the CommServe.
  - 2. Right-click the <*CommServe*> and click the Security tab.
  - 3. Disable Require Authentication for Agent Installation check box.
  - 4. Click **OK**.

## **CREATE A LIVE CD**

A Live CD will be required to boot the client. You can create a Live CD image using 1-Touch Wizard on 1-Touch server. Before creating a Live CD image, consider the following prerequisites:

• All the software updates for 1-Touch Server software, Windows File System *i*DataAgent and WinPE are downloaded to remote cache on 1-Touch server and applied to 1-Touch Live CD. For more information refer to Download and Install Updates on 1-Touch Server.

Follow the steps given below to create a Live CD:

- 1. Login to 1-Touch Server.
- 2. Click Start | Programs |Bull Calypso | Calypso | 1-Touch.
- 3. Click 1-Touch Boot CD Wizard.

| 5. | Select the processor type from the list. The processor type must match with the |
|----|---------------------------------------------------------------------------------|
|    | processor of the computer where you are restoring the client.                   |

By default Mass Storage Drivers for Windows 7 WINPE are automatically added to the boot CD. The mass storage drivers are required by the Boot CD to connect to primary mass storage device. Click **Next** and go to step 8. 6.

If you want to add any additional drivers to the boot CD, click  ${\bf Add}$  and continue to next step.

< Back Next > Cancel

Mass Storage Drivers Please select the Windows mass storage drivers for 1-Touch Boot CD This 1-Touch Boot CD supports Windows 7 32-bit Drivers. Below is a list a valid Windows 7 drivers that are available to add to the Boot CD. Select the drivers to add to the Boot CD. Note: This list does not reflect drivers that may have already been added to the image. All drivers can be selected and will only be added if they are not present in the image. • Þ Press 'Add' to add new Windows drivers to the list Add <Back Next> Cancel This 1-Touch Boot CD supports Windows 7 33-bit Drivers. Below is a list a valid Windows 7 drivers that are available to an Select the drivers to add to the Boot CD. Note: This list does not reflect drivers that may have already been added t can be selected and will only be added it they are not present in the image Select Drive Descriptions Processor T 2003 32-bif '- [LSL.Logi Add 1-Touch Boot CD Wizard

1-Touch Boot CD Wizard

NIC Drivers Please select the Windows NIC drivers for 1-Touch Boot CD This 1-Touch Boot CD supports Windows 7 64-bit Drivers. Below is a list a valid Windows 7 drivers that are available to add to the Boot CD. Select the drivers to add to the Boot CD. Note: This list does not reflect drivers that may have already been added to the image. All drivers can be selected and will only be added if they are not present in the image. Please make sure the NIC drivers that are added to the boot image support WinPE. If you are unsure, contact the system vendor and request the appropriate driver. 1 Þ Press 'Add' to add new Windows drivers to the list. Add < Back Next > Cancel NIC Drivers This 1-Touch Boot CD supports Windows 7 32-bit Drivers. Below is a list a valid Windows 7 drivers that are available to add to the Boot CD. Select the drivers to add to the Boot CD. Note: This list does not reflect drivers that may have already been added to can be selected and will only be added if they are not crestent in the image. Description: Processor Typ OS Family: Add Cancel (Next) Carol

- 7. Skip this step if you do not want to add any Mass Storage Drivers to the list.
  - Select Mass Storage from the Driver Type list.
  - Browse to the Location where .oem files are stored and select the required file.
  - Select a **Processor Type** from the list.
  - In the OS Family list, select Windows 7.
  - Click Add.
  - The list of Mass Storage Drivers displays the newly added driver.
  - Select the drivers from the list which you want to add to the boot CD. You can select multiple drivers.
  - Click Next.
- By default NIC Drivers for Windows 7 WINPE are automatically added to the boot CD. The NIC drivers are required by the ISO to connect with the network. Click Next and go to step 10.

If you want to add any additional drivers to the list, click  ${\bf Add}$  and continue to next step.

- 9. Skip this step if you do not want to add any NIC Drivers.
  - Select Network Adapter from the Driver Type list.
  - Browse to the Location where .inf files are stored and select the required file.
  - Select Driver from the list of available drivers.
  - Select a **Processor Type** from the list.
  - In the OS Family list, select Windows 7.
  - Click Add.
  - The list of **NIC Drivers** displays the newly added driver.
  - Select the drivers from the list which you want to add to the boot CD. You can select multiple drivers.
  - Click Next.
- **10.** Enter the location to save the ISO image.
  - Click Done.

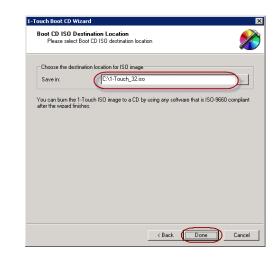

#### **11.** Create a **Live CD** using the ISO.

1-Touch clients may have different types of operating systems and processors. You must create a Live CD for each type of processor. Ensure that you have all the latest software updates included in the **Live CD**. Learn more....

Back to Top

2.

#### SIMILAR DISK RESTORE

When you are restoring to a computer which has the same hardware and disk configuration as that of the backed up computer, use one of the following methods to perform the restore:

#### **OFFLINE NON-INTERACTIVE RESTORE**

Use this method when you do not want to provide the client information during the restore. When you backup the client, the client information is stored as a client configuration.

This is a offline recovery method to restore the operating system. It does not require connection with 1-Touch Server.

- 1. Create a 1-Touch Live CD.
  - From the CommCell Console, navigate to <Client>
    - Right-click the <Client> and click All Tasks | 1-Touch Recovery Point

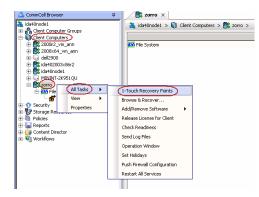

- Select the most recent client configuration to create a response file.
   A new client configuration is generated when you make any changes in the client network configuration and then perform a full backup.
  - Click Export Config.

4.

- Enter the credentials used to login to CommCell Console.
  - Click OK.

5. Save the response file as onetouchresponse.xml.

By default, the response file is saved in the  $\tt My$   $\tt documents$  folder on the computer that is running the CommCell Console.

- 6. Copy the response file to a USB drive or a removable disk or a network location.
- 7. Connect the USB drive or the removable disk to the client that you want recover.

If you want to use a network location to access the response file during the restore, follow the steps given in Accessing the Response File From an UNC Path During a Non-Interactive Restore.

- 8. Use the 1-Touch Live CD to boot the client.
  - Select the language from the list
    - Click OK.

9.

| Select 9 | Setup Language                                      | × |
|----------|-----------------------------------------------------|---|
| 6        | Please select the language to use during the setup: |   |
| ~~~      | English                                             |   |
| Lang     | uage will be automatically selected in Seconds 13   |   |
|          | Cancel                                              |   |

**10.** Click **OK** to start the full system restore.

| 1-Touch recovery points       |                           | ×    |
|-------------------------------|---------------------------|------|
| Select 1-Touch recovery point |                           |      |
| 2011/01/18 07:53:43           | Date                      | *    |
|                               |                           |      |
|                               |                           |      |
|                               |                           |      |
|                               |                           |      |
|                               |                           |      |
|                               |                           |      |
|                               |                           |      |
|                               |                           |      |
|                               |                           |      |
|                               |                           |      |
|                               |                           |      |
|                               |                           | •    |
| ,                             | Export Config Edit Config | Help |
|                               |                           | -1   |
| Enter User Na                 | ame and Password 🛛 🗙      | 1    |
|                               |                           |      |
| User Name:                    | <b>⊨</b> dmin             |      |
| Password:                     |                           |      |
| 1 335001 3.                   |                           |      |
| Confirm Pass                  | word:                     |      |
|                               | ,                         |      |
|                               |                           |      |
|                               |                           |      |
| ок                            | Cancel Help               |      |
|                               | Cancel Help               |      |
| Save                          |                           | ×    |
| Save Save in: Documents       | ▼ @                       |      |

| Save in            | : Documen      | b                   | <u>*</u> | ) 👂 😕 🖪 🗖 |        |
|--------------------|----------------|---------------------|----------|-----------|--------|
| ST<br>Recent Items |                |                     |          |           |        |
| Desktop            |                |                     |          |           |        |
|                    |                |                     |          |           |        |
| Documents          |                |                     |          |           |        |
| Computer           |                |                     |          |           |        |
| <u> </u>           | File name:     | onetouchresponse.xm |          |           | Save   |
| Network            | Files of type: | All Files           |          | ¥         | Cancel |

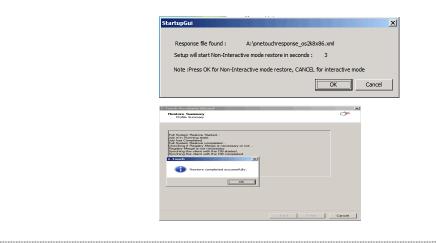

#### **OFFLINE INTERACTIVE RESTORE**

Use this method when you want to specify the client configuration information during the restore.

This is a offline recovery method to restore the operating system. It does not require connection with 1-Touch Server.

1. Create 1-Touch Live CD

• Click OK.

10.

2.

Use the 1-Touch **Live CD** to boot the client.

• Remove the Live CD and restart the computer.

- Select the language from the list
- Click OK.

3. Click Next.

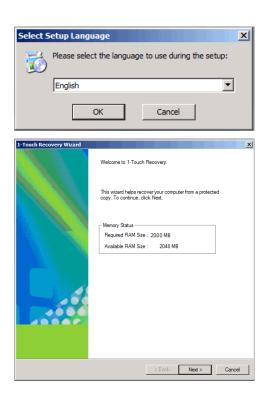

4. Click **Yes** if all disk devices are detected.

5.

6.

7.

- Enter **CommServe Host Name**.
  - Enter CommServe IP address.
  - Select the Network Connection from the **Connection** drop-down combo box.
  - Click Get Clients.
  - Select client Host Name from the list.
  - Click Next.

- Review network information for CommServe and restored client.
  - Click Next.

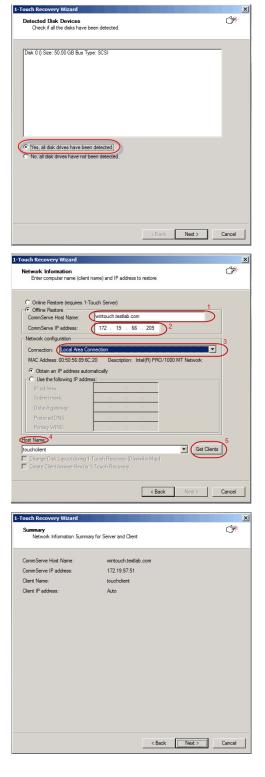

- Enter CommCell User Name.
  - Enter **CommCell Password**. Enter the credentials that are used to login to CommCell from the client.
  - Click Next.

9. Click Next.

If you want to exclude any folder or driver from the full system restore, enter the path of the folder or driver and click **Add**.

| Restore Options                                                   |
|-------------------------------------------------------------------|
| Restore the configuration information from backup of this client: |
| Backup Set: defaultBackup Set                                     |
| Restore from the latest backup                                    |
| C Restore from the backup before:                                 |
| 9/14/2010 7:07:00 AM 7                                            |
| Restore from Copy Precedence:                                     |
| C Synchronous Copy Precedence:                                    |
| C Selective Copy Precedence:                                      |
|                                                                   |
| CommCell Credentials                                              |
| CommCell User Name: admin                                         |
| CommCell Password:                                                |
|                                                                   |
|                                                                   |
|                                                                   |
|                                                                   |
| < Back Next > Cancel                                              |
|                                                                   |
|                                                                   |
|                                                                   |
|                                                                   |
| Fouch Recovery Wizard                                             |

×

Ť

1-Touch Recov

ery Wizard

| 1-Touch Recovery Wizard                                                                           | ×                         |
|---------------------------------------------------------------------------------------------------|---------------------------|
| Restore Options<br>Please select the restore options for recovery                                 | <b>*</b>                  |
| System State Restore Option for SYSVOL: Non-Authoritative                                         | T                         |
|                                                                                                   |                           |
| ✓ File system C Overwrite if file on media is newer                                               |                           |
| C Unconditional overwrite                                                                         |                           |
| Disk Mapping                                                                                      |                           |
| C Format System Drive C Similar Disk Mapping C Dissimilar                                         | Disk Mapping<br>sk Layout |
| Go to Windows Mini-Setup Advanced Options                                                         |                           |
|                                                                                                   |                           |
| < Back Next >                                                                                     | Cancel                    |
| 1-Touch Recovery Wizard                                                                           | ×                         |
| Excluded Folders for Restore<br>Add any drives or folders to exclude from the file system restore | ¢*                        |
|                                                                                                   |                           |
|                                                                                                   |                           |
|                                                                                                   |                           |
|                                                                                                   |                           |
|                                                                                                   |                           |
|                                                                                                   |                           |
|                                                                                                   |                           |
|                                                                                                   |                           |
|                                                                                                   |                           |
| Remove                                                                                            |                           |
| Add                                                                                               |                           |
|                                                                                                   |                           |
|                                                                                                   |                           |
|                                                                                                   |                           |
| < Back Next >                                                                                     | Cancel                    |

10. Click Next.

12. Click OK.

The TCP/IP Properties of the client captured during the backup are displayed. If the target computer has different IP, change the TCP/IP Properties or click **Use DHCP** to use DHCP instead of static IP address.

The full system restore starts.

| Touch Recovery Wizard                                                                                                    | ×                                             |  |  |  |  |
|----------------------------------------------------------------------------------------------------|-----------------------------------------------|--|--|--|--|
| Disk Layout                                                                                                    | - Company                                     |  |  |  |  |
| Please review the disk layout and selec                                                                                                    | ct the disk formatting option                 |  |  |  |  |
|                                                                                                    |                                               |  |  |  |  |
| Disk<br>Disk 2 Type Basic Size 50.                                                                                                    | 00 GB                                         |  |  |  |  |
| E-B Volume                                                                                                    |                                               |  |  |  |  |
| Golume (D:) Type The volume type is simple - it is composed of extents from exactly     Golume (C:) Type The volume type is simple - it is composed of extents from exactly                                                                          |                                               |  |  |  |  |
|                                                                                                    |                                               |  |  |  |  |
|                                                                                                    |                                               |  |  |  |  |
|                                                                                                    |                                               |  |  |  |  |
|                                                                                                    |                                               |  |  |  |  |
|                                                                                                    |                                               |  |  |  |  |
|                                                                                                    |                                               |  |  |  |  |
|                                                                                                    |                                               |  |  |  |  |
| •                                                                                                    |                                               |  |  |  |  |
|                                                                                                    |                                               |  |  |  |  |
|                                                                                                    |                                               |  |  |  |  |
|                                                                                                    |                                               |  |  |  |  |
|                                                                                                    |                                               |  |  |  |  |
|                                                                                                    | < Back Next > Cancel                          |  |  |  |  |
|                                                                                                    |                                               |  |  |  |  |
| Touch Recovery Wizard                                                                                                    | ×                                             |  |  |  |  |
| Restore Summary<br>Profile Summary                                                                                                    | C#                                            |  |  |  |  |
| Profile Summary                                                                                                    |                                               |  |  |  |  |
|                                                                                                    |                                               |  |  |  |  |
|                                                                                                    |                                               |  |  |  |  |
| Client Name:                                                                                                    | touchclient                                   |  |  |  |  |
| Unconditional Overwrite:                                                                                                    | TRUE                                          |  |  |  |  |
| Restore Option for SYSVOL:                                                                                                    | NON-AUTHORITATIVE                             |  |  |  |  |
| Disk Mapping:                                                                                                    | SIMILAR MAPPING                               |  |  |  |  |
|                                                                                                    |                                               |  |  |  |  |
|                                                                                                    |                                               |  |  |  |  |
|                                                                                                    |                                               |  |  |  |  |
|                                                                                                    |                                               |  |  |  |  |
|                                                                                                    |                                               |  |  |  |  |
|                                                                                                    |                                               |  |  |  |  |
|                                                                                                    |                                               |  |  |  |  |
|                                                                                                    |                                               |  |  |  |  |
|                                                                                                    |                                               |  |  |  |  |
|                                                                                                    | < Back Next > Cancel                          |  |  |  |  |
|                                                                                                    |                                               |  |  |  |  |
| P/IP Properties                                                                                                    | ×                                             |  |  |  |  |
| Client Internet Protocol (TCP/IP) Prop                                                                                                    | per ties                                      |  |  |  |  |
| Network Adapter:                                                                                                    | Intel(R) PRO/1000 MT Network Connection       |  |  |  |  |
| Locations:                                                                                                    | PCI bus 7077993, device 775238962, function 0 |  |  |  |  |
| MAC Address:                                                                                                    | 00-50-56-98-05-CB                             |  |  |  |  |
| Use DHCP                                                                                                    |                                               |  |  |  |  |
| IP address:                                                                                                    | 172 . 19 . 96 . 241                           |  |  |  |  |
|                                                                                                    |                                               |  |  |  |  |
| Subnet mask:                                                                                                    | 255 . 255 . 252 . 0                           |  |  |  |  |
| Default gateway:                                                                                                    | 172 . 19 . 96 . 1                             |  |  |  |  |
| Preferred DNS server:                                                                                                    | · · ·                                         |  |  |  |  |
| Alternate DNS server:                                                                                                    | · · ·                                         |  |  |  |  |
| Preferred WINS server:                                                                                                    |                                               |  |  |  |  |
|                                                                                                    |                                               |  |  |  |  |
| Alternate WINS server:                                                                                                    | · · ·                                         |  |  |  |  |
| OK                                                                                                    | Cancel                                        |  |  |  |  |
|                                                                                                    |                                               |  |  |  |  |
| nuch Recovery Wizard<br>Restore Summary<br>Profile Summary                                                                                                    | ×                                             |  |  |  |  |
|                                                                                                    |                                               |  |  |  |  |
| Full System Restore Stated<br>dob is in Fluming state.<br>Full System Restore completed<br>Checking & Registry Memories is not serve or not<br>Synchrong the clearly with the DB stated,<br>Synchrong the clearly with the DB completed<br>1 - Touch |                                               |  |  |  |  |
| Full System Restore completed<br>Checking if Registry Merge is necessary or not<br>Registry Merge is not necessary.<br>Synching the client with the DR started                                                                                       |                                               |  |  |  |  |
|                                                                                                    |                                               |  |  |  |  |
| Restore completed successfully.                                                                                                    |                                               |  |  |  |  |
| <u>ож</u>                                                                                                    |                                               |  |  |  |  |
|                                                                                                    |                                               |  |  |  |  |
|                                                                                                    |                                               |  |  |  |  |

# 13. • Click OK.

- Click Finish.
- Remove the **Live CD** and restart the computer.

After you click Finish, the computer may reboot one or more times.

#### **ONLINE RESTORE**

Perform the Online Restore to reinstall the operating system on the client. The Windows Distribution Shares and Drivers available on 1-Touch Server are used to reinstall the operating system.

- 1. Login to 1-Touch Server and create Answer File for the 1-Touch Client. For more information, go to Creating an Answer File.
- Create 1-Touch Live CD.
   Use 1-Touch Live CD to boot the client.
- 3. Select the language from the list
  - Click **OK**.
- 4. Click Next.

5. Click **Yes** if all disk devices are detected.

| Select Setup Lang                                           | uage                                                                                       | ×          |
|-------------------------------------------------------------|--------------------------------------------------------------------------------------------|------------|
| Dease select                                                | ct the language to use during the setup:                                                   |            |
| English                                                     | •                                                                                          |            |
|                                                             |                                                                                            |            |
|                                                             | OK Cancel                                                                                  |            |
|                                                             |                                                                                            |            |
| 1-Touch Recovery Wizard                                     |                                                                                            | ×          |
|                                                             | Welcome to 1-Touch Recovery.                                                               |            |
|                                                             | This wizard helps recover your computer from a protected<br>copy. To continue, click Next. |            |
|                                                             | Memory Status                                                                              |            |
| 1111 24                                                     | Required RAM Size : 2000 MB<br>Available RAM Size : 2048 MB                                |            |
|                                                             |                                                                                            |            |
|                                                             |                                                                                            |            |
| 1                                                           |                                                                                            |            |
|                                                             |                                                                                            |            |
|                                                             |                                                                                            |            |
|                                                             |                                                                                            |            |
|                                                             |                                                                                            |            |
|                                                             | < Back Next > Can                                                                          | cel        |
| 1-Touch Recovery Wizard                                     |                                                                                            | ×          |
| Detected Disk Devices<br>Check if all the disks have        | been detected                                                                              | <u>*</u> * |
|                                                             |                                                                                            |            |
| Disk 0 () Size: 50.00 GB Bus T                              | Type: SCSI                                                                                 |            |
|                                                             |                                                                                            |            |
|                                                             |                                                                                            |            |
|                                                             |                                                                                            |            |
|                                                             |                                                                                            |            |
|                                                             |                                                                                            |            |
| Yes, all disk drives have been No, all disk drives have not |                                                                                            |            |
|                                                             |                                                                                            |            |
|                                                             |                                                                                            |            |
|                                                             |                                                                                            |            |
|                                                             |                                                                                            |            |
|                                                             | < Back Next > Can                                                                          | cel        |
|                                                             |                                                                                            |            |

- 6. Select Online Restore.
  - Enter the **Client Name**.

If the client answer file is not created on 1-Touch Server, select **Create Client Answer files for 1-Touch Recovery** and follow the steps described in Creating an Answer File.

• Click Next.

## User Guide - Windows File System iDataAgent

7.

# • Enter **IP Address** of the **1-Touch Server** where the client answer file is available.

- Enter the **User name** and **Password** for the 1-Touch Server.
- Click Next.

8. Click Next.

| Network Information                                                                                    |                            |                                                                                                    |           |           |
|----------------------------------------------------------------------------------------------------|----------------------------|----------------------------------------------------------------------------------------------------|-----------|-----------|
| Enter computer name (clie                                                                              | nt name) and IP            | address to restore                                                                                                    | ;         |           |
|                                                                                                    |                            |                                                                                                    |           |           |
| Online Restore (requires 1                                                                             | I-Touch Server)            |                                                                                                    |           |           |
| C Offline Restore                                                                                      |                            |                                                                                                    |           |           |
| CommServe IP address:                                                                                  |                            |                                                                                                    | -         |           |
| Commence in address.                                                                                   |                            |                                                                                                    |           |           |
| Obtain an IP address auto                                                                              |                            |                                                                                                    |           |           |
| C Use the following IP addre                                                                           | ess:                       |                                                                                                    | _         |           |
| IP address:                                                                                            |                            |                                                                                                    | _         |           |
| Subnet mask:                                                                                           |                            | 1997 - 1997 - 19 | _         |           |
| Default gateway:                                                                                       |                            | 1.1.1.1.1.1.1.1.1.1.1.1.1.1.1.1.1.1.1.1.                                                                                                    | _         |           |
| Preferred DNS:<br>Primary WINS:                                                                        |                            |                                                                                                    | _         |           |
|                                                                                                    |                            |                                                                                                    |           |           |
| Client Name:                                                                                           |                            |                                                                                                    |           |           |
| touchclient_cn                                                                                         |                            |                                                                                                    |           | Get Clien |
| Change Disk Layout during                                                                              |                            |                                                                                                    | p)        |           |
| Cleale Clent Answer nes ro                                                                             | a r-rodcirnecc             | ively                                                                                                    |           |           |
|                                                                                                    |                            | <                                                                                                    | Back      | lext >    |
|                                                                                                    |                            |                                                                                                    |           |           |
| Touch Recovery Wizard                                                                                  |                            |                                                                                                    |           |           |
| 1-Touch Server Information                                                                             |                            |                                                                                                    |           |           |
| Enter 1-Touch Server IP a                                                                              | iddress and user           | name/password                                                                                                    |           |           |
|                                                                                                    |                            |                                                                                                    |           |           |
| IP address:                                                                                            |                            | 172 . 19                                                                                                    | . 97 . 51 |           |
| User name (Domain\User or Co                                                                           | omputer\User):             | administrator                                                                                                    |           |           |
| Password:                                                                                              |                            |                                                                                                    |           |           |
|                                                                                                    |                            |                                                                                                    |           |           |
|                                                                                                    |                            |                                                                                                    |           |           |
|                                                                                                    |                            |                                                                                                    |           |           |
|                                                                                                    |                            |                                                                                                    |           |           |
|                                                                                                    |                            |                                                                                                    |           |           |
|                                                                                                    |                            |                                                                                                    |           |           |
|                                                                                                    |                            |                                                                                                    |           |           |
|                                                                                                    |                            |                                                                                                    |           |           |
|                                                                                                    |                            | <                                                                                                    | Back 1    | let >     |
| Terris & Discourse Wiresed                                                                             |                            | <                                                                                                    | Back N    | lext >    |
| Touch Recovery Wizard                                                                                  |                            | _ <                                                                                                    | Back 1    | lext >    |
| Touch Recovery Wizard<br>Summary<br>Netwok Information Sum                                             | nay for Server a           |                                                                                                    | Back N    | iest >    |
| Summary<br>Network Information Summ                                                                    |                            | nd Client                                                                                                    | Back 1    | iext >    |
| Summary<br>Network Information Summ                                                                    | admini                     | nd Client<br>strator                                                                                                    | Back 1    | iext >    |
| Summary<br>Network Information Summ<br>Server User Name:<br>1-Touch Server IP Address:                 | admini<br>172.1            | nd Client<br>strator<br>9.97.51                                                                                                    | Back 1    | lext >    |
| Summary<br>Network Information Summ<br>Server User Name:<br>1-Touch Server IP Address:<br>Client Name: | admini<br>172.1            | nd Client<br>strator                                                                                                    | Back n    | iext >    |
| Summary<br>Network Information Summ<br>Server User Name:<br>1-Touch Server IP Address:                 | admini<br>172.19<br>touchd | nd Client<br>strator<br>9.97.51                                                                                                    | Back      | iext >    |
| Summary<br>Network Information Summ<br>Server User Name:<br>1-Touch Server IP Address:<br>Client Name: | admini<br>172.19<br>touchd | nd Client<br>strator<br>9.97.51                                                                                                    | Sack N    | iext >    |
| Summary<br>Network Information Summ<br>Server User Name:<br>1-Touch Server IP Address:<br>Client Name: | admini<br>172.19<br>touchd | nd Client<br>strator<br>9.97.51                                                                                                    | Back      | iest >    |
| Summary<br>Network Information Summ<br>Server User Name:<br>1-Touch Server IP Address:<br>Client Name: | admini<br>172.19<br>touchd | nd Client<br>strator<br>9.97.51                                                                                                    | Back      | led >     |
| Summary<br>Network Information Summ<br>Server User Name:<br>1-Touch Server IP Address:<br>Client Name: | admini<br>172.19<br>touchd | nd Client<br>strator<br>9.97.51                                                                                                    | Back N    | lext >    |
| Summary<br>Network Information Summ<br>Server User Name:<br>1-Touch Server IP Address:<br>Client Name: | admini<br>172.19<br>touchd | nd Client<br>strator<br>9.97.51                                                                                                    | Back 1    | lext >    |
| Summary<br>Network Information Summ<br>Server User Name:<br>1-Touch Server IP Address:<br>Client Name: | admini<br>172.19<br>touchd | nd Client<br>strator<br>9.97.51                                                                                                    | Back N    | iext >    |
| Summary<br>Network Information Summ<br>Server User Name:<br>1-Touch Server IP Address:<br>Client Name: | admini<br>172.19<br>touchd | nd Client<br>strator<br>9.97.51                                                                                                    | 3aok N    | ied >     |
| Summary<br>Network Information Summ<br>Server User Name:<br>1-Touch Server IP Address:<br>Client Name: | admini<br>172.19<br>touchd | nd Client<br>strator<br>9.97.51                                                                                                    | Back      | lest >    |
| Summary<br>Network Information Summ<br>Server User Name:<br>1-Touch Server IP Address:<br>Client Name: | admini<br>172.19<br>touchd | nd Client<br>strator<br>9.97.51                                                                                                    | Back      | ied >     |

< Back Next > Cancel

8. Reboot the computer after the windows installation completes.

During the Windows installation process of a 1-Touch Recovery, the Windows Administrator password is set as 1Touch. Upon completion of the 1-Touch Recovery, the Administrator's original password will be restored from the backup.

After the windows installation completes, the computer may reboot one or more times.

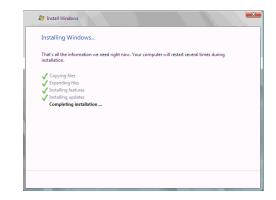

Back to Top

## **DISSIMILAR DISK RESTORE**

Perform a Dissimilar Disk Restore, when the computer where you are restoring, satisfies the following criteria:

- The hardware configuration of the computer is same as backed up computer
- The disk configuration of the computer is different than the backed up computer

Use one of the following methods to perform the restore.

#### **OFFLINE NON INTERACTIVE RESTORE**

Use this method when you do not want to provide the client information during the restore. When you backup the client, the client information is stored as a client configuration.

This is a offline recovery method to restore the operating system. It does not require connection with 1-Touch Server.

- 1. Create a 1-Touch Live CD.
- 2. From the CommCell Console, navigate to **<Client>** 
  - Right-click the <Client> and click All Tasks | 1-Touch Recovery Point

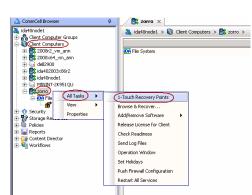

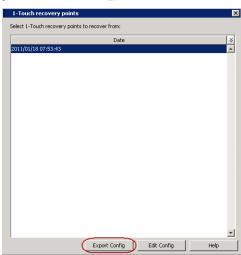

• Select the most recent client configuration to create a response file.

A new client configuration is generated when you make any changes in the client network configuration and then perform a full backup.

• Click Export Config.

4. • Enter the credentials used to login to CommCell Console.

• Click OK.

5. Save the response file as  ${\tt onetouchresponse.xml}.$ 

> By default, the response file is saved in the  ${\tt My}$  documents folder on the comp that is running the CommCell Console.

6. Copy the response file to a USB drive or a removable disk or a network location.

7. Connect the USB drive or the removable disk to the client that you want recover. If you want to use a network location to access the response file during the restore, follow the steps given in Accessing the Response File From an UNC Path During a Non-Interactive Restore.

- 8. Use the 1-Touch Live CD to boot the client.
- 9. • Select the language from the list
  - Click OK.
- 10. Click **OK** to start the full system restore.
- 11. • Review the Source Disk Layout and Destination Disk Layout.
  - Right-click a disk from **Destination Disk Layout** and select the disk type that you want to assign to the destination disk.
  - Click **OK** to start the disk initialization process.

| etup Lang                        | uage                                                                                                    |                                                                                                    |                                                                                                    | 2                                                                                                    |
|----------------------------------|----------------------------------------------------------------------------------------------------|----------------------------------------------------------------------------------------------------|----------------------------------------------------------------------------------------------------|----------------------------------------------------------------------------------------------------|
| Please selec                     | ct the langua                                                                                               | ige to use d                                                                                                    | uring the s                                                                                                    | etup:                                                                                                    |
| English                          |                                                                                                    |                                                                                                    |                                                                                                    | -                                                                                                    |
| uage will be                     | automatically                                                                                               | / selected ir                                                                                                    | Seconds                                                                                                    | 13                                                                                                    |
|                                  | OK                                                                                                    | Cano                                                                                                    | el                                                                                                    |                                                                                                    |
|                                  |                                                                                                    |                                                                                                    |                                                                                                    |                                                                                                    |
|                                  |                                                                                                    |                                                                                                    |                                                                                                    |                                                                                                    |
| se file found :                  | A:\onetouchr                                                                                                | esponse_os2k8x                                                                                                    | 86.xml                                                                                                    |                                                                                                    |
| ill start Non-Intera             | active mode resto                                                                                           | re in seconds :                                                                                                    | 3                                                                                                    |                                                                                                    |
| ess OK for Non-Ir                | nteractive mode re                                                                                          | store, CANCEL 1                                                                                                    | or interactive m                                                                                                    | ode                                                                                                    |
|                                  |                                                                                                    |                                                                                                    |                                                                                                    |                                                                                                    |
|                                  |                                                                                                    | L                                                                                                    | OK                                                                                                    | Cancel                                                                                                    |
|                                  |                                                                                                    |                                                                                                    |                                                                                                    |                                                                                                    |
| yout : The disks at tim          | ae of backup (pot edita                                                                                     | ble)                                                                                                    | He                                                                                                    | њI                                                                                                    |
|                                  |                                                                                                    | 510)                                                                                                    | <u></u>                                                                                                    | 2                                                                                                    |
| (C)(Adve)(Bool)<br>50.00 GB NTF5 |                                                                                                    |                                                                                                    |                                                                                                    |                                                                                                    |
|                                  |                                                                                                    |                                                                                                    |                                                                                                    |                                                                                                    |
|                                  |                                                                                                    |                                                                                                    |                                                                                                    |                                                                                                    |
|                                  |                                                                                                    |                                                                                                    |                                                                                                    |                                                                                                    |
|                                  |                                                                                                    |                                                                                                    |                                                                                                    |                                                                                                    |
|                                  |                                                                                                    |                                                                                                    |                                                                                                    |                                                                                                    |
| k Layout Map so                  | aurce volumes/partition                                                                                     | as to destination dis                                                                                                    | k9.                                                                                                    |                                                                                                    |
| c Layout Map so                  | urce volumes/partition                                                                                      | ns to destination dis                                                                                                    | ks.                                                                                                    |                                                                                                    |
| c Layout Map so                  | urce volumes/partitio                                                                                       |                                                                                                    | ks.                                                                                                    |                                                                                                    |
| cLayout Map so                   | vurce volumes/partitio                                                                                      |                                                                                                    | KS.                                                                                                    |                                                                                                    |
| k Layout Map so                  | ource volumes/partitio                                                                                      |                                                                                                    | ks.                                                                                                    |                                                                                                    |
| kLayout Map so                   | ource volumes/partition                                                                                     |                                                                                                    | ks.                                                                                                    |                                                                                                    |
|                                  | English<br>uage will be<br>file found :<br>ill start Non-Inter<br>ess OK for Non-In<br>ess OK for Non-Inter | English<br>uage will be automatically<br>OK<br>se file found : A: \onetouchr<br>ill start Non-Interactive mode resto<br>ess OK for Non-Interactive mode resto<br>ress OK for Non-Interactive mode resto | English uage will be automatically selected in OK Canc se file found : A:\onetouchresponse_os2k8x il start Non-Interactive mode restore in seconds : ess OK for Non-Interactive mode restore, CANCEL f [ yout : The disks at time of backup (set editable) | uage will be automatically selected in Seconds  OK Cancel  Se file found : A: \onetouchresponse_os2k8x86.xml If start Non-Interactive mode restore in seconds : 3 ess OK for Non-Interactive mode restore, CANCEL for interactive mode  word : The disks at time of backup (pot editable) |

|      | ОК                 | Cancel |
|------|--------------------|--------|
|      | Save               |        |
| uter | Save in: Documents |        |
| uter | 3                  |        |

4

Files of type: All Files

User Name:

Password:

Confirm Password:

Enter User Name and Password 🛛 🗙

bdmin

Help

💌 🤌 🖂 🖪

Ŧ Cancel

Save

| Select Setup Language                                                                                                    |
|----------------------------------------------------------------------------------------------------|
| Please select the language to use during the setup:                                                                                                    |
| English                                                                                                    |
| Language will be automatically selected in Seconds 13                                                                                                    |
| Cancel                                                                                                    |
| StartupGui                                                                                                    |
| Response file found :       A:\onetouchresponse_os2k8x86.xml         Setup will start Non-Interactive mode restore in seconds :       3         Note :Press OK for Non-Interactive mode restore, CANCEL for interactive mode         OK       Cancel |
| Its starce Circle is a time of backup (not editable) [106]                                                                                                    |
| Destination Disk Layout Map source volume/lysaritions to destination disks.                                                                                                    |
|                                                                                                    |

12. Click Yes. 13.

14.

15.

16.

17.

|                                                                                                    | 1-Touch                                                                                                    |
|----------------------------------------------------------------------------------------------------|----------------------------------------------------------------------------------------------------|
|                                                                                                    | WARNING: Initializing a disk will delete all data on the selected disk. Do you want to continue?                                                                                                    |
|                                                                                                    | Yes No                                                                                                    |
|                                                                                                    |                                                                                                    |
| <ul> <li>Repeat the steps 11 and 12 to clean all the required disks from the <b>Destination Disk Layout</b>.</li> <li>Click <b>Done</b> after all disks are initialized.</li> </ul>                                                                                                    | Contract the Tables at time of backup (not editable) (1996)                                                                                                    |
|                                                                                                    | Destination Disk Layout Initialize each disk to recreate/recover by right clicking on label.                                                                                                    |
|                                                                                                    | Dick<br>MBR Basic <sup>2</sup><br>50.00 GB<br>Unallocated                                                                                                    |
|                                                                                                    |                                                                                                    |
|                                                                                                    |                                                                                                    |
|                                                                                                    |                                                                                                    |
| <ul> <li>Right-click the disk from the Source Disk Layout that you want to map with a destination disk.</li> <li>Select Map.</li> </ul>                                                                                                    | Surrer         Set (Second Second |
|                                                                                                    |                                                                                                    |
|                                                                                                    | Destination Disk Layout Map source volumes/partitions to destination disks.                                                                                                    |
|                                                                                                    | Pol<br>Mel Race<br>Labora Unicanal                                                                                                    |
|                                                                                                    |                                                                                                    |
|                                                                                                    |                                                                                                    |
|                                                                                                    | Partition is already selected.Left click to unmark the partition / Right Click to get the map option           OK         Concel                                                                                                    |
|                                                                                                    |                                                                                                    |
|                                                                                                    | Customize the Volumes                                                                                                    |
| <ul> <li>Select a destination disk from the the Available Disk List to map with the<br/>selected source disk.</li> </ul>                                                                                                    | Customize the Volumes X                                                                                                    |
| <ul><li>selected source disk .</li><li>Select the Partition Type.</li></ul>                                                                                                    | Type 2<br>C Primary Partition<br>Disk MBR Basic 50.00 GB                                                                                                    |
| <ul> <li>selected source disk .</li> <li>Select the Partition Type.</li> <li>Select the File system.</li> </ul>                                                                                                    | Type 2 Available Disk List                                                                                                    |
| <ul><li>selected source disk .</li><li>Select the Partition Type.</li></ul>                                                                                                    | Type     2       Primary Partition     C Simple Volume       Minrored Volume     1       C Spanned Volume       C Spanned Volume                                                                                                    |
| <ul> <li>selected source disk .</li> <li>Select the Partition Type.</li> <li>Select the File system.</li> <li>Click Perform quick format if you want to format the selected disk.</li> <li>Click Enable file and folder compression to enable the file system compression for the selected disk.</li> </ul>                                                                                                    | Type     2       Image: Partition     Simple Volume       Image: Partition     Disk MBR Basic 50.00 GB       Image: Partition     Disk MBR Basic 50.00 GB       Image: Partition     Disk MBR Basic 50.00 GB       Image: Partition     Disk MBR Basic 50.00 GB       Image: Partition     Disk MBR Basic 50.00 GB       Image: Partition     Disk MBR Basic 50.00 GB       Image: Partition     Disk MBR Basic 50.00 GB       Image: Partition     Disk MBR Basic 50.00 GB                                                                                                    |
| <ul> <li>selected source disk .</li> <li>Select the Partition Type.</li> <li>Select the File system.</li> <li>Click Perform quick format if you want to format the selected disk.</li> <li>Click Enable file and folder compression to enable the file system compression</li> </ul>                                                                                                    | Primary Partition     Primary Partition     Simple Volume     Minored Volume     Spanned Volume     C. Stroted Volume                                                                                                    |
| <ul> <li>selected source disk .</li> <li>Select the Partition Type.</li> <li>Select the File system.</li> <li>Click Perform quick format if you want to format the selected disk.</li> <li>Click Enable file and folder compression to enable the file system compression for the selected disk.</li> <li>Enter the Volume Size.</li> </ul>                                                                                        | Type 2            • Primary Partition             • Simple Volume             • Minored Volume             • Simple Volume             • Simple Volume             • Raid5                                                                                                    |
| <ul> <li>selected source disk .</li> <li>Select the Partition Type.</li> <li>Select the File system.</li> <li>Click Perform quick format if you want to format the selected disk.</li> <li>Click Enable file and folder compression to enable the file system compression for the selected disk.</li> <li>Enter the Volume Size.</li> <li>Select a Drive Letter to assign it to the selected volume.</li> </ul>                    | Image Partition         © Brinder Volume         © Minorey Partition         © Minorey Volume         © Sprinder Volume         © Stripted Volume         © Raid5                                                                                                    |
| <ul> <li>selected source disk .</li> <li>Select the Partition Type.</li> <li>Select the File system.</li> <li>Click Perform quick format if you want to format the selected disk.</li> <li>Click Enable file and folder compression to enable the file system compression for the selected disk.</li> <li>Enter the Volume Size.</li> <li>Select a Drive Letter to assign it to the selected volume.</li> </ul>                    | Image: Primary Partition         © Primary Partition         © Simple Volume         © Minored Volume         © Striped Volume         © Raid5                                                                                                    |
| <ul> <li>selected source disk .</li> <li>Select the Partition Type.</li> <li>Select the File system.</li> <li>Click Perform quick format if you want to format the selected disk.</li> <li>Click Enable file and folder compression to enable the file system compression for the selected disk.</li> <li>Enter the Volume Size.</li> <li>Select a Drive Letter to assign it to the selected volume.</li> </ul>                    | Image Partition         © Primary Partition         © Single Volume         © Minored Volume         © Sprined Volume         © Striped Volume         © Striped Volume         © RaidS                                                                                                    |
| <ul> <li>selected source disk .</li> <li>Select the Partition Type.</li> <li>Select the File system.</li> <li>Click Perform quick format if you want to format the selected disk.</li> <li>Click Enable file and folder compression to enable the file system compression for the selected disk.</li> <li>Enter the Volume Size.</li> <li>Select a Drive Letter to assign it to the selected volume.</li> </ul>                    | Image Partition         © Primary Partition         © Single Volume         © Minored Volume         © Sprined Volume         © Striped Volume         © Striped Volume         © RaidS                                                                                                    |
| <ul> <li>selected source disk .</li> <li>Select the Partition Type.</li> <li>Select the File system.</li> <li>Click Perform quick format if you want to format the selected disk.</li> <li>Click Enable file and folder compression to enable the file system compression for the selected disk.</li> <li>Enter the Volume Size.</li> <li>Select a Drive Letter to assign it to the selected volume.</li> <li>Click OK.</li> </ul> | Image partition   Image partition   Image partition   Image partition   Image partition     Image partition     Image part<                                                                                                    |
| <ul> <li>selected source disk .</li> <li>Select the Partition Type.</li> <li>Select the File system.</li> <li>Click Perform quick format if you want to format the selected disk.</li> <li>Click Enable file and folder compression to enable the file system compression for the selected disk.</li> <li>Enter the Volume Size.</li> <li>Select a Drive Letter to assign it to the selected volume.</li> </ul>                    | Image: space of the space of the space |
| <ul> <li>selected source disk .</li> <li>Select the Partition Type.</li> <li>Select the File system.</li> <li>Click Perform quick format if you want to format the selected disk.</li> <li>Click Enable file and folder compression to enable the file system compression for the selected disk.</li> <li>Enter the Volume Size.</li> <li>Select a Drive Letter to assign it to the selected volume.</li> <li>Click OK.</li> </ul> | Image: partition       Available Dak List         Image: partition       Simple Volume         Image: partition       Simple Volume         Image: partition       Simple Volume         Image: partition       Available Dak List         Image: partition       Image: partition         Image: partition       Image: partition         Image: partition       Image: partition         Image: partition       Image: partition         Image: partition       Image: partition         Image: partition       Image: partition                                                                                                    |
| <ul> <li>selected source disk .</li> <li>Select the Partition Type.</li> <li>Select the File system.</li> <li>Click Perform quick format if you want to format the selected disk.</li> <li>Click Enable file and folder compression to enable the file system compression for the selected disk.</li> <li>Enter the Volume Size.</li> <li>Select a Drive Letter to assign it to the selected volume.</li> <li>Click OK.</li> </ul> | Image: partition       Available Dak List         Image: partition       Simple Volume         Image: partition       Simple Volume         Image: partition       Simple Volume         Image: partition       Available Dak List         Image: partition       Image: partition         Image: partition       Image: partition         Image: partition       Image: partition         Image: partition       Image: partition         Image: partition       Image: partition         Image: partition       Image: partition                                                                                                    |
| <ul> <li>selected source disk .</li> <li>Select the Partition Type.</li> <li>Select the File system.</li> <li>Click Perform quick format if you want to format the selected disk.</li> <li>Click Enable file and folder compression to enable the file system compression for the selected disk.</li> <li>Enter the Volume Size.</li> <li>Select a Drive Letter to assign it to the selected volume.</li> <li>Click OK.</li> </ul> | Image: partition       Available Dak List         Image: partition       Simple Volume         Image: partition       Simple Volume         Image: partition       Simple Volume         Image: partition       Available Dak List         Image: partition       Image: partition         Image: partition       Image: partition         Image: partition       Image: partition         Image: partition       Image: partition         Image: partition       Image: partition         Image: partition       Image: partition                                                                                                    |
| <ul> <li>selected source disk .</li> <li>Select the Partition Type.</li> <li>Select the File system.</li> <li>Click Perform quick format if you want to format the selected disk.</li> <li>Click Enable file and folder compression to enable the file system compression for the selected disk.</li> <li>Enter the Volume Size.</li> <li>Select a Drive Letter to assign it to the selected volume.</li> <li>Click OK.</li> </ul> | Image: space of the space of the space |
| <ul> <li>selected source disk .</li> <li>Select the Partition Type.</li> <li>Select the File system.</li> <li>Click Perform quick format if you want to format the selected disk.</li> <li>Click Enable file and folder compression to enable the file system compression for the selected disk.</li> <li>Enter the Volume Size.</li> <li>Select a Drive Letter to assign it to the selected volume.</li> <li>Click OK.</li> </ul> | Image: space of the space of the space |
| <ul> <li>selected source disk .</li> <li>Select the Partition Type.</li> <li>Select the File system.</li> <li>Click Perform quick format if you want to format the selected disk.</li> <li>Click Enable file and folder compression to enable the file system compression for the selected disk.</li> <li>Enter the Volume Size.</li> <li>Select a Drive Letter to assign it to the selected volume.</li> <li>Click OK.</li> </ul> | Image: space of the space of the space |
| <ul> <li>selected source disk .</li> <li>Select the Partition Type.</li> <li>Select the File system.</li> <li>Click Perform quick format if you want to format the selected disk.</li> <li>Click Enable file and folder compression to enable the file system compression for the selected disk.</li> <li>Enter the Volume Size.</li> <li>Select a Drive Letter to assign it to the selected volume.</li> <li>Click OK.</li> </ul> | Image: space of the space of the space |
| <ul> <li>selected source disk .</li> <li>Select the Partition Type.</li> <li>Select the File system.</li> <li>Click Perform quick format if you want to format the selected disk.</li> <li>Click Enable file and folder compression to enable the file system compression for the selected disk.</li> <li>Enter the Volume Size.</li> <li>Select a Drive Letter to assign it to the selected volume.</li> <li>Click OK.</li> </ul> | Image: second volume   Image: second volume                                                                                                    |

Page 179 of 379

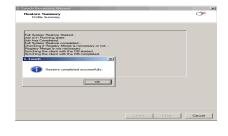

## **OFFLINE INTERACTIVE RESTORE**

Use this method when you want to specify the client configuration information during the restore.

This is a offline recovery method to restore the operating system. It does not require connection with 1-Touch Server.

1. Create 1-Touch Live CD

Use the 1-Touch Live CD to boot the client.

- Select the language from the list
  - Click OK.
- 3. Click Next.

2.

4. Click **Yes** if all disk devices are detected.

| Select Setup Langu                                     | uage                                                                                       | × |
|--------------------------------------------------------|--------------------------------------------------------------------------------------------|---|
| Please selec                                           | ct the language to use during the setup:                                                   |   |
| English                                                | •                                                                                          |   |
|                                                        |                                                                                            |   |
|                                                        | OK Cancel                                                                                  |   |
| 1-Touch Recovery Wizard                                |                                                                                            | × |
|                                                        | Welcome to 1-Touch Recovery.                                                               |   |
|                                                        | This wizard helps recover your computer from a protected<br>copy. To continue, click Next. |   |
|                                                        | Memory Status<br>Required RAM Size : 2000 MB<br>Available RAM Size : 2048 MB               |   |
|                                                        | Available RAM Size : 2048 MB                                                               |   |
|                                                        |                                                                                            |   |
|                                                        | < Back Next > Cance                                                                        | I |
| 1-Touch Recovery Wizard                                |                                                                                            | × |
| Detected Disk Devices<br>Check if all the disks have b | been detected.                                                                             | ÷ |
| Disk 0 () Size: 50.00 GB Bus Ty                        | ype: SCSI                                                                                  |   |
|                                                        |                                                                                            |   |
| C Yes, all disk drives have bee                        | n detected                                                                                 |   |
|                                                        |                                                                                            |   |
|                                                        | < Back, Next > Cancel                                                                      |   |

## 5. • Enter CommServe Host Name.

- Enter CommServe IP address.
- Select the Network Connection from the **Connection** drop-down combo box.

User Guide - Windows File System iDataAgent

- Click Get Clients.
- Select client Host Name from the list.
- Click Next.

- 6. Review network information for CommServe and restored client.
  - Click Next.

- Enter CommCell User Name.
  - Enter **CommCell Password**. Enter the credentials that are used to login to CommCell from the client.
  - Click Next.

| uch Recovery Wizard                                                                                                    |                                                                                                    | C F                         |
|----------------------------------------------------------------------------------------------------|----------------------------------------------------------------------------------------------------|-----------------------------|
| letwork Information<br>Enter computer name (clie                                                                                                    | ent name) and IP address to restore                                                                              | ~                           |
|                                                                                                    |                                                                                                    |                             |
| Online Restore (requires 1     Offline Restore                                                                                                    | 1-Touch Server)                                                                                                  | 1                           |
| CommServe Host Name:                                                                                                    | wintouch testlab.com                                                                                             | $\mathbf{\hat{\mathbf{C}}}$ |
| CommServe IP address:                                                                                                    | 172 . 19 . 66 . 209 2                                                                                            |                             |
| Network configuration                                                                                                    |                                                                                                    | 3                           |
| Connection: Local Area                                                                                                    |                                                                                                    |                             |
|                                                                                                    | 6C:20 Description: Intel(R) PRO/1000 MT Network                                                                  |                             |
| <ul> <li>Obtain an IP address au</li> <li>O Use the following IP address</li> </ul>                                                                                                    |                                                                                                    |                             |
| IP address:                                                                                                    |                                                                                                    |                             |
| Subnet mask:                                                                                                    |                                                                                                    |                             |
| Default gateway.                                                                                                    |                                                                                                    |                             |
| Preferred DNS:<br>Primary WINS:                                                                                                    |                                                                                                    |                             |
| ost Name 4                                                                                                    |                                                                                                    |                             |
| ouchclient                                                                                                    | Get                                                                                                    | Clients 5                   |
| Change Disk Layout during                                                                                                    | g 1-Touch Recovery (Dissimilar Map)                                                                              |                             |
| Create Client Answer files f                                                                                                    | for 1-Touch Recovery                                                                                             |                             |
|                                                                                                    |                                                                                                    |                             |
|                                                                                                    | < Back Next >                                                                                                    | Cancel                      |
|                                                                                                    |                                                                                                    |                             |
| ouch Recovery Wizard                                                                                                    |                                                                                                    | 2                           |
| Summary<br>Network Information Sum                                                                                                    | mary for Server and Client                                                                                       | (F                          |
| Herwork monitation sum                                                                                                    |                                                                                                    |                             |
| CommServe Host Name:                                                                                                    | wintouch.testlab.com                                                                                             |                             |
| CommServe IP address:                                                                                                    |                                                                                                    |                             |
|                                                                                                    | 172.19.97.51                                                                                                    |                             |
| Client Name:                                                                                                    | touchclient                                                                                                    |                             |
| Clent Name:<br>Clent IP address:                                                                                                    |                                                                                                    |                             |
|                                                                                                    | touchclient                                                                                                    |                             |
|                                                                                                    | touchclient                                                                                                    | Cancel                      |
|                                                                                                    | touchclient<br>Auto                                                                                              | ]Cancel                     |
| Dient IP address:                                                                                                    | touchclient<br>Auto<br>< Back <u>Next &gt;</u>                                                                   | ·                           |
| Dient IP address:                                                                                                    | touchclient<br>Auto                                                                                              | 2                           |
| Such Recovery Wizard<br>Restore Options<br>Please enter 1-Touch Cite                                                                                                    | touchclient<br>Auto<br>< Back Next ><br>ert configuration information                                            | 2                           |
| Such Recovery Wizard<br>Restore Options<br>Please enter 1-Touch Old<br>- Restore the configuration inf                                                                                                    | touchclient<br>Auto                                                                                              | 2<br>(*                     |
| Dient IP address:<br>Dient IP address:<br>Dient Recovery Witzand<br>Restore Options<br>Piesse enter 1-Touch Ok<br>Piesse enter 1-Touch Ok<br>Piesse enter 1-Touch Ok<br>Piesse ster the configuration inf<br>Backup Set:                                                                                    | touchclient<br>Auto                                                                                              | 2                           |
| Such Recovery Wizard<br>Restore Options<br>Please enter 1-Touch Old<br>- Restore the configuration inf                                                                                                    | touchclient<br>Auto<br>< Back Next >=<br>ent configuration information<br>formation from backup of this client : | 2<br>(*                     |
| Such Recovery Wizard<br>Restore Options<br>Please enter 1-Touch Ole<br>-Restore the configuration inf<br>Backup Set:<br>© Restore from the latest                                                                                                    | touchclient<br>Auto<br>< Back Next ><br>ent configuration information<br>formation from backup of this client :  | 2<br>(*                     |
| Such Recovery Wizard<br>Restore Options<br>Prese enter 1-Touch Cle<br>-Restore the configuration inf<br>Backup Set:<br>© Restore from the latest<br>© Restore from the back<br>                                                                                                    | touchclient<br>Auto<br><pre></pre>                                                                               | 2<br>(*                     |
| Such Recovery Wizard<br>Restore Options<br>Presterenter I-Touch Ole<br>Restore the configuration inf<br>Backup Set:<br>C Restore from the latest<br>C Restore from the latest<br>C Restore from the backup<br>J-T Restore from Copy Pre                                                                     | touchclient<br>Auto                                                                                              | 2<br>(*                     |
| Dich Recovery Wizard<br>Restore Options<br>Please erter 1-Touch Cle<br>Restore the configuration inf<br>Backup Set:<br>© Restore from the latest<br>\$\log Restore from the latest<br>\$\log Restore from the latest<br>\$\log Restore from Copy Pie<br>\$\log Synchronous Copy                             | touchclient<br>Auto                                                                                              | 2<br>(*                     |
| Such Recovery Wizard<br>Restore Options<br>Presterenter I-Touch Ole<br>Restore the configuration inf<br>Backup Set:<br>C Restore from the latest<br>C Restore from the latest<br>C Restore from the backup<br>J-T Restore from Copy Pre                                                                     | touchclient<br>Auto                                                                                              | 2<br>(*                     |
| Dich Recovery Wizard<br>Restore Options<br>Please erter 1-Touch Cle<br>Restore the configuration inf<br>Backup Set:<br>© Restore from the latest<br>\$\log Restore from the latest<br>\$\log Restore from the latest<br>\$\log Restore from Copy Pie<br>\$\log Synchronous Copy                             | touchclient<br>Auto                                                                                              | 2<br>(*                     |
| Such Recovery Wizard<br>Restore Options<br>Please enter 1-Touch Old<br>Restore the configuration inf<br>Backup Set:<br>© Restore from the latest<br>© Restore from the latest<br>© Restore from the latest<br>© Restore from the back<br>© 1/14/2010<br>[© Restore from Copy Pre<br>© Selective Copy Pre    | touchclient<br>Auto                                                                                              | 2<br>(*                     |
| Such Recovery Wizard<br>Restore Options<br>Please enter 1-Touch Ore<br>Restore the configuration inf<br>Backup Set:<br>© Restore from the latest<br>© Restore from the latest<br>© Restore from the latest<br>© Restore from Copy Pre<br>© Synchronous Copy<br>© Selective Copy Pre<br>CommCell Credentials | touchclient<br>Auto                                                                                              | 2<br>(*                     |

8.

7.

- Ensure that **Dissimilar Disk Mapping** is selected.
  - Click Next.

< Back Next > Cancel

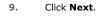

If you want to exclude any folder or driver from the full system restore, enter the path of the folder or driver and click  ${\bf Add}.$ 

- **10.** Review the **Source Disk Layout** and **Destination Disk Layout**.
  - Right-click a disk from **Destination Disk Layout** and select the disk type that you want to assign to the destination disk.
  - Click **OK** to start the disk initialization process.

11. Click Yes.

12.

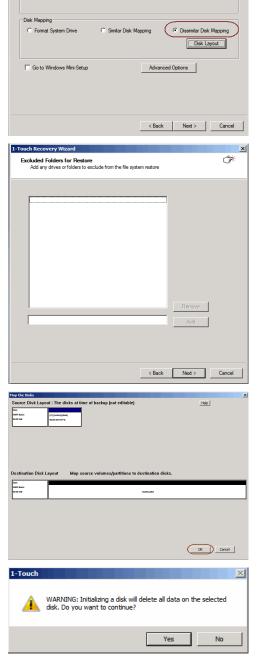

1-Touch Re

System State Restore Option for SYSVOL:

File system

overy Wiz

Restore Options Please select the restore options for recovery

Overwrite if file on media is new
 Unconditional overwrite

Non-Authoritative

× \*

•

- Repeat the steps 9 and 10 to clean all the required disks from the **Destination** Disk Layout.
  - Click **Done** after all disks are initialized.

| Barrer Dick Layout: The disks at time of backup (not editable)                                                                                                    | Customize the Disks                                                                                                    |                                               |
|----------------------------------------------------------------------------------------------------|----------------------------------------------------------------------------------------------------|-----------------------------------------------|
| Activation Disk Layori Instances   Statistics Unallocated     Image: Image:                                                                                                    | Source Disk Layout : The disks at time of backup (no                                                                                                    | at editable) Help                             |
| Drak Blasse*   SSUB CGS*     Unallocated     Image: Image:                                                                                                    | MIRT Basic<br>50.00 DB 50.00 DB 107/6                                                                                                    |                                               |
| Drak Blasse*   SSUB CGS*     Unallocated     Image: Image:                                                                                                    |                                                                                                    |                                               |
| Drak Blasse*   SSUB CGS*     Unallocated     Image: Image:                                                                                                    |                                                                                                    |                                               |
| Draw BR Basic*   SSO GS*     Unallocated     events     events                                             <                                                                                                    |                                                                                                    |                                               |
| Midd Bards <sup>an</sup> Unalocated     Image: Image: Im                                                                                                    | Disk                                                                                                    | recreate/recover by right clicking on label.  |
| <pre>ple take ple take ple tak</pre>                                                                                                    | MBR Basic*<br>50.00 GB                                                                                                    | Unallocated                                   |
| Image: Standard Disk Layer       May source volumes/partitions to destination disk.         Image: Standard Disk Layer       May source volumes/partitions to destination disk.         Image: Standard Disk Layer       May source volumes/partitions to destination disk.         Image: Standard Disk Layer       Juncard         Image: Standard Disk Layer       Juncard         Image: Standard Disk Layer       Juncard         Image: Standard Disk Layer       Juncard         Image: Standard Disk Layer       Juncard         Image: Standard Disk Layer       Juncard         Image: Standard Disk Layer       Juncard         Image: Standard Disk Layer       Juncard         Image: Standard Disk Layer       Juncard         Image: Standard Disk Layer       Juncard         Image: Standard Disk Layer       Juncard         Image: Standard Disk Disk List       Juncard         Image: Standard Disk Disk List       Juncard         Image: Standard Disk Disk List       Juncard         Image: Standard Disk Disk List       Juncard         Image: Standard Disk Disk List       Juncard         Image: Standard Disk Disk List       Juncard         Image: Standard Disk Disk List       Juncard         Image: Standard Disk Disk List       Juncard         Image:                                                                                                    |                                                                                                    |                                               |
|                                                                                                    |                                                                                                    |                                               |
| <pre>ple take ple take ple tak</pre>                                                                                                    |                                                                                                    |                                               |
|                                                                                                    |                                                                                                    | Done Concel                                   |
| Image: sector Dist Layout: The disk at time of backup plot disk bill   extension Disk Layout: Mage sector values/apartitions to destination disk.   Image: sector disk at time of backup plot disk to agrit to agrit to agr                                                                                                    | in the Dicks                                                                                                    |                                               |
| estation bla bla war war war war war war war war war wa                                                                                                    | ource Disk Layout : The disks at time of backup (no                                                                                                    |                                               |
| Instantion is already selected.Left click to unmark the partition / Right Click to get the map option         Instantiation is already selected.Left click to unmark the partition / Right Click to get the map option         Instantiation is already selected.Left click to unmark the partition / Right Click to get the map option         Instantiation is already selected.Left click to unmark the partition / Right Click to get the map option         Instantiation is already selected.Left click to unmark the partition / Right Click to get the map option         Instantiation is already selected.Left click to unmark the partition / Right Click to get the map option         Instantiation is already selected.Left click to get the map option         Instantiation is already selected.Left click to get the map option         Instantiation is already selected.Left the Volume Size and Drive Letter         Instantiation is already selected.teft to get the map option         Instantiation is already selected.teft to get the selected option         Instantiation is already selected.teft to get the selected option         Instantiation is already selected.teft to get the selected option         Instantiation is already selected.teft to get the selected option         Instantiation is already selected.teft to get the selected option         Instantiation is already selected.teft to get the selected option         Instantiation is already selected.teft to get the selected option         Instantiation is already selected                                                                                                    |                                                                                                    |                                               |
| Available Disk List         Instruct the Volumes         Over a Volume         Over a Volume      <                                                                                                    |                                                                                                    |                                               |
| Available Disk List         Instruct the Volumes         Over a Volume         Over a Volume      <                                                                                                    |                                                                                                    |                                               |
| Available Disk List         Instruct the Volumes         Over a Volume         Over a Volume      <                                                                                                    |                                                                                                    |                                               |
| and the parties of the map option  The parties is already selected Left click to unmark the partition / Flight Click to get the map option  The parties of the Volumes  The primary Partition Sprone Volume Sprone Volume Sprone Volume Sprone Volume Raid5  Format Options  Format Options  Format Options  Volume Size and Drive Letter Size in M8  Size in M8  Size i                                                                                                    | lestination Disk Layout Map source volumes/p                                                                                                    | partitions to destination disks.              |
| x       x         x       x                                                                                                    | MBR Basic<br>Statis Ga                                                                                                    | Unationated                                   |
| x       x         x       x                                                                                                    |                                                                                                    |                                               |
| Instantia the Volumes         Instantia Volume         Instantia Volume         Sparsned Volume         Sparsned Volume         Sparsned Volume         Sparsned Volume         Sparsned Volume         Sparsned Volume         Raid5         Volume Size and Drive Letter         Free system         The system         Image Free make file and folder compressions         Sparsned Topic Volume         Sparsned Volume         Sparsned Volume         Sparsned Volume         Sparsned Volume         Sparsned Volume         Sparsned Volume         Sparsned Volume         Sparsned Volume         Sparsned Volume         Sparsned Volume         Sparsned Volume         Sparsned Volume         Volume Size and Drive Letter         Sparsned Topics         Volume Size in MB         Sparsned Topics                                                                                                    |                                                                                                    |                                               |
| x       x         x       x         x                                                                                                    | artition is already selected.Left click to unmark the p                                                                                                    | partition / Right Click to get the map option |
| Ype 2         Primary Partition         Single Volume         Spanned Volume         Sproved Volume         Sproved Volume         Brokest Volume         RaidS                                                                                                    |                                                                                                    |                                               |
| Image Partition         Simple Volume         Sprand Volume         Sprand Volume         Sprand Volume         RaidS                                                                                                    |                                                                                                    |                                               |
| Primary Partition     Simple Volume     Spanned Volume     Spanned Volume     Spanned Volume     Raid5      Format Options     File system NTFS     Perform quick format     Aualable space in MB      Volume Size and Drive Letter     Size in MB     Size in MB     Size in M                                                                                                    | ustomize the Volumes                                                                                                    |                                               |
| Simple Volume Spanned Volume Spanned Volume Spanned Volume Raid5  Format Options File system File system File sys                                                                                                    |                                                                                                    |                                               |
| Minored Volume     Spannel Volume     Stoped Volume     Raid5      Volume Size and Drive Letter     Size in M8     Si196     Si196     G     Sign Drive Letter     Size in M8     Si196     G                                                                                                    |                                                                                                    | Usk MDR basic 50.00 Gb                        |
| C Striped Volume<br>C RaidS<br>Available space in M8<br>Format Options<br>Format Options<br>Fore |                                                                                                    |                                               |
| C Raid5<br>Available space in M8<br>Format Options<br>File system VIIII5<br>Foreform quick format 4<br>Enable file and folder compression 5                                                                                                    | C Spanned Volume                                                                                                    |                                               |
| Available space in MB       Format Options       Image: Sign of the state of the state                                                                                                    |                                                                                                    |                                               |
| File system     NTFS     3       Image: Comparison of the system     Size in MB     51196       Image: Comparison of the system     Assign Drive Letter     Image: Comparison of the system       Image: Comparison of the system     5                                                                                                    | C Reid5                                                                                                    | Available space in MB                         |
| File system     NTFS     3       Image: Comparison of the system     Size in MB     51196       Image: Comparison of the system     Assign Drive Letter     Image: Comparison of the system       Image: Comparison of the system     5                                                                                                    |                                                                                                    |                                               |
| Ferform quick format) 4     Enable file and folder compression 5                                                                                                    | Format Options                                                                                                    | Volume Size and Drive Letter                  |
| Enable file and folder compression 5                                                                                                    | File system NTFS 3                                                                                                    | Size in MB 51196 6                            |
|                                                                                                    | Perform quick format 4                                                                                                    | Assign Drive Letter                           |
| OK Cancel                                                                                                    | Enable file and folder compression 6                                                                                                    |                                               |
| OK Cancel                                                                                                    |                                                                                                    |                                               |
|                                                                                                    |                                                                                                    |                                               |
|                                                                                                    |                                                                                                    | OK Cancel                                     |
|                                                                                                    | tap the Disks                                                                                                    | OK Cancel                                     |
| Source Disk Layout : The disks at time of backup (not editable)                                                                                                    |                                                                                                    |                                               |
|                                                                                                    | Source Disk Layout : The disks at time of backup (no                                                                                                    |                                               |
| Source Disk Layout : The disks at time of backup (not editable)                                                                                                    | Source Disk Layout : The disks at time of backup (no                                                                                                    |                                               |
| Source Disk Layout : The disks at time of backup (not editable)                                                                                                    | Source Disk Layout : The disks at time of backup (no                                                                                                    |                                               |
| Source Disk Layout : The disks at time of backup (not editable)                                                                                                    | Source Disk Layout : The disks at time of backup (no                                                                                                    |                                               |
| Severce Disk Layeut : The disks at time of backup (not editable) 1905                                                                                                    | Source Disk Layout : The disks at time of backup (no<br>term term term term term term term term                                                                                                    | xt editable) 3000                             |
| Severce Disk Layeut : The disks at time of backup (not editable) <u>very</u>                                                                                                    | Source Disk Layout The disks at time of backup (no                                                                                                    | xt editable) <u>reop</u>                      |
| Searce Disk Layout Map source volumes/partitions to destination disks.                                                                                                    | Destination Disk Layout Map source volumesh                                                                                                    | xt editable) <u>reop</u>                      |
| Searce Disk Layout Map source volumes/partitions to destination disks.                                                                                                    | Source Disk Layout : The disks at time of backup (or<br>the second second | xt editable) <u>Hop</u>                       |
| Searce Disk Layout Map source volumes/partitions to destination disks.                                                                                                    | Saurce Disk Layout The disks at time of backup (no                                                                                                    | xt editable) <u>Hop</u>                       |

- **13.** Right-click the disk from the **Source Disk Layout** that you want to map with a destination disk.
  - Select Map.

- **14.** Select a destination disk from the the **Available Disk List** to map with the selected source disk .
  - Select the Partition **Type**.
  - Select the File system.
  - Click **Perform quick format** if you want to format the selected disk.
  - Click **Enable file and folder compression** to enable the file system compression for the selected disk.
  - Enter the Volume Size.
  - Select a **Drive Letter** to assign it to the selected volume.
  - Click OK.

**15.** • Review the **Destination Disk Layout**.

• Click **OK** to start full system restore.

16. Click OK.

The TCP/IP Properties of the client captured during the backup are displayed. If the target computer has different IP, change the TCP/IP Properties or click **Use DHCP** to use DHCP instead of static IP address.

The full system restore starts.

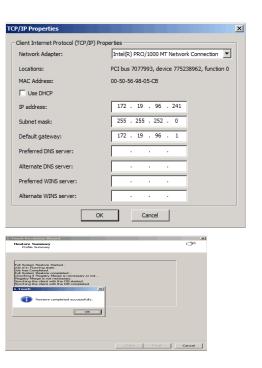

17. • Click OK.

• Remove the Live CD and restart the computer.

## **ONLINE RESTORE**

Perform the Online Restore to reinstall the operating system on the client. The Windows Distribution Shares and Drivers available on 1-Touch Server are used to reinstall the operating system.

Ensure that you have selected Dissimilar Disk Mapping Restore Option while creating the answer file.

- 1. Login to 1-Touch Server and create Answer File for the 1-Touch Client. For more information, go to Creating an Answer File.
- **2.** Create 1-Touch Live CD.

Use 1-Touch  $\ensuremath{\text{Live CD}}$  to boot the client.

- Select the language from the list
  - Click OK.
- 4. Click Next.

| Select 9    | Setup Language                                                                                                    | ×   |
|-------------|----------------------------------------------------------------------------------------------------|-----|
| 6           | Please select the language to use during the setup:                                                                                                    |     |
|             | English                                                                                                    |     |
|             | OK Cancel                                                                                                    |     |
| 1-Touch Reo | covery Wizard                                                                                                    | X   |
|             | Welcome to 1-Touch Recovery.         The witzed helps recovery your computer from a protected copy. To continue, click Next.         Memory Status         Memory Status         Method RAM Size : 2000 MB         Method RAM Size : 2048 MB |     |
|             | < Back Next > Canc                                                                                                    | ;el |

| Detected Disk Devices<br>Check if all the disks have b                                                                                                    |                  |                       |     |                  | Ć          |
|----------------------------------------------------------------------------------------------------|------------------|-----------------------|-----|------------------|------------|
|                                                                                                    | een detected.    |                       |     |                  |            |
|                                                                                                    |                  |                       |     |                  |            |
| Disk 0 () Size: 50.00 GB Bus Ty                                                                                                    | be: SCSI         |                       |     |                  |            |
|                                                                                                    |                  |                       |     |                  |            |
|                                                                                                    |                  |                       |     |                  |            |
|                                                                                                    |                  |                       |     |                  |            |
|                                                                                                    |                  |                       |     |                  |            |
|                                                                                                    |                  |                       |     |                  |            |
|                                                                                                    |                  |                       |     |                  |            |
| • Yes, all disk drives have bee                                                                                                    | detected         |                       |     |                  |            |
| C No, all disk drives have not b                                                                                                    |                  |                       |     |                  |            |
|                                                                                                    |                  |                       |     |                  |            |
|                                                                                                    |                  |                       |     |                  |            |
|                                                                                                    |                  |                       |     |                  |            |
|                                                                                                    |                  |                       |     |                  |            |
|                                                                                                    |                  |                       |     |                  |            |
|                                                                                                    |                  | < B.                  | ack | Next >           | Can        |
|                                                                                                    |                  |                       |     |                  |            |
| Touch Recovery Wizard                                                                                                    |                  |                       |     |                  |            |
| Network Information<br>Enter computer name (client                                                                                                    | name) and IP add | ress to restore       |     |                  | C          |
|                                                                                                    |                  |                       |     |                  |            |
| Online Restore (requires 1-1)                                                                                                    | ouch Server)     |                       |     |                  |            |
| C Offline Restore                                                                                                    |                  |                       |     |                  |            |
| 0 0 11 12                                                                                                    |                  |                       |     |                  |            |
| CommServe Host Name:                                                                                                    |                  |                       | -   |                  |            |
| CommServe Host Name:<br>CommServe IP address:                                                                                                    |                  |                       | ]   |                  |            |
| CommServe IP address:                                                                                                    |                  |                       | [   |                  |            |
| CommServe IP address:<br>© Ditain an IP address autom<br>© Use the following IP address                                                                                                    |                  |                       | ]   |                  |            |
| CommServe IP address:<br>© Obtain an IP address autom<br>– C Use the following IP address<br>IP address:                                                                                                    |                  | · · ·                 | ]   |                  |            |
| CommServe IP address:<br>© Obtain an IP address autom<br>© Use the following IP address<br>IP address:<br>Subnet mask:                                                                                                    |                  |                       |     |                  |            |
| CommServe IP address:<br>© Dotain an IP address autom<br>C Use the following IP address<br>IP address:                                                                                                    |                  |                       |     |                  |            |
| CommServe IP address:<br>© Dotain an IP address autom<br>© Use the following IP address<br>IP address:<br>Subnet mask:<br>Default gateway:                                                                                                    |                  |                       |     |                  |            |
| CommServe IP address:<br>Distain an IP address autom<br>IP address:<br>Subnet mask:<br>Default gateway:<br>Prefered DNS:<br>Primary WINS:                                                                                                    |                  |                       |     |                  |            |
| CommServe IP address:<br>© Dottain an IP address autom<br>© Use the following IP address<br>IP address:<br>Subnet mask:<br>Default gateway:<br>Preferred DNS:                                                                                                    |                  |                       |     | ▼ Get(           | Jients     |
| CommServe IP address:<br>© Distain an IP address autom<br>© Use the following IP address:<br>Submet mask:<br>Default gateway:<br>Prefered DNS:<br>Primary WINS:<br>Client Name:<br>[Souchclent_on]<br>© Change Disk Layout during 1                                                                             | -Touch Recovery  |                       | )   | Get (            | Dirents    |
| CommServe IP address:<br>© Distain an IP address autom<br>P address:<br>Subnet mask:<br>Default gateway:<br>Rreferred DNS:<br>Primary WINS:<br>Client Name:<br>Jouchclient_on                                                                                                    | -Touch Recovery  |                       | )   | ▼ Get(           | lients     |
| CommServe IP address:<br>© Distain an IP address autom<br>© Use the following IP address:<br>Submet mask:<br>Default gateway:<br>Prefered DNS:<br>Primary WINS:<br>Client Name:<br>[Souchclent_on]<br>© Change Disk Layout during 1                                                                             | -Touch Recovery  |                       |     |                  |            |
| CommServe IP address:<br>© Distain an IP address autom<br>© Use the following IP address:<br>Submet mask:<br>Default gateway:<br>Prefered DNS:<br>Primary WINS:<br>Client Name:<br>[Souchclent_on]<br>© Change Disk Layout during 1                                                                             | -Touch Recovery  |                       |     | ▼ Get(<br>Next > | Jients Can |
| CommServe IP address:<br>© Dictain an IP address autom<br>P address:<br>Subnet mask:<br>Default getway:<br>Preferred DNS:<br>Primary WINS:<br>Dient Name:<br>Found-oldert_on<br>© Change Disk Layout during 1<br>© Create Client Answer files for                                                               | -Touch Recovery  |                       |     |                  |            |
| CommServe IP address:<br>© [Ditain an IP address:<br>IP address:<br>Subnet mask:<br>Default gateway:<br>Prefered DNS:<br>Primary WINS:<br>Client Name:<br>[ouchclient_on<br>© Create Client Answerfiles for<br>Touch Recovery Wizard                                                                            | -Touch Recovery  |                       |     |                  | Can        |
| CommServe IP address:<br>© Dictain an IP address autom<br>P address:<br>Subnet mask:<br>Default getway:<br>Preferred DNS:<br>Primary WINS:<br>Dient Name:<br>Found-oldert_on<br>© Change Disk Layout during 1<br>© Create Client Answer files for                                                               | -Touch Recover   | / < Ba                |     |                  |            |
| CommServe IP address:<br>CommServe IP address:<br>Ue the following IP address<br>Subnet missic:<br>Default gateway:<br>Preferred DNS:<br>Primary WINS:<br>Client Name:<br>Touchalert_on<br>Create Client Answer files for<br>Touch Recovery Wizard<br>1-Touch Server Information<br>Erter 1-Touch Server IP add | -Touch Recover   | <pre>/ Baseword</pre> | ack | Next >           | Can        |
| CommServe IP address:<br>CommServe IP address:<br>Ue the following IP address<br>Subnet misit:<br>Default gateway:<br>Preferred DNS:<br>Primary WINS:<br>Client Name:<br>Jouchclient_on<br>Change Disk Layout during 1<br>Create Client Answerfiles for<br>Touch Recovery Wizard<br>1-Touch Server Information  | -Touch Recover   | / < Ba                | ack | Next >           | Can        |
| CommServe IP address:<br>CommServe IP address:<br>Ue the following IP address<br>Subnet missic:<br>Default gateway:<br>Preferred DNS:<br>Primary WINS:<br>Client Name:<br>Touchalert_on<br>Create Client Answer files for<br>Touch Recovery Wizard<br>1-Touch Server Information<br>Erter 1-Touch Server IP add | Touch Recovery   | <pre>/ Baseword</pre> | ack | Next >           | Can        |

- 6. Select Online Restore.
  - Enter the Client Name.

If the client answer file is not created on 1-Touch Server, select **Create Client Answer files for 1-Touch Recovery** and follow the steps described in Creating an Answer File.

• Click Next.

- 7. Enter **IP Address** of the **1-Touch Server** where the client answer file is available.
  - Enter the **User name** and **Password** for the 1-Touch Server.
  - Click Next.

8. Click Next.

< Back Next > Cancel

|     |                                                                                                    | 1-Touch Recovery Wizard                                                                                                    |                                           | ×                          |
|-----|----------------------------------------------------------------------------------------------------|----------------------------------------------------------------------------------------------------|-------------------------------------------|----------------------------|
|     |                                                                                                    | Summary<br>Network Information Summary for                                                                                                    | Server and Client                         | (F                         |
|     |                                                                                                    | Server User Name:                                                                                                    | administrator                             |                            |
|     |                                                                                                    | Server User Name:<br>1-Touch Server IP Address:                                                                                                    | administrator<br>172.19.97.51             |                            |
|     |                                                                                                    | Client Name:                                                                                                    | touchclient_cn                            |                            |
|     |                                                                                                    | Client IP address:                                                                                                    | Auto                                      |                            |
|     |                                                                                                    | cient in address.                                                                                                    | ALLO                                      |                            |
|     |                                                                                                    |                                                                                                    |                                           |                            |
|     |                                                                                                    |                                                                                                    |                                           |                            |
|     |                                                                                                    |                                                                                                    |                                           |                            |
|     |                                                                                                    |                                                                                                    |                                           |                            |
|     |                                                                                                    |                                                                                                    |                                           |                            |
|     |                                                                                                    |                                                                                                    |                                           |                            |
|     |                                                                                                    |                                                                                                    |                                           | lack Next> Cancel          |
| 9.  | • Review the Source Disk Layout and Destination Disk Layout.                                                                       | Map the Disks<br>Source Disk Layout : The disks at time of ba                                                                                                    | nckup (not editable)                      | нер                        |
|     | • Right-click a disk from <b>Destination Disk Layout</b> and select the disk type that you want to assign to the destination disk. | 199 Baoc (C.) (C.) (AURW(RIAN)<br>90.00 Ga (200 Ga H1778                                                                                                    |                                           |                            |
|     | • Click <b>OK</b> to start the disk initialization process.                                                                        |                                                                                                    |                                           |                            |
|     |                                                                                                    | Destination Disk Layout Map source vi                                                                                                    | olumes/partitions to destinati            | on disks.                  |
|     |                                                                                                    | Dick<br>MRF Racc<br>S0.00 GH                                                                                                    | Charlocared                               |                            |
|     |                                                                                                    |                                                                                                    |                                           |                            |
|     |                                                                                                    |                                                                                                    |                                           |                            |
|     |                                                                                                    |                                                                                                    |                                           | OK Cancel                  |
| 10. | Click <b>Yes</b> .                                                                                                    | 1-Touch                                                                                                    |                                           | ×                          |
|     |                                                                                                    | WARNING: Initiali<br>disk. Do you want                                                                                                    | zing a disk will delet<br>to continue?    | e all data on the selected |
|     |                                                                                                    |                                                                                                    |                                           | Yes No                     |
| 11. | <ul> <li>Repeat steps 9 and 10 to clean all the required disks from the Destination Disk</li> </ul>                                | Customize the Disks<br>Source Disk Layout : The disks at time of ba                                                                                                    | arkun (nat editable)                      | нер Х                      |
|     | <ul> <li>Click Done to start the disk cleaning.</li> </ul>                                                                         | 20% URP 8800 (C)(Active)(Ree) (C)(Active)(Ree) (Rec) (C)(Active)(Ree) (Rec) (Rec) (R | ready from contrasted                     |                            |
|     | Click Dolle to start the disk cleaning.                                                                                            |                                                                                                    |                                           |                            |
|     |                                                                                                    | Destination Disk Layout Initialize each                                                                                                    |                                           |                            |
|     |                                                                                                    | Destination Disk Layout Initialize each<br>Disk<br>MBR Basic*<br>50.00 GB                                                                                                    | disk to recreate/recover by r<br>Unalloca |                            |
|     |                                                                                                    |                                                                                                    |                                           |                            |
|     |                                                                                                    |                                                                                                    |                                           |                            |
|     |                                                                                                    |                                                                                                    |                                           | Done Cancel                |
| 12. | <ul> <li>Right-click the disk from the Source Disk Layout that you want to map with a destination disk.</li> </ul>                 | Map the Disks<br>Source Disk Layout : The disks at time of ba                                                                                                    | ckup (not editable)                       | X                          |
|     | <ul><li>destination disk.</li><li>Select Map.</li></ul>                                                                            | Unix<br>MeR Basic<br>60.00 Ga CO Ga HTTS<br>Map                                                                                                    |                                           |                            |
|     |                                                                                                    |                                                                                                    |                                           |                            |
|     |                                                                                                    | Destination Disk Layout Map source ve                                                                                                    | olumes/partitions to destinati            | on disks.                  |
|     |                                                                                                    | Onix<br>MRR Basic<br>Stoto Ga                                                                                                    | Unaflocated                               |                            |
|     |                                                                                                    |                                                                                                    |                                           |                            |
|     |                                                                                                    | Partition is already selected.Left click to unm                                                                                                    | nark the partition / Right Click          | to get the map option      |
|     |                                                                                                    |                                                                                                    |                                           |                            |

13. • Select a destination disk from the the **Available Disk List** to map with the

14.

15.

| <ul> <li>selected source disk .</li> <li>Select the Partition Type.</li> <li>Select the File system.</li> <li>Click Perform quick format if you want to format the selected disk.</li> <li>Click Enable file and folder compression to enable the file system compression for the selected disk.</li> <li>Enter the Volume Size.</li> <li>Select a Drive Letter to assign it to the selected volume.</li> <li>Click OK.</li> </ul> | Cuctomize the Volume       Image: Second State State Sta               |
|----------------------------------------------------------------------------------------------------|----------------------------------------------------------------------------------------------------|
| <ul> <li>Review the <b>Destination Disk Layout</b>.</li> <li>Click <b>OK</b> to start recovery of the destination disk.</li> </ul>                                                                                                    | Page he how     Image: Constraining of the constraining of the constraining of t |
| Reboot the computer after the windows installation completes.<br>After the windows installation completes, the computer<br>may reboot one or more times.                                                                                                    | Install Windows      Installing Windows      That's all the information we need right now. Your computer will restart several times during installation.                                                                                                    |
| During the Windows installation process of a 1-Touch Recovery, the Windows<br>Administrator password is set as 1Touch. Upon completion of the 1-Touch Recovery,<br>the Administrator's original password will be restored from the backup.                                                                                                    | ✓ Capying files<br>✓ Expanding files<br>✓ Installing tetures<br>✓ Installing updates<br>Completing installation                                                                                                    |

Back to Top

# **CROSS HARDWARE SIMILAR DISK RESTORE**

When a target system has different hardware than the backed up system, perform the Cross Hardware restore. If the backed up system is still running the Calypso services, stop the services before performing the cross hardware restore.

Use one of the following methods to perform the restore.

# OFFLINE NON INTERACTIVE RESTORE

Use this method when you do not want to provide the client information during the restore. When you backup the client, the client information is stored as a client configuration.

This is a offline recovery method to restore the operating system. It does not require connection with 1-Touch Server.

#### PREREQUISITES

Copy all the required Mass Storage Drivers and NIC Drivers to a network location. For example: If the target system requires Adaptec Ultra160 mass storage driver, then copy the  ${\tt driver.inf}$  for  ${\tt Adaptec}$   ${\tt Ultra160}$  to a network location.

- Create a 1-Touch Live CD. 1.
- 2. • From the CommCell Console, navigate to <Client>

• Right-click the <Client> and click All Tasks | 1-Touch Recovery Point

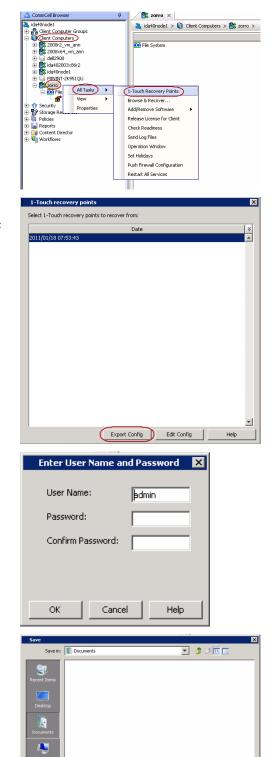

5

Files of type: Al

- Select the most recent client configuration to create a response file.
   A new client configuration is generated when you make any changes in the client network configuration and then perform a full backup.
  - Click Export Config.

4.

з.

- Enter the credentials used to login to CommCell Console.
- Click OK.

5. Save the response file as onetouchresponse.xml.

By default, the response file is saved in the  $\tt My$  documents folder on the computer that is running the CommCell Console.

- 6. Copy the response file to a USB drive or a removable disk or a network location.
- 7. Connect the USB drive or the removable disk to the client that you want recover. If you want to use a network location to access the response file during the restore, follow the steps given in Accessing the Response File From an UNC Path During a Non-Interactive Restore.
- 8. Use the 1-Touch Live CD to boot the client.

Save

Cancel

- 9. • Select the language from the list
  - Click OK.
- 10. Click  $\ensuremath{\textbf{OK}}$  to start the full system restore.
- 11. • Enter a UNC path to the .inf file for the mass storage drivers.

The third party Mass Storage drivers are required to locate the boot di restarting the computer. You must provide the path to  $\ .inf$  file for the storage drivers.

- $\bullet\,$  You can provide the path to  $\,$  .inf file for the NIC drivers now or you c after the system restarts.
- It is recommended that you install the latest hardware drivers after th completes.
- Enter the password to access the network location where drivers are stor 12.

- 13. • Select file(s) required to install the drivers.
  - Click Open.

14. Click OK.

15.

|                | Please select the language to use during the setup:                                                                                                    |
|----------------|----------------------------------------------------------------------------------------------------|
|                | English 💌                                                                                                    |
|                | Language will be automatically selected in Seconds 13                                                                                                    |
|                | OK Cancel                                                                                                    |
|                | StartupGui                                                                                                    |
|                | Response file found : A:\onetouchresponse_oszk8x86.xml                                                                                                    |
|                | Setup will start Non-Interactive mode restore in seconds : 3                                                                                                    |
|                | Note :Press OK for Non-Interactive mode restore, CANCEL for interactive mode                                                                                                    |
|                | Cancel                                                                                                    |
|                | Dialog                                                                                                    |
| isk when       | Please enter the path for the NIC drivers                                                                                                    |
| ie mass        |                                                                                                    |
| can provide it | Please enter the path for the MSD drivers                                                                                                    |
|                |                                                                                                    |
| e restore      |                                                                                                    |
|                | Cancel                                                                                                    |
| ed.            | Windows Security                                                                                                    |
|                | Enter Network Password<br>Enter your password to connect to: 172.16.66.179                                                                                                    |
|                |                                                                                                    |
|                | idclab\administrator                                                                                                    |
|                | Domain: iddab                                                                                                    |
|                | Remember my credentials                                                                                                    |
|                | X Access is denied.                                                                                                    |
|                | OK Cancel                                                                                                    |
|                |                                                                                                    |
|                | Look in: 📔 lai_scalinf_x86_nautral_cfbbf0b0b66ba280 🔽 🗢 🗈 📸 🖽                                                                                                    |
|                | Name ^          Date modified          Type           Record Roose         8 scst         7/13/2009 12:50         Sctup Information 2010 12:50           Set is scst         7/13/2009 12:50         Percompled Set         Precompled Set |
|                | System file                                                                                                    |
|                | Lioraies                                                                                                    |
|                | Computer                                                                                                    |
|                |                                                                                                    |
|                |                                                                                                    |

•

File name:

Files of type

Select Setup Language

| _   |                                                                          |       | 1000 |
|-----|--------------------------------------------------------------------------|-------|------|
| Dia | alog                                                                     |       | ×    |
|     |                                                                          |       |      |
|     | Please enter the path for the NIC drivers                                |       |      |
|     | \\172.16.66.179\vmxnet\32bit\vmxnet.inf                                  |       |      |
|     | Please enter the path for the MSD drivers                                |       |      |
|     |                                                                          |       |      |
|     | \\172.16.66.179\vmxnet\\si_scsi.inf_x86_neutral_cfbbf0b0b66ba280\\si_sc: |       |      |
|     |                                                                          |       |      |
|     |                                                                          |       |      |
|     | OK                                                                       | Cance |      |
|     |                                                                          | Janee |      |

lsi\_scsi

All Files (\*

- Enter the valid license key for the restored Windows Operating System. Refer to the check list in the Configuration section.
  - Click OK.

×

×

×

×

×

•

<u>O</u>pen

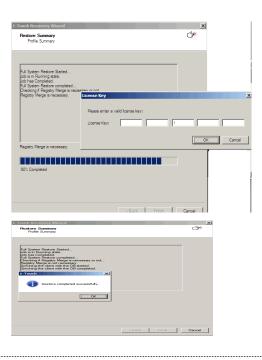

## 16. • Click OK.

• Remove the **Live CD** and restart the computer.

## **OFFLINE INTERACTIVE RESTORE**

Use this method when you want to specify the client configuration information during the restore.

This is a offline recovery method to restore the operating system. It does not require connection with 1-Touch Server.

## PREREQUISITES

Copy all the required Mass Storage Drivers and NIC Drivers to a network location. For example: If the target system requires Adaptec Ultra160 mass storage driver, then copy the driver.inf for Adaptec Ultra160 to a network location.

1. Create 1-Touch Live CD

Use the 1-Touch **Live CD** to boot the client.

- Select the language from the list
  - Click OK.

3. Click Next.

| Select Setup Language                                                                      |
|--------------------------------------------------------------------------------------------|
| Please select the language to use during the setup:                                        |
| English                                                                                    |
| OK Cancel                                                                                  |
| 1-Touch Recovery Wizard                                                                    |
| Welcome to 1-Touch Recovery.                                                               |
| This wizard helps recover your computer from a protected<br>copy. To continue, click Nest. |
| Required RAM Size : 2000 MB                                                                |
| Available RAM Size : 2048 MB                                                               |
|                                                                                            |
| < Back. Next > Cancel                                                                      |

4. Click **Yes** if all disk devices are detected.

5.

- Enter **CommServe Host Name**.
  - Enter CommServe IP address.
  - Select the Network Connection from the **Connection** drop-down combo box.
  - Click Get Clients.
  - Select client Host Name from the list.
  - Click Next.

- Review network information for CommServe and restored client.
  - Click Next.

Disk 0 () Size: 50.00 GB Bus Type: SCSI Yes, all disk drives have been detected
 No, all disk drives have not been detected. < Back Next > Cancel X 1-Touch Recovery Wizard ¢. Network Information Enter computer name (client name) and IP address to restore C Online Restore (requires 1-Touch Server) Offline Restore CommServe Host Name: wintouch.testlab.com CommServe IP address 172 . 19 . 66 . 209 ork config Connection: Local Area Conn MAC Address: 00:50:56:89:6C:20 Intel(B) PBO/1000 MT I Obtain an IP address automatically O Use the following IP address Host Name 4 Get Clients touchclient Change Disk Layout during 1-Touch Recovery (Dissimilar Map)
Create Client Answer files for 1-Touch Recovery < Back Next> Cancel 1-Touch Recovery Wizard × (# Summary Network Information Summary for Server and Client wintouch.testlab.com CommServe Host Name: CommServe IP address: 172.19.97.51 Client Name: touchclient Client IP address Auto < Back Next > Cancel

×

1-Touch Recovery Wizard

Detected Disk Devices Check if all the disks have been detected.

7.

6.

- Enter CommCell User Name.
  - Enter **CommCell Password**. Enter the credentials that are used to login to CommCell from the client.
  - Click Next.

| Backup Set:                                                              | defaultBackup Set |             | • |
|--------------------------------------------------------------------------|-------------------|-------------|---|
| <ul> <li>Restore from the late</li> <li>Restore from the base</li> </ul> |                   |             |   |
| 9/14/2010                                                                | 7:07:00 AM        | × .         |   |
| 1                                                                        |                   | <u>v</u>    |   |
| <ul> <li>Restore from Copy F</li> <li>Synchronous Cop</li> </ul>         |                   | 0           |   |
| C Selective Copy P                                                       |                   |             |   |
|                                                                          |                   | )* <u>-</u> |   |
| mmCell Credentials                                                       |                   |             |   |
| CommCell User Name:                                                      | admin             |             |   |
| CommCell Password:                                                       |                   |             |   |

8. • Ensure that the Go to Windows Mini-Setup is selected. This option is selected by default when the restored computer has different mouse, keyboard, disk configuration, network interface card, or processor than that of the backed up computer.

> The mini-setup wizard runs after the restore. This wizard configures network settings and installs the required drivers. You need to provide the credentials for the domain in which you want to add the restored computer.

• Click Advanced Options.

| 9. | • | Enter the <b>Username</b> and <b>Password</b> for the domain in which you want to add the |
|----|---|-------------------------------------------------------------------------------------------|
|    |   | restored computer.                                                                        |

- Ensure that the Reboot After Restore is completed is selected.
- Click OK.

Select the Increase logging level option if you want to increase the logging level of windows and Calypso logs. The increased logging level gives you more information for troubleshooting.

After the restore, you may want to review the system state for troubleshooting. Do not select the **Reboot** After Restore is completed option if you want to review the system state.

10. Click Next.

| 1-Touch Recovery Wizard                                       |                     |                                                    |                    | × |
|---------------------------------------------------------------|---------------------|----------------------------------------------------|--------------------|---|
| Restore Options<br>Please select the restore options for reco | overy               |                                                    | (J*                |   |
| System State                                                  |                     |                                                    |                    |   |
| Restore Option for SYSVOL:                                    | Non-Authoritative   |                                                    | •                  |   |
| File system                                                   |                     |                                                    |                    | í |
| C Overwrite if file on media is newer                         |                     |                                                    |                    |   |
| <ul> <li>Unconditional overwrite</li> </ul>                   |                     |                                                    |                    |   |
| Disk Mapping                                                  |                     |                                                    |                    |   |
| C Format System Drive C Si                                    | imilar Disk Mapping | <ul> <li>Dissimilar Dis</li> <li>Disk L</li> </ul> | k Mapping<br>ayout |   |
| Go to Windows Mini-Setup                                      | Advan               | ced Options                                        |                    | , |
|                                                               | < Back              | : Next >                                           | Cancel             |   |
|                                                               |                     |                                                    |                    | _ |
| Advanced Options                                              |                     |                                                    |                    | × |
| Domain Controller Credentials                                 |                     |                                                    |                    |   |
| Domain/Username:                                              |                     |                                                    |                    |   |
| Password:                                                     |                     |                                                    |                    |   |
| Reboot After Restore is com                                   | pleted              |                                                    |                    |   |
| Increase logging level                                        |                     | ОК                                                 | Cancel             | 1 |

| Restore Summary<br>Profile Summary               | 1                                                                                                    |
|--------------------------------------------------|----------------------------------------------------------------------------------------------------|
|                                                  | ci de la cineta de la cineta de |
|                                                  |                                                                                                    |
|                                                  |                                                                                                    |
| Client Name:                                     | touchclient                                                                                                    |
| Unconditional Overwrite:                         | TRUE                                                                                                    |
| Restore Option for SYSVOL:                       | NON-AUTHORITATIVE                                                                                                    |
| Disk Mapping:                                    | SIMILAR MAPPING                                                                                                    |
|                                                  |                                                                                                    |
|                                                  |                                                                                                    |
|                                                  |                                                                                                    |
|                                                  |                                                                                                    |
|                                                  | < Back Next > Cance                                                                                                    |
| TCP/IP Properties                                |                                                                                                    |
| Client Internet Protocol (TCP/IP                 | -                                                                                                    |
| Network Adapter:                                 | Intel(R) PRO/1000 MT Network Connection                                                                                                    |
| Locations:                                       | PCI bus 7077993, device 775238962, function 0                                                                                                    |
| MAC Address:                                     | 00-50-56-98-05-CB                                                                                                    |
| Use DHCP                                         | 172 . 19 . 96 . 241                                                                                                    |
| IP address:                                      |                                                                                                    |
| Subnet mask:                                     | 255 . 255 . 252 . 0                                                                                                    |
| Default gateway:                                 | 172 . 19 . 96 . 1                                                                                                    |
| Preferred DNS server:                            | · · ·                                                                                                    |
| Alternate DNS server:                            | · · ·                                                                                                    |
|                                                  |                                                                                                    |
| Preferred WINS server:                           | · · · ·                                                                                                    |
| Preferred WINS server:<br>Alternate WINS server: | · · ·                                                                                                    |
|                                                  | OK Cancel                                                                                                    |
| Alternate WINS server:                           | · · ·                                                                                                    |
|                                                  | · · ·                                                                                                    |
| Alternate WINS server:                           | OK Cancel                                                                                                    |
| Alternate WINS server:                           | OK Cancel                                                                                                    |
| Alternate WINS server:                           | OK Cancel                                                                                                    |
| Alternate WINS server:                           | OK Cancel                                                                                                    |
| Alternate WINS server:                           | OK Cancel                                                                                                    |
| Alternate WINS server:                           | OK Cancel                                                                                                    |
| Alternate WINS server:                           | OK Cancel                                                                                                    |
| Alternate WINS server:                           | OK Cancel                                                                                                    |
| Alternate WINS server:                           | OK Cancel                                                                                                    |
| Alternate WINS server:                           | OK Cancel                                                                                                    |
| Alternate WINS server:                           | OK Cancel                                                                                                    |
| Alternate WINS server:                           | OK Cancel                                                                                                    |
| Alternate WINS server:                           | CK Cancel                                                                                                    |
| Alternate WINS server:                           | OK Cancel                                                                                                    |
| Alternate WINS server:                           | CK Cancel                                                                                                    |
| Alternate WINS server:                           | OK     Cancel       IC drivers        SD drivers        OK     Cancel                                                                                                    |
| Alternate WINS server:                           | OK     Cancel       IC drivers        SD drivers        OK     Cancel                                                                                                    |
| Alternate WINS server:                           | OK     Cancel       IC drivers        SD drivers        OK     Cancel                                                                                                    |

11. Click OK.

The TCP/IP Properties of the client captured during the backup are displayed. If the target computer has different IP, change the TCP/IP Properties or click **Use DHCP** to use DHCP instead of static IP address.

The full system restore starts.

• Enter a UNC path to the .inf file for the mass storage drivers.

The third party Mass Storage drivers are required to locate the boot disk when restarting the computer. You must provide the path to  $\times$  . Inf file for the mass storage drivers.

- You can provide the path to .inf file for the NIC drivers now or you can provide it after the system restarts.
- It is recommended that you install the latest hardware drivers after the restore completes.

13.

- Enter the valid license key for the restored Windows Operating System. Refer to the check list in the Configuration section.
  - Click OK.

14. Click **OK**.

Windows Mini-Setup Wizard configures the network settings and installs required drivers. This process may take few minutes. The computer may reboot one or more times.

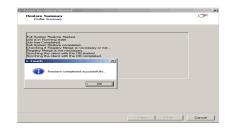

# **ONLINE RESTORE**

Perform the Online Restore to reinstall the operating system on the client. The Windows Distribution Shares and Drivers available on 1-Touch Server are used to reinstall the operating system.

#### PREREQUISITES

3.

Make sure that the required mass storage and NIC drivers are included in the answer file.

- 1. Login to 1-Touch Server and create Answer File for the 1-Touch Client. For more information, go to Creating an Answer File.
- 2. Create 1-Touch Live CD.

Use 1-Touch Live CD to boot the client.

- Select the language from the list
  - Click OK.

4. Click Next.

| Select S     | ietup Language                                                                                                    | ×    |
|--------------|----------------------------------------------------------------------------------------------------|------|
| 6            | Please select the language to use during the setup:                                                                                                    |      |
|              | English                                                                                                    | ]    |
|              | OK Cancel                                                                                                    |      |
| 1-Touch Reco | overy Wizard                                                                                                    | ×    |
|              | Welcome to 1-Touch Recovery.         The wizzed helps recovery your computer from a protected copy. To continue, click Next.         Memory Status         Required RAM Size: 2000 MB         Available RAM Size: 2048 MB |      |
|              | <back next=""> Car</back>                                                                                                    | ncel |

5. Click **Yes** if all disk devices are detected.

| Detected Disk Devices<br>Check if all the disks have bee                                                                                                    |                        |                                       |                     | Ĵ             |
|----------------------------------------------------------------------------------------------------|------------------------|---------------------------------------|---------------------|---------------|
|                                                                                                    | an detected            |                                       |                     | 3             |
|                                                                                                    | en detected.           |                                       |                     |               |
| Disk 0 () Size: 50.00 GB Bus Type                                                                                                    | - 909I                 |                                       |                     | _             |
|                                                                                                    |                        |                                       |                     |               |
|                                                                                                    |                        |                                       |                     |               |
|                                                                                                    |                        |                                       |                     |               |
|                                                                                                    |                        |                                       |                     |               |
|                                                                                                    |                        |                                       |                     |               |
|                                                                                                    |                        |                                       |                     |               |
|                                                                                                    |                        |                                       |                     |               |
|                                                                                                    |                        |                                       |                     |               |
| <ul> <li>Yes, all disk drives have been</li> <li>No, all disk drives have not been</li> </ul>                                                                                                    |                        |                                       |                     |               |
|                                                                                                    |                        |                                       |                     |               |
|                                                                                                    |                        |                                       |                     |               |
|                                                                                                    |                        |                                       |                     |               |
|                                                                                                    |                        |                                       |                     |               |
|                                                                                                    |                        |                                       |                     |               |
|                                                                                                    |                        | < Back                                | Next >              | Cancel        |
|                                                                                                    |                        |                                       |                     |               |
| Touch Recovery Wizard                                                                                                    |                        |                                       |                     |               |
| Network Information                                                                                                    |                        |                                       |                     | đ             |
| Enter computer name (client n                                                                                                    | ame) and IP address to | restore                               |                     |               |
|                                                                                                    |                        |                                       |                     |               |
| Online Restore (requires 1-To<br>Offline Restore                                                                                                    | uch Server)            |                                       |                     |               |
| CommServe Host Name:                                                                                                    |                        |                                       |                     |               |
| CommServe IP address:                                                                                                    |                        |                                       |                     |               |
|                                                                                                    | J · ·                  |                                       |                     |               |
| <ul> <li>Obtain an IP address automat</li> <li>C Use the following IP address:</li> </ul>                                                                                                    | ically                 |                                       |                     |               |
|                                                                                                    |                        |                                       |                     |               |
|                                                                                                    |                        |                                       |                     |               |
| IP address:                                                                                                    |                        |                                       |                     |               |
| IP address:<br>Subnet mask:                                                                                                    | <br>                   |                                       |                     |               |
| IP address:<br>Subnet mask:<br>Default gateway:                                                                                                    |                        | -<br>-<br>-                           |                     |               |
| IP address:<br>Subnet mask:<br>Default gateway:<br>Preferred DNS:                                                                                                    |                        | -<br>-<br>-                           |                     |               |
| IP address:<br>Subnet mask:<br>Defauk gateway:<br>Preferred DNS:<br>Primary WINS:                                                                                                    |                        | ·<br>·<br>·                           |                     |               |
| IP address:<br>Subnet mask:<br>Defack: gateway:<br>Preferred DNS:<br>Primary WINS:<br>Client Name:                                                                                                    |                        | ·                                     |                     |               |
| IP address:<br>Subnet mask:<br>Default gateway:<br>Preferred DNS:<br>Primary WINS:<br>Client Name:<br>Touchclient_on                                                                                                    |                        | · · · · · · · · · · · · · · · · · · · | Cet Cin             | ents          |
| IP address:<br>Subnet mask:<br>Default gateway:<br>Primary WINS:<br>Client Name:<br>Fouchclient_on<br>Change Disk Layout during 1-7                                                                                                    |                        | · · · · · · · · · · · · · · · · · · · | 💌 Get.Cir           | ents          |
| IP address:<br>Subnet mask:<br>Default gateway:<br>Preferred DNS:<br>Primary WINS:<br>Client Name:<br>Touchclient_on                                                                                                    |                        | · · · · · · · · · · · · · · · · · · · | Get Ci              | ents          |
| IP address:<br>Subnet mask:<br>Default gateway:<br>Primary WINS:<br>Client Name:<br>Fouchclient_on<br>Change Disk Layout during 1-7                                                                                                    |                        |                                       |                     |               |
| IP address:<br>Subnet mask:<br>Default gateway:<br>Primary WINS:<br>Client Name:<br>Fouchclient_on<br>Change Disk Layout during 1-7                                                                                                    |                        | ilar Map)                             | ▼ Get Cin<br>Next > |               |
| IP address:<br>Subnet mask:<br>Default gateway:<br>Primary WINS:<br>Client Name:<br>Fouchclient_on<br>Change Disk Layout during 1-7                                                                                                    |                        |                                       |                     | ents<br>Cance |
| IP address: Subnet mask: Default gateway: Prefered DNS: Primary WINS: Clent Name: Fouchclert_on Create Clent Answer files for 1- Create Clent Answer files for 1- Touch Recovery Witand 1-Touch Server Information                                                                                                    | Touch Recovery         | < Back                                |                     | Cance         |
| IP address:<br>Submet mask:<br>Default gateway:<br>Preferred DNS:<br>Primary WINS:<br>Clert Name:<br>Jouchclient_on<br>Change Disk Layout during 1-7<br>Create Client Answer files for 1-                                                                                                    | Touch Recovery         | < Back                                |                     | Cance         |
| IP address: Subnet mask: Default gateway: Prefered DNS: Primary WINS: Client Name: Fouchclient_on Change Disk Layout during 1-T Greate Client Answer files for 1- Touch Recovery Wizard 1-Touch Server Information Erter 1-Touch Server IP addre                                                                                    | Touch Recovery         | < Back                                | Next >              |               |
| IP address:<br>Submet mask:<br>Default gateway:<br>Preferred DNS:<br>Primary WINS:<br>Dient Name:<br>Fouchclent_on<br>Change Disk Layout durng 1-1<br>Create Client Answer files for 1-<br>Create Client Answer files for 1-<br>Touch Recovery Wizard<br>1-Touch Server Information<br>Enter 1-Touch Server IP addre<br>IP address: | Touch Recovery         | < Back<br>sword<br>19 . 97            | Next >              | Cance         |
| IP address: Subnet mask: Default gateway: Prefered DNS: Primary WINS: Client Name: Fouchclient_on Change Disk Layout during 1-T Greate Client Answer files for 1- Touch Recovery Wizard 1-Touch Server Information Erter 1-Touch Server IP addre                                                                                    | Touch Recovery         | < Back<br>sword<br>19 . 97            | Next >              | Cance         |
| IP address:<br>Submet mask:<br>Default gateway:<br>Preferred DNS:<br>Primary WINS:<br>Dient Name:<br>Fouchclent_on<br>Change Disk Layout durng 1-1<br>Create Client Answer files for 1-<br>Create Client Answer files for 1-<br>Touch Recovery Wizard<br>1-Touch Server Information<br>Enter 1-Touch Server IP addre<br>IP address: | Touch Recovery         | < Back<br>sword<br>19 . 97            | Next >              | Cance         |

- 6. Select Online Restore.
  - Enter the Client Name.

If the client answer file is not created on 1-Touch Server, select **Create Client Answer files for 1-Touch Recovery** and follow the steps described in Creating an Answer File.

• Click Next.

- 7. Enter **IP Address** of the **1-Touch Server** where the client answer file is available.
  - Enter the **User name** and **Password** for the 1-Touch Server.
  - Click Next.

8. Click Next.

< Back Next > Cancel

|                                                                                                    | 1-Touch Recovery Wizard                                                                                                    |
|----------------------------------------------------------------------------------------------------|----------------------------------------------------------------------------------------------------|
|                                                                                                    | Summary<br>Network Information Summary for Server and Client                                                                                                    |
|                                                                                                    | Server User Name: administrator<br>1-Touch Server IP Address: 172,19,57,51<br>Client Name: touchclient_on<br>Client IP address: Auto                                                                                                    |
| Check the TCP/IP and Display Adapter configurations. Use the Client Checklist to                                                                                                    | <br><br><br><br><br><br><br><br><br><br><br><br><br>                                                                                                    |
| check the configuration.<br>If they are incorrect, perform the following steps:                                                                                                    | Internet Protocol (TCP/IP) Properties Please verify all settings and select the network adapter card to bind to first                                                                                                    |
| <ul> <li>Re-install the appropriate Network Interface Card drivers.</li> <li>Uninstall the Network Adapters and Display Adapters using the Hardware Uninstall Wizard or Windows Device Manager.</li> <li>Restart the computer.</li> <li>Reconfigure the TCP/IP and Display Adapter settings.</li> </ul>                                                                                                    | First Network Adapter to Bind         Intel(R) PRD/1000 MT Network Connection(00:50:55:98:05:CB)         Client Internet Protocol (TCP/IP) Properties         Network Adapter:       Intel(R) PRD/1000 MT Network Connection         MAC Address:       00:50:56:98:05:CB         IP Address:       172:19:96:241         Subnet Mask:       255:255:252:0         Default Gateway:       172:19:96:1         Preferred DNS server:       172:19:59:127         Alternate WINS server:       172:19:59:127 |
|                                                                                                    | < Back Next> Cancel                                                                                                    |
| <ul> <li>Reboot the computer after the windows installation completes.</li> <li>During the Windows installation process of a 1-Touch Recovery, the Windows Administrator password is set as 1Touch. Upon completion of the 1-Touch Recovery, the Administrator's original password will be restored from the backup.</li> <li>After the windows installation completes, the computer may reboot one or more times.</li> </ul> | Installing Windows  Installing Windows  That sall the information we need right now. Your computer will restart several times during installation  Copying files  Copying files  Installing statutes Completing installation                                                                                                    |
|                                                                                                    |                                                                                                    |

Back to Top

7.

9.

# **CROSS HARDWARE DISSIMILAR DISK RESTORE**

When a target system has different hardware and the different disk configuration than the backed up system, perform the Cross Hardware Dissimilar Disk restore. If the backed up system is still running the Calypso services, stop the services before performing the cross hardware restore.

Use one of the following methods to perform the restore.

# **OFFLINE NON INTERACTIVE RESTORE**

Use this method when you do not want to provide the client information during the restore. When you backup the client, the client information is stored as a client configuration.

This is a offline recovery method to restore the operating system. It does not require connection with 1-Touch Server.

## PREREQUISITE

Copy all the required Mass Storage Drivers and NIC Drivers to a network location. For example: If the target system requires Adaptec Ultra160 mass storage driver, then copy the driver.inf for Adaptec Ultra160 to a network location.

o Cell Bra

t Computers) 1008r2\_vm\_ann 1008x64\_vm\_an

da402003x86r2 da40node1 1ININT-2K951QU

ida40node1 Client Computer Groups

- **1.** Create a 1-Touch Live CD.
- 2. From the CommCell Console, navigate to **<Client>** 
  - Right-click the <Client> and click All Tasks | 1-Touch Recovery Point

• Select the most recent client configuration to create a response file.

A new client configuration is generated when you make any changes in the client network configuration and then perform a full backup.

• Click Export Config.

- 4. Enter the credentials used to login to CommCell Console.
  - Click OK.

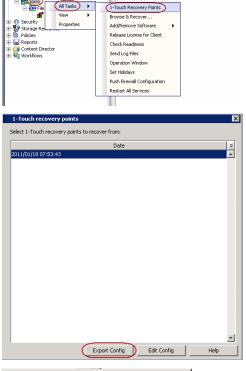

/ 🚉 zorro 🗙

DA File System

鵗 ida40node1 > 🟮 Client Computers > 🕃 zorro >

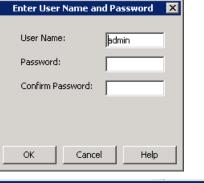

| Save                                 |                |                    |    |   |       | ×      |
|--------------------------------------|----------------|--------------------|----|---|-------|--------|
| Save in                              | Document       | :s                 |    | • | 🌮 🖂 🔤 |        |
| Recent Items<br>Desktop<br>Documents |                |                    |    |   |       |        |
| <u>.</u>                             | File name:     | onetouchresponse.x | ml |   |       | Save   |
| Network                              | Files of type: | All Files          |    |   | •     | Cancel |

5. Save the response file as onetouchresponse.xml.

By default, the response file is saved in the  $\tt My \ documents$  folder on the computer that is running the CommCell Console.

7. Connect the USB drive or the removable disk to the client that you want recover.

If you want to use a network location to access the response file during the restore, follow the steps given in Accessing the Response File From an UNC Path During a Non-Interactive Restore.

- 8. Use the 1-Touch Live CD to boot the client.
- 9. Select the language from the list
  - Click OK.
- **10.** Click **OK** to start the full system restore.
- **10.** Review the Source Disk Layout and Destination Disk Layout.
  - Right-click a disk from **Destination Disk Layout** and select the disk type that you want to assign to the destination disk.

- 11. Click Yes.
- 12. Repeat steps 10 and 11 to clean all the required disks from the **Destination Disk** Layout.
  - Click **Done** after all disks are initialized.

| Select Se                                           | etup Language                                                               |
|-----------------------------------------------------|-----------------------------------------------------------------------------|
| 6                                                   | Please select the language to use during the setup:                         |
| ~                                                   | English                                                                     |
| Langu                                               | age will be automatically selected in Seconds 13                            |
|                                                     | OK                                                                          |
|                                                     |                                                                             |
| StartupGui                                          |                                                                             |
| Respons                                             | e file found : A:\onetouchresponse_os2k8x86.xml                             |
|                                                     | start Non-Interactive mode restore in seconds : 3                           |
| Note :Pre                                           | ss OK for Non-Interactive mode restore, CANCEL for interactive mode         |
| Note are                                            |                                                                             |
|                                                     | OK Cancel                                                                   |
|                                                     |                                                                             |
| Customize the Disks<br>Source Disk Lave             | put : The disks at time of backup (not editable)                            |
| Disk<br>WEIT Beau                                   |                                                                             |
| 90.00 G #                                           | CC/Amregiliere                                                              |
|                                                     |                                                                             |
|                                                     |                                                                             |
|                                                     |                                                                             |
| Deathard Di i                                       |                                                                             |
| Destination Disk                                    | Layout Initialize each disk to recreate/recover by right clicking on label. |
| Disk<br>MBR Basic"<br>50.00 GB                      | Unallocated                                                                 |
|                                                     |                                                                             |
|                                                     |                                                                             |
|                                                     |                                                                             |
|                                                     |                                                                             |
|                                                     | Done Cancel                                                                 |
|                                                     | Lone Carde                                                                  |
| 1 Tauch                                             |                                                                             |
| 1-Touch                                             |                                                                             |
|                                                     |                                                                             |
| <u> </u>                                            | WARNING: Initializing a disk will delete all data on the selected           |
| _                                                   | disk. Do you want to continue?                                              |
|                                                     |                                                                             |
|                                                     | Yes No                                                                      |
|                                                     |                                                                             |
|                                                     |                                                                             |
| Map the Disks                                       | out : The disks at time of backup (not editable) Hep                        |
| Dak                                                 |                                                                             |
| 50.00 Gill                                          | (C)/ACW40(R00)<br>90.00 0# HTP'S                                            |
|                                                     | ······································                                      |
|                                                     |                                                                             |
|                                                     |                                                                             |
|                                                     |                                                                             |
|                                                     |                                                                             |
| Destination Disk                                    | Layout Map source volumes/partitions to destination disks.                  |
| Destination Disk                                    | Layout Map source volumes/partitions to destination disks.                  |
| Destination Disk<br>Velt Manic<br>50.00 GB          | Layout Map source volumes/partitions to destination diaks.                  |
| Destination Disk                                    | Layout Map source volumes/partitions to destination disks.                  |
| Destination Disk<br>Onit<br>Heart Serie<br>50.00 GB | Layout Map source volumes/partitions to destination disks.                  |
| Destination Disk                                    | Layout Map source volumes/partitions to destination disks.                  |
| Destination Disk                                    | Layout Map source volumes/partitions to destination disks.                  |

- Right-click the disk from the Source Disk Layout that you want to map with a destination disk.
  - Select Map.

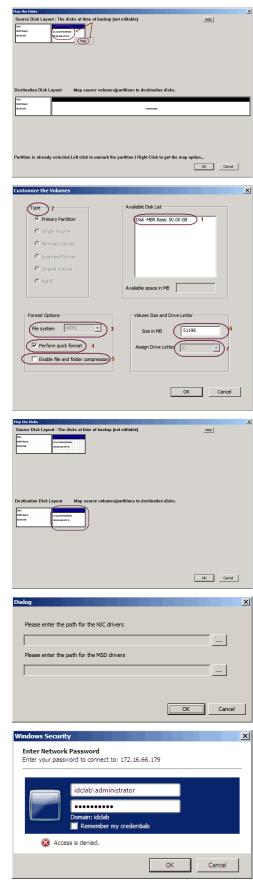

- Select a destination disk from the the **Available Disk List** to map with the selected source disk .
  - Select the Partition Type.
  - Select the File system.
  - Click Perform quick format if you want to format the selected disk.
  - Click **Enable file and folder compression** to enable the file system compression for the selected disk.
  - Enter the Volume Size.
  - Select a Drive Letter to assign it to the selected volume.
  - Click OK.

14.

**15.** • Review the **Destination Disk Layout**.

• Click **OK** to start recovery of the destination disk.

**16.** • Enter a UNC path to the .inf file for the mass storage drivers.

The third party Mass Storage drivers are required to locate the boot disk when restarting the computer. You must provide the path to .inf file for the mass storage drivers.

- You can provide the path to .inf file for the NIC drivers now or you can provide it after the system restarts.
- It is recommended that you install the latest hardware drivers after the restore completes.
- 17. Enter the password to access the network location where drivers are stored.

• Click Open.

19. Click OK.

- **20.** Enter the valid license key for the restored Windows Operating System. Refer to the check list in the Configuration section.
  - Click OK.

21.

Click OK.Remove the Live CD and restart the computer.

## **OFFLINE INTERACTIVE RESTORE**

Use this method when you want to specify the client configuration information during the restore.

This is a offline recovery method to restore the operating system. It does not require connection with 1-Touch Server.

#### PREREQUISITE

2.

Copy all the required Mass Storage Drivers and NIC Drivers to a network location. For example: If the target system requires Adaptec Ultra160 mass storage driver, then copy the driver.inf for Adaptec Ultra160 to a network location.

- 1. Create 1-Touch Live CD
  - Use the 1-Touch Live CD to boot the client.
  - Select the language from the list
  - Click OK.

| Open                                                                                                    |                                                                                                    |                 |                    |           |                                |              | ×             |
|----------------------------------------------------------------------------------------------------|----------------------------------------------------------------------------------------------------|-----------------|--------------------|-----------|--------------------------------|--------------|---------------|
| Look in:                                                                                                    | : 🚺 lsi_scsi.inf_;                                                                                                    | «86_neutral_    | cfbbf0b0b66ba2     | 280 🔻     | († 🔁 🖶                         | <del>.</del> |               |
| <b>1</b>                                                                                                    | Name 🔺                                                                                                    |                 |                    | + Date    | modified 🗸                     | Туре         | -             |
| Recent Places                                                                                                    | scsi<br>si_scsi                                                                                                    |                 |                    | 7/13      | /2009 12:50                    | Setup Inform | nation<br>Set |
|                                                                                                    | Siscsi.sys                                                                                                    |                 |                    | 7/13      | /2009 8:51 PM<br>/2009 5:20 PM | System file  |               |
| Librarian                                                                                                    |                                                                                                    |                 |                    |           |                                |              |               |
|                                                                                                    |                                                                                                    |                 |                    |           |                                |              |               |
| Computer                                                                                                    |                                                                                                    |                 |                    |           |                                |              |               |
| Compare                                                                                                    |                                                                                                    |                 |                    |           |                                |              |               |
|                                                                                                    |                                                                                                    |                 |                    |           |                                |              |               |
|                                                                                                    |                                                                                                    |                 |                    |           |                                |              |               |
|                                                                                                    |                                                                                                    |                 |                    |           |                                |              |               |
|                                                                                                    | •                                                                                                    |                 |                    |           |                                |              | Ð             |
|                                                                                                    | File name:                                                                                                    | lsi_scsi        |                    |           | -                              | 0            | pen           |
|                                                                                                    | Files of type:                                                                                                    | All Files (     | r.n                |           |                                |              | ncel          |
| ,<br>                                                                                                    |                                                                                                    | 1               |                    |           |                                |              | 11.           |
| Dialog                                                                                                    |                                                                                                    |                 |                    |           |                                |              | ×             |
|                                                                                                    |                                                                                                    |                 |                    |           |                                |              |               |
| Please ente                                                                                                    | r the path for th                                                                                                    | ne NIC driv     | ers                |           |                                |              |               |
| \\172.16.6                                                                                                    | 6.179\vmxnet\3                                                                                                    | 2hit\vmxn       | et.inf             |           |                                |              |               |
| in the second second                                                                                                    |                                                                                                    |                 |                    |           |                                |              |               |
| Please ente                                                                                                    | r the path for th                                                                                                    | ne MSD driv     | vers               |           |                                |              |               |
| \\172.16.66                                                                                                    | 6.179\vmxnet\s                                                                                                    | i_scsi.inf_;    | x86_neutral_       | cfbbf0b0l | b66ba280\/si_                  | se           |               |
|                                                                                                    |                                                                                                    |                 |                    |           |                                |              |               |
|                                                                                                    |                                                                                                    |                 |                    |           |                                |              |               |
|                                                                                                    |                                                                                                    |                 |                    | Γ         | ОК                             | Canc         | e             |
|                                                                                                    |                                                                                                    |                 |                    | L         |                                |              |               |
| 1-Touch Recovery                                                                                                    | time of                                                                                                    |                 |                    | _         |                                | ×            |               |
| Restore Summar                                                                                                    | ry                                                                                                    |                 |                    |           | C#                             | -            |               |
| Profile Summa                                                                                                    | Ň                                                                                                    |                 |                    |           |                                |              |               |
|                                                                                                    |                                                                                                    |                 |                    |           |                                |              |               |
| Full System Restor                                                                                                    | e Stated                                                                                                    |                 |                    |           | _                              |              |               |
| Job is in Running s<br>Job has Completed                                                                                           | tate.<br>I.                                                                                                    |                 |                    |           |                                |              |               |
| Full System Reston<br>Job is in Running s<br>Job has Completed<br>Full System Reston<br>Checking if Registi<br>Registry Merge is n | e completed<br>y Merge is necessary                                                                                               | nse Key         |                    |           |                                |              | ×             |
| in logical y margarian                                                                                                    |                                                                                                    | пэс ксу         |                    | _         | _                              |              | ~             |
|                                                                                                    | P                                                                                                    | lease enter a v | valid license key: |           |                                |              |               |
|                                                                                                    | L                                                                                                    | icense Key:     |                    |           |                                |              |               |
|                                                                                                    |                                                                                                    |                 |                    |           |                                | OK )         | Cancel        |
| Registry Merge is n                                                                                                    | ecessary.                                                                                                    |                 |                    | _         |                                |              |               |
|                                                                                                    |                                                                                                    |                 |                    |           |                                |              |               |
| 90% Completed                                                                                                    |                                                                                                    |                 |                    |           |                                |              |               |
|                                                                                                    |                                                                                                    |                 |                    |           |                                | 1            | i             |
|                                                                                                    |                                                                                                    |                 |                    |           |                                |              |               |
|                                                                                                    |                                                                                                    |                 | Z Bark             |           | Cancel                         | 1            |               |
| 1-Touch Recovery                                                                                                    |                                                                                                    |                 | C Dask             | 1-1 0201  |                                | ×1           |               |
| Reatore Summa<br>Profile Summa                                                                                                    |                                                                                                    |                 |                    |           | Ċ                              | •<br>•       |               |
|                                                                                                    |                                                                                                    |                 |                    |           |                                |              |               |
| Full System Resto<br>Job is in Running<br>Job has Complete                                                                         | re Started<br>state.<br>d.<br>re completed<br>not necessary<br>not necessary<br>it with the D8 started.<br>it with the D8 complet |                 |                    |           |                                |              |               |
| Checking if Regist<br>Registry Marga is<br>Synching the olier                                                                      | re completed<br>ny Merge is necessary<br>not necessary.<br>It with the DB started.                                                | or not          |                    |           |                                |              |               |
| 1-Touch                                                                                                    |                                                                                                    |                 |                    |           |                                |              |               |
| Resto                                                                                                    | re completed success                                                                                                    | fully.          |                    |           |                                |              |               |
|                                                                                                    | [                                                                                                    | OK.             |                    |           |                                |              |               |
|                                                                                                    |                                                                                                    |                 |                    |           |                                |              |               |
|                                                                                                    |                                                                                                    |                 |                    |           |                                |              |               |
|                                                                                                    |                                                                                                    |                 | < Back             | Eleist    | Cancel                         |              |               |

3. Click Next.

4. Click **Yes** if all disk devices are detected.

5. • Enter CommServe Host Name.

- Enter CommServe IP address.
- Select the Network Connection from the **Connection** drop-down combo box.
- Click Get Clients.
- Select client Host Name from the list.
- Click Next.

| Select Setup Language                                                                                            |
|----------------------------------------------------------------------------------------------------|
| Please select the language to use during the setup:                                                              |
| English                                                                                                    |
|                                                                                                    |
| OK Cancel                                                                                                    |
| 1-Touch Recovery Wizard                                                                                          |
| Welcome to 1-Touch Recovery.                                                                                     |
| This wizard helps recover your computer from a protected                                                         |
| copy. To continue, click Next.                                                                                   |
| Memory Status                                                                                                    |
| Required RAM Size : 2000 MB<br>Available RAM Size : 2048 MB                                                      |
|                                                                                                    |
|                                                                                                    |
|                                                                                                    |
|                                                                                                    |
|                                                                                                    |
|                                                                                                    |
| < Back. Next > Cancel                                                                                            |
| 1-Touch Recovery Wizard                                                                                          |
| Detected Disk Devices Check if all the disks have been detected.                                                 |
| Disk 0 () Size: 50.00 GB Bus Type: SCSI                                                                          |
| Yes, all dak drives have been detected     No. all dak drives have not been detected.                            |
| <book next=""> Cancel</book>                                                                                     |
|                                                                                                    |
| -Touch Recovery Wizard      Network Information      Enter computer name (client name) and IP address to restore |
|                                                                                                    |
| Online Restore (requires 1-Touch Server)     Offline Restore     OrmServer Host Name:     Wintcuch Isstabl.com   |
| CommServe IP address: 172 . 19 . 66 . 209 2                                                                      |
| Network configuration 3<br>Connection: [Local Area Connection                                                    |
| MAC Address: 00:50:56:89:6C:20 Description: Intel(R) PRO/1000 MT Network                                         |
| Obtain an IP address automatically     Use the following IP address:                                             |
| IP address:                                                                                                    |
| Default gateway.                                                                                                 |
| Primary WINS:                                                                                                    |
| Edot Name 4<br>touchclent                                                                                        |
| Change Disk Layout during 1:Touch Recovery (Dissimilar Map) Create Client Answer Res for 1-Touch Recovery        |
|                                                                                                    |
| <back next=""> Cancel</back>                                                                                     |

6. • Review network information for CommServe and restored client.

• Click Next.

7.

#### Enter CommCell User Name.

- Enter **CommCell Password**. Enter the credentials that are used to login to CommCell from the client.
- Click Next.

Ensure that the Go to Windows Mini-Setup check box is selected. This option is selected by default when the restored computer has different mouse, keyboard, disk configuration, network interface card, or processor than that of the backed up computer.

The mini-setup wizard runs after the Offline Restore. This wizard configures network settings and installs the required drivers. You need to provide the credentials for the domain in which you want to add the restored computer.

- Ensure that the **Dissimilar Disk** Mapping is seleced.
- Click Advanced Options.

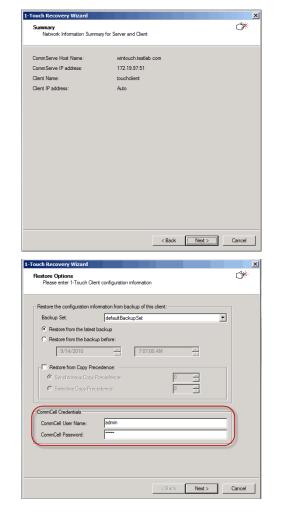

| 1-Touch Recovery Wizard                                                                     |
|---------------------------------------------------------------------------------------------|
| Restore Options                                                                             |
| System State Restore Option for SYSVOL: Non-Authoritative File system                       |
| C Overwrite if file on media ia newer                                                       |
| Dak Mapping C Format System Drive C Similar Dak Mapping C Dissimilar Dak Mapping Dak Layout |
| Go to Windows Mini-Setup                                                                    |
| < Back Next > Cancel                                                                        |

- Enter the Username and Password for the domain in which you want to add the restored computer.
  - Ensure that the Reboot After Restore is completed is selected.
  - Click OK.

9.

Select the **Increase logging level** option if you want to increase the logging level of windows and **Calypso** logs. The increased logging level gives you more information for troubleshooting.

|     | After the restore, you may want to review the system<br>state for troubleshooting. Do not select the <b>Reboot</b><br><b>After Restore is completed</b> option if you want to<br>review the system state.                                | Advanced Options                                                                                                    |
|-----|----------------------------------------------------------------------------------------------------|----------------------------------------------------------------------------------------------------|
| 10. | Click <b>Next</b> .<br>If you want to exclude any folder or driver from the full<br>system restore, enter the path of the folder or driver and<br>click <b>Add</b> .                                                                     | Increase logging level      OK      Cancel      Cancel      C |
|     |                                                                                                    | Renove<br>Add<br><back next=""> Cancel</back>                                                                                                    |
| 11. | <ul> <li>Review the Source Disk Layout and Destination Disk Layout.</li> <li>Right-click a disk from Destination Disk Layout to initialize the disk and select the disk type that you want to assign to the destination disk.</li> </ul> | Hope broks     >       Starce: Disk Layout : The disks at time of backup (not editable)     Het       Destination Disk Layout     Map source volume s/partitions to destination disks.                                                                                                    |
| 12. | Click <b>Yes</b> .                                                                                                    | Cover                                                                                                    |
| 13. | <ul> <li>Repeat steps 11 and 12 to clean all the required disks from the <b>Destination Disk</b> Layout.</li> <li>Click <b>Done</b> after all disks are initialized.</li> </ul>                                                          | Cectomer the track     X       Searce: Disk Layout : The disks at time of backup (not editable)     Here       The disks at time of backup (not editable)     Here       Destination Disk Layout     Initialize each disk to recreate/recover by right clicking on labet.                                                                                                    |
|     |                                                                                                    | Disk<br>MSR Basic <sup>e</sup><br>55.00 GB Unallocated                                                                                                    |

**14.** • Right-click the disk from the **Source Disk Layout** that you want to map with a destination disk.

• Select Map.

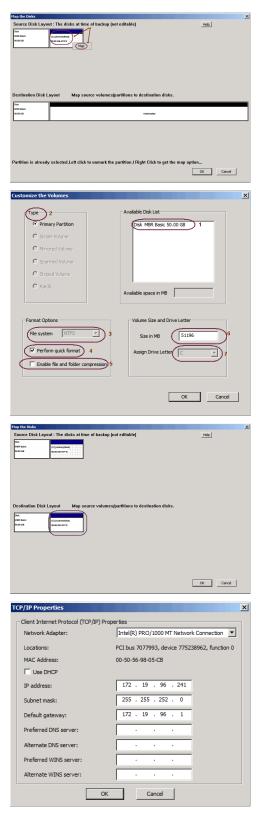

- Select a destination disk from the the **Available Disk List** to map with the selected source disk .
- Select the Partition **Type**.
- Select the File system.
- Click Perform quick format if you want to format the selected disk.
- Click **Enable file and folder compression** to enable the file system compression for the selected disk.
- Enter the Volume Size.
- Select a Drive Letter to assign it to the selected volume.
- Click OK.

15.

**16.** • Review the **Destination Disk Layout**.

• Click **OK** to start recovery of the destination disk.

17. Click OK.

The TCP/IP Properties of the client captured during the backup are displayed. If the target computer has different IP, change the TCP/IP Properties or click **Use DHCP** to use DHCP instead of static IP address.

The full system restore starts.

**18.** • Enter a UNC path to the .inf file for the mass storage drivers.

The third party Mass Storage drivers are required to locate the boot disk when restarting the computer. You must provide the path to <code>.inf</code> file for the mass storage drivers.

• You can provide the path to .inf file for the NIC drivers now or you can provide it after the system restarts.

• It is recommended that you install the latest hardware drivers after the restore completes.

- Enter the valid license key for the restored Windows Operating System. Refer to the check list in the Configuration section.
  - Click OK.

19.

| Dialog                                                                                                    |                |                    |          |        | ×        |
|----------------------------------------------------------------------------------------------------|----------------|--------------------|----------|--------|----------|
|                                                                                                    |                |                    |          |        |          |
| Please enter the path fo                                                                                                    | r the NIC driv | vers               |          |        |          |
|                                                                                                    |                |                    |          |        |          |
| J                                                                                                    |                |                    |          |        |          |
| Please enter the path fo                                                                                                    | r the MSD dri  | ivers              |          |        |          |
|                                                                                                    |                |                    |          |        |          |
| ,                                                                                                    |                |                    |          |        |          |
|                                                                                                    |                |                    |          |        |          |
|                                                                                                    |                |                    | [        |        |          |
|                                                                                                    |                |                    | <u>i</u> | OK     | Cancel   |
|                                                                                                    |                |                    |          |        |          |
| -Touch Recovery Wizard                                                                                                    |                |                    |          | ×      |          |
| Restore Summary<br>Profile Summary                                                                                                    |                |                    |          | Ť      |          |
|                                                                                                    |                |                    |          |        |          |
|                                                                                                    |                |                    |          |        |          |
| Full System Restore Started                                                                                                    |                |                    |          |        |          |
| Job Isin Bunning state.<br>Job Isin Bunning state.<br>Job has Completed.<br>Full System Restore completed<br>Checking if Registry Merge is neces<br>Registry Merge is necessary.                                                              |                |                    |          |        |          |
| Checking if Registry Merge is neces<br>Registry Merge is necessary.                                                                                                    | License Key    |                    |          |        | ×        |
|                                                                                                    |                |                    |          |        |          |
|                                                                                                    |                | valid license key: |          |        |          |
|                                                                                                    | License Key:   |                    |          |        |          |
|                                                                                                    |                |                    |          | OK     | Cancel   |
| Registry Merge is necessary.                                                                                                    |                |                    |          |        |          |
|                                                                                                    |                |                    |          |        |          |
| 90% Completed                                                                                                    |                |                    |          |        |          |
|                                                                                                    |                |                    |          |        | í        |
|                                                                                                    |                |                    |          |        |          |
|                                                                                                    |                |                    |          |        |          |
|                                                                                                    |                | < Back             | Finish   | Cancel | 1        |
| -Touch Recovery Wizard<br>Reators Summary<br>Profile Summary                                                                                                    |                |                    |          | د<br>* | <u>c</u> |
| Profile Summary                                                                                                    |                |                    |          |        |          |
| Full System Restore Started                                                                                                    |                |                    |          |        |          |
| Full System Restore Started<br>Job is in Running state.<br>Full System Restore completed<br>Discharge Registry Menge is notee<br>Registry Menge is not necessary.<br>Synching the clerit with the DB do<br>Synching the clerit with the DB do | seary or not   |                    |          |        |          |
| Synching the client with the DB sta<br>Synching the client with the DB co<br>Synching the client with the DB co<br>1-Touch                                                                                                    | npleted.       |                    |          |        |          |
| Restore completed suc                                                                                                    |                |                    |          |        |          |
|                                                                                                    |                |                    |          |        |          |
|                                                                                                    | OK             |                    |          |        |          |
|                                                                                                    |                |                    |          |        |          |
|                                                                                                    |                |                    |          |        |          |
|                                                                                                    |                | < Back             | Finish   | Cancel | _        |

#### • Remove the Live CD and restart the computer.

• Click OK.

20.

#### **ONLINE RESTORE**

Perform the Online Restore to reinstall the operating system on the client. The Windows Distribution Shares and Drivers available on 1-Touch Server are used to reinstall the operating system.

#### PREREQUISITE

з.

Make sure that the Dissimilar Disk Restore Option is selected and all the required mass storage and NIC drivers are selected while creating the answer file.

- 1. Login to 1-Touch Server and create Answer File for the 1-Touch Client. For more information, go to Creating an Answer File.
- 2. Create 1-Touch Live CD.

Use 1-Touch  $\ensuremath{\text{Live CD}}$  to boot the client.

- Select the language from the list
  - Click OK.

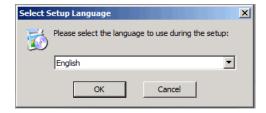

4. Click Next.

| 5. | Click | Yes if | all | disk | devices | are | detected. |  |
|----|-------|--------|-----|------|---------|-----|-----------|--|
|    |       |        |     |      |         |     |           |  |

- 6. Select Online Restore.
  - Enter the Client Name.

If the client answer file is not created on 1-Touch Server, select **Create Client Answer files for 1-Touch Recovery** and follow the steps described in Creating an Answer File.

• Click Next.

| Touch Recovery Wizard                                                                                                    |                                                                                            | ×       |
|----------------------------------------------------------------------------------------------------|--------------------------------------------------------------------------------------------|---------|
|                                                                                                    |                                                                                            | _       |
|                                                                                                    | Welcome to 1-Touch Recovery.                                                               |         |
|                                                                                                    |                                                                                            |         |
|                                                                                                    |                                                                                            |         |
|                                                                                                    | This wizard helps recover your computer from a protected<br>copy. To continue, click Next. |         |
|                                                                                                    | copy. To contained, click reak.                                                            |         |
|                                                                                                    |                                                                                            |         |
|                                                                                                    | Memory Status                                                                              |         |
|                                                                                                    | Required RAM Size : 2000 MB                                                                |         |
|                                                                                                    | Available RAM Size : 2048 MB                                                               |         |
|                                                                                                    |                                                                                            |         |
|                                                                                                    |                                                                                            |         |
|                                                                                                    |                                                                                            |         |
|                                                                                                    |                                                                                            |         |
|                                                                                                    |                                                                                            |         |
|                                                                                                    |                                                                                            |         |
|                                                                                                    |                                                                                            |         |
|                                                                                                    |                                                                                            |         |
|                                                                                                    |                                                                                            |         |
|                                                                                                    |                                                                                            |         |
|                                                                                                    | < Back Next >                                                                              | Cancel  |
|                                                                                                    | V DODK NEXT >                                                                              | Caricer |
|                                                                                                    |                                                                                            |         |
| Touch Recovery Wizard                                                                                                    |                                                                                            | ×       |
| Detected Disk Devices<br>Check if all the disks have b                                                                                                    | een detected                                                                               | ()*     |
| Check if all the disks have b                                                                                                    | een delected.                                                                              |         |
|                                                                                                    |                                                                                            |         |
| Disk 0 () Size: 50.00 GB Bus Ty                                                                                                    | be: SCSI                                                                                   | -       |
|                                                                                                    |                                                                                            |         |
|                                                                                                    |                                                                                            |         |
|                                                                                                    |                                                                                            |         |
|                                                                                                    |                                                                                            |         |
|                                                                                                    |                                                                                            |         |
|                                                                                                    |                                                                                            |         |
|                                                                                                    |                                                                                            |         |
|                                                                                                    |                                                                                            |         |
| Yes, all disk drives have been a seen and the seen and the second second sec                                                                                                    | n detected                                                                                 |         |
| C No, all disk drives have not b                                                                                                    |                                                                                            |         |
|                                                                                                    |                                                                                            |         |
|                                                                                                    |                                                                                            |         |
|                                                                                                    |                                                                                            |         |
|                                                                                                    |                                                                                            |         |
|                                                                                                    |                                                                                            |         |
|                                                                                                    |                                                                                            |         |
|                                                                                                    |                                                                                            |         |
|                                                                                                    | (Back Next )                                                                               | Cancel  |
|                                                                                                    | < Back Next >                                                                              | Cancel  |
|                                                                                                    | <beck next=""></beck>                                                                      |         |
| Fouch Recovery Wizard                                                                                                    | < Back Next >                                                                              |         |
| Network Information                                                                                                    |                                                                                            |         |
| Network Information                                                                                                    | <back. next=""></back.>                                                                    |         |
| Network Information<br>Enter computer name (client                                                                                                    | name) and IP address to restore                                                            |         |
| Network Information<br>Enter computer name (client                                                                                                    | name) and IP address to restore                                                            | ×       |
| Network Information<br>Enter computer name (client<br>Online Restore (requires 1-1<br>C Offline Restore                                                                                                    | name) and IP address to restore                                                            | ×       |
| Network Information<br>Enter computer name (client<br>Online Restore (requires 1-1<br>Offine Restore<br>CommServe Host Name:                                                                                                    | name) and IP address to restore                                                            | ×       |
| Network Information<br>Enter computer name (client<br>Online Restore (requires 1-1<br>C Offline Restore                                                                                                    | name) and IP address to restore                                                            | ×       |
| Network Information<br>Exter computer name (clerit<br>Online Restore (requires 1-1<br>Offline Restore<br>CommServe Host Name:<br>CommServe Host Name:                                                                                                    | ouch Server)                                                                               | ×       |
| Network Information<br>Enter computer name (clent<br>Online Restore (requires 1-1<br>Online Restore<br>CommServe Host Name:<br>CommServe IP address;<br>O [Distain an IP address autom                                                                                                    | ame) and IP address to restore                                                             | ×       |
| Network Information<br>Enter computer name (clerit<br>Online Restore (requires 1-1<br>Online Restore<br>Commiserve Host Name<br>Commiserve Host Name<br>Commiserve IP address<br>Oldrain an IP address autom                                                                                                    | ame) and IP address to restore                                                             | ×       |
| Network Information<br>Enter computer name (clent<br>C Online Restore (requires 1-1<br>C Offine Restore<br>CommServe Host Name:<br>CommServe IP address:<br>C Übtain an IP address autom<br>C Use the following IP address:                                                                                                    | ame) and IP address to restore                                                             | ×       |
| Network Information<br>Erter computer name (clent<br>Online Restore (requees 1-1<br>Online Restore<br>CommServe IP address:<br>Other he following IP address<br>IP address:<br>Subnet mask:                                                                                                    | ame) and IP address to restore                                                             | ×       |
| Network Information<br>Erter computer name (clent<br>Control Restore (requires 1-1<br>Commiserve Host Name:<br>Commiserve Host Name:<br>Commiserve IP address:<br>Commiserve IP address autom<br>Court to the following IP address<br>IP address:<br>Submet misk:<br>Default gateway:                                                                                                    | ame) and IP address to restore                                                             | ×       |
| Network Information<br>Enter computer name (clent<br>Control Restore (requires 1-1<br>CommServe Host Name:<br>CommServe Host Name:<br>CommServe IP address:<br>CommServe IP address:<br>CommServe IP address:<br>Submet mask:<br>Default gateway:<br>Preferred DNS:                                                                                                    | ame) and IP address to restore                                                             | ×       |
| Network Information<br>Erter computer name (clent<br>Control Restore (requires 1-1<br>Commiserve Host Name:<br>Commiserve Host Name:<br>Commiserve IP address:<br>Commiserve IP address autom<br>Court to the following IP address<br>IP address:<br>Submet misk:<br>Default gateway:                                                                                                    | ame) and IP address to restore                                                             | ×       |
| Network Information<br>Enter computer name (clent<br>Ornine Restore (requires 1-1<br>Comm6erve Host Name:<br>Comm6erve Host Name:<br>Comm6erve IP address:<br>Obtain an IP address autom<br>Oute the following IP address<br>IP address:<br>Subnet mask:<br>Default gateway:<br>Preferred DNS:<br>Primary WINS:                                                                                                    | ame) and IP address to restore                                                             | ×       |
| Network Information<br>Enter computer name (clent<br>Control Restore (requires 1-1<br>CommServe Host Name:<br>CommServe Host Name:<br>CommServe IP address:<br>CommServe IP address:<br>CommServe IP address:<br>Submet mask:<br>Default gateway:<br>Preferred DNS:                                                                                                    | anime) and IP address to restore                                                           | × *     |
| Contine Restore (requires 1-1 Contine Restore (requires 1-1 CommServe Host Name: CommServe IP address; CommServe IP address; CommServe IP address; Subnet mask: Default gateway: Prefered DNS: Primary WINS; Client Name: [ouchclent_cn]                                                                                                    | aname) and IP address to restore  ouch Server)                                             | × *     |
| Network Information<br>Enter computer name (clent<br>Commission of the Restore (requires 1-1<br>Commission of the Restore<br>Commission of the Restore<br>Commissio | aname) and IP address to restore  ouch Server)                                             | ×       |

- 7.
- Enter IP Address of the 1-Touch Server where the client answer file is available.
- Enter the **User name** and **Password** for the 1-Touch Server.
- Click Next.

< Back Next > Cancel

8. Click Next.

9. Check the TCP/IP and Display Adapter configurations. Use the Client Checklist to check the configuration.

If they are incorrect, perform the following steps:

- Re-install the appropriate Network Interface Card drivers.
- Uninstall the Network Adapters and Display Adapters using the Hardware Uninstall Wizard or Windows Device Manager.
- Restart the computer.
- Reconfigure the TCP/IP and Display Adapter settings.

| Touch Recovery Wizard                                                     | X                                     |
|---------------------------------------------------------------------------|---------------------------------------|
| 1-Touch Server Information                                                | (J*                                   |
| Enter 1-Touch Server IP address and user                                  | name/password                         |
|                                                                           |                                       |
| IP address:                                                               | 172 . 19 . 97 . 51                    |
| User name (Domain\User or Computer\User):                                 | administrator                         |
| Password:                                                                 |                                       |
|                                                                           |                                       |
|                                                                           |                                       |
|                                                                           |                                       |
|                                                                           |                                       |
|                                                                           |                                       |
|                                                                           |                                       |
|                                                                           |                                       |
|                                                                           |                                       |
|                                                                           |                                       |
|                                                                           |                                       |
|                                                                           |                                       |
|                                                                           | < Back Next > Cancel                  |
|                                                                           |                                       |
| Touch Recovery Wizard                                                     | ×                                     |
| Summary<br>Network Information Summary for Server a                       | nd Client                             |
| Houron Canadan Samilary for Sorrer a                                      |                                       |
| Server User Name: admin                                                   | istrator                              |
| 1-Touch Server IP Address: 172.1                                          | 9.97.51                               |
|                                                                           | client_cn                             |
| Client IP address: Auto                                                   |                                       |
|                                                                           |                                       |
|                                                                           |                                       |
|                                                                           |                                       |
|                                                                           |                                       |
|                                                                           |                                       |
|                                                                           |                                       |
|                                                                           |                                       |
|                                                                           |                                       |
|                                                                           |                                       |
|                                                                           |                                       |
|                                                                           |                                       |
|                                                                           | < Back Next > Cancel                  |
|                                                                           |                                       |
| ouch Client Preparation Wizard                                            | ×                                     |
| Internet Protocol (TCP/IP) Propertie                                      | s                                     |
| Please verify all settings and select the                                 | network adapter card to bind to first |
|                                                                           |                                       |
| First Network Adapter to Bind:<br>Intel(R) PR0/1000 MT Network Connection | on(00-50-56-98-05-CB)                 |
|                                                                           |                                       |
| Client Internet Protocol (TCP/IP) Properties                              |                                       |
| ,                                                                         | (R) PR0/1000 MT Network Connection    |
| MAC Address: 00-5                                                         | D-56-98-05-CB                         |
| IP Address: 17                                                            | 2 . 19 . 96 . 241                     |
| Subnet Mask: 25                                                           | 5 . 255 . 252 . 0                     |
| Default Gateway: 17                                                       | 2.19.96.1                             |
| · · · · · · · · · · · · · · · · · · ·                                     | 2 . 19 . 61 . 120                     |
| Alternate DNS server:                                                     |                                       |
|                                                                           |                                       |
|                                                                           | 2 . 19 . 59 . 127                     |
| Alternate WINS server:                                                    |                                       |
|                                                                           |                                       |
|                                                                           |                                       |

- 10.
- Review the Source Disk Layout and Destination Disk Layout.
- Right-click a disk from **Destination Disk Layout** and select the disk type that you want to assign to the destination disk.

< Back Next > Cancel

| 11. Click Yes. |  |
|----------------|--|
|----------------|--|

- 12. Repeat steps 10 and 11 to clean all the required disks from the **Destination Disk** Layout.
  - Click **Done** to start the disk cleaning.

- Right-click the disk from the Source Disk Layout that you want to map with a destination disk.
  - Select Map.

- **13.** Select a destination disk from the the **Available Disk List** to map with the selected source disk .
  - Select the Partition **Type**.
  - Select the File system.
  - Click **Perform quick format** if you want to format the selected disk.
  - Click **Enable file and folder compression** to enable the file system compression for the selected disk.
  - Enter the Volume Size.
  - Select a **Drive Letter** to assign it to the selected volume.
  - Click OK.

| Source Disk Lay                  | vout : The disks at time of backup (n              | ot editable) <u>Hep</u>                                | ~ |
|----------------------------------|----------------------------------------------------|--------------------------------------------------------|---|
| MBR Back<br>50.00 GB             | (C)(AdVe)(Red)<br>50.00 GB NTP3                    |                                                        |   |
|                                  |                                                    |                                                        |   |
|                                  |                                                    |                                                        |   |
|                                  |                                                    |                                                        |   |
| Destination Dist                 |                                                    |                                                        |   |
| Destination Disk                 | : Layout Map source volumes/                       | partitions to destination disks.                       |   |
| MBR Back<br>90.00 GB             |                                                    | Challeoged                                             |   |
|                                  |                                                    |                                                        |   |
|                                  |                                                    |                                                        |   |
|                                  |                                                    |                                                        |   |
|                                  |                                                    |                                                        |   |
|                                  |                                                    |                                                        |   |
|                                  |                                                    |                                                        |   |
| 1-Touch                          |                                                    |                                                        | × |
|                                  |                                                    |                                                        |   |
|                                  | WARNING: Initializing a<br>disk. Do you want to co | a disk will delete all data on the selected            |   |
|                                  | aski bo you nane to ca                             | indiae.                                                |   |
|                                  |                                                    |                                                        |   |
|                                  |                                                    | Yes No                                                 |   |
|                                  |                                                    |                                                        |   |
| Eustomize the Disk               |                                                    |                                                        | × |
| Source Disk Lay                  | yout : The disks at time of backup (n              | ot editable) Hep                                       |   |
| MBR Bask<br>90.00 GB             | (C)(Active)(Boot)<br>50.00 GB NT//S                |                                                        |   |
|                                  |                                                    |                                                        |   |
|                                  |                                                    |                                                        |   |
|                                  |                                                    |                                                        |   |
| Destination Disk                 | I mout Initialize each dick to                     | recreate/recover by right clicking on label.           |   |
|                                  | Layout initialize each uisk to                     | recreate/recover by right checking on rabel.           |   |
| Disk<br>MBR Basic*<br>50.00 GB   |                                                    | Unallocated                                            |   |
|                                  | -,                                                 |                                                        |   |
|                                  |                                                    |                                                        |   |
|                                  |                                                    |                                                        |   |
|                                  |                                                    |                                                        |   |
|                                  |                                                    | Done Cance                                             |   |
|                                  |                                                    |                                                        |   |
| 1ap the Disks<br>Source Disk Lay | out : The disks at time of backup (no              | ot editable) Help                                      | × |
| Disk<br>MBR Basic<br>S5.00 GB    |                                                    |                                                        |   |
| 50.00 Ga                         | Map                                                |                                                        |   |
|                                  |                                                    |                                                        |   |
|                                  |                                                    |                                                        |   |
|                                  |                                                    |                                                        |   |
| Destination Disk                 | Layout Map source volumes/p                        | partitions to destination disks.                       |   |
| Disk<br>MBR Basic                |                                                    | Unafocetted                                            |   |
| 50.20 Ge                         |                                                    | Unaffocation                                           |   |
|                                  |                                                    |                                                        |   |
|                                  |                                                    |                                                        |   |
|                                  |                                                    |                                                        |   |
| Partition is airea               | ay selected.Left click to unmark the               | partition / Right Click to get the map option OK Cance |   |
|                                  |                                                    |                                                        |   |
| Customize the                    | Volumes                                            |                                                        | × |
|                                  |                                                    |                                                        |   |
| Type                             |                                                    | Available Disk List                                    |   |
|                                  | mary Partition                                     | Disk MBR Basic 50.00 GB 1                              |   |
|                                  | nple Volume                                        |                                                        |   |
|                                  | rored Volume                                       |                                                        |   |
|                                  | anned Volume                                       |                                                        |   |
|                                  | iped Volume                                        |                                                        |   |
| C Str                            | iped Volume                                        |                                                        |   |
| C Str<br>C Ra                    |                                                    | Avaible more in MR                                     |   |
|                                  |                                                    | Available space in MB                                  |   |
| C Ra                             | ld5                                                |                                                        |   |
| C Ra                             | ptions                                             | Available space in MB                                  |   |
| C Ra                             | ld5                                                |                                                        |   |

- **14.** Review the **Destination Disk Layout**.
  - Click **OK** to start recovery of the destination disk.

- )

OK Cancel

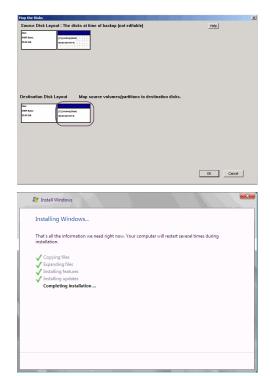

15. • Reboot the computer after the windows installation completes.

During the Windows installation process of a 1-Touch Recovery, the Windows Administrator password is set as 1Touch. Upon completion of the 1-Touch Recovery, the Administrator's original password will be restored from the backup.

After the windows installation completes, the computer may reboot one or more times.

# **ADDITIONAL OPTIONS**

# ACCESSING THE RESPONSE FILE FROM AN UNC PATH DURING AN OFFLINE NON-INTERACTIVE RESTORE

You can access the recovery response file from a network location during the non-interactive restore. Follow the steps give below to perform the non-interactive restore when the recovery response file is stored in a network location:

- 1. Boot the client using the 1-Touch Live CD.
- Select the language from the list
  - Click OK.
- 3. Click OK.

A temporary DHCP IP will be assigned automatically to the client that you are recovering.

4. If the temporary DHCP IP is not assigned automatically, you have to provide the Static IP, Subnet Mask Default Gateway, Primary DNS and WINS.

| Select S   | etup L     | angu       | age         |          |                         |                         |             | × |
|------------|------------|------------|-------------|----------|-------------------------|-------------------------|-------------|---|
| 6          | Please     | select     | the lan     | iguage   | e to use                | during the              | e setup:    |   |
|            | Englis     | h          |             |          |                         |                         | -           |   |
| Lang       | uage wi    | il be a    | utomati     | cally s  | elected                 | in Second               | s 13        |   |
|            | [          |            | ж           | ,        | Car                     | ncel                    |             |   |
| 1-Touch    |            |            |             |          |                         |                         |             | × |
| 1 Touch    |            |            |             |          |                         |                         |             |   |
| <u> </u>   |            |            |             |          | s OK to pr<br>ve mode r | ovide correc<br>estore. | t response: |   |
|            |            |            |             |          |                         | OK                      | Cance       |   |
| Network Co | nfiguratio | n          |             |          |                         |                         |             | × |
| Г ———      |            |            |             |          |                         |                         |             | _ |
|            |            | iamic IP a | ddress, Ple | ease pro | vide static I           | IP details              |             |   |
| IP Addres  | ss :       |            | · ·         |          |                         |                         |             |   |
| Subnet Ma  | ask :      |            | •           |          |                         | ]                       |             |   |
| Default G  | ateway:    |            | •           | •        | •                       |                         |             |   |
| Primary D  | NS:        |            | •           |          | •                       |                         |             |   |
| Primary \  | WINS:      |            | •           |          | •                       |                         |             |   |
|            |            |            |             |          |                         | ОК                      | Cance       |   |

Enter the UNC path of the location where the response file is located and click OK.
 The permanent IP address of the client will be the IP address that is stored in the

response file.

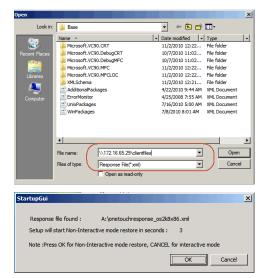

**10.** Click **OK** to start the full system restore.

## CHANGINGTHE CLIENT CONFIGURATION DURING AN OFFLINE NON-INTERACTIVE RESTORE

During a non-interactive restore, follow the steps given below to change the client configuration:

- 1. From the CommCell Console, navigate to **<Client>** 
  - Right-click the <Client> and click All Tasks | 1-Touch Recovery Point
- Cell Br ₽ 🖹 zorro 🗙 ida40node1 🚴 ida40node1 > 🚺 Client Computers > 🚉 zorro > nt Computers 2008r2\_vm\_ann 2008x64\_vm\_ann DA File System . 03x86r2 ida40node1 ININT-2K951OU All Tasks 🕨 1-Touch Recovery Points - E View Browse & Recover. Prop Add/Remove Software itorage Release License for Client Check Readiness ports ntent Directo Send Log Files Operation Window Set Holidays Push Firewall Configuration Restart All Services 1-Touch recovery points Select 1-Touch recovery points to recover from: Date ¥ 2010/03/17 04:53:5 ~ 2010/10/13 13:56:15 Export Config Edit Config Help

- Select a client configuration.
  - Click Edit Config.

Enter the CommServe IP address.

з.

- Enter the hostname and IP address of the MediaAgent that is used to backup the client.
- Click **Change** and enter the CommCell Console credentials.
- Click Change and enter the **Domain Login** Credentials.
- Click OK.

|                                                                                                    | 1-Touch Client Configuration                                                                                                    |
|----------------------------------------------------------------------------------------------------|----------------------------------------------------------------------------------------------------|
|                                                                                                    | General DNS Network Config                                                                                                    |
|                                                                                                    | CommServe Host Name: ida40node1.testlab.commvault.com                                                                                                    |
|                                                                                                    | CommServe Client Name:                                                                                                    |
|                                                                                                    | IP Address : 172 . 19 .100 .104                                                                                                    |
|                                                                                                    | Media Agent Name:                                                                                                    |
|                                                                                                    | Media Agent IP: 0 . 0 . 0                                                                                                    |
|                                                                                                    | Galaxy Login Credentials                                                                                                    |
|                                                                                                    |                                                                                                    |
|                                                                                                    | User Account admin Change                                                                                                    |
|                                                                                                    |                                                                                                    |
|                                                                                                    | Domain Login Credentials                                                                                                    |
|                                                                                                    | User Account Change                                                                                                    |
|                                                                                                    | Note : Domain credentials are required to join the machine to the domain                                                                                                    |
|                                                                                                    | incase of cross hardware restores.                                                                                                    |
|                                                                                                    |                                                                                                    |
|                                                                                                    |                                                                                                    |
|                                                                                                    |                                                                                                    |
|                                                                                                    | OK Cancel Help                                                                                                    |
|                                                                                                    |                                                                                                    |
| Click DNS tab.                                                                                                  | 1-Touch Client Configuration                                                                                                    |
| • Enter domain name server suffix for the network where client will be recovered.                               | General DN5 Network Config                                                                                                    |
| • Liner domain name server sums for the network where thent will be recovered.                                  | Suffix :                                                                                                    |
|                                                                                                    | (Note : separate multiple suffixes with spaces )                                                                                                    |
|                                                                                                    |                                                                                                    |
|                                                                                                    |                                                                                                    |
|                                                                                                    |                                                                                                    |
|                                                                                                    |                                                                                                    |
|                                                                                                    |                                                                                                    |
|                                                                                                    | OK Cancel Help                                                                                                    |
|                                                                                                    |                                                                                                    |
| Click Network Config tab.                                                                                       | 1-Touch Client Configuration                                                                                                    |
| • Select an interface to change the network configuration of the client.                                        | General DNS Network Config           Name         Mac Address         IP Address         Gateway         Netmask         ¥                                                                                                    |
|                                                                                                    | Local Area Connec 00:50:56:98:6E:49 172.19.102.57 172.19.100.1 255.255.252.0                                                                                                    |
| • Click Edit.                                                                                                   |                                                                                                    |
|                                                                                                    |                                                                                                    |
|                                                                                                    |                                                                                                    |
|                                                                                                    |                                                                                                    |
|                                                                                                    | Edt                                                                                                    |
|                                                                                                    | Lon                                                                                                    |
|                                                                                                    |                                                                                                    |
|                                                                                                    | OK Cancel Help                                                                                                    |
|                                                                                                    |                                                                                                    |
| Enter the IP address and network details of the network where client will be                                    | OK Cancel Hep Ethernet Device                                                                                                    |
| <ul> <li>Enter the IP address and network details of the network where client will be<br/>recovered.</li> </ul> |                                                                                                    |
| recovered.                                                                                                    | Ethernet Device 2 NIC name : Local Area Connection 2                                                                                                    |
|                                                                                                    | Ethernet Device         D           NIC name :         Local Area Connection 2           MAC Address :         [00:50:56:98:6E:49]                                                                                                    |
| recovered.                                                                                                    | Ethernet Device     2       NIC name :     Local Area Connection 2       MAC Address :     00:50:56:90:6E:49       IP Address settings                                                                                                    |
| recovered.                                                                                                    | Ethernet Device         Ethernet Device         EthernetDevice                                                                                                    |
| recovered.                                                                                                    | Ethernet Device P<br>NIC name : Local Area Connection 2<br>MAC Address : [00:50:56:90:66:49<br>IP Address settings<br>T Use DHCP                                                                                                    |
| recovered.                                                                                                    | Ethernet Device P<br>NIC name : Local Area Connection 2<br>MAC Address : [00:50:56:98:66:49<br>IP Address settings<br>IP Address settings<br>Hostname:                                                                                                    |
| recovered.                                                                                                    | Ethernet Device Device Device Device Device Device Device Device Device Device Device Connection 2 MAC Address : [00:50:56:90:66:49 IP Address settings IP Generation Device Device Devi |
| recovered.                                                                                                    | Ethernet Device Device Device Device Device Device Device Device Device Device Connection 2 MAC Address : [00:50:56:98:66:49 IP Address settings IP Address settings IP Address settings Hostname:                                                                                                    |
| recovered.                                                                                                    | Ethernet Device     P       NIC name :     Local Area Connection 2       MAC Address :     00:50:56:98:66:49       IP Address settings     IP Address settings       IP Address settings     Hostname:       Subnet Mask :     255 .255 .252 .0                                                                                                    |
| recovered.                                                                                                    | Ethernet Device     D       NIC name :     Local Area Connection 2       MAC Address :     00:50:56:98:66:49       IP Address settings     IP Address settings       IP Address settings     IB Address settings       Subnet Mask :     255 .255 .252 .0                                                                                                    |
| recovered.                                                                                                    | Ethernet Device     P       NIC name :     Local Area Connection 2       MAC Address :     00:50:56:98:66:49       IP Address settings     IP Address settings       ID Be DHCP     Hostname:       Subnet Mask :     255 .255 .252 .0       Default gateway address :     172 .19 .100 .1                                                                                                    |

5. • Click Network Config tab.

- Select an interface to change the network configuration o
- Click Edit.

4.

- 6. • Enter the IP address and network details of the network recovered.
  - Click OK.

7. Click **OK** to save the updated client configuration.

# USING AN USB DRIVE INSTEAD OF LIVE CD

You can use an USB drive to boot the client. Follow the steps given below to create an USB drive for booting the client:

- 1. Connect the USB drive with the computer where you have stored the 1-Touch ISO image.
- 2. Open the Command Prompt and enter the following commands:

DISKPART

lis disk

3. Identify the disk number of the USB drive that you want to use to boot the client and enter the following commands:

sel <disk number>

| 2 | 1 | e | а | n |  |
|---|---|---|---|---|--|
|   |   |   |   |   |  |

create partition primary

select partition 1

| active |         |       |
|--------|---------|-------|
| format | fs=ntfs | quick |
| assign |         |       |
| exit   |         |       |

- 4. Copy the bootsect.exe from Boot folder of Win7 distribution to one of the following location:
  - O For Windows X64 clients: SystemRecovery\Images\Windows x64\BOOT\_IMAGE\ISO\boot
  - O For Windows 32-bit clients: SystemRecovery\Images\Windows 32\BOOT\_IMAGE\ISO\boot
- 5. Using the command prompt, navigate to the above location and enter following command:

BOOTSECT.EXE/NT60 <assigned drive letter for USB drive>:

- 6. Copy the content in ISO folder (SystemRecovery\Images\Windows 32-bit\BOOT IMAGE\ISO) to USB Drive.
- 7. Connect the USB drive to the client that you want to boot.
- 8. Change the BIOS Settings on the client to boot from the USB drive.

#### **CLUSTER RECOVERY**

If all nodes the cluster are down, offline recovery is not supported for the first or primary node recovery. Perform the **Online Restore** to recover the first node in a cluster. Once the cluster starts, remaining nodes can be recovered using offline or online recovery process.

Perform the 1-Touch recovery of the Windows Server 2003 and 2008 cluster as follows:

- 1. Perform the **Online Restore** of the active node. The active node is the the node that has the quorum disk. The cluster services become available when the quorum disk is restored.
- 2. Perform the Interactive or Non-Interactive Restore to recover the passive nodes in the cluster.
  - If the restored node shows unavailable in the cluster, evict and add the restored node.
  - Do not perform the authoritative restore when you are performing Offline Restore.
  - After you complete the Online or Offline Restore, do not start the authoritative restore before performing a full backup.
  - For Windows Server 2003, start the command prompt, go to the <install directory>\base folder and enter the following command:

authorutil.exe -cluster

#### **RESTORE PROGRAM FILES FOR THE VIRTUAL SERVER**

The cluster uses the following resources:

- Bull Calypso Communications Service
- Bull Calypso Client Event Manager

The program files required to start and run these resources must be restored to the virtual server's disk. You will need to restore the data to each virtual server using the Full System Restore of the Microsoft Windows File System *i*DataAgent restore. For more information, go to Restore Program Files for Virtual Server.

## CONFIGURING WINS AND DNS DURING INTERACTIVE RESTORE

When the client computer and CommServe are in the same domain, DNS will be used for name resolution between client computer and CommServe.

WINS will be used for name resolution in the following scenarios:

- CommServe and Client computer are in different networks.
- CommServe is registered in a workgroup

During the Interactive Restore, you can configure the WINS as follows:

- 1. In the 1-Touch Client Recovery wizard, select Offline Restore.
- 2. Enter CommSeve Host Name and IP Address.
- 3. Select the Network Connection from the **Connection** drop-down combo box.
- 4. Select Use the following IP address.
- 5. Enter IP address, Subnet mask, Default gateway.
- 6. Enter the **DNS** in which CommServe is registered.
- 7. Enter the Primary WINS.
- 8. Click Get Clients to connect with CommServe and get the list of clients.

| Offline Restore             | Touch Server) |          |               |            | 1         |     |
|-----------------------------|---------------|----------|---------------|------------|-----------|-----|
| CommServe Host Name:        | wintouch te   | stlab.co | m             |            |           | )   |
| CommServe IP address:       | 172 . 1       | 9.6      | 6 . 209       | $)^2$      |           |     |
| Network configuration       |               |          |               | /          |           | 2   |
| Connection: Local Area Co   | onnection     |          |               |            |           | T S |
| MAC Address: 00:50:56:89:60 | C:20 Desc     | ription: | Intel(R) PRO. | /1000 MT I | letwork – | -   |
| Obtain an IP address auto   | omatically    |          |               |            |           |     |
| C Use the following IP addr |               |          |               |            |           |     |
| IP address:                 |               |          | -             |            |           |     |
| Subnet mask:                |               |          | 5             |            |           |     |
| Default gateway:            |               |          |               |            |           |     |
| Preferred DNS:              |               | 14       | -             |            |           |     |
| Primary W/INS:              |               | 1        | -             |            |           |     |
|                             |               |          |               |            |           |     |
| Host Name                   |               |          |               |            |           |     |

# **RESTORE THE TEAMING NETWORK ADAPTERS**

To restore the teaming network adapter:

- 1. Uninstall the teaming software.
- 2. Restart the computer.
- 3. Install the teaming software to restore the teaming net.

Back to Top

Previous Next >

# **Troubleshooting - 1-Touch for Windows**

Deployment Configuration Recovery Troubleshooting FAQ

< Previous Next >

The following section provides information on some of the troubleshooting scenarios related to 1-Touch Recovery:

|                                                                                                    | SOLUTION                                                                                                    |
|----------------------------------------------------------------------------------------------------|----------------------------------------------------------------------------------------------------|
| A full system restore of a Microsoft Windows 2008 Server<br>requires the administrator to provide the product license key.<br>This message will appear on the Windows login screen after a<br>full system recovery from a backup that contained an<br>activated product key: |                                                                                                    |
| An unauthorized change was made to Windows. You<br>must retype your Windows Server Product Key to<br>activate the license.                                                                                                    |                                                                                                    |
| When you attempt to integrate a service pack into a Windows<br>Distribution folder for a processor type, X64, IA64, etc. that                                                                                                    | <sup>5</sup> 1. Copy the Windows folder, CD-ROM or DVD to a directory.                                                                                                    |
| does not match the version of the 1-Touch Server, the following message will appear:                                                                                                    | For example, from the Windows CD-ROM, <b>copy *.* C:\winXP.</b>                                                                                                    |
| update.exe is valid, but is for a machine type other                                                                                                    | $_{\rm r}$ 2. Download, copy and extract the Windows Service Pack executable to the same directory.                                                                                                    |
| than the current machine                                                                                                    | For example: copy xpsp2.exe c:\winXPSP2 c:\winXPSP2<br>\xpsp2.exe /u /x:C:\winXPSP2.                                                                                                    |
|                                                                                                    | This will extract the i386 folder into C: \winXPSP2                                                                                                    |
|                                                                                                    | 3. Update/integrate the Windows Directory with the Service Pack.                                                                                                    |
|                                                                                                    | For example: cd winXPSP2\UPDATES c:\winXPSP2<br>\UPDATES\update.exe /s:C:\winXP                                                                                                    |
|                                                                                                    | The slipstreamed service pack distribution can now be imported to the 1-Touch Server using the Windows Distribution.                                                                                                    |
| For Windows 2000, the system state restore fails.                                                                                                    | If Hotfix KB828741 is in the backup, it must be applied to the target. Slipstream this fix into the Windows 2000 Distribution folder.                                                                                                    |
|                                                                                                    | Refer to KB828741 or Microsoft Security Bulletin MS04-012, "Cumulative Update for Microsoft RPC/DCOM (828741)" at http://www.microsoft.com/technet/security/bulletin/ms04-012.mspx.                                                                                                    |
| Failure during Windows Server 2003 Cluster Recovery                                                                                                    | When the cluster disks are repartitioned, a failure message may appear because the disk GUIDs for the quorum have been changed.                                                                                                    |
|                                                                                                    | 1. View the System Event Log.                                                                                                    |
|                                                                                                    | 2. If you see Event ID 1034 in the System Event Log, refer to the KB 305793 and KB 280425 in the Microsoft Knowledge Base articles on http://support.microsoft.com/.                                                                                                    |
| Windows Installation Fails for Systems using HP OEM NIC                                                                                                    | For Systems using the HP OEM NIC, when boot the client using the 1-Touch Live CD, a pop-up will indicate that the network interface cards found in the computer are different from those found at backup time. This error message appears, if the backup has captured the team virtual MAC address that was set by teaming. It is a software-generated MAC address and not an actua address. |
|                                                                                                    | 1. Verify or provide the correct MAC address to the NICs found in the computer. This will update the Windows unattend.txt file. Copy the updated %1-Touch Server% \ClientFiles\%ClientName%\Unattend.txt file to the %1-Touch Server%\ClientFiles\%ClientName%\OnetouchTmp folder.                                                                                                    |
|                                                                                                    | 2. Perform the Online Restore.                                                                                                    |
| During the mini setup stage the following error message appears:                                                                                                    | 1. Open Command Prompt                                                                                                    |
| Windows could not complete the installation. To                                                                                                    | 2. Navigate to %systemdrive%\Windows\Panther.                                                                                                    |
| install Windows on this computer, restart the installation.                                                                                                    | 3. Open diagerr.xml file.                                                                                                    |
|                                                                                                    | 4. Ensure that the diagerr.xml file displays the following error message:                                                                                                    |
|                                                                                                    | 5. EnableLocalUserAccount: Unable to enable local account [Administrator];<br>status = 0x8c5                                                                                                    |
|                                                                                                    | 6. Perform the administrator backup of the client.                                                                                                    |
|                                                                                                    | The mini-setup fails during the offline restore because only the administrator can run the mini-setup.                                                                                                    |
|                                                                                                    | 7. Perform the offline restore.                                                                                                    |
| During the installation of Windows 2003, the following error appears:                                                                                                    | Update the BIOS of the target computer<br>OR                                                                                                    |
| Error loading operating system.                                                                                                    | 1. Start the Windows Distribution Manager on the 1-Touch Server.                                                                                                    |
|                                                                                                    | -                                                                                                    |

|                                                                                                    | WindowsServer2003-KB931761-x86-ENU.exe                                                                                                    |
|----------------------------------------------------------------------------------------------------|----------------------------------------------------------------------------------------------------|
| recovered after an Interactive or Non-interactive restore.                                                                     | The WMI services cannot be restored using the Interactive or Non-interactive restore method if<br>the VSS is not enabled before performing the system state backup. For more information about<br>enabling VSS for system state backup, refer to Configuring System State Backups.                                                            |
|                                                                                                    | To restore WMI services, browse the default subclient and select WMI from the System State.<br>For more information about Browse and Restore method, refer to Getting Started - Windows Fi<br>System Restore.                                                                                                    |
| Interactive Restore fails if you manually reboot the client after the Calypso install.                                         | After the Calypso install, the client IP address is added to the CommServe database and when you initiate the Interactive Restore with the same IP address and hostname, the restore fails. Follow the steps given below before starting the interactive restore:                                                                             |
|                                                                                                    | 1. From the CommCell Browser, navigate to <b>Client Computers</b> .                                                                                                    |
|                                                                                                    | 2. Identify and right-click the client and select <b>All Tasks   Release License</b> .                                                                                                    |
|                                                                                                    | 3. Right-click the client and select All Tasks   Delete.                                                                                                    |
|                                                                                                    | 4. Start the Interactive Restore.                                                                                                    |
| Diogin. Error 9x103. Invalid Login/Password Logon                                                                              | When you are recovering the 8.0 client, you must provide the CommCell Console username an<br>password in the answer file. The single signon feature is not available for 8.0 clients and the<br>user account credentials of the domain cannot be used during the Online Restore. Follow the<br>steps given below to avoid this error:         |
|                                                                                                    | <ol> <li>Before starting the recovery of an 8.0 client, create a CommCell user account with an<br/>administrative privileges.</li> </ol>                                                                                                    |
|                                                                                                    | <ol><li>From the 1-Touch Server, create an answer file for the client and enter the CommCell<br/>username and password.</li></ol>                                                                                                    |
|                                                                                                    | 3. Perform the Online Restore using the modified answer file.                                                                                                    |
| following message:<br>Please check the Windows Server service. Windows<br>share permissions will not be backed up or restored. | This message appears because Windows in not running on the target computer. The Share<br>permissions will be restored automatically during the Offline Restore. You can ignore this error<br>message.                                                                                                    |
| [[2114] The Server service is not started. Distributed Component Object Model (DCOM) component                                 | Run the following command from the command prompt on the client computer after 1-Touch                                                                                                    |
|                                                                                                    | restore is complete:                                                                                                    |
| Microsoft Distributed Transaction Coordinator (DTC) Service                                                                    | <pre>%windir%\system32\msdtc.exe -resetLog Follow the steps given below to restart the Microsoft Distributed Transaction Coordinator (DTC</pre>                                                                                                    |
| does not start after 1-Touch Recovery.                                                                                         | Service:                                                                                                    |
|                                                                                                    | 1. Navigate to the following folder:                                                                                                    |
|                                                                                                    | %SystemRoot%\System32\Dtclog                                                                                                    |
|                                                                                                    | If the Dtclog folder does not exist, create the folder.                                                                                                    |
|                                                                                                    | 2. Check if a Msdtc.log file exists and ename it to Msdtc.old.                                                                                                    |
|                                                                                                    | 3. Create a new ${\tt Msdtc.log}$ file using Notepad and save it at the following location:                                                                                                    |
|                                                                                                    | %SystemRoot%\System32\Dtclog                                                                                                    |
|                                                                                                    | 4. Open the command prompt and enter the following command:                                                                                                    |
|                                                                                                    | msdtc -resetlog                                                                                                    |
| system restore.                                                                                                    | If the client computer has 2 disks, the disk drive numbers may not correspond as expected<br>during the full system restore. As a result, the system disk will be restored as a second disk an<br>client computer fails to reboot. For more information about issues in disk enumeration, refer to<br>http://support.microsoft.com/kb/937251. |
| Recovery of Windows XP SP2.                                                                                                    | Change the order of the disks from the BIOS Settings after the restore completes.<br>If the 1-Touch client has Windows XP Service Pack 2 (SP2) installed on it, Windows Firewall is<br>turned on by default. A full <i>i</i> DataAgent Restore job will go to a pending state if the client firewa                                            |
|                                                                                                    | is turned on.                                                                                                    |
|                                                                                                    | When the job state goes to pending perform the following:                                                                                                    |
|                                                                                                    | 1. On the command line, type CTRL+C and press Enter.                                                                                                    |
|                                                                                                    | 2. Turn off the firewall on the client.                                                                                                    |
|                                                                                                    | 3. Resume the job from the CommCell Console.                                                                                                    |
|                                                                                                    | The restore operation will recover the firewall settings from the backup data.                                                                                                    |
|                                                                                                    | You can view the firewall settings on the client computer:                                                                                                    |
|                                                                                                    | 1. Click <b>Start</b> and then click <b>Control Panel</b> .                                                                                                    |
|                                                                                                    | 2. In the <b>Control Panel</b> , click <b>Windows Security Center</b> and then click <b>Windows Firewa</b>                                                                                                    |
| windows rile System iDataAgent Install fails during the Online                                                                 | The Online Restore process installs the Windows File System <i>i</i> DataAgent software in silent mod                                                                                                    |
| Restore                                                                                                    | and a silent mode install of this <i>i</i> DataAgent supports only the defined default port numbers.<br>If the Windows File System <i>i</i> DataAgent software was installed on the client using port number                                                                                                    |

|                                                                                                    | If this occurs, install the Windows File System iDataAgent software and run fullida.bat on the client to continue with the recovery. The fullida.bat is located in C:\onetouchtemp\ folder on the client computer.                                                                                          |
|----------------------------------------------------------------------------------------------------|----------------------------------------------------------------------------------------------------|
| While creating Live CD, you may get following error:<br>Could not contact server, AttachPreInstall failed. | This error appears because the network card without an IP has got more priority in the 1-Touch server. Follow the steps given below to change the priority of the NIC card:                                                                                                    |
| could not contact server, Actachileinstall falled.                                                         | 1. Click Start   Run.                                                                                                    |
|                                                                                                    | 2. Type ncpa.cpl and then click <b>OK</b> .                                                                                                    |
|                                                                                                    | You can see the available connections in the LAN and High-Speed Internet section of the Network Connections window.                                                                                                    |
|                                                                                                    | <ol> <li>On the Advanced menu, click Advanced Settings, and then click the Adapters and<br/>Bindings tab.</li> </ol>                                                                                                    |
|                                                                                                    | 4. In the <b>Connections</b> area, select the connection that you want to move higher in the list.                                                                                                    |
|                                                                                                    | 5. Use the arrow buttons to move the connection.                                                                                                    |
| 1-Touch Restore Fails with the following Error:<br>Windows returned no error string for error<br>8004240f  | You will get this error when a new partition cannot be created on the unused space on a disk.<br>Ensure that the specified partition size is smaller than the current partition size. You can<br>manually decrease the size during disk creation by selecting the <b>Dissimilar Disk Mapping</b><br>option. |
|                                                                                                    | For more information refer to following links:                                                                                                    |
|                                                                                                    | Dissimilar Disk Mapping - Dissimilar Disk Restore                                                                                                    |
|                                                                                                    | <ul> <li>VDS Errors - http://msdn.microsoft.com/en-us/library/dd208031.aspx</li> </ul>                                                                                                    |

Previous Next >

# **Frequently Asked Questions - 1-Touch Windows**

FAQ

Deployment Configuration Recovery Troubleshooting

< Previous ) Next >

## CAN I CONVERT A CLIENT COMPUTER INTO A VIRTUAL MACHINE?

Yes. When a CommServe is connected to an ESX server, you can convert convert a physical machine (computer) into a virtual machine using the 1-Touch backup data. You can also modify the hardware and network configuration of the client while converting it into a virtual machine. For more information, refer to Virtualize Me - Getting Started.

# CAN I CONVERT A VIRTUAL MACHINE INTO A PHYSICAL MACHINE?

Yes. Follow the steps given below to convert a virtual machine into a physical machine:

- 1. Ensure that you have enabled 1-Touch backup on the virtual machine and you have performed atleast one full backup.
- 2. Create a response file for the virtual machine and perform the Non-Interactive Restore using the response file.

For more information about creating response file for a Windows machine, refer to Non-Interactive Restore.

For more information about creating response file for a Linux machine, refer to Non-Interactive Restore.

During Non interactive restore, copy the response file on a USB drive and connect the USB drive to a physical machine.

# HOW TO ADD 1-TOUCH ISO IMAGE TO A PXE SERVER

1. Create the 1-Touch ISO image using the 1-Touch Boot CD Wizard.

- 2. Configure the PXE Server and add the 1-TOUCH ISO image to it.
- 3. Use a remote monitoring console to start the client and select a PXE boot.
- 4. Change the CMOS boot sequence to boot from the hard disk.
- 5. Perform the Offline or Online Restore.
- 6. Once the restore completes, set the CMOS back to PXE or the preferred boot method.

#### HOW TO ADD THE BROADCOM NETXTREME II DRIVER TO AN ANSWER FILE

- 1. Gather the following Broadcom Netxtreme II NIC drivers:
  - O bxnd52x.sys (for the Windows install)
  - O bxvbdx.sys (for the Windows install)
  - O b06nd51x.sys (for the 1-Touch boot CD and RIS Driver)
- 2. Add any Mass Storage Drivers needed for the Windows installation to the answer file. For example: percsas.sys or mraid32.sys.
- 3. Add the following NIC Drivers to the answer file:
  - O BXBVD.INF

O BXND.INF

4. Create a batch file with the following contents for the NetxTremeII driver:

c:\onetouchtmp\netset c:\onetouchtmp\unattend.txt

When you run this batch file, NetxTremeII driver will be able to set static IP addresses during installation

5. Create a master batch file that contains the following batch file names and paths:

Master.bat:

Call "C:\OneTouchTmp\netxtremeII2.bat"

Call "C:\OneTouchTmp\mapshare.bat"

- Call "C:\OneTouchTmp\afterBoot.bat"
- 6. Add the name and path of the master batch file in the unattend.txt file located at Clientfiles\%clientname%. The contents of the unattend.txt file will look as follows:

[GuiRunOnce]

Command0="C:\OneTouchTmp\MASTER.bat"

7. Copy the following files to Clientfiles\%clientname%\\$OEM\$\\$1\OneTouchTmp:

- O netXtremeII2.bat
- O netset.exe (provided by Microsoft)
- O unattend.txt (from Clientfiles\%clientname%)
- 8. Add NetXtreme II RIS driver (B06ND.INF) to the 1-Touch ISO image.

When you are importing the RIS driver to the Boot CD Image, remove any Broadcom non-RIS drivers from the image. Otherwise, the non-RIS driver will be found at the boot and it will not connect.

# HOW CAN I MANUALLY ADD SOFTWARE UPDATES TO 1-TOUCH SERVER CACHE?

- 1. Login to 1-Touch Server.
- 2. Navigate to <software install directory>/Base/
- 3. Double-click CopyToCache.exe.
- 4. Enter or **Browse** to the location where updates are available.
- 5. Select Copy to Cache to copy the updates to CommServe Updates Cache
- 6. Select Copy to 1-Touch to copy the updates to 1-Touch Server Updates Cache.
- 7. Click **Copy** to start the copying process.

|                                 | Browse                                                                                                    |
|---------------------------------|----------------------------------------------------------------------------------------------------|
| Cache Location                  |                                                                                                    |
| C:\Program Files                | s\CommVault\Simpana\SoftwareCache Browse                                                                            |
| Copy Options                    |                                                                                                    |
| <ul> <li>Copy Update</li> </ul> | es: 🔽 Copy to cache 🔽 Copy to 1-Touch Server                                                                        |
| C Copy Packag                   | jes                                                                                                    |
| Status                          |                                                                                                    |
| En<br>(The cache loo            | ter the path of the update(s) to be copied to cache<br>cation may be changed in the CommCell Console Control Panel) |
|                                 |                                                                                                    |

# AFTER PERFORMING 1-TOUCH BACKUP, I UPGRADED THE CALYPSO VERSION. CAN I USE THE BACKUP PERFORMED BEFORE THE UPGRADE FOR 1-TOUCH RECOVERY?

If the Calypso version or update level on the client computer is different from that for the Calypso software on the backup date, then consider the following before performing the 1-Touch recovery:

- Online Restore –You must exclude the Calypso folder while performing the Online Restore. This will prevent any older versions of the binaries from being
  restored.
- Interactive Restore You must perform the backup on the client computer after the upgrade and then perform the Interactive Restore.

# CAN I USE CLIENT PREPARATION WIZARD TO ADD SERVICE PACKS TO WINDOWS VISTA AND WINDOWS 2008?

No. You cannot add service packs to Windows Vista and Windows 2008 using Client Preparation Wizard. For unsupported deployment scenarios, Microsoft KB recommends to obtain the Windows Service Pack media directly from Microsoft. Refer to http://support.microsoft.com/default.aspx/kb/951035/

# CAN I INSTALL WINDOWS ON ANY DRIVE OF THE CLIENT COMPUTER?

1-Touch recovery may fail if the client computer has following configurations:

- Windows XP or Windows 2003 is installed on a drive other than the C drive.
- Drive letters up to and including Windows drive are not in order. For example:

```
C:, E:\Windows; D:
```

C:, F:, G:\Windows

• Drive letters up to and including the Windows (boot) drive are in order, but one letter is assigned to the installation disk drive. For example:

C:, D:(Installation Disk); E:\Windows\

• Drive letters up to and including the Windows (boot) drive are in order, but Windows is installed on a disk other than the first disk that is controlled by a second disk controller. For example:

d1 controller1 C:, D:, E:,

d2 controller2 F:\Windows

A maximum of 19 partitions per computer can be used. Also, drive letters W:, X:, Y:, and Z: must not be assigned within the computer.

#### CAN I PERFORM 1-TOUCH RECOVERY OF A WINDOWS XP CLIENT WHICH HAS DYNAMIC DISKS?

You can perform the 1-Touch recovery of the Windows XP client if the system disk is not a dynamic disk. If the system drive is on a dynamic disk, perform one of the following:

- Select Recreate all disks option during 1-Touch Recovery. This option will recreate and restore the disk type as basic. All simple volumes on the disk will be created as basic partitions.
- Select Dissimilar Disk Mapping option during 1-Touch Recovery. Initialize the disk and map the partitions and disk as basic. The data will restore to a basic disk.

After the 1-Touch recovery is complete, the data is restored and the computer is restarted, use Disk Manager in Windows to manually convert the basic disk to dynamic. Basic partitions will be converted to simple once the disk is converted from basic to dynamic.

1-Touch recovery is not supported if the dynamic system disk has additional RAID volumes on the system disk. RAID volumes must be mapped as basic partitions after converting system disks to dynamic disks.

# CAN I SELECT FORMAT SYSTEM DRIVE OPTION DURING ONLINE OR INTERACTIVE RESTORE?

You can select the **Format System Drive** option during the Online or Interactive Restore. Before selection this option, ensure that Calypso is installed on the system drive. If Calypso is installed on any drive other than the system drive, select the **Similar Disk Mapping** or **Dissimilar Disk Mapping** option.

## CAN I PERFORM 1-TOUCH RECOVERY IF THE CLIENT AND THE COMMSERVE ARE SEPARATED BY A FIREWALL?

No. You cannot perform 1-Touch Recovery (Interactive, Non-Interactive, or Online Restore) when firewall is configured between the client and the CommServe.

# CAN I PERFORM 1-TOUCH RECOVERY IF THERE IS A PORT RESTRICTION BETWEEN THE CLIENT AND THE MEDIAAGENT?

No. You cannot perform 1-Touch Recovery (Interactive, Non-Interactive, or Online Restore) when there is a port restriction between the client computer and the MediaAgent.

# CAN I PERFORM 1-TOUCH RECOVERY OF A CLIENT COMPUTER WITH UEFI?

No. 1-Touch Recovery is not supported if the client computer is configured with UEFI or EFI BIOS.

# CAN I PERFORM 1-TOUCH RECOVERY OF THE DATA WHICH IS ENCRYPTED USING THE MCAFEE ENDPOINT ENCRYPTION?

No. If the data on a client computer is is encrypted using the McAfee Endpoint Encryption, 1-Touch recovery is not supported.

#### WHICH SUBCLIENT CAN BE USED TO PERFORM THE BACKUP OF THE MACHINE?

If you want to perform the non-interactive restore, you must use default subclient in the default backupset to perform the 1-Touch or system state backup of the client computer. Any other subclient or backup set is not supported for Non-Interactive Restore.

| < | Previous | Next | >) |
|---|----------|------|----|
|---|----------|------|----|

# **Deployment - OnePass Agent for Windows File System**

Install Configuration Data Movement Recover

The OnePass Agent is integrated with Windows File System *i*DataAgent as a method to archive files which have been backed up. Only files which meet a predetermined user defined set of rules become candidates for archiving. Follow the steps given below to install the OnePass Agent for Windows File System.

# INSTALLATION

The software can be installed using one of the following methods. Ensure you have the following before performing the install:

• Software version Service Pack 12.

#### **METHOD 1: INTERACTIVE INSTALL**

Use this procedure to install directly on client computer.

#### METHOD 2: INSTALL SOFTWARE FROM COMMCELL CONSOLE

Use this procedure to install remotely on a client computer.

# **METHOD 1: INTERACTIVE INSTALL**

- 1. Run **Setup.exe** from the **Software Installation Disc** on a client computer that satisfies the minimum System Requirements.
- Select the required language.
   Click Next.

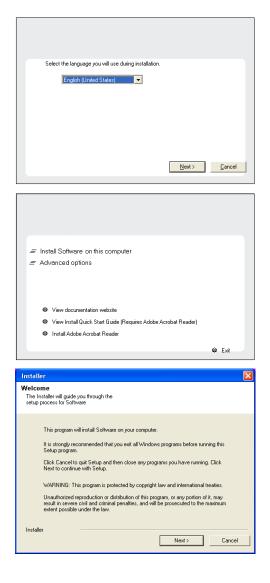

**BEFORE YOU BEGIN** 

System Requirements

**Download Software Packages** 

Download the latest software package to perform the install.

Verify that the computer in which you wish to install the software satisfies the System Requirements.

3. Select the option to install software on this computer.

The options that appear on this screen depend on the computer in which the software is being installed.

4. Click Next.

5. Click **OK**.

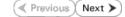

6. Select I accept the terms in the license agreement. Click Next.

7. Expand Client Modules | Backup & Recovery | File System and select Windows File System *i*DataAgent.

Expand Client Modules | Archive Management and select Driver for File Archiver.

Click Next.

- 8. Click **YES** to install Microsoft .NET Framework package.
  - This prompt is displayed only when Microsoft .NET Framework is not installed.
  - Once the Microsoft .NET Framework is installed, the software automatically installs the Microsoft Visual J# 2.0 and Visual C++ redistributable packages.
- 9. If this computer and the CommServe is separated by a firewall, select the **Configure** firewall services option and then click **Next**.

For firewall options and configuration instructions, see Firewall Configuration and continue with the installation.

If firewall configuration is not required, click **Next**.

| staller                                                                      |                                                                                                    |
|------------------------------------------------------------------------------|----------------------------------------------------------------------------------------------------|
| icense Agreement                                                             |                                                                                                    |
| Please read the following License Agre<br>the PAGE DOWN key to view the enti | eement. Press                                                                                                    |
| the FAGE DOWN Key to view the end                                            | ie agreenieri.                                                                                                    |
|                                                                              |                                                                                                    |
|                                                                              | <u>~</u>                                                                                                    |
|                                                                              |                                                                                                    |
| End User License a                                                           | nd Limited Warranty Agreement                                                                                                    |
|                                                                              |                                                                                                    |
| Softwa                                                                       | are Release 9.0.0                                                                                                    |
| Contration Mission Alexandre                                                 | erver™ 2008 Enterprise Edition, SQL Server™                                                                                                    |
| 2008 Express Edition and                                                     | Windows Pre-Installation Environment)                                                                                                    |
|                                                                              |                                                                                                    |
|                                                                              | n Tianun Aannawat                                                                                                    |
| I accept the terms in the license                                            |                                                                                                    |
| C I do not accept the terms in the li                                        | icense agreement.                                                                                                    |
| Installer                                                                    |                                                                                                    |
|                                                                              | < Back Next > Cancel                                                                                                    |
|                                                                              |                                                                                                    |
|                                                                              |                                                                                                    |
| staller                                                                      |                                                                                                    |
| Select Platforms                                                             |                                                                                                    |
| Select the platforms you want to config                                      | pure.                                                                                                    |
|                                                                              |                                                                                                    |
|                                                                              | 1                                                                                                    |
| = <b>C</b>                                                                   | Move the pointer over a                                                                                                    |
| E 🗅 Common Technology Engin                                                  |                                                                                                    |
| CommServe Modules     CommCell Console                                       | i reasons why it may be                                                                                                    |
| De Media Agent Modules                                                       | disabled.                                                                                                    |
| Client Modules                                                               | Did Cours                                                                                                    |
| 🗉 🗅 Backup & Recovery                                                        | Disk Space                                                                                                    |
|                                                                              | earch (Req/Recommended)                                                                                                    |
| Web Based Search & B     Archive Management                                  | trowse Installation Folder:<br>0 MB/ 0 MB                                                                                                    |
| <ul> <li>E ContinuousDataReplica</li> </ul>                                  | dor.                                                                                                    |
| 포 🗅 SRM                                                                      | Temporary on C: drive:                                                                                                    |
|                                                                              |                                                                                                    |
| Constant Supporting Modules                                                  | 0 MB/ 0 MB                                                                                                    |
|                                                                              | ×                                                                                                    |
| Supporting Modules     Tools     Installer                                   | O MB/ 0 MB     Special Registry Keys In Use                                                                                                    |
|                                                                              | ×                                                                                                    |
| Ca Tools  Installer                                                          | Special Registry Keys In Use                                                                                                    |
| Ca Tools      Installer      Install Agents for Restore Only                 | Special Registry Keys In Use                                                                                                    |
| Ca Tools  Installer                                                          | Special Registry Keys In Use                                                                                                    |
| Cools      Installer      Install Agents for Restore Only  Installer         | Special Registry Keys In Use                                                                                                    |
| Cools      Installer      Install Agents for Restore Only  Installer         | Special Registry Keys In Use                                                                                                    |
|                                                                              | Special Registry Keys In Use <back next=""> Cancel     oft. NET Framework for the selected platforms.</back>                                                                                                    |
|                                                                              | Special Registry Keys In Use           < Back                                                                                                    |
|                                                                              | Special Registry Keys In Use     Sack Next> Cancel  oft. NET Framework for the selected platforms.  osing No' will exit the Setup. In such a case, you may resume                                                                                                    |
|                                                                              | Special Registry Keys In Use <back next=""> Cancel     oft. NET Framework for the selected platforms.</back>                                                                                                    |
|                                                                              | Special Registry Keys In Use     Sack Next> Cancel  oft. NET Framework for the selected platforms.  osing No' will exit the Setup. In such a case, you may resume                                                                                                    |
|                                                                              | Special Registry Keys In Use < Back Next> Cancel oft. NET Framework for the selected platforms. osing No' will exit the Setup. In such a case, you may resume                                                                                                    |
|                                                                              | Special Registry Keys In Use     Sack Next> Cancel  oft. NET Framework for the selected platforms.  osing No' will exit the Setup. In such a case, you may resume                                                                                                    |
|                                                                              | Special Registry Keys In Use     Sack Next> Cancel  oft. NET Framework for the selected platforms.  osing No' will exit the Setup. In such a case, you may resume                                                                                                    |
|                                                                              | Special Registry Keys In Use     Sack Next> Cancel  oft. NET Framework for the selected platforms.  osing No' will exit the Setup. In such a case, you may resume                                                                                                    |
|                                                                              | Special Registry Keys In Use     Sack Next> Cancel  oft. NET Framework for the selected platforms.  osing No' will exit the Setup. In such a case, you may resume                                                                                                    |
|                                                                              | Special Registry Keys In Use     Sack Next> Cancel  oft. NET Framework for the selected platforms.  osing No' will exit the Setup. In such a case, you may resume                                                                                                    |
|                                                                              | Special Registry Keys In Use           < Back                                                                                                    |
|                                                                              | Special Registry Keys In Use < Back Next> Cancel oft. NET Framework for the selected platforms. osing No' will exit the Setup. In such a case, you may resume                                                                                                    |
|                                                                              | Special Registry Keys In Use           < Back                                                                                                    |
|                                                                              | Special Registry Keys In Use           < Back                                                                                                    |
|                                                                              | Special Registy Keys In Use  Keys In Use  Keys In Use  Cancel  oft. NET Framework for the selected platforms.  oft. NET Framework for the selected platforms.  Sing No will exit the Setup. In such a case, you may resume  Solution  Setup Intervention  Setup Intervent |
|                                                                              | Special Registry Keys In Use  Special Registry Keys In Use  Special Registry Keys In Use  ot: NET Framework for the selected platforms.  osing No' will exit the Selup. In such a case, you may resume  so No                                                                                                    |
|                                                                              | Special Registry Keys In Use  Special Registry Keys In Use  Special Registry Keys In Use  ot: NET Framework for the selected platforms.  osing No' will exit the Selup. In such a case, you may resume  so No                                                                                                    |
|                                                                              | Special Registy Keys In Use  Keys In Use  Keys In Use  Cancel  oft. NET Framework for the selected platforms.  oft. NET Framework for the selected platforms.  Sing No will exit the Setup. In such a case, you may resume  Solution  Setup Intervention  Setup Intervent |
|                                                                              | Special Registry Keys In Use  Special Registry Keys In Use  Cancel  oft .NET Framework for the selected platforms.  osing No' will exit the Selup. In such a case, you may resume  ses No  inter and the CommServe, configure freewall services below.  If is finiting network, traffic. Whether it is possible to open right turned post, whether all connections torsed should interded post committeeve to connect back to this in between.                                                                                                    |
|                                                                              | Special Registy Keys In Use  Cancel  oft. NET Framework for the selected platforms.  oft. NET Framework for the selected platforms.  oft. NET Framework for the selected platforms.  (es No  No  No  No  No  No  No  No  No  No                                                                                                    |
|                                                                              | Special Registy Kays In Use  (Back Next) Cancel  oft. NET Framework for the selected platforms.  ssing No' will exit the Setup. In such a case, you may resume  (S) No  will exit the Setup. In such a case, you may resume  (S) No  will exit the Setup. In such a case, you may resume  (S) No  will exit the Setup. In such a case, you may resume  (S) No  will exit the Setup. In such a case, you may resume  (S) No  will exit the Setup. In such a case, you may resume  (S) No  will exit the Setup. In such a case, you may resume  (S) No  will exit the Setup. In such a case, you may resume  (S) No  will exit the Setup. In such a case, you may resume  (S) No  will exit the Setup. In such a case, you may resume  (S) No  will exit the Setup. In such a case, you may resume  (S) No  will exit the Setup. In such a case, you may resume  (S) No  (S) No |
|                                                                              | Special Registy Kays In Use  (Back Next) Cancel  oft. NET Framework for the selected platforms.  ssing No' will exit the Setup. In such a case, you may resume  (S) No  will exit the Setup. In such a case, you may resume  (S) No  will exit the Setup. In such a case, you may resume  (S) No  will exit the Setup. In such a case, you may resume  (S) No  will exit the Setup. In such a case, you may resume  (S) No  will exit the Setup. In such a case, you may resume  (S) No  will exit the Setup. In such a case, you may resume  (S) No  will exit the Setup. In such a case, you may resume  (S) No  will exit the Setup. In such a case, you may resume  (S) No  will exit the Setup. In such a case, you may resume  (S) No  will exit the Setup. In such a case, you may resume  (S) No  will exit the Setup. In such a case, you may resume  (S) No  (S) No |
|                                                                              | Special Registy Kays In Use  (Back Next) Cancel  oft. NET Framework for the selected platforms.  ssing No' will exit the Setup. In such a case, you may resume  (S) No  will exit the Setup. In such a case, you may resume  (S) No  will exit the Setup. In such a case, you may resume  (S) No  will exit the Setup. In such a case, you may resume  (S) No  will exit the Setup. In such a case, you may resume  (S) No  will exit the Setup. In such a case, you may resume  (S) No  will exit the Setup. In such a case, you may resume  (S) No  will exit the Setup. In such a case, you may resume  (S) No  will exit the Setup. In such a case, you may resume  (S) No  will exit the Setup. In such a case, you may resume  (S) No  will exit the Setup. In such a case, you may resume  (S) No  will exit the Setup. In such a case, you may resume  (S) No  (S) No |

gly recommended that any and all virus scar ely before continuing with this Software insta in hu the virus scanner and subsequent failu

Click OK once you have disabled them and setup will continue

Failure to do so may result in setup to install its own files

j)

imme file-la

10. Enter the fully qualified domain name of the CommServe Host Name.

#### Click Next.

Do not use space and the following characters when specifying a new name for the CommServe Host Name:

\|`~!@#\$%^&\*()+=<>/?,[]{}:;'"

11. Click Next.

12. Select Add programs to the Windows Firewall Exclusion List, to add CommCell programs and services to the Windows Firewall Exclusion List.

#### Click Next.

This option enables CommCell operations across Windows firewall by adding CommCell programs and services to Windows firewall exclusion list.

It is recommended to select this option even if Windows firewall is disabled. This will allow the CommCell programs and services to function if the Windows firewall is enabled at a later time.

13. Click Next.

|                                                                                                    | ×                                                                                                    |  |  |
|----------------------------------------------------------------------------------------------------|----------------------------------------------------------------------------------------------------|--|--|
| Installer<br>CommServe Name<br>Specify the CommSer<br>name                                                                                                    |                                                                                                    |  |  |
| CommServe                                                                                                    | Client Name                                                                                                    |  |  |
| CommServe Host Name<br>(Enter a valid, fully-qualified, IP host name; for example:<br>mycompute.mycompany.com)                                                                                                    |                                                                                                    |  |  |
| mycompute                                                                                                    | r.mycompany.com                                                                                                    |  |  |
|                                                                                                    |                                                                                                    |  |  |
| Installer                                                                                                    | < Back Next > Cancel                                                                                                    |  |  |
|                                                                                                    |                                                                                                    |  |  |
| Installer<br>Communication In<br>Setup will configure th                                                                                                    | iterface Name<br>e communication paths.                                                                                                    |  |  |
|                                                                                                    | Select a client name                                                                                                    |  |  |
|                                                                                                    | audi cn                                                                                                    |  |  |
|                                                                                                    | Select an interface name that this computer will use to<br>communicate with the CommServe                                                                                                    |  |  |
|                                                                                                    | audi.mycompany.com                                                                                                    |  |  |
|                                                                                                    | IP Address(es) for the selected host.                                                                                                    |  |  |
| Installer                                                                                                    |                                                                                                    |  |  |
| 1110/04/01                                                                                                    | < Back Next > Cancel                                                                                                    |  |  |
|                                                                                                    |                                                                                                    |  |  |
|                                                                                                    |                                                                                                    |  |  |
| Installer<br>Windows Firewall<br>Allow programs to con<br>Firewall                                                                                                    | Exclusion List municate through Windows                                                                                                    |  |  |
| Windows Firewall<br>Allow programs to con                                                                                                    | mnunicate through Windows                                                                                                    |  |  |
| Windows Firewall<br>Allow programs to con<br>Firewall<br>Windows Firewall                                                                                                    | mnunicate through Windows                                                                                                    |  |  |
| Windows Firewall<br>Allow programs to con<br>Firewall<br>Windows Firewall                                                                                                    | mmunicate through Windows<br>is ON                                                                                                    |  |  |
| Windows Firewall<br>Allow programs to con<br>Firewall<br>Windows Firewall<br>Add programs<br>If you plan on usi                                                                                                    | innunicate through Windows<br>is DN<br>: to the Windows Firewall Exclusion List                                                                                                    |  |  |
| Windows Firewall<br>Allow programs to con<br>Firewall<br>Windows Firewall<br>✓ Add programs<br>If you plan on usi<br>exclusion list.                                                                                                    | innunicate through Windows<br>is DN<br>: to the Windows Firewall Exclusion List                                                                                                    |  |  |
| Windows Firewall<br>Allow programs to con<br>Firewall<br>Windows Firewall<br>Add programs<br>If you plan on usi                                                                                                    | innunicate through Windows<br>is DN<br>: to the Windows Firewall Exclusion List                                                                                                    |  |  |
| Windows Firewall<br>Allow programs to con<br>Firewall<br>I Windows Firewall<br>I Add programs<br>If you plan on usi<br>exclusion list.                                                                                                    | Intruricate through Windows Is DN Is to the Windows Firewall Exclusion List Ina Windows Firewall, it is recommended to add the software programs to the                                                                                                    |  |  |
| Windows Firewall         Allow programs to con         Firewall         Windows Firewall         Image: Construction of the programs         Image: Construction of the programs         Installer         Installer         Download and Inst                                                                                                    | Intervice a through Windows Is 0 N Is 0 N Is to the Windows Firewall Exclusion List Ing Windows Firewall, it is recommended to add the software programs to the Cancel Cancel Is 1 Latest Update Packs Heatest ervice pack and post                                                                                                    |  |  |
| Windows Firewall         Allow programs to con         Firewall         Windows Firewall         Image: Constraint of the state of the state of | Intervice through Windows Is DN Is to the Windows Firewall Exclusion List Ing Windows Firewall Exclusion List Ing Windows Firewall, it is recommended to add the software programs to the Cancel  Cancel  Canc |  |  |
| Windows Firewall         Allow programs to con         Firewall         Windows Firewall         Image: Construction of the second second se | Intervice through Windows Is DN Is to the Windows Firewall Exclusion List Ing Windows Firewall Exclusion List Ing Windows Firewall, it is recommended to add the software programs to the Cancel  Cancel  Canc |  |  |

14. Verify the default location for software installation.

Click **Browse** to change the default location.

Click Next.

- Do not install the software to a mapped network drive.
- Do not use the following characters when specifying the destination path:

/:\*?"<>|#

| It is recommended that | you use alphanumeric characters only. |
|------------------------|---------------------------------------|
| It is recommended that |                                       |

15. Select a Client Group from the list. Click **Next**.

This screen will be displayed if Client Groups are configured in the CommCell Console.

16. Click Next.

17. Click Next.

# 18. Select a Storage Policy. Click Next.

| nstaller<br>Destination Folder                                                                                                    | ×                                                                                                    |
|----------------------------------------------------------------------------------------------------|----------------------------------------------------------------------------------------------------|
| Select the destination folder to                                                                                                    | install the program files.                                                                                                    |
| Click Next to accept the def Destination Folder C:\Program Files\                                                                                                    | ault location, or click Browse to choose an alternate location.                                                                                                    |
|                                                                                                    |                                                                                                    |
| Drive List                                                                                                    | Space Required / Recommended  1394 MB / 1670 MB                                                                                                    |
| Installer                                                                                                    | < Back Next> Cancel                                                                                                    |
| nstaller                                                                                                    | X                                                                                                    |
| Client Group Selection<br>Select a client group for the cli                                                                                                    | ent.                                                                                                    |
| The Client Gro<br>which have th<br>Schedule Poli                                                                                                    | up is a logical grouping of client machines<br>is same associations at various levels like<br>cy, Activity Control, Security and Reports.                                                                                               |
| Client gr                                                                                                    | ioup:                                                                                                    |
| None Se<br>client_gi                                                                                                    |                                                                                                    |
| La de la                                                                                                    |                                                                                                    |
| Installer                                                                                                    | < Back Next> Cancel                                                                                                    |
|                                                                                                    |                                                                                                    |
|                                                                                                    |                                                                                                    |
| Schedule Install of Auto<br>Choose when you want to sch                                                                                                    | edule an install of the                                                                                                    |
| Schedule Install of Auto<br>Choose when you want to sch<br>downloaded updates.                                                                                                    | andule an install of the omatic Updates                                                                                                    |
| Schedule Install of Auto<br>Choose when you want to sch<br>downloaded updates.                                                                                                    | omatic Updates<br>Time: 08:31:12 PM                                                                                                    |
| Schedule Install of Auto<br>Choose when you want to sch<br>downloaded updates.<br>Schedule Install of Auto<br>C Once                                                                                                    | andule an install of the omatic Updates                                                                                                    |
| Schedule Install of Auto<br>Choose when you want to sch<br>downloaded updates.<br>Schedule Install of Auto<br>C Once                                                                                                    | omatic Updates<br>Time: 08.31:12 PM<br>ເ⊂ Monday C Tuesday                                                                                                    |
| Schedule Install of Auto<br>Choose when you want to sch<br>downloaded updates.<br>C Schedule Install of Auto<br>C Once<br>C Weekly                                                                                                    | endule an install of the<br>omatic Updates<br>Time: 08:31:12 PM 호<br>ⓒ Monday ⓒ Tuesday<br>ⓒ Wednesday ⓒ Thursday                                                                                                    |
| Schedule Install of Auto<br>Choose when you want to sch<br>downloaded updates.<br>Schedule Install of Auto<br>C Once                                                                                                    | omatic Updates<br>Time: U8.31:12.PM =<br>C Monday C Tuesday<br>C Wednesday C Thursday<br>C Friday C Saturday                                                                                                    |
| Schedule Install of Auto Choose when you want to sch downloaded updates.                                                                                                    | andule an install of the<br>omatic Updates<br>Time: 08.31:12 PM 1<br>G Monday C Tuesday<br>C Wednesday C Thursday<br>C Friday C Saturday<br>C Saturday                                                                                  |
| Schedule Install of Auto Choose when you want to sch downloaded updates.                                                                                                    | edule an install of the<br>omatic Updates<br>Time: 08:31:12 PM<br>Monday C Tuesday<br>Monday C Tuesday<br>Monday C Saturday<br>Saturday<br>Saturday<br>C Saturday<br>C Saturday<br>C Saturday<br>C Saturday<br>C Saturday<br>C Saturday |
| Schedule Install of Auto Choose when you want to sch downloaded updates.                                                                                                    | edule an install of the omatic Updates Time: 08:31:12 PM + + + + + + + + + + + + + + + + + +                                                                                                    |
| Schedule Install of Auto Choose when you want to sch downloaded updates.                                                                                                    | andule an install of the  matic Updates  Time: 08.31.12 PM                                                                                                    |
| Schedule Install of Auto<br>Choose when you want to sch<br>downloaded updates.<br>Schedule Install of Auto<br>Once<br>Weekly<br>Installer<br>Select Global Filter Option<br>Global Filters provides the ab<br>protection operations on all a | edule an install of the omatic Updates Time: 08:31:12 PM + + + + + + + + + + + + + + + + + +                                                                                                    |
| downloaded updates.                                                                                                    | edule an install of the omatic Updates Time: 08:31:12 PM ≟                                                                                                    |
| Schedule Install of Auto Choose when you want to sch downloaded updates.                                                                                                    | edule an install of the  matic Updates  Time: 08:31:12 PM ≟                                                                                                    |

If you do not have Storage Policy created, this message will be displayed. Click  ${\bf OK}.$ 

#### 19. Click Next.

20. Click Next.

## 21. Click Finish.

22. Install software version Service Pack 12 or higher.

| Installer 🔀                                                                                                    |
|----------------------------------------------------------------------------------------------------|
| Storage Policy Selection                                                                                                    |
| Select a storage policy for the default subclient to be<br>backed up.                                                                                                    |
| submod op:                                                                                                    |
| Configure for Laptop or Desktop Backup                                                                                                    |
|                                                                                                    |
| Select a storage policy from the pull-down list.                                                                                                    |
| Unassigned                                                                                                    |
|                                                                                                    |
|                                                                                                    |
|                                                                                                    |
|                                                                                                    |
| Installer                                                                                                    |
| < Back Next> Cancel                                                                                                    |
|                                                                                                    |
| Installer                                                                                                    |
| Storage Policy Selection<br>Select a storage policy for the default subblient to be<br>backed up.                                                                                                    |
|                                                                                                    |
| Configure for Laptop or Desktop Backup                                                                                                    |
|                                                                                                    |
|                                                                                                    |
| Installer                                                                                                    |
| installer < Back Next > Cancel                                                                                                    |
|                                                                                                    |
| Installer 🔀                                                                                                    |
| Summary<br>Summary of install selections                                                                                                    |
| waaraanay waxaa NAMIII WAAWAANI N                                                                                                    |
| Setup has enough information to start copying the program files. If you are satisfied with the                                                                                                    |
| install settings, click Next to begin copying files.                                                                                                    |
|                                                                                                    |
|                                                                                                    |
|                                                                                                    |
| Destination Path = C:\Program Files\<br>CommServe Host = mycomputer.mycompany.com                                                                                                    |
| CommServe Host = mycomputer.mycompany.com<br>Interface Name = audi.mycompany.com                                                                                                    |
| Client =audi<br>Job Results Path = C:\Program Files\JobResults                                                                                                    |
| Global Filters = Use Cell level policy                                                                                                    |
|                                                                                                    |
| <u>×</u>                                                                                                    |
| Installer                                                                                                    |
|                                                                                                    |
| Installer                                                                                                    |
| Installer                                                                                                    |
| Installer Cancel                                                                                                    |
| Installer Cancel                                                                                                    |
| Installer Cancel                                                                                                    |
| Installer                                                                                                    |
| Installer  Installer  Cancel  Installer  Schedule Reminder Job schedule creation reminder  Please note:                                                                                                    |
| Installer  Installer  Cancel  Installer  Schedule Reminder  Job schedule creation reminder  Please note:  You still need to create a Job Schedule for each DataGoest that has been installed on                                                                                                    |
| Installer  Installer  Cancel  Installer  Schedule Reminder  Job schedule creation reminder  Please note:  You still need to create a Job Schedule for each iDataAgent that has been installed on this client computer.                                                                                                    |
| Installer  Installer  Cancel  Installer  Schedule Reminder  Job schedule creation reminder  Please note:  You still need to create a Job Schedule for each DataGoest that has been installed on                                                                                                    |
| Installer                                                                                                    |
| Installer  Installer  Cancel  Installer  Schedule Reminder Job schedule creation reminder  Plesse note:  You still need to create a Job Schedule for each DataAgent that has been installed on this cident computer. Job Schedules are required to allow the DataAgents to perform automated backup                                                                                                    |
| Installer                                                                                                    |
| Installer                                                                                                    |
| Installer                                                                                                    |
| Installer                                                                                                    |
| Installer                                                                                                    |
| Installer Cancel Installer Cancel Installer Cancel Installer Cancel Installer Cancel Installer Please note: Please note: Please note: Use schedule creation reminder Use Schedule for each DataAgent that has been installed on this cleft computer. Use Schedules are required to allow the DataAgents to perform automated backup and restore operations. Use Schedule creation can be accomplished through the CommCell Console administration interface. Installer                                                                                                    |
| Installer Cancel Installer Cancel Installer Cancel Installer Cancel Installer Cancel Installer Country Please note: Please note: Please note: Job Schedule creation reminder Job Schedule for each DataAgent that has been installed on this clieft computer. Job Schedules are required to allow the DataAgents to perform automated backup and restore operations. Job Schedule creation can be accomplished through the CommCell Console administration interface. Installer Installer                                                                                                    |
| Installer Cancel Installer Cancel Installer Cancel Installer Cancel Installer Cancel Installer Please note: Please note: Please note: Use schedule creation reminder Use Schedule for each DataAgent that has been installed on this cleft computer. Use Schedules are required to allow the DataAgents to perform automated backup and restore operations. Use Schedule creation can be accomplished through the CommCell Console administration interface. Installer                                                                                                    |
| Installer Cancel Installer Cancel Installer Cancel Installer Cancel Installer Cancel Installer Cancel Installer Cancel Installer Cancel Installer Cancel Installer Installer Installer Installer Installer Installer Installer Completion Report                                                                                                    |
| Installer Cancel Installer Schedule Reminder Job schedule creation reminder  Please note: Please note: Please note: Job Schedules are repaired to allow the DataAgent that has been installed on this client computer. Job Schedule creation can be accomplished through the CommCell Console administration interface. Installer Installer Installer Installer Completion Report Setup complete                                                                                                    |
| Installer   Installer   Cancel  Installer  Installer  Cancel  Installer  Cancel  Installer  Cancel  Installer  Completion Report Setup complete  Software installation completed successfully.  Cancel  Installer  Cancel  Installer  Cancel  Installer  Cancel  Installer  Completion  Completion  Completed  Completion  Completed  Completed Completed  Completed  Completed Completed Completed  Completed Completed Completed Completed Completed Completed Completed Com |
| Installer           Installer       < Back                                                                                                    |
| Installer   Installer   Cancel  Installer  Installer  Cancel  Installer  Cancel  Installer  Cancel  Installer  Completion Report Setup complete  Software installation completed successfully.  Cancel  Installer  Cancel  Installer  Cancel  Installer  Cancel  Installer  Completion  Completion  Completed  Completion  Completed  Completed Completed  Completed  Completed Completed Completed  Completed Completed Completed Completed Completed Completed Completed Com |
| Installer           Installer       < Back                                                                                                    |
| Installer           Installer       < Back                                                                                                    |
| Installer           Installer       < Back                                                                                                    |
| Installer Cancel Installer  Installer  Schedule Reminder Job schedule creation reminder  Please note:  Please note:  Please note: Job Schedule for each DataAgent that has been installed on this cilent computer. Job Schedules are required to allow the DataAgent to perform automated backup and restore operations. Job Schedule creation can be accomplished through the CommCell Console administration interface.  Installer  Completion Report Setup complete Setup.  Click Finish to complete Setup.                                                                                                    |
| Installer           Installer       < Back                                                                                                    |
| Installer Cancel Installer  Installer  Ideate Addition Complete Setup.  Installer  Complete Setup.                                                                                                    |
| Installer Cancel Installer  Installer  Schedule Reminder Job schedule creation reminder  Please note:  Please note:  Please note: Job Schedule for each DataAgent that has been installed on this cilent computer. Job Schedules are required to allow the DataAgent to perform automated backup and restore operations. Job Schedule creation can be accomplished through the CommCell Console administration interface.  Installer  Completion Report Setup complete Setup.  Click Finish to complete Setup.                                                                                                    |

# METHOD 2: INSTALL SOFTWARE FROM COMMCELL CONSOLE

1. From the CommCell Browser, select Tools | Add/Remove Software | Install Software.

2. Click Next.

3. Select Windows. Click Next.

4. Select Manually Select Computers. Click Next.

| murphy - CommCell Console                                                                                                    |                                                                                          |
|----------------------------------------------------------------------------------------------------|------------------------------------------------------------------------------------------|
| File View Tools                                                                                                    |                                                                                          |
| Browse & Recover                                                                                                    |                                                                                          |
| CommCell Job Controller                                                                                                    | 🚵 murphy × 💽 Job Controller × 🛛 4 🗠 🗉                                                    |
| Comm Scheduler                                                                                                    | murphy > P 🗆 🗗                                                                           |
| Glent Clent Reports                                                                                                    | Committee Client Client Security                                                         |
| Br mu     Control Panel                                                                                                    | Computer Computers<br>Groups                                                             |
| Securit     Securit     Service Control Manager     Policies     Data Replication Monitor                                                                                                    |                                                                                          |
| Gonten     Data Classification Concole                                                                                                    | 😵 🖻 🖬                                                                                    |
| Add/Remove Software                                                                                                    | R Damage Linders prices                                                                  |
|                                                                                                    | Remove Updates 3                                                                         |
|                                                                                                    | Upgrade Software                                                                         |
|                                                                                                    | Download Software<br>Copy Software                                                       |
|                                                                                                    | Add/Remove Software Configuration                                                        |
| Agents                                                                                                    |                                                                                          |
| *                                                                                                    |                                                                                          |
|                                                                                                    | murphy admin                                                                             |
|                                                                                                    | Transfer Langer II                                                                       |
| Installer                                                                                                    | ×                                                                                        |
| install Wizard                                                                                                    |                                                                                          |
| Click Next to continue.                                                                                                    |                                                                                          |
| Back     Levet     Modeling      Generating syn     Generating syn     Generating syn     Generating syn     Generating syn     Generating syn     Generating syn     Generating syn                                                                                                    | e As Sorgit Proh Cancel 1990                                                             |
| Installer<br>Select the computer's operating sys                                                                                                    | ×                                                                                        |
| Installer<br>Select the computer's operating syn<br>Windows<br>O Unix and Linux                                                                                                    | ×                                                                                        |
| Installer<br>Select the computer's operating syn<br>Windows<br>O Unix and Linux                                                                                                    | stom                                                                                     |
| Installer<br>Select the computer's operating syn<br>Owindows<br>Ounk and Linux                                                                                                    | stom                                                                                     |
| Installer<br>Select the computer's operating syn<br>Windows<br>O Unix and Linux                                                                                                    | stom                                                                                     |
| Installer<br>Select the computer's operating sys<br>Windows<br>Unix and Linax                                                                                                    | stom                                                                                     |
| Installer<br>Select the computer's operating sys<br>() Windows<br>() Unix and Linux<br>() Unix and Linux<br>() Egeck<br>() Linux<br>() Egeck<br>() Linux<br>() Egeck<br>() Linux<br>() Egeck<br>() Linux<br>() Select () Linux<br>() Select () Select () Select () | e As Sociel Fresh Cancel Help                                                            |
| Installer Solect the computer's operating syn O Windows O Unix and Linux  ( Back ( Bect > ) > ) or of the sele    Installer   Select how to discover the computer Solver and select computer Solver and select computer Solver and sel                                                                                                    | e As Sogit Frich Cancel Lieb<br>ers for installing the software<br>ded lie of computers. |
| Installer<br>Solect the computer's operating sys<br>Windows<br>Unix and Linux<br>Called Computer<br>Solect how to discover the computer<br>Solect how to discover the computer<br>Solect how to discover the computer<br>Solect and the solect only on the sole                                                                                                    | e As Sogit Frich Cancel Lieb<br>ers for installing the software<br>ded lie of computers. |
| Installer Solect the computer's operating syn O Windows O Unix and Linux  ( Back ( Bect > ) > ) or of the sele    Installer   Select how to discover the computer Solver and select computer Solver and select computer Solver and sel                                                                                                    | e As Sogit Frich Cancel Lieb<br>ers for installing the software<br>ded lie of computers. |
| Installer Solect the computer's operating syn O Windows O Unix and Linux  ( Back ( Bect > ) > ) or of the sele    Installer   Select how to discover the computer Solver and select computer Solver and select computer Solver and sel                                                                                                    | e As Sogit Frich Cancel Lieb<br>ers for installing the software<br>ded lie of computers. |
| Installer Solect the computer's operating syn O Windows O Unix and Linux  ( Back ( Bect > ) > ) or of the sele    Installer   Select how to discover the computer Solver and select computer Solver and select computer Solver and sel                                                                                                    | e As Sogit Frich Cancel Lieb<br>ers for installing the software<br>ded lie of computers. |
| Installer Solect the computer's operating syn O Windows O Unix and Linux  ( Back ( Bect > ) > ) or of the sele    Installer   Select how to discover the computer Solver and select computer Solver and select computer Solver and sel                                                                                                    | e As Sogit Frich Cancel Lieb<br>ers for installing the software<br>ded lie of computers. |
| Installer Solect the computer's operating syn O Windows O Unix and Linux  ( Back ( Bect > ) > ) or of the sele    Installer   Select how to discover the computer Solver and select computer Solver and select computer Solver and sel                                                                                                    | e As Sogit Frich Cancel Lieb<br>ers for installing the software<br>ded lie of computers. |
| Installer Solect the computer's operating syn O Windows O Unix and Linux  ( Back ( Bect > ) > ) or of the sele    Installer   Select how to discover the computer Solver and select computer Solver and select computer Solver and sel                                                                                                    | e As Sogit Frich Cancel Lieb<br>ers for installing the software<br>ded lie of computers. |
| Installer Solect the computer's operating syn O Windows O Unix and Linux  ( Back ( Bect > ) > ) or of the sele    Installer   Select how to discover the computer Solver and select computer Solver and select computer Solver and sel                                                                                                    | e As Sogit Frich Cancel Lieb<br>ers for installing the software<br>ded lie of computers. |
| Installer Solect the computer's operating syn O Windows O Unix and Linux  ( Back ( Bect > ) > ) or of the sele    Installer   Select how to discover the computer Solver and select computer Solver and select computer Solver and sel                                                                                                    | e As Sogit Frich Cancel Lieb<br>ers for installing the software<br>ded lie of computers. |
| Installer Solect the computer's operating syn O Windows O Unix and Linux  ( Back ( Bect > ) > ) or of the sele    Installer   Select how to discover the computer Solver and select computer Solver and select computer Solver and sel                                                                                                    | e As Sogit Frich Cancel Lieb<br>ers for installing the software<br>ded lie of computers. |
| Installor<br>Select the computer's operating sys<br>Windows<br>Unix and Lrux<br>Centre<br>Select how to discover the computer<br>Select how to discover the computer<br>Computers will be discovered when the pro-                                                                                                    | e As Sogit Frich Cancel Lieb<br>ers for installing the software<br>ded lie of computers. |

5. Enter the fully qualified domain name of the computer in which you wish to install. For example: apple.domain.company.com

Click Next.

6. Click Next.

7. Specify UserName and Password. Click Next.

8. Select Windows File System *i*DataAgent and Driver for File Archiver. Click Next.

| Installer                                                                                                    |                               |
|----------------------------------------------------------------------------------------------------|-------------------------------|
|                                                                                                    |                               |
| Enter the host names of the computers                                                                                                    |                               |
| Please enter the host names of the computers, one per line                                                                                                    |                               |
| (apple.domain.company.com)                                                                                                    | Import from File              |
| I                                                                                                    | nport From Active Directory   |
|                                                                                                    | Select from existing clients  |
|                                                                                                    |                               |
|                                                                                                    |                               |
|                                                                                                    |                               |
|                                                                                                    |                               |
|                                                                                                    |                               |
|                                                                                                    |                               |
|                                                                                                    |                               |
|                                                                                                    |                               |
|                                                                                                    |                               |
| <back (next="">) ■ Save As Script Finish</back>                                                                                                    | Cancel <u>H</u> elp           |
|                                                                                                    |                               |
| Installer                                                                                                    |                               |
| Select Software Cache                                                                                                    |                               |
| To use current Client or Client Group Software Cache settings, click Next. To override                                                                                                    | Software Carbe settings check |
| Override Software Cache and select the Software Cache to be used.                                                                                                    | Sector Course Sector go Cheek |
| Override Software Cache                                                                                                    |                               |
| Software Cache: murphy.domain.company.com                                                                                                    |                               |
|                                                                                                    |                               |
|                                                                                                    |                               |
|                                                                                                    |                               |
|                                                                                                    |                               |
|                                                                                                    |                               |
|                                                                                                    |                               |
|                                                                                                    |                               |
|                                                                                                    |                               |
|                                                                                                    |                               |
| <back mext=""> Save As Script</back>                                                                                                    | Finish Cancel Help            |
|                                                                                                    |                               |
| Installer                                                                                                    |                               |
|                                                                                                    |                               |
| Enter Account Information                                                                                                    |                               |
|                                                                                                    | uter. If you are installing   |
| The specified account should have administrative access to the comp<br>multiple clients, the user should have access to all clients.                                                                                                    | uter. If you are installing   |
|                                                                                                    | uter. If you are installing   |
| The specified account should have administrative access to the comp<br>multiple clents, the user should have access to all clents.                                                                                                    | uter. If you are installing   |
| The specified account chould have administrative access to the comp<br>multiple clents, the user should have access to all clents.                                                                                                    | uter. If you are installing   |
| The specified account should have administrative access to the comp<br>multiple clients, the user should have access to all clients.<br>Reuse Active Directory credentials<br>User Name:<br>Example:domain/username                                                                                                    | uter. If you are installing   |
| The specified account should have administrative access to the comp<br>multiple clents, the user should have access to all clents.<br>Reuse Active Directory credentials<br>User Name:<br>Example:domain/username<br>Password:                                                                                                    | uter. If you are installing   |
| The specified account should have administrative access to the comp<br>multiple clents, the user should have access to all clents.<br>Reuse Active Directory credentials<br>User Name:<br>Example:domain/username<br>Password:                                                                                                    | uter. If you are installing   |
| The specified account should have administrative access to the comp<br>multiple clents, the user should have access to all clents.<br>Reuse Active Directory credentials<br>User Name:<br>Example:domain/username<br>Password:                                                                                                    | uter. If you are installing   |
| The specified account should have administrative access to the comp<br>multiple clents, the user should have access to all clents.<br>Reuse Active Directory credentials<br>User Name:<br>Example:domain/username<br>Password:                                                                                                    | uter. If you are installing   |
| The specified account should have administrative access to the comp<br>multiple clents, the user should have access to all clents.<br>Reuse Active Directory credentials<br>User Name:<br>Example:domain/username<br>Password:                                                                                                    | uter. If you are installing   |
| The specified account should have administrative access to the comp<br>multiple clents, the user should have access to all clents.<br>Reuse Active Directory credentials<br>User Name:<br>Example:domain/username<br>Password:                                                                                                    | uter. If you are installing   |
| The specified account should have administrative access to the cong<br>multiple clerks, the user should have access to all clerks.<br>Reuse Active Directory credentials<br>User Name:<br>Example::domain username<br>Password:<br>Confirm Password:                                                                                                    |                               |
| The specified account should have administrative access to all clents.    Reuse Active Directory credentials  User Name:  Example:domain/username Password: Confirm Password:                                                                                                    | uter. If you are installing   |
| The specified account should have administrative access to the cong<br>multiple clerks, the user should have access to all clerks.<br>Reuse Active Directory credentials<br>User Name:<br>Example::domain username<br>Password:<br>Confirm Password:                                                                                                    |                               |
| The specified account should have administrative access to all clerits.   Reuse Active Directory credentials  User Name:  Example: domain/username Password:  Confirm Password:  Confirm Password:  Reuse As Script Prich Installer                                                                                                    |                               |
| The specified account should have administrative access to all clerits.   Reuse Active Directory credentials  User Name:  Example: domain(username Password: Confirm Password: Confirm Password:                                                                                                    |                               |
| The specified account should have administrative access to the comp<br>multiple clents, the user should have access to all clents.<br>Reuse Active Directory credentials<br>User Name:<br>Example::domain username<br>Password:<br>Confirm Password:<br>Confirm Password:<br>Sove As Script Printh<br>Installer<br>Solect Package(3) to Install<br>Solect Package(3) to Install<br>Solect Package(3) to Install<br>Solect Package(3) to Install                                                                                                    |                               |
| The specified account should have administrative access to all clerks.                                                                                                    |                               |
| The specified account should have administrative access to all clerks.  Person Active Directory credentials User Name: Example:domain/username Password: Confirm Password: Confirm Password: Con |                               |
| The specified account should have administrative access to all clerks.  Person Active Directory credentials User Name: Example:domain/username Password: Confirm Password: Confirm Password: Confirm Password: Confirm Password: Confirm Password: Directory Credentials                                                                                                    |                               |
| The specified account should have administrative access to al clerits.                                                                                                    |                               |
| The specified account should have administrative access to al clerits.  Reuse Active Directory or adentials User Name:  Password:  Confirm Password:  Confirm Password:  Confirm Password:  Password: Password: Password: P  |                               |
| The specified account should have administrative access to al clerits.                                                                                                    |                               |
| The specified account should have administrative access to al clerits.                                                                                                    |                               |
| The specified account should have administrative access to al clerits.                                                                                                    |                               |
| The specified account should have administrative access to al clerits.                                                                                                    |                               |
| The specified account should have administrative access to al clerits.                                                                                                    |                               |
|                                                                                                    |                               |
| The specified account should have administrative access to al clerks.                                                                                                    | Cancel Etab                   |
|                                                                                                    |                               |

9. Click Next.

**Client Groups** will be displayed if Client Groups are configured in the CommCell Console.

10. Select Reboot. Click Next.

# 11. Select Immediate. Click Next.

13. Click Finish.

| Recommended Setting:                                                                                                    |                                                                                                    |
|----------------------------------------------------------------------------------------------------|----------------------------------------------------------------------------------------------------|
| Client Groups                                                                                                    |                                                                                                    |
| Available:                                                                                                    | Selected:                                                                                                    |
| sol<br>CS / MA<br>Max                                                                                                    | <pre></pre>                                                                                                    |
|                                                                                                    |                                                                                                    |
|                                                                                                    | Add All >>                                                                                                    |
|                                                                                                    | << Remove All                                                                                                    |
| Global Filters                                                                                                    | Use Cell level policy                                                                                                    |
|                                                                                                    | and cause a basel                                                                                                    |
| Storage Policy To Use                                                                                                    |                                                                                                    |
|                                                                                                    |                                                                                                    |
| Configure For La                                                                                                    | pup barrups                                                                                                    |
|                                                                                                    |                                                                                                    |
|                                                                                                    |                                                                                                    |
| < <u>B</u> ack                                                                                                    | Next > Save As Script Finish Cancel Help                                                                                                    |
| taller                                                                                                    |                                                                                                    |
| nter Additional install Op                                                                                                    | tions                                                                                                    |
| 😑 Installer Flags                                                                                                    |                                                                                                    |
| Install Updates     Reboot (if required)                                                                                                    |                                                                                                    |
| Kill Browser Processes (                                                                                                    | f required)                                                                                                    |
| Ignore Running Jobs                                                                                                    | required)                                                                                                    |
| Skip clients that are alm                                                                                                    | eady part of the CommCell component                                                                                                    |
| Advanced Options                                                                                                    | Instal                                                                                                    |
| Ignore Client/Host Nam                                                                                                    | e Conflict                                                                                                    |
| Instal Result Log Location                                                                                                    |                                                                                                    |
| Install Agents For Rest     Optional Settings                                                                                                    |                                                                                                    |
| <ul> <li>Job Result Direc</li> <li>Path</li> </ul>                                                                                                    | tory                                                                                                    |
| CVD Port                                                                                                    | 8400                                                                                                    |
| Evingrc Port<br>Install Directory                                                                                                    | 8402                                                                                                    |
| Log File Location                                                                                                    |                                                                                                    |
| Commiserve Host Name                                                                                                    |                                                                                                    |
|                                                                                                    | < Bock (Bent >) Save As Sorget Finish Cancel Hat                                                                                                    |
| Job Initiation<br>Immediat<br>Run this jo                                                                                                    |                                                                                                    |
| Job Initiation<br>Immediat<br>Run this jo                                                                                                    | •                                                                                                    |
| Sob Initiation<br>Immediat<br>Run this jo<br>Schedule<br>Configure                                                                                                    | Schedule Pattern Configure                                                                                                    |
| Sob Initiation<br>I Innediat<br>Run this j:<br>O Schedule<br>Configure<br>Schedule<br>Configure<br>Configure<br>Schedule<br>Configure<br>Schedule<br>Configure<br>Configure<br>Conf                                     | Schedule Pattern Configure Schedule Pattern Configure Configure C  |
| Sob Initiation<br>(Innediat<br>Run this J:<br>Schedule<br>Configure<br>Schedule<br>Configure<br>Schedule<br>Schedule<br>Sche | Schedule Pattern Configure Schedule Pattern Configure Schedule Pattern Configure Configure Concel Leb                                                                                                    |
| Sob Initiation Initiation Initiation Initiation Schedule Configure Configure Each User User Total Initiation (prime) Schedule (Configure) Schedule (Configure) S                                                                                                    | Schedule Pattern Configure Schedule Pattern Configure Schedule Pattern Con  |
| Sob Initiation Initiation Initiation Initiation Schedule Configure Configure Each User User Total Initiation (prime) Schedule (Configure) Schedule (Configure) S                                                                                                    | Schedule Pattern Configure Schedule Pattern Configure Schedule Pattern Con  |
| Sob Initiation Image: Image: I                                                                                                    | Schedule Pattern Configure Schedule Pattern Configure Schedule Pattern Con  |
| Sob Initiation<br>(Innediat<br>Run this J:<br>Schedule<br>Configure<br>Schedule<br>Configure<br>Configure<br>Configure<br>Config                            | Schedule Pattern Configure Schedule Pattern Configure Schedule Pattern Con  |
| Sob Initiation     Initiation                                                                                                    | Schedule Pattern Configure Schedule Pattern Configure Concel Hepp react Configure Concel Hepp react Concel Hepp react C  |
| <     Back     Sob Initiation     Initiation     Initiation     Initiation     Initiation     Schedule     Configure     Schedule     Configure     Schedule     Configure     Schedule     Configure     Schedule     Schedule                                                                                                    | Schedule Pattern Configure Schedule Pattern Configure Schedule Pattern Conf |
| Sob Initiation     Initiation     Initiation     Initiation     Initiation     Schedule     Configure     Schedule     Configure     Schedule     Configure     Schedule     Configure     Schedule     Schedule                                                                                                    | Schedule Pattern Configure Schedule Pattern Configure Schedule Pattern Con  |
| Sob Initiation     Initiation                                                                                                    | Schedule Pattern Configure Configure Configur  |
| bb Initiation     financedat     Run this j:         Schedule         Configure         Schedule         Configure         Schedule         Configure         Schedule         Configure         Schedule         Schedule                                                                                                    | Schedule Pattern Configure  Schedule Pattern Configure  Schedule Pattern Configure  Schedule Pattern Configure Explore As Script Finich Cancel Edep  sadd do Finish to un the job immediately or did Same As Script to spon the job nytions to the job nytion Configure sadd do Finish to un the job immediately or did Same As Script to spon the job nytions as and do Finish to un the job immediately or did Same As Script to spon the job nytions as and do Finish to un the job immediately or did Same As Script to spon the job nytions as and do Finish to un the job immediately or did Same As Script to spon the job nytions as and do Finish to un the job immediately or did Same As Script to spon the job nytions as and do Finish to un the job immediately or did Same As Script as and do Finish to un the job immediately or did Same As Script as and do Finish to un the job immediately or did Same As Script as and do Finish to un the job immediately or did Same As Script as and do Finish to un the job immediately or did Same As Script as and do Finish to un the job immediately or did Same As Script as and do Finish to un the job immediately or did Same As Script as and do Finish to un the job immediately or did Same As Script as and do Finish to un the job immediately or did Same As Script as and do Finish to unit the job immediately or did Same As Script as and do Finish to unit the job immediately or did Same As Script as and do Finish to unit the job immediately or did Same As Script as and do Finish to unit the job immediately or did Same As Script as and do Finish to unit the job immediately or did Same As Script as and do Finish to unit the job immediately or did Same As Script as and do Finish to unit the job immediately or did Same As Script as and do Finish to unit the job immediate as an ordinate as an ordinate as an ordinate as an ordinate as an ordinate as an ordinate as an ordinate as an ordinate as an ordinate as an ordinate as an ordinate as an ordinate as an ordinate as an ordinate as an ordinate as an ordinate a  |
| Sob Initiation     Initiation     Initiatiation     Initiatiation     Initiation     Initiation     Initia                                                                                                    | Schedule Pattern Configure  Schedule Pattern Configure  Schedule Pattern Configure  Schedule Pattern Configure  Schedule Pattern Configure  Schedule Pattern Configure  Schedule Pattern Configure  Schedule Pattern Configure Schedule Pattern Configure Schedule Patt  |
| bb Intibition     Intibition     Intibitition     Intibititition     Intintibition     Intibitition     In                                                                                                    | Schedule Pattern Configure  Schedule Pattern Configure  Schedule Pattern Configure  Schedule Pattern Configure Explore As Script Finich Cancel Edep  sadd do Finish to un the job immediately or did Same As Script to spon the job nytions to the job nytion Configure sadd do Finish to un the job immediately or did Same As Script to spon the job nytions as and do Finish to un the job immediately or did Same As Script to spon the job nytions as and do Finish to un the job immediately or did Same As Script to spon the job nytions as and do Finish to un the job immediately or did Same As Script to spon the job nytions as and do Finish to un the job immediately or did Same As Script to spon the job nytions as and do Finish to un the job immediately or did Same As Script as and do Finish to un the job immediately or did Same As Script as and do Finish to un the job immediately or did Same As Script as and do Finish to un the job immediately or did Same As Script as and do Finish to un the job immediately or did Same As Script as and do Finish to un the job immediately or did Same As Script as and do Finish to un the job immediately or did Same As Script as and do Finish to un the job immediately or did Same As Script as and do Finish to un the job immediately or did Same As Script as and do Finish to unit the job immediately or did Same As Script as and do Finish to unit the job immediately or did Same As Script as and do Finish to unit the job immediately or did Same As Script as and do Finish to unit the job immediately or did Same As Script as and do Finish to unit the job immediately or did Same As Script as and do Finish to unit the job immediately or did Same As Script as and do Finish to unit the job immediately or did Same As Script as and do Finish to unit the job immediate as an ordinate as an ordinate as an ordinate as an ordinate as an ordinate as an ordinate as an ordinate as an ordinate as an ordinate as an ordinate as an ordinate as an ordinate as an ordinate as an ordinate as an ordinate as an ordinate a  |
| Bob Intelection     Intelection     Intel                                                                                                    | Schedule Pattern Configure  Schedule Pattern Configure  Schedule Pattern Configure  Schedule Pattern Configure  Finich Concel Hgsp  add da Fisich bo on the job investigation of data Sees A5 Stop to Sees the sch options as a scopt.  Configure schedule Pattern Schedule Pattern Configure Finich Concel Hgsp  add data Fisich bo on the job investigation of data Sees A5 Stop to Sees the sch options as a scopt.  Configure schedule Pattern Configure Finich Concel Hgsp  add data Fisich bo on the job investigation of data Sees A5 Stop to Sees the sch options as a scopt.  Configure schedule Pattern Configure Finich Configure Finich Concel Hgsp  add data Fisich bo on the job investigation Configure Finich Configure Configure Finich Configure Finich Configure Finich Configure Finich Configure Finich Configure Finich Configure Finich Configure Finich Configure Finich Configure Finich Configure Finich Finich Configure Finich Finich Fi  |
| Sob Initiation     Initiation                                                                                                    | Schedule Pattern Configure Configure Configur  |
| Sob Initiation     Initiation     Inition     Initiation     Initiation     Initiation     Initiation                                                                                                    | Schedule Pattern Configure Configure Configur  |
| Sob Initiation     Initiation                                                                                                    | Schedule Pattern Configure Configure Configur  |
| Sob Initiation     Initiation     Inition     Initiation     Initiation     Initiation     Initiation                                                                                                    | Schedule Pattern Configure Configure Configur  |

- 14. You can track the progress of the job from the **Job Controller** or **Event Viewer** window.
- **15.** Once the job is complete, right-click the **CommServe** computer, click **View** and then click **Admin Job History**.

16. Select Install/Upgrade/Remove Software. Click OK.

- 17. You can view the following details about the job by right-clicking the job:
  - Items that succeeded during the job
  - Items that failed during the job
  - Details of the job
  - Events of the job
  - Log files of the job
- 18. Install software version Service Pack 12 or higher.

See Updates and Service Packs for more information on installing the latest service pack.

Previous Next >

÷

Cancel Help

◯ Killed

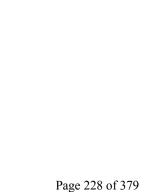

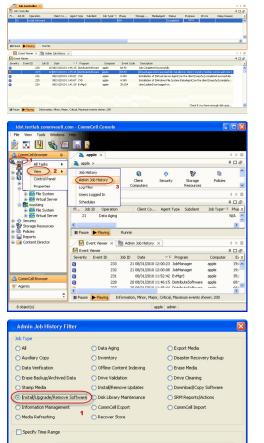

End

O Failed

2

O Completed

Start Time

View Job Deta Resubmit Job View Events

View Logs Send Logs

Start Time

Job Stat

Number of Jobs

View All Jobs

Desired Number of Jobs

😫 Admin Job

Total records count : 9

ory 🛛 🚴 apple 🗴

# **Configuration - OnePass Agent for Windows File System**

Install Configuration Data Movement Recover

( Previous ) Next >

Once the Windows File System iDataAgent is installed, the OnePass Agent can be enabled by following the steps given below:

- From the CommCell Console, navigate to **Client Computers | File System**.
  - Right-click the File System | Properties.
  - Select Enable for Archiving.
  - Select Enable SRM.
  - Click OK.

1.

- From the CommCell Console, navigate to the **Subclient**.
  - Right-click the subclient and select Properties.
  - Click the Rules tab and select Enable Stubbing.
  - To archive your files immediately, set the rules accordingly based on the file access time, modified time or file size.
  - Click OK.
- Click the Storage Device tab.
  - Select the Storage Policy from the drop down list.
  - Click Ok.
    - If you do not have a Storage Policy created, follow the steps given below to create a Storage Policy.

4. 1. Click Create Storage Policy.

- 2. Follow the prompts displayed in the Storage Policy Wizard. The required options are mentioned below:
  - O Select the Storage Policy type as Data Protection and Archiving.
  - $\circ$  Select  ${\tt No}$  to allow legal hold to use the policy.
  - Specify the name of the Storage Policy.
  - Specify the name of the primary copy. The primary copy is automatically created along with the Storage Policy.
  - $\circ~$  Select  ${\tt No}~$  for use of an existing global deduplication policy.
  - Specify name of the default library to which the Primary Copy should be associated. This must be a disk library. Ensure that you select a library attached to a MediaAgent operating in the current release.
  - Select the MediaAgent.
  - $\circ\;$  Verify the device streams and the retention criteria information.

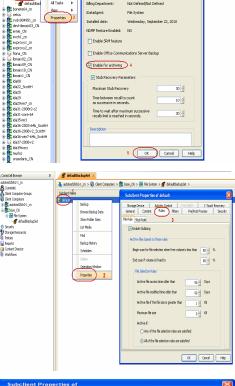

black 2 cn

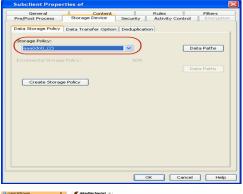

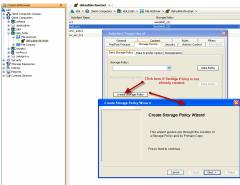

- $\circ\;$  Select  ${\tt Yes}$  to enable deduplication for the primary copy. Select the Enable Client Side Deduplication option.
- Name of the Deduplication Store, MediaAgent hosting the Deduplication Store, and the location of the Deduplication Store.
- $\circ\;$  Review the details and click Finish to create the Storage Policy. The primary copy is also created.
- 3. Return to Step 3 to associate the Storage Policy to the subclient.

< Previous Next >

# **Data Movement - OnePass Agent for Windows File System**

Install

Configuration Data Movement

Previous Next >

# PERFORM A BACKUP

After you have enabled the archiving option, perform a full backup to archive the backed up files.

Recover

| WHAT GETS ARCHIVED      | WHAT DOES NOT GET ARCHIVED                                                       |
|-------------------------|----------------------------------------------------------------------------------|
| Local Volumes           | Encrypted Files                                                                  |
| Local Files and Folders | Files with extensions *.dll, *.bat, *.exe, *.cur, *.ico, and *.lnk               |
| Mount points to volumes | Sparse Files                                                                     |
|                         | The following Bull software folders cannot be archived:                          |
|                         | Install directory                                                                |
|                         | Job Results directory                                                            |
|                         | Log files directory                                                              |
|                         | Index cache directory                                                            |
|                         | Alias mount points to drive letter volumes.                                      |
|                         | /etc system directory                                                            |
|                         | Files residing in the SIS Common store (Windows Single Instance Storage)         |
|                         | Files from Resilient File System (ReFS) volumes on Windows Server 2012 computers |

# WHAT DOES NOT GET ARCHIVED

The following file types/objects are automatically filtered out of archive operations by the system, and cannot be archived.

- Install folder
- Job Results folder
- Index cache folder
- Log files folder
- Windows system32 folder
- Alias mount points to drive letter volumes\*
- Unix data residing on a Windows NFS share
- Files with attributes of encrypted or sparse
- Files with attributes of hidden and system

#### Files Excluded from archiving (stubbing)

- \*.dll
- \*.bat
- \*.exe
- \*.cur
- \*.ico
- \*.lnk

The following section provides step-by-step instructions for performing your first backup:

- 1. From the CommCell Console, navigate to Client Computers | File System
  - Right-click the **Subclient** and click **Backup**.

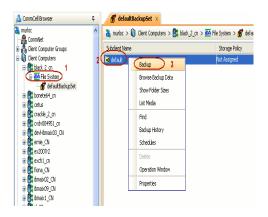

2. • Select Full as backup type and Immediate to run the job immediately.

• Click OK.

- 3. You can track the progress of the job from the **Job Controller** or **Event Viewer** window of the CommCell console.
- 4. Once the backup process is completed, files that meet the stubbing rules are stubbed.
  - **Stubs** are placeholders of the original data after it has been migrated to the secondary storage.
  - Stubs replace the backed up files in the location of the file.
  - After stubbing, the size of the files on the disk reduces.
- Once job is complete, view the details of job from the Backup History. Right-click the subclient and select Backup History.

Click OK.

- You can view a list of the files archived during the backup.
  - Right-click the job.
  - Click View Stub File List.

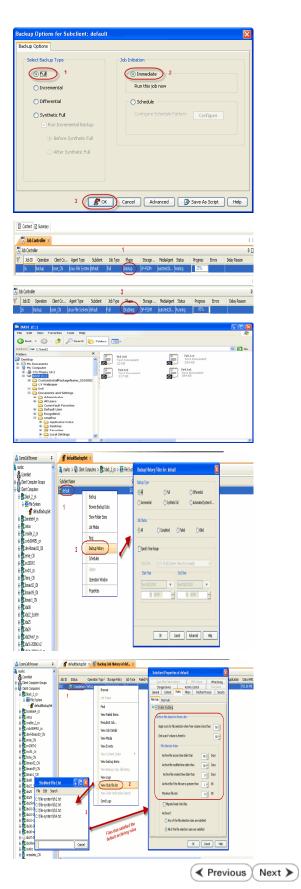

# **Recover Data - OnePass Agent for Windows File System**

| Install | Configuration | Data Movement |  |
|---------|---------------|---------------|--|
|---------|---------------|---------------|--|

< Previous Next >

# **RECOVER STUBS**

Use the following method to recover stubs of a file or multiple files.

1. To perform stub recovery of a file or multiple files, perform an action that executes an open and read on an archived file to initiate the recovery operation.

It might take a few minutes for the recovered file to show up once the stub is double-clicked.

Recover

- You can view the details of job from the **Restore History**.
  - Right-click the **Backup Set** and select **View | Restore History**.
  - Click OK.

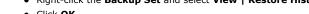

3. Right-click the job and select View Job Details.

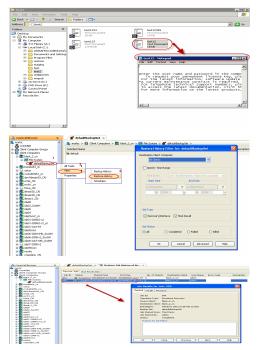

4. The stub gets replaced by the file in the location.

# BROWSE AND RESTORE FROM COMMCELL CONSOLE

Use the following method to restore deleted files. Deleted stubs that are not yet aged, can also be recovered by performing a Browse and Restore.

- 1. From the CommCell Console, navigate to <*Client*> | File System
  - Right-click the backup set that contains the data you want to restore and click All Tasks | Browse Backup Data

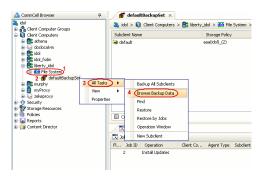

2. Click OK.

- Select the folder level under the backup set. Its entire contents will be automatically selected in the right pane.
  - Click Recover All Selected.
- 4. Click OK.

3.

If you wish to restore the backed up data which may be stubbed, select  $\ensuremath{\textbf{Restore}}$  data instead of stub.

- 5. You can monitor the progress of the restore job in the **Job Controller** or **Event Viewer** window of the CommCell Console.
  - Once job is complete, view the details of job from the **Restore History**.
  - Right-click the **BackupSet** and select **View | Restore History**.
  - Click OK.

6.

| Browse Options                                                                                                    |
|----------------------------------------------------------------------------------------------------|
| Browse the Latest Data                                                                                                    |
| Specify Browse Time                                                                                                    |
| Browse Data Before:                                                                                                    |
| Thu 11/04/2010 🗾 11 : 43 AM                                                                                                    |
| Time Zone: (GMT-05:00) Eastern Time (US & Canada)                                                                                                    |
|                                                                                                    |
| Glient Computer: liberty_idol                                                                                                    |
|                                                                                                    |
| Use MediaAgent <a href="https://www.example.com">ANY MEDIAAGENT&gt;</a>                                                                                                    |
| Specify Browse Path:                                                                                                    |
| Show Deleted Items                                                                                                    |
| Page Size: 7483647                                                                                                    |
|                                                                                                    |
|                                                                                                    |
| OK Cancel <u>A</u> dvanced List Media Help                                                                                                    |
| 🛱 Clent liberty_dol ( La ×                                                                                                    |
| (den: levt, jóld (Jacet Data))<br>ment Selected (Jódalog (Subdiet: Idefact))<br>∰ Re Syntem   selected Hume Size Type Modified                                                                                                    |
| Image: Section (Same 3.54)         Section (Same 3.54)         Type         PAMARING (Same 3.54)           Image: Section (Same 3.54)         Ode (Same 3.54)         Ode (Same 3.54)         Ode (Same 3.54)           Image: Section (Same 3.54)         Ode (Same 3.54)         Ode (Same 3.54)         Ode (Same 3.54)           Image: Section (Same 3.54)         Ode (Same 3.54)         Ode (Same 3.54)         Ode (Same 3.54)           Image: Section (Same 3.54)         Ode (Same 3.54)         Ode (Same 3.54)         Ode (Same 3.54)           Image: Section (Same 3.54)         Ode (Same 3.54)         Ode (Same 3.54)         Ode (Same 3.54)                                                                                                    |
|                                                                                                    |
|                                                                                                    |
|                                                                                                    |
| 2 Recover Al Selected List Media and Sze New Browse                                                                                                    |
| Restore Options for All Selected Items                                                                                                    |
| Seneral Job Initiation                                                                                                    |
| Restore ACLs                                                                                                    |
| Data in device node                                                                                                    |
| V Overwite Files                                                                                                    |
| Overwrite if file on media is newer     Ounconditional Overwrite                                                                                                    |
| Restore only if target exists                                                                                                    |
| Restore data instead of stub                                                                                                    |
| Restore Destination                                                                                                    |
| Destination client [berty_idol                                                                                                    |
| Restore to same folder     Specify destination path                                                                                                    |
| Browse                                                                                                    |
|                                                                                                    |
| Preserve Source Paths     Oreserve     1 - level from end of the source path                                                                                                    |
| Preserve     1                                                                                                    |
|                                                                                                    |
|                                                                                                    |
| 🝠 OK Cancel Advanced 🚱 Save As Script Hep                                                                                                    |
| Sob Controller ×         0           Sob Controller ×         0                                                                                                    |
| Ab Activative     Cart Co     Agent Type     Subdet     Subdet     Subdet     Cart Co     Agent Type     Subdet     Xb Type     Head     Song     Photologent     Zong     Photo     Photo     Co     Agent     Zong     Co     Agent     Zong     Zong     Z                |
| разоле ронцудо рилске узден разоле рок розна от                                                                                                    |
|                                                                                                    |
|                                                                                                    |
|                                                                                                    |
| Pause   Flageng Running: 1 Panding: 1 Waiting: 0 Quaudd: 0 Suspended: 0 Total Jobs: 2 Jub Streams: High Waitemark:                                                                                                    |
| Concil Annue     0     0     0     0     0     0     0     0     0     0     0     0     0     0     0     0     0     0     0     0     0     0     0     0     0     0     0     0     0     0     0     0     0     0     0     0     0     0     0     0     0     0     0     0     0     0     0     0     0     0     0     0     0     0     0     0     0     0     0     0     0     0     0     0     0     0     0     0     0     0     0     0     0     0     0     0     0     0     0     0     0     0     0     0     0     0     0     0     0     0     0     0     0     0     0     0     0     0     0     0     0     0     0     0     0     0     0     0     0     0     0     0     0     0     0     0     0     0     0     0     0     0     0     0     0     0     0     0     0     0     0     0     0     0                                                                                                    |
| Ore Companys     Sadort New     Sector Inter Inter Inter Titler for: defaultikekungset     Sector     Sector Inter Inter  |
| Both States and States and S |
| Krazpiny Al Taska                                                                                                    |
| Borner     Construction     Construction     Constructin     Construction     Construction     Construction     Construc |

Content D Summa Job Controller Job Controller Job ID Operation Instal Updates

> 306.926 ⊙.81

Cancel Advanced

**7.** Right-click the job and select **View Job Details**.

| Job ID | Status      |      | ted Time          | End Time     |         | No. of Objects | Destination | User Name | Error Code | Description |
|--------|-------------|------|-------------------|--------------|---------|----------------|-------------|-----------|------------|-------------|
| i6     | S Completed | 2010 | (11)04 14:24:44   | 2010/11/04 1 | 14:25:5 | 9 4            | lberty_idol | admin     |            |             |
|        |             |      | New Restore D     | errs 🕨       |         | Successful     |             |           |            |             |
|        |             |      | View Job Detail   |              |         | aled           |             |           |            |             |
|        |             |      | Paths             |              |         | Slipped        |             |           |            |             |
|        |             |      | <b>Wew Events</b> |              |         | NI I           |             |           |            |             |
|        |             |      | Wew Logs          |              | _       |                |             |           |            |             |
|        |             |      | Send Logs         |              |         |                |             |           |            |             |
|        |             |      | Resubmit Job      |              |         |                |             |           |            |             |

# CONGRATULATIONS - YOU HAVE SUCCESSFULLY COMPLETED YOUR FIRST ARCHIVE AND STUB RECOVERY.

If you want to further explore this feature read the **Advanced Options** section of this documentation.

| <u> </u> |          |        |    |
|----------|----------|--------|----|
| ( <      | Previous | ( Next | >) |

# Advanced Configuration - OnePass Agent for Windows File System

# TABLE OF CONTENTS

# User Defined Subclient

#### Archiving Rules

File System Size File Access Time File Modified Time File Size Based on File Attribute

#### **Configuring Stub Rules**

# Pruning Archived Data for Space Reclamation

Example 1 Example 2

1.

#### **Configuring Filters**

Filtering Files from Archiving Configuring Exclusion to Filters

#### Configuring Stub Recalls on PolyServe File Systems

Setting up the Backupset Setting up the Subclient Configuring Stub Recalls

# **USER DEFINED SUBCLIENT**

The default subclient has the root directory as the subclient content. Therefore a backup and the archive job run on the default subclient results in backing up the entire root directory. In order to run a backup and archive of selective data files, a user defined subclient with specific content can be created.

Follow the steps given below create a user defined subclient:

- From the CommCell Browser, navigate to <Client> | File System | Default Backup Set.
  - Right-click Default Backup Set | All Tasks
  - Click New Subclient.

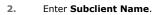

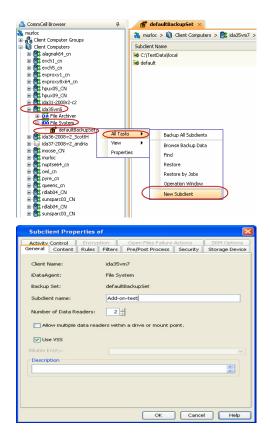

- Click the Content tab.
  - **Browse** to the folder that has files to be backed up.

- Select the folder and click Add.
- Click Close.

- Click the Storage Device tab.
  - Select the Storage Policy from the drop down list.
  - Click OK.

| Subclient Properties of                                                                                                    |                                                         |                               |
|----------------------------------------------------------------------------------------------------|---------------------------------------------------------|-------------------------------|
| Activity Control Encryption                                                                                                    | Open Files Failure Actions                              | SRM Options                   |
| General Content Rules Filters                                                                                                    | Pre/Post Process Security                               | Storage Device                |
| Contents of subclient:*                                                                                                    |                                                         |                               |
| F:\Fsub                                                                                                    | Delete                                                  |                               |
|                                                                                                    | Browse                                                  |                               |
|                                                                                                    | Add Paths                                               |                               |
|                                                                                                    |                                                         |                               |
|                                                                                                    | As User                                                 |                               |
|                                                                                                    |                                                         |                               |
|                                                                                                    |                                                         |                               |
|                                                                                                    |                                                         |                               |
| Backup System State                                                                                                    |                                                         |                               |
|                                                                                                    |                                                         |                               |
|                                                                                                    |                                                         |                               |
|                                                                                                    |                                                         |                               |
|                                                                                                    |                                                         |                               |
|                                                                                                    | *Subclient content in italics use:                      | regular expressions           |
|                                                                                                    |                                                         |                               |
|                                                                                                    |                                                         |                               |
|                                                                                                    |                                                         |                               |
|                                                                                                    | ОК                                                      | Cancel Help                   |
|                                                                                                    |                                                         |                               |
|                                                                                                    |                                                         |                               |
| Subclient Properties of                                                                                                    |                                                         | X                             |
| Subclient Properties of                                                                                                    | Onen Files Failure Actions                              | SRM Options                   |
| Subclient Properties of<br>Activity Control Encryption<br>General Content Rules Filters                                                                                | Open Files Failure Actions<br>Pre/Post Process Security | SRM Options<br>Storage Device |
| Activity Control Encryption<br>General Content Rules Filters                                                                                                    | Pre/Post Process Security                               |                               |
| Activity Control Encryption<br>General Content Rules Filters<br>Data Storage Policy Data Transfer Option Dedu                                                          | Pre/Post Process Security                               |                               |
| Activity Control Encryption<br>General Content Rules Pilters<br>Data Storage Policy Data Transfer Option Dedu<br>Storage Policy:                                       | Pre/Post Process Security                               | Storage Device                |
| Activity Control Encryption<br>General Content Rules Filters<br>Data Storage Policy Data Transfer Option Dedu                                                          | Pre/Post Process Security                               |                               |
| Activity Control Encryption<br>General Content Rules Pilters<br>Data Storage Policy Data Transfer Option Dedu<br>Storage Policy:                                       | Pre/Post Process Security                               | Storage Device                |
| Activity Control Encryption<br>General Content Rules Filters<br>Data Storage Policy<br>Storage Policy:<br>Edm Lape                                                     | Pre/Post Process Security plication                     | Storage Device                |
| Addredy Control Encryption<br>General Context Rules Pitters<br>Indea Strange Policy<br>Storage Policy:<br>Indea Strange Policy:<br>Indea Low<br>Encryption Policy      | Pre/Post Process Security plication                     | Storage Device                |
| Activity Control Encryption<br>General Content Rules Filters<br>Data Storage Policy<br>Storage Policy:<br>Edm Lape                                                     | Pre/Post Process Security plication                     | Storage Device                |
| Addredy Control Encryption<br>General Context Rules Pitters<br>Indea Strange Policy<br>Storage Policy:<br>Indea Strange Policy:<br>Indea Low<br>Encryption Policy      | Pre/Post Process Security plication                     | Storage Device                |
| Addredy Control Encryption<br>General Context Rules Pitters<br>Indea Strange Policy<br>Storage Policy:<br>Indea Strange Policy:<br>Indea Low<br>Encryption Policy      | Pre/Post Process Security plication                     | Storage Device                |
| Addredy Control Encryption<br>General Context Rules Pitters<br>Indea Strange Policy<br>Storage Policy:<br>Indea Strange Policy:<br>Indea Low<br>Encryption Policy      | Pre/Post Process Security plication                     | Storage Device                |
| Addredy Control Encryption<br>General Context Rules Pitters<br>Indea Strange Policy<br>Storage Policy:<br>Indea Strange Policy:<br>Indea Low<br>Encryption Policy      | Pre/Post Process Security plication                     | Storage Device                |
| Addredy Control Encryption<br>General Context Rules Pitters<br>Indea Strange Policy<br>Storage Policy:<br>Indea Strange Policy:<br>Indea Low<br>Encryption Policy      | Pre/Post Process Security plication                     | Storage Device                |
| Addredy Control Encryption<br>General Context Rules Pitters<br>Indea Strange Policy<br>Storage Policy:<br>Indea Strange Policy:<br>Indea Low<br>Encryption Policy      | Pre/Post Process Security plication                     | Storage Device                |
| Addredy Control Encryption<br>General Context Rules Pitters<br>Indea Strange Policy<br>Storage Policy:<br>Indea United Strange Policy<br>Intervenential Storage Policy | Pre/Post Process Security plication                     | Storage Device                |
| Addredy Control Encryption<br>General Context Rules Pitters<br>Indea Strange Policy<br>Storage Policy:<br>Indea United Strange Policy<br>Intervenential Storage Policy | Pre/Post Process Security plication                     | Storage Device                |
| Addredy Control Encryption<br>General Context Rules Pitters<br>Indea Strange Policy<br>Storage Policy:<br>Indea United Strange Policy<br>Intervenential Storage Policy | Pre/Post Process Security plication                     | Storage Device                |
| Addredy Control Encryption<br>General Context Rules Pitters<br>Indea Strange Policy<br>Storage Policy:<br>Indea United Strange Policy<br>Intervenential Storage Policy | Pre/Post Process Security plication                     | Storage Device                |

# **ARCHIVING RULES**

Archiving rules specify the criteria for the type of data to be archived. You can configure these rules on a requirement basis.

## FILE SYSTEM SIZE

The backed up files can be stubbed based on the available free space on the volume. During a backup job if the free space on the volume is less than this value, files matching the remaining rules will become candidates for stubbing.

- 1. From the CommCell Console, navigate to Client Computers | File System.
- 2. Right-click the Subclient and click Properties
- 3. Select Rules tab.
- 4. Enter the low watermark value for the volume in **Begin scan for file selection** when free volume is less than n%.
- 5. Enter the high watermark value for the volume in  ${\bf End}\ {\bf scan}\ {\bf if}\ {\bf volume}\ {\bf is}\ {\bf freed}\ {\bf to}\ {\bf n}{\boldsymbol \%}.$
- 6. Click **OK**.

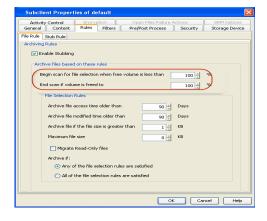

# FILE ACCESS TIME

This configuration will stub files based on the last accessed date of each file within the volume or folder/directory. In case it is older than the number of days specified, the files will get stubbed.

- 1. From the CommCell Console, navigate to Client Computers | File System.
- 2. Right-click the **Subclient** and click **Properties**.
- 3. Select Rules tab.

- 4. Enter the number of days elapsed since the file was last accessed **Archive file access time older than** *n* **Days**.
- 5. Select Any one of the file selection rules are satisfied.
- 6. Click **OK**.

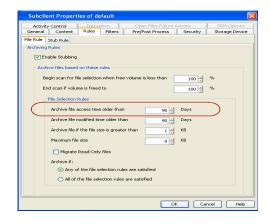

#### FILE ACCESS TIME FOR WINDOWS VISTA AND WINDOWS SERVER 2008

For Windows Vista, Windows Server 2008 and newer versions of Windows operating system, by default the access time is not updated for any files and folders. If you want to archive files based on access time, perform the following:

- Enable the operating system to update last access time for all files and folders. For more information, refer to http://technet.microsoft.com/enus/library/cc758569(v=ws.10).
- 2. Right-click the Subclient and click Properties.
- 3. Click the Advanced Options tab.

Select Recursive Scan option and select the Preserve File Access Time check box.

Or, if you want to use other scan types, make sure that the Use VSS check box has been selected in the General tab.

- 4. Select Rules tab.
- 5. Enter the number of days elapsed since the file was last accessed Archive file access time older than *n* Days.
- 6. Select Any one of the file selection rules are satisfied.
- 7. Click **OK**.

#### FILE MODIFIED TIME

This configuration will stub files based on the last modified date of each file within the volume or folder/directory.

- 1. From the CommCell Console, navigate to Client Computers | File System.
- 2. Right-click the Subclient and click Properties.
- 3. Select Rules tab.
- 4. Enter the number of days elapsed since the file was last modified **Archive file modified time older than** *n* **Days**.
- 5. Select Any one of the file selection rules are satisfied.
- 6. Click **OK**.

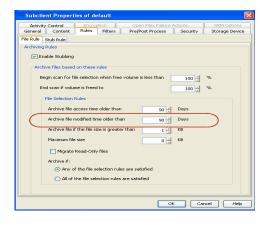

# FILE SIZE

This configuration will stub files based on the file size. If a file size within a scanned volume or folder/directory is in between the two limit values set, it will get stubbed. Follow the steps given below to stub files based on their size:

- 1. From the CommCell Console, navigate to Client Computers | File System.
- 2. Right-click the Subclient and click Properties.
- 3. Select Rules tab.
- 4. Enter the minimum file size in Archive file if size is greater than *n* KB.

5. Enter the maximum file size in **Maximum file size**.

These options can be used individually or in combination to specify a range.

- 6. Select All of the file selection rules are satisfied.
- 7. Click **OK**.
- For Example:
- To archive files more than 5KB but less than 20KB:
- Enter 5 KB in Archive file if size is greater than *n* KB.
- Enter 20 KB in Maximum file size.

#### bolient Prop Ac Control Encryption Open Files Failure Actions 5 Content Rules Filters Pre/Post Process Security Sto ile Rule Stub Rule C Enable Stubbing egin scan for file selection when free volume is less than 100 🗧 % End scan if volume is freed to 100 🗧 Archive file access time older than 90 ÷ Days Archive file modified time older than 90 🗧 Days 1 📩 КВ Archive file if the file size is greater than Maximum file size KB Migrate Read-Only file Archive if: Any of the file selection rules are All of the file selection rules are satisfied OK Cancel Help

## BASED ON FILE ATTRIBUTE

You can also archive the files that have the Read Only attribute set on them.

- 1. From the CommCell Console, navigate to Client Computers | File System.
- 2. In the right pane right-click the **Subclient** and click **Properties**.
- 3. Select the **Rules** tab.
- 4. Select Enable all Rules.
- 5. Select Migrate Read-Only Files.
- 6. Select Any one of the file selection rules are satisfied.
- 7. Click **OK**.

| Activity Control Encryption Open Files F<br>General Content Rules Filters Pre/Post Proc | alure Actions SRM Options ess Security Storage Device |
|-----------------------------------------------------------------------------------------|-------------------------------------------------------|
| File Rule Stub Rule                                                                     |                                                       |
| Archiving Rules                                                                         |                                                       |
| ☑ Enable Stubbing                                                                       |                                                       |
| Archive files based on these rules                                                      |                                                       |
| Begin scan for file selection when free volume is less than                             | 100 100 %                                             |
| End scan if volume is freed to                                                          | 100 - %                                               |
| File Selection Rules                                                                    |                                                       |
| Archive file access time older than                                                     | Days                                                  |
| Archive file modified time older than 0                                                 | Days                                                  |
| Archive file if the file size is greater than                                           | KB                                                    |
| Maximum file size 0                                                                     | KB                                                    |
| Migrate Read-Only files                                                                 |                                                       |
| Archive if:                                                                             |                                                       |
| Any of the file selection rules are satisfied                                           |                                                       |
| <ul> <li>All of the file selection rules are satisfied</li> </ul>                       |                                                       |
|                                                                                         |                                                       |
|                                                                                         |                                                       |
|                                                                                         |                                                       |
|                                                                                         |                                                       |
|                                                                                         |                                                       |
|                                                                                         |                                                       |
|                                                                                         |                                                       |
|                                                                                         |                                                       |
|                                                                                         | OK Cancel Help                                        |
|                                                                                         | Cancel Help                                           |
|                                                                                         |                                                       |

# **CONFIGURING STUB RULES**

By default, the stubs are deleted 730 days from the day of stubbing when you enable the **Prune archived items** option. However, you can set the number of days after which the stubs will be pruned using the following steps:

- 1. From the CommCell Console, navigate to Client Computers | File System.
- 2. In the right pane right-click the **Subclient** and click **Properties**.
- 3. Click the Rules tab.
- 4. Select the Stub Rule tab and make sure that the Prune archived items checkbox is enabled.
- 5. You can enter the number of days after which the stubs will be pruned.
- 6. Click OK.

|          | ost Process     | Security         | Storage Device       | Activity Control | Encryption |
|----------|-----------------|------------------|----------------------|------------------|------------|
|          | General         | (                | Content              | Rules            | Filters    |
| ile Rule | Stub Rule       |                  |                      |                  |            |
| Stub Mar | nagement        |                  |                      |                  |            |
| Afte     | er successfully | archiving file   |                      |                  |            |
|          |                 |                  |                      |                  |            |
| (        | Replace the     | File with a Stu  | b                    |                  |            |
| Chal     | Pruning         |                  |                      |                  |            |
| Stut     | riuning         |                  |                      |                  |            |
|          | Preserve st     | ubs until the me | edia has been pruned |                  |            |
|          | Prune stub      | andu a Bara      | 90 -                 | davs             |            |
|          | g) Prune stub   |                  | 90 2                 | /-               |            |
| - 17     | Prune archive   | d items          |                      |                  |            |
| V        | Fruite di Crive | u nema           |                      |                  |            |
|          | 730 ÷           | Days after t     | heir deletion        |                  |            |
|          |                 |                  |                      |                  |            |
|          |                 |                  |                      |                  |            |
|          |                 |                  |                      |                  |            |
|          |                 |                  |                      |                  |            |

# **PRUNING ARCHIVED DATA FOR SPACE RECLAMATION**

Archived data is pruned and secondary storage space is reclaimed based on the stub retention setting and the storage policy cycle - based retention criteria. . Running a synthetic full backup can reduce space on the secondary storage for deleted stubs that meet the expiration criteria. Running data-aging can reclaim space on the secondary storage by pruning the expired backup jobs. The following sections describe two scenarios for space reclamation:

# EXAMPLE 1

1.

By default stub retention is set to 730 days from the Stub Rules tab and the Storage Policy retention is set for 2 cycles and 15 days. The following procedure demonstrates the reduction in the secondary storage usage using stub retention rules:

- Run a few backup jobs. This will lead to stub generation of the data meeting the defined archiving rules. The subsequent incremental backup will backup these stubs.
  - Delete a few stubs.
  - Perform an incremental backup operation. The time-interval between this
    incremental backup and the subsequent synthetic full will be calculated as the
    number of days specified in the retention criteria. The deleted stubs meeting the
    retention criteria will get expired. For example, if a user has set 20 days for
    pruning archived items, the deleted stubs will expire after 20 days of initiating this
    incremental backup.
  - Run synthetic full backup with **Check for Deleted Stub** option selected in the advanced tab. The expired stubs and the corresponding data would not get backed up in this operation.
  - From the backup job history, verify the backup file list. Ensure that the deleted stubs and their corresponding data are no longer included in the synthetic full backup image.
  - Note that space on secondary storage has been freed up by pruning of expired stubs and their corresponding data by running a synthetic full backup.
- 2. The following procedure demonstrates the reclamation of secondary storage space:
  - Run backup jobs to generate 2 backup cycles.
  - Wait for the last job of the first cycle to expire (based on the Storage Policy retention, which is 15 days by default).
  - Run a Synthetic full backup. This is considered as a third backup cycle and therefore the stubs that meet the retention criteria in the first backup cycle will get pruned.
  - Running the synthetic full job will start the third backup cycle and will render the first cycle prune-able.
  - Run a data aging job. Notice that the secondary storage space occupied by the first backup cycle has been reclaimed as the stubs have been pruned freeing up space.

# EXAMPLE 2

In order to reclaim space on secondary storage by completely pruning the backup cycles use the following steps:

#### **Pre-requisites**

- Stub retention has been set to n days from Subclient properties Stub Rule tab.
- Storage Policy retention has been set to x cycles and y days.
- A few backup cycles have been completed.
- 1. Change the stub retention to a minimum of 1 day from Subclient properties **Stub Rule** tab..
- 2. Change the storage policy retention setting to 2 cycles and 15 days.
- 3. Delete the unwanted stubs.
- 4 Perform incremental backups twice to generate two backup cycles.
- 5 Wait for the deleted stubs pertaining to last backup job in the first backup cycle to expire.
- 6 Run synthetic full backup with Check for Deleted Stub option selected in the advanced tab.
- Note that the synthetic full backup will be considered as the third backup cycle and it will render the stubs in the first cycle prunable.
- 7 Running the synthetic full backup will start a new backup cycle. Due to the change in storage policy retention all the previous backup have expired.
- 8 Run a data aging job. All jobs from the first backup cycle will be pruned.

Note that space on secondary storage has been freed up as all the unwanted stubs and their corresponding data have been pruned.

# **CONFIGURING FILTERS**

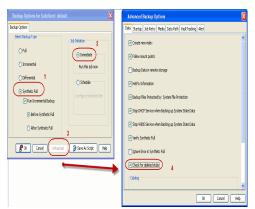

Prior to archiving the files, you can set filters to prevent specific type of files from being archived. Filters can also be used to exclude certain system-related files and database application files which consistently fail during a archive operation and are not integral to the operation of the system or application.

# FILTERING FILES FROM ARCHIVING

You can manually set filters on selected file types, folders or files to be excluded from archiving. For example if you specify \*.txt in the filters then all the text files will be excluded from being archived.

- 1. From the CommCell Console, navigate to Client Computers | File System.
- 2. In the right pane right-click the **Subclient** and click **Properties**.
- 3. Click the **Filters** tab.
- 4. Click Add from the Exclude these files/folders/patterns group.
- 5. Enter the complete path of the file, folder, or directory that you want to exclude from the archiving operations

or

Click the **Browse** and expand the file system of the client computer. Click the file, folder, or directory that you want to exclude from the archiving operations and then click **Add**.

6. Click **OK** to save your changes.

| Subclient Properties of unix_subc1 Pre/Post Process Storage Device S General Content | ecurity Activity Control Encryption<br>Rules Filters |
|--------------------------------------------------------------------------------------|------------------------------------------------------|
| Exclude these files/folders/patterns:<br>*.a<br>*.sh<br>*.ish                        | Add                                                  |
| *.lib<br>*.sh<br>*.so<br>Enter Path                                                  | Browse                                               |
| Please enter file/folder/patterns with new line o                                    | e<br>9                                               |
|                                                                                      | Ok Cancel                                            |
|                                                                                      |                                                      |
|                                                                                      | OK Cancel Help                                       |

# **CONFIGURING EXCLUSION TO FILTERS**

When excluding files from archiving, you can also provide exceptions to the data that you are excluding. For example, if you want to exclude all the files in the My Documents folder except the Downloads sub-folder, you can add a subclient filter to exclude the My Documents directory from being archived and also add a corresponding subclient filter to allow the Downloads sub-folder to be archived.

- 1. From the CommCell Console, navigate to Client Computers | File System.
- 2. In the right pane right-click the **Subclient** and click **Properties**.
- 3. Click the **Filters** tab.
- 4. Click Add from the Include these files/folder/patters: group.
- 5. Enter the complete path of the file, folder, or directory that you want to be included in the archiving operation.

or

Click the **Browse** and expand the file system of the client computer. Click the file, folder, or directory that you want to be included in the archiving operation. and then click **Add**.

6. Click OK.

| Subclient Properties of unix_subc1                                         | ×                             |
|----------------------------------------------------------------------------|-------------------------------|
| Pre/Post Process Storage Device Security Activity<br>General Content Rules | Control Encryption<br>Filters |
| Exclude these files/folders/patterns:                                      | Add Browse                    |
| *.sh<br>*.so                                                               | Delete                        |
| Include these files/folders with every archive:                            | Add                           |
|                                                                            | Browse                        |
| Enter Path                                                                 | Delete                        |
| Please enter file/folders with new line as a separator                     |                               |
| Ok Cancel                                                                  |                               |
| ОК                                                                         | Cancel Help                   |

# **CONFIGURING STUB RECALLS ON POLYSERVE FILE SYSTEMS**

Use the following steps to recall stubs from the PolyServe cluster:

- 1. Make sure that the OnePass Agent is installed on the physical nodes of Polyserve cluster.
- 2. Make sure that the Use Classic File Scan option is enabled in the backupset as described in Setting up the Backupset.

- 3. Make sure that the **Use VSS** option is not selected from the subclient used to perform the PolyServe cluster backup as described in Setting up the Subclient.
- 4. To perform stub recall, add the EnableThirdPartyFS registry key on the physical nodes of PolyServe cluster as described in Configuring Stub Recalls.

# SETTING UP THE BACKUPSET

- 1. From the CommCell Console, navigate to Client | File System | defaultBackupSet.
- 2. Right click <BackupSet> and make sure that the Use Classic File Scan option is selected.
- 3. Click OK.

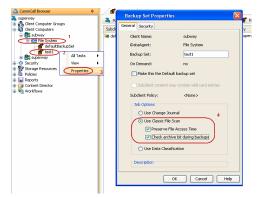

## SETTING UP THE SUBCLIENT

- 1. Right-click the subclient used to perform backup and point to Properties.
- 2. Make sure that the **Use VSS** option is cleared.
- 3. Click **OK**.

| Storage Device A<br>General Conter | Activity Control Encryption Open Files Failure Actions<br>Int Filters Pre/Post Process Security |
|------------------------------------|-------------------------------------------------------------------------------------------------|
| conta                              |                                                                                                 |
| Client Name:                       | doclocalvm                                                                                      |
| iDataAgent:                        | File System                                                                                     |
| Backup Set:                        | defaultBackupSet                                                                                |
| Subclient name:                    |                                                                                                 |
| Number of Data Readers:            | 2 *                                                                                             |
| Allow multiple data re             | aders within a drive or mount point.                                                            |
| Use VSS                            |                                                                                                 |
| Use VSS for System S               | itaka.                                                                                          |
| -                                  | , a.e                                                                                           |
| Description                        |                                                                                                 |
|                                    |                                                                                                 |
|                                    |                                                                                                 |
|                                    |                                                                                                 |
|                                    |                                                                                                 |
|                                    |                                                                                                 |
|                                    |                                                                                                 |
|                                    |                                                                                                 |
|                                    |                                                                                                 |
|                                    |                                                                                                 |
|                                    |                                                                                                 |
|                                    |                                                                                                 |
|                                    |                                                                                                 |
|                                    |                                                                                                 |
|                                    |                                                                                                 |

# CONFIGURING STUB RECALLS FOR POLYSERVE CLUSTER

In order to recall the stubs that reside on the PolyServe File System, you need to add the EnableThirdPartyFS registry key on the physical nodes Use the following steps to enable the registry key:

1. Click Start, click Run, type regedit, and then click OK.

#### 2. Navigate to the following directory:

HKEY\_LOCAL\_MACHINE\SYSTEM\CurrentControlSet\Services\cvmhsm\Parameters

- 3. Right click the Parameters and select New -> DWORD value, name it as EnableThirdPartyFS.
- 4. Double-click the EnableThirdPartyFS key and modify the Value data to 1 to enable the recall of stubs on a PolyServe File System.
- 5. Click **OK**.
- 6. Restart the machine for the changes to get applied.

Back to Top

# Advanced Data Movement - OnePass Agent for Windows File System

# **TABLE OF CONTENTS**

Scheduling an Archive Job

#### Check for Deleted/Moved Stubs

#### Long Term Data Retention

Cloud Storage Auxiliary Copy

# **SCHEDULING AN ARCHIVE JOB**

- 1. From the CommCell Console, navigate to Client Computers | File System | Backupset
  - Right-click the **Subclient** in the left pane and click **Backup**.

The OnePass agent does not support Differential backup and a selection of Differential backup will lead to job failure.

- Click **Schedule** to schedule the backup job for a specific time.
  - Click Configure to set the schedule for the backup job. The Schedule Details dialog displays.

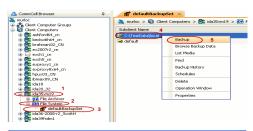

|                                 |                                          | X  |
|---------------------------------|------------------------------------------|----|
| Backup Options                  |                                          |    |
| Select Backup Type              | Job Initiation                           |    |
| () Ful                          | O Immediate                              |    |
| <ul> <li>Incremental</li> </ul> | Run this job now                         |    |
| O Differential                  | C Schedule                               |    |
| O Synthetic Full                | Configure Schedule Pattern Configure     |    |
| Run Incremental Backup          | <b>X</b>                                 |    |
| (ii) Before Synthetic Full      | · · · · · · · · · · · · · · · · · · ·    |    |
| After Synthetic Full            |                                          |    |
|                                 |                                          |    |
|                                 |                                          |    |
|                                 | 🚯 OK Cancel Advanced 🦻 Save As Script He | lp |

| 🗙 Schedule Details                                                                           |               |                              |                       |            | × |
|----------------------------------------------------------------------------------------------|---------------|------------------------------|-----------------------|------------|---|
| Schedule Name                                                                                |               |                              |                       |            |   |
| <ul> <li>One Time</li> <li>Daily</li> <li>Weekly</li> <li>Monthly</li> <li>Yearly</li> </ul> | Start Time    | 9:00PM                       |                       |            |   |
|                                                                                              | On these days | Monday<br>Thursday<br>Sunday | ☐ Tuesday<br>✓ Friday | Utednesday |   |
|                                                                                              | ОК            | Cancel                       | Help                  | Options>>  | • |

# Select the appropriate scheduling options. For example: Click Weekly.

- Check the days you want the run the archive job.
- Change the Start Time to 9:00 PM
- Click **OK** to close the Schedule Details dialog
- Click **OK** to close the Backup Options dialog

The backup job will execute as per the schedule.

# CHECK FOR DELETED/MOVED STUBS

You can run a check for deleted or moved stubs on your client computer. The client computer is scanned for moved/deleted stubs during a synthetic full backup if the **Check for deleted stubs** option is selected in the advanced tab.

We recommend you to enable this option only when the stubs are moved from one location to another. Enabling this option makes synthetic full

backups slower.

Follow the steps given below to run this scan:

- 1. From the CommCell Console, navigate to Client Computers | File System.
- 2. Right-click the Subclient and click Backup.
- 3. From the **Backup Options** dialog box, select **Synthetic Full** as the backup type and **Immediately** as the **Job Initiation** option.
- 4. Click Advanced.
- 5. Select Check for deleted stubs.
- 6. Click **OK**.
- 7. You can track the progress of the backup job from the **Job Controller** window.

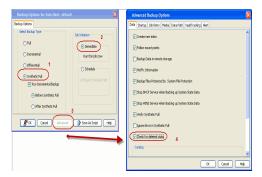

# LONG TERM DATA RETENTION

Once the backed up data has been archived it can be transferred and retained for long term on cost effective media also by using the following:

#### CLOUD STORAGE

- Cloud Storage enables you to configure and use online storage devices cloud storage devices as storage targets.
- It reduces the need to maintain hardware resources such as tape or disk storage devices at onsite locations.
- It also provides the ability to easily increase your storage capacity as and when it is required.
- It also provides centralized data access, better failover capabilities and reduces the day-to-day storage administration tasks.

For more details, see Cloud Storage.

# AUXILIARY COPY

- An auxiliary copy operation allows you to create secondary copies of data associated with data protection operations, independent of the original copy.
- The auxiliary copy operation can be useful for creating additional standby copies of data.
- The primary and secondary copies use different media and often use different libraries, depending on the configuration.
- In case the primary copy become inoperative, you can promote a synchronous copy to become the primary copy. This allows you to continue data protection and data recovery operations without interruptions.

For details, see Auxiliary Copy.

# Advanced Recover Data - OnePass Agent for Windows File System

# **TABLE OF CONTENTS**

Accessing Stubs Without Triggering a Recall Copying Stubs Moving Stubs

Scheduling a Restore

**Restore Destinations** 

**Restore By Jobs** 

Listing Media Listing Media for a Subclient Listing Media for a BackupSet

**Recalling Stubs From Polyserve Cluster** 

# **ACCESSING STUBS WITHOUT TRIGGERING A RECALL**

# COPYING STUBS

When stubs are copied across drives or on mount points on the same drive it may trigger a stub recall. To copy stubs from one location to another without triggering a recall, follow the steps given below:

- 1. Access the command prompt on the computer, where File System *i*DataAgent is installed.
- 2. Navigate to the <Windows File System iDataAgent>\Base> folder
- 3. Run the GXHSMUtility utility.

Usage: GXHSMUtility [-stubonly] <file\_src> <file\_dest>

# **MOVING STUBS**

When stubs are moved across drives it may trigger a stub recall. To move stubs from one location to another without triggering a recall, follow the steps given below:

- 1. Access the command prompt on the computer, where File System iDataAgent is installed.
- 2. Navigate to the <Windows File System *i*DataAgent>\Base> folder
- 3. Run the GXHSMUtility utility.

Usage: GXHSMUtility [-m] <file\_src> <file\_dest>

# **SCHEDULING A RESTORE**

- From the CommCell Console, navigate to Client Computers | File System.
- Right-click the backup set and click **All Tasks** | **Browse**.
  - Click OK.

1.

2.

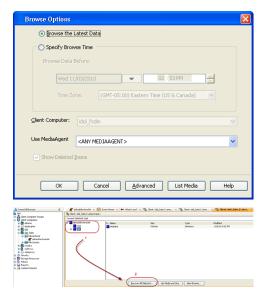

- Select data to restore.
  - Click Recover All Selected.

- Click Job Initiation tab and click Schedule.
  - Click Configure.

3.

4.

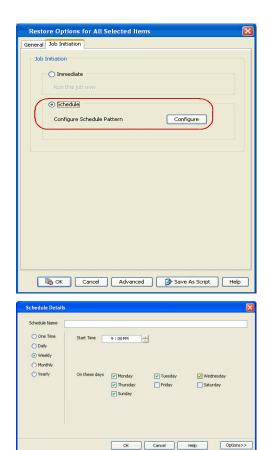

- Change the Start Time to 9:00 PM
  - Click **OK** to close the Schedule Details dialog

Select the appropriate scheduling options. For example:

• Check the days you want the run the restore job.

Click **OK** to close the Restore Options dialog

The restore job will execute as per the schedule.

# **RESTORE DESTINATIONS**

Click Weekly.

By default, the OnePass Agent restores data to the client computer from which it originated; this is referred to as an in-place restore. You can also restore the data to another client computer in the CommCell. The following section enumerates the types of restore destinations that are supported by the OnePass Agent.

#### **IN-PLACE RESTORE**

When restoring data, the OnePass Agent provides the facility to restore the data to the same path/destination on the client computer from which the data originated; this is referred to as an in-place restore.

- 1. From the CommCell Console, perform a Browse and Restore operation.
- 2. When browsing the data, select data that was initially backed up and click Recover All Selected.
- 3. Click OK.
- 4. Select the **Destination Client** that was the original computer from which the data originated.
- 5. Depending on the data selected to restore, choose one of more of the options (e.g., Restore ACLs).
- 6. Click **OK**.

#### **OUT-OF-PLACE RESTORE**

All restore levels provide the facility to restore data to a different directory on the client computer from which the data originated; this is referred to as an outof-place restore to a different path/destination. You can also restore data to a different client computer in the CommCell using the same path/destination.

When you perform an out-of-place restore, the restored data assumes the rights (i.e., permissions) of the parent directory.

- 1. From the CommCell Console, perform a Browse and Restore operation.
- 2. When browsing the data, select data that was initially backed up and click Recover All Selected.
- 3. Click OK.
- 4. Select the Destination Client that is a different computer from which the data originated.
- 5. Depending on the data selected to restore, choose one of more of the options (e.g., Restore ACLs).

6. Click **OK**.

# **RESTORE BY JOBS**

The Restore By Jobs feature provides the facility to select a specific backup job to be restored. This method of restoring data is considerably faster as it reads continuously on the tape and retrieves the data and does not depend on the indexing subsystem to get the seek offsets on the media.

This feature can be used to restore point-in-time data associated with a specific backup job, such as full, incremental, differential, etc.

Consider the following when restoring by jobs:

- Run a restore by jobs whenever you want to restore the entire contents of the job.
- Avoid running restores by jobs for jobs associated with the default subclient. If you do this, the entire contents of the machine will be restored. As such, this
  may cause problems (e.g., the machine might run out of space) or produce undesirable results (e.g., you might end up restoring operating system files or
  directories that you really do not want to restore).
- Avoid modifying the contents of any associated subclients since this may result in the retrieval of older data.

Use the following steps to restore data by jobs.

1. From the CommCell Browser, right-click the level whose data you want to browse, click **View** and then click the **Backup History**.

|                                                                                                    | 0 S CER × 00 Whatsnew?                        | x 😭 Cleve navdbyn (Latest x 😭 Cleve na      | wdb_m[Latest x   🗞 Clenti wandb_m(Coda.b x | 4.2.8 |
|----------------------------------------------------------------------------------------------------|-----------------------------------------------|---------------------------------------------|--------------------------------------------|-------|
| and naidb on                                                                                                    | 🐴 👌 httestil_on > 🚯 Cheet Compu               | ters > 🕃 manda_cn > 🧱 SAP for Oracle > 🕂 CD | R >                                        | 000   |
| 🛞 🌆 File System                                                                                                    | Subclent Name                                 | Storage Pulky                               | Description                                | 3     |
| is To SNP for PWC08                                                                                                    | 🗃 def aut                                     | SP1                                         |                                            | ~     |
| al Teda                                                                                                    | 🗃 ghh                                         | SP1                                         |                                            |       |
| regar     regar     r | Backup Hatary<br>Reature History<br>Schedules |                                             |                                            |       |

2. From the **Backup History Filter** window, select the filter options, if any, that you want to apply and click **OK**.

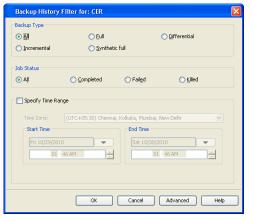

- From the Backup Job History window, right-click the backup job that need to be restored and select **Browse**.
- From the Browse Options dialog box, click OK to execute the browse using the Browse the Latest Data option.
- From the Browse window, select the instance node in the left pane and then select the required data and logs in the right pane, and click the Recover All Selected button at the bottom of the window.
- 6. Select the desired restore options and click **OK**.

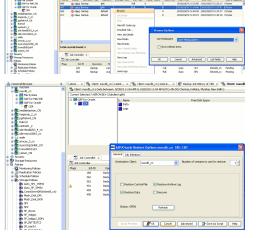

# LISTING MEDIA

List media option is useful to predict media required for the following operations:

- To restore data associated with a specific backup set, subclient or instance
- To restore the index required to browse data associated with a specific backup set or subclient
- To restore a specific file (or specific files and folders)
- To restore data associated with a specific job

The list media operation can be performed for instances, backup sets, and subclients. The following sections describe each of these methods. The List Media feature can also be used in a number of other capacities. Refer to the List Media documentation for a complete overview of this feature.

## LISTING MEDIA FOR A SUBCLIENT

- 1. From the CommCell Browser, right-click the subclient for which you wish to list media and then click List Media.
- 2. From the List Media dialog box choose one of the following options:
  - o Click Media For the Latest Data to list media associated with the most recent data protection cycle.
  - o Click Specify Time Range to list media associated with data protection operations up to the specified date and time range.

Use the Data Before box to specify the end date and time.

o Click Advanced and then click Exclude Data Before to list media associated with data protection operations after the specified date and time.

Note that you can use the Specify Browse Time and Exclude Data Before options to list media between a specified date and time range.

3. Click **OK**.

The appropriate media is listed in the **Media** dialog box.

#### LISTING MEDIA FOR A BACKUP SET

- 1. From the CommCell Browser, right-click the backup set for which you wish to list media, click All Tasks and then click Browse.
- 2. From the Browse Options dialog box, if required, select the following options:
  - o Click Browse the Latest Data to list media associated with the most recent data protection cycle.
  - o Click Specify Browse Time to list media associated with data protection operations up to the specified date and time range.

Use the Browse Data Before box to specify the end date and time.

• Click **Advanced** and then click **Exclude Data Before** and then select the date and time from which you wish to list media associated with data protection operations.

Note that you can use the Specify Browse Time and Exclude Data Before options to list media between a specified date and time range.

- 3. Click List Media.
- 4. From the List Media dialog box, click List Media for restore within specified time range and click OK.

The appropriate media is listed in the **Media** dialog box.

# **RECALLING STUBS FROM POLYSERVE CLUSTER**

In order to recall the stubs that reside on the PolyServe File System, you need to add the EnableThirdPartyFS registry key on the physical nodes Use the following steps to enable the registry key:

- 1. Click Start, click Run, type regedit, and then click OK.
- 2. Navigate to the following directory:

HKEY\_LOCAL\_MACHINE\SYSTEM\CurrentControlSet\Services\cvmhsm\Parameters

- 3. Right click the Parameters and select New -> DWORD value, name it as EnableThirdPartyFS.
- 4. Double-click the EnableThirdPartyFS key and modify the Value data to 1 to enable the recall of stubs on a PolyServe File System.
- 5. Click OK.
- 6. Restart the machine for the changes to get applied.

# Troubleshooting - OnePass Agent for Windows File System

The following section provides information on some of the troubleshooting scenarios

# BACKUP OF SUBCLIENTS USING ONEPASS AGENT WILL FAIL IF THE STORAGE POLICY IT WAS USING BEFORE RUNNING A NEW SYNTHETIC FULL BACKUP IS DELETED.

By default the OnePass Agent uses a synthetic full forever incremental design. If you want to change the storage policy being used, you should re-assign the policy, run a new synthetic full (this will get the data from the older policy). The older storage policy should only be deleted after running the new synthetic full.

If the older storage policy is accidentally deleted before running a synthetic full backup, follow the steps given below to allow for new backups to run:

- 1. Create a new backup set.
- 2. Configure subclient with the same content path as that of the old subclient.
- 3. Associate the new subclient to the new storage policy.
- 4. Run a backup.

The first backup will be full, but all subsequent backups will be incremental.

# **ARCHIVE JOB MAY FREEZE**

#### PROBLEM CAUSE

Archive job may freeze during the scan phase. For the frozen job to continue and complete successfully, restart GXHSMService.exe.

#### SOLUTION

If you are using Symantec Endpoint Protection 12, we recommend you to upgrade your version to 12.1.2 (RU2 MP1) (12.1.2100.2093) to resolve this issue.

## INCREMENTAL BACKUPS GOING TO A PENDING STATE WITH THE "NO ARCHIVE DATA" ERROR MESSAGE

This message will be displayed if the full backup associated with the subclient is deleted.

It is recommended to create a new subclient, assign the same content and run full and incremental backups.

# SYNTHETIC FULL BACKUPS FAILING WITH "NO INCREMENTAL JOB RAN" ERROR MESSAGE

This message will be displayed if you run a synthetic full backup after deleting the most recent synthetic full with no 'new' incremental backups in-between.

Re-run the synthetic full backup and the error will message will not be displayed again.

# **RECALL FAILS WITH ACCESS DENIED ERROR**

## PROBLEM CAUSE

When you double click a stub to perform a recall, the recall operation fails with the message Access Denied. You will receive an error in the CommCell Console which says Recall abort due to exported media. Afile-Data=[number].

This happens because the Archiver Services perform a pre-check to see if the required media is available in the library.

#### SOLUTION

Import the required media into the library. We recommend you to have a latest backup cycle available always so that the stubs can be recalled from that cycle. Backup operations performed on disk libraries enable faster recalls as they are not bound by the read and seek rules binding to the tape drives.

# FILE RECALLS FROM SERVER MESSAGE BLOCK(SMB) PROTOCOL CAUSE SERVER TO LOCK UP

#### SYMPTOM

The following error occurs in **CVD.log** on the server that hosts the file archive share:

[CVD ] slSendMsg: send() failed. socket=10612 SndSize = 8192 Error = [1][10054][An existing connection was forcibly closed by the remote host.]

[NET WRITER ] Critical Network Error:: rc = 10054 ABORTING pipeline

#### CAUSE

When you perform a file recall on a computer that uses Vista, Windows 7, Windows 2008, or Windows 2008 R2 operating system, the server might lock up. This issue occurs because the Server Message Block (SMB) worker thread that handles SMB 2.x requests is not available. Therefore, the SMB worker thread does not respond to file share requests.

When two computers communicate with each other through the SMB protocol, the connection is controlled by the highest version of the SMB that is supported by both of the operating systems on the two computers. The recall process works correctly if the computer where the file share is hosted and the computer where the recall process is triggered have Windows 2003, 2003 R2, or XP operating system. These computers recall the file correctly because they use SMB 1.0.

#### PREREQUISITES

- CommServe and MediaAgent must be at the same or higher service pack level than the client servers in the CommCell.
- While updating Service Pack updates make sure that the CommServe computer and MediaAgent are updated prior to client servers.

#### RESOLUTION

After you install the Microsoft hot fix, make sure that you set the specific registry keys on the servers that perform the file recalls to match their resource allocation to the client computers resource allocation. If you do not set these registry keys, any activity between a server and an SMB 1.0 protocol that uses UNC, CIFS, or NFS automatically uses the lowest setting on the two servers.

#### ON THE DATA ARCHIVER AGENT COMPUTER

This procedure applies to Data Archiver Agent computers that use SMB 2.x protocol and use Vista or later versions of operating system.

1. Install Microsoft hot fix available in Microsoft KB article 2492806.

Before you edit the registry, make sure that you follow Microsoft's standards for registry backup, editing and restore operations available in Microsoft KB article 322756.

2. Create MaxThreadsPerQueue registry key in the following location to override the operating system defaults.

 ${\sf HKEY\_LOCAL\_MACHINE} SYSTEM \ current Control Set \ Services \ Lanman Server \ Parameters \ Max Threads PerQueue \ Services \ Lanman Server \ Parameters \ Max Threads \ PerQueue \ Parameters \ Max Threads \ PerQueue \ Parameters \ Max Threads \ PerQueue \ Parameters \ Max Threads \ PerQueue \ Parameters \ Parameters \ Parame$ 

Change the DWORD Decimal Value to 1024.

3. Create MaxMpxCt registry key in the following location to override the operating system defaults.

 ${\sf HKEY\_LOCAL\_MACHINE\SYSTEM\CurrentControlSet\Services\LanmanServer\Parameters\MaxMpxCt}$ 

Change the DWORD Decimal Value to 125.

For more information, refer to Change registry settings to maximize server service performance.

4. Restart the client computer for the settings to take effect.

#### ON THE WINDOWS CLIENT COMPUTER

This procedure applies to Windows client computers that use SMB 2.x protocol and use Vista or later versions of operating system.

1. Install Microsoft hot fix available in Microsoft KB article 2492806.

Before you edit the registry, make sure that you follow Microsoft's standards for registry backup, editing and restore operations available in Microsoft KB article 322756.

2. Create FileInfoCacheEntriesMax registry key in the following location to override the operating system defaults.

HKEY\_LOCAL\_MACHINE\SYSTEM\CurrentControlSet\services\LanmanWorkstation\Parameters\FileInfoCacheEntriesMax Change the DWORD Decimal Value to 1024.

3. Create MaxCmds registry key in the following location to override the operating system defaults.

 ${\sf HKEY\_LOCAL\_MACHINE\SYSTEM\CurrentControlSet\Services\LanmanServer\Parameters\MaxCmds}$ 

Change the DWORD Decimal Value to 125. For more information, refer to Change registry settings to maximize server service performance.

4. Restart the client computer for the settings to take effect.

#### ON THE DATA ARCHIVER AGENT COMPUTER

This procedure applies to Data Archiver Agent computers that use SMB 1.0 protocol and operate on Windows Server 2003, 2003 R2, or Windows XP.

1. Create MaxThreadsPerQueue registry key in the following location to override the operating system defaults.

HKEY\_LOCAL\_MACHINE\SYSTEM\CurrentControlSet\Services\LanmanServer\Parameters\MaxThreadsPerQueue

Change the DWORD Decimal Value to 1024.

- Create MaxWorkItems registry key in the following location to override the operating system defaults. HKEY\_LOCAL\_MACHINE\SYSTEM\CurrentControlSet\Services\LanmanServer\Parameters\MaxWorkItems Change the DWORD Decimal Value to 500.
- 3. Create MaxMpxCt registry key in the following location to override the operating system defaults.
  - HKEY\_LOCAL\_MACHINE\SYSTEM\CurrentControlSet\Services\LanmanServer\Parameters\MaxMpxCt
  - Change the DWORD Decimal Value to 125.
- 4. Restart the client computer for the settings to take effect.

#### ON THE WINDOWS CLIENT COMPUTER

This procedure applies to Windows client computers that use SMB 1.0 protocol and operate on Windows Server 2003, 2003 R2, or Windows XP.

1. Create MaxCmds registry key in the following location to override the operating system defaults.

HKEY\_LOCAL\_MACHINE\SYSTEM\CurrentControlSet\Services\LanmanServer\Parameters\MaxCmds

Change the DWORD Decimal Value to 125. For more information, refer to Change registry settings to maximize server service performance.

2. Restart the client computer for the settings to take effect.

#### ADDITIONAL INFORMATION

- For more information on SMB protocol on Windows 2008 and 2008 R2, see List of currently available hot fixes for the File Services technologies in Windows Server 2008 and in Windows Server 2008 R2.
- For more information on SMB 2.0 and how to use the performance tuning guidelines to improve the performance Tuning Guidelines to improve the performance of client computers, see
  - New Networking Features in Windows Server 2008 and Windows Vista (Locate section Server Message Block 2.0)
  - Performance Tuning Guidelines for Windows Server 2008 (SMB 2.0 information starts on Page 47)
  - Performance Tuning Guidelines for Windows Server 2008 R2 (SMB 2.1 information starts on Page 56)
  - O Performance Tuning Guidelines a Windows HPC Cluster for Parallel Applications
- For more information on adjustment of registry keys, see Microsoft KB article 898468.
- For additional information on modifying registry keys, see the following articles:
  - Tuning the Servers for UNC Content (IIS 6.0)
  - o Registry Settings that can be Modified to Improve Operating System Performance
  - $\,\circ\,$  How to troubleshoot Event ID 2021 and Event ID 2022
- Microsoft has a tool to test SMB performance. For more information on these tools, see FSCT test results detail the performance of Windows Server 2008 R2
   File Server configurations and File Server Capacity Tool (FSCT) 1.0 available for download.
- For more information on SMB 3.0, see Updated Links on Windows Server 2012 File Server and SMB 3.0 and Updated Links on Windows Server 2012 R2 File Server and SMB 3.0.

# UNABLE TO RECALL ADOBE PDF FILES

#### SYMPTOM

When file recall is initiated for a PDF file on a DFS volume, the Adobe reader cannot open the file and displays the following error:

There was an error opening this document. Access denied.

#### RESOLUTION

This issue occurs because the application opens by default in protected mode, with the introduction of Adobe reader 10.x.x.

To resolve this issue, de-select the Enable Protected Mode at startup option in the Preferences dialog box.

| references                |   |                                                                    |                            |
|---------------------------|---|--------------------------------------------------------------------|----------------------------|
| Categories:               |   | Enhanced Security                                                  |                            |
| General                   | * | Enable Enhanced Security                                           | Cross domain log file View |
| Page Display              |   | Protected View                                                     |                            |
| 3D & Multimedia           |   | Files from potentially unsafe locations                            |                            |
| Accessibility             |   | All files                                                          |                            |
| Action Wizard             |   |                                                                    |                            |
| Catalog                   |   |                                                                    |                            |
| Color Management          |   | If you have PDF workflows that are negatively impacted by enhar    | aced security, you can add |
| Convert From PDF          |   | these files, folders (each level must be added separately), and ho |                            |
| Convert To PDF            |   | Locations to specifically exempt them from enhanced security.      |                            |
| Forms                     |   | Privileged Locations                                               |                            |
| Identity                  |   | Privileged Locations                                               |                            |
| International             |   | Automatically trust sites from my Win OS security zones            | View Windows Trusted Sites |
| Internet                  |   |                                                                    |                            |
| JavaScript                |   |                                                                    |                            |
| Measuring (2D)            |   |                                                                    |                            |
| Measuring (3D)            | Ξ |                                                                    |                            |
| Measuring (Geo)           |   |                                                                    |                            |
| Multimedia (legacy)       |   |                                                                    |                            |
| Multimedia Trust (legacy) |   |                                                                    |                            |
| Online Services           |   |                                                                    |                            |
| Reading                   |   |                                                                    |                            |
| Reviewing                 |   |                                                                    |                            |
| Search                    |   |                                                                    |                            |
| Security                  |   |                                                                    |                            |
| Security (Enhanced)       |   |                                                                    |                            |
| Spelling J<br>TouchUp     |   | Add File Add Folder Path Add Host                                  | Remove                     |
| Tracker                   |   | Add Folder Path Add Host                                           | Kemöve                     |
| Trust Manager             |   |                                                                    |                            |
| Units & Guides            |   | What is Acrobat and Adobe Reader enhanced security?                |                            |
| Undstar                   | - |                                                                    |                            |
|                           |   |                                                                    | OK Cancel                  |

# **UNABLE TO RECALL ARCHIVED DATA**

# PROBLEM CAUSE

When you try to perform a recall of a restored stub, the recall operation may fail. This happens when you perform a synthetic full backup with the **Create new index** option not enabled in the **Advanced Backup Options** dialog box.

# SOLUTION

Make sure that the Create new index option is enabled in the Advanced Backup options dialog box before performing a synthetic full backup.

| Advanced Backup Options                                                                |
|----------------------------------------------------------------------------------------|
| Data Startup Job Retry Media Data Path VaultTracking Alert                             |
| V Dreate new index                                                                     |
| Follow mount points                                                                    |
| Verify Synthetic Full                                                                  |
| Ignore Error in Synthetic Full                                                         |
| Check for deleted stubs                                                                |
| Catalog                                                                                |
| Our Use shared profile if present with transaction logging                             |
| $\bigcirc$ Use shared profile if present without transaction logging (Not Recommended) |
| O Use Transaction logging                                                              |
| None                                                                                   |
|                                                                                        |
|                                                                                        |
| OK Cancel Help                                                                         |

# Frequently Asked Questions - OnePass Agent for Windows File System

### I AM UNABLE TO SEE THE RULES TAB IN THE SUBCLIENT PROPERTIES DIALOG BOX

Select the **Enable for Archiving** option in the File System Agent properties dialog box, the OnePass mode gets enabled. Now right-click the subclient and select properties. The **Rules** tab will be visible with **File Rule** and **Stub Rule** tabs.

### AFTER MY FIRST FULL BACKUP ALL SUBSEQUENT BACKUPS ARE RUNNING ON INCREMENTAL MODE

Once the OnePass mode is enabled, after the first full backup, all subsequent backups will be incremental by default. An incremental backup contains only data that is new or has changed since the last backup.

### ONCE THE ONEPASS AGENT IS ENABLED, CAN I RUN FULL BACKUPS EVEN AFTER THE FIRST FULL BACKUP?

No. Once the OnePass Agent mode is enabled, after the first full backup, full backups will be converted into incremental backups followed by a synthetic full in these scenarios.

- Full backup job initiated manually by a user.
- Full backup job scheduled using a Schedule Policy.
- Full backup job scheduled using a Scheduler.

### WHY ARE THE DIFFERENTIAL BACKUPS FAILING?

The OnePass agent does not support Differential backup. Therefore a selection of differential backup will result in backup job failure.

### HOW DO I RECOVER DELETED STUBS?

Deleted stubs can be recovered using the following methods:

**Case 1:** If the stubs that were deleted have not yet reached the expiration date set at **Prune archived items** from the **Subclient Properties (Rules)** tab, you can recover the stubs by performing a Browse and Restore operation from the latest synthetic full backup. To restore data, navigate to the location the stubs are restored and perform a stub recovery.

**Case 2:** If stubs are deleted and aged, but data is still available in the media, you can restore them by performing the method described in Recovering Pruned and Deleted data.

### HOW DO I EXTEND MY STUB PRUNING SETTING?

Follow the steps given below to extend and reset your stub pruning setting.

- From the CommCell Console, navigate to Client Computers | File System.
- Right-click the Subclient and click Properties.
- Select Rules|Stub Rule.
- Select Prune archived items to extend the retention days.
- Click OK.

### HOW DO I RECALL STUBS THAT RESIDE ON THE POLYSERVE FILE SYSTEM?

Use the following steps to recall stubs from the PolyServe cluster:

- 1. Make sure that the OnePass Agent is installed on the physical nodes of Polyserve cluster.
- 2. Make sure that the Use Classic File Scan option is enabled in the backupset as described in Setting up the Backupset.
- 3. Make sure that the **Use VSS** option is not selected from the subclient used to perform the PolyServe cluster backup as described in Setting up the Subclient.
- 4. To perform stub recall, add the EnableThirdPartyFS registry key on the physical nodes of PolyServe cluster as described in Configuring Stub Recalls.

### WHY AM I UNABLE TO ARCHIVE DATA?

Your data will get archived only if the **Enable for Archiving** checkbox is selected and your license is available.

- From the CommCell Console, navigate to Client Computers | File System.
- Right-click File System | Properties.
- Select Enable for Archiving, if it is not already selected.

### WILL MY SYSTEM FILES GET ARCHIVED IF I BACKUP MY ROOT VOLUME?

No, backing up your root volume will not archive the system files. During backup of your entire client machine, system files are automatically excluded.

### HOW DO I ADD THE ONEPASS IF I HAVE WINDOWS FILE SYSTEM IDATAAGENT ALREADY INSTALLED?

If the Windows File System *i*DataAgent is already installed, install the Driver for File Archiver. To install the Driver for File Archiver, follow the same steps as with installing the Windows File System iDataAgent with Archiving Enabled. Internally, the system will install only the driver.

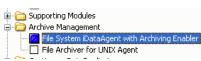

### WHY ARE THE RECALLS SLOW?

The recall process may become slow when old data is not aged off. Therefore it is recommended to schedule Synthetic Full backups at regular intervals so that the archived items are aged off based on their retention criteria.

### CAN I PERFORM A SYNTHETIC FULL BACKUP WITHOUT CREATING A NEW INDEX?

No. You should not perform a synthetic full backup without creating a new index. By default, the **Create new index** option is enabled in the **Advanced Backup Options (Data)** dialog box.

### IS DISTRIBUTED FILE SYSTEM REPLICATION (DFSR) SERVICE COMPATIBLE WITH STUB RECALL?

Distributed File System Replication (DFSR) is not compatible with stub recall. This is due to a Microsoft known issue.

For more information, see Microsoft article DFSR Reparse Point Support.

Contact Microsoft if you still experience issues related to archiving or stub recall.

# **Desktop Browse - Windows File System (Administrator)**

This feature/product/platform is deprecated in this release. See Deprecated Features, Products, and Platforms for more information.

It is recommended to use Laptop Backup to browse file system data.

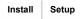

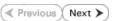

Desktop Browse enables users to browse data from an user-friendly Web interface from any remote location. To enable Desktop Browse operations, you need to first install the Web Search Server and the Web Search Client. The Web Search Server and Web Search Client can be installed on the same computer or on different computers.

Ensure you have the following before performing the install:

• Software version or higher.

# **INSTALLING THE WEB SEARCH SERVER AND WEB SEARCH CLIENT**

- 1. Ensure that the IIS is installed on the CommServe computer before installing the Web Search Server and Web Search Client.
- 2. Run Setup.exe from Software Installation Discs on the CommServe computer.
- Select the required language.
   Click Next.

|    | Select the language you will use during installation.                                                                                                    |
|----|----------------------------------------------------------------------------------------------------|
|    | English (United States)                                                                                                    |
|    | Next > Cancel                                                                                                    |
| he |                                                                                                    |
|    |                                                                                                    |
|    | <ul> <li>View documentation website</li> <li>View Install Quick Start Guide (Requires Adobe Acrobat Reader)</li> <li>Install Adobe Acrobat Reader</li> <li>Exit</li> </ul>                                                                                                    |
|    | Installer 🛛                                                                                                    |
|    | Welcome<br>The Installer will guide you through the<br>setup process for Software                                                                                                    |
|    | This program will install Software on your computer.<br>It is strongly recommended that you exit all Windows programs before running this<br>Setup program.<br>Click Cancel to quit Setup and then close any programs you have running. Click<br>Next to continue with Setup.<br>WARINING: This program is protected by copyright law and international treaties. |
|    | Warrinnis: I nis program is proceeded by copyright law and international relates.<br>Unavhibitical especulation or distribution of this program, or any portion of it, may<br>result in severe civil and criminal penalties, and will be proceeded to the maximum<br>extent possible under the law.                                                               |
|    | Installer Cancel                                                                                                    |

4. Select the option to install software on this computer.

### NOTES

• The options that appear on this screen depend on the computer in which the software is being installed.

5. Click Next.

7. Select I accept the terms in the license agreement. Click Next.

 Expand Client Modules | Web Search Server & Browse and select Web Search Server and Web Search Client.
 Click Next.

- 9. Click Yes.
- 10. Click Yes.
- **11.** Specify the SQL Server System Administrator password.

### NOTES

• This is the password for the administrator's account created by SQL during the installation.

Click Next.

**12.** Modify Apache Tomcat Server port number to 82.

# User Guide - Windows File System iDataAgent

Click Next.

### NOTES:

• Ensure that these port numbers are different and are not already used by any other services or application.

13. Click Next.

14. Select Add programs to the Windows Firewall Exclusion List, to add CommCell programs and services to the Windows Firewall Exclusion List.

### Click Next.

This option enables CommCell operations across Windows firewall by adding CommCell programs and services to Windows firewall exclusion list.

It is recommended to select this option even if Windows firewall is disabled. This will allow the CommCell programs and services to function if the Windows firewall is enabled at a later time.

15. Enter the Web Search Server database installation path.

Click  $\ensuremath{\textbf{Browse}}$  to modify the default location.

Click Next.

| Installer                                                                                                    |
|----------------------------------------------------------------------------------------------------|
| Port Number Selection<br>Please specify the port numbers you want to use for IIS<br>and Apache.                                                          |
| IIS Default WebSite port number.<br>☐ Stop IIS default website                                                                                           |
| Apache Torncal Server port number: 80                                                                                                    |
| Search Service port number: 81                                                                                                    |
| Installer Cancel                                                                                                    |
|                                                                                                    |
| Installer  Download and Install Latest Update Packs Download and Install the latest service pack and post pack from the software provider website.       |
| Download latest update pack(s)<br>Make sure you have internet connectivity at this time. This process may take some time<br>depending on download upeed. |
| Installer < Back Cancel                                                                                                    |
| Installer Windows Firewall Exclusion List Allow programs to communicate through Windows Firewall                                                         |
| Windows Firewall is ON                                                                                                    |
| Add programs to the Windows Firewall Exclusion List                                                                                                    |
| If you plan on using Windows Firewall, it is recommended to add the software programs to the exclusion list.                                             |
| Installer<br>< Back Next > Cancel                                                                                                    |
| Installer                                                                                                    |
| Database Path<br>Location for database files                                                                                                    |
| Database Path                                                                                                    |
| C: 10016 MB  200 MB / 1024 MB Installer (Back Next> Cancel                                                                                               |

16. Click Next.

|     |                     | Installer                                                                                                    |
|-----|---------------------|----------------------------------------------------------------------------------------------------|
|     |                     | Web Administration<br>Web Administration for Web Search Client                                                                                                    |
|     |                     |                                                                                                    |
|     |                     | Virtual Directories for Web Search Client:                                                                                                    |
|     |                     | Compliance site: compliancesearch                                                                                                    |
|     |                     | End-user site: search                                                                                                    |
|     |                     | Admin site: searchadmin                                                                                                    |
|     |                     | Installer                                                                                                    |
|     |                     | <pre>A Back Next &gt; Cancel</pre>                                                                                                    |
| 17. |                     |                                                                                                    |
| 17. | Click <b>Yes</b> .  | Installer                                                                                                    |
|     |                     | Setup must now stop and restart the World Wide Web Publishing (W3SVC) service.<br>Select Yes to continue or No to continue without restarting the service.                                                                                                    |
|     |                     | <ul> <li>If you select No, you must manually stop and restart the World Wide Web Publishing<br/>(W3SVC) service when setup completes.</li> </ul>                                                                                                    |
|     |                     |                                                                                                    |
|     |                     | Yes <u>N</u> o                                                                                                    |
| 18. | Click <b>OK</b> .   |                                                                                                    |
| 10. |                     | Installer                                                                                                    |
|     |                     | Before starting any software services, this computer will require a reboot after completic<br>of Setup.                                                                                                    |
|     |                     |                                                                                                    |
|     |                     |                                                                                                    |
|     |                     | <u></u>                                                                                                    |
| 19. | Click Next.         | Installer                                                                                                    |
|     |                     | Summary<br>Summary of install selections                                                                                                    |
|     |                     |                                                                                                    |
|     |                     |                                                                                                    |
|     |                     | Setup has enough information to start copying the program files. If you are satisfied with the<br>install settings, click Next to begin copying files.                                                                                                    |
|     |                     | Setup nas enough information to start copying the program mes. If you are satisfied with the<br>install settings, click Next to begin copying files.                                                                                                    |
|     |                     | <u></u>                                                                                                    |
|     |                     | Destination Path = C\Program Files\ CommServe Host = nycomputer.nycompany.com Indeface Name = audi.mycompany.com                                                                                                    |
|     |                     | Destination Path = C\Program Files\<br>CommServe Host = mocomputer.mpcompany.com<br>Interfaces Name = audimorphary.com<br>Dent = audi<br>Job Result Path = C C Program FilesUlobResults                                                                                                    |
|     |                     | Destination Path = C.\Program Files\<br>CommServe Host = mycomputer.mycompany.com<br>Interface Name = audi.mycompany.com<br>Clefet = audi                                                                                                    |
|     |                     | Destination Path = C:\Program Files\<br>CommiServe Host = mycomputer mycompany.com<br>Interface Name = audi mycompany.com<br>Ceitert = audi<br>Job Results Path = C:\Program Files\JobResults<br>Global Filters = Use Cell level policy                                                                                                    |
|     |                     | Destination Path = C\Program Files\<br>CommServe Host = mycomputer.mycompany.com<br>Interface Name = audi mycompany.com<br>Cient = audi<br>Job Results Path = C\Program Files\JobResults<br>Gioba Filters = Use Cell level policy                                                                                                    |
| 20. | Click <b>Next</b> . | Destination Path = C:\Program Files\<br>CommiServe Host = mycomputer mycompany.com<br>Interface Name = audi mycompany.com<br>Ceitert = audi<br>Job Results Path = C:\Program Files\JobResults<br>Global Filters = Use Cell level policy                                                                                                    |
| 20. | Click <b>Next</b> . | Destination Path = C\Program Files\<br>DommServe Hist = mocomputer.mycompany.com<br>Interfaces Note = audi.mycompany.com<br>Underfaces Note = audi.mycompany.com<br>Underfaces Note = audi.mycompany.com<br>Underfaces Note = audi.mycompany.com<br>Installer       Installer       Installer       Schedule Reminder                                                                                                    |
| 20. | Click <b>Next</b> . | Destination Path = C:\Program Files\         CommServe Host = mycompary.com         Interface Name = audi mycompary.com         Central = audi         Job Results Path = C:\Program Files\JobResults         Global Filters = Use Cell level policy         Installer                                                                                                    |
| 20. | Click <b>Next</b> . | Destination Path = C\Program Files\<br>DommServe Hist = mocomputer.mycompany.com<br>Interfaces Note = audi.mycompany.com<br>Underfaces Note = audi.mycompany.com<br>Underfaces Note = audi.mycompany.com<br>Underfaces Note = audi.mycompany.com<br>Installer       Installer       Installer       Schedule Reminder                                                                                                    |
| 20. | Click <b>Next</b> . | Destination Path = C:\Program Files\         Corm/Serve Host = mycomputer.mycompany.com         Interface Name = audi mycompany.com         Central = audi         Job Results Path = C:\Program Files\UobResults         Global Filters = Use Cell level policy         Installer         Installer         Schedule Reminder         Job schedule creation reminder                                                                                                    |
| 20. | Click <b>Next</b> . | Destination Path = C:\Program Files\<br>CommServe Host = mycomputer.mycompany.com<br>Interface Name = audi mycompany.com<br>Denet = audi<br>Job Filesuit Path = C:\Program Files\JobResuits<br>Gibbé Hites = Use Cell level policy         Installer         Schedule Reminder         Job schedule creation reminder         Please note:<br>You still need to create a Job Schedule for each DataAgent that has been installed on                                                                                                    |
| 20. | Click Next.         | Destination Path = C:\Program Files\         CommServe Host = mycomputer.mycompany.com         Interface Name = audi mycompany.com         Dent = audi         Job Flexuit Path = C:\Program Files\JobResuits         Globel Files = Use Cell level policy         Installer         Schedule Reminder         Job schedule creation reminder         Please note:         You still need to create a Job Schedule for each DataAgent that has been installed on this client computer.         Job Schedules are required to allow the DataAgents to perform automated backup end stores operations:         Job Schedule creation can be accompliated through the CommCell Console |
| 20. | Click <b>Next</b> . | Destination Path = C:\Program Files\         Corm/Serve Host = mycomputer.mycompany.com         Interface Name = audi.mycompany.com         Central audi         Job Result: Path = C:\Program Files\JobResults         Global Filters = Use Cell level policy         Installer         Installer         Schedule Reminder         Job schedule creation reminder         Please note:         You still need to create a Job Schedule for each.DataAgent that has been installed on this circler compute.         Job Schedules are required to allow the DataAgents to perform automated backup and restore operations.                                                         |
| 20. | Click Next.         | Destination Path = C:\Program Files\<br>CommServe Host = mycomputer.mycompany.com<br>Dent = audi<br>Job Result Path = C:\Program Files\UbPResults<br>Global Filters = Use Cell level policy         Installer         Installer         Checkule Reminder         Job schedule creation reminder         Please note:         You still read to create a Job Schedule for each DataAgent that has been installed on<br>this client computer.         Job Schedules are required to allow the DataAgents to perform automated backup<br>end restor operations:         Job Schedules creation can be accomplished through the CommCell Console<br>administration interface.          |
| 20. | Click Next.         | Destination Path = C:\Program Files\         CommServe Host = mycomputer.mycompany.com         Interface Name = audi mycompany.com         Dent = audi         Job Flexuit Path = C:\Program Files\JobResuits         Globel Files = Use Cell level policy         Installer         Schedule Reminder         Job schedule creation reminder         Please note:         You still need to create a Job Schedule for each DataAgent that has been installed on this client computer.         Job Schedules are required to allow the DataAgents to perform automated backup end stores operations:         Job Schedule creation can be accompliated through the CommCell Console |

X

a reboot after completion

×

~

Cancel

Next >

| oftware installation completed successfully.                                                                                                    |                   |                   |  |
|----------------------------------------------------------------------------------------------------|-------------------|-------------------|--|
| WebSearchServer URL:<br>http://dnicsearch3.dni3.company.com:81/Search<br>WebSearchClient URL:<br>http://dnicsearch3.dni3.company.com:80/search<br>http://dnicsearch3.dni3.company.com:80/search<br>http://dnicsearch3.dni3.company.com:80/compla<br>Searches have not been started. Before starting an<br>omputer. | dmin<br>ncesearch | : you reboot this |  |
| Installer                                                                                                    |                   |                   |  |

# **Desktop Browse - Windows File System (Administrator)**

Ldp

Install Setup

< Previous ) Next >

\_ 🗆 X

Once the Web Search Server and Web Search Client are installed, perform the following configurations:

# SETTING UP PERMISSIONS FOR END USERS

- 1. Obtain the domain name and fully qualified domain name of the Active Directory server.
- 2. Ensure that LDAP is configured on the AD server:
  - From the Active Directory Server, select Start | Run.
  - Type Idp on the Run dialog box and click OK.
  - Click the Connections menu option, and select Connect.
  - From the **Connect** dialog box, enter the following information:
    - Server: Enter the name of the external domain server, e.g., computer.domain.com.
    - Port: Enter 636 as the port number for the external domain server.
    - $\circ~$  SSL: Mark this checkbox to check for the proper certificate.
  - Click OK. If properly configured for LDAP, the external domain server details will be displayed in the LDP windowpane. If not configured for use with LDAP, an error message will appear indicating that a connection cannot be made using this feature.
- 3. From the CommCell Browser, expand the Security node, right-click Name Servers | Add New Domain and click Active Directory.

• Enter the domain name in NetBIOS Name text box, e.g., mydomain.

the Domain Name text box.

• Enter the Fully Qualified Domain Name (FQDN), e.g., mydomain.mycompany.com in

| Ready                                                                                                    | Connect X<br>Servet: Media Value of Cyrrectivities<br>Date: Value of Value of Val |
|----------------------------------------------------------------------------------------------------|----------------------------------------------------------------------------------------------------|
| A Connicel Browser 0                                                                                                    | X Job Consider x. Cl NameServers x 00 What's rent x     4 b 1                                                                                                    |
| control floor         0         control floor         control floor         control | The State of the State of t                        |
| A Constationers                                                                                                    | ain Controller 🔀                                                                                                    |
|                                                                                                    |                                                                                                    |
| NetBIOS Name:                                                                                                    | mycompany                                                                                                    |
| Domain Name:                                                                                                    | mycompany                                                                                                    |
| User Account:                                                                                                    | gbuilder Edit                                                                                                    |
| Resource Domain                                                                                                    |                                                                                                    |
| 🔽 Enable SSO                                                                                                    |                                                                                                    |
| 🔲 Use Secure L                                                                                                    | PAC                                                                                                    |
| Disable the u                                                                                                    | se of this controller                                                                                                    |
| Description                                                                                                    |                                                                                                    |
|                                                                                                    |                                                                                                    |
|                                                                                                    |                                                                                                    |
|                                                                                                    | OK Cancel Help                                                                                                    |

- Click **Edit** to enter the user account information for the domain.
  - Type Username and Password in Enter User Account Information.
  - Click OK.

4.

| Add New Domai                                  | n Controller 🛛 🗙       |
|------------------------------------------------|------------------------|
| NetBIOS Name:<br>Domain Name:<br>User Account: | er Account Information |
|                                                | OK Cancel Help         |
| Add New Domai                                  | n Controller 🛛 🔀       |
| NetBIOS Name:                                  |                        |
| Domain Name:<br>User Account:                  | Edit                   |

~

Resource Domain

Enable SSO
 Use Secure LDAP
 Disable the use of this controller

Description

- Select Use Secure LDAP to enable the secure Lightweight Directory Access Protocol (LDAP) with the external domain.
  - Click OK.

6.

- 7. Once you have registered the Domain Controller, restart the IIS services on the Web Search Server.
  - From your **CommServe** computer, click the **Start** button on the Windows task bar and then click **Administrative Tools**.
  - Click Services.
  - In the Services window, select and right-click IIS Admin Service and click Restart.
  - Restart Other Services dialog will be displayed, click Yes.
- 8. From the CommCell Browser, expand the Security node, right-click CommCell User Groups and select New User Group.

| ConneCell Browser P Scientification                                                                                                    | 3ab Controller   |                                      |          |     | ConstaCell User Groups |
|----------------------------------------------------------------------------------------------------|------------------|--------------------------------------|----------|-----|------------------------|
| Commiliet                                                                                                    | 🚴 scrankoré4 > 😗 | Security > 🌇 ConinCell User Groups > |          | 000 | New User Group         |
| Client Computer Groups                                                                                                    | User Group       | Description                          | Enabled  | ×   | New User Group         |
| Cleat Consuters                                                                                                    | 🚳 nator          | Administrative Group                 | <b>X</b> | ~   |                        |
| Construction     Construction     C | A view Al        | Needes of the group can see          |          |     |                        |
| CommCell Browser                                                                                                    |                  |                                      |          |     |                        |
| Aperts                                                                                                    |                  |                                      |          |     |                        |

OK

Cancel Help

- 9. Type the user group name in **Name** text box.
  - Type a description on the user group in **Description** box.
  - Click Capabilities tab.

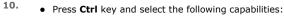

- Browse
- $\circ~$  End user search
- Click > to move the selected capabilities to the **Assigned Capabilities** list box.
- Click Associated Entities tab.

- **11.** Expand **Client Computers** node and select the client computers to be browsed.
  - Click OK.

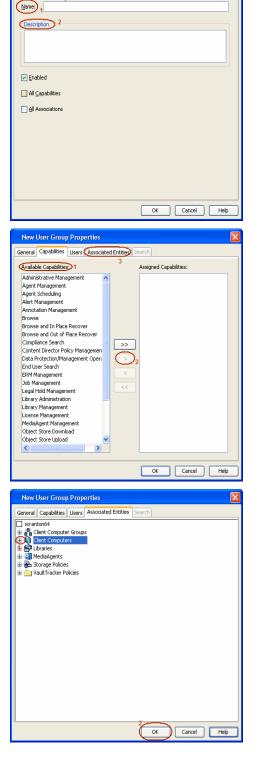

New User Group Properties

General Capabilities Users Associated Entities Search

- 12. Ensure that the specific external user group in which the user belongs has Group Scope defined as Globalon the Active Directory Domain:
  - Navigate to Start | Administrative Tools | Active Directory Users and Computers.
  - Right-click the external group and select **Properties**.
  - Select Group from Group Scope and click OK.

13. From the CommCell Browser, navigate to Security | Name Server |<Domain Name>, right-click External Groups and select Add New Group.

- Click Browse.
  - Select the **<external user group name>** in which the user belongs.

- **15.** Select the **CommCell User Group** to associate with the specified external user group.
  - Click OK.

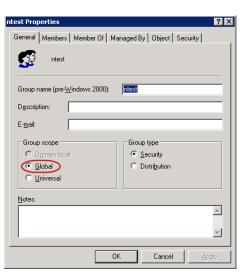

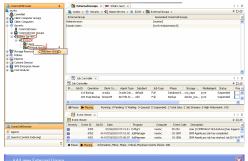

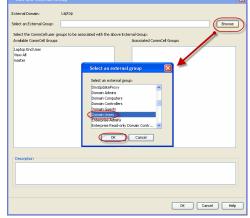

**16.** From the CommCell Browser, right-click to **<Client Computer>** on which Web Search Server is installed and click **Properties**.

17. Click Search Server URLs tab.

Make a note of  $\mbox{End}\ \mbox{User}\ \mbox{Url}$  to provide the URL to the user to browse and recover the data.

# SETTING UP PERMISSIONS FOR COMPLIANCE USERS

- 1. Obtain the domain name and fully qualified domain name of the Active Directory server.
- 2. Ensure that LDAP is configured on the AD server:
  - From the Active Directory Server, select Start | Run.
  - Type **Idp** on the **Run** dialog box and click **OK**.
  - Click the **Connections** menu option, and select **Connect**.
  - From the **Connect** dialog box, enter the following information:
    - Server: Enter the name of the external domain server, e.g., computer.domain.com.
    - $\circ~$  Port: Enter 636 as the port number for the external domain server.
    - $\circ~$  SSL: Mark this checkbox to check for the proper certificate.
  - Click **OK**. If properly configured for LDAP, the external domain server details will be displayed in the LDP windowpane. If not configured for use with LDAP, an error

OK Cancel Help

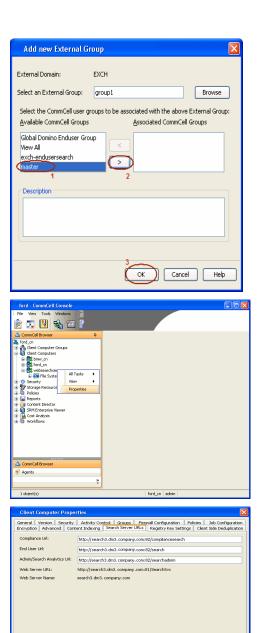

message will appear indicating that a connection cannot be made using this feature.

3. From the CommCell Browser, expand the Security node, right-click Name Servers Add New Domain and click Active Directory.

- 4. Enter the domain name in NetBIOS Name text box, e.g., mydomain.
  - Enter the Fully Qualified Domain Name (FQDN), e.g., mydomain.mycompany.com in the Domain Name text box.

|                  | Ready                                                                                                    |                                                                                                    |           |
|------------------|----------------------------------------------------------------------------------------------------|----------------------------------------------------------------------------------------------------|-----------|
| ervers           | A Grand Base     Bender State     Bender State | Ib (mode s)         C Name Street s         ON Mark Street s         ON Mark Street s           By contract s ()         Street s         Street s         Street s           By contract s         Street s         Street s         Street s           By contract s         Street s         Street s         Street s           Contract streets         Street s         Street s         Street s | Completes |
| r.com i <b>n</b> | ₹ vern<br>Add New Don<br>NetBIOS Name:<br>Domain Name:<br>User Account:<br>Resource Domain<br>✓ Enable SSO                                                                                                    | nain Controller<br>mycompany<br>mycompany<br>gbuilder                                                                                                    |           |

Server: Cestor Port 636

🚯 Ldo

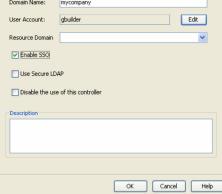

- Click **Edit** to enter the user account information for the domain.
  - Type Username and Password in Enter User Account Information.
  - Click OK.

. 🗆 🛛

| Add New Domai                                  | n Controller 🛛 🗙       |
|------------------------------------------------|------------------------|
| NetBIOS Name:<br>Domain Name:<br>User Account: | er Account Information |
|                                                | OK Cancel Help         |
| Add New Domai                                  | n Controller 🛛 🔀       |
| NetBIOS Name:                                  |                        |
| Domain Name:<br>User Account:                  | Edit                   |

~

Cancel Help

OK

Resource Domain

Enable SSO
 Use Secure LDAP
 Disable the use of this controller

Description

- Select Use Secure LDAP to enable the secure Lightweight Directory Access Protocol (LDAP) with the external domain.
  - Click OK.

6.

- 7. Once you have registered the Domain Controller, restart the IIS services on the Web Search Server.
  - From your **CommServe** computer, click the **Start** button on the Windows task bar and then click **Administrative Tools**.
  - Click Services.
  - In the Services window, select and right-click IIS Admin Service and click Restart.
  - Restart Other Services dialog will be displayed, click Yes.
- 8. From the CommCell Browser, expand the Security node, right-click CommCell User Groups and select New User Group.

| spantoné4                                                                                                    | 🔁 Jub Controller  |                                     |         | 9 D G   |                |
|----------------------------------------------------------------------------------------------------|-------------------|-------------------------------------|---------|---------|----------------|
| A Committee                                                                                                    | 👌 scrantoré 1 > 😗 | Security > 🌇 ConmCell User Groups > |         | 4 Ll a, | New User Group |
| Client Computer Groups                                                                                                    | User Group        | Description                         | Enabled | ×       | New user whop  |
| Cleat Consulters                                                                                                    | 🚳 nator           | Administrative Group                | M       | ~       |                |
| Construction     Construction     C |                   | rheeders of the group can nee       |         |         |                |
| CommCell Browner                                                                                                    |                   |                                     |         |         |                |
|                                                                                                    |                   |                                     |         |         |                |

- 9. Type the user group name in **Name** text box.
  - Type a description on the user group in **Description** box.
  - Click Capabilities tab.

- 10. Press Ctrl key and select the following capabilities:
  - O Browse
  - o Compliance Search
  - Legal Hold Management
  - Annotation Management
  - Tag Management
  - ERM Management
  - Click > to move the selected capabilities to the **Assigned Capabilities** list box.
  - Click Associated Entities tab.

- **11.** Expand **Client Computers** node and select the client computers to be browsed.
  - Click OK.

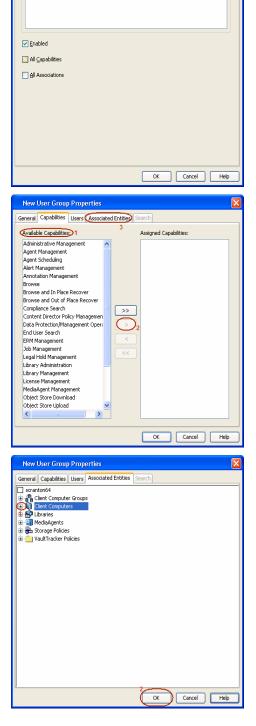

New User Group Properties

Name: 1 Description 2

General Capabilities Users Associated Entities Search

- 12. Ensure that the specific external user group in which the user belongs has Group Scope defined as Globalon the Active Directory Domain:
  - Navigate to Start | Administrative Tools | Active Directory Users and Computers.
  - Right-click the external group and select **Properties**.
  - Select Group from Group Scope and click OK.

13. From the CommCell Browser, navigate to Security | Name Server |<Domain Name>, right-click External Groups and select Add New Group.

- Click Browse.
  - Select the **<external user group name>** in which the user belongs.

- **15.** Select the **CommCell User Group** to associate with the specified external user group.
  - Click OK.

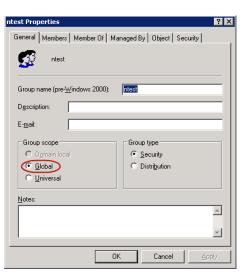

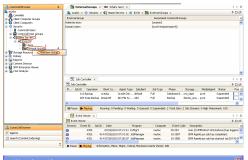

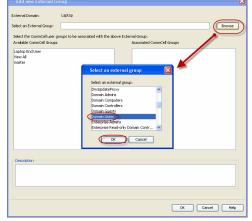

**16.** From the CommCell Browser, right-click to **<Client Computer>** on which Web Search Server is installed and click **Properties**.

17. Click Search Server URLs tab.

Make a note of  $\mbox{End}\ \mbox{User}\ \mbox{Url}$  to provide the URL to the user to browse and recover the data.

# Add new External Group External Domain: EXCH Select an External Group: group1 Browse Select the CommCell user groups to be associated with the above External Group: <u>A</u>vailable CommCell Groups Associated CommCell Groups Global Domino Enduser Group View All exch-endusersearch Description Cancel Help 🗾 🖳 🗞 🗉 General Version Security Encryption Advanced Contr Activity Control Groups Firewall Configuration Policies Job Configurati ant Indexing Search Server URLs Registry Key Settings Client Side Deduplicat oce Lid End User Url: Admin/Search Analytics Ltd Web Server URL: http://search3.dm3.comp om:81/SearchSv arch3.dm3.company.com OK Cancel Help

# **ENABLING SECURED ACCESS FOR WEB SEARCH CLIENT**

Use the following steps to enable secured access on the Web search client. This will allow you to access the Web Console using https instead of http.

### INSTALL JAVA WITH ALL THE UPDATES

- 1. Stop the Tomcat services
- 2. If UAC is enabled, disable it.
- 3. Download and install the latest version of JAVA with all the updates on the Web client computer.
- 4. Open the command prompt window on the Web client computer, and execute the following command to verify if JAVA has been properly installed on the Web client computer:

#### C:\java -version

If you find that JAVA with the latest updates has not been installed, uninstall JAVA that you have installed and reinstall it again with all the updates.

Navigate to the command prompt on the Web client computer, and run the command specified in step 4 to verify if JAVA has been installed successfully. Skip this step if the updates are installed successfully.

- 5. Start Tomcat services. If the Tomcat fails to start, point the JVM manually to Tomcat using the following steps:
  - Open the command prompt window on the Web client computer, navigate to <product\_INSTALL\_PATH>\Apache\bin folder and execute the following command:

C:\<PRODUCT INSTALL PATH>\Apache\bin>tomcat6w.exe //ES//GxTomcatInstance001

where, Instance001 is the instance installed on the WebClient computer.

- On the Tomcat Services Instance properties dialog box, click the Java tab, and clear the Use default check box.
- Restart Tomcat services

### CONFIGURE SSL ON THE TOMCAT SERVER

Use the following steps for configuring SSL (Secure Socket layer) on the Tomcat Server:

1. Navigate to command prompt and run the following command:

C:\Program Files\Java\jre6\bin>keytool -genkey -alias cvtomcat -keyalg RSA -keystore "C:\Program Files\company\product\Apache\cert\keystore"

- 2. Backup the server.xml file located in <product\_install\_path>\Apache\conf before making any changes to it.
- 3. In order to setup a JAVA JSSE connector to support SSL, search for the following entry in the server.xml:

<Listener className="org.apache.catalina.core.AprLifecycleListener" SSLEngine="on" />

#### Modify the above entry as following:

<Listener className="org.apache.catalina.core.AprLifecycleListener" SSLEngine="off" />

4. Add the following entry to the server.xml file:

<Connector port="443" protocol="org.apache.coyote.http11.Http11NioProtocol" SSLEnabled="true" maxThreads="150" scheme="https" secure="true" clientAuth="false" keystoreFile="C:/Program Files/CommVault/Simpana/Apache/cert/keystore" keystorePass="mnoettomcat" sslProtocol="TLS" />

5. Save the server.xml file, and restart the Tomcat services.

< Previous Next >>

# **Desktop Browse - Windows File System (User)**

This feature/product/platform is deprecated in this release. See Deprecated Features, Products, and Platforms for more information.

It is recommended to use Laptop Backup to browse file system data.

Getting Started Restore Advanced Options

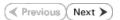

Desktop Browse enables users to browse and restore data using a web browser from any remote location without the need for installing the software.

# LOGGING TO WEB CONSOLE

1. Open the supported Web Browser and type the Web Console URL in the address line. For example, http://amber.domain.company.com/<web\_alias\_name>

| େ୍ରେ        | (http://amber.di             | omain.comp            | iany.com/complian                                     | cesearch   |   |  |                     |
|-------------|------------------------------|-----------------------|-------------------------------------------------------|------------|---|--|---------------------|
| File Edit   | new Favorites                | Tools H               | telp                                                  |            |   |  |                     |
| 🚖 Favorites | 🏉 Blank Page                 |                       |                                                       |            |   |  |                     |
|             |                              |                       |                                                       |            |   |  |                     |
|             |                              |                       |                                                       |            |   |  |                     |
|             |                              |                       |                                                       |            |   |  |                     |
|             |                              |                       |                                                       |            |   |  |                     |
|             |                              |                       |                                                       |            |   |  |                     |
|             |                              |                       |                                                       |            |   |  |                     |
|             |                              |                       |                                                       |            |   |  |                     |
|             |                              |                       |                                                       |            |   |  |                     |
|             |                              |                       |                                                       |            |   |  |                     |
|             |                              |                       |                                                       |            |   |  |                     |
|             |                              |                       |                                                       |            |   |  |                     |
|             |                              |                       |                                                       |            |   |  |                     |
|             |                              |                       |                                                       |            |   |  |                     |
|             |                              |                       |                                                       |            |   |  |                     |
|             |                              |                       |                                                       |            |   |  |                     |
|             |                              |                       |                                                       |            |   |  |                     |
| 🔆 Complian  | ce Search - Wi               | ndows In              | ternet Explore                                        | 1          |   |  |                     |
| Complian    | ce Search - Wi               |                       |                                                       | J          |   |  | <b>v</b> 49         |
| <b>G</b> @- |                              | any:82/com            | plancesearch/                                         | f          |   |  | ¥ (+)               |
| <b>G</b> @- | http://comp                  | any 82/com<br>Tools H | plancesearch/                                         | r          |   |  | ¥ (+)               |
| COO+        | http://comp<br>New Pavorites | any 82/com<br>Tools H | plancesearch/                                         | ſ          |   |  | ×)(4)               |
| COO+        | http://comp<br>New Pavorites | any 82/com<br>Tools H | pliancesearch/                                        |            |   |  | <b>v</b> [47        |
| COO+        | http://comp<br>New Pavorites | any 82/com<br>Tools H | plancesearch/                                         |            |   |  |                     |
| COO+        | http://comp<br>New Pavorites | any 82/com<br>Tools H | plancesearch/<br>ep<br>g: Login to We<br>Username:    |            |   |  | e\$ W               |
| COO+        | http://comp<br>New Pavorites | any 82/com<br>Tools H | elp<br>elp<br>S Login to We<br>Username:<br>Password: | tb Console |   |  | <b>e</b> ð <b>M</b> |
| COO+        | http://comp<br>New Pavorites | any 82/com<br>Tools H | plancesearch/<br>ep<br>g: Login to We<br>Username:    | eb Console | m |  | <b>e 1</b>          |
| COO+        | http://comp<br>New Pavorites | any 82/com<br>Tools H | elp<br>elp<br>S Login to We<br>Username:<br>Password: | tb Console | m |  | (e)                 |
| COO+        | http://comp<br>New Pavorites | any 82/com<br>Tools H | elp<br>elp<br>S Login to We<br>Username:<br>Password: | tb Console | m |  | ¥ (+)               |

# • Type the login credentials to access the Web Console.

• Click Login.

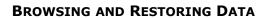

1. From the Web Console, click **Browse** on the left pane.

|                           |                                                                                                    |                  | P        |                                    |
|---------------------------|----------------------------------------------------------------------------------------------------|------------------|----------|------------------------------------|
|                           |                                                                                                    | Adonced Search   |          |                                    |
|                           |                                                                                                    |                  |          |                                    |
|                           |                                                                                                    |                  |          |                                    |
|                           |                                                                                                    |                  |          |                                    |
|                           |                                                                                                    |                  |          |                                    |
|                           |                                                                                                    |                  |          |                                    |
|                           |                                                                                                    |                  |          |                                    |
|                           |                                                                                                    |                  |          |                                    |
|                           |                                                                                                    |                  |          |                                    |
|                           |                                                                                                    |                  |          |                                    |
|                           |                                                                                                    |                  |          |                                    |
|                           |                                                                                                    |                  |          |                                    |
|                           |                                                                                                    |                  |          |                                    |
|                           |                                                                                                    |                  |          |                                    |
|                           |                                                                                                    |                  |          |                                    |
|                           |                                                                                                    |                  |          |                                    |
| Search                    |                                                                                                    |                  |          |                                    |
| My Sets                   |                                                                                                    |                  |          |                                    |
| Drase                     |                                                                                                    |                  |          |                                    |
| earch Mere Report View    |                                                                                                    |                  |          |                                    |
| earch Application Loaded. |                                                                                                    |                  |          | Logged in User: doc_adminightrab + |
|                           |                                                                                                    |                  |          |                                    |
|                           |                                                                                                    |                  |          |                                    |
|                           |                                                                                                    |                  |          |                                    |
| krowse 🛛                  | Search International Contractory                                                                                                    |                  |          |                                    |
| konse 🛛                   | Search                                                                                                    |                  |          |                                    |
| louse                     | Search                                                                                                    |                  |          |                                    |
| trowse 🛛                  | Search                                                                                                    |                  |          |                                    |
| kinaar 🛛                  | Search                                                                                                    |                  |          |                                    |
| kinne 🛛                   | Search                                                                                                    |                  |          |                                    |
| konsa 🛛                   | Search.                                                                                                    |                  |          |                                    |
| konste 🖸                  | Beach                                                                                                    |                  |          |                                    |
| konst 🛛                   | Boach.                                                                                                    |                  |          |                                    |
| klass 🛛                   | Branch.                                                                                                    |                  | P        |                                    |
| kinas 🛛                   | least.                                                                                                    | Advanced Descels | A        |                                    |
| kinasa 🛛                  | laach.                                                                                                    | Advocad Stands   | A        |                                    |
| innas 🛛                   | (real)                                                                                                    | báraceaí Standa  | P        |                                    |
| inan                      | (mash)                                                                                                    | blaced Stach     | P        |                                    |
| innt G                    | Trach.                                                                                                    | Advanced Diseach | A        |                                    |
| inant D                   |                                                                                                    | Advanced Diseash | A        |                                    |
| inni G                    |                                                                                                    | Advanced Danab   | P        |                                    |
| inni G                    |                                                                                                    | bhanaí Stanh     | A        |                                    |
|                           | The second second secon | Advanced (Taurch | A        |                                    |
| ini 0                     |                                                                                                    | bhanaí Stanh     | A        |                                    |
| inter C                   | (MAC)                                                                                                    | Advanced Danab   | A        |                                    |
|                           |                                                                                                    | blocad.Saub      | A        |                                    |
|                           |                                                                                                    | Abgesed Toose D  | A        |                                    |
|                           |                                                                                                    | dönst länd       | 8        |                                    |
|                           |                                                                                                    | bbenet linesh    | 2        |                                    |
|                           |                                                                                                    | <br>Manadiland   | 2        |                                    |
|                           |                                                                                                    | Manual Zanah     | <u>A</u> |                                    |
|                           |                                                                                                    | Abacal Sanh      | A        |                                    |
|                           |                                                                                                    | Abradianb        | 2        |                                    |

E Seat

Double-click the **<CommServe computer name>**.

3. Double-click Files.

2.

4.

6.

7.

• Select Recent.

- Ng kan A Ng kan A Ng ka

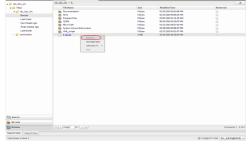

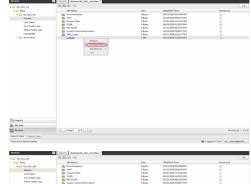

5. Navigate to the file to be restored on the right pane.

• Double-click the specific <client computer name>.

Right-click the file and select **Retrieve.** 

Right-click the file and select **Download Item**.

- 8. Click Save from the File Download dialog.
  - Specify the location where the file needs to be downloaded in the Web Browser's download dialog box.

The file is copied to the  ${\bf MyReviewSet}$  folder under  ${\bf MySets}$  |  ${\bf ReviewSet}$  node in the Web Console.

• Click Save.

User Guide - Windows File System iDataAgent

Previous Next >

# **Desktop Browse - Windows File System (User)**

Getting Started Restore Advanced Options

# TABLE OF CONTENTS

Restoring Data From a Specific Time Range Restoring Data To a Specific Client Computer Finding Data with a Specific Pattern Finding Data within a Specific Folder Finding Data with a Specific Modified Time

# **RESTORING DATA FROM A SPECIFIC TIME RANGE**

You can also browse and restore data that was backed up some time earlier or within a specific time range.

- 1. From the Web Console, click **Browse** on the left pane.
- 2. Double-click the <CommServe computer name>.
- 3. Double-click Files.
- Double-click the specific <client computer name> and select one of the following options:
  - Last Week
  - o Two Weeks Ago
  - $\circ$  Three Weeks Ago
  - Last Month.
- 5. Right-click the <client computer name> and select Browse By Time.
- 6. Select the time range in the **Before** drop down boxes.
- 7. Click **After** and specify the time range.
- 8. Click OK.
- 9. Navigate to the file to be restored on the right pane.
- Right-click the file and select **Restore.** The file is copied to the **MyReviewSet** folder under **MySets** | **ReviewSet** node in the Web Console.
- 11. Right-click the file and select Download Item.
- 12. Click Save from the File Download dialog.
- 13. Specify the location where the file needs to be downloaded in the Web Browser's download dialog box and click **Save**.

# **RESTORING DATA TO A SPECIFIC CLIENT COMPUTER**

You can restore data to a specific destination computer.

- 1. From the Web Console, click Browse on the left pane.
- 2. Double-click the <CommServe computer name>.
- 3. Double-click Files.
- Double-click the specific <client computer name> and select one of the following options:
  - Last Week
  - Two Weeks Ago
  - Three Weeks Ago
  - Last Month
- 5. Right-click the **<client computer name>** and select **Browse By Time**.
- 6. Select the time range in the **Before** drop down boxes.
- 7. Click **After** and specify the time range.
- 8. Click **OK**.
- 9. Navigate to the file to be restored on the right pane.
- 10. Right-click the file and select Restore To Client.

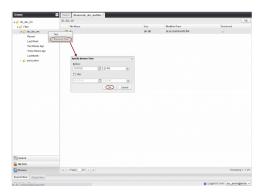

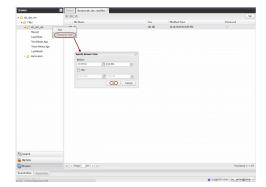

Previous Next >

- 11. Select the **Destination Computer** from the drop-down box.
  - Uncheck the Restore to the same folder check box
  - $\circ$  Type the destination path to restore the file to a specific folder in the computer.
- 12. Click  $\mathbf{OK}$ . The file will be restored to the specified destination computer.

# FINDING DATA WITH A SPECIFIC PATTERN

You can use **Find** option to search and locate files with a specific file name or file name pattern.

Follow the steps given below to find and locate files with a specific file name or file name pattern:

- 1. From the Web Console, click **Browse** on the left pane.
- 2. Double-click the <CommServe computer name>.
- 3. Double-click Files.
- 4. Right-click the <Client computer name> and select Find.
- Type the file name or wildcard pattern criteria in the File/Pattern text box from the Find Options dialog box.
- 6. Click **OK**.

| l options in folder \<br>File |          |    |
|-------------------------------|----------|----|
| File/Pattern                  |          |    |
| Folder                        |          |    |
| ۱<br>Modified Time            |          |    |
| Any                           |          | Y  |
|                               |          |    |
|                               | Ok Cance | el |

# FINDING DATA WITHIN A SPECIFIC FOLDER

You can find and locate a folder with a specific folder name.

Follow the steps given below to find and locate a folder with a specific name.

- 1. From the Web Console, click **Browse** on the left pane.
- 2. Double-click the **<CommServe computer name>**.
- 3. Double-click Files.
- 4. Right-click the **<Client computer name>** and select Find.
- 5. Type the folder name in which the file resides in the **Folder** text box from the **Find Options** dialog box.
- 6. Click **OK**.

| ind options in folder \ | ×         |
|-------------------------|-----------|
| File                    |           |
| File/Pattern            |           |
| Folder                  |           |
| 1                       |           |
| Modified Time           |           |
| Any                     | ~         |
|                         |           |
|                         | Ok Cancel |

# FINDING DATA WITH A SPECIFIC MODIFIED TIME

You can find and locate a file based on the time range (such as Today, Yesterday, etc) when the files were modified.

Follow the steps given below to find and locate files based on the modified time.

- 1. From the Web Console, click **Browse** on the left pane.
- 2. Double-click the **<CommServe computer name>**.
- 3. Double-click Files.
- 4. Right-click the **<Client computer name>** and select **Find**.
- 5. Click the **Modified Time** drop-down box and select the time range (such as Any, Today, Yesterday, This Week, etc.) when the files were modified.
- 6. Click **OK**.

| ind options in folder \ | ×         |
|-------------------------|-----------|
| File                    |           |
| File/Pattern            |           |
|                         |           |
| Folder                  |           |
|                         |           |
| (Modified Time)         |           |
| Any                     | <b>v</b>  |
|                         |           |
|                         | Ok Cancel |

User Guide - Windows File System iDataAgent

Previous Next >

# **Desktop Browse - Windows File System (User)**

Getting Started Advanced Options Restore

# **TABLE OF CONTENTS**

Site) using an ERM Connector.

3.

name>. 5. Click OK.

**Retaining a File for Long Term** Moving a File to a Records Management Site Adding Comments to a File Adding Review Tags to a File Grouping Files by Folder Path Filtering Files by Folder Path **Downloading a File Downloading Multiple Files** Saving File Properties Sharing Files to Other Users Sharing Browse Results to Other Users

# **RETAINING A FILE FOR LONG TERM**

Compliance users can retain specific files for a longer term by moving them to a Legal Hold container.

1. From the Web Console, click **MySets** on the left pane.

1. From the Web Console, click **MySets** on the left pane. 2. Double-click Review Set and click the <Review Set Name>.

Right-click the file, and select **Submit To ERM**.

1. From the Web Console, click **MySets** on the left pane. 2. Double-click Review Set and click the <Review Set Name>.

4. Type the statement for comments and click Comment.

**ADDING COMMENTS TO A FILE** 

3. Right-click the file and select **Comment**.

5. Click Close to exit the Comment window.

- 2. Double-click Review Set and click the <Review Set Name>.
- 3. Right-click the file, navigate to Add Item To | Legal Holds and select < Legal Hold Name>.

Compliance users can move files to a Records Management Site (eg., Microsoft SharePoint

4. Click ERM Connector Name drop-down box and select the <ERM Connector

**MOVING A FILE TO A RECORDS MANAGEMENT SITE** 

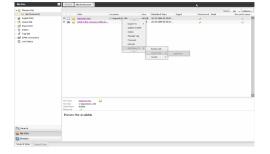

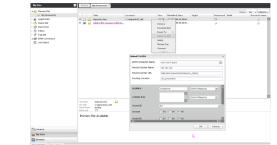

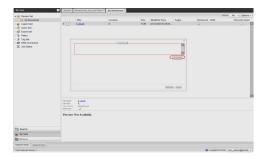

# **ADDING REVIEW TAGS TO A FILE**

#### < Previous Next >

Compliance users can apply review tags to a file to facilitate easy search based on tags at a later point of time.

- 1. From the Web Console, click **MySets** on the left pane.
- 2. Double-click Review Set and click the <Review Set Name>.
- 3. Right-click the file and select Manage Tags.
- 4. On the Manage Tag(s) window, select the tag to apply.
- 5. Click Apply Tags.

2.

3.

# **GROUPING FILES BY FOLDER PATH**

- 1. From the Web Browser, click My Sets on the left pane.
- 2. Double-click Review Set, and then click the desired <Review Set name>/<Legal Hold Set Name>.
- 3. On the Group By menu, click Folder Path.

On the Filter menu, click Folder Path. 4. On the right pane, select the folder path.

FILTERING FILES BY FOLDER PATH

1. From the Web Browser, click My Sets on the left pane.

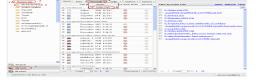

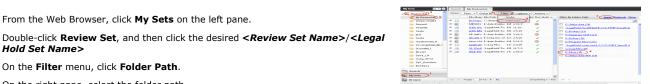

# **DOWNLOADING A FILE**

selected folder path on the right pane.

Hold Set Name>

5. Click Apply.

- 1. From the Web Console, click MySets on the left pane.
- 2. Double-click Review Set and click the <Review Set Name>.
- 3. Right-click the file and select **Download Item**.
- Specify the location where the file needs to be downloaded in the Web Browser's 4. download dialog box.

You can click the **Clear** button on the right pane to clear all the selected folder paths. To clear a specific selected folder path, click the cross-mark symbol corresponding to the

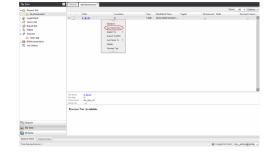

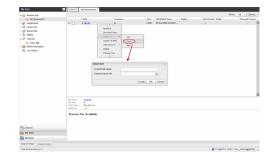

# **DOWNLOADING MULTIPLE FILES**

In order to download multiple files, you can export the selected files/folder to a compressed file format (CAB format) and then download the CAB file to your computer.

- 1. From the Web Console, click MySets on the left pane.
- 2. Double-click Review Set and click the <Review Set Name>.
- 3. Right-click the file and select Export To | CAB.
- 4. Specify the Download Name.
- 5. Select the Select Export Set.
- 6. Click **OK**. The selected file(s) are moved to the selected **Export Set** with the given name.
- 7. Click MySets | Export Set.
- Click the Export Set which contains the CAB file. 8.
- 9. Right-click the CAB file and select Download.
- 10. Click Save from the File Download dialog box.

- 11. Navigate to the location where you want to download the file.
- 12. Click **OK**.

# **SAVING FILE PROPERTIES**

You can save the properties of all the files in a review set as an XML file to you local computer.

- 1. From the Web Console, click **MySets** on the left pane.
- 2. Double-click Review Set.
- 3. Right-click the <Review Set Name> and select Save to XML.
- 4. Click **Save** from the File Download dialog.
- 5. Navigate to the location where you want to save the file.
- 6. Click **OK**.

# **SHARING FILES TO OTHER USERS**

You can share and assign access permissions to all the files in your Review Set folder to selected users.

- 1. From the Web Console, click **MySets** on the left pane.
- 2. Double-click Review Set and click the <Review Set Name>.
- 3. Right-click the review set and select **Shares**.
- 4. Click Add.
- 5. Select the user/user groups from the **Select User or Group** window.
- 6. Click OK.
- 7. Select **Allow** check box to assign the respective privileges.
- 8. Click OK.

# **SHARING BROWSE RESULTS TO OTHER USERS**

When browsing data, you can share the browse results with other users.

- 1. From the Web Console, click Browse.
- 2. Navigate to the client computer to be browsed.
- 3. Copy the URL of the browse result page from the browser's address bar and email to other users.

When the recipient users open the URL, they can directly view the browse result page as soon as they login to the Web Console.

| The second second secon                                                                                                    |                                                                                                    |          |                               |                  |       |                     |             |            |               |
|----------------------------------------------------------------------------------------------------|----------------------------------------------------------------------------------------------------|----------|-------------------------------|------------------|-------|---------------------|-------------|------------|---------------|
| A derect of a derect of a dere                                                                                                    | 6 Emire Sel                                                                                                    |          |                               |                  |       |                     |             | 114        | AL - Options  |
|                                                                                                    | My Regenter                                                                                                    |          | Tabe                          | Location         | Size  | Modified Time       | Taghi) Rets | seved Hold | Record Center |
| Image: Second Second                                                                                                    | - Legal Hold Oxide                                                                                                    | * D      | depends.chee                  | C/.depende22.x86 | 1118  | 18/25/2996-02.20.00 | 1           | Least-sait | (.)           |
| l man<br>l man<br>l                                                                                                    |                                                                                                    | - 150 ·  | shat is this sense a senfite? | ites             | 15.93 | 18/25/29/9-05 (0:04 | 2           |            | ۲             |
| l man<br>l man<br>l                                                                                                    | Coport Get                                                                                                    |          |                               |                  |       |                     |             |            |               |
| рана<br>в соор<br>в соор                                                                                                    |                                                                                                    |          |                               |                  |       |                     |             |            |               |
| Termo Net Acidab                                                                                                    |                                                                                                    |          |                               |                  |       |                     |             |            |               |
| E no And Land Line Control of Control of Con                                                                                                    |                                                                                                    |          |                               |                  |       |                     |             |            |               |
| The second second secon                                                                                                    |                                                                                                    |          |                               |                  |       |                     |             |            |               |
| none mentan ai La<br>None mentan ai La<br>None me                                                                                                    |                                                                                                    |          |                               |                  |       |                     |             |            |               |
| reno Kar kadaka<br>Markan Barana<br>Katalan Karana<br>Katalan Katalan Karana<br>Katalan Katalan Katalan Katalan<br>Katalan Katalan Katalan Katalan<br>Katalan Katalan Katalan Katalan<br>Katalan Katalan Katalan Katalan<br>Katalan Katalan Katalan Katalan<br>Katalan Katalan Katalan Katalan<br>Katalan Katalan Katalan Katalan<br>Katalan Katalan Katalan Katalan<br>Katalan Katalan Katalan Katalan<br>Katalan Katalan Katalan Katalan Katalan Katalan Katalan Katalan<br>Katalan Katalan Katalan Katalan Katalan Katalan Katalan Katalan Katalan Katalan Katalan Katalan Katalan Katalan<br>Katalan Katalan Ka                                                                                                    |                                                                                                    |          |                               |                  |       |                     |             |            |               |
| reno Kar kadaka<br>Markan Barana<br>Katalan<br>Katalan |                                                                                                    |          |                               |                  |       |                     |             |            |               |
| Versa with the second second s                                                                                                    |                                                                                                    |          |                               |                  |       |                     |             |            |               |
| reno Kar kadaka<br>Markan Barana<br>Katalan<br>Katalan |                                                                                                    |          |                               |                  |       |                     |             |            |               |
| reno Ker Andaka<br>Markan Markan Mar<br>Markan Markan Markan Markan Markan Markan Markan Markan Markan Markan Markan Markan Markan Markan Markan Markan Markan Markan Markan Markan Markan Markan Markan Markan Markan Markan Markan Markan Markan Markan Markan Markan Markan Markan Markan M<br>Markan Markan Markan Markan Markan Markan Markan Markan Markan Markan Markan Markan Markan Markan Markan Markan Markan Markan Markan Markan Markan Markan Markan Markan Markan Markan Markan Markan Markan Markan Markan Markan Markan Markan Markan Markan Markan Markan Markan Markan Markan Mar                                                                                                    |                                                                                                    |          |                               |                  |       |                     |             |            |               |
| reno Kar kadaka<br>Markan Barana<br>Katalan<br>Katalan |                                                                                                    |          |                               |                  |       |                     |             |            |               |
| reno Ker Andaka<br>Markan Markan Mar<br>Markan Markan Markan Markan Markan Markan Markan Markan Markan Markan Markan Markan Markan Markan Markan Markan Markan Markan Markan Markan Markan Markan Markan Markan Markan Markan Markan Markan Markan Markan Markan Markan Markan Markan Markan M<br>Markan Markan Markan Markan Markan Markan Markan Markan Markan Markan Markan Markan Markan Markan Markan Markan Markan Markan Markan Markan Markan Markan Markan Markan Markan Markan Markan Markan Markan Markan Markan Markan Markan Markan Markan Markan Markan Markan Markan Markan Markan Mar                                                                                                    |                                                                                                    |          |                               |                  |       |                     |             |            |               |
| reno Ker Andaka<br>Markan Markan Mar<br>Markan Markan Markan Markan Markan Markan Markan Markan Markan Markan Markan Markan Markan Markan Markan Markan Markan Markan Markan Markan Markan Markan Markan Markan Markan Markan Markan Markan Markan Markan Markan Markan Markan Markan Markan M<br>Markan Markan Markan Markan Markan Markan Markan Markan Markan Markan Markan Markan Markan Markan Markan Markan Markan Markan Markan Markan Markan Markan Markan Markan Markan Markan Markan Markan Markan Markan Markan Markan Markan Markan Markan Markan Markan Markan Markan Markan Markan Mar                                                                                                    |                                                                                                    |          |                               |                  |       |                     |             |            |               |
| Versa Jenne Versa Jenne Versa                                                                                                    |                                                                                                    |          |                               |                  |       |                     |             |            |               |
| Versa with the second second s                                                                                                    |                                                                                                    |          |                               |                  |       |                     |             |            |               |
| reno Ker Andaka<br>Markan Markan Mar<br>Markan Markan Markan Markan Markan Markan Markan Markan Markan Markan Markan Markan Markan Markan Markan Markan Markan Markan Markan Markan Markan Markan Markan Markan Markan Markan Markan Markan Markan Markan Markan Markan Markan Markan Markan M<br>Markan Markan Markan Markan Markan Markan Markan Markan Markan Markan Markan Markan Markan Markan Markan Markan Markan Markan Markan Markan Markan Markan Markan Markan Markan Markan Markan Markan Markan Markan Markan Markan Markan Markan Markan Markan Markan Markan Markan Markan Markan Mar                                                                                                    |                                                                                                    |          |                               |                  |       |                     |             |            |               |
| Versa with the second second s                                                                                                    |                                                                                                    |          |                               |                  |       |                     |             |            |               |
| Versa with the second second s                                                                                                    |                                                                                                    |          |                               |                  |       |                     |             |            |               |
| in the second of the second of                                                                                                    |                                                                                                    |          |                               |                  | - Pe  |                     |             |            |               |
| in the second second se                                                                                                    |                                                                                                    |          | deepols.com                   |                  |       |                     |             |            |               |
| Steam J<br>Dreiso Yir & Joidab                                                                                                    |                                                                                                    |          | Chilegende22_x06              |                  |       |                     |             |            |               |
| Presso Media                                                                                                    |                                                                                                    | Retirent |                               |                  |       |                     |             |            |               |
| lg team                                                                                                    |                                                                                                    |          |                               |                  |       |                     |             |            |               |
| à My Sats                                                                                                    |                                                                                                    | Pressee  | w Not Available.              |                  |       |                     |             |            |               |
| à My Sats                                                                                                    |                                                                                                    |          |                               |                  |       |                     |             |            |               |
| a My Sats                                                                                                    |                                                                                                    |          |                               |                  |       |                     |             |            |               |
|                                                                                                    | Search                                                                                                    |          |                               |                  |       |                     |             |            |               |
| Derest 4                                                                                                    | My Sets                                                                                                    |          |                               |                  |       |                     |             |            |               |
|                                                                                                    | a De marine                                                                                                    |          |                               |                  |       |                     |             |            |               |
|                                                                                                    | and the Lange of the Lange of t |          |                               |                  |       |                     |             |            |               |

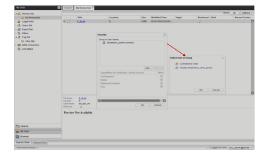

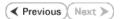

# **Agentless SRM**

Topics | How To | Support | Related Topics

Overview Pre-Requisites Configuration Reports supported by Agentless SRM Summaries displayed for Agentless SRM Considerations Registry Keys for Agentless SRM

# **OVERVIEW**

Agentless SRM is a compact version of Storage Resource Management (SRM) where a Windows Proxy Agent collects data from remote computers (i.e., managed clients) and operates without having to install Agent software on the managed clients.

The Agentless SRM setup allows for the running of Discovery level jobs and the generation of reports. It requires installing a single SRM File System Agent or Windows File System *i*DataAgent (with SRM Enabled) that can manage one or more remote clients (i.e., managed clients). This SRM Windows File System Agent or Windows File System *i*DataAgent (with SRM Enabled) acts a Windows Proxy agent to gather statistics and run discovery level jobs on the Managed Clients. The Agentless SRM setup is easy to configure as only one SRM File System Agent or Windows File System *i*DataAgent (with SRM Enabled) is required to be installed on a computer that acts as a Proxy and Data Collection can be performed on all the client machines managed by this Windows Proxy Agent without requiring to install the actual software on the managed clients.

The reports available for Agentless clients illustrate some of the basic data representation of the usage patterns of file systems, thus helping plan for growth. The reports can be customized by specifying filter criteria like Client Selection, Column selection, Report Options, Filters, Get SQL Query, etc. to generate a variety of charts and graphs.

Specific summaries are displayed for all the clients. When you select an Agentless SRM entity from the CommCell Console, its summary information appears in the main window.

Note the following terminologies used in this feature:

- Windows Proxy Agent is used to refer to a client computer that has the SRM File System Agent or Windows File System *i*DataAgent (with SRM Enabled) installed.
- Managed Client is used for computers managed by the Windows Proxy Agent.

The Windows Proxy Agent will perform Data Collection operations on the managed clients.

# **PRE-REQUISITES**

### WMI AND SSH

• On the Managed Clients running Windows, the Windows Management Instrumentation (WMI) service should be running.

For more information on configuring WMI service across firewall, refer to http://msdn.microsoft.com/en-us/library/aa389286(VS.85).aspx.

• On the Managed Clients running Unix, Secure Shell (SSH) needs to be installed and running.

### LICENSING

Agentless SRM does not requires any license. However you would require a license for the SRM Windows File System Agent that acts as the Windows Proxy Agent, this license is consumed when you install the Agent.

# CONFIGURATION

Agentless Data Collection is a process that involves the following configuration settings:

### INSTALL THE SOFTWARE ON WINDOWS PROXY AGENT

The SRM File System Agent or Windows File System *i*DataAgent (with SRM Enabled) needs to be installed on the Windows Proxy Agent. Deployment provides several methods to deploy SRM File System Agent or Windows File System *i*DataAgent (with SRM Enabled) - choose an appropriate method. See Deployment for step by step instruction on installing the Agent.

### SETTING UP AGENTLESS SRM POLICY

Managed clients need to be configured/set up from the Windows Proxy Agent. This can be done automatically or manually using the Agentless SRM Policy. Setting up Client Computers using the Agentless SRM policy also creates a new Agentless Client Group.

For step-by-step instructions, see Create Agentless SRM Policy.

Refer to the sections below to determine which method better suits your requirements.

1. Manually enter client computer names

Setting up managed clients by manually entering the client name indicates that you will identify the computers that should be detected for Data Collection operations. This method is useful when it is required to setup one or two computers or groups of computers that must be managed, as it requires typing in the client names one in each line.

For step-by-step instructions, see Enter client names for Agentless SRM Policies.

2. Manual Setup of Client Computers

Setting up managed clients using the manual method indicates that you will identify the computers that should be detected for Data Collection operations. Using the manual method is useful when it is required to setup small or large number of computers or groups of computers that must be managed. If you need to manage all computers in a domain or multiple domains, use **Auto Setup of Client Computers** method.

Identifying the computers for selection can be done in three ways:

• List them individually

This can be done using their fully qualified domain name

Retrieve the list from an existing text file

This file must list the client names as the fully qualified domain name, one in each line.

Select the computers using Active Directory

This can be done by selecting the client computers from within a specified domain by using the Active Directory Import feature. Optionally you could use **LDAP Filters** to perform a wildcard character search within the Active Directory to bring up desired results .

E.g. he following query string will search for all objects of type "computer" with a name that begins with "dev".

&(objectCategory=computer)(name=dev\*))

For step-by-step instructions, see Setup Managed Clients on Windows Manually and Setup Managed Clients on UNIX Manually.

3. Auto Setup of Client Computers

Setting up managed clients using the auto discovery method indicates that you will identify a domain or multiple domains, which comprises the computers that should be detected for Data Collection operations. Using the auto discovery method is useful when it is required to setup all the computers within an entire domain. If you need to manage specific computers, use the **Manual Setup of Client Computers** method. You cannot select specific computers using this method.

For step-by-step instructions, see Setup Managed Clients on Windows Automatically and Setup Managed Clients on UNIX Automatically.

### PERFORM DATA COLLECTION

Data Collection must be performed from the Windows Proxy Agent on all the managed clients before generating the reports. For Data Collection, a Managed Client must be attached to one Windows Proxy Agent - a single managed client cannot be attached to more than one Windows Proxy Agent. Data collection jobs can only be run from the Proxy Agent and not from managed clients. The maximum number of data collection jobs that can be run on the Windows Proxy Agent is 50.

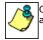

Clients that are unreachable or which do not have WMI or SSH enabled at the time of Data Collection will not be available in client selection column at the time of report generation.

The following Data Collection Options are available for each Agentless Policy:

- Process Information
- Services Information
- Storage Information
- Quotas

• Software Information

It is recommended that you schedule the Data Collection operation on all the Managed Clients on a periodic basis in order to generate up-to-date reports. For step-by-step instructions, see Schedule Agentless SRM policies.

# **REPORTS SUPPORTED BY AGENTLESS SRM**

Using SRM Agentless Data Collection, Discovery level jobs can be run and reports can be generated for the managed clients. Reports allow easy viewing and analyzing of data related to various aspects of different entities in an enterprise. Many pre-configured reports are available for the Agentless SRM Data Collection jobs for clients running on Windows and Unix operating systems that provide information about the resources of the client computers, each tailored to a particular aspect of resource management. Filter criteria can be specified to generate to a variety of customized charts and graphs. The following reports are available for clients running on Windows and Unix operating systems:

### WINDOWS CLIENTS

For Managed Clients running on Windows operating system, a set of pre-configured reports and customizable reports are available. For the list of reports available for Agentless Data Collection for Windows clients see, SRM Windows File System Agent Reports and SRM for Windows File System - Reports.

### UNIX CLIENTS

For Managed Clients running on UNIX operating system, a set of pre-configured reports and customizable reports are available. For the list of reports available for Agentless Data Collection for UNIX clients see, SRM UNIX File System Agent Reports.

# SUMMARIES DISPLAYED FOR AGENTLESS SRM

Summaries for Agentless SRM clients displays status information including the resource, memory, and CPU usage, etc. Summary can be available in the images as in bar graphs and pie charts to provide a succinct snapshot of the statistical information or tables showing various columns. While viewing summary, data rows in tables can be sorted by any one of the columns listed in that summary. The following summaries are available at different levels for clients running on Windows and Unix operating systems:

### WINDOWS CLIENTS

For Managed Clients running on Windows operating system, the following summaries are available:

### CLIENTS

Summary information at the client level shows statistical data for the following:

#### • Software Instances

The summary information for software instances displays details like Package, version and vendor name of all instances of the installed software.

### • Process Information

The summary information for processes displays details like Image Name, PID, Session ID, CPU Time, CPU Usage, Memory Usage, User Name, etc for each process that runs on the client.

### • Services

The summary information for services displays details like Name, State, Startup Type, and Log on information for each service that exists on the client.

### VOLUMES

Summary information at the volumes level display charts for **File Count** and **File System Capacity** along with tables displaying details like Volume, Total Space, Used Space, Free Space, Percent Free, Percent Used, Type for the available volumes. Each Volume also displays Properties like Type, Mount Point, Used Space, Free Space, Capacity, etc. along with any Physical Devices if available.

1. From the CommCell Console, select the Client Computer Group with Agentless clients and select the client. Expand SRM and select SRM Agent for Windows File System.

| 🛆 CommCel Browser                                                                                                    | • 2 •           | cadia.devemc.commvault.c., ×          |                             |                 |    |
|----------------------------------------------------------------------------------------------------|-----------------|---------------------------------------|-----------------------------|-----------------|----|
| smscaletest                                                                                                    | A 34 Sere       | caletest > 🖧 Clerit Computer Groups > | 🚯 devenc > 👩 acadia.devenc. | commvault.com > |    |
| Gent Computer Groups     Ref 172, 19, 126, 28                                                                                                    |                 | Agent Type                            |                             | Version         |    |
| IT2.19.96.28     IT2     IT2     IT2     IT     IT | <b>200</b> 5894 | Agent For Windows File Systems        | 9.0.0(BLILD652)             |                 | NA |
| 8 172.19.97.245                                                                                                    |                 |                                       |                             |                 |    |
| 8 172.19.97.41                                                                                                    | _               |                                       |                             |                 |    |
| 8 172.19.98.141                                                                                                    |                 |                                       |                             |                 |    |
| 8 🚯 172.19.98.202                                                                                                    |                 |                                       |                             |                 |    |
| 8 🚯 172.19.98.219                                                                                                    |                 |                                       |                             |                 |    |
| 🛞 😫 1 Norking                                                                                                    |                 |                                       |                             |                 |    |
| B Q dusterpolicy                                                                                                    |                 |                                       |                             |                 |    |
| E-Q devenc                                                                                                    |                 |                                       |                             |                 |    |
| B 410RMC9783devenic.connivau                                                                                                    |                 |                                       |                             |                 |    |
|                                                                                                    | 0               |                                       |                             |                 |    |
| 😑 🔁 acadia.devenc.commvault.com                                                                                                    |                 |                                       |                             |                 |    |
| <u>е 🔶 ям</u>                                                                                                    |                 |                                       |                             |                 |    |
| E E SEN Agent For Windows                                                                                                    |                 |                                       |                             |                 |    |
| 2 - P Prese Devices                                                                                                    |                 |                                       |                             |                 |    |

2. Select Volume.

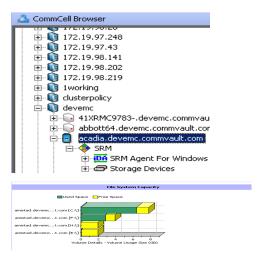

3. The associated Volume Summary will appear in the main window.

### SHARES

Summary information include tables displaying Table Name, Path Name, and Protocol for the selected share.

### STORAGE DEVICES

Summary information at the storage devices level include charts for **Allocated Vs Unallocated space per disk.** Each Physical Drive in turn displays charts for **Partition Capacity.** Physical properties like Name, Interface, Manufacturer, Block, Count , etc. are also displayed at this level.

- From the CommCell Console, select the Client Computer Group with Agentless clients and select the client. Expand SRM and select SRM Agent for Windows File System.
- 🚨 CommCell Browser 172.19.97.248 ÷ 🗄 🚺 172.19.97.43 🗄 🝈 172.19.98.141 🗄 🚺 clusterpolicy 🗄 🔞 devema 🕞 41XRMC9783-.devemc.commvau ÷ ÷ abbott64.devemc.commvault.com acadia.devemc.commvault.com Ξ 🔈 SRM Ė F Storage Devices 06001.2011.174

2. Select Storage Devices.

3. The associated **Storage Devices Summary** will appear in the main window.

### UNIX CLIENTS

For Managed Clients running on UNIX operating system, the following summaries are available:

### CLIENTS

Summary information at the client level shows graphs for the following:

### • CPU Utilization History

• Memory Utilization History

The summary information also displays **Process Information** showing details like CPU Time, CPU Usage, Memory Usage, User Name, etc for each process that runs on the client.

### **VOLUME GROUP**

Summary information at the Volume Group level Charts include charts for Current Capacity by Volume Group. This chart displays detail like Name, Volume

Group Manager, Capacity, Allocated Space, Unallocated Space, Access Mode, Logical Volume Count, Physical Volume Count, Physical Extent Count for the selected volume group.

- 1. From the CommCell Console, select the Client Computer Group with Agentless clients and select the client. Expand **SRM** and select **UNIX File System**.
- 2. Select Volume Groups.

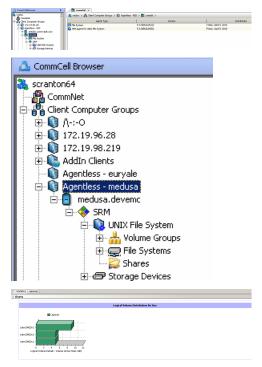

FILE SYSTEMS

з.

Summary information at the File systems level include charts for **File Count** and **File System Capacity**. The **File System Capacity** chart displays detail like Name, Type, Mount Point, Used Space, Free Space, Capacity, Percent Used and Percent Free for the selected volume group.

 From the CommCell Console, select the Client Computer Group with Agentless clients and select the client. Expand SRM and select UNIX File System.

The associated Volume Group Summary will appear in the main window.

### 2. Select File Systems.

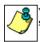

You may also expand File Systems node and alternatively select any File System to view its summary.

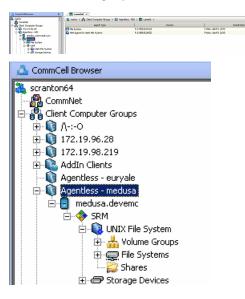

3. The associated File Systems Summary will appear in the main window.

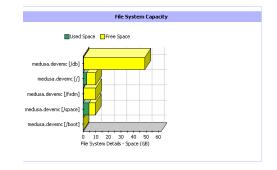

### SHARES

Summary information include tables displaying Name, Path, Used Space and Billable Entity for the selected share.

### STORAGE DEVICES

Summary information at the Storage Devices level display charts for **Allocated** vs. **Unallocated space per disk** and **Partition Capacity**. The Charts show details like Name, Interface, Serial Number (S/N), Manufacturer, Block Count, Block Size etc for the selected Storage Device.

1. From the CommCell Console, select the Client Computer Group with Agentless clients and select the client. Expand **SRM** and select **UNIX File System**.

### 2. Select Storage Devices.

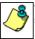

You may also expand Storage Devices node and alternatively select any storage device to view its summary.

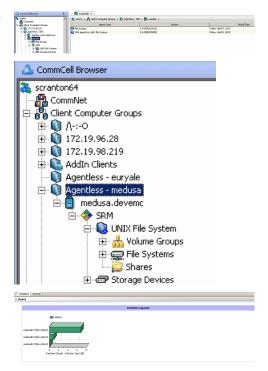

3. The associated Storage Devices Summary will appear in the main window.

# **CONSIDERATIONS**

The following important factors must be considered:

• For Agentless SRM jobs, the job details dialog displays the job completion in phases as Discover, Configure, Scan and Data Collection. The job is said to be complete if all the 4 phases complete successfully else the Admin Job History (Attempts) tab displays the completed and pending phases.

# **REGISTRY KEYS FOR AGENTLESS SRM**

The default number of managed clients that can be discovered simultaneously in 10.

You can configure the nSRMACLDCMaxThreads registry key to increase the number of simultaneous discoveries of managed clients. Configure this Registry Key under the SRM folder.

# **SRM for Windows File System - Reports**

Basic

Filters Summ

Summaries SRM Archiver Integration FAQ

# TABLE OF CONTENTS

Advanced

### Overview

Configuration Enable SRM for all backups Run a Backup

### Generate SRM Reports

Running a Report Scheduling a Report Saving a Report

### Send a Notification when an SRM Report Has Run

### Getting Started with Windows File System Reports

Capacity by File System Current File System Usage Current File System Usage by Subclient

# **OVERVIEW**

Managing storage resources is a critical job for any organization, which can be challenging because these resources are distributed across the network. SRM Windows File System reports provide a sleek, versatile, and easy-to-use reporting framework that enables you to easily and effectively choose, view, and analyze vital data. Customized reporting is available through the selection of filter criteria e.g., individual columns, specific clients, specific client computer groups, report options, and SQL Queries, a SRM Windows File System report helps you to:

- Assess used and free storage space to provide improved capacity planning.
- Track historical storage utilization for performance trending and proactively anticipate future resource needs.

# CONFIGURATION

If SRM feature is enabled, SRM reports can be generated for all backup data as soon as the first full backup job has completed. Be sure to perform the following before generating reports:

| OPTION                     | DESCRIPTION                                                                                                    |  |  |  |  |
|----------------------------|----------------------------------------------------------------------------------------------------|--|--|--|--|
| Enable SRM for all backups | SRM can be enabled from the Agent levels for the iDataAgent. When Enable SRM is selected at the Agent level, SRM options get enabled for all subclients.                                                                                                    |  |  |  |  |
|                            | 1. From the CommCell Browser, right-click the <i>i</i> DataAgent for which you want to enable SRM feature and select <b>Properties</b> .                                                                                                    |  |  |  |  |
|                            | 2. Enable SRM must be selected from the General tab.                                                                                                    |  |  |  |  |
|                            | A Discovery and Analysis Data Collection job is automatically set when you enable SRM.                                                                                                    |  |  |  |  |
|                            | 3. Then confirm your selection by clicking <b>OK</b> .                                                                                                    |  |  |  |  |
| Run a Backup               | A full backup contains all the data that comprises a subclient's contents. If a client computer has multiple agents installed, then the subclients of each agent require a full backup in order to secure all of the data on that client. If a new subclient is added, a full backup is required on all subclients in order to maintain file level detail integrity. |  |  |  |  |
|                            | 1. To perform a full backup, right-click the subclient, and click <b>Backup</b> in the CommCell Browser.                                                                                                    |  |  |  |  |
|                            | One of the following options must be selected from the Backup Options dialog box:                                                                                                    |  |  |  |  |
|                            | <ul> <li>Backup Type:<br/>Select Full.</li> </ul>                                                                                                    |  |  |  |  |
|                            | <ul> <li>Backup Schedule:<br/>Select Immediate if you want to run the backup now.</li> </ul>                                                                                                    |  |  |  |  |
|                            | <ul> <li>Granular Recovery:<br/>Select Enable Granular Recovery if you intend to restore individual files and folders from a disk or volume-<br/>level backup.</li> </ul>                                                                                                    |  |  |  |  |
|                            | 2. Then confirm your changes by clicking <b>OK</b> .                                                                                                    |  |  |  |  |
|                            | You can track the progress of the backup job from the Job Controller window. When the backup has completed, the Job<br>Controller displays Completed.                                                                                                    |  |  |  |  |
|                            | After performing a first full backup you may select any other backup type for performing Data Collection operations.                                                                                                    |  |  |  |  |

# **GENERATE SRM REPORTS**

The sections below discuss running, scheduling, and saving a report.

### **RUNNING A REPORT**

You can choose to run a report so that you view it immediately. Alternatively, to view it at a later point in time you can schedule it or save it as a template to a file. When running a report, you can choose an out-of the box template or generate a more customized report by picking and choosing individual columns from a category.

### TO RUN A SRM REPORT IMMEDIATELY:

- 1. From the CommCell Browser, click **Reports**, and then click **SRM Report Manager**.
- 2. Expand the applicable tree to view your agent. Then click a template to display the **Options** window.
- 3. Click the **Client Selection** tab and select the client computers or client computer group. This is a required step.

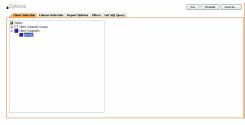

#### 4. Click Column Selection tab.

For an out-of-the-box template, the columns are displayed here. To change the columns, select a category and click **Add** or **Remove** to move the columns between the **Available** and **Selected** boxes. Clicking **Remove All** will remove all previously selected filters for the reports.

5. Click **Run** to generate the report immediately and view the results.

### SCHEDULING A REPORT

Scheduling allows you to run a report on a user-defined schedule, send it in a different language or format, and configure notifications for specified recipients when the report has run. Reports can be scheduled so that they follow a backup schedule in order to guarantee up-to-date reporting. Scheduling a report involves these tasks:

- Specify a daily, weekly, monthly, yearly, or even one time basis schedule. When scheduling, patterns can be applied to the report so it runs on a specific time, repeated every so many days, or run for a particular number of times.
- Scheduled reports support different languages and formats. Default language is English and default output is HTML. You can even save the report to local
  drive or a network share.
- When scheduled reports are run, notifications can be sent in the form of an email or page, SNMP trap, RSS feed, or Event Viewer message to inform email recipients, computers, or a script that a report has run and is now available.

#### TO SCHEDULE A SRM REPORT:

- 1. From the CommCell Browser, click **Reports**, and then click **SRM Report Manager**.
- 2. Expand the applicable tree to view your agent. Then click a template to display the **Options** window.
- 3. Click the **Client Selection** tab and select the client computers or client computer group. This is a required step.

| Options                                                                                     |                  |                |         |               | Run Schedule Save As |  |  |
|---------------------------------------------------------------------------------------------|------------------|----------------|---------|---------------|----------------------|--|--|
| Client Selection                                                                            | Column Selection | Report Options | Filters | Get SQL Query |                      |  |  |
| Inetscs     Inetscs     Ident Compute     Ident Compute     Ident Compute     Ident Compute | r Groups<br>Is   |                |         |               |                      |  |  |
|                                                                                             |                  |                |         |               |                      |  |  |
|                                                                                             |                  |                |         |               |                      |  |  |
|                                                                                             |                  |                |         |               |                      |  |  |
|                                                                                             |                  |                |         |               |                      |  |  |
|                                                                                             |                  |                |         |               |                      |  |  |

### 4. Click Column Selection tab.

For an out-of-the-box template, the columns are displayed here. To change the columns, select a category and click **Add** or **Remove** to move the columns between the Available and Selected boxes. Clicking **Remove All** will remove all previously selected filters for the reports.

| Analiable<br>(DRU & GO<br>(DRU Capacity<br>(DRU Used<br>(DRU Usknaten<br>Menory A GO<br>Menory Uskatty<br>Menory Uskatty<br>Menory Uskatton | Add ><br>< Benova<br>< Centove All | Seletoti<br>Compatitor<br>Host<br>Poerer Sole<br>CPU Librations<br>CPU Libratic Capacity<br>CPU Toda Capacity<br>CPU Toda Capacity<br>Memory Toda Capacity<br>Memory Toda Capacity<br>Memory Libratic | 1<br>1 |
|----------------------------------------------------------------------------------------------------|------------------------------------|----------------------------------------------------------------------------------------------------|--------|
|----------------------------------------------------------------------------------------------------|------------------------------------|----------------------------------------------------------------------------------------------------|--------|

5. Click **Schedule** to generate and schedule the report on a daily, weekly, monthly, yearly, or even one time basis.

Optionally, click  ${\bf Report}\ {\bf Options}$  to repeat sending the report every so many days, or run it for a particular number of times.

Click Next.

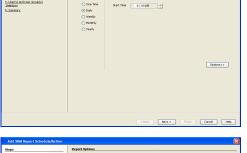

- 6. Select the report output options, such as:
  - Format select MHTML, EXCEL, or PDF.
  - Specify a path in **Destination Path** if you want to save the report to a local drive or network share.

Click Next.

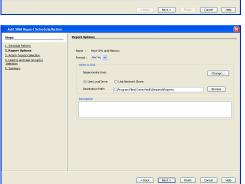

7. Configure the notifications for the scheduled report, such as:

- Select the E-Mail/Pager tab and click Select [E-Mail/Pager] for notification. Click either Use default message or add more tokens by selecting Add Token.
- Select the **SNMP** tab and click **Select [SNMP] for notification**. Click either **Use default message** or add more tokens by selecting **Add Token**. The SNMP Enabler software must be installed on the CommServe. See SNMP Enablers for more information.
- Select the **Event Viewer** tab and click **Select [Event Viewer] for notification**. Click either **Use default message** or add more tokens by selecting **Add Token**.
- Select the Run Command tab and click Select [Run Command] for notification. Click either Run on CommCell or Run on Client. Specify a path in Command Script Location and optionally specify arguments for the script in Arguments.
- Click **Run Data Archiver** tab to write files and directories of the report to a text file.
- Click **RSS Feeds** tab and click **Select [RSS Feeds] for notification**. Click either **Use default message** or add more tokens by selecting **Add Token**. Specify a feed location in **Select/Enter the FeedLocation** field.

#### Click Next.

Refer to the Actions documentation for more comprehensive information.

8. In this dialog, select the recipients for the scheduled report.

Use the **Add>** or **<Remove** buttons to specify CommCell users as the notification recipients.

Or, enter one or more email addresses in the  ${\bf Email} \ {\bf to} \ {\bf Recipients}$  field. Separate multiple addresses with commas.

Click Next.

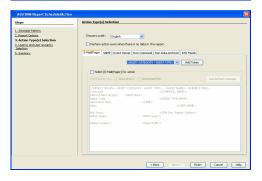

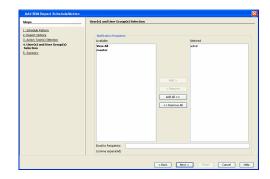

9. Review the summary and if satisfied, click **Finish**.

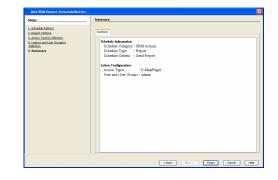

## SAVING A REPORT

Saving a report allows you to save the filter criteria and schedule information, including notifications, to a template so it can be used to generate a report at a later date. All report templates are saved under **My Reports**.

#### TO SAVE A SRM REPORT TO A TEMPLATE:

- 1. Create a report and optionally specify scheduling criteria as explained in Scheduling a Report. Advanced criteria such as Filters will also be saved in the report template.
- 2. In the right-hand corner, click **Save As...** and enter a name for the report and click **OK**.

| Save Template        | ×   |
|----------------------|-----|
|                      |     |
| Enter Template Name: |     |
|                      |     |
|                      |     |
|                      |     |
| OK Cancel H          | elp |
|                      |     |

3. The report template is saved under My Reports.

# SEND A NOTIFICATION WHEN A SRM REPORT HAS RUN

Configuring notifications is a step when scheduling a report. For example, when scheduled reports are run, an email notification can be sent to inform the recipient that a report has run and is now available. The recipient can be either a CommCell user, a CommCell user group, a domain or external user (e.g., yahoo, gmail, etc.), or a pager address. For a comprehensive description of all notification types, refer to Actions.

#### TO SEND AN EMAIL NOTIFICATION WHEN A SCHEDULED REPORT HAS RUN:

- 1. From the CommCell Browser, click **Reports**, and then click **SRM Report Manager**.
- Click Applications or Enterprise. Then click a template to display the Filters window.
- Configure the report by specifying clients and columns, report options, and optionally, ad hoc queries. Refer to Options, Report Options, and Filters respectively.

| Click <b>Schedule</b> to generate and schedule the report on a daily, weekly, monthly, |
|----------------------------------------------------------------------------------------|
|                                                                                        |
| yearly, or even one time basis.                                                        |

Optionally, click  ${\bf Options}$  to repeat sending the report every so many days, or run it for a particular number of times.

Click Next.

5.

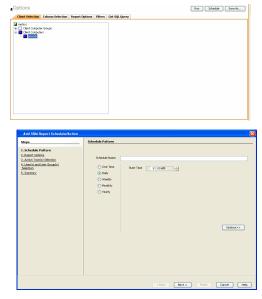

- 6. In this dialog, select the report output options, such as:
  - Format select HTML, EXCEL, or PDF.
  - In **Locale**, select a report language. See Languages Support for the list of supported languages.
  - Specify a path in **Destination Path** if you want to save the report to a local drive or network share.

TIFF is no longer a supported output format. SRM supports saving Reports in these formats: HTML, EXCEL, and PDF.

Click Next.

- 7. In this dialog, configure the **E-Mail/Pager** notification for the scheduled report as follows:
  - Click Select [E-Mail/Pager] for notification.
  - Either accept default format or add more tokens by selecting a token from the pulldown menu and clicking **Add Token**. The tokens are explained in Alert Tokens. Click **Use default message** to revert back to original default format.

Click Next.

- In the User(s) and User Group(s) Selection dialog, specify the recipients to whom the notification will be sent as follows:
  - To add or remove CommCell users or a CommCell user group, select a user in the Available or Selected boxes and click Add> or <Remove.
  - To specify a domain or external user (e.g., yahoo, gmail, etc.) or a pager address, enter the email address in **Email to Recipients** field. Separate multiple addresses with a comma.

epokens.

Host OPI MHTML

Use Local Drive

Change...

Browse

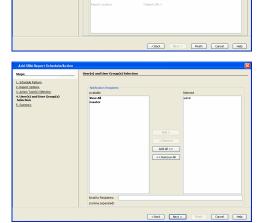

9. Review the summary and if satisfied, click **Finish**.

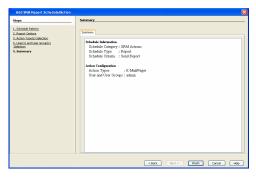

# **GETTING STARTED WITH WINDOWS FILE SYSTEM REPORTS**

The following illustrates a few possibilities of how Windows File System reports can be generated and used. For more information that explains the reports comprehensively and how to generate reports using all possible features, refer to Advanced page.

# CAPACITY BY FILE SYSTEM

Use this report to display total, free and used space on the basis of File System.

# TO VIEW THIS REPORT:

1. From the CommCell Browser, expand **Reports** and then click **SRM Report Manager**.

- 2. Expand File Systems | Windows | Storage.
- 3. Click the **Capacity by File System** template and select the client computers in the **Client Selection** tab.
- 4. Click Run.

A statistics of file system capacity comprising of but not limited to total space, used space, free space, etc. for clients and client computer groups is displayed in chart and table formats.

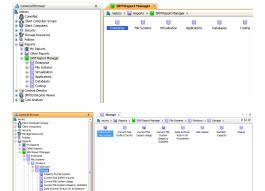

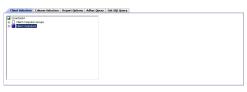

| Report Generated on: May 14, 20                                                                                                    | 010-10:32 AM  |      |      |   |
|----------------------------------------------------------------------------------------------------|---------------|------|------|---|
| Charts                                                                                                    |               |      |      |   |
|                                                                                                    |               |      |      |   |
|                                                                                                    |               |      |      |   |
| Yolume Capacity                                                                                                    |               |      |      |   |
| Used Space Diffee Space                                                                                                    |               |      |      |   |
| Vic) 12.01 (CL)                                                                                                    |               |      |      |   |
| vin2k8_pbe_on [F:1]<br>0 7 14 21 20 35<br>Volume Cetable : Violante Cetable : Violante : Violante : Violante : Viola |               |      |      |   |
| Table Summary                                                                                                    |               |      |      |   |
| Total Space Used Space Pres Space Percent Free Percent Used                                                                                                    |               |      |      | 3 |
| 34.9 G8 15.02 G8 19.08 G8 6155 38%                                                                                                    |               |      |      | * |
|                                                                                                    |               |      |      | - |
| Table                                                                                                    |               |      |      |   |
| Total Number Of Rows: 2                                                                                                    |               |      |      |   |
|                                                                                                    | Percent Lload |      | Туре |   |
| vindid tos cn Cit 23,3 GI 14,43 GI 15,47 GI 50%                                                                                                    |               | NIPS | 1754 | * |
| vin2k0_jos_cn P:) 5 68 1.39 68 3.61 68 72%                                                                                                    | 27%           | NIPS |      |   |
|                                                                                                    |               |      |      | - |
|                                                                                                    |               |      |      | × |

# CURRENT FILE SYSTEM USAGE

Use this report to display details about files, directories, file size, depth, file count etc. for File System.

- 1. From the CommCell Browser, click **Reports**, and then click **SRM Report Manager**.
- 2. Expand File Systems | Windows | Storage.

the Client Selection tab.

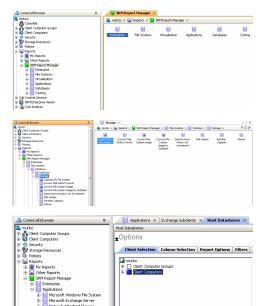

4. Click Run.

з.

A statistics of Current File System usage on the basis of files, directories, file size, depth, file count etc. is displayed in chart and table formats.

Click the Current File System Usage template and select the client computers in

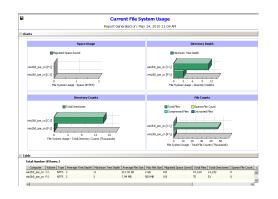

# CURRENT FILE SYSTEM USAGE BY SUBCLIENT

Expand File Systems | Windows | Storage.

Use this report to view details about files, directories, file size, depth, file count etc. on the basis of subclient of a file system.

# TO VIEW THIS REPORT:

1. From the CommCell Browser, click **Reports**, and then click **SRM Report Manager**.

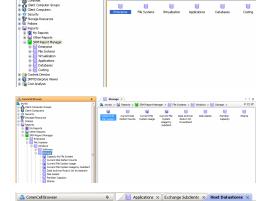

Host Datastore

ics > 🙀 Reports > 📔 Si

 Click the Current File System Usage by Subclient template and select the client computers in the Client Selection tab.

4. Click Run.

2.

Details such as files, directories, file size, depth, file count etc. on the basis of subclient of a file system are displayed in chart and table format.

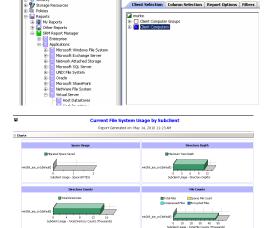

 Computer
 Subdext
 Average Tree Depth
 Miximum Tree Depth
 Average File Size
 Miximum File Size
 Migra

 vim2k3\_joe\_pm
 default
 2
 11
 225:50 HB
 2 GB
 0 B

Back to Top

2 3

ed Total Files Total D 47.235 14.283

# **SRM for Windows File System - Reports**

Basic Advanced Filters Summaries SRM Archiver Integration FAQ

# **TABLE OF CONTENTS**

#### Overview

#### **Report Features**

Options Report Options Filters Actions Forecasting Copy Chart

#### **Cost History and Usage Reports**

# **OVERVIEW**

SRM reporting provides a sleek, versatile, and easy-to-use reporting framework that enables you to easily and effectively choose, view, and analyze vital data. Enterprise and application-based reports can be rapidly generated with out-of-the-box templates or customized with filter criteria. Reports can be run immediately or scheduled to run daily, weekly, monthly, etc.

In essence, SRM Windows File System reports provide these features:

- Templates of predefined columns are provided so that a report can be generated quickly. The columns are preselected but can be adjusted as needed.
- Filter criteria. Reports can be customized according to particular criteria, such as client or client group, the columns to display in the report, etc.
- Report options control how the data is displayed in a report or chart. You can control the data size units, number of rows to display in an entire report or before a page break, sorting order, etc.
- Advanced features, such as Ad hoc SQL queries is another type of filter criteria that can also be applied to further refine the report.
- When scheduled, reports can be saved and shared in various formats (HTML, Excel, PDF) or in different languages.
- Notifications. When scheduled reports are run, notifications can be sent in the form of an email or page, SNMP trap, RSS feed, Event Viewer message to
  inform email recipients, computers, or a script that a report has run and is now available.
- Cost Analysis reports are available to provide Cost History and Usage History information (e.g., Cost History by Application, Usage History by Application). Data for these reports are compiled at regular intervals by a background process on the SRM Server.

The following sections describe the SRM Windows File System reporting features in more detail.

# **REPORT FEATURES**

The following features are provided by SRM Reports.

#### OPTIONS

Out-of-the box templates provide pre-selected columns and can be run immediately after selecting clients or client computer groups. To generate a customized report, you can start with a template and then alter the pre-selected columns by adding or removing the columns. Note that when selecting clients, SRM data collection must be enabled and a full backup needs to have run for the Agent in order to have up-to-date information presented in the report.

Pay particular attention when specifying filter criteria. Selecting criteria judiciously will aid in generating a useful report. Otherwise, the report may be too cumbersome and cluttered.

#### TO FILTER A SRM REPORT:

- 1. From the CommCell Browser, click **Reports**, and then click **SRM Report Manager**.
- 2. Expand the applicable tree to view your agent. Then select your agent and click a template to display the **Options** window.
- Click the Client Selection tab and select the client computers or client computer group. This is a required step.

| Options                               |                          |               | Run Schedule Save A |
|---------------------------------------|--------------------------|---------------|---------------------|
| Client Selection Column Selection     | Report Options   Filters | Get SQL Query |                     |
| inetscs     if Client Computer Groups |                          |               |                     |
| Clerk Computers                       |                          |               |                     |
| prosytic                              |                          |               |                     |
|                                       |                          |               |                     |
|                                       |                          |               |                     |
|                                       |                          |               |                     |
|                                       |                          |               |                     |
|                                       |                          |               |                     |
|                                       |                          |               |                     |
|                                       |                          |               |                     |
|                                       |                          |               |                     |
|                                       |                          |               |                     |
|                                       |                          |               |                     |
|                                       |                          |               |                     |

#### 4. Click Column Selection tab.

For an out-of-the-box template, the columns are displayed here. To change the columns, select a category and click **Add** or **Remove** to move the columns between the **Available** and **Selected** boxes. Clicking **Remove All** will remove all previously selected filters for the reports.

The columns that can be selected are listed in **Available Columns**.

| exists (attract and Manage Utilization)  exists bit for of aposity bit bit bit bit bit bit bit bit bit bit | Selected i<br>Computer<br>Hoat<br>Peer Stote<br>Of Ulda Gate by<br>Of Ulda Gate by<br>Of Ulda Gate by<br>Peer Vide and<br>Peer Stote<br>Of Ulda Stote<br>Peer Stote<br>Of Ulda Stote<br>Peer Stote<br>Of Ulda Stote<br>Peer Stote<br>Of Ulda Stote<br>Peer Stote<br>Of Ulda Stote<br>Peer Stote<br>Of Ulda Stote<br>Peer Stote<br>Of Ulda Stote<br>Peer Stote<br>Of Ulda Stote<br>Peer Stote<br>Of Ulda Stote<br>Peer Stote<br>Of Ulda Stote<br>Peer Stote<br>Of Ulda Stote<br>Peer Stote<br>Of Ulda Stote<br>Peer Stote<br>Of Ulda Stote<br>Peer Stote<br>Of Ulda Stote<br>Of Ulda Stote<br>Peer Stote<br>Of Ulda Stote<br>Peer Stote<br>Of Ulda Stote<br>Peer Stote<br>Of Ulda Stote<br>Peer Stote<br>Of Ulda Stote<br>Peer Stote<br>Of Ulda Stote<br>Peer Stote<br>Of Ulda Stote<br>Peer Stote<br>Of Ulda Stote<br>Peer Stote<br>Of Ulda Stote<br>Peer Stote<br>Peer Stote | <u>*</u> |
|----------------------------------------------------------------------------------------------------|----------------------------------------------------------------------------------------------------|----------|
| ny Usla                                                                                                    | << Renove Al Menory Utability<br>Menory Utability<br>Menory Utage                                                                                                    | •        |

## **REPORT OPTIONS**

The report options control how data is presented in the report. Either accept the defaults or modify the options as described below.

#### TO SPECIFY REPORT OPTIONS OF A SRM REPORT:

- 1. From the CommCell Browser, click **Reports**, and then click **SRM Report Manager**.
- **2.** Expand the applicable tree to view your agent. Then select your agent and click a template to display the **Options** window.
- **3.** Click the **Report Options** tab and click the **General tab** to modify these options:
  - Determine the **Data Size Unit** in the table section of the report and when building ad hoc queries. You can elect to have them converted for you automatically by selecting **Convert data size automatically** or you can specify the unit (e.g., Bytes, KB, MB, GB, MB, TB, PB). Default is GB.
  - Either accept the default number of 100 rows to display in the entire report or enter a new number in Limit number of rows to output.
  - Specify the number of rows to display in the report before breaking the page. Either accept the default of 100 or enter a new number in Number of rows per page.
  - For the columns selected, use the up and down arrows to move the sorting order of the columns in Set Sorting Order of Rows to Return. Also specify if you want ascending (ASC) or descending (DESC) order. For example, moving a column to the Top of the sorting order will filter the data base on that order first, followed by the rest of the columns. Select OFF to not include the column in the sort.
- 4. Click the **Report Options** tab and click the **Chart Options tab** to modify these options:
  - If you want to switch the X/Y Axes in the charts, click Switch X/Y Axis.
  - Select the columns in Values and Labels that should be displayed in the chart. To
    preserve charting space, only the first 25 characters for a label are visible in the
    report. To see the entire label, hover over the label with the mouse.
  - Specify the **Data Size Units in Chart** (e.g., BYTES, KB, MB, GB, MB, TB, PB) that you want displayed in the charts.
  - Enter the e Maximum Number of Bar Points Per Chart you want displayed, or click Draw all Bar Points to have all possible bar points drawn. Default is **10**.

#### FILTERS

For the columns selected, Filters can also be applied to further refine the data in the report.

Selecting the **Get Query** tab will display the SQL query in long notation that will be used to get the data and generate the report. The query that is displayed is Read-only and can be used in a third-party SQL application, such as SQL Server Management Studio.

#### ACTIONS

Configuring notifications is a step when scheduling a report. When scheduled reports are run, notifications can be sent in the form of an email or page, SNMP trap, RSS feed, Event Viewer message to inform email recipients, computers, or a script that a report has run and is now available. The possible notifications are explained in the sections below.

#### E-MAIL/PAGER ADDRESS

A notification can be sent to email or pager recipients when a scheduled report has run. The recipient can be either a CommCell user, a CommCell user group, a domain or external user (e.g., yahoo, gmail, etc.), or a pager address.

A notification can be e-mailed or sent to a pager to a selected list of recipients when a scheduled report has run. The recipients can be either a CommCell user, a CommCell user group, a domain or external user (e.g., yahoo, gmail, etc.), or a pager address.

#### TO CONFIGURE AN EMAIL/PAGER NOTIFICATION WHEN A SCHEDULED REPORT HAS RUN:

- **1.** From the CommCell Browser, click **Reports**, and then click **SRM Report Manager**.
- **2.** Expand the applicable tree to view your agent. Then select your agent and click a template to display the **Options** window.

| ata Size Unit in Table and Adhoc Quer                                      | y: GB 💌 🗆 Convert data size automo | ically |  |
|----------------------------------------------------------------------------|------------------------------------|--------|--|
| imit number of rows to output:                                             | 100 #                              |        |  |
|                                                                            | 100 #                              |        |  |
|                                                                            |                                    |        |  |
| aunber of rows per page:                                                   | -                                  |        |  |
| set Sorting Order of Rows to Retu                                          | m                                  |        |  |
|                                                                            | -                                  |        |  |
| Set Sorting Order of Rows to Retu<br>Column                                | m                                  | *      |  |
| Set Sorting Order of Rows to Retu<br>Column<br>Volume Details - Free Space | m<br>Order By                      | × •    |  |
| set Sorting Order of Rows to Retu                                          | C ASC C DESC @ OFF                 | * *    |  |

| Client Selection     | Column Selection      | Report Options | Filters | Get SQL Query               |
|----------------------|-----------------------|----------------|---------|-----------------------------|
| General Chart C      | ptions                |                |         |                             |
| Seitch X/Y Axis      |                       |                |         |                             |
| Values               |                       |                |         | Labels                      |
| Volume Details       |                       |                |         | Windows Entities - Computer |
| Volume Details       | - Used Space          |                |         | Windows Entities - Volume   |
|                      |                       |                |         |                             |
|                      |                       |                |         |                             |
| Data Size Unit in Ch | art: 248 💌            |                |         |                             |
| Maximum Number of    | Ber Points Per Chart: | 10 🐇           | Dram    | all bar Points              |
|                      |                       | _              |         |                             |
|                      |                       |                |         |                             |

 Configure the report by specifying clients and columns, report options, and optionally, ad hoc queries.

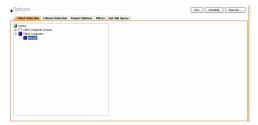

5. Click **Schedule** to generate and schedule the report on a daily, weekly, monthly, yearly, or even one time basis.

Optionally, click **Report Options** to repeat sending the report every so many days, or run it for a particular number of times.

Click Next.

| Steps                                                                                                    | Schedule Pattern                                                                                                    |                                         |
|----------------------------------------------------------------------------------------------------|----------------------------------------------------------------------------------------------------|-----------------------------------------|
| <ul> <li>Schole Mitten</li> <li>Land Talenti, Land Sheng, Mitten Schole, Schole Schole, Schole, Schole, Schole, Scho</li></ul> | State Name One The Stat Tee State State St | ~~~~~~~~~~~~~~~~~~~~~~~~~~~~~~~~~~~~~~~ |

Change...

Browse

Next > Rish Cancel

🔂 🖌 🖌 Add Token

Rinish Cancel Help

- **6.** In this dialog, select the report output options, such as:
  - Format select MHTML, EXCEL, or PDF.
  - Specify a path in **Destination Path** if you want to save the report to a local drive or network share.

Click Next.

| 7. | In this dialog, configure the <b>E-Mail/Pager</b> notification for the scheduled report as |
|----|--------------------------------------------------------------------------------------------|
|    | follows:                                                                                   |

- Click Select [E-Mail/Pager] for notification.
- Either accept default format or add more tokens by selecting a token from the pulldown menu and clicking **Add Token**. The tokens are explained in Alert Tokens. Click **Use default message** to revert back to original default format.

Click Next.

e recipients to whom

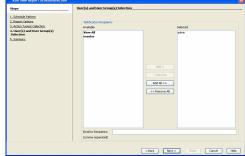

- 8. In the **User(s) and User Group(s) Selection** dialog, specify the recipients to whom the notification will be sent as follows:
  - To add or remove CommCell users or a CommCell user group, select a user in the Available or Selected boxes and click Add> or <Remove.
  - To specify a domain or external user (e.g., yahoo, gmail, etc.) or a pager address, enter the email address in **Email to Recipients** field. Separate multiple addresses with a comma.

9. Review the summary and if satisfied, click **Finish**.

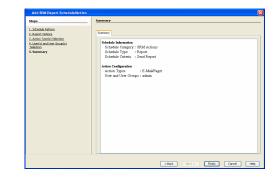

#### SNMP TRAPS

A notification can be sent by a CommServe, using the SNMP protocol, to other computers in the form of SNMP traps when a scheduled report has run. This notification type requires that the SNMP Enabler software must be installed on the CommServe computer. See SNMP Enablers for more information.

#### TO CONFIGURE AN SNMP TRAP NOTIFICATION WHEN A SCHEDULED REPORT HAS RUN:

- **1.** From the CommCell Browser, click **Reports**, and then click **SRM Report Manager**.
- **2.** Expand the applicable tree to view your agent. Then select your agent and click a template to display the **Options** window.
- Configure the report by specifying clients and columns, report options, and optionally, ad hoc queries.

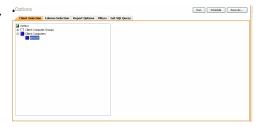

4. Click **Schedule** to generate and schedule the report on a daily, weekly, monthly, yearly, or even one time basis.

Optionally, click **Report Options** to repeat sending the report every so many days, or run it for a particular number of times.

Click Next.

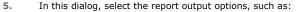

- Format select MHTML, EXCEL, or PDF.
- Specify a path in **Destination Path** if you want to save the report to a local drive or network share.

Click Next.

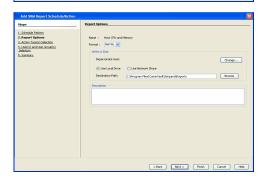

- 6. Click the **SNMP** tab and configure this notification type as follows:
  - Click Select [SNMP] for notification.
  - Either accept default format or add more tokens by selecting a token from the pulldown menu and clicking **Add Token**. The tokens are explained in Alert Tokens. Click **Use default message** to revert back to original default format.

Click Next.

Options>>

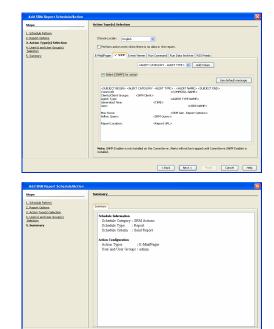

<Back Next > Finish Cancel Help

**7.** Review the summary and if satisfied, click **Finish**.

#### **EVENT VIEWER**

A message can be sent to the Event Viewer on the CommServe when a report is run or scheduled.

#### TO CONFIGURE AN EVENT VIEWER NOTIFICATION WHEN A SCHEDULED REPORT HAS RUN:

- 1. From the CommCell Browser, click **Reports**, and then click **SRM Report Manager**.
- **2.** Expand the applicable tree to view your agent. Then select your agent and click a template to display the **Options** window.
- Configure the report by specifying clients and columns, report options, and optionally, ad hoc queries.

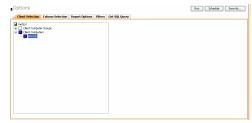

4. Click **Schedule** to generate and schedule the report on a daily, weekly, monthly, yearly, or even one time basis.

Optionally, click **Report Options** to repeat sending the report every so many days, or run it for a particular number of times.

Click Next.

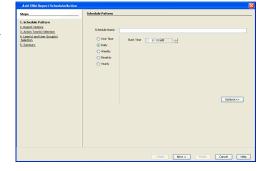

5. In this dialog, select the report output options, such as:

- Format select MHTML, EXCEL, or PDF.
- Specify a path in **Destination Path** if you want to save the report to a local drive or network share.

Click Next.

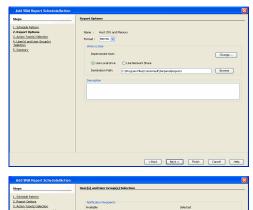

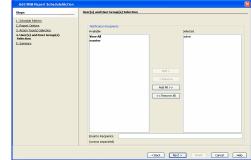

# 6. Click the Event Viewer tab and configure this notification type as follows: Click Select [Event Viewer] for notification.

- Either accept default format or add more tokens by selecting a token from the
- pulldown menu and clicking **Add Token**. The tokens are explained in Alert Tokens. Click **Use default message** to revert back to original default format.

Click Next.

7. Review the summary and if satisfied, click **Finish**.

#### RUNNING A SCRIPT

A notification can be sent to a script when a scheduled report has run. Once receiving the notification, the script can be specified to run on the CommCell or a client computer. Arguments can be specified for the script as well. You can also select an option to read and archive a list of files and directories of a report if a supported Archiver Agent is installed on the client computer and an On Demand Archive Set is configured with SRM enabled.

#### TO CONFIGURE A NOTIFICATION TO RUN A SCRIPT WHEN A SCHEDULED REPORT HAS RUN:

- 1. From the CommCell Browser, click **Reports**, and then click **SRM Report Manager**.
- **2.** Expand the applicable tree to view your agent. Then select your agent and click a template to display the **Options** window.
- Configure the report by specifying clients and columns, report options, and optionally, ad hoc queries.

| Options                 |                  |                |         | Run Schedule San |  |
|-------------------------|------------------|----------------|---------|------------------|--|
| <b>Client Selection</b> | Column Selection | Report Options | Filters | Get SQL Query    |  |
| netscs                  |                  |                |         |                  |  |
| Clerk Conputs           | r Groups         |                |         |                  |  |
| F 20036                 |                  |                |         |                  |  |
|                         |                  |                |         |                  |  |
|                         |                  |                |         |                  |  |
|                         |                  |                |         |                  |  |
|                         |                  |                |         |                  |  |
|                         |                  |                |         |                  |  |
|                         |                  |                |         |                  |  |
|                         |                  |                |         |                  |  |
|                         |                  |                |         |                  |  |
|                         |                  |                |         |                  |  |
|                         |                  |                |         |                  |  |
|                         |                  |                |         |                  |  |
|                         |                  |                |         |                  |  |
|                         |                  |                |         |                  |  |

 Click Schedule to generate and schedule the report on a daily, weekly, monthly, yearly, or even one time basis.

Optionally, click **Report Options** to repeat sending the report every so many days, or run it for a particular number of times.

#### Click Next.

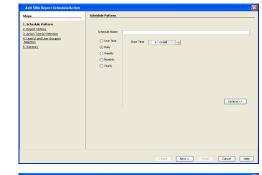

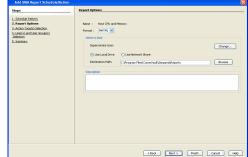

6. Click the Run Command tab and configure this notification type as follows:
Click Select [Run Command] for notification.

In this dialog, select the report output options, such as:

• Format - select MHTML, EXCEL, or PDF.

or network share.

Click Next.

- Select either **Run on CommCell** or **Run on Client** to specify where to run the script.
- Click either Use Local Drive or Use Network Share to specify the location of the script.

Specify a path in **Destination Path** if you want to save the report to a local drive

- Click Change... if you need to provide user account credentials so the script has
  the correct permissions to run. Specify a Windows User Account with the
  appropriate privileges to access the scripts directory. User impersonation requires
  that the specified user have write permissions to the scripts directory; otherwise,
  the user impersonation account may not take effect. This is especially true if the
  associated computer is not part of a domain and if the user is not a domain user.
- Click **Browse** or enter a path where the script is located in **Command Script** Location.
- Click **Browse** or enter in arguments in **Arguments** to be passed to the script while running.

#### Click Next.

5.

7. Review the summary and if satisfied, click **Finish**.

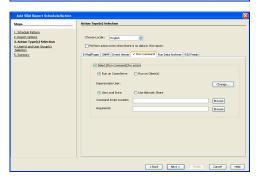

| Add SRM Report Schedule/Action                                                                                                    |                                                                                                    | × |
|----------------------------------------------------------------------------------------------------|----------------------------------------------------------------------------------------------------|---|
| Add Star Rhypert Schoolnub/Archen<br><u>Exper</u><br><u>1. Second Patients</u><br><u>1. Second Patients</u><br><u>1. Second Patients</u><br><u>2. Second Patients</u><br><u>3. Second</u><br><u>3. Second</u><br><u>3.</u> | Cannary Catalog Garages 2: BMA dense Babded Garages 2: BMA dense Babded Garages 2: BMA dense Babded Catalogs 2: BMA dense Babded Catalogs 2: BMA dense 1: BMA dense 1: BMA den |   |
|                                                                                                    |                                                                                                    |   |

#### **RUN DATA ARCHIVER**

A notification can be sent to run a Data Archiver operation when a scheduled report has run. You can select an option to read and archive a list of files and directories of a report if a supported Archiver Agent is installed on the client computer and an On Demand Archive Set is configured with SRM enabled. For the Data Archiver schedule to run successfully, archive rights on the client computer are required.

#### TO CONFIGURE A NOTIFICATION TO RUN A DATA ARCHIVER OPERATION WHEN A SCHEDULED REPORT HAS RUN:

- 1. From the CommCell Browser, click **Reports**, and then click **SRM Report Manager**.
- **2.** Expand the applicable tree to view your agent. Then select your agent and click a template to display the **Options** window.
- 3. Configure the report by specifying clients and columns, report options, and optionally,

ad hoc queries.

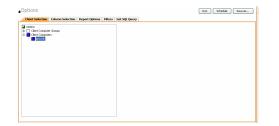

4. Click **Schedule** to generate and schedule the report on a daily, weekly, monthly, yearly, or even one time basis.

Optionally, click **Report Options** to repeat sending the report every so many days, or run it for a particular number of times.

Click Next.

| Anna) an duan ƙasara<br>Mana<br>Anna | <ul> <li>One Time</li> <li>Online</li> <li>weekly</li> <li>Nocably</li> <li>Nocably</li> <li>Totally</li> </ul> | Sart Time | 8:00 AM |        | Options | **   |
|--------------------------------------|----------------------------------------------------------------------------------------------------|-----------|---------|--------|---------|------|
|                                      | 1                                                                                                    |           |         | Next > | Cancel  | Help |
| idd SRM Report Schedule/Action       |                                                                                                    |           |         |        |         |      |
| -                                    | Report Options                                                                                                  |           |         |        |         |      |

Change...

Browse

**5.** In this dialog, select the report output options, such as:

Review the summary and if satisfied, click Finish.

- Format select MHTML, EXCEL, or PDF.
- Specify a path in **Destination Path** if you want to save the report to a local drive or network share.

Click Next.

6. Click the Run Data Archiver tab and configure this notification type by selecting Run Data Archiver if a supported Archiver Agent is installed on the client computer and an On Demand Archive Set is configured with SRM enabled. In this case, the list of files and directories of the report will be read and an archive operation will be performed on the default subclient of the archive set.

Click Next.

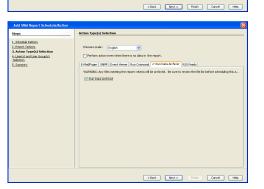

| Add SRM Report Schedule/Action                                                                                                    |                                                                                                    |      |
|----------------------------------------------------------------------------------------------------|----------------------------------------------------------------------------------------------------|------|
| Art Rindhard The Second Second | Second Constant<br>Schedule Congry: SBA Actives<br>Bendule Congry: SBA Actives<br>Description of the State of State of State<br>Constant Congress: Second State<br>Actives Types : E-Maddinger<br>User and User Oronge : share |      |
|                                                                                                    | Kend, Next> Fridh, Cancel (                                                                                                    | Help |

#### RSS FEEDS

7.

A notification can be sent in a Really Simple Syndication (RSS) feed when a scheduled report has run. The RSS feed can be automatically integrated with your Web Browser.

#### TO CONFIGURE A RSS FEED NOTIFICATION WHEN A SCHEDULED REPORT HAS RUN:

- 1. From the CommCell Browser, click **Reports**, and then click **SRM Report Manager**.
- 2. Expand the applicable tree to view your agent. Then select your agent and click a template to display the **Options** window.
- Configure the report by specifying clients and columns, report options, and optionally, ad hoc queries.

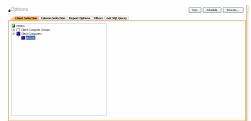

4. Click **Schedule** to generate and schedule the report on a daily, weekly, monthly, yearly, or even one time basis.

Optionally, click  ${\bf Report}\ {\bf Options}$  to repeat sending the report every so many days, or run it for a particular number of times.

• Specify a path in **Destination Path** if you want to save the report to a local drive

Click Next.

5.

| Steps                                                                                                    | Schedule Pattern                                                        |         |
|----------------------------------------------------------------------------------------------------|-------------------------------------------------------------------------|---------|
| 1. schoder Pattern<br>J. Schoder Pattern<br>J. Anton Topoli Siehtoon<br>J. Anton Topoli Siehtoon<br>J. Anton Topoli Siehtoon<br>J. Somore: | Stelde have<br>Over he<br>Sealy<br>Overhe<br>Overhe<br>Overhe<br>Overhe | 00000>> |
|                                                                                                    |                                                                         |         |

| Add SRM Report Schedule/Action                                                                                                   |                                                                                                    | ×  |
|----------------------------------------------------------------------------------------------------|----------------------------------------------------------------------------------------------------|----|
| Steps                                                                                                    | Report Options                                                                                                    | _  |
| L. Scholer Mem.<br>P. April 1 (April 1) Bebox<br>1. April 1 (April 1) Bebox<br>Memory 10 (April 1) Bebox<br>1. Samoy<br>1. Samoy | Nor I Not O'U ant/heavy<br>Tarati I Initi  → Description → Description → |    |
|                                                                                                    | <bod. next=""> Finish Cancel He</bod.>                                                                                                    | 90 |

del for action

Max Rows: Adho: Out <ALERT CATEGORY - ALERT TYPE> 👻 Add Token

TYPE> : <ALERT NAME> <SL

6. Click the **RSS Feeds** tab and configure this notification type as follows:

In this dialog, select the report output options, such as:

• Format - select MHTML, EXCEL, or PDF.

or network share.

Click Next.

- Click Select [RSS Feeds] for notification.
- Either accept default format or add more tokens by selecting a token from the pulldown menu and clicking **Add Token**. The tokens are explained in Alert Tokens. Click **Use default message** to revert back to original default format.
- Specify the feed location in Select/Enter the Feed Location field.

Click Next.

7. Review the summary and if satisfied, click **Finish**.

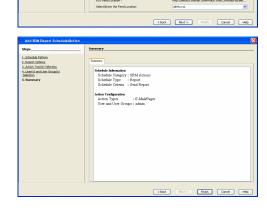

Forecasting is prediction of data usage in future, based on the usage pattern in the past. Since Prediction allows visualizing data usage in future, it helps make business decisions accordingly. Prediction is available on history reports and it can be done based on Daily/weekly/Monthly data. In the graphs, prediction lines are shown as thin lines while the actual usage is shown as thick lines.

## COPY CHART

When viewing a report in the CommCell Console, you can copy any chart to the clipboard in .bmp format by right-clicking the chart and selecting **Copy Chart**. This allows you to easily copy a chart into other applications. Note that the Copy Charts function is not compatible with Microsoft WordPad.

# CATEGORIES AND COLUMNS

Reports can be used as initial templates or customized by adding or removing columns in the templates or specifying additional Filter Criteria. The following reports support File level Drill Down:

- Capacity by File System
- Current File System Usage
- Current File System Usage by Subclient

The table below lists the available report templates and the categories and columns that can be selected to configure a customized report. The table also shows the job types that are supported by each report.

| Category/Column                   | Description                                                                                      | SRM Wind      | ows File System A             | gent             |
|-----------------------------------|--------------------------------------------------------------------------------------------------|---------------|-------------------------------|------------------|
|                                   |                                                                                                  | Discovery Job | Discovery and<br>Analysis Job | Agentless<br>SRM |
| Client Properties                 | Displays aspects of the client computer on which the SRM Windows File System Agent is installed. |               |                               |                  |
| Available Memory                  |                                                                                                  | x             |                               |                  |
| Available Memory Percentage       |                                                                                                  | x             |                               |                  |
| CPU Utilization                   |                                                                                                  | x             |                               |                  |
| Free Disk Percentage              |                                                                                                  | x             |                               |                  |
| Free Disk Space                   |                                                                                                  | x             |                               |                  |
| Hostname                          |                                                                                                  | x             |                               |                  |
| Memory                            |                                                                                                  | x             |                               |                  |
| Operating System                  |                                                                                                  | x             |                               |                  |
| OS Vendor                         |                                                                                                  | x             |                               |                  |
| OS Version                        |                                                                                                  | x             |                               |                  |
| Processors                        |                                                                                                  | x             |                               |                  |
| Service Pack                      |                                                                                                  | x             |                               |                  |
| SP Version                        |                                                                                                  | x             |                               |                  |
| Time Zone                         |                                                                                                  | x             |                               |                  |
| Total Disk Space                  |                                                                                                  | x             |                               |                  |
| Used Disk Percentage              |                                                                                                  | x             |                               |                  |
| Used Disk Space                   |                                                                                                  | x             |                               |                  |
| Used Memory                       |                                                                                                  | x             |                               |                  |
| Used Memory Percentage            |                                                                                                  | x             |                               |                  |
| Data Archive Return on Investment | Displays the disk space saved and the cost saved by using an Archiver Agent.                     |               |                               |                  |
| Archived File Size                |                                                                                                  |               | x                             |                  |
| Archived Space Saved              |                                                                                                  |               | x                             |                  |
| Billable Entity                   |                                                                                                  |               | x                             |                  |
| Cost Saved                        |                                                                                                  |               | x                             |                  |

| Stub File Size      |                                                                                                    |   | x |   |
|---------------------|----------------------------------------------------------------------------------------------------|---|---|---|
| Total Cost          |                                                                                                    |   | x |   |
| Total File Size     |                                                                                                    |   | x |   |
| Disk Details        | Displays aspects of physical disks (e.g., capacity, partitions, space, etc.).                                                                                 |   | I | 4 |
| Allocated Space     |                                                                                                    | x | x | x |
| Block Size          |                                                                                                    | x | x | x |
| Blocks              |                                                                                                    | x | x | x |
| Capacity            |                                                                                                    | x | x | x |
| Grown Defects       |                                                                                                    | x | x |   |
| Manufacturer        |                                                                                                    | x | x |   |
| Model               |                                                                                                    | x | x | x |
| Partitions          |                                                                                                    | x | x | x |
| Primary Defects     |                                                                                                    | x | x | x |
| Serial Number       |                                                                                                    | x | x |   |
| Total Defects       |                                                                                                    | x | x | x |
| Unallocated Space   |                                                                                                    | x | x | x |
| Disk History        | Displays how physical disks have been used for<br>a given time period. Useful for trending<br>purposes and to identify disks that are likely to<br>fail soon. |   | l |   |
| As Of               |                                                                                                    | x | x |   |
| Grown Defects       |                                                                                                    | x | x |   |
| Primary Defects     |                                                                                                    | x | x |   |
| Total Defects       |                                                                                                    | x | x |   |
| File by Extensions  | Displays aspects of each file per extension that<br>is used and the number of files that include<br>each file extension.                                      |   |   |   |
| Average File Size   |                                                                                                    | x | x |   |
| Extension           |                                                                                                    | x | x |   |
| Files               |                                                                                                    | x | x |   |
| Max File Size       |                                                                                                    | x | x |   |
| Total File Size     |                                                                                                    | x | x |   |
| File Level Analytic | Displays deeper analysis of files. Selecting<br><b>Analysis Job</b> is required when running data<br>collection job.                                          |   |   | _ |
| Access Time         | Displays last time file was used, e.g.,<br>11/11/2009 17:14.                                                                                                  |   |   |   |
| Computer            | Displays name of the local host, e.g., client1.                                                                                                    |   |   |   |
| Creation Time       | Displays the time the file was originated, e.g., 1/19/2008 4:33.                                                                                              |   |   |   |
| Depth               | Displays the number of directories away from the root directory, e.g., 6.                                                                                     |   |   |   |
| Directory           | Displays the full path for a directory or file,<br>e.g., C:\\Windows\\System32<br>\\drivers\\etc.                                                             |   |   |   |
| Directory Count     | Displays the number of directories within a directory, e.g., 8.                                                                                               |   |   |   |
| Disk                | Displays the physical disk, e.g., \\.\PHYSICALDRIVE0.                                                                                                    |   |   |   |
| Extension Name      | Displays the extension associated with the file, e.g., TXT.                                                                                                   |   |   |   |

| File                            | Displays actual name of the file, e.g., hosts.                                                                                                    |   |   |
|---------------------------------|----------------------------------------------------------------------------------------------------|---|---|
| File Count                      | Displays the number of files in a directory, e.g., 32.                                                                                                  |   |   |
| Modification Time               | Displays the last changed time, e.g.,<br>9/18/2006 17:37.                                                                                               |   |   |
| Partition                       | Displays the location of the directory/file on the physical disk, e.g., \\?40cla42b-<br>ce5d-11de-aa5e-806e6f6e6963}\-5cddc2d7),<br>Partition_1, Disk_0 |   |   |
| Size                            | Displays the file or directory size (0 MB for directory), e.g., 90.19MB                                                                                 |   |   |
| Subclient                       | Displays the subclient name, e.g., default.                                                                                                    |   |   |
| Туре                            | Displays either the directory or file type, e.g., Directory.                                                                                            |   |   |
| User Group Name                 | Displays the group to which the owner of the file(s) belong, e.g., Engineering.                                                                         |   |   |
| User Name                       | Displays the domain\owner of the file, e.g.,<br>BUILTIN\\Administrators.                                                                                |   |   |
| Volume                          | Displays the drive letter, e.g., $C: \setminus$ .                                                                                                    |   |   |
| File Level Analytic Directories | Displays deeper analysis of files. Selecting<br><b>Analysis Job</b> is required when running data<br>collection job.                                    |   |   |
| Computer                        |                                                                                                    |   |   |
| Directory                       |                                                                                                    |   |   |
| Directory Depth                 |                                                                                                    |   |   |
| Directory File Count            |                                                                                                    |   |   |
| Directory Name                  |                                                                                                    |   |   |
| Directory Size                  |                                                                                                    |   |   |
| Group Name                      |                                                                                                    |   |   |
| Sub-directory Count             |                                                                                                    |   |   |
| Total Directories               |                                                                                                    |   |   |
| Total Files                     |                                                                                                    |   |   |
| User Name                       |                                                                                                    |   |   |
| Volume                          |                                                                                                    |   |   |
| File Level Analytic Files       | Displays deeper analysis of files. Selecting<br><b>Analysis Job</b> is required when running data<br>collection job.                                    | • | • |
| Access Time                     |                                                                                                    |   |   |
| Computer                        |                                                                                                    |   |   |
| Creation Time                   |                                                                                                    |   |   |
| Directory Path                  |                                                                                                    |   |   |
| Extension Name                  |                                                                                                    |   |   |
| File                            |                                                                                                    |   |   |
| Is Stub File                    |                                                                                                    |   |   |
| Modification Time               |                                                                                                    |   |   |
| Size                            |                                                                                                    |   |   |
| Stub File Space Saved           |                                                                                                    |   |   |
| User Group Name                 |                                                                                                    |   |   |
| User Group Name                 |                                                                                                    |   |   |
| Volume                          |                                                                                                    |   |   |
|                                 | Displays aspects of files that are shared in the                                                                                                    | • | • |

| File Shares                                           | network.                                                                                               |   |   |   |
|-------------------------------------------------------|----------------------------------------------------------------------------------------------------|---|---|---|
| Allocated Space                                       |                                                                                                    | x | x | x |
| Free Space                                            |                                                                                                    | X | x | x |
| Owner                                                 |                                                                                                    | x | x | x |
| Path Name                                             |                                                                                                    | X | x | x |
| Protocol                                              |                                                                                                    | X | x | x |
| Share Name                                            |                                                                                                    | X | x | x |
|                                                       | Displays file statistics and average size of files,                                                    | ~ | ^ | ^ |
| File System File Distribution by Access Time          | total file size, and type by access time.                                                              |   | - |   |
| Average File Size                                     |                                                                                                    |   | x |   |
| Files                                                 |                                                                                                    |   | x |   |
| Total File Size                                       |                                                                                                    |   | x |   |
| Туре                                                  |                                                                                                    |   | x |   |
| File System File Distribution by Modification<br>Time | Displays file statistics and average size of files,<br>total file size, and type by modification time. |   |   |   |
| Average File Size                                     |                                                                                                    |   | x |   |
| Files                                                 |                                                                                                    |   | x |   |
| Total File Size                                       |                                                                                                    |   | x |   |
| Туре                                                  |                                                                                                    |   | x |   |
| File System File Distribution by Size                 | Displays file statistics and average size of files, total file size, and type by size.                 |   |   | 1 |
| Average File Size                                     |                                                                                                    |   | x |   |
| Files                                                 |                                                                                                    |   | x |   |
| Total File Size                                       |                                                                                                    |   | x |   |
| Туре                                                  |                                                                                                    |   | x |   |
| File System File Distribution by Type                 | Displays file statistics and average size of files, total file size, and type by type.                 |   |   |   |
| Average File Size                                     |                                                                                                    |   | x |   |
| Files                                                 |                                                                                                    |   | x |   |
| Total File Size                                       |                                                                                                    |   | x |   |
| Туре                                                  |                                                                                                    |   | x |   |
| File System Usage                                     | Displays file statistics and how the files are stored and organized in the file system.                |   |   | - |
| Average File Size                                     |                                                                                                    |   | x |   |
| Average Files per Directory                           |                                                                                                    |   | x |   |
| Average Tree Depth                                    |                                                                                                    |   | x |   |
| Compressed Files                                      |                                                                                                    |   | x |   |
| Directories                                           |                                                                                                    |   | x |   |
| Encrypted Files                                       |                                                                                                    |   | x |   |
| Files                                                 |                                                                                                    |   | x |   |
| Max File Size                                         |                                                                                                    |   | x |   |
| Maximum Tree Depth                                    |                                                                                                    |   | x |   |
| Migrated Space Saved                                  |                                                                                                    |   | x |   |
| Sparse File Count                                     |                                                                                                    |   | x |   |
| File System Usage History                             | Displays overall file system statistics. Useful for trending purposes.                                 |   |   | · |
| As Of                                                 |                                                                                                    | x | x | x |
|                                                       |                                                                                                    |   |   |   |

| Percent Used                                                                                                    |                                                                                                    | x                               | x                                                                       | x |
|----------------------------------------------------------------------------------------------------|----------------------------------------------------------------------------------------------------|---------------------------------|-------------------------------------------------------------------------|---|
| Used Space                                                                                                    |                                                                                                    | x                               | x                                                                       | x |
| Installed Software                                                                                                    | Summarizes software installed on Windows File<br>System clients in the SRM cell. Useful for<br>troubleshooting installation or licensing<br>problems. |                                 |                                                                         |   |
| Package                                                                                                    |                                                                                                    | x                               | x                                                                       | x |
| Vendor                                                                                                    |                                                                                                    | x                               | x                                                                       | x |
| Version                                                                                                    |                                                                                                    | x                               | x                                                                       | x |
| Largest Files                                                                                                    | Displays properties of largest files (e.g., name, owner, size).                                                                                       |                                 |                                                                         |   |
| Largest File Accessed                                                                                                    |                                                                                                    | x                               | x                                                                       | x |
| Largest File Created                                                                                                    |                                                                                                    | x                               | x                                                                       | x |
| Largest File Group                                                                                                    |                                                                                                    | x                               | x                                                                       | х |
| Largest File Modified                                                                                                    |                                                                                                    | x                               | x                                                                       |   |
| Largest File Name                                                                                                    |                                                                                                    | x                               | x                                                                       |   |
| Largest File Owner                                                                                                    |                                                                                                    | x                               | x                                                                       |   |
| Largest File Size                                                                                                    |                                                                                                    | x                               | x                                                                       |   |
| Least Recently Used Files                                                                                                    | Displays properties of least recently used files (e.g., name, owner, size).                                                                           |                                 |                                                                         |   |
| Least Recently Used File Accessed                                                                                                    |                                                                                                    | x                               | x                                                                       | x |
| Least Recently Used File Created                                                                                                    |                                                                                                    | x                               | x                                                                       | x |
| Least Recently Used File Group                                                                                                    |                                                                                                    | x                               | x                                                                       | x |
| Least Recently Used File Modified                                                                                                    |                                                                                                    | x                               | x                                                                       |   |
| Least Recently Used File Name                                                                                                    |                                                                                                    | x                               | x                                                                       |   |
| Least Recently Used File Owner                                                                                                    |                                                                                                    | x                               | x                                                                       |   |
| Least Recently Used File Size                                                                                                    |                                                                                                    | x                               | x                                                                       |   |
| Microsoft Exchange PST File                                                                                                    | Displays aspects of PST (personal storage) files created by Microsoft Outlook.                                                                        |                                 |                                                                         |   |
| Accessed                                                                                                    |                                                                                                    |                                 | x                                                                       |   |
| Created                                                                                                    |                                                                                                    |                                 | x                                                                       |   |
|                                                                                                    |                                                                                                    |                                 | x                                                                       |   |
| Group                                                                                                    |                                                                                                    |                                 | ^                                                                       |   |
| Group                                                                                                    |                                                                                                    |                                 | x                                                                       |   |
| Modified                                                                                                    |                                                                                                    |                                 |                                                                         |   |
|                                                                                                    |                                                                                                    |                                 | x                                                                       |   |
| Modified<br>Name<br>Owner                                                                                                    |                                                                                                    |                                 | x<br>x<br>x                                                             |   |
| Modified<br>Name<br>Owner<br>Size                                                                                                    | Displays properties of oldest files (e.g., name, owner, size).                                                                                        |                                 | x<br>x                                                                  |   |
| Modified<br>Name<br>Owner<br>Size                                                                                                    |                                                                                                    |                                 | x<br>x<br>x                                                             | x |
| Modified<br>Name<br>Owner<br>Size<br>Oldest Files                                                                                                    |                                                                                                    | <br>X<br>X                      | x<br>x<br>x<br>x                                                        |   |
| Modified<br>Name<br>Owner<br>Size<br>Oldest Files<br>Oldest File Accessed                                                                                                    |                                                                                                    |                                 | x<br>x<br>x<br>x<br>x                                                   | - |
| Modified<br>Name<br>Owner<br>Size<br>Oldest Files<br>Oldest File Accessed<br>Oldest File Created                                                                                                    |                                                                                                    | x                               | x<br>x<br>x<br>x<br>x                                                   | x |
| Modified<br>Name<br>Owner<br>Size<br>Oldest Files<br>Oldest File Accessed<br>Oldest File Created<br>Oldest File Group                                                                                          |                                                                                                    | x<br>x                          | x<br>x<br>x<br>x<br>x<br>x                                              | x |
| Modified<br>Name<br>Owner<br>Size<br>Oldest Files<br>Oldest File Accessed<br>Oldest File Created<br>Oldest File Group<br>Oldest File Modified                                                                  |                                                                                                    | x<br>x<br>x<br>x                | x<br>x<br>x<br>x<br>x<br>x<br>x<br>x<br>x<br>x<br>x<br>x                | x |
| Modified<br>Name<br>Owner<br>Size<br>Oldest Files<br>Oldest File Accessed<br>Oldest File Created<br>Oldest File Group<br>Oldest File Modified<br>Oldest File Name                                              |                                                                                                    | x<br>x<br>x<br>x<br>x           | x<br>x<br>x<br>x<br>x<br>x<br>x<br>x<br>x<br>x<br>x<br>x<br>x<br>x      | x |
| Modified<br>Name<br>Owner<br>Size<br>Oldest Files<br>Oldest File Accessed<br>Oldest File Accessed<br>Oldest File Created<br>Oldest File Group<br>Oldest File Modified<br>Oldest File Name<br>Oldest File Owner |                                                                                                    | x<br>x<br>x<br>x<br>x<br>x<br>x | x<br>x<br>x<br>x<br>x<br>x<br>x<br>x<br>x<br>x<br>x<br>x<br>x<br>x<br>x | x |
| Modified<br>Name<br>Owner<br>Size<br>Oldest Files<br>Oldest File Accessed<br>Oldest File Created<br>Oldest File Group<br>Oldest File Modified<br>Oldest File Name<br>Oldest File Owner                         | owner, size).                                                                                                    | x<br>x<br>x<br>x<br>x<br>x<br>x | x<br>x<br>x<br>x<br>x<br>x<br>x<br>x<br>x<br>x<br>x<br>x<br>x<br>x<br>x | x |

| Туре                |                                                                                                    | x | x | x |
|---------------------|----------------------------------------------------------------------------------------------------|---|---|---|
| Process Information | Displays aspects of the client computer on which the SRM Windows File System Agent is installed.                     |   |   |   |
| Base Priority       |                                                                                                    | x |   |   |
| CPU Time            |                                                                                                    | x |   |   |
| CPU Usage           |                                                                                                    | x |   |   |
| GDI Objects         |                                                                                                    | x |   |   |
| Handles             |                                                                                                    | x |   |   |
| Image Name          |                                                                                                    | x |   |   |
| IO Other            |                                                                                                    | x |   |   |
| IO Other Bytes      |                                                                                                    | x |   |   |
| IO Read Bytes       |                                                                                                    | x |   |   |
| IO Reads            |                                                                                                    | x |   |   |
| IO Write Bytes      |                                                                                                    | x |   |   |
| IO Writes           |                                                                                                    | x |   |   |
| Memory Usage        |                                                                                                    | x |   |   |
| Memory Usage Delta  |                                                                                                    | x |   |   |
| Non-paged Pool      |                                                                                                    | x |   |   |
| Page Faults         |                                                                                                    | x |   |   |
| Page Faults Delta   |                                                                                                    | x |   |   |
| Paged Pool          |                                                                                                    | x |   |   |
| Peak memory Usage   |                                                                                                    | x |   |   |
| PID                 |                                                                                                    | x |   |   |
| Session ID          |                                                                                                    | x |   |   |
| Threads             |                                                                                                    | x |   |   |
| User Name           |                                                                                                    | x |   |   |
| User Objects        |                                                                                                    | x |   |   |
| Virtual Memory Size |                                                                                                    | x |   |   |
| Prohibited Files    | Displays aspects of files that are not allowed (or forbidden) in the Windows file system.                            |   |   |   |
| Accessed            |                                                                                                    |   | x |   |
| Created             |                                                                                                    |   | x |   |
| Group               |                                                                                                    |   | x |   |
| Modified            |                                                                                                    |   | x |   |
| Name                |                                                                                                    |   | x |   |
| Owner               |                                                                                                    |   | x |   |
| Size                |                                                                                                    |   | x |   |
| Services            | Displays service names running on the client computer and their current state.                                       |   | 1 |   |
| Log On              |                                                                                                    | x |   |   |
| Name                |                                                                                                    | x |   |   |
| Startup Type        |                                                                                                    | x |   |   |
| State               |                                                                                                    | x |   |   |
| Software Activity   | Displays activity such as when software<br>packages was installed or removed and details<br>of the software package. |   |   |   |
| Date                |                                                                                                    | x | x | x |

| Package Name                                       |                                                                                                    | x | x        | x |
|----------------------------------------------------|----------------------------------------------------------------------------------------------------|---|----------|---|
| Туре                                               |                                                                                                    | X | x        | x |
| Vendor Name                                        |                                                                                                    | x | x        | x |
| Version                                            |                                                                                                    | x | x        | x |
| Software Instances                                 |                                                                                                    |   | x        |   |
| Instances                                          |                                                                                                    | x | x        | x |
| Name                                               |                                                                                                    | x | x        | x |
| Vendor                                             |                                                                                                    | x | x        | x |
| Subclient File Distribution by Access Time         | Displays file statistics and average size of files<br>per subclient, such as total file size, and type<br>by access time.       |   |          |   |
| Average File Size                                  |                                                                                                    |   | x        |   |
| Files                                              |                                                                                                    |   | x        |   |
| Total File Size                                    |                                                                                                    |   | x        |   |
| Туре                                               |                                                                                                    |   | x        |   |
| Subclient File Distribution by Modification Time   | Displays file statistics and average size of files<br>per subclient, such as total file size, and type<br>by modification time. |   |          |   |
| Average File Size                                  |                                                                                                    |   | x        |   |
| Files                                              |                                                                                                    |   | x        |   |
| Total File Size                                    |                                                                                                    |   | x        |   |
| Туре                                               |                                                                                                    |   | x        |   |
| Subclient File Distribution by Size                | Displays file statistics and average size of files<br>per subclient, such as total file size, and type<br>by size.              |   |          |   |
| Average File Size                                  |                                                                                                    |   | x        |   |
| Files                                              |                                                                                                    |   | x        |   |
| Total File Size                                    |                                                                                                    |   | x        |   |
| Туре                                               |                                                                                                    |   | x        |   |
| Subclient File Distribution by Type                | Displays file statistics and average size of files<br>per subclient, such as total file size, and type<br>by type.              |   |          |   |
| Average File Size                                  |                                                                                                    |   | x        |   |
| Files                                              |                                                                                                    |   | x        |   |
| Total File Size                                    |                                                                                                    |   | x        |   |
| Туре                                               |                                                                                                    |   | x        |   |
| Version                                            |                                                                                                    | x | x        | x |
| Subclient Usage                                    | Displays Calypso subclient (the logical entity that uniquely defines a unit of data on a client computer) information.          |   |          |   |
| Average File Size                                  |                                                                                                    |   | x        |   |
| Average Files per Directory                        |                                                                                                    |   | x        |   |
| Average Tree Depth                                 |                                                                                                    |   | x        |   |
|                                                    |                                                                                                    |   | x        |   |
| Compressed Files                                   |                                                                                                    |   | x        |   |
|                                                    |                                                                                                    |   | <b>^</b> |   |
| Compressed Files                                   |                                                                                                    |   | x        |   |
| Compressed Files<br>Directories                    |                                                                                                    |   |          |   |
| Compressed Files<br>Directories<br>Encrypted Files |                                                                                                    |   | x        |   |

| Client Computer Group                            |                                                                                                    | X      | x      | x |
|--------------------------------------------------|----------------------------------------------------------------------------------------------------|--------|--------|---|
| Windows Entities                                 | Displays overall aspects per each computer selected (e.g., computer name, host group, etc.).                                                                                                  |        |        |   |
| Used Space                                       |                                                                                                    | X      | X      | x |
| Туре                                             |                                                                                                    | X      | X      | x |
| Total Space                                      |                                                                                                    | x      | x      | x |
| Percent Used                                     |                                                                                                    | X      | x      | x |
| Percent Free                                     |                                                                                                    | X      | x      | x |
| Free Space                                       |                                                                                                    | X      | x      | x |
| /olume Details                                   | Displays aspects of each volume (a single<br>accessible storage area with a single file<br>system) to help identify heavy disk consumers<br>for capacity management and planning<br>purposes. |        |        |   |
| User Name                                        |                                                                                                    | x      | x      | x |
| Used Block Count                                 |                                                                                                    | x      | x      | x |
| FSRM Used Block Count                            |                                                                                                    | X      | x      | x |
| FSRM Template                                    |                                                                                                    | X      | x      | x |
| FSRM Space Limit                                 |                                                                                                    | X      | x      | x |
| FSRM Quota Patin<br>FSRM Quota Type              |                                                                                                    | ×<br>X | x      | x |
| BIOCK Count Soft Limit<br>FSRM Quota Path        |                                                                                                    | x<br>x | x<br>x | x |
| Block Count Hard Limit<br>Block Count Soft Limit |                                                                                                    | x      | x      | x |
| Iser Violations                                  | enforce corporate storage usage policies. FSRM<br>columns report Windows 2008 R2 File System<br>Resource Manager (FSRM) information.                                                          | v      | ~      |   |
|                                                  | Displays quota violations per user to help                                                                                                    |        | ^      |   |
| Total File Size User Name                        |                                                                                                    |        | x      |   |
| Maximum File Size                                |                                                                                                    |        | X      |   |
| Files                                            |                                                                                                    |        | X      |   |
| Average File Size                                |                                                                                                    |        | X      |   |
| Jser Usage                                       | Displays a summary of files used and their size (average, maximum, total) per user name.                                                                                                    |        | 1      |   |
| Violation Used Disk Space                        |                                                                                                    | X      | x      | x |
| User Group Name                                  |                                                                                                    | x      | x      | x |
| Disk Space Soft Limit                            |                                                                                                    | x      | x      | x |
| Disk Space Hard Limit                            |                                                                                                    | x      | x      | x |
| Jser Group Violations                            | Displays disk space violations per user to help enforce corporate storage usage policies.                                                                                                    |        |        |   |
| Total File Size                                  |                                                                                                    |        | x      |   |
| Name                                             |                                                                                                    |        | x      |   |
| Max File Size                                    |                                                                                                    |        | x      |   |
| Files                                            |                                                                                                    |        | x      |   |
| Average File Size                                | purposes.                                                                                                    |        | x      |   |
| Total File System Usage by User                  | Displays file information by individual user.<br>Useful to identify the major consumers of<br>storage for capacity management and planning                                                    |        | ļ      |   |
| Sparse File Count                                |                                                                                                    |        | x      |   |

| Computer  | x | x | x |
|-----------|---|---|---|
| Disk      | x | x | x |
| Partition | x | x | x |
| Subclient |   | x |   |
| Volume    | x | x | x |

# **COST HISTORY AND USAGE HISTORY REPORTS**

Data for the Cost History and Usage History reports (e.g., Cost History by Application, Usage History by Application) is compiled at regular intervals by a background process on the SRM Server. The default interval is one week, which means the Cost History reports will show one data point per week, no matter how often data collection is scheduled for them; thus, data collection for these reports should be synchronized to the summary interval. You can configure the interval by selecting **SRM Options** in the **Control Panel**.

For a newly installed SRM Server, no data will appear in these reports until either the default interval, or a user-specified interval has elapsed from the time of installation, at which time the first summary process will run, and data will be available for these reports.

# TO RUN A COST ANALYSIS REPORT:

- 1. From the CommCell Browser, click **Reports**, and then click **SRM Report Manager**.
- 2. Click **Enterprise**. Then click **Cost Analysis** to display several out-of-the-box templates. Click on a template to get started.
- 3. For an out-of-the-box template, the columns are displayed here. To change the columns, select a category and click Add or Remove to move the columns between the Available and Selected boxes. Clicking Remove All will remove all previously selected filters for the reports.

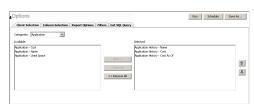

 Optionally, click the **Report Options** tab and specify options as explained in Report Options.

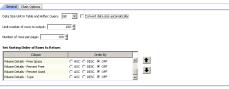

 Optionally, click the Adhoc Query tab and configure an ad hoc query as explained in Ad Hoc SQL Query.

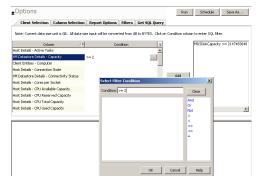

6. Click **Run** to generate the report immediately and view the results.

Back to Top

# **SRM for Windows File System - Reports**

Basic Advanced Filters Summaries SRM Archiver Integration FAQ

# **TABLE OF CONTENTS**

#### Overview

#### Generate a Report with Filters

#### Examples of Queries used in filters

Operators Explained

# **OVERVIEW**

Customized queries can be applied as additional reporting filters to retrieve specific SRM information from the clients and client groups in your CommCell. These queries are extremely useful if the provided report filters (clients, columns) do not provide the necessary data required for your environment. For example, you could apply SQL query filters to the Allocated Space column to display disks of a certain size, such as 2 GB. This ad hoc query further refines and filters the data to facilitate management of your storage infrastructure.

More examples of why you may want to use filters for SQL queries include:

- You wish to generate a list of users who consume more than 10 MB of disk space.
- You want so see how much space is consumed by Exchange mailboxes on particular clients.
- You need to see a list of volumes on a NAS filer that exceed 5 TB of space.

Since the query will run against the CommServe database to retrieve the requested SRM data, which can be easily configured from the CommCell Console when specifying filter criteria of an SRM report. Any SQL query that is supported by a SQL Server can be used in Filters for SRM reporting. If desired, once the conditions have been defined, you can retrieve the full SQL query for use in third-party applications.

# **GENERATE A REPORT WITH FILTERS**

Filters in the form of SQL queries can be defined during the configuration of an SRM report. You can add a SQL query to the report to filter additional data for a specified column. To configure a report with filters, you must complete the following:

- 1. Select the type of SRM report you wish to generate. An SRM report can be selected from the SRM Report Manager node.
- 2. Determine which client(s) and client computer group(s) from which you wish to collect data.
- 3. Determine and select the type of data to collect for the report (filtering).
- 4. Define the conditions for the SQL query. Queries that include strings are case-sensitive.
- 5. Generate the report.

#### TO GENERATE A REPORT WITH FILTERS:

- 1. From the CommCell Browser, click **Reports**, and then click **SRM Report Manager**.
- Expand the applicable tree to view your agent. Then select your agent and click a template to display the **Options** window.
- 3. Click the **Client Selection** tab and select the client computers or client computer group. This is a required step.

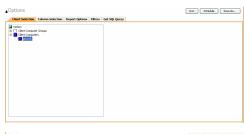

#### 4. Click Column Selection tab.

Select a category and **Add** or **Remove** columns between the Available and Selected boxes. The categories and columns differ for each type of report. Clicking **Remove All** will remove all previously selected filters for the reports.

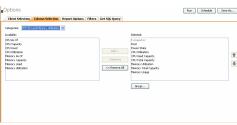

- Click the Report Options tab to configure settings in the report. Click the General tab to:
  - Set the time range of the report.
  - Enable forecasting by clicking **Include Trending** and specifying default trending interval and number of data points on which the trending interval is based.
  - Enter the Maximum number of Bar Points per chart or select Draw All Bar Points.
  - Either accept the default of 100 rows or increase or decrease the rows to display in the report by specifying a number in the **Limit number of rows to output** field.

Click the Advanced tab to:

- Set the Data Size Unit to GB for the tables.
- Set the Sorting order of the columns in either ascending or descending order or no sorting order.
- **6.** Select **Filters** tab to run real-time SQL queries can also be applied to the data to provide further filtering.
  - Select a column in which you want to specify a condition (e.g., VM Datastore Details Capacity) and click the Conditions field of Free Space and then click the ellipsis .... button.
  - In the Select Filter Condition dialog box, double-click the operator and in the Condition field, enter the values of the condition, such as >2 and click OK.
  - Click Add.

See Examples of Queries used in filters for an explanation of the operators.

- The full SQL query can be generated if necessary after adding the condition and selecting the Get SQL Query tab.
  - The query that is displayed is Read-only and can be used in a third-party application, such as SQL Server Management Studio and used there to collect and report data.

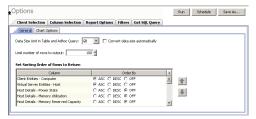

| Client Selection                 | Column Selectio                                                                                                    | Report Options                                                                                                    | Filters 0      | iet SOL Querv    |                   |                |                      |
|----------------------------------|----------------------------------------------------------------------------------------------------|----------------------------------------------------------------------------------------------------|----------------|------------------|-------------------|----------------|----------------------|
| CIICIN SCIECCION                 | Column Scieccio                                                                                                    | report options                                                                                                    | TREETS C       | ier side daes k  |                   |                |                      |
| Note: Current data size          | unit is GB. All data                                                                                                    | ize input will be conve                                                                                                    | rted from GB t | o BYTES. Click o | n Condition colu  | nn to enter SQ | L filter.            |
| Colut                            | n A                                                                                                    | d 0                                                                                                    | Indition       | *                |                   | MDSDiskCap     | acity >= 214748364   |
| Host Details - Active Tas        | 4                                                                                                    |                                                                                                    |                |                  |                   |                |                      |
| /M Datastore Details - C         | spacky                                                                                                    | >= 2                                                                                                    |                |                  |                   |                |                      |
| Ilient Entities - Compute        | r                                                                                                    |                                                                                                    |                |                  |                   |                |                      |
| lost Details - Connection        | State                                                                                                    |                                                                                                    |                |                  |                   |                |                      |
| /M Datastore Details - C         | onnectivity Status                                                                                                    |                                                                                                    |                |                  | Add               | U              |                      |
| lost Details - Cores per         | Socket                                                                                                    | Select Fil                                                                                                    | ter Condition  |                  |                   | ×              |                      |
| Host Details - CPU Availa        | ble Capacity                                                                                                    | Condition:                                                                                                    | >= 2           |                  | _                 | Clear          |                      |
| lost Details - CPU Reser         | ved Capacity                                                                                                    |                                                                                                    | , .            |                  | -                 |                |                      |
| lost Details - CPU Total         | Capacity                                                                                                    |                                                                                                    |                |                  |                   | nd             |                      |
| lost Details - CPU Used          | Capacity                                                                                                    |                                                                                                    |                |                  | 2                 | er<br>Int      |                      |
|                                  |                                                                                                    | · · · · · · · · · · · · · · · · · · ·                                                                                                    |                |                  |                   |                | -                    |
|                                  |                                                                                                    |                                                                                                    |                |                  |                   |                |                      |
|                                  |                                                                                                    |                                                                                                    |                |                  |                   | -              |                      |
|                                  |                                                                                                    |                                                                                                    |                |                  |                   | -              |                      |
|                                  |                                                                                                    |                                                                                                    |                |                  | - P               |                |                      |
|                                  |                                                                                                    |                                                                                                    |                |                  |                   |                |                      |
|                                  |                                                                                                    |                                                                                                    |                |                  |                   |                |                      |
|                                  |                                                                                                    |                                                                                                    |                |                  |                   |                |                      |
|                                  |                                                                                                    |                                                                                                    |                |                  |                   |                |                      |
|                                  |                                                                                                    |                                                                                                    |                | OK               | Cancel            | Help           |                      |
|                                  |                                                                                                    |                                                                                                    |                |                  |                   |                |                      |
|                                  |                                                                                                    |                                                                                                    |                |                  |                   |                |                      |
| Options                          |                                                                                                    |                                                                                                    |                |                  | Run               | Schedule       | Save As              |
|                                  |                                                                                                    |                                                                                                    |                |                  |                   |                |                      |
| Client Selection                 | Column Selection                                                                                                    | Report Options                                                                                                    | Filters G      | et SQL Query     |                   |                |                      |
| Get Query                        | Clear                                                                                                    |                                                                                                    |                |                  |                   |                |                      |
| _                                |                                                                                                    |                                                                                                    |                |                  |                   |                |                      |
| USE SRM<br>DECLARE @treeSelec    | ine VM                                                                                                    |                                                                                                    |                |                  |                   |                | -                    |
| SET @treeSelection =             | ' <treeselections td="" typ<=""><td>e="2"&gt;<items client(<="" td=""><td>roupId="0" cle</td><td>antGroupName=</td><td>" clientId="-1" o</td><td>ientName="Cli</td><td>ent Computers" clier</td></items></td></treeselections> | e="2"> <items client(<="" td=""><td>roupId="0" cle</td><td>antGroupName=</td><td>" clientId="-1" o</td><td>ientName="Cli</td><td>ent Computers" clier</td></items> | roupId="0" cle | antGroupName=    | " clientId="-1" o | ientName="Cli  | ent Computers" clier |
| SELECT DISTINCT TO               | P (100)                                                                                                    |                                                                                                    |                |                  |                   |                |                      |
|                                  |                                                                                                    |                                                                                                    |                |                  |                   |                |                      |
| v600.d                           |                                                                                                    |                                                                                                    |                |                  |                   |                |                      |
| , v600.c                         |                                                                                                    |                                                                                                    |                |                  |                   |                |                      |
| , v600.c<br>, v601.v<br>, v601.v |                                                                                                    |                                                                                                    |                |                  |                   |                |                      |

v602.vsCPUUsedCap

- 8. Generate or save the report with one of these options:
  - Click **Run** to generate the report immediately and view the results in the CommCell Console.
  - Click Schedule to generate and schedule the report on a daily, weekly, monthly, yearly, or even one time basis. Specify the report language (see Languages Support for the list of languages supported in Reports), format (HTML, EXCEL, PDF), and location. Optionally, notifications can be configured so the report can be emailed, sent to an SNMP trap, or RSS feed, etc.

When scheduling, patterns can also be applied to the report so it runs on a specific time, repeated every so many days, or run for a particular number of times. Some reports allow enabling Forecasting by specifying default trending interval and number of data points on which the trending interval is based.

 Click Save As... to save the report filter criteria, schedule information, notifications to a template so it can be used to generate a report at a later date. All report templates are saved under My Reports.

# **EXAMPLES OF QUERIES USED IN FILTERS**

The sections below explain the operators than can be used in a SQL query as well as real-world examples describing why and how to specify the condition and build the query.

# OPERATORS EXPLAINED

The following explains the operators that can be used in filters using SQL queries. Examples for each are provided. Queries that include strings are casesensitive.

| OPERATOR | DESCRIPTION                                                                                                    | EXAMPLE                                                                                                    |
|----------|----------------------------------------------------------------------------------------------------|----------------------------------------------------------------------------------------------------|
|          | Works with both numeric and string queries. Displays a result if both operands are TRUE and no result is displayed if either is FALSE. | Display a computer group that<br>starts with B and ends with M<br>(e.g., Birmingham).<br>1. Select Client Computer<br>Group Column. |

--

|                              |                                                                                                    | 2. Enter this query: Starts<br>With B And Ends With M                                                                                                    |
|------------------------------|----------------------------------------------------------------------------------------------------|----------------------------------------------------------------------------------------------------|
| Or                           | Is a binary operator that operates on two <i>operands</i> (data that is manipulated by the operator).<br>Works with both numeric and string queries. Displays a result if either operand is TRUE and no result is displayed if both are FALSE.                                   | Display a computer that starts<br>with B or starts with M (e.g.,<br>Birmingham, Milwaukee).                                                                                                    |
|                              | result is displayed if both are FALSE.                                                                                                    | 1. Select Computer column.                                                                                                    |
|                              |                                                                                                    | <b>2. Enter this query:</b> Starts<br>With B Or Starts With M                                                                                                    |
| Not                          | An operation on logical values that changes true to false, and false to true. The NOT operator inverts the result of a comparison expression or a logical expression.                                                                                                    | Display a computer that does<br>not have less that < 4 GB of<br>used space.                                                                                                    |
|                              | The specified condition must be false in order to view a result. Example: Display a computer that does not have less that < 4 GB of used space. Therefore, only computers with 4 or more GB of used space will be displayed.                                                     | 1.Click <b>Report Options</b> tab and set data size unit to GB.                                                                                                    |
|                              |                                                                                                    | 2. Select Used Space column                                                                                                    |
|                              |                                                                                                    | 3. Enter this query: Not < 4                                                                                                    |
| Like                         | The LIKE operator is used in character string comparisons with pattern matching.<br>It can contain the special wild-card pattern matching characters percent '%' and underscore<br>'_'. Underscore matches any <i>single</i> character. Percent matches zero or more characters. | Display a computer that<br>contains eng characters in its<br>name to identify computers in<br>the engineering department.                                                                                                    |
|                              |                                                                                                    | 1. Select Computer column.                                                                                                    |
| Starts With                  | The Starte With operator is used in character string comparisons with pattern watching                                                                                                    | 2. Enter this query: %eng%<br>All names of computers in the                                                                                                    |
| Starts with                  | The Starts With operator is used in character string comparisons with pattern matching.                                                                                                    | engineering department use the convention of eng                                                                                                    |
|                              |                                                                                                    | Display all computers that sta<br>with E to list computers in th<br>engineering department.                                                                                                    |
|                              |                                                                                                    | 1. Select Computer column.                                                                                                    |
|                              |                                                                                                    | <pre>2. Enter this query: Starts With E</pre>                                                                                                    |
| Ends With                    | The Ends With operator is used in character string comparisons with pattern matching.                                                                                                    | All names of computers in the<br>System Test department use<br>the convention of<br>system_test. Display a<br>computer that ends with T to<br>list computers in the<br>system_test department.<br>1. Select Computer column. |
|                              |                                                                                                    | 2. Enter this query: Ends Wit<br>T                                                                                                    |
| > (Greater Than)             | A comparison operator that tests whether two expressions are the same.<br>Works with only numeric queries.                                                                                                    | Display file sizes that are<br>larger than 2 GB.                                                                                                    |
|                              |                                                                                                    | 1. Click <b>Report Options</b> tab<br>and set data size unit to GB.                                                                                                    |
|                              |                                                                                                    | 2. Select Maximum Size column.                                                                                                    |
| < (Less Than)                | A comparison operator that tests whether two expressions are the same.                                                                                                    | 3. Enter this query: > 2<br>Display file sizes that are less<br>than 4 GB.                                                                                                    |
|                              | Works with only numeric queries.                                                                                                    | 1. Click <b>Report Options</b> tab<br>and set data size unit to GB.                                                                                                    |
|                              |                                                                                                    | 2. Select Maximum Size column.                                                                                                    |
|                              |                                                                                                    | 3. Enter this query: < 4                                                                                                    |
| >= (Greater Than or          | A comparison operator that tests whether two expressions are the same.                                                                                                    | Display file sizes that are greater than or equal to 2 TB.                                                                                                    |
| Equal To)                    | Works with only numeric queries.                                                                                                    | 1. Click <b>Report Options</b> tab<br>and set data size unit to TB.                                                                                                    |
|                              |                                                                                                    | 2. Select Maximum Size column.                                                                                                    |
|                              |                                                                                                    | 3. Enter this query: >= 2                                                                                                    |
| <=(Less Than or Equal<br>To) | A comparison operator that tests whether two expressions are the same. Works with only numeric queries.                                                                                                    | Display computers with less than or equal to 1 GB free space.                                                                                                    |

|           |                     | <ol> <li>Click <b>Report Options</b> tab<br/>and set data size unit to GB.</li> <li>Select Free Space column.</li> <li>Enter this query: &lt;= 1</li> </ol> |
|-----------|---------------------|----------------------------------------------------------------------------------------------------|
| = (Equal) | and string queries. | Display files that are located in<br>the /usr/bin directory.<br>1. Select Path column.<br>2. Enter this query: =/usr/bin                                    |

# **RULES TO FOLLOW**

When constructing a filter using SQL query, adhere to these rules:

- Queries that include strings are case-sensitive.
- When a string has a space, enclose it with double quotes. For example, enter "Program Files".

Back to Top

# **SRM for Windows File System - Summaries**

Basic Advanced Filters Summaries SRM Archiver Integration FAQ

# **TABLE OF CONTENTS**

Overview Real-time Monitoring Software Instances/Process Information/Services File System Usage Distribution Volumes Shares Storage Devices

# **OVERVIEW**

SRM Windows File System Agent Summaries provide a concise view of the status of SRM Windows File System entities in the CommCell Console. The status information includes the resource, memory, and CPU usage, as well as other resource-related information. Summary information is provided as images in the form of bar graphs and pie charts to provide a succinct snapshot of the statistical information. While viewing summary, data rows in tables can be sorted by any one of the columns listed in that summary.

When you select a SRM Windows File System entity from the CommCell Console, its summary information appears in the main window. Each section can be expanded or collapsed as desired.

# **REAL-TIME MONITORING**

Critical information that rapidly changes is automatically collected and updated every 15 minutes by the Bull Calypso Communications Service.

All information of a summary, such as CPU Utilization, Memory Utilization, etc. is collected and updated by this Service.

If necessary, you can modify the number of minutes between collections using the nREFRESH\_INTERVAL\_MINUTES registry key, however it is not recommended as it alters the rate of data collection, which may impact performance.

The following section describes the available summary types of SRM Windows File System Agent:

# SOFTWARE INSTANCES/PROCESS INFORMATION/SERVICES

Summary information at the client level shows statistical data for the following:

#### • Software Instances

The summary information for software instances displays details like Package, version and vendor name of all instances of the installed software.

#### • Process Information

The summary information for processes displays details like Image Name, PID, Session ID, CPU Time, CPU Usage, Memory Usage, User Name, etc for each process that runs on the client.

Services

The summary information for services displays details like Name, State, Startup Type, and Log on information for each service that exists on the client.

# FILE SYSTEM USAGE

Summary at the defaultBackupSet level or the subclient level display charts and tables for **File System Usage by Subclient.** This tables displays details like Name, Average Tree Depth, Maximum File Size, Sparse File Count, Compressed Files, etc for the defaultBackupSet.

1. From the CommCell Console, select the Client Computer with SRM Windows File System Agent for which you want to view summaries.

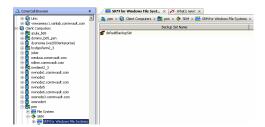

2. Expand SRM and select SRM Agent for Windows File System, then select

#### defaultBackupSet/Subclient.

# DISTRIBUTION

window.

з.

At the user defined or default Subclient level **Properties** showing physical information including name, state (enabled or disabled) last modification time and last analysis times, etc. are displayed along with Charts. The SRM Windows File System Agent at this level displays charts for **File Distribution by Size**, **File Distribution by Access Time** and **File Distribution by Modification Time**.

1. From the CommCell Console, select the Client Computer with SRM Windows File System Agent for which you want to view summaries.

The associated defaultBackupSet or Subclient Summary will appear in the main

- 2. Expand SRM and select SRM Agent for Windows File System, then select Subclients.
- 3. The associated **Subclient Summary** will appear in the main window.

# Image: Set of the sector of the set of the set

# VOLUMES

Summary information at the Volumes level include charts for File Count and File System Capacity.

Each volume in turn displays charts for File System Usage by Size, File System Usage by Type, File System Usage by Access Time, File System Usage by Modification Time and File System Usage History. Advisories with severity level, the time stamp, and a brief description are also displayed along with charts at this level.

1. From the CommCell Console, select the Client Computer with SRM Windows File System Agent for which you want to view summaries.

- <br/>
   Control units of the control with some of the control with some of the control with so

Expand SRM and select SRM Agent for Windows File System, then select

3. The associated **Volume Summary** will appear in the main window.

# SHARES

2.

2.

Volume.

Summary information include tables displaying Table Name, Path Name, Used Space and Protocol for the selected share.

# **STORAGE DEVICES**

Summary information at the Storage Devices level include charts for **Allocated Vs Unallocated space per disk**. Each Physical Drive in turn displays charts for **Partition Capacity**. Physical properties like Name, Interface, Manufacturer, Block, Count , etc. are also displayed at this level.

1. From the CommCell Console, select the Client Computer with SRM Windows File System Agent for which you want to view summaries.

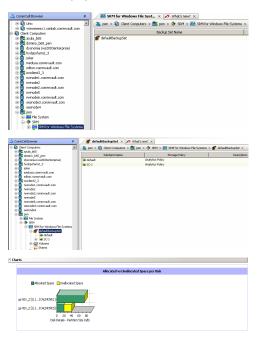

3. The associated Storage Devices Summary will appear in the main window.

Expand SRM and select Storage Devices.

User Guide - Windows File System iDataAgent

Back to Top

# **SRM for Windows File System - Reports**

Basic Advanced Filters Summaries SRM Archiver Integration FAQ

# **TABLE OF CONTENTS**

#### Overview

#### Prerequisites

Configuration Archive Files Using SRM Reports Recover Archived Files

# **OVERVIEW**

Archiver Integration with SRM is a powerful feature that allows you to define some very specific rules for archiving specific files and directories. It combines the powerful SRM Reporting capability with Schedule Actions to initiate archive operations. **Run Data Archiver** is one of the actions available when scheduling SRM Reports that can be used for Archiving specific data. This can further be set using Filters to select only the files that need to be sent for Archiving.

SRM Archiver Integration provide the following features:

- Specific files can be targeted for archiving
- Archive operations can be scheduled on a periodic basis
- Filters can be applied to further refine the file lists to be submitted for archiving
- Saves space for more recent files
- Helps segregating and later retrieving files of a particular type or from a particular time stamp

# PREREQUISITES

- 1. The following Agents must be installed before Archiver operations can be run using SRM Reports Notification:
  - SRM Windows File System Agent File Level Analytics must be selected for the subclient and a Data Collection job must be run.
  - File Archiver for Windows Agent an On Demand Archive set must also be configured on the Agent.
- 2. The User initiating this job must have archive rights on the client computer.

# CONFIGURATION

## ARCHIVE FILES USING SRM REPORTS

- Locate the correct client computer node that has both Windows File System iDataAgent and File Archiver for Windows Agent installed in the CommCell Browser.
- In the File Archiver for Windows Agent, create a Local File System Instance.
   Right-click the File Archiver agent; select All Tasks > Create Instance > Local File System.
- Create an On Demand Archive set within a Local File System Instance.
   Right-click the Agent and click All Tasks and then click New On Demand Archive Set.

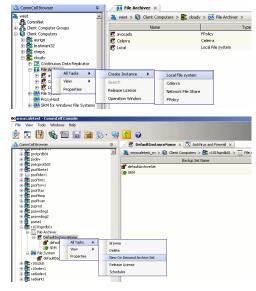

4. From the **Create New On Demand Archive Set** dialog box, enter a **New Archive Set Name** (up to 32 characters) of the archive set that you want to create and associate a storage policy with the default subclient by selecting one from the Storage Policies drop-down list.

| ᅇ Create New Archiv                                 | re Set 🛛 🔀                                                   |
|-----------------------------------------------------|--------------------------------------------------------------|
| Client Computer:                                    | r101fsprdb01                                                 |
| iDataAgent:                                         | File Archiver                                                |
| Instance:                                           | DefaultInstanceName                                          |
| New Archive Set Name:                               |                                                              |
| Storage Policy:                                     | MIXED-DEV_INT                                                |
| 🔲 Subclient content ma                              | ay contain wild card entries                                 |
|                                                     | OK Cancel Help                                               |
| Subclient Properties of d                           |                                                              |
|                                                     | ecurity Activity Control Encryption<br>ules Pre/Post Process |
| Client Name: r101fsp                                | ordb01                                                       |
| Billing Department Not Del                          | fined/Not Defined                                            |
| Agent Type: File Arc                                | hiver                                                        |
| Subclient name: defaul                              | t                                                            |
| Note: For On Demand Are<br>be specified at the time | chive Set subclients, the content should<br>of backup.       |
| Description                                         |                                                              |
|                                                     |                                                              |
| 🔽 Use content file provide                          | d by SRM                                                     |
|                                                     |                                                              |
|                                                     |                                                              |
|                                                     |                                                              |
|                                                     |                                                              |
|                                                     |                                                              |
|                                                     | OK Cancel Help                                               |

 Right click the subclient and click **Properties**, from the **General** tab of the Subclient Properties dialog box select **Use content file provided by SRM**. When done, click **OK** to continue.

6. In the Windows File System *i*DataAgent, enable SRM and File Level Analytics and run a full backup.

Right-click the Agent and select Properties.

From the General tab, select Enable SRM feature and click OK.

| 💋 File System Propertie | s in the second second | × |
|-------------------------|----------------------------------------------------------------------------------------------------|---|
| General Version Index   | Security Activity Control Storage Device                                                                                                    |   |
|                         |                                                                                                    |   |
| Client Name:            | cloudy                                                                                                    |   |
| Billing Department:     | Not Defined/Not Defined                                                                                                    |   |
| iDataAgent:             | File System                                                                                                    |   |
| Installed date:         | Tuesday, July 6, 2010                                                                                                    |   |
| NDMP Restore Enabled:   | NO                                                                                                    |   |
| Enable SRM feature      |                                                                                                    |   |
| Enable Office Commu     | nications Server Backup                                                                                                    |   |
| Description             |                                                                                                    |   |
|                         |                                                                                                    |   |
|                         |                                                                                                    |   |
|                         |                                                                                                    |   |
| J                       |                                                                                                    |   |
|                         | OK Cancel Help                                                                                                    |   |

Navigate to the Subclient level and select  $\ensuremath{\textbf{Subclient Properties}}$  by right clicking the Subclient.

In the **SRM Options** tab **Discovery** is automatically selected. For detailed reporting with file level details select **Discovery and Analysis** with **File Level Analytics** then click **OK**.

File Level Analytics increases the rate at which the SRM database grows, use additional filtering options provided in this dialog to further narrow the scope and match the files that meet your specific archive requirements.

7.

8.

9.

|                                                                                                    | Subclient Properties of DBKP_SC1 - 20million                                                                                                    |
|----------------------------------------------------------------------------------------------------|----------------------------------------------------------------------------------------------------|
|                                                                                                    | General Content Filters Pre/Post Process Activity Control Encryption SRM Options                                                                                                    |
|                                                                                                    | C Discovery                                                                                                    |
|                                                                                                    | C Discovery and Analysis                                                                                                    |
|                                                                                                    | ✓ Discovery and Analysis ✓ File Level Analytics (Note: Selecting this option will cause SRM database growth.)                                                                                                    |
|                                                                                                    | r File Filters                                                                                                    |
|                                                                                                    | O Use No Filters                                                                                                    |
|                                                                                                    | C Use Global Filters                                                                                                    |
|                                                                                                    | C Use Following Filters:                                                                                                    |
|                                                                                                    | Fife Extensions IN 💌                                                                                                    |
|                                                                                                    | File Size >= V BYTES V                                                                                                    |
|                                                                                                    | Access Time >= v 0 + year(s) 0 + month(s) 0 + day(s)                                                                                                    |
|                                                                                                    | Modification time >= v 0 discussion (s) 0 discussion (s) 0 discussion (s) 0 discussion (s) 0 discussion (s) 0 discussion (s) 0 discussion (s) 0 discussion (s) 0 discussion (s) discussion (s) discussion |
|                                                                                                    | Creation time >= V 0 + year(s) 0 + month(s) 0 + day(s)                                                                                                    |
|                                                                                                    | User Name                                                                                                    |
|                                                                                                    | Group Name IN 💌                                                                                                    |
|                                                                                                    |                                                                                                    |
|                                                                                                    |                                                                                                    |
|                                                                                                    |                                                                                                    |
|                                                                                                    |                                                                                                    |
|                                                                                                    |                                                                                                    |
|                                                                                                    | OK Cancel Help                                                                                                    |
| Right-click the subclient, and click <b>Backup</b> .                                                                                                    | Schedule Data Collection Job     X                                                                                                    |
|                                                                                                    | Schedule Data Collection Job                                                                                                    |
| From the Backup Options select backup type as <b>Full</b> .                                                                                                    | Job Options         Job Initiation           Ayrin1:         Windows File System           © Immediate                                                                                                    |
| From job Initiation, select <b>Immediate</b> and confirm your changes by selecting <b>OK</b> .                                                                                    | Select Backup Type Put this job now                                                                                                    |
|                                                                                                    | C Edite C Schedule                                                                                                    |
|                                                                                                    | Configue Schedule Pattern Configue                                                                                                    |
|                                                                                                    |                                                                                                    |
|                                                                                                    |                                                                                                    |
|                                                                                                    | Cancel Advanced Deve As Sorpe Help                                                                                                    |
| From the CommCell Browser, expand Reports, and then click SRM Report                                                                                                    | CorreCal Bower     P     SRM Report Manager ×      AdVivus and Frenall ×     modeletet_on >      September 2      September 2      Septe       |
| Manager.                                                                                                    | Control Computer Groups                                                                                                    |
|                                                                                                    | O Society     Storage Resources     O I rokes                                                                                                    |
| For creating SRM Report Action you must have                                                                                                    | D = a Perports B = b (P > Perports B = b (P >  |
| permissions to perform data protection/management<br>operations on the clients selected.                                                                                          | Enterprise     Enterprise     File Systems                                                                                                    |
|                                                                                                    | D:     Viroladotto       D:     Applications       D:     Futubases       D:     Comp                                                                                                    |
|                                                                                                    | ⊕ Grantet Divector     ⊕ Grantet Divector     ⊕ Grantet Divector     ⊕ Grantet Divector     ⊕ Grantet Divector     ⊕ Grantet Divector     ⊕ Grantet Divector                                                                                                    |
| Expand File Systems>Windows>File Level Analytics and select one of the                                                                                                    | 👶 CommCell Browser 🛛 🖓                                                                                                    |
| following templates to display the Filters window.                                                                                                    | srmscaletest_cn                                                                                                    |
| • File Level Analytics Directories - selecting this template will archive all files                                                                                               |                                                                                                    |
| within a directory.                                                                                                    | 🗄 📲 📲 Client Computer Groups                                                                                                    |
| • File Level Analytics Files - selecting this template will archive selected files.                                                                                               |                                                                                                    |
|                                                                                                    | ⊕ 0 Security     ⊕ 8 Storage Resources                                                                                                    |
|                                                                                                    |                                                                                                    |
|                                                                                                    | E Reports                                                                                                    |
|                                                                                                    | 庄 😫 My Reports                                                                                                    |
|                                                                                                    | 🔃 📠 Other Reports                                                                                                    |
|                                                                                                    | Enterprise                                                                                                    |
|                                                                                                    | File Systems                                                                                                    |
|                                                                                                    | Windows                                                                                                    |
|                                                                                                    | 🔁 🔚 Software                                                                                                    |
|                                                                                                    | E Storage                                                                                                    |
|                                                                                                    | ⊡ Usage and History                                                                                                    |
|                                                                                                    | File Distribution                                                                                                    |
|                                                                                                    |                                                                                                    |
|                                                                                                    | File Level Analytics Files                                                                                                    |
| Click the Click Colorises tob and coloristic effort converting that have been been been                                                                                           |                                                                                                    |
| Click the <b>Client Selection</b> tab and select the client computers that have both the Windows File System <i>i</i> DataAgent and File Archiver for Windows Agent installed and |                                                                                                    |
| configured.                                                                                                    |                                                                                                    |

Click the **Client Selec** Windows File System 10. configured.

|                                                                                                    | Coptions                                                                                                    |
|----------------------------------------------------------------------------------------------------|----------------------------------------------------------------------------------------------------|
|                                                                                                    | Omet Sekchan         Column Sekchan         Falged Options         Fillers         Ed SQL Operg           □mmuldersig_in         E         D Gest Corputations         E         E <td< th=""></td<>                                                                                                    |
| Click <b>Column Selection</b> tab. For the selected template, the columns are displayed here. To change the columns, select a category and click <b>Add</b> or <b>Remove</b> to move the columns between the <b>Available</b> and <b>Selected</b> boxes.                       | Cotions  Constructions  Constructions  Constructions  Construction  Construction  Construct  Construct  Const    |
| Click the <b>Report Options</b> tab and select the <b>General or Advanced tab</b> to modify any options.                                                                                                    | Coppone  The second second se    |
| Click the Filters tab to apply a SQL Query to further refine the data in the report e.g.<br>Modification Time < '06/01/2007'<br>Size > 1024                                                                                                    | Cottons                                                                                                    |
| Select the <b>Get SQL Query</b> tab to display this query in long notation (that will be used to get the data and generate the report).<br>Run the report and review the file list before scheduling them for archiving to make sure you are satisfied with the selections.    | Options     Date Medicine Regard Options ( 1989) Edd Options     Out of Medicine Regard Options ( 1989) Edd Options                                                                                                    |
| Click <b>Schedule</b> to generate and schedule the report on a daily, weekly, monthly, yearly, or even one time basis.<br>Optionally, click <b>Options</b> to repeat sending the report every so many days, or run it for a particular number of times.<br>Click <b>Next</b> . | Concernent in control of control<br>Control of the control of control of the control of the contro |
| In Report Options - Format, select MHTML, EXCEL, or PDF. Specify a path in Destination Path if you want to save the report to a local drive or network share and click Next.                                                                                                   |                                                                                                    |
| In <b>Action Type(s) Selection</b> dialog, configure the Run Data Archiver as an Action<br>for the scheduled report by selecting <b>Run Data Archiver</b> option.<br>Review your selection and click <b>Finish</b> .                                                           |                                                                                                    |
| If scheduled, the SRM Archiver activity can be Run Immediately from within                                                                                                    |                                                                                                    |

Click the Filters tab to apply a SQL Query to further refine the 13. Modification Time < `06/01/2007'

11.

12.

14. Select the Get SQL Query tab to display this query in long no to get the data and generate the report).

15. Click Schedule to generate and schedule the report on a daily yearly, or even one time basis.

- In Report Options Format, select MHTML, EXCEL, or PDI 16. Destination Path if you want to save the report to a local driv and click Next.
- In Action Type(s) Selection dialog, configure the Run Data 17. for the scheduled report by selecting Run Data Archiver optic Review your selection and click Finish.
- 18. If scheduled, the SRM Archiver activity can be Run Immedia CommCell Console using Scheduler.

- 19. SRM Report operation will complete followed by the Archiver operation.
- 20. To view files that have been archived follow steps above for configuring the File Level Analytics reports and include Is Stub File and Stub File Space Saved columns before running the report.
- 21. In addition stubbed files can be viewed in Windows explorer with archive icon and Offline attribute.

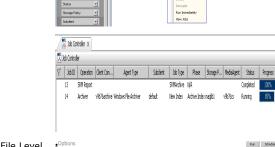

ЯM

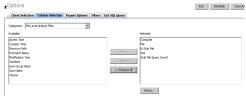

Jun 24, 201

Disable

Errors

8%

| 😂 C:\DocLib         |                   |                               |       |          |                    |      |    |
|---------------------|-------------------|-------------------------------|-------|----------|--------------------|------|----|
| Bie Edit View Payor | tes <u>L</u> ools | Belp                          |       |          |                    |      | 1  |
| 🔾 Back + 🔿 - 👔 💚    | Search            | 🕞 Folders 🗇 🔊 🗙 🍤 🛄+          |       |          |                    |      |    |
| Address 🗀 C:\DocLib |                   |                               |       |          |                    |      | Go |
| Folders             | ×                 | Nerre                         | Size  | Туре     | Date Modified      | Attr | -  |
| 🚱 Desktop           | -                 | Welcome Skdes July 2003.ppt   | 66 KB | PPT File | 7/28/2003 4:13 PM  | AO   |    |
| My Documents        |                   | Welcome Sides.ppt             |       | PPT File | 2/21/2003 12:14 PM | AO   |    |
| E 😡 My Computer     |                   | JUND-LINUC-Cracle-oct2003.ppt |       | PPT File | 10/7/2003 2:10 PM  | AO   |    |
| 1 355 Floppy (A)    |                   | JUNDO-LINUIG-Oracle           |       | PPT File | 7/31/2003 10:43 AM | AO   |    |
| Local Disk (Ci)     |                   | 🛃 Training.ppt                |       | PPT File | 7/29/2003 3:38 PM  | AO   |    |
| Applimation         |                   | Training1.ppt                 | 76 KB | PPT File | 5/5/2003 10:43 AM  | AO   |    |
| - Coch              |                   |                               |       |          |                    |      |    |
| Evolution Evolution | 5 00 50           |                               |       |          |                    |      |    |
| Evolutio            |                   |                               |       |          |                    |      |    |
| FV2006              |                   |                               |       |          |                    |      |    |
| Monday              |                   |                               |       |          |                    |      |    |
| Thursda             |                   | 1                             |       |          |                    |      |    |
| 🗉 🧰 Documents -     |                   | 1                             |       |          |                    |      |    |
|                     |                   | 1                             |       |          |                    |      |    |
| ×                   | •                 | I                             |       |          |                    |      |    |

## **RECOVER ARCHIVED FILES**

To recover files from within the CommCell Console, right click on the OnDemand 1. Archive Set and select View > Archiving History.

From the Archive History Filter, choose the Job Status and set required values in Specify Time Range section then click OK.

From the Archive Job History of OnDemand Archive Set right-click the job(s) from 2. which you need to recover archived files and select Browse.

From the Browse Options dialog select defaults or make changes as needed and click OK.

- 3. From the Client section select any/all files to recover, and click on Recover All Selected.
- The Recover Options dialog pops up, accept the defaults or make necessary changes in this dialog and click  ${\bf OK}$  when done. 4.

In the Job Controller tab the Recovery job will run through completion.

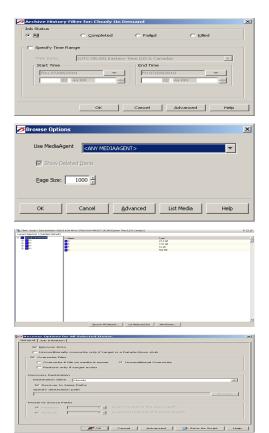

# Agent Properties (General)

Use the Agent Properties (General) tab to obtain or provide general and/or user account information for the agent. Note that all the options described in this help may not be available and only the options displayed in the dialog box are applicable to the agent for which the information is being displayed.

## Client (Computer, Name)

Displays the name of the client computer or application server.

#### **Billing Department**

Displays the name of the billing department, when the Agent is associated with a billing department. For more information on Billing and Costing See the CommNet Books Online.

## iDataAgent/Agent (Type)

Displays the identity of the agent that is installed on the client computer or application server.

## Installed (date)

Displays the date on which the agent was installed or upgraded on the client computer or application server.

#### Auto Discover Instances

If selected during installation, this option will also be selected at the Agent level after the install is complete. When selected, instances are automatically discovered every 24 hours; or whenever the Communications Service (GxCVD) service is restarted. The default every 24 hours timing can be overridden with the nAutoDiscoverSQLInstanceTimeout registry key.

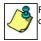

For Express installations, an option does not appear during installation but instances are automatically discovered. By default, this option is automatically selected at the Agent level.

#### Manage Content Automatically

When selected, SQL databases that were automatically discovered but later deleted from an application (e.g., SQL Server) will be automatically deleted from the content of the default subclient when the next backup is run. This alleviates having to delete the databases manually. Databases that are manually added and later deleted from an application are not automatically removed from the subclient when the next backup runs and the backup job will complete with errors. By default, this is selected after client install or upgrade.

## **Enable Instance Discovery**

When selected, instances are automatically discovered every 168 hours (one week) by default or whenever the Communications Service (GxCVD) service is restarted. The default 168 hour (one week) timing can be overridden with the nORACLEINSTANCEDISCOVERYINTERVAL registry key.

## **Stub Recovery Parameters**

Specifies whether to enable recall throttling for stub recovery jobs. Selecting this option will allow you to control the number of stub recovery jobs that can be run based on the limits set below. When these options are disabled in the CommCell Console, the system will apply any legacy registry key settings corresponding to these options, where applicable.

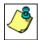

It is recommended not to recall more stubs than the limit specified under the Maximum Stub Recovery for Celerra Proxy as it does not detect failure and the data is lost.

#### • Maximum Stub Recovery

Use this space to specify the upper limit for the number of stubs to be recovered for this agent.

Time between recall to count as successive in seconds

Use this space to specify the number of seconds for a recall to be considered as successive.

• Time to wait after maximum successive recalls limit is reached in seconds

Use this space to specify the number of seconds that this agent must wait before additional stub recovery jobs can begin after the upper limit has been reached.

## Erase Archive Data when Stub is Deleted

In the text box, specify the path where deleted stubs will be monitored for deletion when an Erase Data job is run. This could be the entire machine (indicated by a \), a particular drive (C:\), a particular folder (C:\deleted\_data), or a UNC path (\\filer\directory). Multiple locations could also be specified, separated by the ; delimiter.

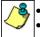

- The path that is configured here will be applicable for all instances of the File Archiver for Windows Agent.
- For Local File System instances, a folder can be created to contain the stubs to be hard-deleted (SHIFT\_DELETE). This folder would then be part of the path that is specified (e.g., (C:\deleted\_data). This would alleviate specifying entire volumes. From the volumes, you can then move the stubs (cut+paste) to the specified deletion folder. To move stubs across volumes, you must use the GxhsmUtility tool in the Resource Pack.

- For Celerra and FPolicy instances, a folder cannot be created to contain the stubs to be deleted. You can instead
  restrict the deletion to certain folders by specifying a subclient path or a path that is a parent to the subclient path.
- The path that is configured here is only used when an Erase Data job is run.
- If you delete stubs within the path that is specified and the subclient that includes the path is deleted, the data will not be erased.
- For **FPolicy** instances, the user must either specify "\" or a specific deletion folder path. If the intended deletion folder path is \\<filer\_name>\<volume\_name>\<folder\_name>, the deletion folder specification needs to be:

\\<fully\_qualified\_filer\_name>\ONTAP\_ADMIN\$\vol\<volume\_name>\<folder\_name>;\\<short\_filer\_ name>\ONTAP\_ADMIN\$\vol\<volume\_name>\<folder\_name>. Otherwise, the data will not be erased.

For local data archived by a **Local File System** instance, the stubs must be permanently deleted with a hard-delete (SHIFT+DELETE). Stubs that are removed with a soft-delete (DELETE or right-click and DELETE) will not be erased.

## NDS Tree Name

Displays the name of the NDS tree that this agent can access.

### **NDMP** Properties

Click to access the NDMP Server Properties screen.

## **NDMP Restore Enabled**

Specifies whether the NDMP Restore Enabler was installed with the iDataAgent.

- YES indicates that the enabler is installed and the client is an available destination for the restore of data from a Network Attached Storage (NAS) client.
- NO indicates that the enabler is not installed and the client is not an available destination for the restore of data from a NAS client.

### QSnap Maximum Cache Size (in MB)

Specifies the maximum cache size for QSnap. See **Books Online** for more information on QSnap, before changing the maximum cache size.

## QSnap Minimum Cache Size (in MB)

Specifies the minimum cache size for QSnap. See the Books Online for more information on QSnap, before changing the minimum cache size.

#### User Account

Displays the user account used by the system to log in to or access the (the tree of the) server during various jobs (including backups, browses, restores, etc.). For NAS NDMP, displays the NDMP account used by the system to connect to the NAS data server.

#### Administrative Group Account

Displays the SharePoint Administrator Account that has required rights to create and modify SharePoint databases. This account will be used for data protection and recovery operations.

## SSO Account

Displays the SSO Administrator account for the single sign-on service on this SharePoint Server.

#### Change Account

Click to specify a different account as the User Account.

#### SharePoint Server Name

Displays the name of the SharePoint Server that is installed on the client computer. You can use this space to modify this server name if the name displayed is incorrect (e.g., not the same as the Client name or Host name).

#### Index Backup/Restore path

The UNC path for a shared network folder to temporarily store the site index during backup and restore. There should be enough space available on the share for the index to be temporarily stored.

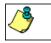

For a SharePoint All-in-One Server, the Index path must be local, not a UNC path.

## If topology manager is locked during backup/restore, force its release

Specifies whether the system should release the lock for the topology manager and therefore allow jobs to complete without interruption. This option is selected by default for new installations.

## SQL Databases hosted on a remote SQL Server

Specifies whether the SharePoint Server is part of a SharePoint Server Farm and whether the SQL Databases are hosted on a remote SQL Server. If selected, the SQL Databases must be backed up using the SQL Server *i*DataAgent.

#### Authenticate Active Directory Domain Controller

Specifies whether to use or change the user account to authenticate against the Active Directory domain controller to look up group membership for the specified user (per the following fields)

## Domain Name

Use this space to enter the domain name for this user.

## User Name

Use this space to enter the name of the user for the account discussed for the preceding field.

For CDR, displays the user account to be used for the creation of ONTAP snapshots.

## Password

Use this space to enter the password for this user.

## **Confirm Password**

Retype the password.

## Description

Use this field to enter a description about the entity. This description can include information about the entity's content, cautionary notes, etc.

## Enable Offline Mining

Select this option to enable browse and restore of offline data.

### **Enable Office Communication Server Backup**

Select this option to enable OCS backup feature for a client with Windows File System *i*DataAgent. This feature provides the ability to perform data protection operations for data associated with the Office Communications Server.

## Enable SRM feature

Select this option to Enable SRM Options.

### **Enable for Archiving**

Select this option to enable archiving for the agent. Once selected a license will be consumed.

# Version

Use this dialog box to view the software version and verify the update status. Note that all the options described in this help may not be available and only the options displayed in the dialog box are applicable to the agent for which the information is being displayed.

## Software Install Directory

Displays the directory path in which the software is currently installed on the client or MediaAgent computer.

## Crypto Library Version

Displays the current version of the Crypto Library module.

## Version Information

Displays the software component version (CommServe, MediaAgent, Client or Agent) installed on the computer.

## Update Status

Displays the update status for each client computer. The possible values and their descriptions are:

### • Unknown

The software is not able to determine if the client computer meets the baseline level of updates due to an error or an uninstalled client still showing in the CommCell console.

## • Has Diagnostic

One or more diagnostic updates have been installed on the client computer.

### • Up To Date

The updates in the client computer match the baseline.

### • Needs Update

The client computer must be updated to meet the baseline level of updates.

## • Ahead of Cache

The client computer exceeds the baseline level of updates in the CommServe Cache directory.

## Package

Displays the name of the packages installed on the client.

#### Status

Displays the update status for each package. The possible values are: *Unknown*, *Has Diagnostic*, *Up To Date*, *Needs Update*, and *Ahead of Cache*. (Refer to previous section for a description of these values.)

#### Updates

Displays the name of the updates.

#### Update Information

Specifies the options for installing the updates.

This information is displayed only in the case of remote clients and/or remote MediaAgents. (A client/MediaAgent that is not installed on the CommServe computer)

#### Cache Source

This information is only displayed for client computers.

## • CommServe

If selected, the selected client receives its updates from the CommServe computer.

#### Software Cache

If selected, the selected client receives its updates from the specified Client designated as Software Cache computer.

## • Store Updates Locally

When selected, indicates that the update packages must be saved on the local computer, before they are installed. Use the space to type the location on the local computer in which the updates must be stored, or click the **Browse** button to select the location on the local computer.

If this option is selected, make sure that there is adequate space for installing the necessary updates. Also note that the system automatically deletes the update packages once they are installed.

(You cannot specify a different folder to serve as the temporary cache location for NetWare clients; this field is disabled.)

# **Agent Properties (Index)**

Use this tab to establish the parameters for creating new index during backups by the agent.

## Create new index on full backup

Specifies whether the system will create a new index with each full backup. If cleared, all backups build upon the index from the previous backup.

## Convert to full backup on indexing failures

Specifies whether the system will create a new index if the index is irretrievable and whether, for agents that support non-full backup types, the system will convert the backup to a full backup. If cleared, the backup will fail if the index is irretrievable.

# Security

Use this dialog box to:

- Identify the user groups to which this CommCell object is associated.
- Associate this object with a user group.
- Disassociate this object from a user group.

## **Available Groups**

Displays the names of the user groups that are not associated with this CommCell object.

## Associated Groups

Displays the names of user groups that are associated with this CommCell object.

## Automatically add New Users to the "View All" Group (CommServe Level Only)

Specifies that all new users will automatically be added to the View All user group. This group allows users to view all CommCell objects, regardless of the associations of the other user groups they belong to.

### Require Authentication for Agent Installation (CommServe Level Only)

Enable this option to prompt users for authentication for any agent installation on the CommCell.

## **Client Owners**

Specify a user to allow CommCell user access to this client computer through CommCell Console and allow permission to run Web Console browse and restore operations on this client. Each user must be listed in a separate line.

# **Activity Control**

Use this dialog box to enable or disable data management and data recovery on a selected client computer group, client computer, agent, or subclient. Note that not all agents support subclients. For the File Archiver for Windows Agent, use this dialog box to enable or disable Data Classification. Also note that all the options described in this help may not be available and only the options displayed in the dialog box are applicable to the agent for which the information is being displayed.

If data management and data recovery operations are disabled at the client computer group or client level, then these operations below these levels will be disabled. If data management / data recovery operations are enabled at the client computer group or client level, then these operations below these levels will be enabled.

## Enable Data Management / Backups / Archive / QR Volume Creation

Specifies whether data management operations (Backups / Archive / QR Volume Creation) will occur from this client computer group, client computer, agent or subclient.

If cleared:

- The button **Enable after a Delay** appears to the right side of this operation activity. It allows to pre-determine the date and time at which data management operations will begin on the selected client computer group, client computer, agent, or subclient.
- Data management operations from this client computer group, client computer, agent, or subclient cannot be started and are skipped.
- Running and waiting data management operations for this client computer group, client computer, agent, or subclient run to completion.
- Stopped data management operations for this client computer group, client computer, agent, or subclient cannot be resumed until this option is enabled.
- Pending data management operations for this client computer group, client computer, agent, or subclient do not run until this option is enabled.

(Job states are indicated in the Job Controller.)

## Enable Data Recovery / Restores / Retrieve / QR Volume Recovery (Not applicable for the subclient level)

Specifies whether data recovery operations (Restores / Retrieve / QR Volume Recovery) will occur from this client computer group, client computer or agent. If cleared:

- The button Enable after a Delay appears to the right side of this operation activity. It allows to pre-determine the date and time at which data recovery
  operations will begin on the selected client computer group, client computer, or agent.
- Data recovery operations for this client computer group, client computer or agent cannot be started and are skipped.
- Running data recovery operations for this client computer group, client computer or agent run to completion.
- Pending data recovery operations for this client computer group, client computer or agent do not run until data recovery operations are enabled.

(Job states are indicated in the Job Controller.)

## Enable Content Indexing

Specifies whether Content Indexing operations will occur from this client computer group, client computer or agent.

## If cleared:

- The button **Enable after a Delay** appears to the right side of this operation activity. It allows to pre-determine the date and time at which Content Indexing operations will begin on the selected client computer group, client computer, or agent.
- Content Indexing operations are not started and are skipped.
- Running and waiting Content Indexing operations run to completion.
- Content Indexing operations in a pending, queued, or suspended state cannot be resumed until this option is enabled.
- Pending Content Indexing operations cannot run until this option is enabled.

(Job states are indicated by the Job Controller.)

## Enable SRM Data Collection

Specifies whether data collection operations will occur from this agent.

If cleared:

- The button **Enable after a Delay** appears to the right side of this operation activity. It allows to pre-determine the date and time at which data collection operations will begin on the selected agent.
- Data Collection operations are not started and are skipped.
- Running and waiting Data Collection operations run to completion.
- Data Collection operations in a pending, queued, or suspended state cannot be resumed until this option is enabled.
- Pending Data Collection operations cannot run until this option is enabled.

(Job states are indicated in the Job Controller.)

## **Enable Discovery**

Specifies whether discovery operations will occur.

## **Script Preview**

Click to display the backup script, based on the current subclient configuration, that will be submitted to RMAN when backups are performed for the selected Oracle subclient.

# **Subclient Properties (General)**

Use Subclient Properties (General) tab to add, modify or view general information on the selected subclient. Note that all the options described in this help may not be available and only the options displayed in the dialog box are applicable to the agent or enabler for which the information is being displayed.

## **Client Computer / Client Name**

Displays the name of the Client computer to which this subclient belongs.

### **Billable Entity**

The name of the Billable Entity assigned to this subclient.

### **Billing Department**

Displays the name of the billing department, when the subclient is associated with a billing department. For more information on Billing and Costing See the *CommNet Books Online*.

## iDataAgent/Agent Type

Displays the name of the Agent to which this subclient belongs.

### **Backup Set**

Displays the name of the Backup Set to which this subclient belongs.

#### Instance

Displays the name of the Instance to which this subclient belongs.

### Policy (External Data Connector Only)

Displays the name of this policy. You can use this space to enter or modify the name of the policy.

### Database Name

Displays the name of the Database to which this subclient belongs.

## Partition

Displays the Lotus Domino Server data path under which data is found for this subclient.

## Subclient Name

Displays the name of this Subclient. You can use this space to enter or modify the name of the subclient.

#### Policy Name

Displays the name of this policy. You can use this space to enter or modify the name of the policy.

#### Subclient Type

Displays whether this subclient is a database or file/file group type.

## Incremental Support Using

• CXBF

Select this option to perform a CXBF backup for the selected subclient.

• Checksum

Select this option to perform a non-CXBF (Checksum) backup for the selected subclient.

## Discover Criteria (External Data Connector Only)

## • All

This option discovers all clients associated with the master server.

• By Agent Type

This option discovers clients containing the Agent selected in the drop-down menu.

## • By Client Names

This option discovers clients by their names.

## • Select Client Group for Discovered Clients

Select a Client group to associate discovered clients to. If desired, you can also Create a New Group.

## Disable Auto-Discovery

Specified to disable the auto-discovery and pre-assignment of SQL databases to the default subclient. By default, SQL databases are automatically discovered and assigned to the default subclient.

## Create New Index Every nn Archive Operations

Displays the interval for index creation by number of archive operations on this subclient. You can use this space to modify the interval setting. This setting can be overridden by selecting the Create New Index option on the Advanced Backup/Archive Options (Data) tab. If overridden, the new index interval counter will start again at zero.

#### Set index cycle to every nn backup jobs

For the default subclient of an On Demand Backup Set, displays the interval for index creation by number of backup or migration operations on this subclient. You can use this space to modify the interval setting. This setting can be overridden by selecting the Create New Index option on the Advanced Backup/Migration Options (Data) tab.

## Use Direct Database Access

Specifies to use the alternate read-only direct access to the SharePoint database to backup objects (e.g., documents, list items) and their metadata. This method can increase the backup speed and is applicable for Document backup sets, WSS v3.0, and MOSS 2007 environments. Requires installing specifically Microsoft SQL Server Native Client 2005 on Front-End Web Server. When selected or deselected, the next backup that is run will be a Full backup.

## Use Direct Access to Restore Selected Entities

Specifies to restore individual files into the database directly. This is applicable for files in Document backup sets. When restoring the files directly into the database, the IDs of the files will remain the same and will not change.

#### Use content file provided by SRM

Uses content file consisting of files and directories provided by SRM report with on demand action.

### Use VSS

Specifies whether VSS will be used to back up data for this subclient.

#### Use VSS for System State

Specifies whether VSS will be used to back up the system state for this subclient.

### Use QSnap to handle backup of locked files

Specifies whether QSnap will be used to back up data (locked files) for this subclient.

#### Number of Data Readers

Use this space to specify the number of simultaneous backup data streams allowed for this subclient. For best performance, this should be set no higher than the number of physical drives that hold this subclient's data, except for specialized hardware such as RAID. For more information, see *Automatic File System Multi-Streaming* or *Backup - NAS NDMP* in Books Online.

#### Allow multiple data readers within a drive or mount point

Specifies whether multiple data reads are allowed for a single Windows physical drive or Unix mount point during backups on this subclient. This should be selected only for specialized hardware such as RAID, or possibly in the case of spanned volumes. For more information, see *Automatic File System Multi-Streaming* in Books Online.

#### Incremental backup should use

#### • UNIX mtime

Select this option to determine which files are selected for incremental backup by changes in the mtime timestamp.

#### • UNIX ctime

Select this option to determine which files are selected for incremental backup by changes in the ctime timestamp.

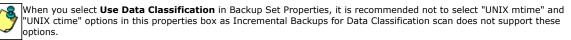

## Informix Server

Displays the name of the Informix instance to which this subclient belongs.

## Default Subclient

Displays whether this is the default subclient. When a subclient is designated as the default subclient, it will back up/archive all the data for the subclient that is not assigned to any other subclients within the backup set/archive, and it cannot be deleted.

## **Offline Archive**

Specifies whether to enable Offline Archive operations on this subclient to allow Outlook Add-In users the capability of retaining a full copy of archived items in local cache on the Outlook client.

## Celerra Proxy Stub Subclient

Use the following group of options to enter or change the configuration information for the Proxy Stub Subclient feature.

## • Proxy Stub Path

Use this space to enter, or **Browse** to, the location of the directory on the server where the stubs will reside.

## • HTTP/CIFS Address

Use this space to enter the HTTP/CIFS address of the proxy stub path specified in the connection configured between the filer and the server.

## • NAS HTTP Port No.

Displays the port number used for communication with the proxy computer.

## **Collect User Identity**

Specifies that during an archive operation, additional ownership/user information is collected and archived . This information is later used to perform owner based searches.

## Operate in Archive Mode (Domino Mailbox Archiver Agent)

When selected, the Domino Mailbox Archiver Agent will perform archive operations based on the rules established in the **Archive Rules** tab of the **Subclient Properties** dialog box.

## • Operate in Backfill Mode (Domino Mailbox Archiver Agent)

When selected, this mode allows you to backup and populate the content index with messages that were sent and/or delivered before the point-in-time at which archives of the journaling mailbox begin.

## Operate in Backup Mode Domino Mailbox Archiver Agent)

When selected, this mode allows you to perform full, incremental, differential, or synthetic full backups of mailbox databases using the Domino Mailbox Archiver Agent. The **Archive Rules** tab of the **Subclient Properties** dialog box is disabled, backup operations run with no stubbing phase, and all mailbox data (with the exception of design documents) is backed in a similar fashion to the Lotus Notes Document *i*DataAgent.

## Description

Use this field to enter a description about the entity. This description can include information about the entity's content, cautionary notes, etc.

# **Subclient Properties (Content)**

Use this tab to define the contents of a new subclient or to change the content of an existing subclient. Items included in subclient content are backed up/migrated/content indexed by the subclient. Note that all the options described in this help may not be available and only the options displayed in the dialog box are applicable to the agent for which the information is being displayed.

## **Contents of subclient**

Displays a list of paths of data/workspaces/categories/documents/folders included as content for this subclient. Special characters (such as "\" "/" "." ",") represent content of the default subclient, that is not assigned to other subclients within the backup set. For Unix, when a symbolic link is included in the subclient content, the target of the symbolic link along with the link itself can be displayed.

## • Delete

Click to delete the selected path/data/folder from the Contents list for this subclient.

## Browse

Click to browse for new content that you want to add to this subclient.

| When browsing content while configuring SharePoint subclients, you can add content via mul<br>or SHIFT keys. | : via multiple selections with the CTRL |
|----------------------------------------------------------------------------------------------------|-----------------------------------------|
|----------------------------------------------------------------------------------------------------|-----------------------------------------|

## • Add Paths

Click to enter a new content path.

Enter the UNC path of the share to configure a subclient to backup and restore.

| <u></u> | Type in the UNC path of the share that has to be added in the <b>Enter New Content</b> field and click <b>Add</b> . Repeat this step to add more files and/or folders to the content.                                                                                                    |
|---------|----------------------------------------------------------------------------------------------------|
|         | 1. If this is the first UNC path being entered as subclient content the <b>Impersonate NT User</b> dialog box will appear. Enter the user account information for the Domain User with permissions for that path. Note the following:                                                                               |
|         | <ul> <li>Login name must be provided in the following format: <domain>\UserName<br/>For example, to log on as usr1 in a domain called MyDomain, enter MyDomain\usr1 as the user name</domain></li> </ul>                                                                                                    |
|         | • The domain user that you specify should have access to all the UNC paths entered as contents of the subclient.                                                                                                    |
|         | <ul> <li>Adding a UNC shared path as subclient content of a member server that points to a server in a workgroup requires<br/>the local user name and password is identical to a domain user's name and password. (This is a scenario where<br/><username> and password is accepted.)</username></li> </ul>         |
|         | <ul> <li>Adding a UNC shared path as subclient content of a non-member (workgroup) server that points to a member<br/>server requires the local user name and password is identical to a domain user's name and password. (This is a<br/>scenario where <username> and password is accepted.)</username></li> </ul> |
|         | <ul> <li>The domain user can be changed at a later time with the As User button.</li> </ul>                                                                                                    |
|         | 2. To save your content changes, click <b>OK</b> .                                                                                                    |
|         | For File Archiver for Windows, UNC paths are not supported with subclients associated with Local File System.                                                                                                    |

## • As User

Click to enter/modify the User Name and Password required to access the UNC path when a UNC path is entered as content.

## Discover

Click to display the data paths to which the symbolic links in the data contents are pointing. The paths will be displayed in **Contents of subclient**. This button is enabled only when **Expand symbolic links of subclient content** below is enabled.

| <u></u> | Instead of clicking <b>Discover</b> , wait until the backup completes and then refresh the subclient. Then go to <b>Contents of</b><br>subclient. The data contents for the symbolic links should be displayed. |
|---------|----------------------------------------------------------------------------------------------------|
|         |                                                                                                    |

## Perform backup using mining off snapshot

Click to run a data protection job from an offline copy of a SharePoint database. The offline copy is created by using the SQL Server iDataAgent to create a SnapProtect backup. Snap mining can improve performance in that it offloads processing on the production application server since processing calls are not required from the SharePoint Server during backup.

## SQL DB client

Specifies the client computer where the SharePoint Database and SQL Server iDataAgent is installed.

## Agents

Specifies the SQL Server iDataAgent that was used to create the SnapProtect backup of the SharePoint Database.

## Instance

Specifies the instance of the SQL Server iDataAgent that was used to create the SnapProtect backup

## SQL DB subclient to use

Specifies the subclient to use for mining the SnapProtect backup.

## **Proxy Client**

Click if you want the data protection job of the SnapProtect backup to run on the Proxy Client. Then specify the computer for the Proxy Client.

## Configure

Click to discover and change the associations of the mailboxes to the subclients. Any mailboxes included as content for a user-defined backup set/subclient will be automatically excluded from the default backup set/subclient.

### **Backup Content Path**

Click the drop-down list arrow to display the root volumes on the file server. To change the root volume, click one in the list. If you want to refine the content path further, use the space to the right of (or below) the root volume list to enter additional path information. Note the following:

- For NetApp, the root volume is the mount path of each volume. Example: for volume FS1 the root volume will be /vol/FS1.
- For EMC Celerra, the root volume is the mount point created for a volume. Example: for volume FS1 with mount point /FS1 the root volume will be /FS1.
- For Hitachi, no root volumes are shown in the drop down list. Type the full path of the root volume. Example: for volume FS1 with mount point /mnt/FS1 the root volume will be /mnt/FS1.
- For BlueArc, the root volume is a combination of a descriptor of the path and the volume name. Example: for volume FS1 with a mount point of / the root volume will be /\_\_VOLUME\_\_/FS1.

For Celerra tape silvering, specify the source path of the replication that was created from the Celerra Management Console or command line. Append .ts to the path name. For example, /sourcefs/.ts.

#### Enter new content

Use this space to specify the paths of other data that you want the subclient to contain.

### Add

Click to add the data that you specified in Enter new content or Backup Content Path to the Contents list.

### Treat characters as regular expressions

Specifies whether regular expressions (i.e., strings that use wildcard characters) will be interpreted as wildcards or as literal strings. Select this option to recognize wildcard characters in the content path. See Wildcards for a list of supported wildcards.

#### **Case Sensitive**

Specifies whether content paths will be case sensitive. Selecting this option will cause the system to recognize the difference between upper case and lower case characters in the content path.

#### Backup System State

Specifies whether the system state will be backed up with this subclient. Selecting this option causes the system state to be backed up with the file system for this subclient.

## **Backup Office Communication Server**

Specifies whether the Office Communications Server will be backed up with this subclient. Selecting this option causes the OCS data & settings to be backed up with the file system for this subclient.

## • Edit

Click to enter/modify the User Name and Password required to access the Office Communications Server.

## Only backup files that qualify for archiving

Click to backup only those files within the specified content, which meets the archiving rules.

## Enable Apple Double Support

Specifies whether to facilitate the management of resource fork data in Apple Double-encoded Macintosh files.

| <u>~8</u> | This option may not work on Solaris subclients. |
|-----------|-------------------------------------------------|
| / 7       |                                                 |
|           |                                                 |

## Expand symbolic links of subclient content

Specifies whether to display the data paths to which the symbolic links (if any) in the subclient content are pointing. Whenever this option is enabled, the **Discover** button discussed above is enabled and used to this purpose.

# Filters

Use this tab to add, modify or view the data protection or discovery filter on the selected subclient or Replication Set. Note that all the options described in this help may not be available and only the options displayed in the dialog box are applicable to the agent for which the information is being displayed.

## **Include Policy Filters**

Specifies whether Subclient Policy filters will be used for this subclient, and is applicable only for subclients associated to a Subclient Policy. Selecting this option will cause this subclient to inherit the filter specified in the associated Subclient Policy. Clearing this option overrides the use of Subclient Policy filters on this subclient. See Subclient Policy - Filtering Rules for more information.

## Include CommCell Level Global Filters / Global Filter

Specifies whether filters set under Control Panel (Global Filters) will be used in addition to the filters set at the subclient level to exclude data from data protection operations for this subclient.

## Include Global Filters

Displays a list of options for enabling or disabling Global Filters which can be used in addition to the filters set at the subclient level to exclude data from data protection operations for this subclient. To change the setting, select one of the following values from the list:

- OFF Disables Global Filters for this subclient.
- **ON** Enables Global Filters for this subclient.
- Use Cell Level Policy Enables or disables Global Filters for this subclient depending on whether the Use Global Filters on All Subclients option is enabled or disabled on the Control Panel (Global Filters) dialog. If the Use Global Filters on All Subclients option is enabled, then the Use Cell Level Policy option will enable Global Filters on this subclient. If the Use Global Filters on All Subclients option is disabled, then the Use Cell Level Policy option will disable Global Filters on this subclient.

## Exclude these files/folders/directories/patterns/containers/objects

Displays entries that will be excluded from data protection operations for this subclient or Replication Set.

## Regular Expressions

Provided below are details regarding support for the use of regular expressions (or wildcard characters) when adding entries to this exclusion list:

- Exchange Public Folder, Exchange Public Folder Archiver, Novell Directory Services (NDS), and SharePoint Document do not support the use of wildcards when adding entries to this set of exclusions.
- File Share Archiver If a disk mount path is pointing to a filer share that will be archived, do not include UNC paths in the subclient content. UNC paths
  cannot be manually filtered out.
- For NAS NDMP iDataAgents:
  - BlueArc NAS NDMP has no limitations. The \* wild card is supported at the end of a directory filter (filters starting with /) or at the beginning or end of a file filter (not starting with /).
  - EMC Celerra NAS NDMP:
    - For older versions of DART OS (prior to 5.5), backup filters are not supported. Overlapping content cannot be configured. You cannot have one subclient with /myfs and another with /myfs/dir3. For example, if the default subclient specifies / as the content, and another subclient has /myfs/dir3 defined in the content, then backing up the default subclient will skip all of /myfs.
    - For DART OS 5.5 and above, filters are supported but do not work with volume-based backups. They are not blocked from being specified as an Advanced Backup/Archive Option , but a warning is displayed that the filters are ignored.
    - For DART OS 5.5 and above, a maximum of six directory filters (filters starting with /) and six file filters can be specified in either the default or userdefined subclients. If more filters are specified, a warning is displayed in the Event Viewer. For example, if a subclient specifies /myfs as the content, and another subclient specifies a total of 12 paths (/myfs/dir1 through /myfs/dir12), then when backing up the first subclient, you will receive six warnings indicating /myfs/dir7 through /myfs/dir12) were not filtered.
      - For directory filters, the \* wild card is supported only at the end of the filter.
      - For file filters (not starting with /) the ? wild card matches a single character and the \* wild card matches a string of characters. One of these wild cards can be used at the beginning or at the end of the filter.
  - Hitachi NAS NDMP backup filters are not supported.
  - o NetApp NAS NDMP:
    - Backup filters can be used for file or folder names, but not paths. Thus, if the same filtered file name exists in multiple folders, all occurrences will be filtered. See Subclients NAS NDMP in Books Online for details.
    - A maximum of 32 filters can be specified. The \* wild card is supported, but only as the first or last character in the filter.
    - Filters are not supported for the GX model.
- For the Windows, NetWare, Unix, File Archiver Agents, and ContinuousDataReplicator Agents, see Wildcards for more information.

System State Filters

Following is a list of acceptable exclusion filters for Windows File System System State:

- o {System Protected Files}
- {IIS}
- o {COM+ Database}
- o {Event Logs}
- o {One Touch Files}
- o {RSM}
- o {Terminal Services Licensing}
- o {Disk Quotas}
- o {Content Indexing Catalogs}
- o {WMI Database}
- {DHCP}
- o {WINS}
- o {UDDI Database}
- o {Remote Storage Database}
- 0 {Certificate Services }
- 0 {Offline Files}
- o {Active Directory Application Mode}
- {File Server Resource Manager}
- o {NPS Database}

## Exclude the following mailboxes/folders

Displays mailboxes or folders that will be excluded from data protection operations for this subclient. Wildcards are not supported when adding entries to this exclusion list.

## Exclude the folders that contain the following patterns

Displays mailbox folder name wildcard patterns that will be excluded from data protection operations for this subclient. The Exchange Mailbox Archiver Agent, and the Exchange Compliance Archiver Agent support the use of wildcard expressions when adding entries to this exclusion list. See Wildcards for more information.

## The following paths and files are excluded

Displays entries that will be excluded from discovery operations for this subclient. The Lotus Notes Database, Domino Mailbox Archiver, and Lotus Notes Document *i*DataAgents support the use of wildcard expressions when adding entries to this exclusion list. See Wildcards for more information.

## Pattern/path to be excluded

Use this space to enter the path of a folder or file that you want to exclude from discovery operations for this subclient. The path must start with a (\), and it must be relative to the data path of the partition. The Lotus Notes Database, Domino Mailbox Archiver, and Lotus Notes Document *i*DataAgents support the use of wildcard expressions when adding entries to this exclusion list. See Wildcards for more information.

## Except for these files/folders/directories/containers/objects

Displays entries that will be included in data protection operations for this subclient or Replication Set in cases where a parent object is listed in the Exclude filter.

Provided below are details regarding adding entries to this exceptions list:

• Wildcards are not supported in Exception filters.

• For NAS NDMP iDataAgents, only file names or folder names are valid entries when adding entries to this set of exceptions; paths are not supported.

## Include these files/folders/patterns with every archive

Displays entries that will be included in archive operations for this subclient in cases where a parent object is listed in the Exclude filter. Note that File Archiver Agents do not support the use of regular expressions (or wildcard characters) when adding entries to this inclusions list.

• File Share Archiver - If a disk mount path is pointing to a filer share that will be archived, do not include UNC paths in the subclient content. UNC paths cannot be manually filtered out.

## Add

Click to manually add an entry to be included in, or excluded from, data protection operations for this subclient or Replication Set.

## Browse

Click to browse for an entry to be included in, or excluded from, data protection operations for this subclient or Replication Set.

## Edit

Click to manually edit an entry to be included in, or excluded from, data protection operations for this subclient.

## Delete

Click to delete a selected filter entry.

# **Pre/Post Process**

Use the Pre/Post Process tab to add, modify or view Pre/Post processes for the selected subclient or Replication Set. Note that all the options described in this help may not be available and only the options displayed in the dialog box are applicable to the agent or enabler for which the information is being displayed.

## Pre Backup/Scan/Migrate/Archive/Copy/Snap/Recovery Point process

Displays the name/path of the process that you want to run before the respective phase. You can use this space to enter a process that will execute before this phase on the subclient or Replication Set, or you can use the **Browse** button to search for and select the name/path of the process. The system allows the use of spaces in the name/path, provided they begin with an opening quotation mark and end with a closing quotation mark.

| <u></u>      | If you are using the Linux File System iDataAgent to back up VMware virtual machines, you must create a PreBackup process script that will allow the system to create the required REDO files. See "Create Pre/Post Backup Process Scripts to |
|--------------|----------------------------------------------------------------------------------------------------|
| $\checkmark$ | Back up VMware Virtual Machines Using the Linux File System iDataAgent" in Books Online for step-by-step instructions.                                                                                                    |
|              |                                                                                                    |

### Post Backup/Scan/Migrate/Archive/Copy/Snap/Recovery Point process

Displays the name/path of the process that you want to run after the respective phase. You can use this space to enter a process that will execute after this phase on the subclient or Replication Set, or you can use the **Browse** button to search for and select the name/path of the process. The system allows the use of spaces in the name/path, provided they begin with an opening quotation mark and end with a closing quotation mark.

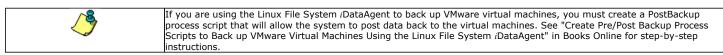

#### **On Source**

Specifies whether the PreSnap/PostSnap process will execute on the source computer.

### On Proxy

Specifies whether the PreSnap/PostSnap process will execute on the proxy computer.

## Run Post Backup/Scan/Migrate/Archive/Copy/Snap Process for all attempts

Specifies whether this process will execute for all attempts to run the phase. Selecting this option will execute the specified process for all attempts to run the phase, including situations where the job phase is interrupted, suspended, or fails. Otherwise, when the checkbox is cleared the specified process will only execute for successful, killed, or failed jobs.

## On Primary Host/Backup Host/MediaAgent

Specifies the location of the batch file or shell script that you want to execute after a phase, either on the Primary Host (production server), Backup Host or MediaAgent.

## Run As / User Account

Displays either the Local System Account, or for added security, another account as having permission to run these commands.

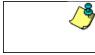

## SharePoint Server iDataAgent:

Even if the Local System Account is selected as the account to run the Pre/Post processes, the account that actually will be used is the SharePoint Administrator Account for the site in which the SharePoint Server resides. This account was configured during installation and can be changed in Agent Properties.

## Change

Click to add or modify the account that has permission to run these commands.

## Browse

Click to search for and select the Pre/Post Process.

# Encryption

Use this dialog box to select the data encryption options for the selected content. When accessing this dialog box from the Subclient Properties Encryption tab, this setting applies only to the selected subclient content for operations run from the CommCell Console. When accessing this dialog box from the Instance Properties Encryption tab, this setting applies only to third-party Command Line operations. The functionality is not propagated to the Subclient Properties Encryption tabs.

## None

When selected, no encryption will take place during a data protection operations.

## Media Only (MediaAgent Side)

When selected, for data protection operations, data is transmitted without encryption and then encrypted prior to storage. During data recovery operations, data is decrypted by the client.

When using this setting in conjunction with the client property **With a Pass-Phrase**, you will be required to provide a pass-phrase for data recovery operations unless you export the client pass-phrase to the destination client(s). When using pass-phrase security for third-party Command Line operations or DataArchiver Agents stub recovery operations, you must export the pass- phrase to the destination client.

## Network and Media (Agent Side)

When selected, for data protection operations, data is encrypted before transmission and is stored encrypted on the media. During data recovery operations, data is decrypted by the client.

When using this setting in conjunction with the client property **With a Pass-Phrase**, you will be required to provide a pass-phrase for data recovery operations unless you export the client pass-phrase to the destination clients.

## Network Only (Agent Encrypts, MediaAgent Decrypts)

When selected, for data protection operations, data is encrypted for transmission and then decrypted prior to storage on the media. During data recovery operations, data is encrypted by the MediaAgent and then decrypted in the client.

When using this setting in conjunction with the client property **With a Pass-Phrase**, you will not be required to provide a pass-phrase for data recovery operations.

## Script Preview

Click to display the backup script, based on the current subclient configuration, that will be submitted to RMAN when backups are performed for the selected Oracle subclient.

## **Storage Device**

Use this dialog box to establish the storage device related settings on the selected subclient. Note that all the options described in this help may not be available and only the options displayed in the dialog box are applicable to the agent or enabler for which the information is being displayed.

The following tabs are displayed:

- (Data) Storage Policy
- Data Transfer Option
- Deduplication

## **STORAGE POLICY**

Use this tab to select or view storage policy settings on the selected subclient.

### Data/Database/Transaction Log Storage Policy

Displays the storage policy to which this subclient is currently associated. To associate a storage policy to a new subclient or to change the storage policy associated with an existing subclient, click one in the list.

### **Incremental Storage Policy**

Displays the name of the Incremental Storage Policy associated with this subclient, if the storage policy has the Incremental Storage Policy option enabled.

### Data Paths

Click to view or modify the data paths associated with the primary storage policy copy of the selected storage policy.

### Number of Data/Database/Transaction Log Backup Streams

Displays the number of streams used for backup operations. To change the number of streams, click one in the list. For DB2 DPF, be sure to set the appropriate number of streams for each database partition by double-clicking the appropriate **Stream** space and typing the desired number.

## Client/Instance/Status/Stream

Displays the names of the instances according to current backup priority along with other associated information that are included in the Oracle RAC node. To change the backup priority of the instances, click the instance name as appropriate and use the directional arrows provided.

#### **Maximum Backup Streams**

For Informix, displays the maximum number of streams used for database backup operations, which is determined from the ONCONFIG file. The number of streams for backups cannot be set currently from the CommCell Console. Instead, you must set the BAR\_MAX\_BACKUP parameter in the \$ONCONFIG file on the Informix client. Also, the number of streams specified by the storage policy must be greater than or equal to the number specified by the BAR\_MAX\_BACKUP parameter.

#### Data Threshold Streams

For Oracle RAC, specifies whether to run the backup job immediately when the total number of reserved streams is greater than or equal to the value in this field. If you click this option, use the space provided to change this value if desired.

#### Create Storage Policy

Click to launch the Create a Storage Policy wizard. Once the storage policy has been created, it will be displayed in the list of storage policies to which the selected subclient can be associated.

#### **Buffer Size**

Use this space to specify the size (in 4 KB pages) of each buffer to be used for building the backup image. The minimum value is 8, and the default value is 1024. If you select value 0, the value of the backbufz database manager configuration parameter will be used as the buffer allocation size.

## **DATA TRANSFER OPTION**

Use this tab to establish the options for data transfer. Note that all the options described in this help may not be available and only the options displayed in the dialog box are applicable to the agent for which the information is being displayed.

## Software Compression

Indicates whether software compression for the subclient or instance is enabled or disabled, and if enabled whether it is performed on the client or MediaAgent computer.

## • On Client

Click to enable software compression on the client computer.

## • On MediaAgent

Click to enable software compression on the MediaAgent computer.

## • Use Storage Policy Settings

Click to use the settings enabled on deduplicated storage policy copy.

This option applies when subclient is associated with a storage policy copy that is deduplicated. See Copy Properties (Deduplication) - Advanced tab for compression settings on deduplicated storage policy copy.

## • Off

Click to disable software compression.

Note that hardware compression has priority over the software compression. Hardware compression is established in the Data Path Properties dialog box. The above software compression option will take effect when the data path is associated with a disk library, or when hardware compression is disabled in the data path associated with tape libraries.

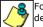

For non-deduplicated storage policy copy, select **On Client** or **On MediaAgent** options to turn on compression, depending upon your environment.

## Resource Tuning

Indicates the processes used by the client to transfer data based and whether bandwidth throttling is enabled or not.

### Network Agents

Specifies the number of data pipes/processes that the client uses to transfer data over a network. Increasing this value may provide better throughput if the network and the network configuration in your environment can support it. On non-UNIX computers, the default value is 2 and a maximum of 4 can be established if necessary. On UNIX computers the default value is 1 and a maximum of 2 can be established if necessary.

## • Throttle Network Bandwidth (MB/HR)

Specifies whether the backup throughput is controlled or not. (By default this option is not selected and therefore the throughput is not controlled). When selected, use the space to specify a value for the throughput. By default, this is set to 500. The minimum value is 1 and there is no limit to the maximum value. (In this case the backup throughput will be restricted to the maximum bandwidth on the network.)

Use this option to set the backup throughput, based on the network bandwidth in your environment. Use this option to reduce the backup throughput, so that the entire network bandwidth is not consumed, especially in slow links. Increasing this value will end up consuming the bandwidth with the maximum throughput limited to the network bandwidth capability.

Note that throttling is done on a per Network Agent basis.

## **Application Read Size**

This option specifies the amount of application data (such as SQL data, Windows File System data, and virtual machine data) backup jobs will read for each unit transferred to the MediaAgent.

The default value for this options is 64KB; however, this value may be increased to reduce the amount of data read from the given application, which in turn reduces the amount of I/O operations performed against it. As a result, overall backup performance may increase. However, backup memory usage may also increase, which may inadvertently consume additional resources from the application. Thus, it is recommended that this value be set at either the default value or match the block size directed by the application.

## DEDUPLICATION

Use this tab to establish the options for deduplication on the subclient. It indicates whether deduplication for the subclient is enabled or disabled, and if enabled whether the signature generation (a component of deduplication) is performed on the client or MediaAgent computer.

Note that deduplication is supported on disk storage devices. So the deduplication options are applicable only if the subclient is associated with a Storage Policy containing disk storage.

## On Client

Click to enable signature generation on the client computer.

#### On MediaAgent

Click to enable signature generation on the MediaAgent computer.

# Subclient Properties (SnapProtect Operations)

SnapProtect Backup with hardware Snap Engines | SnapProtect Backup with Data Replicator

Use this tab to enable SnapProtect backup and to establish the options for SnapProtect backup operation, for the selected subclient.

These options are available if you select a hardware Snap Engine. Note that all the options described in this help may not be available and only the options displayed in the dialog box are applicable to the agent for which the information is being displayed.

## SnapProtect

Specifies whether SnapProtect backup for the selected subclient is enabled or disabled.

## Available Snap Engines

Lists the available snapshot engine vendors. To select a snapshot engine vendor, click the pull-down arrow and click the one that you want to use.

## • Enter Array Credentials

Click to access the Array Management dialog box, which enables you to add or modify access information for a array.

## Use Proxy

Use this list to specify the name of the proxy server that will be used for performing the SnapProtect backup operations.

## Use source if proxy is unreachable

Select to use the source machine for SnapProtect backup if the proxy client is not available.

## Use RMAN for Tape Movement

Select to use RMAN for movement to media operations.

## Allow multiple data readers within a drive or mount point

Specifies whether multiple data reads are allowed for a single physical drive or mount point during backups on this subclient. It is recommended that this option is selected for specialized hardware such as RAID, or possibly in the case of spanned volumes. For more information, see Automatic File System Multi-Streaming in Books Online.

## Number of Data Readers for Backup Copy

Use this space to specify the number of simultaneous backup data streams allowed for this subclient, during the movement to media operation. For best performance, this should be set no higher than the number of physical drives that hold this subclient's data, except for specialized hardware such as RAID.

# **Open Files Failure Actions**

Use this dialog box to select the action to be taken in case the snapshot fails to be created during the backup job.

Archiving files or running applications that utilizes file access time have special considerations. Ordinarily the action of backing up a file using the backup agent will cause the file access time to change to the time of the backup. This action of the backup agent may have an undesired effect on the application or archiver agent if you want to archive files based on access times. To workaround this situation, you should use a software snapshot (VSS or Qsnap) to accomplish the backup. If the software snapshot were to fail (i.e. VSS service unavailable or unable to quiesce the volume) you can choose the following subclient options to control what happens.

## Open files failure actions

Select the action to be taken in case the software snapshot creation fails during a backup job.

## • Fail the job

If selected, the backup job will fail and not continue in the case where the software is unable to create the snapshot. Use this option, if you want to perform the backup using only the software snapshot.

## • Continue and reset access time

If selected, the backup job will fall back to legacy (non snapshot) methods. After backing up the file, the access time will be reset back to its original time before the backup occurred. Use this option, if you are archiving files based on access time. Note that resetting the access time introduces a small amount of additional overhead in the backup (may be slightly slower).

## • Continue and do not reset access time

If selected, the backup job will fall back to legacy (non snapshot) methods. After backing up the file, the access time will NOT be reset back to its original time. Use this option, if you are NOT archiving files based on access time.

# **Subclient Properties (1-Touch Recovery)**

Use this tab to establish 1-Touch Recovery items. Note that all the options described in this help may not be available and only the options displayed in the dialog box are applicable to the agent for which the information is being displayed.

## 1-Touch Recovery

Click to configure this subclient with 1-Touch Recovery options.

## • 1-Touch server

Displays the name of the server that will be used as the 1-Touch (boot) server for this client. You can use this space to add or modify the name of the 1-Touch server. The server must reside within the same subnet as the client. If the server name is changed, the client's name must be manually removed from the previous 1-Touch server's database.

## • 1-Touch server directory

Displays the name of the directory on the 1-Touch server where the files required to boot the client in case of a crash are stored. You can use this space to add or modify the 1-Touch server directory.

- $\,\circ\,\,$  For 1-Touch for AIX, this is the directory where the NIM Master environment is set up and installed.
- $\,\circ\,$  For 1-Touch for HP-UX, this is the directory where the HP-UX Ignite Server files are installed.
- $\circ\,$  For 1-Touch for Solaris, this is the directory where the Solaris JumpStart files are installed.

# **Subclient Properties (SRM Options)**

Use this dialog box to specify the Data Collection requirements.

## SRM Data Collection

This option will be enabled if **Enable SRM feature** option is selected in the agent's Properties tab.

## • Discovery

Select this option for the collection of less detailed information for the client.

# **Subclient Properties (Rules)**

Use Subclient Properties (Rules) tab to view or change archiving rules for this subclient.

- File Rules
- Stub Rule

## **FILE RULES**

Use this tab to create rules that enable or disable the Archiving Rules. These rules specify the free space on volumes, age and/or size of the files, for determining whether to scan a volume for archiving.

## Enable all rules

When selected, all archiving rules, except for Stub Management rules, will be enabled for this subclient.

### Begin scan for file selection when free volume is less than n %

- Enter the low watermark value for the volume.
- The free space of the volume is checked where the subclient content resides.

• If the free space on the volume is greater than the specified value, then the volume will not be scanned for archiving.

### For example:

If you entered a value of 60% for this field, and the free space currently on the volume is 50%, then the volume will be scanned for files that meet the archiving criteria.

### End scan if volume is freed to n %

- Enter the high watermark value for the volume.
- It determines the point at which the migration archiving operation will stop archiving files.
- The archiving will continue until the free space on the volume is equal to the value specified here.

Note that in the case of a very large file, archiving will continue even beyond the specified high watermark value until the entire file has been archived.

### For example:

If you entered a value of 70% for this field, and archiving has freed up 70% of the space on the volume, then archiving of files within that volume will cease.

## Archive file access time older than n Days

- Enter the number of days elapsed (i.e., the age of the file) since the last accessed time of each file.
- For archiving, the last accessed date of each file within that volume or folder/directory is checked to see if it is older than the number of days specified.
- If the last accessed date of files is older than the number of days entered, the files will be archived.

#### For example:

If you entered a value of 30 days, then all files older than 30 days in the scanned volume or folder/directory will be archived.

## Archive file modified time older than n Days

- Enter the number of days elapsed (i.e., the age of the file) since the modified time of each file.
- For archiving, the modified date of each file within that volume or folder/directory is checked to see if it is older than the number of days specified here.
- If the modified date of files is older than the number of days entered in this field, then those files will be archived.

#### For example:

If you entered a value of 30 days, then all files older than 30 days in the scanned volume or folder/directory will be archived.

## Archive file created time older than n Days

- Enter the number of days elapsed (i.e., the age of the file) since the file was created.
- For archiving, the creation date of each file within that volume or folder/directory is checked to see if it is older than the number of days specified here.
- If the creation date of files is older than the number of days entered in this field, then those files will be archived.

## For example:

If you entered a value of 30 days, then all files older than 30 days in the scanned volume or folder/directory will be archived.

## Archive file if size is greater than *n* KB

- Enter the size a file must be in order for the file to be archived.
- If a file size within a scanned volume or folder/directory is greater than this value, then it will be archived.

For example:

If you entered a value of 50 KB, then all files greater than 50 KB in the scanned volume or folder/directory will be archived.

## Maximum File Size n KB

- Enter the size a file must be in order for the file to be archived.
- If a file size within a scanned volume or folder/directory is less than this value, then it will be archived.

For example:

• If you entered a value of 50 KB, then all files less than 50 KB in the scanned volume or folder/directory will be archived.

## Archive if: Any of the file selection rules are satisfied

This rule determines that a file has to satisfy a minimum of one of the rules (i.e., Age or Size) in order to be archived.

### Archive if: All of the file selection rules are satisfied

This rule determines that a file has to satisfy both rules (i.e., Age and Size) in order to be archived.

## **STUB RULE**

## Replace the File with a Stub

Select this option to replace the files with stubs after running an archive job.

### Never

Select this option to retain the stubbed items forever.

## Prune stubs only after *n* Days

Select this option and specify the number of days, the stubs will be retained before they are pruned.

### For example:

If you enter 120 days then stubs of the archived files will be pruned after 120 days.

### Delete the file

Select this option to delete the file from the primary storage after it has been archived.

#### **Prune Archived Items**

Select this option to specify the number of days after which the deleted archived items will be pruned. The default value is 730 days.

## **Compress the File**

Select this option to compress files that meet the archiving rules.

# **Backup Set / Archive Set Properties (General)**

- Use the Backup Set / Archive Set (General) tab to change the configuration of the selected backup set / archive set.
- Use the New Backup Set / New Archive Set dialog box to define a new backup set.
- Use the On Demand Backup Set / Archive Set (General) tab to change the configuration of the selected backup set / archive set.
- Use the Create New On Demand Backup Set / Archive Set dialog box to define a new on demand backup set / archive set.

Note that all the options described in this help may not be available and only the options displayed in the dialog box are applicable to the agent for which the information is being displayed.

### Client Name / Client Computer

Displays the name of the Client computer on which this backup set / archive set is found.

#### **Billing Department**

Displays the name of the billing department, when the backup set is associated with a billing department. For more information on Billing and Costing See the CommNet Books Online.

### Agent Type / iDataAgent

Displays the name of the *i*DataAgent to which this backup set / archive set belongs.

## Instance

Displays the name of the instance to which this backup set belongs.

#### Partition

Displays the Lotus Domino Server data path under which this data is found.

#### Database Name

Displays the name of the database.

### **Replication Set**

The name of the Replication Set for which the system automatically created this backup set and its default subclient.

## Backup Set / New Backup Set Name

Specifies the name of the Backup Set. You can use this space to create or modify a name. (Backup Sets for certain iDataAgents cannot be modified.)

## **Choose Backupset Type**

#### • SharePoint Server Document

The content of this backup set can specify backing up site collections, sub-sites, areas, libraries, and lists.

#### • SharePoint Server Database

The content of this backup set specifies backing up SharePoint 2007 site collections, WSS web application content databases, shared service providers, WSS searches, global search settings.

#### • Force use of V2 APIs

Specifies to backup SharePoint 2003 site collections, portal sites, site content databases, site indexes, teamsite databases, and webstorage system databases.

## Image Backup Set

Specifies whether the selected backup set will perform a SnapMirror to Tape (aka smtape) block backup. These backup types are supported for NetApp file servers running ONTAP 8.0 or higher. These types of backups are useful if the volumes on the filers contain mirrored snapshots. Moving mirrored snapshots to tape saves filer disk space and provides fast point-in-time volume recovery of mirrored data.

#### Туре

Displays the SharePoint Server version. Applicable only on machines where both SharePoint Server 2003 and 2007 versions exist.

## Archive Set / New Archive Set Name

Displays the name of the archive set. If applicable, use this space to enter or change the name of the archive set.

#### On Demand

Displays whether the selected backup set / archive set is an On Demand Backup Set / Archive Set.

## Make this the Default backup set

Specifies whether the selected backup set is the default or a user-defined backup. Selecting this option asserts this backup set as the default. The previously

designated default backup set is automatically reallocated as a user-defined backup set. Clearing this option, is accomplished by opening the Backup Set Properties dialog box of some other backup set and clicking this option there, thereby designating that backup set as the default.

### Subclient Content may contain Wildcard Entries

Allows for the selection of files with specified extensions that can be backed up during the backup operation.

#### Make this the Default archive set

Displays whether the selected archive set is the default, in cases where other types of archive sets are also supported on the same agent (for example: User-Defined Archive Set, DataClassSet, On Demand Archive Set).

## Subclient Policy

Displays the name of the Subclient Policy associated with this backup set. If no Subclient Policy is associated with this backup set, it will display "<None>".

#### Job Options

### • Use Change Journal

Specifies that NTFS change journal is used to determine whether files have been modified for all subclients within the backup set.

## • Use Classic File Scan

Specifies that the classic file scan is used to determine whether files have been modified for all subclients within the backup set.

## **Preserve File Access Time**

Specifies whether the file access time is preserved and therefore not modified at the time of backup. Selecting this option may increase the time required to complete a backup.

### **Check Archive Bit During Backups**

Specifies whether files are considered modified and therefore backed up based on either the state of the archive bit or the file modification time. In addition, the system resets the Archive bit of every file that it backs up. This option influences the way incremental and differential backups are conducted for all subclients within the backup set. It does not affect the behavior of full backups.

## • Use Data Classification

Specifies that the Data Classification Enabler is used to determine whether files have been modified for all subclients within the backup set.

| This field is disabled for Online Content Indexing for NAS File Servers. |  |
|--------------------------------------------------------------------------|--|
|--------------------------------------------------------------------------|--|

## • Decompress Data before Backup

Specifies that data on a compressed drive is decompressed before being sent to the backup media, thereby preventing data recovery failures when restoring data to a volume that does not support compression. By default, data is backed up in compressed format if the data is on a volume that supports compression. When this option is initially selected, the next backup for each subclient within the backup set is converted to a full. This ensures that all of the client's compressed data is decompressed, including all data backed up prior to this selection.

#### Next Backup

Displays whether the next backup job may be full or non-full. When Next Backup displays Full the next backup job will be changed to a full.

## Available DB Names

Select the database name(s) to be used as backup set name(s) by clicking the database name(s) and then clicking > to move the name(s) into Selection.

#### Selection

Specify the appropriate backup set (database) name(s) from the Available DB Names.

## Storage Policy for All Log Files

Specifies the storage policy for all the log files in this backup set. You can use the list to change the storage policy.

## Catalog Partition No.

Specifies the number of the catalog partition database for the DB2 DPF instance. This is the partition through which access to all system tables must go.

## Connect as a Different User

Specifies to connect to the DB2 application using a different DB2 user account.

## User Account

Displays the application User account used by the system to perform all Data Protection and Recovery operations for this backup set.

## Change

Click to change the application user account.

## Status of <database>

Displays the status of the database (backup set) as either CONNECTED or DISCONNECTED.

## Refresh

Displays the most current status of the database.

## Subclient

Displays those subclients that belong to the backup set / archive set.

## **Storage Policies**

Select a storage policy from the list.

## Enable Auto-Discover

Specifies whether to enable auto-discovery of new databases for all subclients of this backup set. Selecting this option will cause the system to discover and assign any new databases at the beginning of each backup operation. This option is available only for default dump backup set of postgresql *i*DataAgents.

## Description

Use this field to enter a description about the entity. This description can include information about the entity's content, cautionary notes, etc.

## Add

Click to create a subclient for the backup set / archive set.

## Edit

Click to change the properties of a subclient that you select from the list.

### Delete

Removes a subclient that you select from the list.

# Security

Use this dialog box to:

- Associate this object with a user group.
- Disassociate this object from a user group.

## Available Groups

Displays the names of the user groups that are not associated with this CommCell object.

## Associated Groups

Displays the names of user groups that are associated with this CommCell object.

# **Backup/Archive Options**

Use this dialog box to schedule or immediately run a backup/archive job. Note that all the options described in this help may not be available and only the options displayed in the dialog box are applicable to the agent for which the information is being displayed.

### Select Backup Type

• Full

Specifies the job as a Full backup, which backs up all data for the selected subclient(s).

Incremental

Specifies the job as an Incremental backup, which backs up only that portion of the data that is new or has changed since the last backup.

• Transaction Log

Specifies the job as a transaction log backup. This will back up the transaction log, providing point-in-time restore functionality.

#### Do not truncate log

Specifies the operation will back up the transaction log in situations where the database is damaged or has not been recovered.

### Skip full after log backup

Specifies that a full backup will be skipped after a transaction log backup has taken place.

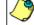

For the Oracle, DB2, Informix, and SAP for Oracle *i*DataAgents, **Incremental** backup works like **Differential** backups described in the online documentation.

## Level

Specifies the level of incremental backup for Oracle backups. Valid values are from 1 to 4.

### Cumulative

Specifies a Cumulative Incremental backup at level 1 to 4 for Oracle backups. When cleared, the system performs a non-cumulative backup.

### • Differential

Specifies the job as a Differential backup, which backs up only that portion of the data that is new or has changed since the last full backup.

## Delta

Specifies the job as a delta backup, which backs up all data that is new or has changed since the last backup for the selected subclient.

## • Pre-Selected Backup Type

Specifies the job as either an Incremental or Differential backup, as determined during installation or later through client configuration. An Incremental backup backs up all data that is new or has changed since the last backup for the selected subclient. A Differential backup backs up all data that is new or has changed since the last backup for the selected subclient.

## • Synthetic Full

Specifies the job as a Synthetic Full backup, which creates a Full backup from existing backup data for the selected subclient or backup set (if applicable). The Synthetic Full backup consolidates the backup data; it does not actually back up data from the client computer.

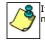

If applicable for your agent, the **Verify Synthetic Full** option in the Advanced Backup Options dialog box will include never-changing files in the next backup. This option is enabled by default.

## **Run Incremental Backup**

Specifies the options for running an Incremental backup either immediately before a Synthetic Full backup or immediately after a successfully completed Synthetic Full backup when selected. When cleared, an Incremental backup is not automatically run either immediately before or after the Synthetic Full backup.

- Before Synthetic Full: Specifies the operation will back up any data that is new or changed since the previous backup in order to have it included as part of the Synthetic Full backup.
- After Synthetic Full: Specifies the operation will back up any data that is new or changed since the backup that occurred prior to the Synthetic Full backup.

#### Job Initiation

• Run Immediately

Specifies this job will run immediately.

• Schedule

Specifies this job will be scheduled. Click **Configure** to specify the schedule details.

## **Configure Alert**

## • Alert

The currently configured Alert.

## • Add/Modify Alert

When clicked, opens the Alert Wizard to configure alerts for this operation.

## Delete Alert

When clicked, deletes any existing alerts that are already configured.

## **Directive File**

Use this space to specify the Directive File to be used when running On Demand Data Protection operations. For NAS NDMP *i*DataAgents and the File Archiver for Windows Agents, you will specify a Content file instead of a Directive File.

## Browse

When clicked, opens a window in which you can browse to and select the Directive File (or Content File for NAS NDMP *i*DataAgents and the File Archiver for Windows Agents).

### Description

Use this field to enter a description about the entity. This description can include information about the entity's content, cautionary notes, etc.

### Advanced

Click to select advanced backup/archive options, such as create a new index, start new media, and mark media as full.

## Save As Script

Click to open the Save As Script dialog, which allows you to save this operation and the selected options as a script file (in XML format). The script can later be executed from the Command Line Interface using qoperation execute command.

When you save an operation as a script, each option in the dialog will have a corresponding xml parameter in the script file. When executing the script, you can modify the value for any of these XML parameters as per need.

To view the XML values for each of the options in the dialog, see the following:

- Command Line XML Options for Active Directory iDataAgent
- Command Line XML Options for Lotus Notes Database iDataAgent
- Command Line XML Options for Lotus Notes Document iDataAgent
- Command Line XML Options for Image Level iDataAgent
- Command Line XML Options for Image Level ProxyHost iDataAgent
- Command Line XML Options for Netware File System iDataAgent
- Command Line XML Options for NAS NDMP iDataAgent
- Command Line XML Options for PostGreSQL *i*DataAgent
- Command Line XML Options for ProxyHost iDataAgent
- Command Line XML Options for Microsoft Windows File System iDataAgent
- Command Line XML Options for Macintosh File System iDataAgent
- Command Line XML Options for Microsoft Data Protection Manager
- Command Line XML Options for Novell GroupWise *i*DataAgent

# Advanced Backup/Archive Options (Data)

You can select advanced backup/archive data options for the operation. Note that all the options described in this help may not be available and only the options displayed in the dialog box are applicable to the agent or enabler for which the information is being displayed.

### **Create new index**

Specifies the system will create a new index with a full or On Demand data protection operation, and for archive operations. Selecting this option will cause the following to occur for this job only:

- full backup transparent browse capability will be disabled, if it is supported by the agent.
- override the Create new index on full backup option on the Agent Properties (Index) tab
- for an On Demand Data Protection operation, override the Set index cycle to every *nn* backup jobs setting in the Subclient Properties (General) tab of the default subclient.
- for Archiver Agents, a new index will be automatically created during the first archiving job run after January 1st provided the associated subclient was created prior to July 1st of the preceding year. If a subclient is created between July 1st and December 31st, the new index will be automatically created during the first archiving job run after January 1st of the year after the next. For example, Subclient A was created on March 1st, 2009. When Subclient A's first archiving job of 2010 was run on January 15th 2010, a new index was automatically created. Subclient B, however, was created on August 5th, 2009. Therefore, a new index for Subclient B will not be created until the first archiving job run in 2011.

Still, a new index can always be created on-demand for an individual job at any time. This is possible by selecting the Create New Index option in the Advanced Backup Options of a backup or schedule policy dialog box.

#### **Follow Mount Points**

When selected (default) for Macintosh File System, Unix File System, or Windows File System, specifies that the backup will include both the mount point and the data pointed to from that mount point. For Windows File System, this data is backed up even if it is included in another subclient; therefore, data for this file system can be duplicated in the backup. For all supported file systems, clearing the Follow Mount Points option in the Advanced Backup Options dialog box causes the configuration (i.e., the mount point) to be backed up *without backing up the data* on the mounted volume.

## Back up Data in Remote Storage

For Windows file systems, specifies that the backup include the data pointed to in remote storage. By default, the system backs up only the **reparse points** — pointers to the remotely stored data — and not the data itself. You must select the Backup data in remote storage option in the Advanced Backup Options dialog box in order to back up the actual remote storage data.

#### **HotFix Information**

For Windows file systems, specifies that information will be collected about all hot fixes for the operating system configuration. This is useful in situations where knowledge of the operating system configuration is vital to successfully restoring a system. It is also useful in disaster recovery scenarios.

## Back up Files Protected by System File Protection

Specifies the backup is to include those files that are protected by the Windows System File Protection feature. This feature protects shared files that may be overwritten by application installations, such as dynamic link libraries (DLLs). This option is available for any subclient that backs up the System State.

## Stop DHCP Service when Backing up System State Data

For Windows file systems, specifies the system stop DHCP services on the client computer when System State data is backed up. This option is provided for cases where you cannot use VSS to back up the System State.

#### Stop WINS Service when Backing up System State Data

For Windows file systems, specifies the system stop WINS services on the client computer when System State data is backed up. This option is provided for cases where VSS cannot be used to back up the System State.

### Include files that do not match with destination copy

Select this option to replicate the new, modified, or missing files to the destination computer.

## Generate data verification after backup completes

Select this option to generate a data verification report after the backup job is completed, to compare files and folders between the source and the destination computers.

#### SQL Native Backup Compression

For SQL Server 2008 Enterprise or later, specifies that the backup will be compressed by SQL Server before being backed up. The size of the backup will be smaller than an uncompressed backup of the same data. Typically, compressing a backup will require less device I/O which should increase backup speed significantly. However, CPU usage may increase for compressed backups and you may want to evaluate performance counters. Scheduling the backup during off-peak hours or compressing only low-priority backups may be desirable. When using the SQL Native Backup Compression option, there is no need for deduplication as the data will be compressed with this option and deduplication will not consequently save any more space.

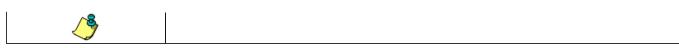

## **Create Backup Copy immediately**

Select to create an inline backup copy to start movement of snapshot to media, immediately after the completion of the SnapProtect backup job.

### **Verify Synthetic Full**

Specifies to include never-changing files in the next backup when **Synthetic Full** is selected in the Backup Options dialog box. This is especially useful if you run a conventional full backup only once for a given subclient, and then run incremental (or differential) backups with periodic synthetic full backups after that for an extended period of time. This option is enabled, by default.

## Ignore Error in Synthetic Full

Specifies to ignore any errors that may be encountered in synthetic full backups. This is useful when running full backups is not possible and when synthetic full backups are continuously run, even is backup media is partially corrupted. Can only be selected when **Verify Synthetic Full** is enabled.

#### Check for Deleted Stubs

Select this option to restore stubs that are moved anywhere within the client.

## Partial (Excludes read-only Filegroups)

A partial backup resembles a full database backup, but does not contain all the filegroups. Instead, it contains all the data in the primary filegroup, every read/write filegroup, and any optionally-specified read-only files. Partial backups are useful whenever you want to exclude read-only filegroups. A partial backup of a read-only database contains only the primary filegroup.

## Tail-log Backup (database is left in restoring state)

This advanced backup option is only available if the **Transaction Log** option was selected in the Backup Option dialog box. Specifies to back up the tail of the log and to leave the database in the RESTORING state.

### Copy Only

A copy-only backup is an independent backup and does not affect the usual chaining involved in traditional backups. This type of backup can be performed for a special purpose and does not affect the overall backup and restore procedures. It applies to full backups, full Volume Shadow Services (VSS)-enabled backups, and full SnapProtect backups.

After taking a full copy-only backup, log backups cannot be run unless a traditional full backup is present. Differential backups can be run but they cannot be restored unless a traditional full backup exists prior to the differential.

#### Catalog

Use this section to select index cache sharing and granular restartability options for the job. Note that these options are not applicable for the disaster recovery data protection.

#### • Use shared profile if present with transaction logging

Select this option if you wish to use the shared index cache profile of the MediaAgent (if configured) to save a copy of the job's index cache for index cache sharing *with* transaction logging feature for granular job restartbility.

Shared profile with transaction logging provides job restartability in failover situations. This is a recommended configuration.

## • Use shared profile if present without transaction logging

Select this option if you wish to use the shared index cache profile of the MediaAgent (if configured) to save a copy of the index cache for index cache sharing *without* transaction logging feature for granular job restartbility. This is not a recommended configuration.

## • Use transaction logging

Select this option to use transaction logging feature to provide granular job restartbility (without using shared profile for index cache sharing).

## None

Select this option to use neither shared profile nor transaction logging.

## Optimize for Novell SMS-based Fast Backup

Select this option to run a full backup job, which will utilize Novell's Storage Management Services (SMS) to query the configured subclient content for the data to be backed rather than generating a collect file during the scan phase.

## Perform Consistency Check

Select this option to perform a consistency check.

## • Throttle check for 1 second

Enter the number of I/O operations to complete before a consistency check is performed.

#### **Enable Granular Recovery**

Click to perform Granular Recovery. When clicked, allows recovery of Individual files and folders.

# Advanced Backup/Archive/Content Indexing Options (Startup)

You can specify advanced backup/archive/content indexing startup options for the operation. For more information, select one of the following:

## Set a Job Priority

## Description

Use this field to enter a description about the entity. This description can include information about the entity's content, cautionary notes, etc.

## Startup in Suspended State

# **Job Retry**

Note that all the options described in this help may not be available and only the options displayed in the dialog box are applicable to the agent or operation for which the information is being displayed.

# **Enable Total Running Time**

The maximum elapsed time, in hours and minutes, from the time that the job is created. When the specified maximum elapsed time is reached, as long as the job is in the "Running" state, it will continue; if the job is not in the "Running" state when the specified time is reached, Job Manager will kill the job.

# **Enable Number of Retries**

The number of times that Job Manager will attempt to restart the job. Once the maximum number of retry attempts has been reached, if the job has still not restarted successfully, Job Manager will kill the job. Note that this job-based setting will not be valid if restartability has been turned off in the Job Management Control Panel.

# Kill Running Jobs When Total Running Time Expires

Option to kill the job when the specified Total Running Time has elapsed, even if its state is "Running". This option is available only if you have specified a Total Running Time.

# Advanced Backup/Archive Options (Media)

You can select advanced backup/archive media options for the operation. Note that all the options described in this help may not be available and only the options displayed in the dialog box are applicable to the agent or enabler for which the information is being displayed.

### Start New Media

This option starts the backup/migration/archive operation on a new media, which causes the following to occur:

- If removable media is used, the current active media is marked as Appendable and a new media is used for the backup/migration/archive.
- If disk media is used, a new volume folder is created for the backup/migration/archive.

If cleared, the operation automatically uses the current active media or volume.

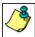

When using the Informix iDataAgent, if you are using tape and do all of the following, the tape will be marked full for both the data storage policy and the logical logs storage policy, and new media will be made available for both the logs and data even though you are backing up just the logical logs:

- Define a subclient with different storage policies for the logical logs and the data
- Prepare to back up just the logical logs
- Select the Start new media option before you start the backup

# Mark Media Full after Successful Operation

This option marks media full, 2 minutes after the completion of the backup/archive operation. If any jobs are initiated within the 2 minutes, they are allowed to write to the media. If the job was associated with the prior media, new media (such as a new tape) will be used for subsequent jobs. (Applies to all backup/archive types.)

### Allow other Schedule to use Media Set

This option allows jobs that are part of a schedule policy or schedule and using a specific storage policy to start a new media and also prevent other jobs from writing to the set of media. It is available only when the **Start New Media** and **Mark Media Full** options are enabled, and can be used in the following situations:

- When one scheduled job initiates several jobs and you only want to start new media on the first job.
- When you want to target specific backups to a media, or a set of media if multiple streams are used.

#### Reserve Resources Before Scan

Normally, media is reserved for a job before the operation phase (backup or archive). When selected, this option will reserve the media before the scan phase. This reserves the media earlier because the scan phase precedes the operation phase.

#### Job should wait for Inline Copy Resources

If you are performing a data protection/archive operation on a subclient with a storage policy that has the Inline Copy option enabled, then this option specifies that the operation should wait until resources are available for both the data protection/archive operation and the Inline Copy. (This option is available only if an Inline Copy is created on the storage policy that is being used for this data protection operation).

If cleared, the data protection operation will create the Primary copy even if there are not enough resources to create the Inline Copy.

#### **Override Job Retention**

- Infinite: Select this option to retain this job indefinitely.
- Number of Days: Select this option to prune this job after the number of days specified.
- Storage Policy Default: Select this option to apply the retention rules of the associated storage policy, which is the default option.

# Advanced Backup Options (Data Path)

Select the data path to be used for the backup/archive operation.

Ensure that the Library, MediaAgent, Drive Pool, and Drive selected for this operation is available online and is a part of the associated Storage Policy.

# Use MediaAgent

Specifies the name of the MediaAgent that will be used to perform the backup operation. If necessary, you can change the name of the MediaAgent.

For example, if the library is shared and you wish to use a specific MediaAgent (instead of the system selected MediaAgent, or a MediaAgent which may be idle, or less critical) or if you know that the library attached to the specified MediaAgent.

### **Use Library**

Specifies the name of the library that will be used to perform the backup operation. Use this option when you wish to backup to a specific library.

## **Use Drive Pool**

Specifies the name of the Drive Pool that will be used to perform the backup operation. Use this option when you wish to backup using a specific Drive Pool.

### Use Drive

Specifies the name of the Drive that will be used to perform the backup operation. Use this option when you wish to backup using a specific Drive from the selected Drive Pool.

# Vault Tracking

Select options to export and track media, using Vault Tracker.

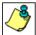

Vault Tracking Options will be displayed only when a Vault Tracker license is available in the CommServe.

🖌 Vault Tracking options are only applicable for data protection operations using a storage policy associated with a library \_\_\_\_\_\_containing removable media (e.g., tape, optical or stand-alone.)

# Export media after the job finishes

Specifies the media used by the data protection operation and media with the specific Media Status (if specified) will be exported and tracked by Vault Tracker.

# **Exclude Media Not Copied**

When selected, allows you to exclude media with jobs that have to be copied.

# Media Status

• All

Click to select all media. Clear this option to select media with a specific status.

• Active

Click to select media with its status marked as active.

• Full

Click to select media with its status marked as full.

• Overwrite Protected

Click to select media with its status marked as read-only .

Bad

Click to select media with its status marked as bad.

#### **Export Location**

Specifies the destination location and lists the stationary locations entered using the Export Location Details dialog box.

#### Track Transit

Specifies that transit information must be tracked, and lists the transit locations entered using the Export Location Details dialog box.

#### **Use Virtual Mail Slots**

Specifies the exported media is stored within the library in the virtual mail slots defined in the Library Properties (Media) dialog box.

#### Filter Media By Retention

Specifies that the system must automatically filter media based on whether the media has extended retention jobs or not.

# Media with extended retention job(s)

Specifies that media with at least one extended retention job will be exported.

Media with no extended retention job(s)

Specifies that media with no extended retention jobs will be exported.

# Alert

Use this tab to configure an alert for a schedule policy.

# Configure Alert

• Alert

The currently configured Alert.

• Add/Modify Alert

When clicked, opens the Alert Wizard to configure alerts for this operation.

• Delete Alert

When clicked, deletes any existing alerts that are already configured.

# **Restore/Recover Options (General)**

Use this dialog box to control how the specified data is to be restored/recovered. This dialog box is also used for selecting options related to scheduled or nonscheduled search and restore/recover operations. Note that all the options described in this help may not be available and only the options displayed in the dialog box are applicable to the component installed on the client.

# Restore/Recover ACLs (Only) - Windows

Specifies that the backed up Access Control Lists (ACLs) will be applied to files that have been restored without their ACLs, or to the existing files at the restore destination. Clear this option to restore without ACLs and consequently the data assumes the ACLs of the parent directory.

## Restore Data Only - Windows

Specifies that the files will be restored without their original ACLs. Files and folders will inherit the permissions of their parent folder or drive.

## Restore Both Data and ACLs - Windows

Specifies that all data will be restored with its original access control lists (i.e., ACL) and therefore its original security attributes.

## Overwrite

# • Overwrite if file on media is newer

If selected, this option will overwrite the existing file with the file that was backed up/archived to the media provided the backed up/archived file is newer than the existing file.

# • Unconditional Overwrite

Specifies whether the restored data is unconditionally written to the specified location.

If cleared:

- Files/directories whose names are the same as those in the restore path and where the backed up data is as old or older are not restored.
- o files/directories whose names are the same as those in the restore path and where the backed up data is newer are restored.
- $\circ\;$  Files/directories whose names are different from those in the restore path are restored.

Avoid using this option whenever you run a Restore by Jobs. Otherwise, an older version of the files might be retrieved.

## • Restore only if target exists

If selected, this option will only restore files that currently exist in the restore path. Files that exist on the media but not in the restore path will not be restored.

## **Restore Data Instead of Stub**

If selected this option will restore the backed up data which may be stubbed.

# **Recreate Mount Points**

Selection of this check box allows for the creation of Mount Points.

# Restore only if Target is a DataArchive Stub

Specifies whether a DataArchiver stub will be unconditionally overwritten during recovery.

## Restore/Recover Destination

## • Destination Client/Computer/Server

Displays the name of the client computer to which the selected data will be restored. To change the destination computer, select one from the list. The list includes clients:

- $\circ\;$  Which are established as clients within the CommCell.
- Clients with Operating Systems that support the cross-platform restore operation from this client. (Refer to the topic titled **Cross Platform Restore Operations** in Books Online for additional information.)

By default, data is restored to the same computer from which it was backed up.

# • Restore/Recover to Same Paths

Specifies whether the restore operation will restore data to the same path from which it was backed up in the **Destination Computer**. (Clear this option to restore to a different path and activate the **Destination folder** box.)

## Destination folder

Use this space to enter the path on the destination computer to which the data will be restored. If the specified path does not exist, it will be created during the restore process.

On Windows computers, UNC path of a shared drive can be specified. (e.g., \\servername\sharename\directory). Click the **Advanced** button, and enter the Windows logon information for this shared drive in the **Advanced Restore Options** dialog box.

#### Browse

Click to select a path for the **Destination folder**.

### **Preserve Source Paths**

Specifies the action taken when the data is restored to another destination. The options are available only when the Restore to Same Paths option is cleared.

#### • Preserve n levels from end of source path

Specifies whether the restore operation must keep the specified number of levels at the end of source path of the selected data. For example, if the selected data is Documents\Memos\Sales, this option is set to 1 and the **Destination folder** is temp, the data will be restored as \temp\Sales.

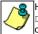

However, if this option is used to restore a file in a path that contains any valid wildcard expression (e.g., Documents\\*\*\Sales), the default value of 1 for the option cannot be changed. Therefore, only the last found occurrence of the file is restored, and the restores for all the other occurrences of the file are overwritten.

#### • Remove n levels from beginning of source path

Specifies whether the restore operation must remove the specified number of levels from the beginning of source path of the selected data. For example, if the selected data is Documents\Memos\Sales, this option is set to 1 and the **Destination folder** is \temp, the data will be restored as \temp\Sales. (This option becomes available only when the **Restore to Same Paths** option is cleared.)

#### Advanced

Click to select additional restore options.

#### Virtual Server iDataAgent

#### • Restore As (Disk-Level Restore)

# Virtual Machines

Select this option to restore the selected content as an entire virtual machine.

#### **Container Files**

Select this option to restore the selected content as a container file.

## • Restore As (Volume-Level Restore) (VMware Only)

## Physical Volume

Select this option to restore the selected content as a complete physical volume.

### VMD files

Select this option to restore the selected content as an entire virtual machine disk file.

## VHDK file

Select this option to restore the selected content as a virtual hard disk file.

# • Virtual Machine Restore Options (VMware Only)

#### VM Name

The name of the virtual machine to be recovered.

#### Server Name

The name of the server to which the data will be recovered. The name entered in this field depends on the which of the following options are selected:

### Virtual Center

If selected, the Server Name field must include the name of the Virtual Center.

## • Virtual Center ESX Server Name

The name of the ESX Server in the Virtual Center.

# o ESX Server

If selected, the **Server Name** field must include the name of the ESX Server.

# Authentication

Use this section to enter the credentials for the server selected in the Virtual Machine Restore Options section.

#### User Name

The user account that will be used to access the operating system, application, or network path.

## Password

Use the space to type the password for the User Account.

# Confirm Password

Use the space to re-type the password for confirmation.

# Save As Script

Click to open the Save As Script dialog, which allows you to save this operation and the selected options as a script file (in XML format). The script can later be executed from the Command Line Interface using <code>qoperation execute</code> command.

When you save an operation as a script, each option in the dialog will have a corresponding xml parameter in the script file. When executing the script, you can modify the value for any of these XML parameters as per need.

To view the XML values for each of the options in the dialog, see the following:

Command Line XML Options for Microsoft Windows File System iDataAgent

Command Line XML Options for Workstation Backup Agent

Command Line XML Options for File Archiver for Windows

Command Line XML Options for File Archiver for Unix

# Advanced Restore/Recover/Retrieve Options (General)

Use this dialog box to access additional restore/recover/retrieve options. Note that all the options described in this help may not be available and only the options displayed in the dialog box are applicable to the component installed on the client.

#### Skip MountPoint Restore

Specifies whether to filter out mount points that are part of the backup data during the file system restore. When enabled, the file system restore will filter out the mount points from the backed up data. When disabled, mount points will also be restored during the file system restore.

### Automatically Detect Regular Expressions

Specifies whether to use regular expressions in defining the **Source Paths**. This does not apply to **Filter Paths**. When selected, the system will recognize supported regular expressions (wildcards) in the specified **Source Path**. When cleared, the system will read the specified **Source Path** as literal.

#### **Restore Space Restrictions**

For NetWare, specifies whether to restore the user space restrictions for folders and volumes. If space restrictions were changed after backup, the backed up restrictions are restored. For example, suppose an original space restriction of 2MB is backed up, and the restriction is later changed to 4MB. If you select **Restore Space Restrictions** and restore the backed up restriction of 2MB, the restriction is reduced to 2MB and any data that exists beyond the 2MB is truncated. (Default = Enabled.)

#### Skip Errors and Continue

For index-based agents, this advanced restore/recover/retrieve option enables a restore/recover/retrieve job to continue despite media errors. This option also provides an output file that lists the full path names of the files that failed to restore/recover/retrieve.

# Recover all protected mails

For the Exchange Mailbox Archiver Agent, specifies whether to recover all e-mail messages that were backed up or archived in the selected mailbox(es) or folder(s) from the latest data or point-in-time through the oldest available index.

### Disaster recovery/Media recovery (to another machine)

For Lotus Notes Database, specifies whether to restore and replay transactions when the active extent of the transaction log is lost. This option is also used when you perform a cross-machine restore that includes transaction logs.

Do not select this option unless you are performing either disaster recovery or a cross-machine restore to a new partition.

#### **Ignore Namespace Requirements**

For NetWare, specifies whether to restore the data backed up from one namespace to another type of namespace. For example, you can restore long file names to an 8.3 namespace. However, when restoring to a namespace different than that from which the data was backed up, any filenames must be valid for at least one of the available namespaces of the destination volume.

This option **must** be used if you are restoring multiple objects and if some of the objects have a longer name than the available namespaces allow. This option ensures that only those files whose filename is valid for at least one of the available namespaces are restored. Those files whose filename is not supported by the available namespaces are not restored.

## Impersonate (Windows, NetWare) User

Specifies whether to submit the Windows or NetWare logon information for the current restore/recover operation. This information is needed only if you intend to restore/recover data to a mapped network drive, shared network drive, or directory to which you have no write, create, or change privileges, or for restoring to applications.

Depending on the agent, there are as many as three separate User Impersonation accounts: this one for the function described, one for Pre and Post backup/migrate processes, and one for Pre and Post restore/recover processes. Each account operates independently of the other(s).

#### Use hardware revert capability if available

Specifies whether to revert the data to the time when the snapshot was created. Selecting this option brings back the entire LUN to the point when the snapshot was created, overwriting all the modifications to data since the snapshot creation. This option is only available if the snapshot engine used for SnapProtect backup supports the revert operation.

Back to Top

# Startup

Select from the following options. Note that all the options described in this help may not be available and only the options displayed in the dialog box are applicable to the operation for which the information is being displayed.

# Priority

# • Use Default Priority

If selected, the default priority for this type of job will be used in determining how the Job Manager will allocate resources for this job.

# • Change Priority

Use this option to manually specify the priority for the job, between 0 (highest priority) and 999 (lowest priority). The Job Manager will use the priority setting when allocating the required resources. This is useful if you have jobs that are very important and must complete, or jobs that can be moved to a lower priority.

# Start up in suspended state

Specifies that this job will start in the Job Controller in a suspended state and cannot run until the job is manually resumed using the **Resume** option. This option can be used to add a level of manual control when a job is started. For example, you could schedule jobs to start in the suspended state and then choose which scheduled jobs complete by resuming the operation started in the suspended state.

# Description

Use this field to enter a description about the entity. This description can include information about the entity's content, cautionary notes, etc.

# Advanced Restore Options (Pre/Post)

Establish pre/post processes for restore jobs, and the account that has permissions to run these processes (for Windows-based agents).

## Pre Recovery Command:

Displays the name/path of the process to run before the restore. Add or modify the name/path, or use the **Browse** button to search for and select the name/path. The system allows the use of spaces in the name/path, provided they begin with an opening quotation mark and end with a closing quotation mark.

### Post Recovery Command:

Displays the name/path of the process to run after the restore. Add or modify the name/path, or use the **Browse** button to search for and select the name/path. The system allows the use of spaces in the name/path, provided they begin with an opening quotation mark and end with a closing quotation mark.

# Run Post Restore Process for all attempts

Specifies whether this process will execute for all attempts to run the phase. Selecting this option will execute the specified process for all attempts to run the phase, including situations where the job phase is interrupted, suspended, or fails. Otherwise, when the checkbox is cleared the specified process will only execute for successful, killed, or failed jobs.

#### Pre/Post Impersonation

For Windows-based agents, you must designate either the Local System Account or, for added security, another account as having permission to run these commands for restore jobs.

## • Use Local System Account

Normally, the Local System Account has permissions to access all the data on the local computer.

#### • Impersonate User

Select this check box to enable the User Name and Password boxes. If the Impersonate User account defined here is not available, restore jobs using pre/post commands will fail. This account operates independently of the Impersonate User account for backup jobs.

### • User Name

Enter the Window's user account name which will have permission to execute the desired commands.

## Password

Enter the corresponding password for this account.

# • Confirm Password

Enter the password again for this account.

# **Advanced Restore Options (Copy Precedence)**

Choose the copy from which you wish to recover or retrieve. Select from the following options:

#### Restore/recover from copy precedence

When selected, the system retrieves the data from the storage policy copy with the specified copy precedence number. If data does not exist in the specified copy, the operation fails even if the data exists in another copy of the same storage policy.

When cleared, (or by default) the system retrieves data from the storage policy copy with the lowest copy precedence. If the data was pruned from the primary copy, the system automatically retrieves the data from the other copies of the storage policy starting with the copy with the lowest copy precedence and proceeding through the copies with higher copy precedence. Once the data is found, it is retrieved, and no further copies are checked.

# Use MediaAgent / Library / Drive Pool

See Advanced Restore Options (Data Path)

# Advanced Restore Options (Data Path)

Select the data path for the restore/recovery operation. You can specify the MediaAgent, Library, Drive Pool, and Drive from which the restore operation must be performed.

## Use MediaAgent

Specifies the name of the MediaAgent that will be used to perform the restore operation. If necessary, you can change the name of the MediaAgent.

For example, if the library is shared and you wish to use a specific MediaAgent (instead of the system selected MediaAgent, or a MediaAgent which may be idle, or less critical) or if you know that the media containing the data you wish to restore is available in the library attached to the specified MediaAgent.

If the media containing the data is not available in the tape/optical library attached to the MediaAgent, the system will automatically prompt you to insert the appropriate media. In the case of a disk library, the operation will fail if the requested data is not available in the disk library attached to the specified MediaAgent.

# Use Library

Specifies the name of the library that will be used to perform the restore operation. Use this option when you wish to restore using a specific library.

For example, if you know that the media containing the data you wish to restore is available in a specific library.

## Use Drive Pool

Specifies the name of the Drive Pool that will be used to perform the restore operation. Use this option when you wish to restore using a specific Drive Pool.

To restore NAS data, select the drive pool type that was used to perform the backup, *i.e.*, if a drive pool associated with an NDMP Remote Server was used to perform the backup, select a drive pool associated with an NDMP Remote Server. Similarly, if an NDMP drive pool was used, specify an NDMP drive pool.

## Use Drive

Specifies the name of the drive in the drive pool that will be used to perform the restore operation. Use this option when you wish to restore using a specific Drive in the Drive Pool.

# Use Proxy

Specifies the name of the proxy server that will be used to perform the restore operation. Use this option when you wish to restore using a proxy server.

# Advanced Restore Options (Paths/Filters)

# Source Paths

Displays the data that is to be restored. If you previously browsed and selected backed up data for restoration, this pane lists the paths of the selected data. Click the **Add** button to type the path of the data to be restored. Select a listed path and click the **Delete** button to remove the path of data to be restored.

# Filter Paths (exclude)

Displays the data that is to be excluded from the restore/recovery. If you previously browsed the backup/migration data and deselected files/folders/directories that are children of **Source Paths** directories, then this pane lists the paths of the selected data. You can use this space along with the **Add** button to exclude manually the path of data to be restored/recovered. You can also select an entry in this space and use the **Delete** button to remove a selected entry.

You can also use wildcard characters within this pane to specify file name patterns that you want to exclude from the restore/recover operation. The supported wildcard characters are:

- \* = any number or characters
- ? = any one character
- [] = any range or set of characters

When wildcard characters are utilized in the filter path, they are automatically detected by the system. In the event that the actual file, folder, or directory name in the filter path contains a character that can be used as a wildcard, you can override wildcard auto-detection by adding an exclamation mark as the first character of your path (e.g., !/company/[test] for Unix-based systems, !sys:\company\[test] for Windows-based systems). In these examples, rather than treating the square brackets as a wildcard, the system would look for (and exclude from the restore/recovery) a folder or directory named [test].

# Advanced Restore Options (Encryption)

# Pass-Phrase

Enter the pass-phrase that is currently assigned to the client, whose data you are restoring. Note that if you have changed the pass-phrase since you secured the client data, you need to provide the new pass-phrase here, not the old one.

## **Re-enter Pass-Phrase**

Re-enter the pass-phrase for confirmation.

If you attempt an immediate restore of encrypted data that was pass-phrase protected without entering the pass-phrase here, the restore operation will fail.

If you have an exported pass-phrase set up, and you enter the pass-phrase under **Decryption**, you over-ride (not overwrite) the client properties pass-phrase. Thus, if you enter the pass-phrase incorrectly, the restore does not complete successfully.

# Advanced Restore Options (Map)

Specify the restore of individual files to a specified destination using an external map file. The map file provides the list of files to be restored and the destination to which the files are to be restored. (See **Restore Data Using a Map File** in *Books Online* for detailed information.)

# Use map file

Specifies whether the restore operation must be performed using a mapping file. Enable this option to specify the map file.

## Map File Path

Specifies the name of the map file. Use the space to enter the path and name of the map file. Use the browse button to browse and select the appropriate map file.

# **Restore unmapped files**

Specifies whether the restore operation must restore the unmapped files that were selected for restore, to the specified restore destination. *i.e.*, in-place restore or out-of-place restore. Clear this option to restore only those files that are included in the specified map file.

#### Rename all restore files with suffix

Specify a common suffix to be added to each file as it is restored. For Windows platforms, this suffix is appended to the filename (i.e., before the extension); for Unix/Mac platforms, the suffix is appended after the extension.

# **Advanced Recover Options (Browse Options)**

Use this dialog box to specify advanced restore options.

## **Restore Deleted Items**

Specifies that the restore/recovery operation will include data that was secured during all backup/archive operations, including deleted items.

# Specify Time Range

Specifies to restore/recover data within a specified time zone and time threshold. Select the checkbox to enable this option. Clearing the checkbox disables this option. If this option is enabled, set the following parameters:

- Time Zone Restores/recovers only those jobs within a specified time zone. Click the pull-down list and click the desired time zone.
- Start Time Displays the start time for the restore/recovery operation. Click the pull-down arrow and click a date; use the up and down arrows to specify a time.
- End Time Displays the end time for the restore/recovery operation. Click the pull-down arrow and click a date; use the up and down arrows to specify a time.

# **Operation Window**

Use this dialog box to add, modify, or delete operation rules for system operations.

# Name

The friendly name assigned to the operation window.

# Operations

The operations included in the rule.

# Days

Displays the days in which the operations in this rule should not be run.

# Do not run intervals

Displays the times in which the operations in this rule should not be run.

## Add

Click this button to add an operation rule from the Operation Rule Details dialog box.

# Modify

Click this button to modify an operation rule from the Operation Rule Details dialog box.

## Delete

Click this button to delete an operation rule.

Ignore Operation Rules at Higher Levels (not applicable at the CommServe and Client group level)

Select this option to disable all operation rules set at levels above the currently selected entity.

User Guide - Windows File System iDataAgent